# **ONLINE HELP**

VISUALISEREN VAN EEN GEBRUIKSVRIENDELIJKE HULPMETHODE BINNEN DE WEBBASED XML EDITOR FONTOXML.

## BIJLAGEN

DIELLE VAN DIJK

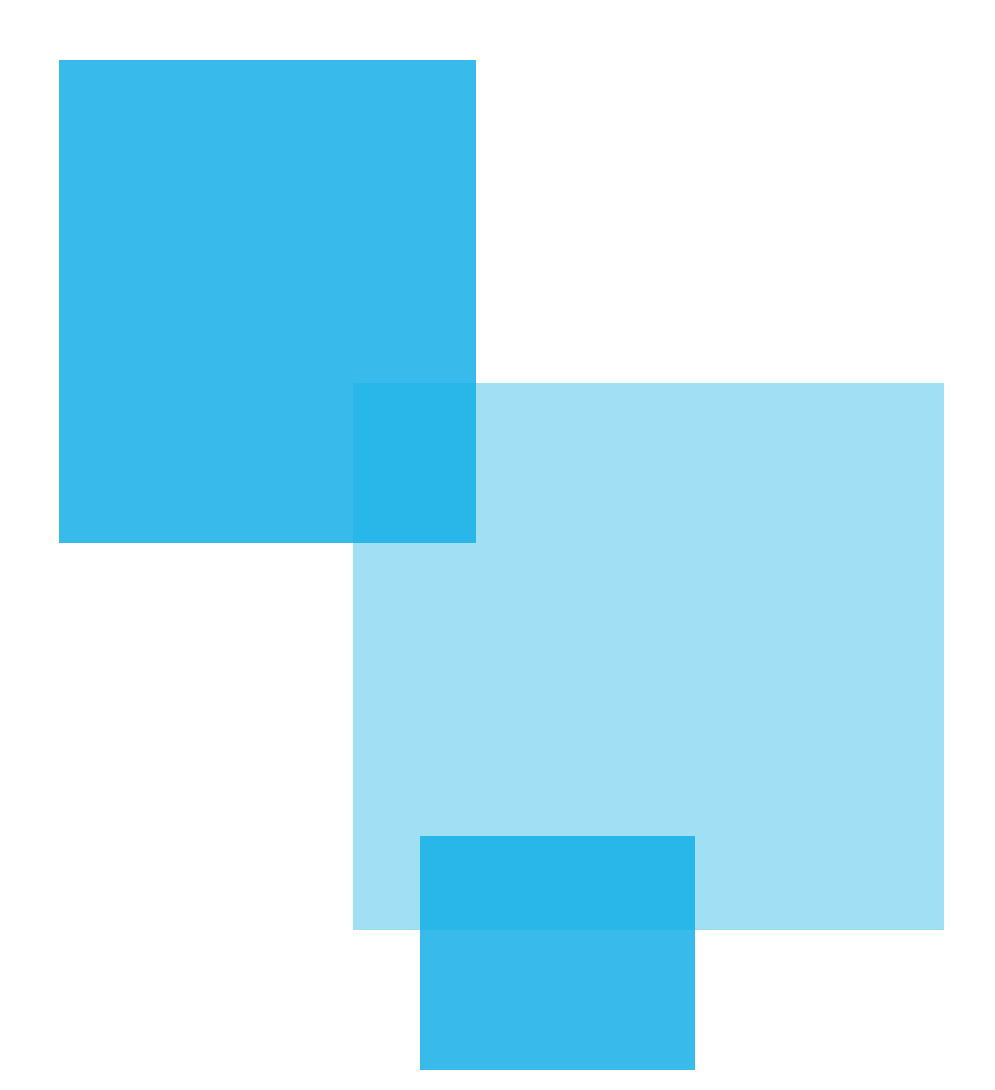

VISUALISEREN VAN EEN GEBRUIKSVRIENDELIJKE HULPMETHODE BINNEN DE WEBBASED XML EDITOR FONTOXML.

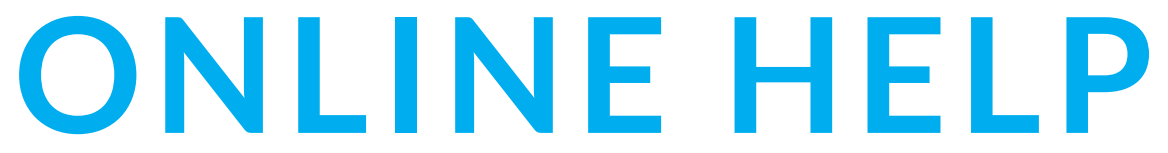

Diëlle van Dijk 11002824 Liones - FontoXML

Communication & Multimedia Design 4 juni 2015

S.I. Boenders M. van Bokkum

## BIJLAGEN

**5 6**

02 | INHOUDSOPGAVE

### **AFSTUDEERPLAN**

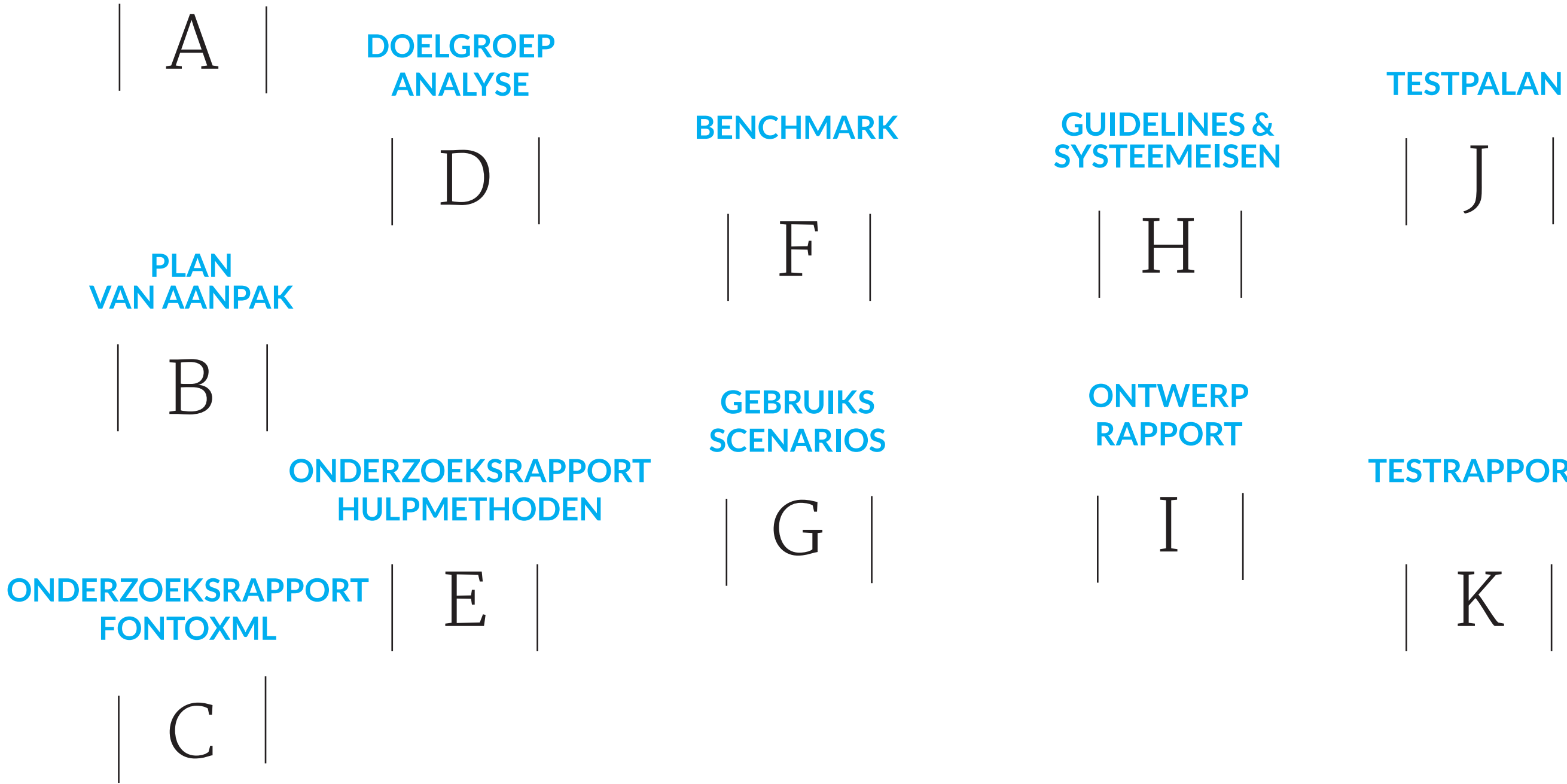

# L **ADVIESRAPPORT**

## **TESTRAPPORT**

### **CD-ROM**

### **FORMULIER TTA**

M

N

J

K

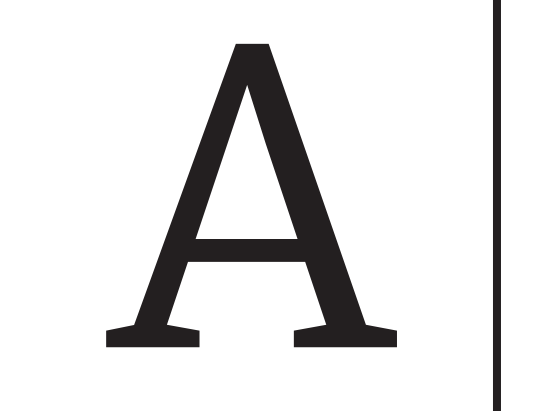

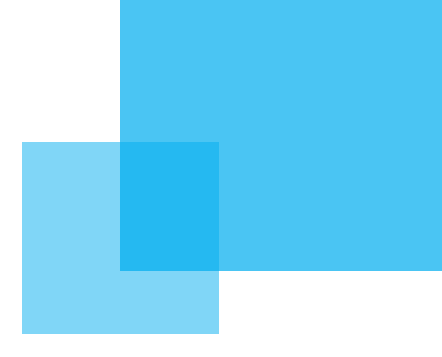

# AFSTUDEERPLAN

**10**

Samenwerking en elkaar helpen staan hoog op de lijst.

Naast de projecten, heeft Liones begin 2014 een nieuw eigen product gelanceerd, namelijk de browser-based XML editor FontoXML. Met de FontoXML editor kunnen experts uit verschillende vakgebieden op een gebruiksvriendelijke manier, een gestructureerd document met semantische elementen opstellen. Liones richt zich met dit product op uitgeverijen en grote hoogtechnische bedrijven die enorme hoeveelheden data moeten verwerken. Dit zijn organisaties die continu te maken hebben met het in grote mate invoeren van ordeningen, indelingen, vocabulaires, classificaties, multi-channel publishing en semantiek aan data. Voorbeelden van zulke organisaties zijn het Internationaal Atoomenergie Agentschap (IAEA) en Thieme Meulenhoff.

De afstudeeropdracht die in dit document beschreven staat wordt binnen het FontoXML team uitgevoerd op de UX- en designafdeling. FontoXML wil zich op basis van gebruiksvriendelijkheid onderscheiden van de andere XML-editors. Er wordt naar gestreefd om zo veel mogelijk rekening te houden met "user-centered design", om er op die manier voor te zorgen dat de editor zo relevant en gebruiksvriendelijk mogelijk is. FontoXML is al op de markt en wordt ook al gebruikt door onder andere bovenstaande organisaties, maar is nog steeds razendsnel aan het ontwikkelen. Er blijven verbeteringen en nieuwe grote uitdagingen komen op gebied van techniek en UX.

### **PROBLEEMSTELLING**

**DOELSTELLING VAN DE AFSTUDEEROPDRACHT**

Binnen 17 weken zal op basis van onderzoek een werkmethode worden geadviseerd die de huidige interface van FontoXML ondersteunt. Zodat de gebruikers door het aangeboden krijgen van extra informatie op verschillende niveau's, op een gebruiksvriendelijke manier ondersteund kunnen worden in kennis en kunde op het gebied van teksteditors en XML. De gebruiker kan hiermee de editor zo optimaal mogelijk gebruiken en tot zijn gewenste resultaat komen.

### **RESULTAAT**

Gebruikers van FontoXML hebben verschillende kennisniveau's wat betreft texteditors en FontoXML. Ondanks dat FontoXML zo gebruiksvriendelijk mogelijk gemaakt is, ontstaan hierdoor alsnog problemen. Het probleem is dat een gebruiker met minder kennis, te weinig geholpen wordt in de editor en hierdoor niet weet wat hij/zij moet doen om tot zijn/haar gewenste eindresultaat te komen. Ook is de kans dat er onderliggende fouten in het document ontstaan vele malen groter dan wanneer de gebruiker wel weet wat hij moet doen, aldus het bedrijf. **HORENDE ACTIVITEITEN Fase 1: oriëntatie (10 dagen)** - Schrijven plan van aanpak Er wordt een document gemaakt waar het hele doorloopproces van tevoren wordt vastgesteld. - Onderzoek naar de huidige situatie van FontoXML Er wordt uitgezocht hoe de editor momenteel werkt. Aandacht gaat vooral naar aspecten die te maken hebben met de afstudeeropdracht. - Analyseren van de doelgroep De doelgroep wordt duidelijk in kaart gebracht door middel van onderzoek.

Als de opdracht met succes is uitgevoerd, is er een adviesrapport beschikbaar bestaande uit zowel geschreven als visueel advies. Dit advies gaat over hoe FontoXML op een zo gebruiksvriendelijk mogelijke manier, gebruikers kan ondersteunen in kennis en kunde op het gebied van teksteditors en XML op het moment dat de gebruiker daar tekort in schiet. Het advies wordt gedaan op basis van conclusies die getrokken worden uit de onderzoeken, het ontwerprapport en de testresultaten die worden opgedaan tijdens de afstudeerperiode.

FontoXML wordt op deze manier nog gebruiksvriendelijker en kan gebruikt worden door gebruikers met verschillende niveau's. Zelfs als zij niets van teksteditors en XML snappen zal er duidelijke uitleg beschikbaar zijn, zodat zij de FontoXML editor optimaal kunnen gebruiken.

### **UIT TE VOEREN WERKZAAMHEDEN, INCLUSIEF EEN GLOBALE FASERING, MIJLPALEN EN BIJBE-**

### Informatie afstudeerder en gastbedrijf

Afstudeerblok: 2015-1.1 (start uiterlijk 9 februari 2015) Startdatum uitvoering afstudeeropdracht: Inleverdatum afstudeerdossier volgens jaarrooster: 5 juni 2015

Studentnummer: 11002824 Achternaam: mw. Van Dijk

### Voorletters: D.C. Roepnaam: Diëlle Adres: Fazantlaan 21 Postcode: 2675 XS Woonplaats: Honselersdijk Telefoonnummer: 0174640044 Mobiel nummer: 0634602702 Privé emailadres: diellevandijk@hotmail.com

Opleiding: Communication & multimedia design (CMD) Locatie: Den Haag Variant: voltijd

Naam studieloopbaanbegeleider: K.J. van Oenen Naam begeleidend examinator: Naam tweede examinator:

Naam bedrijf: Liones BV Afdeling bedrijf: FontoXML Bezoekadres bedrijf: Polakweg 7 'Seven' Postcode bezoekadres: 2288GG Postbusnummer: 1032 Postcode postbusnummer: 2280CA Rijswijk (ZH) Plaats: Rijswijk Telefoon bedrijf: 070-3191923 Telefax bedrijf: 070-3193825 Internetsite bedrijf: http://www.liones.com http://www.fontoxml.com/

Achternaam opdrachtgever: dhr. Benedictus Voorletters opdrachtgever: J.N. Titulatuur opdrachtgever: n.v.t. Functie opdrachtgever: Algemeen Directeur Doorkiesnummer opdrachtgever: +31 (0) 70 319 19 23 Email opdrachtgever: jan.benedictus@liones.nl Achternaam bedrijfsmentor: dhr. Kuyvenhoven

Voorletters bedrijfsmentor: T. Titulatuur bedrijfsmentor: n.v.t. Functie bedrijfsmentor: Creatief directeur Doorkiesnummer bedrijfsmentor: n.v.t. Email bedrijfsmentor: taeke.kuyvenhoven@liones.nl

Doorkiesnummer afstudeerder: n.v.t. Functie afstudeerder (deeltijd/duaal): parttime visual/ux designer

Titel afstudeeropdracht: Visualiseren van een gebruiksvriendelijke hulpmethode binnen de webbased XML editor FontoXML.

### Opdrachtomschrijving

### **BEDRIJF**

Liones is een fullservice internetbureau in Rijswijk. Het is een middelgroot, gezellig bedrijf en bestaat uit zo'n 35 werknemers, stagiairs en afstudeerders elk met een andere functie; managers, marketing consultants, back-end en frontend developers, visual designers, ux-designers, projectleiders en mensen die meerdere dingen tegelijk doen.

Liones is in 1999/2000 opgericht door de huidige directeuren, en komt van oorsprong uit de uitgeversbranche. Het merendeel van de werknemers zijn jong, breed inzetbaar, goed op de hoogte van de nieuwste technologieën en tools en komen van diverse HBO opleidingen of universiteiten. Liones ontwikkelt en onderhoudt complexe websites en applicaties voor een aantal grote Nederlandse uitgevers en andere grote klanten, zoals, UNESCO-IHE, Wolters Kluwer, Televizier, Brunel en het Nederlands Dagblad.

Liones is een bedrijf met veel jonge, enthousiaste werknemers dat volop in ontwikkeling is. Mooie producten leveren waar iedereen trots op is, staat voorop en daarnaast is er altijd tijd voor lol en een vrijdagmiddagborrel. Werken moet immers ook leuk zijn. Liones werkt met de laatste technieken en geeft iedereen de kans up-to-date te blijven en meer te leren, te ontdekken en te groeien. Er wordt gewerkt in scrumteams; mensen met verschillende functies werken met elkaar in een team. Iedereen zit bij elkaar in een grote ruimte en je kunt zo naar iedereen toelopen om wat te vragen of te bespreken.

### **OP TE LEVEREN (TUSSEN)PRODUCTEN**

Plan van aanpak Quickscan huidige situatie Doelgroepanalyse Ontwerprapport Bevindingen uit literatuur onderzoek Benchmark Gebruikersscenario's Systeemeisen Wireframes Mockups Low-fi prototype Testplan Testrapportage Adviesrapport

### **TE DEMONSTREREN COMPETENTIES EN WIJZE WAAROP**

#### **Opstellen plan van aanpak**

De student zal een plan van aanpak opstellen voor het hele afstudeertraject. Dit plan zal gemaakt worden aan de hand van de projectmethode van Roel Grit gecombineerd met de methode van Jesse James Garrett. De student zal zich aan deze planning houden, zodat alles op tijd zal worden afgerond.

### **Opstellen interaction design**

De student zal aan de slag gaan met gebruikersscenario's, storyboards, flowcharts en wireframes om de interactie in FontoXML af te stemmen op de behoefte van de gebruiker. Deze onderdelen zijn terug te vinden in het ontwerprapport.

### **Opstellen mockup**

De gemaakte wireframes worden omgezet tot mockups zodat er met verschillende visuele designs kan worden georienteerd en gekeken kan worden welke het beste bij de doelgroep past. De mockups kunnen vervolgens omgezet worden tot clickable prototype.

### **Vormgeving ontwerpen**

Tijdens het maken van de mockups houdt de student rekening met diverse vormgevingsaspecten. Deze worden afgestemd op de doelgroep. Daarnaast wordt ook de al bestaande styleguide meegenomen in het ontwerp. De keuzes worden verantwoord in het ontwerprapport.

### **Opstellen van testplan om vervolgens een usabilitytest uit te voeren.**

Er moet uiteraard getest worden of de gevonden theorien en conclusies ook in de praktijk werken. De student zal daarom een testplan maken en de test vervolgens uitvoeren met testpersonen uit de doelgroep. De testresultaten zijn daarna terug te lezen in het testrapport.

### **Adviesrapport opstellen**

Aan het einde van het afstuderen wordt een advies gegeven over de helpdocumentatie en interface van FontoXML in de vorm van een adviesrapport. Dit advies wordt gedaan op basis van de uitkomsten van de onderzoeken en testen die tijdens de gehele afstudeerperiode zijn doorlopen.

#### **Fase 2: analyse (15 dagen)**

- Onderzoek naar informatie over het afstudeeronderwerp Er wordt naar bronnen gezocht die kunnen helpen het probleem op te lossen.

- Onderzoek naar bestaande methodes die te maken hebben met het afstudeeronderwerp door middel van een benchmark

Er wordt gezocht naar andere editors (en producten) waaruit inspiratie gehaald kan worden en misschien wel een mogelijke oplossing in gevonden wordt (of juist totaal niet)

- Onderzoek naar gebruikscenario's

Er worden scenario's opgesteld aan de hand van eerder onderzoek, waaruit zal blijken hoe de doelgroep te werk gaat.

- Opstellen van systeemeisen naar aanleiding van voorgaande onderzoeken en analyses

Uit de gebruikscenario's en eerder onderzoek komen eisen naar voren van de doelgroep waaraan de oplossing moet voldoen.

### **Fase 3: interactie ontwerp (15 dagen)**

- Ontwerpen van navigatie en interactie Op basis van onderzoek wordt de manier van interactie vastgesteld. Ook worden er wireframes gemaakt. - Vasstellen/ontwerpen van de styleguide

Het product wat opgeleverd wordt, wordt aangepast aan de styleguide van de editor. Deze moet vastgesteld worden.

#### **Fase 4: Visueel ontwerp (13 dagen)**

- Omzetten van skelet tot visueel ontwerp

Op basis van eerder onderzoek en beslissingen en de styleguide wordt het skelet omgezet tot mockup. - maken van een low-fi prototype

De mockups worden omgezet tot een low-fi prototype waarmee getest kan worden.

### **Fase 5: test (12 dagen)**

- opstellen van een testplan Er wordt een plan opgesteld met testtaken als voorbereiding op het testen. - afnemen usabilitytest De afstudeerder gaat het product testen aan de hand van het opgestelde testplan.

### **Fase 6: afronding (5 dagen)**

- opstellen adviesrapport In het adviesrapport wordt advies gegeven over de oplossing inclusief onderbouwing.

Fases hebben een totaal van 70 dagen(14 weken), verdeeld over 85 dagen(17 weken).

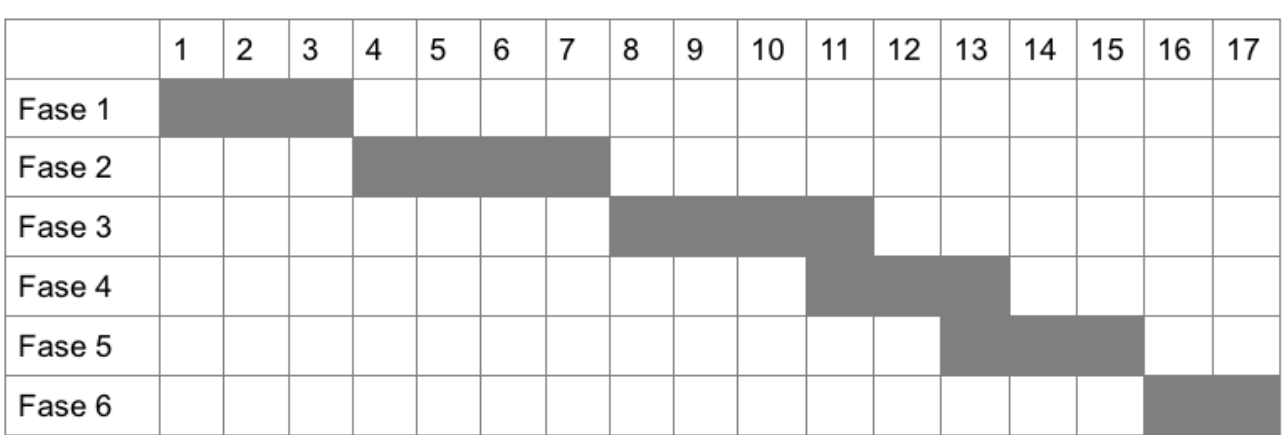

# PLAN VAN AANPAK

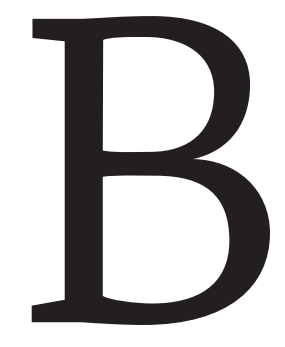

## INHOUDSOPGAVE

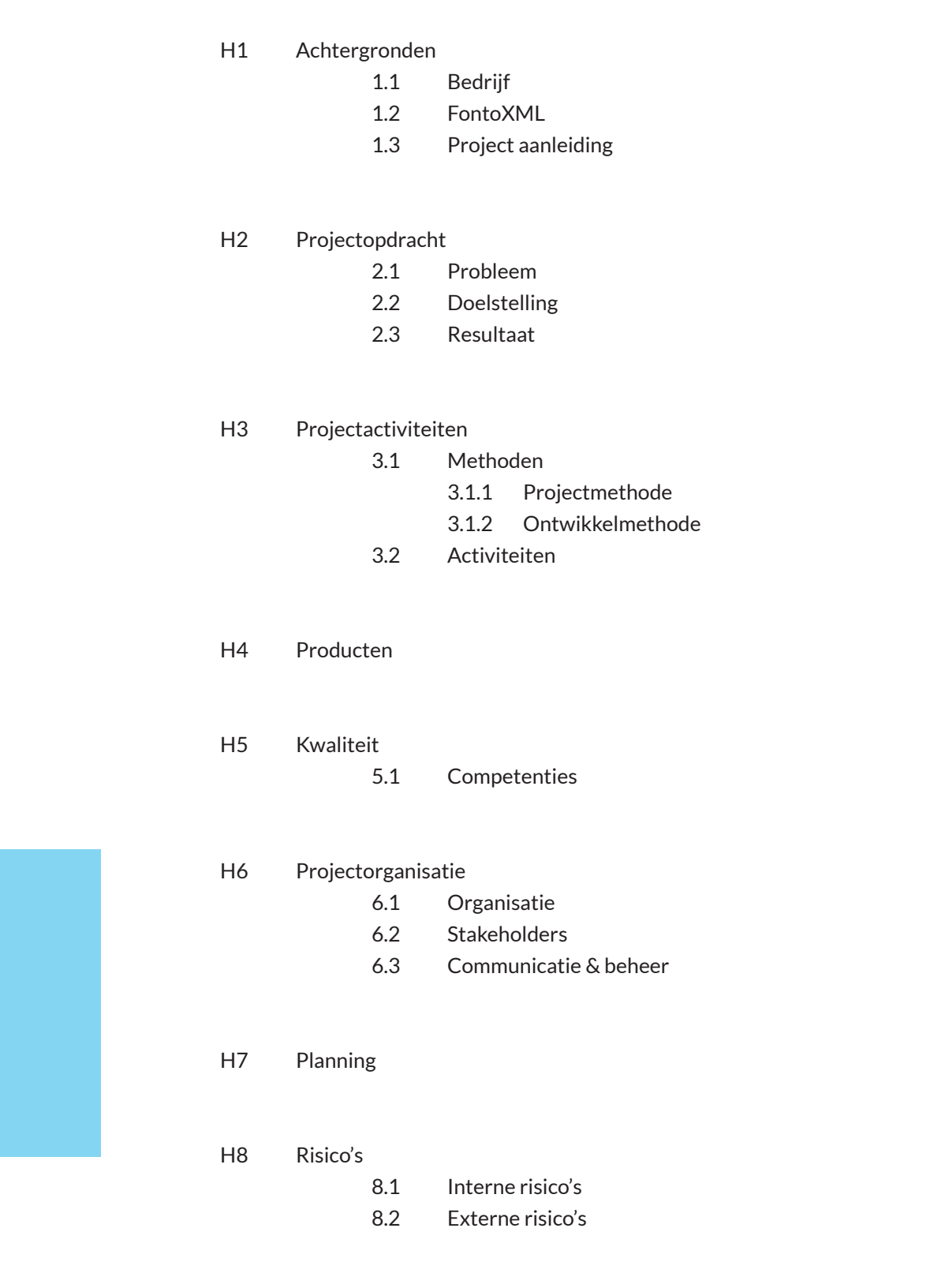

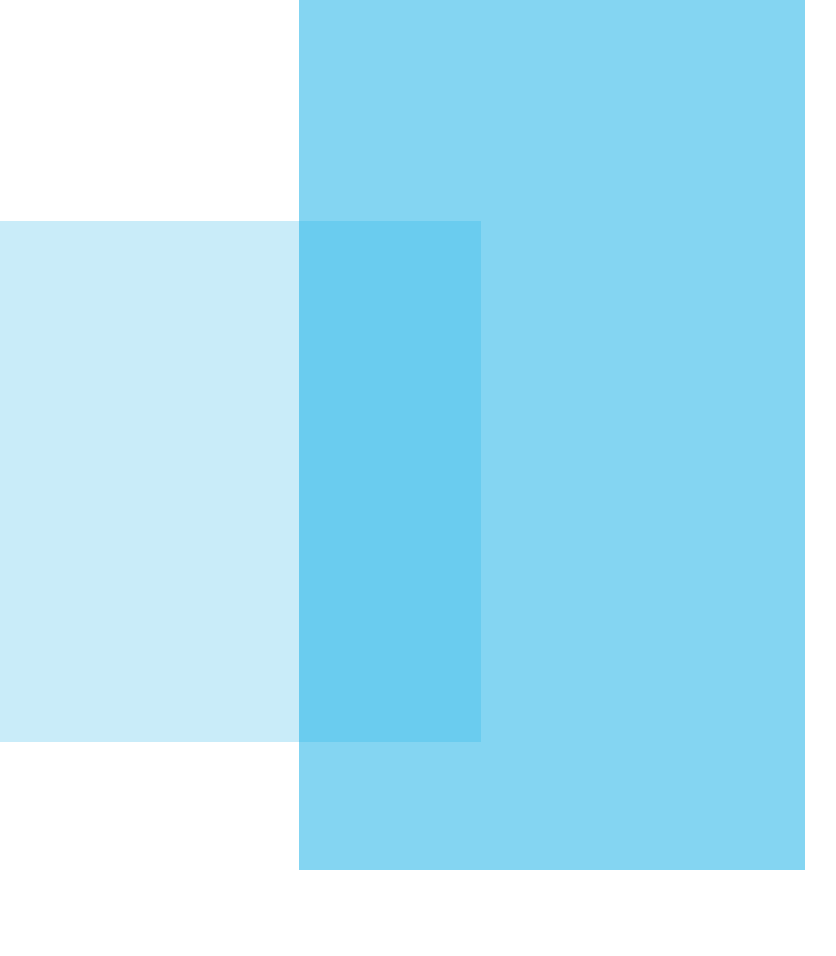

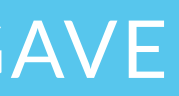

rechtstreeks in de editor werken en schrijven dus de content in XML zonder dat ze enige kennis van XML hoeven te hebben. Het schrijven van content wordt hierdoor niet moeilijker voor de auteurs, hooguit een klein beetje anders dan ze gewend zijn.

'FontoXML makes structured authoring super intuitive'

### 1.3 | Project aanleiding

FontoXML draait dus om gebruiksvriendelijkheid voor auteurs die geen tot weinig kennis hebben van XML. De editor wordt qua interface zoveel mogelijk op deze auteurs aangepast zodat zij zonder al te veel omschakelen hun teksten fijn kunnen blijven schrijven. Echter zijn de freeform tools waarin zij dat deden qua regeltjes een stuk minder streng, bijna alles kan en fouten hebben nauwelijks tot geen gevolgen. Het invullen van formulieren is daarentegen heel strikt, FontoXML ligt tussen formulieren en de free-form tools in; er is veel vrijheid, maar XML heeft wel een bepaalde structuur waaraan de auteur zich moet houden (anders is immers het hele effect van XML weg). De auteur zal dus moeten gaan inzien waarom deze structuur behouden moet worden en wanneer en hoe dit toegepast wordt tijdens het werken in FontoXML. Gebruiksvriendelijkheid staat voorop, vandaar dat een CMDer een aangewezen persoon is om te onderzoeken hoe dit het beste in zijn werk kan gaan en dit kan uitleggen door middel van visualisatie.

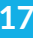

Er zijn al meerdere CMD-studenten geweest die door middel van hun afstudeerproject, positief hebben bijgedragen aan de gebruiksvriendelijkheid van FontoXML op verschillende gebieden.

### 1.4 | Product objectives

FontoXML heeft een aantal uitgangspunten dat met het product bereikt moet worden. Deze uitgangspunten moeten ook meegenomen worden bij dit project.

FontoXML wil gebruiksvriendelijkheid uitstralen en zorgen dat ieder persoon XML-documenten kan schrijven zonder problemen

FontoXML wil dat het product vernieuwend en up-to-date blijft, dan blijft het imago dat ook

FontoXML wil dat gebruikers die momenteel met een andere editor werken overstappen naar FontoXML omdat FontoXML fijner werkt

FontoXML wil grote klanten hebben (bedrijven en organisaties met meer dan 500 gebruikers)

FontoXML wil werken met en als implementatiepartner en maatwerkoplossingen kunnen bieden

FontoXML wil dat klanten maandelijke/jaarlijkse licentieovereenkomsten afsluiten en dus vaste klant worden

Om een goed beeld van het project te krijgen wordt eerst wat achtergrondinformatie verstrekt. Dit gaat over het bedrijf, het product en de werkzaamheden die bij het bedrijf plaatsvinden.

### 1.1 | Bedrijf

## 01 gebruiksvriendelijke interface. Auteurs kunnen hierdoor ACHTERGRONDEN

Het project vindt plaats bij het bedrijf Liones, een fullservice internetbureau in Rijswijk. Het is een middelgroot, gezellig bedrijf en bestaat uit zo'n 40 werknemers, stagiairs en afstudeerders elk met een andere functie; managers, marketing consultants, back-end en frontend developers, visual designers, ux-designers, projectleiders en mensen die meerdere dingen tegelijk doen. Liones is in 1999/2000 opgericht door de huidige directeuren, en komt van oorsprong uit de uitgeversbranche. Het merendeel van de werknemers zijn jong, breed inzetbaar, goed op de hoogte van de nieuwste technologieën en tools en komen van diverse HBO opleidingen of universiteiten. Liones ontwikkelt en onderhoudt complexe websites en applicaties voor een aantal grote Nederlandse uitgevers en andere grote klanten, zoals, UNESCO-IHE, Wolters Kluwer, Televizier, Brunel en het Nederlands Dagblad.

Liones is een bedrijf met veel jonge, enthousiaste werknemers dat volop in ontwikkeling is. Mooie producten leveren waar iedereen trots op is, staat voorop en daarnaast is er altijd tijd voor lol, werken moet immers leuk blijven. Liones werkt met de laatste technieken en geeft iedereen de kans up-to-date te blijven en meer te leren, te ontdekken en te groeien. Er wordt gewerkt in scrumteams; mensen met verschillende functies werken met elkaar in een team. Iedereen zit bij elkaar in een grote ruimte en je kunt zo naar iedereen toe lopen om wat te vragen of te bespreken. Samenwerking en elkaar helpen staan hoog op de lijst.

Naast de projecten, heeft Liones begin 2014 een nieuw eigen product gelanceerd, namelijk de browser-based XML editor FontoXML. Hier werkt nu een team van zo'n 20 mensen aan onder leiding van product owner Jan Benedictus. Het afstudeerproject is ook onderdeel van dit product en valt in de user-experience/design groep.

### 1.2 | FontoXML

FontoXML is een webapplicatie waarmee XML-documenten kunnen worden bewerkt. XML is een coderingstaal waarmee informatie over de inhoud van de tekst wordt meegegeven aan tekst. Zo kan er semantiek aan de tekst worden meegegeven ('van Dijk' is een achternaam), opmaakregels ('Deze tekst' moet cursief), structuur (paragrafen, lijsten, quotes). XML-teksten kunnen op deze manier makkelijker doorzocht en hergebruikt worden. Ook wordt informatie over de opmaak meegegeven waardoor dit niet verloren gaat op het moment dat het document naar een designer en drukker gaat om gepubliceerd te worden.

'XML allows the author to create semantically meaningful, metadata-rich content that captures not just the words to be read, but the meaning and purpose of those words.'

Het schrijven van XML-documenten is een vak apart. Auteurs schrijven momenteel de tekst vaak in free-form editors zoals Microsoft Word en hebben vaak geen enkele kennis van XML. De content wordt later omgezet door een redacteur naar XML of er wordt door de auteur met de designer goed overlegd hoe het document opgebouwd is en hoe het er allemaal uit moet komen te zien. Dit kost veel tijd en de kans op miscommunicaties is groot. Het doel van FontoXML is om deze tussenstap weg te kunnen nemen. FontoXML is een XML-editor met een

# 02 PROJECT OPDRACHT 103 PROJECT ACTIVITEITEN

Om tot het gewenste resultaat te komen moeten er verschillende onderzoeken en activiteiten gedaan worden om informatie te verzamelen tijdens het project. Het project en de onderzoeken gaan via bepaalde methodes welke hier ook worden toegelicht.

### 3.1 Methoden

### 3.1.1 Projectmethode

Het project wordt gedaan volgens de 6-stappen methode van Roel Grit. Deze projectmethode is regelmatig bij projecten op school gebruikt. De kennis over deze methode is dus al aanwezig waardoor er geen tijd meer besteed hoeft te worden aan het leren van een nieuwe methode.

Door het project in fases te verdelen blijft het overzicht behouden en is het gemakkelijker om een planning op te stellen. Er wordt begonnen met het opstarten van het project. Er ontstaat een probleem waarvoor het bedrijf een oplossing wil gaan zoeken. Dit is dus heel globaal en puur een idee wat opspeelt. Bij het probleem hoort een einddoel welke moet worden bereikt door middel van een project.

Bij stap 2 wordt het project ingericht. Er wordt gekozen wie aan het project gaat werken en het project krijgt iets meer vorm. De eerste en tweede stap zijn door de afstudeerder eigenlijk voor de officiële afstudeerperiode doorlopen. Dit gebeurde namelijk tijdens het opstellen van het afstudeerplan.

Nadat het project is ingericht en de echte afstudeerperiode begint wordt het project van begin tot eind gedefinieerd in het plan van aanpak. Dit gaat over de activiteiten die worden doorlopen en de resultaten die worden opgeleverd, maar ook over doelen, risico's tijdens het project etc. Ook wordt er een uitgebreide planning gemaakt.

In stap 4 wordt het project echt uitgevoerd. Hierbij worden verschillende tussenproducten opgeleverd die samen tot het eindresultaat leiden. Dit wordt gedaan in verschillende fasen (later toegelicht). Het resultaat wordt opgeleverd en toegelicht waarna het product klaar is voor gebruik en het project wordt afgesloten.

Aan de fases zitten milestones vast waarbij producten opgeleverd moeten worden. Hierdoor wordt je constant gedreven om door te werken en elke keer een klein stukje van het project op te leveren. De kans op tijdsnood wordt hierdoor beperkt waardoor de kans op slagen juist weer groter wordt.

In stap 5 wordt het product opgeleverd aan de opdrachtgever. Welke het dan (als het goed is) goedkeurt.

Stap 6 is de laatste stap van het project. De laatste projectdocumenten worden opgeleverd en er kan nog evaluatie plaatsvinden. Dit wordt bij de afstudeerder vastgelegd in het afstudeerdossier.

### 3.1.2 Ontwikkelmethode

Om het uitvoeren van het project zelf en de daarbij horende onderzoeken gemakkelijker te laten verlopen is er ook gekozen om een ontwikkelmethode te gebruiken. Liones en FontoXML zelf werken allebei via de SCRUM-methode. Bij Scrum wordt het project opgedeeld in fases van 1 of 2 weken waarbij door het hele team (zowel designers als developers als marketeers) wordt gewerkt aan een bepaald stuk van het eindresultaat. Er is daarbij veel contact met de klant zodat er constant feedback kan worden geleverd en dingen overeen kunnen worden gestemd. Ook wordt er

Het project wordt gedaan met een reden; er is namelijk een probleem. Om dit probleem te kunnen oplossen is er een duidelijk doel gedefinieerd met een bijhorend resultaat.

### 2.1 Probleem

Gebruikers van FontoXML hebben verschillende kennisniveau's wat betreft texteditors en XML. Ondanks dat FontoXML zo gebruiksvriendelijk mogelijk gemaakt is, ontstaan er problemen door de verschillen in kennisniveau en zoals in de project aanleiding beschreven; het omschakelen van een free-form tool naar Fonto. Het probleem is dat een gebruiker met minder kennis, te weinig geholpen wordt in de editor en hierdoor niet weet wat hij/zij moet doen om tot zijn/haar gewenste eindresultaat te komen. Ook is de kans dat er onderliggende fouten in het document ontstaan vele malen groter dan wanneer de gebruiker wel weet wat hij moet doen, aldus het bedrijf.

Een voorbeeld van een veel gemaakte fout ontstaat bij het 'knippen en plakken' van stukken tekst. Als er een stuk tekst met daarin een keyword wordt geplakt in een titel, blokkeert het systeem. Een titel kan namelijk geen keyword bevatten. De gebruiker zal denken dat het systeem vast staat en raakt gefrustreerd. Dit wordt een 'gross-edit' genoemd: Een probleem dat de gebruiker ervan weerhoudt, gemakkelijk zijn werk te doen zoals hij gewend is. De reden van het probleem is vaak onzichtbaar voor de gebruiker (die geen XML kennis heeft)

### 2.2 Doelstelling van de afstudeeropdracht

Binnen 17 weken zal op basis van onderzoek een werkmethode worden geadviseerd die de huidige interface van FontoXML ondersteunt. Zodat de gebruikers door het aangeboden krijgen van extra informatie op verschillende niveau's, op een gebruiksvriendelijke manier ondersteund kunnen worden in kennis en kunde op het gebied van teksteditors en XML. Een methode waarmee fouten zowel kan worden voorkomen als kunnen worden 'genezen'. De gebruiker kan hiermee de editor zo optimaal mogelijk gebruiken en tot zijn gewenste resultaat komen.

### 2.3 Resultaat

Als de opdracht met succes is uitgevoerd, is er een adviesrapport beschikbaar bestaande uit zowel geschreven als visueel advies. Dit advies gaat over hoe FontoXML op een zo gebruiksvriendelijk mogelijke manier, gebruikers kan ondersteunen in kennis en kunde op het gebied van teksteditors en XML op het moment dat de gebruiker daar tekort in schiet. Het advies wordt gedaan op basis van conclusies die getrokken worden uit de onderzoeken, het ontwerprapport en de testresultaten die worden opgedaan tijdens de afstudeerperiode.

FontoXML wordt op deze manier nog gebruiksvriendelijker en kan gebruikt worden door gebruikers met verschillende niveau's. Zelfs als zij niets van teksteditors en XML snappen zal er duidelijke uitleg beschikbaar zijn, zodat zij de FontoXML editor optimaal kunnen gebruiken.

#### - Analyseren van de doelgroep

Er is al een doelgroeponderzoek voor FontoXML gedaan door eerdere afstudeerders. Door het in kaart brengen van de doelgroep wordt kunnen verdere keuzes gemaakt worden wat betreft interactie, deze kunnen namelijk op de doelgroep afgestemd worden. De relevante onderdelen uit het eerdere doelgroeponderzoek worden samengebracht in een nieuw document. Dit document kan aangevuld worden met extra informatie over de doelgroep mocht dat nodig zijn.

### **FASE 2: ANALYSEREN (SCOPE PLANE)**

- Onderzoek naar informatie over het afstudeeronderwerp Er wordt onderzoek gedaan over het afstudeeronderwerp. De afstudeerder raadpleegt hierbij verschillende boeken en artikelen (zowel op papier als online). Op deze manier wordt er inspiratie en informatie verzamelt over de verschillende manieren die een oplossing voor het probleem zouden kunnen zijn.

- Vergelijken en analyseren vergelijkbare applicaties Er zijn vele verschillende teksteditors op de wereld en ook meerdere XML-editors. Deze hebben allemaal uiteraard goede en minder goede punten. Deze punten kunnen meegenomen in de oplossing van het project. Er is al een benchmark beschikbaar, maar deze moet nog aangevuld worden met vergelijkingen die met het afstudeeronderwerp te maken hebben. Deze bevindingen komen in het onderzoeksrapport 'hulpmodules'.

- Onderzoek omzetten naar handelingen van gebruikers Uit de doelgroepanalyse en de rest van de onderzoeken komt de afstudeerder er achter wat de gebruiker verwacht van de editor, hoe de gebruiker deze gebruikt en hoe de gebruiker zou willen werken met een hulpfunctie. Naar aanleiding van deze informatie kunnen er persona's worden opgesteld, welke vervolgens ook kunnen helpen tot het schrijven van gebruikscenario's.

### - Analyseren behoeftes gebruikers.

Nadat de gebruikscenario's zijn afgerond kunnen er usercases gevormd worden. De fictieve personen 'vertellen' dan precies wat zij als gebruiker aan behoefte hebben tijdens het schrijven van gestructureerde content. Hierna is de informatie over de doelgroep compleet. De afstudeerder kan aan de hand hiervan eisen prioriteren waaraan het uiteindelijke product zal moeten gaan voldoen; de systeemeisen. De systeemeisen en gebruikscenario's zijn het begin van het ontwerprapport. Deze worden aangevuld met de producten die worden gemaakt in de volgende twee fases.

### **FASE 3: INTERACTIE ONTWERPEN (STRUCTURE PLANE)**

- Ontwerpen van navigatie en interactie Dit wordt de eerste stap in het ontwerpproces. De afstudeerder gaat op basis van de onderzoeken aan de slag met het opstellen van de navigatie door middel van verschillende technieken. Ook wordt het skelet van het product gemaakt; wireframes.

- Vaststellen van design guidelines van FontoXML FontoXMLeditor heeft een eigen style en daarom ook al een bestaande styleguide. Deze styleguide moet een goed overzicht geven over hoe alle elementen gestyled moeten worden. Ook is er de kans aanwezig dat er elementen toegevoegd moeten worden aan het overzichtelijke styleguide document.

### **FASE 4: VISUEEL ONTWERPEN (SURFACE PLANE)**

- Omzetten van skelet tot visueel ontwerp De wireframes worden aan de hand van de styleguide, de informatie uit de eerdere onderzoeken en analyses, nieuw onderzoek naar design guidelines en op basis van ervaring omgezet tot mockups; visuele ontwerpen. Alle ontwerpen (zowel visueel als interactie), komen inclusief verantwoording samen in het ontwerprapport.

- Maken van een clickable prototype Met alleen mockups kan niet getest worden. Deze mockups moeten daarom omgezet worden tot een clickable prototype, tenzij het idee al gebouwd kan worden door het developersteam.

snel ontdekt dat iets niet gaat, mocht iets mislopen. Tijdens mijn meeloopstage en tijd als werknemer bij Liones heb ik ook met SCRUM gewerkt dus die kennis is er. Echter is het afstudeerproject een individueel project waarbij er niet veel samengewerkt wordt met de rest van het team. Ook is er geen constant één op één contact met klanten. Het gebruik van Scrum is daardoor lastig toe te passen en niet heel relevant.

Een andere ontwikkelmethode waarmee op school ook veel gewerkt is, is via het boek 'The elements of User experience' van Jesse James Garrett. Deze methode loopt vijf planes door waarin telkens een extra stukje van het project wordt opgebouwd. Met de bevindingen uit de ene fase wordt weer verder gebouwd op de volgende fase. Zo wordt het product opgebouwd van niks, naar geschreven informatie, naar skelet en uiteindelijk tot het product. De fases overlappen elkaar voor een gedeelte waardoor er makkelijk nog terug kan worden gegaan naar een eerdere fase mocht er toch te weinig informatie over een bepaald iets zijn of iets niet volgens plan gaan.

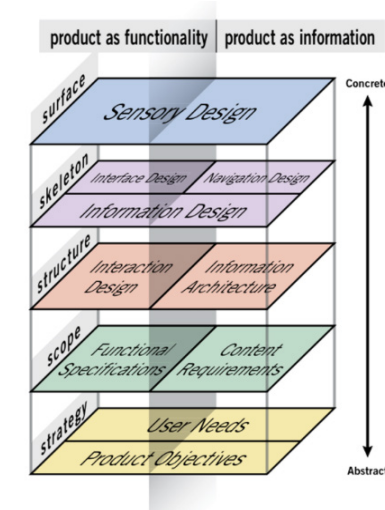

Het afstudeerproject heeft een helder begin en einddoel waardoor de methode van Jesse James Garrett goed zou aansluiten. Uit de schoolprojecten is de nodige ervaring met de methode opgedaan die positief waren dus de methode hoeft ook niet eerst uitgezocht te worden. De uitvoering van het project kan wel in stukjes opgedeeld worden: het leerproces van de gebruiker voor het gebruik van de editor, het leerproces tijdens het gebruik van de editor (zowel voorkomen als genezen) en het proces waarbij de gebruiker totaal vast loopt en naar een hulpbron op zoek gaat.

Om dit allemaal overzichtelijk te houden is ervoor gekozen om de methode van Jesse James Garrett te gebruiken, maar wel gebruik te maken van de fases van Scrum (de planes worden voor elke fase doorlopen).

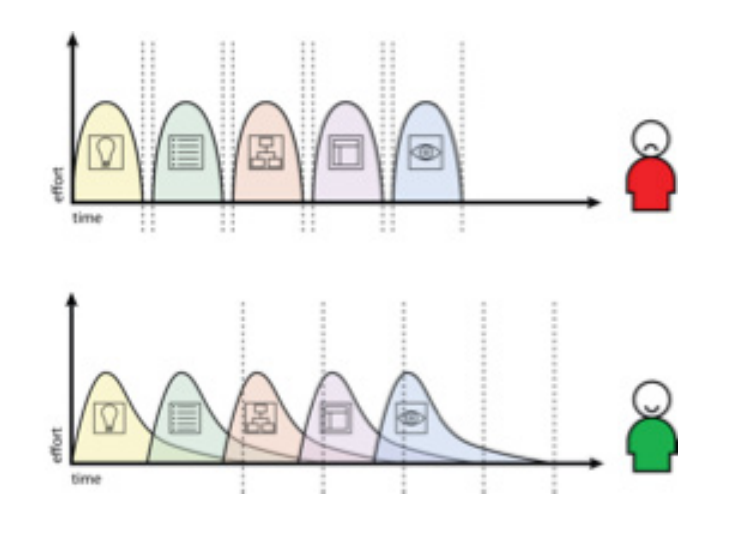

### 3.2 Activiteiten

### **FASE 1: ORIËNTEREN (STRATEGY PLANE)**

- Plannen van het project

Voordat het gehele project wordt gestart moet er eerst een goede planning op tafel liggen. De risico's van het project worden bekeken en er wordt nog eens goed vastgesteld wat de opdracht precies is. Deze punten worden beschreven in het plan van aanpak.

- Onderzoek naar de huidige situatie van FontoXML Om iets te verbeteren of aan te vullen, moet wel bekend zijn wat dat iets is. Er vindt daarom een onderzoek plaats op basis van eigen oriëntatie en deskresearch naar de FontoXML editor. Er wordt goed gekeken naar de aspecten waarop de afstudeerder zich tijdens het project gaat focussen. Dit kan op een relatief snelle manier door het doen van onder andere een quickscan. Ook zijn er al veel documenten en video's naar aanleiding van eerder gedane gebruikersonderzoeken beschikbaar over FontoXML die gebruikt kunnen worden tijdens het project. Ook die worden bekeken.

### **FASE 5: TESTEN**

#### - Opstellen van een testplan

Deze activiteit is de voorbereiding voor het echte testen. Er wordt een namelijk een document opgesteld waarin beschreven wordt hoe de test wordt uitgevoerd en wat de testtaken zijn.

### - Afnemen usabilitytest

De afstudeerder gaat het product testen aan de hand van het opgestelde testplan. De testpersonen vallen uiteraard binnen de doelgroep. De test wordt opgenomen op video inclusief geluid zodat de testen later nog teruggekeken kunnen worden. De testresultaten worden geanalyseerd en uitgewerkt in het testrapport.

### **FASE 6: AFRONDING**

- Opstellen advies voor opdrachtgever en product owner

Het advies en alle gevonden bevindingen moeten gepresenteerd worden aan de opdrachtgever. Ook moet de rest van het team weten hoe ze deze oplossing kunnen toepassen in de editor zodat het ook echt in gebruik genomen kan worden. Het advies wordt gegeven door het schrijven van een adviesrapport. In dit afdviesrapport wordt het voorstel gedaan door het presenteren van de ontwerpen met bijhorende onderbouwing naar aanleiding van alle gedane onderzoeken.

- Vaststellen, verklaren en evalueren van het afstudeerproject

Deze activiteit loopt hele gehele afstudeerproject door. Een dag in de week wordt er een stuk over het afstudeerproject geschreven betreft keuzes, analyses en gedachtes over het project. Er worden verklaringen hierover afgelegd en de student evalueert wat tijdens het proces fijn ging of wat juist beter had gekund.

## 04 PRODUCTEN

Bij het resultaat van een project hoort uiteraard een eindproduct. Ook tijdens het project worden verschillende tussenproducten opgeleverd. De producten die opgeleverd worden:

### **PLAN VAN AANPAK (DOCUMENT)**

Dit document is het resultaat van het plannen van het project. Het dient als begeleidende draad van het project en zorgt dat het project blijft lopen zoals gepland.

In het ontwerprapport wordt verteld welke keuzes er : gemaakt tijdens het ontwerpproces en vooral waarom deze keuzes zijn gemaakt. De volgende onderdelen ko onder andere aan bod:

### **QUICKSCAN/ONDERZOEKSRAPPORT FONTOX-ML (DOCUMENT)**

Scenario's gebaseerd op de doelgroep. Mogelijke man ren waarop een gebruiker in de editor aan het werk gaat en welke problemen hij daar tegenaan loopt.

Om kennis te maken met de editor en te ontdekken waar de problemen liggen wordt er een korte analyse gedaan. Er wordt gekeken of het nodig en mogelijk is om dit te doen met een quickscan. Dit echter alleen als blijkt dat eigen bevindingen en eerder gedane onderzoeken door andere afstudeerder niet genoeg zijn.

#### **DOELGROEPANALYSE (DOCUMENT)**

Door de eerdere afstudeerders zijn al verschillende doelgroepanalyses gedaan. Deze kunnen gebruikt worden tijdens dit project. Mocht blijken dat hierbij informatie tekort is, wordt de analyse tijdens het project uitgebreid.

#### **BENCHMARK (DOCUMENT)**

Er wordt tijdens het analyseren ook gekeken naar concurrenten van FontoXML. De applicaties worden op een aantal punten die te maken hebben met 'hulp' vergeleken met elkaar. Goede en slechte ideeën worden zo opgedaan. Dit kan dienen als referentie materiaal en als inspiratie.

### **ONDERZOEKSRAPPORT HULPMODULES (DOCU-MENT)**

Nog een uitkomst van het analyseren is onderzoeksrapport over de verschillende manieren van hulp bieden die

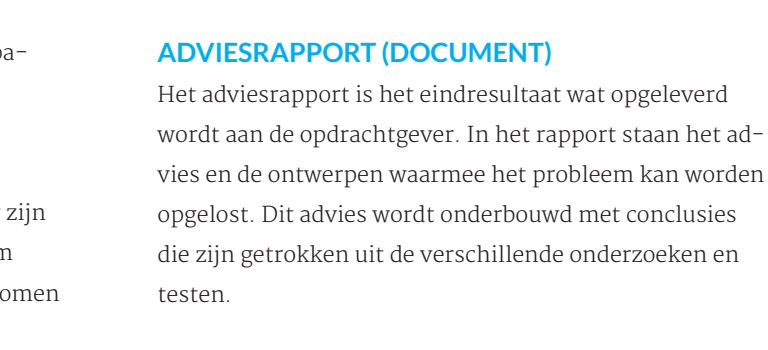

### **AFSTUDEERDOSSIER (DOCUMENT)**

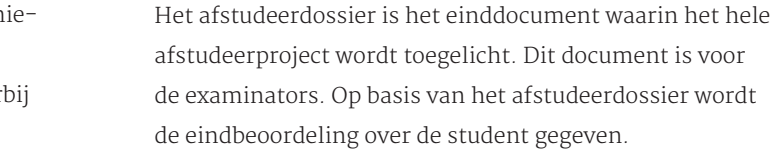

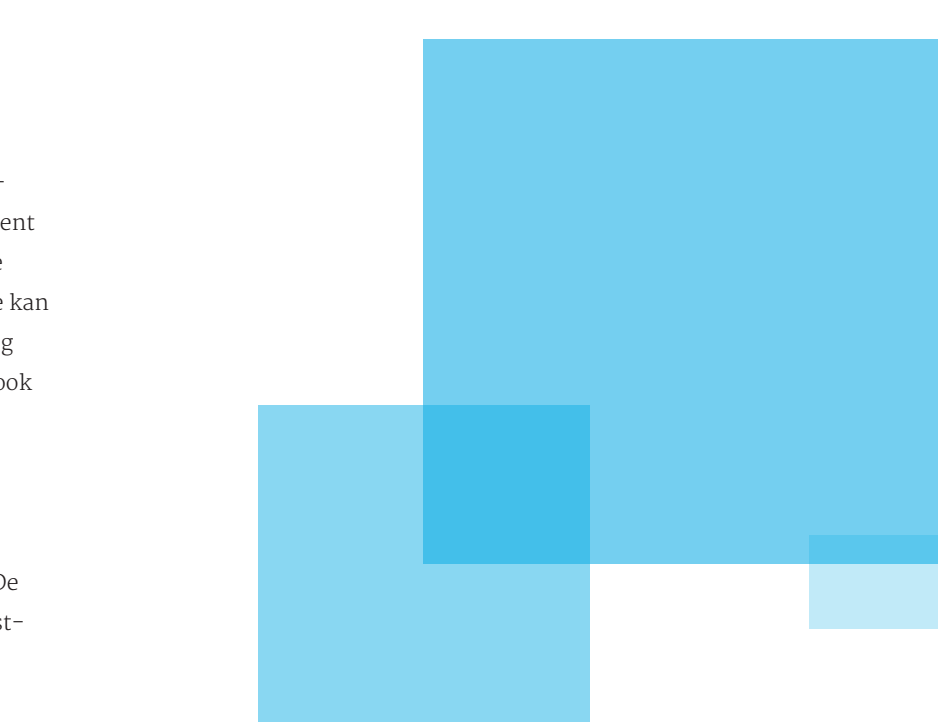

nuttig zouden kunnen zijn voor FontoXML. Dit is gebaseerd op literatuuronderzoek.

### **ONTWERPRAPPORT (DOCUMENT)**

#### **Gebruikersscenario's**

#### **Systeemeisen**

Eisen waaraan het systeem moet voldoen, gebaseerd op de behoefte van de doelgroep die blijken uit de scenario's.

#### **Wireframes**

Skeletontwerpen van de interface en de manier waarop de hulpmethode wordt toegepast

#### **Mockups**

Visuele uitwerking van de interface

### **LOW-FI PROTOTYPE (ONLINE)**

Om het idee te testen moet er op z'n minst een clickable prototype beschikbaar zijn. Dit kan door de student gemaakt worden in een online programma. Mocht de mogelijkheid bestaan dat het developerteam het idee kan implementeren in de echte editor dan zou dat een nog betere oplossing zijn. In dat geval hoeft de student ook het prototype niet meer zelf te maken.

### **TESTPLAN (DOCUMENT)**

Het testen van de methode wordt gedaan door testpersonen een aantal opdrachten te laten uitvoeren. De opdrachten worden van tevoren vastgelegd in het testplan.

### **TESTRAPPORTAGE (DOCUMENT + EVENTUELE MEDIA)**

In het testrapport staan alle resultaten en bevindingen die tijdens het testen naar voren zijn gekomen.

#### **OPSTELLEN MOCKUP**

De gemaakte wireframes worden omgezet tot mockups zodat er met verschillende visuele designs kan worden georienteerd en gekeken kan worden welke het beste bij de doelgroep past. De mockups kunnen vervolgens omgezet worden tot clickable prototype.

#### **VORMGEVING ONTWERPEN**

Tijdens het maken van de mockups houdt de student rekening met diverse vormgevingsaspecten. Deze worden afgestemd op de doelgroep. Daarnaast wordt ook de al bestaande styleguide meegenomen in het ontwerp. De keuzes worden verantwoord in het ontwerprapport.

# 00 PROJECTORGANISATIE

### **OPSTELLEN VAN TESTPLAN OM VERVOLGENS EEN USABILITYTEST UIT TE VOEREN.**

Er moet uiteraard getest worden of de gevonden theorien en conclusies ook in de praktijk werken. De student zal daarom een testplan maken en de test vervolgens uitvoeren met testpersonen uit de doelgroep. De testresultaten zijn daarna terug te lezen in het testrapport.

### **ADVIESRAPPORT OPSTELLEN**

Aan het einde van het afstuderen wordt een advies gegeven over de helpdocumentatie en interface van FontoXML in de vorm van een adviesrapport. Dit advies wordt gedaan op basis van de uitkomsten van de onderzoeken en testen die tijdens de gehele afstudeerperiode zijn doorlopen.

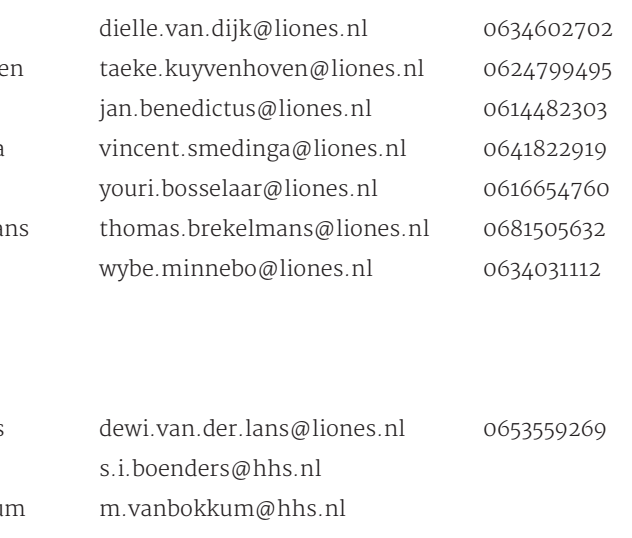

## **KWALITEIT**

De kwaliteit van het eindproduct en de tussenproducten wordt goed in de gaten gehouden. Regelmatig (zo'n één keer in de week) vindt er een meeting plaats tussen de student en de bedrijfsmentor(die tegelijkertijd opdrachtgever is) waarin de vorderingen van het project worden bijgehouden. Er wordt besproken wat de student in de tussentijd gedaan heeft en wat er op de planning staat voor de dagen erna. Documenten en producten worden bekeken zodat er feedback gegeven kan worden en er ruimte voor verbeteringen is mocht dat nodig zijn. Als de bedrijfsmentor en de student beiden tevreden zijn over het product, kan het opgeleverd worden.

Daarnaast vindt ook elke ochtend een standup plaats met het hele team (inclusief opdrachtgever). Dit is voornamelijk voor het team dat met scrum bezig is, maar door het bijwonen van deze standup weet de student ook wat er op dat moment speelt en waar het team mee bezig is. De algemene kennis van het FontoXML wordt hiermee ook vergroot. De student krijgt ook de kans om te vertellen welke activiteit er op dat moment aan de gang is en of ze daar tegen problemen aan loopt. De rest van het team kan tips en feedback geven en helpen zoeken naar een oplossing bij eventuele problemen of beperkingen.

Het team zit ook allemaal bij elkaar. Het geven van tips en het delen van ideeën is dus ook vrij gemakkelijk. Er zal dus ook tussendoor gesproken worden met de UX-designers, developers en andere afstudeerders. Zij kunnen op die manier een soort controlerende rol spelen en bijsturen waar nodig.

De kwaliteit wordt ook in stand gehouden door het gebruik van de methodes die zijn toegelicht in hoofdstuk 4. Deze methodes zorgen ervoor dat het project en de uitvoering op een logische manier worden opgebouwd. Het blijft overzichtelijk en er wordt op die manier gezorgd dat de stappen die nodig zijn om tot een goed resultaat te komen, ook echt doorlopen worden. De kans dat er

belangrijke dingen over het hoofd worden gezien is dan erg klein.

Verder worden alle beslissingen onderbouwd door middel van gebruikersonderzoeken, testen en literatuur (presentaties en boeken).

### 5.1 Competenties

De student heeft een aantal competenties waarop ze beoordeeld wordt aan het einde van het project. Deze competenties moeten voldoende zijn. Dit behalen kan alleen als het product ook goed is van kwaliteit. De student is dus extra gedreven om deze competenties te behalen en dus het product kwalitatief zo hoog mogelijk te houden. De student richt zich op de volgende competenties:

### **OPSTELLEN PLAN VAN AANPAK**

De student zal een plan van aanpak opstellen voor het hele afstudeertraject. Dit plan zal gemaakt worden aan de hand van de projectmethode van Roel Grit gecombineerd met de methode van Jesse James Garrett. De student zal zich aan deze planning houden, zodat alles op tijd zal worden afgerond.

#### **OPSTELLEN ANALYSERAPPORTAGE**

De student zal door middel van deskresearch analyseren hoe de editor werkt, hoe gebruikers de editor ervaren en waar ze tegenaan lopen. Er zijn door andere afstudeerders al meerdere gebruikersonderzoeken gehouden welke ook allemaal zijn vast gelegd op video. Deze materie kan gebruikt worden voor het deskresearch.

### **OPSTELLEN INTERACTION DESIGN**

De student zal aan de slag gaan met gebruikersscenario's, storyboards, flowcharts en wireframes om de interactie in FontoXML af te stemmen op de behoefte van de gebruiker. Deze onderdelen zijn terug te vinden in het ontwerprapport.

Het project is voornamelijk individueel en loopt niet gelijk aan de sprints waarmee de rest van het team werkt. Toch is het handig om een overzicht te hebben met leden van het team waarmee regelmatig informatie uitgewisseld wordt en welke belangen de verschillende partijen bij het project hebben.

### 6.1 Organisatie

### **LEDEN (PROJECT)TEAM**

Projectleider, UX & visual designer Diëlle van Dijk Opdrachtgever, creatier directeur Taeke Kuyvenhoven Product owner Jan Benedictus UX-designer lead vincent Smedinga UX-designer Youri Bosselaar Developer Thomas Brekelmans Developer Wybe Minnebo

### **EXTERNE CONTACTEN**

Visual designer (Liones) Dewi van der Lans Eerste examinator Selma Boenders Tweede examinator Marien van Bokkum m. Afstudeercoördinator Michiel Hopman m.hopman@hhs.nl

### 6.2 Stakeholders

Ook bij dit project zijn mensen betrokken. Deze hebben allemaal hun eigen belang bij het project en kunnen elk op hun eigen manier bijdragen aan het resultaat.

### - De student

De student voert het project uit en is dus volledig verant woordelijk voor de kwaliteit van alle producten en de mate waarop de activiteiten worden uitgevoerd. Hoe hoger dit niveau, hoe groter de kans op slagen; zowel voor het afstuderen als een tevreden opdrachtgever, teamgenoten en gebruikers.

#### - Product owner

De product owner is ook gebaat bij een kwalitatief goed product. Op het moment dat de opdracht goed wordt uit gevoerd en het advies wordt meegenomen in het product, wordt de gebruiksvriendelijkheid vergroot. De kwaliteit en waarde van het product in het algemeen stijgt hierdoor wat nog meer klanten en omzet aantrekt. Dit is natuurlijk het uiteindelijke doel van de product owner.

### - Creatief directeur

De creatief directeur en mede-owner combineert de be hoeftes van de product owner en de UX-designers. Hij wil dat het product goed verkoopt (klein stukje marketing), maar tegelijkertijd aangesloten blijft bij de filosofie van FontoXML. Dit is ook de reden dat hij opdrachtgever voor dit project is.

### - UX- Designers

Voor de andere designers is het belangrijk dat ze bekend zijn met het probleem dat opgelost gaat worden waardoor ook andere punten van het design (positief) worden be invloed. Het is van groot belang dat het resultaat van het project in ieder geval aangesloten blijft bij de designfilo sofie van FontoXML en de al eerder opgestelde richtlijnen en styleguide.

### - Developers

De developers zijn er enigszins gebaat bij dat de editor nog gebruiksvriendelijker wordt. Zij voelen zich ook gebonden met het product en hopen natuurlijk dat het goed verkocht wordt. Gebruikers die weten wat ze moeten doen betekent minder problemen waar een oplossing voor De documenten en tussenproducten worden beheerd in Google Drive. Alle documenten zijn hierdoor online op verschillende devices en plekken bereikbaar door alle betrokken die de documenten nodig heeft. Er kunnen verschillende versies in geplaatst worden terwijl het wel overzichtelijk blijft. Ook kunnen betrokkenen producten downloaden en eventueel aanpassen.

# O7 | PLANNING

gezocht hoeft te worden. Aan de andere kant betekent het wel dat het resultaat gebouwd moet worden door hun. Dit kan een lang proces worden waar ook de nodige proble men kunnen ontstaan. Er moet ook goed overlegd worden met de developers wat technisch mogelijk is; soms valt er een gat tussen wat een design wil en wat een developer kán.

#### - Klant

De klant heeft baat bij het project omdat het product verbeterd wordt. De gebruikers kunnen het product gemakkelijker gebruiken en zullen minder fouten in hun werk maken. Hun resultaat zal dus ook kwalitatief verbeteren. Daarnaast zal de drempel om over te stappen naar FontoXML verlaagd worden voor onze toekomstige klanten. De editor is immers gemakkelijk te gebruiken door de gebruikers en het gebruik van XML versnelt het (her)gebruiksproces wat de klant weer tijd en geld scheelt.

### - Gebruikers

De gebruikers hebben het meeste baat bij dit project. Het doel van dit project is om gebruikers van elk niveau op een gebruiksvriendelijke manier te leren hoe de editor werkt en bij te staan tijdens het werken. Het gebruik van de editor wordt hierdoor makkelijker. Dit betekent dat de gebruiker fijner kan werken zonder frustratie en proble men. Hun eindresultaat zal hierdoor ook kwalitatief beter worden.

### 6.3 Communicatie en beheer

Communicatie onderling verloopt voornamelijk face-toface. Iedereen zit in een grote gezamenlijke werkruimte waardoor contact zoeken heel makkelijk gaat. Mocht er thuis gewerkt worden of iemand wat minder goed bereik baar zijn, dan wordt er gecommuniceerd via de email, Google Hangouts of Slack.

Zoals in hoofdstuk 5 beschreven, wordt de bedrijfsmentor sowieso regelmatig op de hoogte gehouden van de stand van zaken en wordt ook de standup bijgewoond waardoor de rest van het team ook op de hoogte is van vorderingen en eventuele problemen.

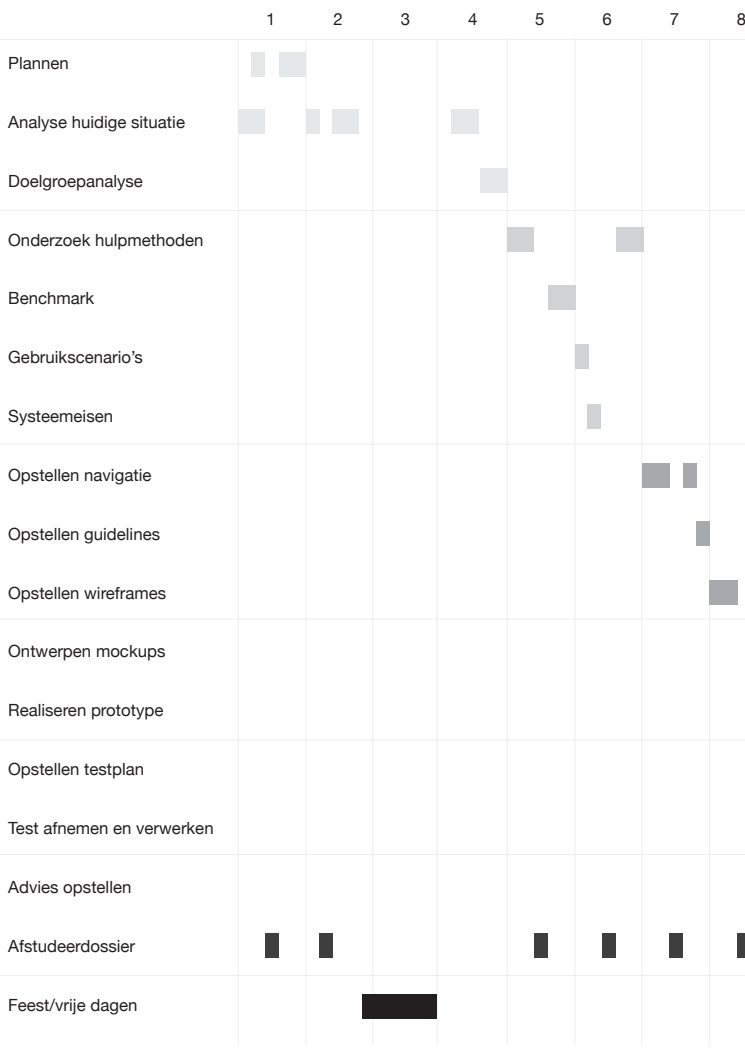

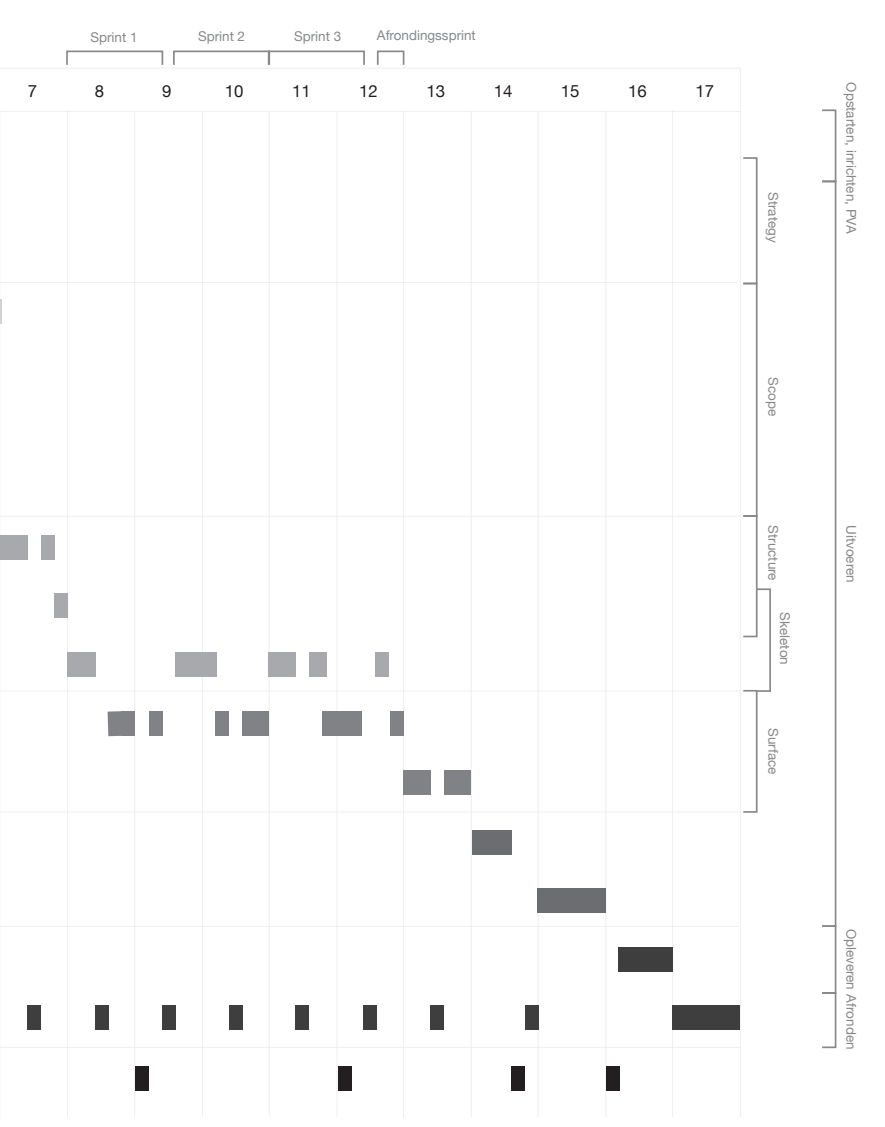

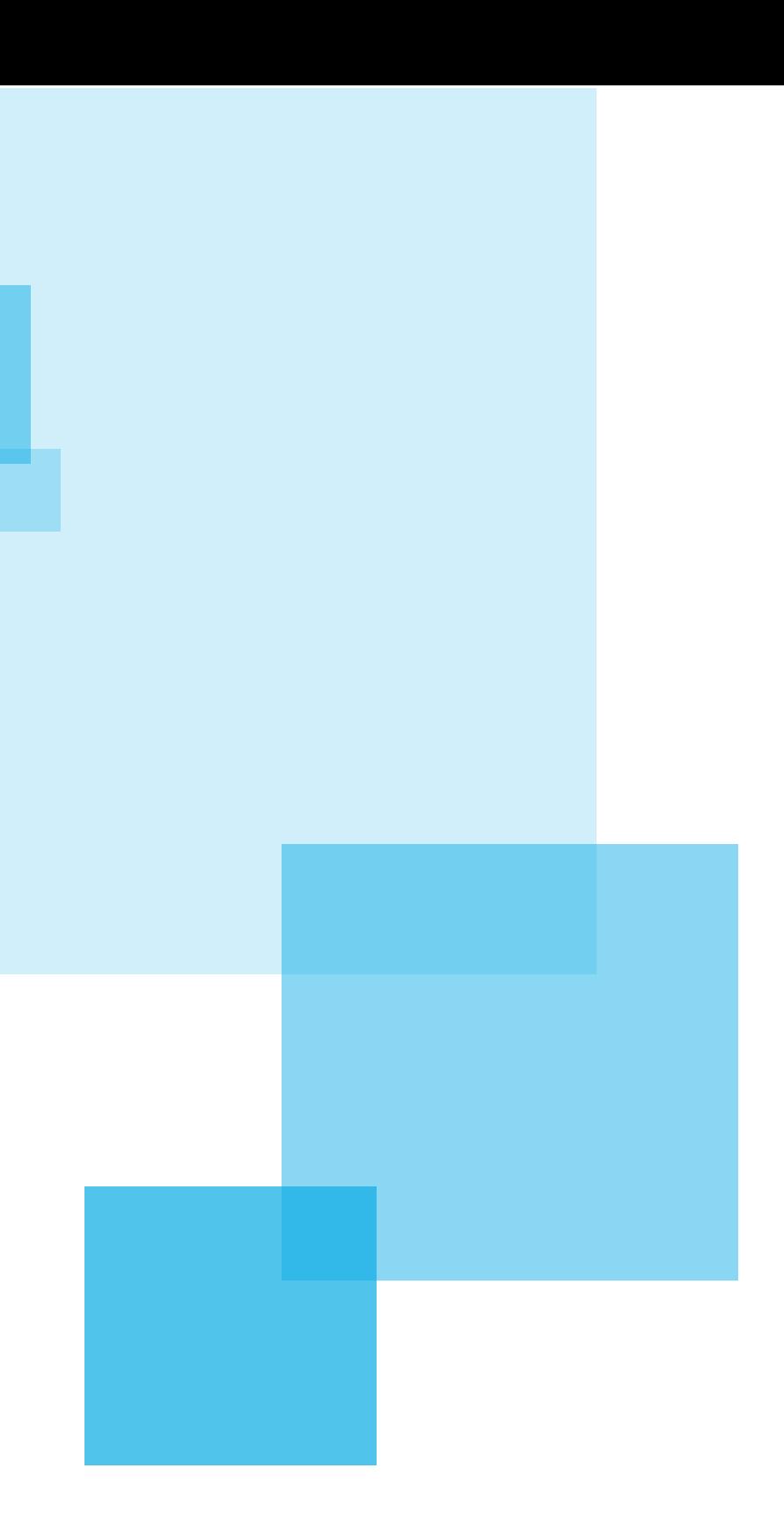

# 08 RISICO'S

Helaas is er altijd de kans dat er iets niet gaat volgens plan tijdens een project. Om te zorgen dat deze problemen niet het hele project in moeilijkheden brengt, is het verstandig om van tevoren de risico's op een rijtje te zetten en alvast te bekijken hoe problemen eventueel kunnen worden opgelost en worden beperkt.

### 8.1 Interne risico's

- Verkeerde inschatting planning

Er is een kans aanwezig dat de student een verkeerde inschatting heeft gemaakt van de benodigde tijd voor een activiteit. Als hierdoor de deadline van het (tussen)prod uct niet zou worden gehaald en er dus vertraging ontstaat, moet deze 's avonds of in het weekend ingehaald worden. Mocht blijken dat er voor een andere activiteit teveel tijd is ingeroosterd, kan deze tijd uiteraard ook gebrui kt worden om een kleine achterstand in te halen. Het probleem lost zich dan 'vanzelf' op. Mocht er een te grote vertraging ontstaan waardoor het eindresultaat in gevaar komt, dan moet er met de bedrijfsmentor en de begelei dend examinator gekeken worden naar een alternatief wat minder tijd kost maar waarmee het resultaat alsnog voldoende blijft.

### - Afhankelijkheid team

De student gebruikt documenten en onderzoeksresultaten van eerdere afstudeerders en teamgenoten. Het kan voor komen dat deze documenten niet aan de verwachtingen van de student voldoen en er informatie mist. De student moet deze informatie dan alsnog zelf zien te vinden, wat extra tijd kost. De student moet in de planning hier dus rekening mee houden en zorgen dat er speling is. Nog een probleem wat voor kan komen is dat het team geen tijd heeft om het uiteindelijke ontwerp te im plementeren in de editor waardoor er niet in de echte omgeving getest kan worden. Dit zou de meest ideale testomgeving zijn, maar een clickable prototype in een

programma als Invision of Flinto zou een goede vervan ger zijn. De student zou zo'n prototype wel zelf kunnen maken. Er zal in de planning vanuit worden gegaan dat er zo'n prototype nodig is. Mocht het team tijd hebben om het echt te implementeren dan is dit een meevaller. Het prototype is dan niet meer nodig waardoor er extra tijd over blijft voor de rest van het project.

- Langdurige ziekte of persoonlijke problemen Bij zo een situatie worden de bedrijfsleider en examinator op de hoogte gesteld, evenals de afstudeercoördinator. Er zal dan overlegd worden of de student in staat is om het traject 'gewoon' te vervolgen, of dat het verstandig is om het afstudeertraject te verlengen, of dat er een andere oplossing voor gezocht wordt.

### 8.2 Externe risico's

### - Technische problemen

Er wordt nou eenmaal gewerkt met elektronica en daarbij kan er een storing optreden. Het internet kan eruit liggen, bestanden kunnen crashen en software kan niet werken. Door bestanden zowel online als offline op te slaan en backups te maken wordt het risico dat er bestanden verd wijnen nihil. Het voordeel van online opslaan is ook dat er vanaf meerdere computers en plekken aan de bestanden gewerkt kan worden. Mochten er dus internet- of soft ware problemen optreden, dan kan er bijvoorbeeld thuis gewerkt worden in plaats van op kantoor.

- Tekort aan hulp van externe (test)personen Voor onderzoeken en testen zijn testpersonen nodig. Er bestaat altijd een kans dat het vinden van personen lastig is, omdat de personen uit de doelgroep niet te vinden zijn of dat personen überhaupt geen tijd/zin hebben om mee te werken aan het onderzoek. Door een secundaire doel groep aan te wijzen wordt het aantal personen waaruit 'gekozen' kan worden vergroot waardoor dit risico een stuk kleiner wordt.

## ONDERZOEKSRAPPORT FONTOXML

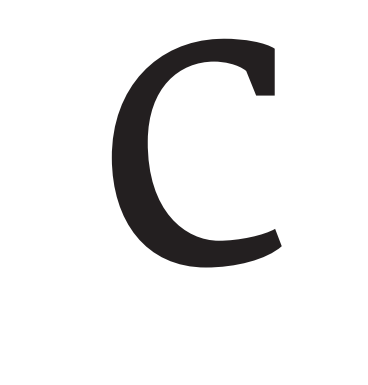

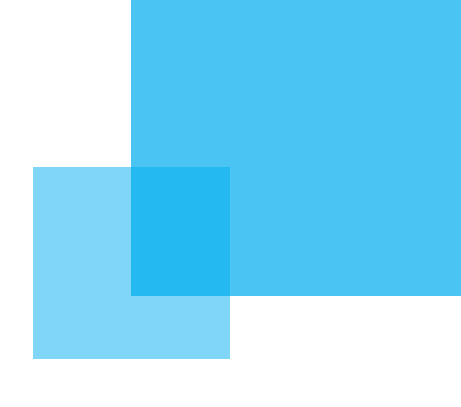

## INLEIDING

## INHOUDSOPGAVE

Dit document is gemaakt naar aanleiding van onderzoek naar de huidige situatie en problemen van de FontoXML editor. Dit moet eerst duidelijk zijn voordat er gezocht kan worden naar een oplossing van het algemene probleem. Dit onderzoek kan in meerdere delen worden opgedeeld: De doelen van XML en FontoXML, de manier waarop de editor werkt en tegen welke problemen mensen aanlopen.

- H<sub>1</sub> Inleiding
- H2 Voorbereiding onderzoek
	- 2.1 Doel van het onderzoek
	- 2.2 Onderzoeksmethoden
- H3 FontoXML
	- 3.1 XML-taal
	- 3.2 FontoXML
- H4 Onderzoek Wybe
- H5 Onderzoek ThiemeMeulenhoff
	- 5.1 Vakexperts
	- 5.2 Invoerders
	- 5.3 Redacteurs
- H6 Persoonlijke test
	- 6.1 Eigen bevindingen
	- 6.2 Heuristic evaluation
- H7 Conclusie

De afstudeerder zelf had ook geen enkele ervaring met de editor en XML, dus ook zij kon op deze manier wegwijs ermee worden en erachter komen wat dit nou precies doet. Tegelijkertijd kon zij zo ook ontdekken waar problemen liggen op het moment dat een gebruiker voor het eerst met de FontoXML editor in aanraking komt.

Bronnen

## 02 | VOORBEREIDING

### 2.1 DOEL VAN HET **ONDERZOEK**

Voordat er een onderzoek uitgevoerd wordt, moet duidelijk zijn waarom het onderzoek plaatsvindt; Wat is het doel van het onderzoek?

De algemene vraag van dit onderzoek is 'Hoe werkt FontoXML?'

De afstudeerder had voordat dit project begon amper ervaring met XML en de editor. Zonder kennis van de editor te hebben, kan niet verder gegaan worden met het algemene project.

### 2.2 | ONDERZOEKS-**METHODEN**

De algemene vraag is opgesplitst in meerdere deelvragen: Wat is het doel van FontoXML?

Hoe ervaren (nieuwe) gebruikers de FontoXML editor? Tegen welke problemen lopen (nieuwe) gebruikers aan tijdens het gebruik van de editor en waarbij moeten ze dus geholpen worden?

Door het opstellen van deze vragen wordt duidelijk naar wat voor een soort informatie er wordt gezocht. Op basis daarvan kan bekeken wat voor een soort onderzoeksmethode geschikt is.

Om het onderzoek goed te laten verlopen moet er een onderzoeksmethode gekozen worden. Aangezien er verschillende soorten vragen zijn, zijn er voor dit onderzoek meerdere methoden gekozen.

minder tijd waardoor er meer tijd over is gebleven voor de rest van het project.

De editor is ondertussen wel weer vernieuwd en bepaalde testtaken en resultaten uit de video's kloppen daardoor niet meer met de huidige situatie. Daarnaast had de afstudeerder zelf ook geen ervaring met de editor en was dus zelf ook een uitstekend proefpersoon. Op aanraden van de opdrachtgever is de afstudeerder zelf rond gaan kijken in de editor en heeft willekeurige knoppen en taken uitgevoerd om de editor te ontdekken. Tijdens het analy-

# 03 | FONTOXML

seren van de video's heeft de afstudeerder ook geprobeerd de taken uit te voeren die de testpersonen kregen. Er kon zo worden getest welke problemen al waren opgelost in de nieuwe versie van de editor en welke nog niet. Of tegen welke andere problemen de afstudeerder zelf aan liep.

Als laatste is de editor op basis van heuristics van Jacob Nielsen beoordeeld door de afstudeerder. De beoordelingen zijn gedaan op basis van eigen ervaring en de analyse van de gebruikerstesten.

Allereerst wordt begonnen met het uitzoeken wat FontoXML nou precies doet en wat ermee bereikt wil worden. Dit wordt gedaan door gesprekken te voeren met de opdrachtgever/product owner en naar aanleiding daarvan verder te gaan met deskresearch.

De andere twee vragen kunnen worden opgelost door gebruikers te analyseren tijdens het gebruiken van de editor. De afstudeerder had ervoor kunnen kiezen om zelf gebruikers te gaan analyseren tijdens het doen van een opgestelde test. Echter zijn er al meerdere afstudeerders geweest die verschillende testen hebben gedaan met gebruikers. Deze testen zijn allemaal vastgelegd op film, inclusief audio en daarnaast zijn er ook meerdere documenten beschikbaar die zijn gemaakt naar aanleiding van deze testen. Deze testen zijn gedaan volgens een 'contextual inquiry'. Dit is een methode voor gebruikersonderzoek waarbij de gebruiker eerst wat algemene vragen krijgt over de standaar manier van werken en ervaring van de gebruiker. Hierna volgen een aantal testtaken die de gebruiker gaat uitvoeren waarbij de gebruiker hardop denkt. Tijdens het uitvoeren van deze taken wordt de gebruiker geanalyseerd. Er wordt gekeken naar problemen waar de gebruiker tegen aanloopt, maar ook naar wat er goed gaat. Tussendoor kunnen er vragen worden gesteld aan de gebruiker zodat ontdekt wordt welke denkwijze de gebruiker heeft en wat zijn/haar motivatie is tijdens het maken van bepaalde beslissingen.

Contextual inquiry verschaft dus informatie over de gebruiker in het algemeen en daarnaast over hoe zij het product ervaren en welke problemen zij ermee hebben. Doordat het vastgelegd is op video, was het mogelijk om deze video's opnieuw te analyseren en de vragen van dit onderzoek aan de hand van deze video's te beantwoorden. Door het hardop denken van de gebruiker was het voor de afstudeerder ook mogelijk om alvast punten te noteren welke extra van toepassing zijn op het straks vinden van een fijne hulpmethode. Het gebruiken van deze video's kostte, ten opzichte van het doen van een eigen test,

### 3.1 XML-TAAL

XML is een coderingstaal waarmee informatie over de inhoud van de tekst wordt meegegeven aan een tekst. Oftewel; betekenis en structuur in tekstdocumenten opslaan zodat computers en mensen die betekenis beter kunnen begrijpen en interpreteren.

Een XML-document bestaat uit allemaal XML-elementen. Elk element voegt een bepaalde betekenis aan de tekst toe. Denk hierbij aan paragrafen, bepaalde termen, namen etc. Al die elementen samen vertellen precies hoe het document is opgebouwd, hoe de structuur is en welk woord waar voor dient.

'XML allows the author to create semantically meaningful, metadata-rich content that captures not just the words to be read, but the meaning and purpose of those words.'

XML-documenten zijn opgebouwd volgens een soort boomstructuur. Elk element heeft een ouder en kan meerdere 'kinderen' en 'sibling's hebben. Ook houden XML-documenten zich allemaal aan een bepaald schema

(dat schema kan overigens wel per document verschillen). In dit schema staat vastgelegd hoe de XML-elementen gebruikt moeten worden; oftewel regels over hoe het document moet worden opgebouwd. Het kan bijvoorbeeld voorkomen dat bepaalde elementen niet samen mogen worden gebruikt of dat een element juist wel in een bepaalde situatie verplicht is. Als het document niet volgens dit schema wordt opgebouwd heeft het document weinig waarde.

XML-teksten kunnen door deze regeltjes makkelijk doorzocht en hergebruikt worden. Stukjes content kunnen makkelijk in andere documenten ook gebruikt worden zodat er voor verschillende gebruikers en situaties een document kan worden gemaakt zonder dubbel werk te doen. Ook wordt informatie over de opmaak meegegeven waardoor dit niet verloren gaat op het moment dat het document naar een designer en drukker gaat om gepubliceerd te worden. De productiviteit gaat dus omhoog, het schrijven van documenten kost minder tijd en de kwaliteit is een stuk beter.

### 3.2 FONTOXML

Het schrijven van XML-documenten is door alle regeltjes best een vak apart. Je moet er echt kennis van hebben om zo'n document te schrijven. Nu komt het regelmatig voor dat documenten door auteurs worden geschreven die kennis hebben van het onderwerp, maar niet van XML. Denk bijvoorbeeld aan het schrijven van een schoolboek. Deze vakexperts schrijven momenteel de tekst vaak in free-form editors zoals Microsoft Word. De content wordt later omgezet door een redacteur naar XML. De opmaak en opbouw die de auteur dan heeft gemaakt gaat uiteraard verloren en moet later dus ook nog een keer opnieuw opgebouwd worden. Dit kost allemaal veel tijd en de kans op miscommunicaties is groot. We willen wel allemaal samenwerken, maar iedereen denkt anders; een puzzel uit verschillende stukken waarvan de stukken niet in elkaar passen waardoor alles een zooitje wordt.

Het doel van FontoXML is om deze tussenstap weg te kunnen nemen. FontoXML is een XML-editor met een gebruiksvriendelijke interface. Auteurs kunnen hierdoor rechtstreeks in de editor werken en schrijven dus de content in XML zonder dat ze enige kennis van XML hoeven te hebben. Het schrijven van content wordt hierdoor niet moeilijker voor de auteurs, hooguit een klein beetje anders dan ze gewend zijn. De geschreven content van de auteurs hoeven later dus niet meer omgezet te worden waardoor er tijd en fouten bespaard blijven.

*'FontoXML makes structured authoring super intuitive'*

Dit is het motto van FontoXML en dus ook het belangrijkste uitgangspunt waar de applicatie om draait. Door de interface van de editor zo intuïtief mogelijk te maken voor de gebruiker wordt de gebruiksvriendelijkheid vergroot. De gebruiker weet hoe functies in elkaar steken en de leercurve blijft laag. Alle auteurs werken met Microsoft Word of een ger-

elateerd programma. Hierdoor is de volgende richtlijn ontstaan:

*"De interface van de FontoXML editor moet zoveel mogelijk gelijk zijn aan die van Microsoft Word"*

Collega Wybe Minnebo is vorig jaar afgestudeerd bij FontoXML voor CMD. Hij heeft toen onder andere gebruikerstesten uitgevoerd. Wybe heeft een prototype gebouwd van een nieuwe versie van de FontoXML editor en deze vervolgens getest bij verschillende testpersonen. Deze personen hadden geen van allen eerder met de editor gewerkt. Wel hadden ze allen ervaringen met Microsoft Word, het verschil in ervaring was iets verschillend. De test bestond uit een aantal vragen vooraf, gevolgd door een aantal testtaken. Tijdens deze testtaken hebben de testpersonen hardop nagedacht. Wybe heeft af en toe tussendoor ook enkele vragen gesteld die verduidelijkten waarom de testpersoon bepaalde keuzes maakte. Na de testtaken heeft de testpersoon ook nog een lijstje in mogen vullen waarbij getest werd wat voor een uitstraling FontoXML had en was er ruimte om algemene feedback op de editor te geven.

Tijdens het analyseren van de filmpjes en testdocumenten is er voornamelijk op gelet wanneer de gebruikers iets niet meer snapten en waarom zij dit niet snapten (oftewel; die punten moeten duidelijker in de interface of extra toegelicht worden). Dit zijn punten die later in het project heel erg kunnen helpen bij het vinden van een goede hulpmethode. Testpersonen gaven af en toe zelf ook aan wat voor een soort hulp zij zouden willen en verwachten. Ook dat is uiteraard meegenomen. Daarnaast worden algemene bevindingen ook meegenomen in dit onderzoek

### **NAVIGATIE**

- Gebruikers zoeken naar functies door middel van klikken en scrollen.

- Gebruikers maken gebruik van shortcodes die ze gewend zijn te gebruiken bij Word.

- Gebruikers selecteren soms een woord waaraan ze een functie willen hangen. In plaats van om die functie in de toolbar te koppelen, verwachten ze de mogelijke functies onder hun rechtermuisknop.

- Gebruikers willen consistentie in navigatie (eens rechtermuisknop mogelijk, dan standaard rechtermuisknop mogelijk)

- Gebruikers zoeken in eerste instantie een inhoudsopgave binnen het document. Pas nadat de structuurinhoudsopgave wordt aangeboden zien ze dat die buiten het scherm staat. Eenmaal daarachter gekomen werkt het fijn.

### **ICONEN**

- Iconen helpen bij het versterken van een functie. De functie is sneller te herkennen, beelden spreken immers meer dan woorden. Het icoon moet alleen wel de juiste betekenis uitstralen en dat gaat af en toe nog mis. Een van de gebruikers gaf aan graag een introductie te hebben van de iconen met hun betekenis. De leercurve van het leren van iconen is namelijk vrij laag. Eenmaal een icoon gezien met de betekenis vergroot herkenning.

- De testpersonen zien een pijltjesicoon als een icoon waarbij meer informatie tevoorschijn komt als je erop klikt.

### **SEMANTIEK EN STRUCTUUR**

- Gebruikers weten niet aan wat voor een content semantiek moet worden gegeven. Ze typen bijvoorbeeld een quote over, terwijl er een aparte functieknop is om een quote toe te voegen. Hetzelfde gebeurde bij het invoegen van een voetnoot.

- Ze weten niet wanneer semantiek moet worden toegevoegd en wat voor een nut het heeft. Er zit geen regelmaat in.

- Het is voor veel gebruikers niet duidelijk dat er stukken document uit een ander document kan worden ingevoegd door het invoegen van referenties en links en waar ze dit zouden moeten zoeken.

- Gebruikers hebben moeite tijdens dat invoegen met de plaats waar een bepaald stuk ingevoegd moet worden - Gebruikers weten niet hoe het zit met het hergebruiken van tekst en doen dus soms teveel werk wat niet nodig is - Gebruikers hebben moeite om functies te herkennen aan de namen.

- Gebruikers weten vaak niet onder welke kop in de toolbar ze een bepaalde functie moeten zoeken.

Op basis van deze richtlijn kunnen we stellen dat de interface dus zo herkenbaar mogelijk moet blijven en de gebruiker ook niet onverwacht moeten worden geconfronteerd met echte XML-code (code is eng). Dit zal de gebruiker namelijk afschrikken. De gebruiker moet echter wel kunnen zien dat de inhoud van het document op een bepaalde manier opgebouwd wordt en hoe die opbouw dan is. De interface moet op een visuele manier de code representeren:

*"Achterliggende xml-code moet zoveel mogelijk bij de gebruiker worden weggehouden. Liever moet de conceptuele betekenis van deze code in het document worden gevisualiseerd."*

Zoals net verteld, zijn XML-documenten die niet volgens de regels van een schema zijn opgebouwd, nutteloos. Hieruit ontstond de richtlijn:

*"Het moet niet mogelijk zijn om met de applicatie schema-invalide documenten te creëren."*

De gebruiker zal moeten gaan leren waarom dit niet mag. Hij moet in gaan zien waarom het belangrijk is dat de content een goede structuur krijgt en de semantiek juist is; best practices. Belangrijk hierbij is dat de gebruiker best practices zelf wil gaan toepassen, omdat hij het wil en er het voordeel van inziet.

*"De gebruiker moet, waar mogelijk, worden aangemoedigd in het toepassen van best practices en dit ook uit zichzelf blijven doen"*

De FontoXML editor staat voor gebruiksvriendelijkheid waarin al deze richtlijnen terugkomen. Deze richtlijnen moeten op de één of andere manier aan de gebruiker worden duidelijk gemaakt, een gebruiksvriendelijke manier. Hoe intuïtief de interface ook werkt; sommige taken kunnen niet of moeten juist wel omdat het nu eenmaal geen free-form tool, maar een XML-tool is. Wat wel en niet kan moet aan de gebruiker worden uitgelegd, met goede redenen erbij, zodat de gebruiker gaat snappen hoe de editor werkt en de gebruiker zo kwalitatief hoge documenten kan en wíl opleveren. Het project draait hier om. Al deze richtlijnen zijn dus richtlijnen en uitgangspunten van het project.

# O4 ONDERZOEK WYBE

### 4.1 VAKEXPERTS

De vakexperts zijn de meest belangrijke mensen bij ThiemeMeulenhoff. Het zijn docenten die bijdragen aan het schrijven van de leerstof; een langdurig proces. De instructies die ze krijgen gaan vooral over het formaat van de inhoud die ze moeten schrijven en de leerdoelen waarbij deze moeten aansluiten. Ze hebben vakinhoudelijke kennis en zijn cruciaal bij het creëren van de content. De vakexperts werken allemaal in Microsoft Word of andere free-form tool. Ze hebben met het programma veel ervaring (minstens 5 jaar). Ze schrijven hierin hun content, krijgen hierin feedback en brengen hierin ook hun verbeteringen aan. Vaak kunnen ze op een lege pagina beginnen waarbij nog geen enkele gestructureerde vorm is aangebracht en ze volledig hun eigen gang kunnen gaan. Soms krijgen wel een speciaal sjabloon toegestuurd welke de structuur enigszins bepaald, al kan dat alsnog volledig aangepast worden en is er geen enkel gevolg als er een foutje in de opbouw wordt gemaakt. De vakexperts hebben dus amper kennis van documentstructuren en zijn niet gewend om dit vast te leggen in bijvoorbeeld een taal als XML. Ze komen immers niet in aanraking met andere programma's dan Microsoft Word.

De vakexperts kregen van tevoren de opdracht om een stuk content mee te nemen wat zij gewoonlijk zouden creëren tijdens hun werk, het liefste met iets speciaals erin zoals een gedicht, een dialoog, een lijst of een email. Tijdens de test kregen ze de opdracht om dit stuk content in de FontoXML editor over te nemen. De editor bevatte alleen een leeg document waarin nog geen enkel sjabloon, structuur of content was aangebracht. De vakexperts moesten het document dus volledig zelf opbouwen, net zoals ze normaal zouden doen. Tijdens de test is de testpersoon geanalyseerd en zijn er door Youri af en toe vragen gesteld om het denkproces van de testpersoon beter te begrijpen.

Uit de test kwamen de volgende punten:

### **NAVIGATIE**

- Toolbar wordt herkend uit Microsoft Word en ook gebruikt op die manier door de gebruikers.

- Shortcuts die ook in Word aanwezig zijn worden regelmatig gebruikt.

- Voor gebruikers is het duidelijk wanneer een bepaalde functie, handeling of knop aan/uit staat.

- Gebruikers willen witregels, enters en tabs toevoegen. Dit doen ze voor hun eigen overzichtelijkheid/opmaak. Ze weten niet dat dit geen betekenis heeft en dat dit dus niet mag in XML

- De cursor verspringt bij enters vanuit bepaalde vlakken vrij impulsief en onverwachts. Hij gaat ook nog wel eens naar een onverwachte plek. Gebruikers snappen niet waarom en ervaren het als niet-logisch.

- Op het moment dat een gebruiker semantiek of een functie wil toevoegen, is het niet altijd duidelijk naar wat voor een soort functie ze zoeken en waar ze dat moeten zoeken.

- Termen van functies zijn niet altijd gelijk duidelijk - Gebruikers weten niet altijd hoe ze uit een bepaalde structuur kunnen komen. (Bijvoorbeeld als de gebruiker in een tabel staat en daaronder een paragraaf wil maken).

### **SEMANTIEK EN STRUCTUUR**

- Gebruikers weten niet zo goed waar ze een bepaald stuk tekst moeten invoegen. Het is niet duidelijk welk stuk/ welke functie in het document waar voor bedoeld is. - Bij het invoegen van een bepaalde functie is het niet duidelijk voor de gebruiker wat voor een gegeven er vervolgens daar moet worden ingevuld. Functies waarbij placeholders en auto-fill zijn toegevoegd maken dit

duidelijker.

- Sommige gebruikers zijn gewend met een sjabloon te werken in plaats van een leeg document.

- Gebruikers willen wel structuur toevoegen maar ze hebben geen idee hoe.

- Gebruikers verwachten op het moment dat ze een paragraaf toevoegen, ook zichtbaar wordt dat ze een paragraaf gemaakt hebben (door middel van een blokje o.i.d.). Deze markup labels zitten in de editor ingebouwd maar staan standaard uit.

- Gebruikers nemen hun stuk content over als platte tekst en voegen niet uit zichzelf semantiek toe. Ze weten niet hoe, waar en waarom ze dit moeten toepassen. Ze willen wel aangeven wanneer iets een nieuw hoofdstuk is of wat een paragraaf is.

- Bij het invoegen van een afbeeldingen wordt het invullen van de metadata voor het gemak overgeslagen. Gebruikers ervaren de metadata als extraatje en denken

### **HULP**

- In het prototype verscheen bij sommige functies en knoppen een ballonetje met korte uitleg over de functie/ knop wanneer de muis lang genoeg op die functie/knop bleef staan. Werd als prettig ervaren. Voorkomt ook af en toe fouten (Bijv. toen een gebruiker 'note' in wilde voegen in plaats van 'footnote' Door het ballonnetje realiseerde hij zich dat 'note' niet goed was en ging hij verder zoeken).

- Een gebruiker geeft aan dat nadat hij eerder met de editor heeft gewerkt en over het algemeen snapt hoe het werkt, het handig zou vinden om wel de optie te houden om extra informatie/hulp te willen oproepen.

- Een van de gebruikers gaf aan graag een introductie te hebben van de iconen met hun betekenis. De leercurve van het leren van iconen is namelijk vrij laag. Eenmaal een icoon gezien met de betekenis vergroot herkenning. - Suggesties van de editor om bepaalde functies te doen,

of een fout te veranderen worden als fijn ervaren - Gebruikers vinden kleurmarkeringen fijn als ze iets selecteren; het is feedback op een actie. Echter moet wel herkenbaar blijven waarom iets is gemarkeerd.

- Gebruikers geven aan het idee te hebben dat je niks 'kwaad' kunt doen. (Ze zien echter alleen niet wat er fout gaat in de XML-code wanneer ze iets verkeerds invoeren) - Manier van verwoording van de testtaken werd af en toe al lastig ervaren. Uitleg in de editor moet dus ook echt in dummie-taal.

### **ALGEMEEN**

- Gebruikers vinden de editor prettig om mee te werken - Gebruikers geven aan dat ondanks de editor een beetje wennen is, wel een lage leercurve heeft. Het gebruiken wordt al snel steeds makkelijker.

- De editor wordt als betrouwbaar ervaren

- De editor lijkt nuttig en gebruiksvriendelijk genoeg voor dagelijks gebruik

- De editor heeft de uitstraling van Word en reageert vaak ook op dezelfde manier. Soms worden alleen wel functies en handelingen gemist die in Word wel werken/op een andere manier reageren.

# 05 ONDERZOEK THIEME

Collega Youri Bosselaar heeft tijdens zijn CMD-afstudeerproject, gebruikers binnen het bedrijf ThiemeMeulenhoff geanalyseerd en een gebruikersonderzoek gehouden. ThiemeMeulenhoff is een grote Nederlandse uitgeverij die zich bezig houdt met het publiceren van lesstof en leermiddelen.

Thiememeulenhoff was tijdens het onderzoek net klant van FontoXML, alles stond nog in de kinderschoenen en zowel Fonto als ThiemeMeulenhoff waren op dat moment aan het uitzoeken of de editor voor Thieme nuttig zou zijn en hoe de editor het beste voor Thieme kon worden aangepast.

Het deel van het team van Thieme dat in de toekomst in aanraking zou komen met FontoXML, kon worden ingedeeld in drie groepen: vakexperts, invoerders en redacteurs.

dat de metadata 'niet nodig' is.

- Gebruikers weten niet op welke manier ze een kop een kop moeten maken en wanneer een kop ook echt een kop is. Hetzelfde geld voor titels.

- Bij bijzondere stukken tekst (bijv. een artikel) realiseren gebruikers zich, dat daarbij aangegeven moet worden dat dat een bijzonder stuk tekst is. Ze weten alleen niet hoe ze dat moeten meegeven.

### **HULP**

- Placeholders bij bepaalde functies werken goed, evenals auto-fill. Maken duidelijk wat voor een soort gegeven er wordt verwacht van de gebruiker (bijvoorbeeld bij het invullen van een dialoog)

- De informatie die wordt gegeven in het ballontje die verschijnt op het moment dat een gebruiker lang op een bepaalde knop blijft staan, wordt als erg handig ervaren. - Gebruikers verwachten zo'n ballonetje met informatie bij elke knop. Ze willen de informatie ook constant op kunnen roepen wanneer ze willen.

- Het breadcrumbpad die aangeeft in welk niveau van het document de gebruiker zich bevindt, worden als erg handig ervaren. De structuur wordt hierdoor iets duidelijker. - Het lijkt de gebruikers handig als er aangegeven wordt wanneer een bepaald stuk tekst een bepaalde functie heeft. Bijvoorbeeld dat een artikel een artikel is en ook waar dat artikel begint en eindigt. (Markup-labels worden dus gemist).

- Dat de interface op Word lijkt is tegelijkertijd ook een valkuil. Niet alles reageert hetzelfde ook al verwachten gebruikers van wel (het grijze gebied = verwachtingsmanagement). Laat zien hoe het wel werkt en welke gevolgen een bepaalde handeling heeft.

- Gebruikers willen directe feedback over wat er in het document gebeurd en wat er al in het document is. (bijv. of een titel de titel van de hele pagina is of van een paragraaf)

- De leercurve van de editor is laag, ook al moet er in het begin wel een beetje gezocht worden.

- Een gebruiker geeft aan dat auteurs nog weleens eigenwijs zijn. Hij raadt aan om regels en beperkingen in te stellen die niet genegeerd kunnen worden (bijvoorbeeld een maximum aantal woorden voor een artikel). - Laat de gebruiker zien wat voor een consequentie een bepaalde actie heeft.

afbeeldingen, maar ook zonder betekenis. De invoerders hebben nagenoeg geen interesse in, en kennis van XML. Wel weer veel ervaring met Microsoft Word.

De test van de invoerder bestond uit het maken van een aantal testtaken waarbij verschillende delen van de editor werden getest. Het ging voornamelijk om het invoeren van bepaalde stukken tekst. Tijdens de test is de testpersoon geanalyseerd en zijn er door Youri af en toe vragen gesteld om het denkproces van de testpersoon beter te begrijpen.

Navigatie

- Gebruikers ervaren de naamgeving van functies niet allemaal als herkenbaar.

- De 'shift-enter' wordt gemist, maar wel verwacht; nieuwe regel. Bij een normale enter wordt er een nieuwe paragraaf gemaakt, dat komt overeen met de verwachting. De shift-enter wordt veel gebruikt in boeken en de boeken worden qua lay-out zoveel mogelijk aangehouden (althans, dat wordt verwacht)

- Gebruikers maken veel gebruik van shortcuts (die bekend zijn van Word)

- Gebruikers weten niet altijd hoe ze uit een bepaalde structuur kunnen komen. (Bijvoorbeeld als de gebruiker in een tabel staat en daaronder een paragraaf wil maken). - De gebruikers verwachten dat de cursor op de plek komt waar ze klikken.

- Gebruikers gaan zelf zoeken en klikken in de editor omdat ze niet goed weten waar ze kunnen vinden wat ze zoeken.

- Een gebruiker was een unordered list aan het maken. Hij deed dat door zelf bullits te maken en verwachtte dat dit automatisch werd omgezet in een list (is bij Word zo). Het was niet duidelijk dat de gebruiker zelf moet aangeven dat iets een lijst is. Er wordt pas iets meegenomen door de editor op het moment dat de gebruiker dat zelf aangeeft. - Sommige lijsten met veel functies zijn lang, waardoor gescrollt moet worden om naar de onderste opties te navigeren. Dat er gescrollt kan worden is niet altijd duidelijk.

### **SEMANTIEK EN STRUCTUUR**

- Gebruikers verwachten bij het toevoegen van een afbeelding dat er metadata aan de afbeelding kan worden meegegeven. Het is niet duidelijk of dat ook verplicht is. - De structuur van het document komt duidelijk over door

middel van de structureview aan de rechterkant van de editor. Deze view wordt alleen niet door iedereen opgemerkt.

- Gebruikers snappen niet dat een alinea in de editor wordt gezien als paragraaf. Structuur van het document en de naamgeving van de structuur is soms anders dan ze gewend zijn.

- Veel gebruikers scrollen door het document heen om achter de structuur van het document te komen.

### **HULP**

- Eén van de gebruikers riep tijdens de test 'I feel so helpless'. De gebruiker had duidelijk behoefte aan een soort helpdesk waarop ze terug had kunnen vallen om een vraag te stellen/iets op te zoeken.

- De gebruikers willen veel doen in de editor wat in Word wel is toegestaan, maar in FontoXML niet. Zij snappen niet waarom niet.

- Gebruikers gaan af en toe te moeilijk denken en vergeten dan even dat veel functies hetzelfde zijn als in Word. Als vervolgens wordt gevraagd aan de gebruiker hoe hij/zij zoiets in Word zou doen, dan is er een 'oja' moment en gaan ze het via de bekende weg proberen (die 9 van de 10 keer ook werkt).

- Uitleg en termen zijn niet altijd duidelijk. Benader vanuit het idee van de gebruiker de functie en gebruik geen ingewikkelde termen.

- Gebruikers vinden het fijn als ze feedback krijgen van de editor na een actie.

- Gebruikers blijven op zoek naar de reden waarom iets toegevoegd moet worden. (Waarom moet er een kader om deze tekst heen, wat voor een functie heeft dit kader).

### **ALGEMEEN**

- De editor is qua uiterlijk rustig en overzichtelijk - De editor wordt voor de gemiddelde gebruiker als erg praktisch en duidelijk ervaren, evenals voor gevorderden. - Lage leercurve. Gebruiker maakte tijdens de test een fout waardoor een vorige actie werd gewist. De eerste keer dat die actie uitgevoerd werd had de gebruiker er moeite mee. Nu gaf hij echter aan precies te weten hoe het moest aangezien hij dat had onthouden.

- Een aantal gebruikers zijn bekend met XML en geven aan dat ze, als ze iets in de editor fout doen en niet weten

- Gebruikers geven aan een soort checklist te willen waarop ze kunnen checken of ze de structuur goed hebben toegepast, of ze de onderdelen hebben gemaakt die ze moeten opleveren en of ze alles hebben ingevuld wat ingevuld moet worden. Kwaliteits- en volledigheidscontrole.

- Gebruikers geven aan de volledige structuur van het document in een oogopslag te willen zien. Ook de stukjes binnen de hoofdstukken.

- Gebruikers moeten leren loslaten om vormgeving toe te voegen en moeten juist abstract gaan denken.

### **ALGEMEEN**

- Gebruikers ervaren het ideaal dat ze gelijk in XML kunnen werken zonder veel hinder ervan te ondervinden. Ze realiseren zich dat het vooral veel meerwaarde heeft voor de verwerkers en zijn dus bereid om te leren met de editor om te gaan.

- Gebruikers werken volgens hun intuïtie en ervaring met Word. De Word-functies zijn herkenbaar en het document wordt ervaren als een 'gesjabloneerd' Word document. - De editor is overzichtelijk, logisch en ziet er vriendelijk uit.

- De editor reageert heel direct en snel.

- 'Hoe generieker de opmaak, hoe makkelijker de invoer. Hoe minder generiek de opmaak, hoe meer je moet loslaten'.

### 4.2 INVOERDERS

De tweede groep gebruikers zijn de 'invoerders'. Zij zetten stukken lesstof uit boeken/pdf's om naar een html-systeem. Het is belangrijk dat de nieuwe versies zoveel mogelijk overeen blijven komen als de gedrukte versies. De invoerders zijn HBO- of WO-studenten die dit als bijbaantje hebben. Vakinhoudelijke kennis is niet nodig, semantiek en het begrijpen van de opbouw van de stof wel. Er moet aangegeven worden wat voor een type content het is en binnen de tekst moeten bepaalde structuren en markeringen aangegeven worden (bijvoorbeeld scheefgedrukte tekst en tabellen). Dit leren ze echter als ze met de baan beginnen. Waarom iets op een bepaalde manier neergezet moet worden, wordt door de invoerders niet naar gekeken. Ook wordt er gekeken naar opmaak en

waarom, graag de XML-code erbij zouden willen pakken om te zien of ze door dat inzicht hun fout in de editor zouden kunnen oplossen. Ze konden de code niet vinden. - Jongere generatie werkt intuïtiever, op basis van wat ze gewend zijn en wat ze verwachten, ook al is iets eigenlijk niet logisch. Als ze iets niet kunnen vinden gaan ze zelf op onderzoek uit. Ouderen denken meer na voordat ze een beslissing nemen, maar vergeten dan wat ze vroeger geleerd hebben. De ervaring die ze dan dus al hebben opgedaan in bijvoorbeeld Word, wordt dan vergeten. - Icoontjes worden vaak herkend.

### 6.1 EIGEN BEVINDINGEN

De FontoXML editor is ook niet eerder gebruikt door de afstudeerder. Om te ontdekken hoe nieuwe gebruikers de editor ervaren en tegen welke problemen ze daarbij aanlopen kan de afstudeerder zelf dus ook goed als 'testpersoon' dienen. Daarnaast is het voor de rest van het project ook fijn als de afstudeerder weet hoe het product werkt waar het hele project om draait.

Allereerst is de afstudeerder rond gaan kijken in de editor. Er is een versie van Fonto aanwezig waarin al standaard documenten zijn ingeladen. Zo kwam ik in het document Windmills. Hierin zijn allerlei verschillende soorten content opgenomen waardoor je goed rond kunt kijken wat de editor allemaal voor een functies heeft. Tussendoor kun je dingen toevoegen of aanpassen. Je kunt bekijken hoe bepaalde soorten content worden aangegeven en zien op welke manier de structuur is opgebouwd. Een fijne manier om rustig aan te ontdekken wat mogelijk is (en wat juist niet).

In datzelfde bestand is er tijdens het analyseren van de video's van Wybe en Youri, meegedaan met de testtaken. Ook extra opdrachtjes die de testpersonen kregen of andere functies of handelingen waarmee de afstudeerder naar aanleiding daarvan in aanraking kwam, zijn zo getest. De huidige editor is alweer een stuk meer ontwikkeld dan de editors waarin toentertijd getest is, maar door zoveel dingen uit te proberen kon juist ontdekt worden welke problemen ondertussen al opgelost waren en welke juist niet. Ook kon er zo gekeken of er geen nieuwe, of andere problemen waren die tijdens de eerdere testen niet naar voren waren gekomen.

#### **NAVIGATIE**

- Er is een breadcrumbpad beschikbaar waarin precies te zien is waar het stukje geselecteerde content zich bevindt ten opzichte van alle andere elementen in het document. Je kunt hiermee gemakkelijk naar bovenliggende content navigeren door op de verschillende niveau's in het pad te klikken.

- Op het moment dat het document geopend wordt is de structuur/inhoudsopgave al opengeklapt, waardoor dit aardig opvalt. Echter bleek uit de test bij ThiemeMeulen-

hoff dat alsnog niet iedereen het doorheeft.

- Op het moment dat je door het document scrollt, verandert in de structuur/inhoudsopgave niet mee welke paragraaf je je bevindt. Dit kan verwarring scheppen. - Je verwacht dat je overal in het document kunt klikken en dat daar je cursor naar toe verplaatst wordt. Dat geldt ook als je in een tabel zit en je wilt eronder een nieuwe paragraaf maken. Het is heel lastig om uit die tabel te komen, dat moet blijkbaar gedaan worden met meerdere enters.

- De naamgeving van veel menu items is niet duidelijk zonder enige uitleg. Ik weet niet goed waar ik dingen moet zoeken.

- Ik weet ook niet welke termen waar onder vallen. Wanneer valt iets onder structure? Wanneer onder Semantics? Wanneer onder anything? Wanneer is iets glossary? Waarom is er een apart menu met 'notes' maar staat 'footnote' onder structure?

### **SEMANTIEK EN STRUCTUUR**

- Er is een breadcrumbpad beschikbaar waarin precies te zien is waar het stukje geselecteerde content zich bevindt ten opzichte van alle andere elementen in het document. - Het is niet duidelijk hoe een extra topic/hoofdstuk kan worden toegevoegd. Na navraag te hebben gedaan, blijkt dit niet te kunnen aangezien dit document uit een bepaald sjabloon bestaat. Er wordt echter nergens aangegeven dat om die reden geen topics toegevoegd kunnen worden. - Er kan in het uitschuifmenu aan de rechterkant (waar ook het structuuroverzicht te vinden is) properties worden toegevoegd aan bepaalde elementen. Er wordt alleen nergens aangegeven aan welke elementen dit wel/ niet gegeven kan worden en waarom dit zou moeten. - Veel functies staan uit/zijn niet mogelijk, nergens wordt alleen aangegeven waarom het niet mogelijk is en ik kan het ook niet ontdekken door zelf uit te proberen.

### **HULP**

- De wolkjes met informatie die verschijnen als je met de muis op een knop staat zijn erg handig. De informatie die gegeven wordt is kort, maar duidelijk.

- Het duurt vrij lang voordat het wolkje verschijnt. Je komt dus per toeval erachter dat deze informatie beschikbaar is als je per ongeluk vrij lang op zo'n knop blijft staan.

#### **4.3 REDACTEURS**

De derde groep gebruikers zijn de redacteurs. Zij kijken het werk dat de auteurs opleveren na en corrigeren het waar nodig. Dit kan op XML-technisch gebied maar ook inhoudelijk. Hun taak is dus alleen het leveren van feedback, ze bewerken verder niets. Deze gebruikersgroep is daarom buiten beschouwing gelaten.

## 00 | EIGEN BEVINDINGEN

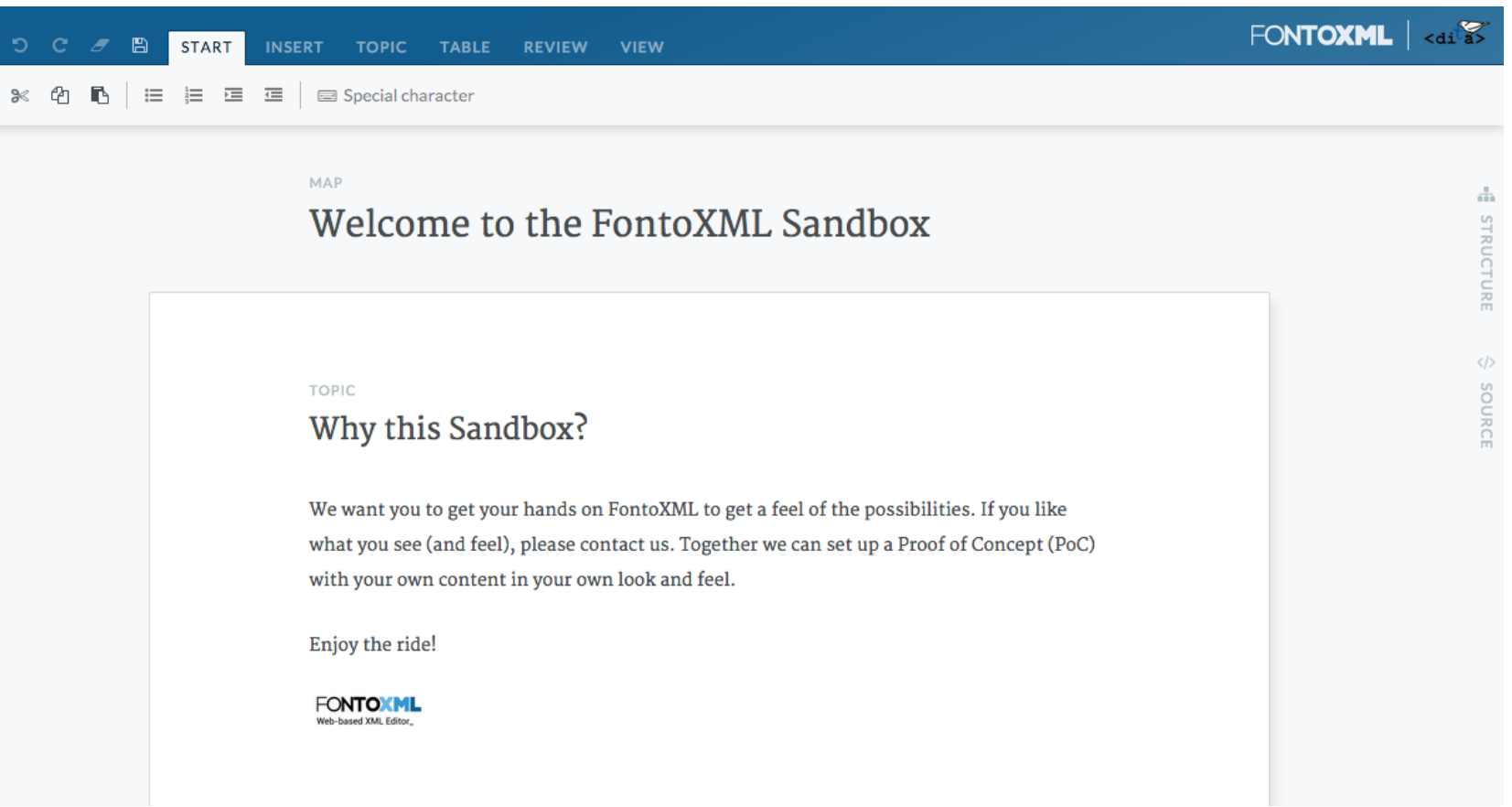

- De wolkjes zijn niet bij alle knoppen beschikbaar.

- Ik zou graag een korte algemene inlichting willen zodat ik weet waarom ik vast zit aan een bepaalde documentstructuur en semantiek moet toevoegen. Zonder mijn vooronderzoek over XML had ik dat namelijk niet geweten en het nut er niet van ingezien.

- Het zou fijn zijn om tussendoor weer even tips te kunnen oproepen op het moment dat je even iets niet meer weet. Je verwacht bijvoorbeeld dat veel hetzelfde werkt als Word, maar dat is niet altijd zo. Ik ga dan verder zoeken naar een andere oplossing voor hetgeen dat ik wilde doen, maar ik moet dat wel kunnen vinden. Als ik het niet kan vinden zou ik niet meer weten waar ik zou moeten zoeken, als ik niet op kantoor was geweest had ik er niet uit gekomen.

- De mogelijkheid om verschillende views aan en uit te zetten is heel fijn. Het is alleen jammer dat je daarvoor naar een apart menu moet, het wordt daardoor snel over het hoofd gezien. Er is wel een aparte button voor markup labels. Dat is heel fijn en werkt goed. Hij staat momenteel alleen rechtsonder waardoor hij vrij ver bij het document zelf vandaan staat en snel over het hoofd wordt gezien.

### **ALGEMEEN**

- De editor ziet er heel vriendelijk en overzichtelijk uit, clean en minimaal.

- De interface lijkt inderdaad op die van Word en ziet er goed te gebruiken uit.

- Ook ik gok dat de leercurve laag is. Als je eenmaal weet waarom je iets op een bepaalde manier moet doen en weet waar je dingen kunt vinden kun je er heerlijk mee aan de slag.

### 6.2 HEURISTIC EVALUATION

Om de interface nog een keer te testen op bruikbaarheid heeft de afstudeerder de editor ook nog een keer kort beoordeeld op basis van een aantal heuristics. De heuristics zijn van Jakob Nielsen. Er zijn er zes van de tien uitgekozen. De gekozen heuristics zijn voornamelijk gebaseerd op het afstudeeronderwerp; het helpen van de gebruiker met de besturing van de interface. Bij elke heuristic waren

### **2. MATCH BETWEEN SYSTEM AND THE REAL WORLD**

The system should speak the users' language, with words, phrases and concepts familiar to the user, rather than system-oriented terms. Follow real-world conventions, making information appear in a natural and logical order.

#### reorganise visually

De termen die gebruikt worden in de menu-items kunnen vrij vak-technisch zijn. Hierdoor is het af en toe lastig te begrijpen. Als je de termen eenmaal weet is het niet zo moeilijk meer, maar dan het wel aangeleerd worden. De opbouw van bepaalde menu-items (notes, semantics, structure) komt ook niet altijd logisch over.

De manier waarop het menu zelf, het document, de inhoudsopgave etc. getoond worden is wel heel fijn. Het is overzichtelijk, komt logisch over en ook tijdens de tests hebben de gebruikers hier geen problemen mee; de interface is heel intuïtief.

### **3. USER CONTROL AND FREEDOM**

Users often choose system functions by mistake and will need a clearly marked "emergency exit" to leave the unwanted state without having to go through an extended dialogue. Support undo and redo.

#### emergency exit

support undo and redo (and keyboard shortcuts) clear navigation

Show where user is

make search easy to find, easy to use (enter info, execute or cancel)

Zoals in een tekst editor standaard is, kun je actions terugdraaien of opnieuw doen. Ook in FontoXML kan dit door middel van buttons en sneltoetsen. Als een gebruiker dus per ongeluk een foutje maakt, kan dit zonder enig probleem teruggedraaid worden.

De manier waarop genavigeerd wordt in de editor is intuïtief door te scrollen. Ook kan de structuur/inhoudsopgave gebruikt worden. Op het moment dat je door het document scrollt, pas deze inhoudsopgave zich alleen niet aan en is dus niet meer up-to-date wat verwarring kan geven.

De toolbar waarin alle mogelijke acties en functies zitten binnen de editor is vergelijkbaar met Word. Ook deze wordt intuïtief gebruikt.

Daarnaast werkt ook het breadcrumbpad fijn. De gebruiker kan precies zien welk stukje content geselecteerd is en in wat voor een soort contentniveau's dat stukje zich bevindt.

Er is geen manier in de editor om binnen de editor te zoeken. Ook is er geen mogelijkheid om te zoeken naar 'hulp'.

### **5. ERROR PREVENTION**

Even better than good error messages is a careful design which prevents a problem from occurring in the first place. Either eliminate error-prone conditions or check for them and present users with a confirmation option before they commit to the action.

prevent problems disable the update button after it is clicked (can't update twice while loading) make primary actions prominent auto focus De editor is zo gebruiksvriendelijk mogelijk gebouwd zodat de gebruiker via zijn/haar intuïtie met de editor kan werken. Het is een teksteditor en in een teksteditor gaat het erom dat er aan tekst constant veranderingen worden toegebracht. Om bij elke verandering een bevestiging te vragen is onmogelijk en zal ook niet gewaardeerd worden aangezien dat het schrijfproces heel erg vertraagd. Error berichten zijn echter helemaal niet aanwezig waardoor gebruikers niet weten waarom iets fout is gegaan, mocht het ondanks de gebruiksvriendelijke interface toch niet helemaal lukken.

### **9. HELP USERS RECOGNIZE, DIAGNOSE, AND RE-COVER FROM ERRORS**

Error messages should be expressed in plain language (no codes), precisely indicate the problem, and constructively suggest a solution.

explain error messages in plain language provide immediate feedback with specific instructions

een aantal voorbeelden en tips gegeven. Deze zijn in het kort overgenomen in dit document. Bij elke heuristic staat kort beschreven hoe de editor ermee omgaat.

### **1. VISIBILITY OF SYSTEM STATUS**

The system should always keep users informed about what is going on, through appropriate feedback within reasonable time.

- progress indicator
- progress message
- feedback message

FontoXML kan hierin nog goed verbeteren, dit blijkt ook uit de eerdere testen

Er is al een eerste zetje gemaakt om een progress indicator te implementeren. Hiermee kan worden gecheckt in hoeverre het document compleet is (op verschillende niveau's). Deze soort checklist kan helpen bij checken van de kwaliteit en de volledigheid van het document. Deze lijst komt in het tabblad bij het structuuroverzicht en de properties. De lijst is daardoor altijd weg te klikken, maar ook weer simpel terug te halen.

Gebruikers vroegen ook vaak waarom iets op een bepaalde manier moest, of waarom iets juist wel of niet werkte. Er is geen enkele manier om daarop antwoord te krijgen (behalve door het te vragen aan team Fonto zelf). Als er iets fout wordt gedaan, reageert het systeem totaal niet. De gebruiker krijgt totaal geen feedback wat de gebruiker fout doet, waarom dat fout is en hoe het opgelost kan worden. Van fouten kun je leren zodat je het niet nog een keer doet, maar dan moet je wel feedback krijgen.

Het systeem geeft wel visuele feedback wanneer er bijvoorbeeld een knop of tekst wordt geselecteerd. Hij reageert hier vrij snel op en dat wordt door de gebruikers ook als prettig ervaren.

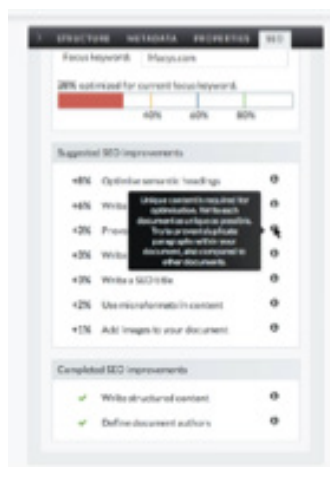

use a funny image and copy, but provide viable alternatives and a course of action

Aangezien er geen error berichten in de interface zijn ingebouwd, kan hier ook niet op beoordeeld worden. Het project gaat onder andere in op deze error berichten. Deze heuristic zal inclusief de tips dus zeker meegenomen worden in de rest van het proces.

### **10. HELP AND DOCUMENTATION**

Even though it is better if the system can be used without documentation, it may be necessary to provide help and documentation. Any such information should be easy to search, focused on the user's task, list concrete steps to be carried out, and not be too large.

better if system can be used without documentation info should be easy to search

be focussed on the user's task list of concrete steps to be carried out not too large clear and easy to navigate embedded videos can be used to showcare features and get people started using the product tips displayed on hover (answering most likely questions about a field or instructions) new browser window/tab with a full set of help resources.

Aangezien er geen enkele hulpmethode voor de editor beschikbaar is, kan hier ook niet op beoordeeld worden. Het project draait er juist om dat er een goede hulp beschikbaar wordt. Deze heuristic zal inclusief de tips dus meegenomen in de rest van het proces.

## 07 CONCLUSIE

Naar aanleiding van de gedane onderzoeken en analyses kan er een conclusie worden getrokken waarmee de verschillende vragen die centraal stonden in dit onderzoek beantwoord worden.

Het doel van FontoXML is om het mogelijk te maken dat auteurs zonder kennis van XML, wel XML-code kunnen schrijven zonder daarvan hinder te ondervinden. FontoXML is een teksteditor, met een gebruiksvriendelijke interface (vergelijkbaar met Microsoft Word), die auteurs gewoon kunnen gebruiken zoals ze in principe gewend zijn. Het verschil is alleen dat de auteurs op een gebruiksvriendelijke manier ook semantiek en structuur moeten toevoegen aan het document. Achter de schermen wordt dan de content automatisch omgezet in XML-code. Normaal gesproken wordt dit handmatig gedaan, wat erg veel tijd en geld kost en waardoor snel fouten worden gemaakt.

De gebruikers ervaren de editor over het algemeen positief. Ze vinden het overzichtelijk, vriendelijk en betrouwbaar overkomen en herkennen ook de interface van Microsoft Word erin terug. Ze geven aan ook prima dagelijks van de editor gebruik te kunnen maken, mocht dat nodig zijn.

De editor is in de loop van de tijd al een stuk verbeterd, maar alsnog zijn er veel punten waarop de editor beter kan. De gebruikers lopen regelmatig tegen verschillende problemen aan.

Het grootste probleem is dat gebruikers niks van XML weten en dus ook niet weten waarom semantiek en structuur zo belangrijk is. Ze schrijven de content gewoon als platte tekst, dat verschijnt immers goed toch? Soms willen ze wel iets van semantiek en structuur toevoegen, maar weten ze niet waar ze moeten zoeken, naar wat voor een term/handeling ze moeten zoeken en welk stuk content nou extra aandacht wat dat betreft nodig heeft. Als niet bekend is waarom die semantiek en structuur zo belangrijk is, kunnen gebruikers namelijk ook niet in hun hoofd de link leggen bij welk stuk content dat van toepassing is. Ook de manier van hergebruik is onduidelijk.

Doordat ze niet veel van semantiek en structuur snappen, snappen ze ook de functies niet die daarbij horen (en wat die functies doen). Ze snappen de onderverdeling niet waardoor ze ook niet weten in welk deel van het menu ze moeten zoeken en naar welke termen. Dit komt dus ook niet ten goede aan de navigatie.

De naamgeving van termen lijkt ook lastig te begrijpen. Gebruikers zijn niet zo technisch op dat gebied. Daar moet dus rekening mee gehouden worden. Ook is er geen mogelijkheid om te zoeken binnen het document (zowel naar woorden in het document zelf, als naar functies, als naar hulp) op het moment dat ze termen niet begrijpen of functies niet kunnen vinden waarnaar ze denken op zoek te zijn. Gebruikers gaan daarom zelf op onderzoek uit. Ze proberen bepaalde functies, die misschien niet kloppen. Dit lijkt geen effect te hebben in de editor, maar kan bijvoorbeeld wel schade aanrichten in het XML-document. Als de gebruiker een handeling uitvoert, geeft de editor niet altijd feedback. De gebruiker weet dus niet wat hij doet en welke actie welke reactie geeft. Soms kunnen bepaalde handelingen niet, maar dan wordt ook niet aangegeven waarom dat niet kan. De gebruiker leert dus niets en kan de 'fout' een volgende keer ook niet voorkomen.

De interface van de editor lijkt veel op die van Microsoft Word. Dit wordt als erg prettig ervaren. Tegelijkertijd geeft dit ook wel problemen. Gebruikers gebruiken sneltoetsen uit Word die niet allemaal in de editor werken. Ze zijn daarnaast gewend om de cursor overal neer te kunnen zetten. De cursor verschijnt in de editor dan af en toe op een onverwachte plek omdat de cursor niet op de

aangewezen plek kan staan. Waarom niet, wordt echter niet verteld en af en toe lijkt er ook geen consistentie in te zitten.

Nog een probleem is dat gebruikers gewend zijn om in Word ook bezig te zijn met opmaak. Vooral extra enters worden veel gebruikt. Dit heeft in XML echter alleen geen betekenis dus dit kan niet. Gebruikers weten dit alleen niet waardoor ze niet snappen waarom de enters niet kunnen en maken fouten hiermee wat het XML-document niet ten goede komt.

Ondanks de problemen gaf wel vrijwel elke testpersoon aan dat, als ze de mogelijkheid hadden gehad wat langer met de editor bezig te zijn, de interface waarschijnlijk wel snel te zullen begrijpen. De leercurve lijkt laag te liggen. Als er eenmaal iets uitgelegd is na het maken van een fout, wordt de fout niet snel nog een keer gemaakt. Gebruikers hebben aangegeven op verschillende manieren hulp fijn te vinden:

- Duidelijkheid hoe semantiek moet worden toegepast, waar en waarom.

- Meer overzicht in de structuur van het document en hetgeen wat de gebruiker moet gaan opleveren.

- Een soort sjabloon tijdens het schrijven

- Een compleet structuuroverzicht die diep gaat maar in een oogopslag duidelijk is

- In de content zelf duidelijk het begin- en eindpunt van een bepaald soort content

- Het breadcrumbpad

Dit is momenteel allemaal al aanwezig, maar de gebruikers hebben niet allemaal doorgehad dat dat bestaat/ weten niet goed hoe het werkt.

- Duidelijke feedback waarom iets wel/niet mag en uitleg waarom iets juist wel perse moet.

- Duidelijkheid wat anders is in de editor dan in Word.

- Begrijpbare taal en menu-termen.

- De tooltips die momenteel al aanwezig zijn, maar dan consistent bij alle knoppen.

- Een overzicht met iconen, termen en betekenis ervan.

- Het gebruik van placeholders en auto-fill aanhouden.

Hierdoor is duidelijker wat voor een soort content ergens verwacht wordt.

- Het systeem mag suggesties doen.

- De mogelijkheid om in de XML-code te kijken en te zien wat voor een effect een actie heeft.

- De mogelijkheid om hulp op te roepen wanneer de gebruiker iets echt niet meer snapt.

Baker, M. (Auteur). (2014, 12 december). Structure and collaboration [Online presentatie]. Geraadpleegd op 11 maart 2015, van https://www.brighttalk.com/webcast/9273/135129?utm\_campaign=channel-feed&utm\_ content=&utm\_source=brighttalk-portal&utm\_medium=web&utm\_term=

FontoXML. (z.d.). FontoXML. Geraadpleegd op 18 maart 2015, van http://www.fontoxml.com

Nielsen, J. (z.d.). Ten usability heuristics. Geraadpleegd op 16 maart 2015, van http://intra.iam.hva.nl/content/1112/ verdieping1/research\_for\_design/intro-en-materiaal/ RfD-Heuristic-Evaluation.pdf

Nielsen Norman group. (1995, 1 januari). How to Conduct a Heuristic Evaluation. Geraadpleegd op 16 maart 2015, van http://www.nngroup.com/articles/how-to-conduct-a-heuristic-evaluation/

Quark Software Inc (2014). The beginner's guide to smart content. Londen: Ebook

W3. (2015). XML Schema Part 1: Structures Second Edition. Geraadpleegd op 4 maart 2015, van http://www.w3.org/ TR/xmlschema-1/

### **NTERNE BRONNEN**

Demo video FontoXML editor voor klant IBM Gebruikerstest video's Youri Bosselaar Gebruikerstest video's Wybe Minnebo

## BRONNEN

# DOELGROEPANALYSE

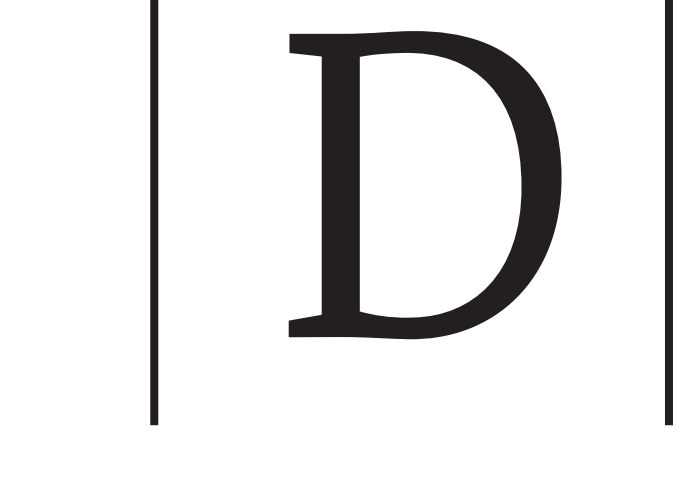

## INHOUDSOPGAVE

### H<sub>1</sub> Inleiding

### H2 Doelgroeponderzoek

- 2.1 Doel van doelgroeponderzoek
- 2.2 Onderzoeksmethoden

### H3 Doelgroep FontoXML

- 3.1 Primaire doelgroep
	- 3.1.1 Persona primaire doelgroep
- 3.2 Secundaire doelgroep
- 3.2.1 Persona secundaire doelgroep
- 3.3 Overige gebruikersrollen

### H4 Behoeften

- 4.1 User needs
- 4.2 Product objectives

### Bronnen

## INLEIDING

In dit document wordt beschreven wie de gebruikers zijn van de FontoXML editor; de doelgroep. Door middel van het analyseren van eerder gedane onderzoeken, analyses, deskresearch en gesprekken (de methodes worden toegelicht in hoofdstuk 1) wordt helder welke kenmerken en behoeftes de doelgroep heeft. Dit wordt beschreven in het tweede hoofdstuk. Vervolgens zijn er persona's gemaakt en aan het document toegevoegd. In het laatste hoofdstuk wordt kort samengevat welke behoeftes de doelgroep heeft en daarnaast ook welke doelen bereikt willen worden met het product.

## 02 DOELGROEPONDERZOEK

# 03 | DOELGROEP FONTOXML

### 2.1 Doel van doelgroeponderzoek

Bij een doelgroeponderzoek wordt onderzocht wat de doelgroep is van een (toekomstig) product. Er wordt onderzocht wie de gebruikers zijn. Wat zijn hun persoonlijke kenmerken? Wat doen zij in het dagelijks leven? Ook kunnen gegevens worden gezocht over de doelgroep die specifiek op het product van toepassing zijn. In het geval van FontoXML is bijvoorbeeld onderzocht hoeveel kennis van teksteditors de doelgroep gemiddeld heeft. Door te onderzoeken wat de kenmerken, wensen en behoeften van de doelgroep zijn, kan het product beter op de doelgroep worden afgestemd. Hierdoor wordt user-centered design gewaarborgd en zal het product kwalitatief beter worden voor de doelgroep. Ontwerp- en interactiekeuzes kunnen in een later stadium van een project door doelgroeponderzoek beter worden onderbouwd.

### 2.2 Onderzoeksmethoden

Er zijn al meerdere afstudeerders geweest die hebben meegewerkt aan FontoXML. Allen zijn geslaagd. Ook zij zijn bezig geweest met doelgroepanalyses en onderzoeken voor FontoXML. Als eerste stap tijdens dit doelgroeponderzoek, zijn daarom deze bestanden geanalyseerd. De bestanden samen konden al veel informatie geven over de doelgroep. Deze informatie is uit de bestanden gefilterd en samengebracht in dit document. Daarnaast is voor dit onderzoek nog extra gezocht naar informatie die betrekking heeft op de doelgroep. Dit is gedaan op de volgende manieren.

### **USER TESTING ANALYSE**

In een vorig stadium van dit project, is er onderzoek gedaan naar de huidige status van de FontoXML editor en hoe (nieuwe) gebruikers het werken met de editor ervaren. Hiervoor zijn filmpjes geanalyseerd waarbij toekomstige gebruikers van FontoXML zijn getest tijdens het werken met de editor. De testpersonen zijn allemaal kort geïnterviewd over hun 'normale' werk, werkwijze en technische kennis. Ook tijdens de test zijn er vragen gesteld hierover. Daarnaast is er uit de tests zelf ook veel informatie gekomen waarmee kan worden vastgesteld wat de kenmerken en behoeften van die gebruikers waren. Een groot deel van de gebruikers werken ondertussen regelmatig met de editor. Er kan daarmee vastgesteld worden dat zij in de doelgroep van FontoXML vallen.

### **GESPREK MET DE OPDRACHTGEVER**

De opdrachtgever/product owner heeft het product vanaf begin af aan opgezet. Hij weet daardoor zelf op welk publiek hij doelt. Ook werd de subdoelgroep die specifiek voor dit project belangrijk is duidelijker. Naast informatie over de doelgroep, kon de opdrachtgever ook meer vertellen over de doelstellingen van FontoXML zelf.

### **DESKRESEARCH**

Bij het doen van deskresearch wordt er (online) gezocht naar informatie over de doelgroep en de manier waarop zij omgaan met het creëren van content. Er is gekeken naar het proces wat daarbij komt kijken en wat frustraties en motivaties daarbij zijn. Door later in het project rekening te houden met deze motivaties en frustraties kan FontoXML perfect afgestemd worden op de behoeften van de doelgroep.

Een groot voordeel is, dat FontoXML al gebruikt wordt en de doelgroep dus al vrij bekend is.

De afnemers van FontoXML zijn bedrijven die (onder andere) grote documenten op moeten leveren. Voorbeelden van dit soort bedrijven zijn International Atomic Energy Agency en ThiemeMeulenhoff.

In alle gevallen zijn de gebruikers van FontoXMl de werknemers van de afnemer.

FontoXML is een editor waarin op een gebruiksvriendelijke manier, XML-documenten geschreven kunnen worden. XML is voor veel mensen een lastige taal, maar Fonto maakt het schrijven van content in de taal zo makkelijk mogelijk door de interface zoveel mogelijk gelijk te houden aan de interface van teksteditor Microsoft Word. Door content in XML te zetten kan het makkelijker hergebruikt worden. Door FontoXML kunnen auteurs dit schrijven in XML gelijk doen, wat dus een stuk efficiënter is.

Taken die veelvuldig uitgevoerd worden door gebruikers in FontoXML zijn:

Het schrijven en creëren van content Structuur aanbrengen in het document Metagegevens en semantiek aanbrengen in de content Commentaar toevoegen in het document Lezen van tekst

De gebruikers van FontoXML kunnen ingedeeld worden in verschillende gebruikersrollen. Deze rollen heeft collega Wybe Minnebo opgesteld aan de hand van een gesprek met Wim Hooghwinkel. Wim heeft in zijn functie en ervaring als informatie en documentatie adviseur deze rolverdeling geregeld in een organisatie terug gezien. Daarnaast heeft hij een rol gespeeld in de organisatie van Kluwer, een informatiedienstverlener waar Liones een authoring oplossing voor heeft ontwikkeld. Deze rollen zijn daarna constant als uitgangspunt genomen voor FontoXML. De rollen zijn echter wel erg breed en na overleg met de opdrachtgever is er gekozen om tijdens dit project te focussen op de 'algemene gebruikers' van FontoXML. Welke gebruikersrollen hier onder vallen is te lezen in

de rest van dit hoofdstuk. De overige gebruikersrollen zijn voor dit project niet van toepassing aangezien zij in principe geen content schrijven en daarnaast al kennis hebben van XML.

### 3.1 Primaire doelgroep

De primaire gebruikers van FontoXML zijn Subject Matter Experts (SME's). SME's hebben diepgaande kennis van het onderwerp in kwestie, maar weinig tot geen kennis van XML-code en redactionele ervaring. Het overdragen van kennis in documentatie is voor een SME de hoofdtaak tijdens hun werk.

SME's zijn dus personen die veel kennis hebben over een bepaald vak, bepaalde techniek, handeling of onderwerp. De persoon kan veel van deze kennis delen, bijvoorbeeld door middel van een boek, handleiding of ander soort document. Dit moet echter wel geschreven worden en de vakexpert weet nou eenmaal het beste hoe hij/zij die kennis kan overdragen en de informatie kan uitleggen.

De documenten worden vrijwel altijd geschreven in een freeform tekst editor zoals Microsoft Word. Gemiddeld hebben ze hiermee meer dan vijf jaar ervaring. Ze schrijven hierin hun content, krijgen hierin feedback en brengen hierin ook hun verbeteringen aan. Vaak kunnen ze op een lege pagina beginnen waarbij nog geen enkele gestructureerde vorm is aangebracht en ze volledig hun eigen gang kunnen gaan. Soms krijgen wel een speciaal sjabloon toegestuurd welke de structuur enigszins bepaald, al kan dat alsnog volledig aangepast worden en is er geen enkel gevolg als er een foutje in de opbouw wordt gemaakt. De SME's hebben dus amper kennis van documentstructuren en zijn niet gewend om dit vast te leggen in bijvoorbeeld een taal als XML. Ze komen immers niet in aanraking met andere programma's dan Microsoft Word. Wat opvalt is dat sommige auteurs wel al aangeven van welk "type" een paragraaf of een hoofdstuk is. Ze plaatsen dan bijvoorbeeld een afkorting voor de titel, waarmee dit type wordt aangeduid. Hier zijn zij dus al

Afb. Cyclus van het schrijfproces

bewust bezig met het aanbrengen van semantiek: de stap naar het markering van een paragraaf lijkt hier een kleine te zijn.

Het schrijfproces wordt ondertussen niet meer gezien als vertaling van gedachten naar document. Sinds de jaren '80 wordt het gezien als een ingewikkeld proces waarbij meerdere factoren een rol spelen. Het schrijfproces is niet altijd sequentieel en meerdere personen kunnen aan hetzelfde document schrijven. Het schrijven bestaat uit creatief produceren en kritisch reflecteren en verbeteren. Volgens professor Peter Elbow (1998) voorkomt deze afbakening ernstige schrijfblokkades. Deze factoren en hun onderlinge wisselwerking zijn als volgt in kaart gebracht door Hayes:

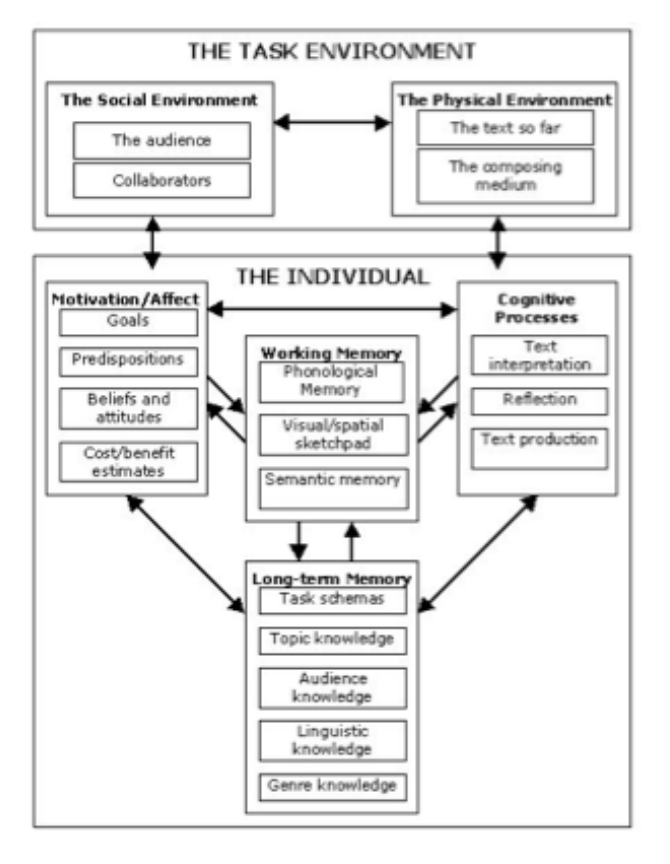

Schrijven is een doorlopende cyclus geworden waarbij de content telkens weer opnieuw bekeken en eventueel aangepast wordt. De auteur gaat daardoor steeds dieper het onderwerp in en leert steeds meer van zichzelf. Het maakt niet uit of het een nieuw document betreft of een document wat aangepast wordt.

Fredrik Geert heeft zich ook verdiept in gebruikerservaringen en behoeftes bij gestructureerd schrijven met tekstverwerkers op een gebruiksvriendelijke wijze. Geers stelt o.a. dat het belangrijk is dat er bij het introduceren van een nieuwe tekstverwerker rekening moet worden gehouden met software en producten waar mensen al bekend mee zijn. Hij doelt hier bijvoorbeeld op de text editor van Microsoft Word die wereldwijd bekend is bij personen die te maken hebben gehad met tekst verwerken en documenten schrijven. Bij nieuwe producten die ongeveer dezelfde dienst verlenen is het belangrijk dat het gelijkvormig is aan de standaard van Microsoft. Microsoft Word is niet alleen een "industry standard" maar ook het conceptuele model waar de meeste mensen aan denken wanneer er over digitale documenten wordt gesproken. Geers heeft ook een test afgelegd met deze gebruikersgroep. Hierbij werd gekeken op welke manier zij omgingen in de teksteditor tijdens het schrijven van teksten.

Afb. De onderlinge wisselwerkingen van het schrijfproces in kaart gebracht door Flowers & Hayes.

De teksten die geschreven worden door de SME's zijn vaak in opdracht van iemand anders. Sommige auteurs kiezen ervoor om van tevoren vast een soort structuur op papier te zetten, anderen gaan schrijven vanuit de losse hand. Het maken van de structuur in een freeform tool wordt meestal gedaan door de titels van hoofdstukken en koppen uit te lichten door middel van opmaak. Dit wordt meestal gedaan tijdens het schrijven van de rest van de tekst. Andere auteurs voegen de headers in nadat de rest van de tekst klaar is.

Het navigeren in een document gebeurt meestal door middel van scrollen. Bij lange documenten wordt een aparte tabel met de structuur erin ook gewaardeerd en veel gebruikt.

Auteurs willen graag dat hun document er goed uitziet qua opmaak, voornamelijk om het document overzichtelijk te houden. Dat het uiteindelijk geprint heel anders wordt maakt niet uit. 'Formatting is important, formatting accuracy is not'.

Het invoegen van tabellen en lijsten gebeurt met de buttons in de toolbar. Het automatisch omzetten van bijvoorbeeld zelfgemaakte bullits in lijsten, wordt niet gebruikt en als irritant ervaren.

Sommige auteurs werken met een sjabloon en krijgen eisen doorgestuurd van de opdrachtgever over het document. Momenteel wordt dit vaak pas gecheckt nadat het document geschreven is. Auteurs vinden dat het hoort bij hun expertise om te weten in wat voor een soort stijl en opbouw geschreven moet worden.

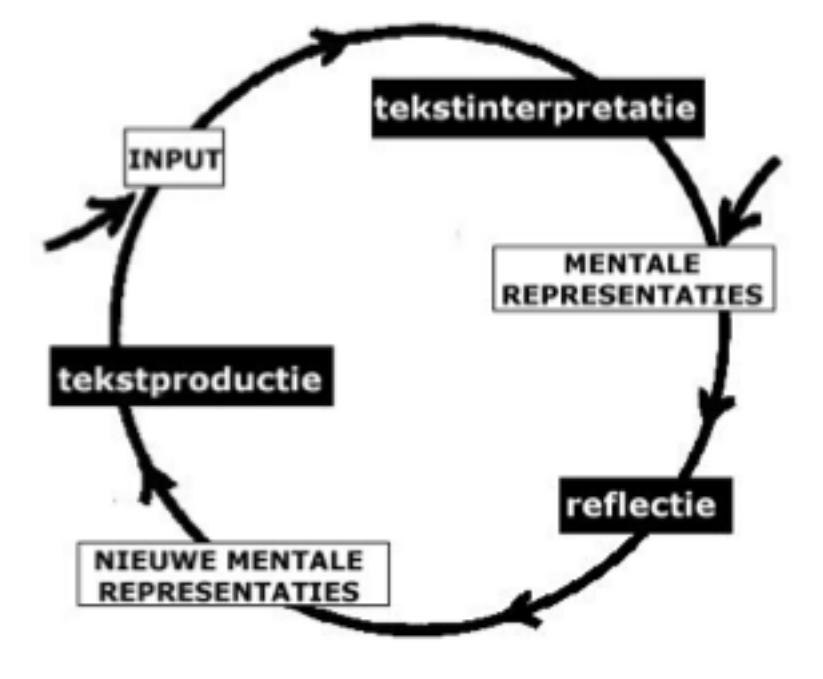

De ervaring en het niveau van auteurs met Microsoft Word is verschillend. Al kunnen ze er allemaal goed mee werken. Sommige auteurs hebben hun Word helemaal aangepast naar eigen smaak en behoefte, waar anderen de gewone standaard interface gebruiken. Wat betreft code-taal hebben ze vrijwel geen van alle ervaring. XML is bekend als term, maar wat ermee bedoeld wordt is onbekend. De enige ervaring met gestructureerde documenten is hetgeen wat beschikbaar is in het CMS van content dat ze op websites schrijven. Al is dat meestal een soort gelijke interface als in Word.

Als aan auteurs gevraagd wordt hoe een document is opgebouwd, is een 'paragraaf' het niveau waarin zij een document opbouwen. Niet dieper en niet minder diep; een plat tweedimensionaal model. Gestructureerde documenten zijn hiërarchisch opgebouwd. Auteurs zien de logica van de opbouw daar niet helemaal van. Een titel boven paragraaf is een titel van die paragraaf, dat dat ook een titel kan zijn van een sectie in een sectie in een andere sectie in een document wordt over het hoofd gezien. Hun mentale model verschilt dus met het hiërarchische model. Hiermee moet rekening gehouden worden.

Ook tijdens de test met ThiemeMeulenhoff bleek dit wel overeen te komen. Het aangeven van structuur blijkt lastig. Auteurs weten niet waar en wanneer er structuur en semantiek van hun verwacht wordt. Ze doen daarom wat hun logisch lijkt en dan kom je dus in de tweedimensionale structuur terecht in plaats van het hiërarchische model. Auteurs zien de logica niet, dat moet aan ze uitgelegd worden. Hetzelfde geldt voor het toevoegen van semantiek; waar, wanneer en waarom is dat nodig?

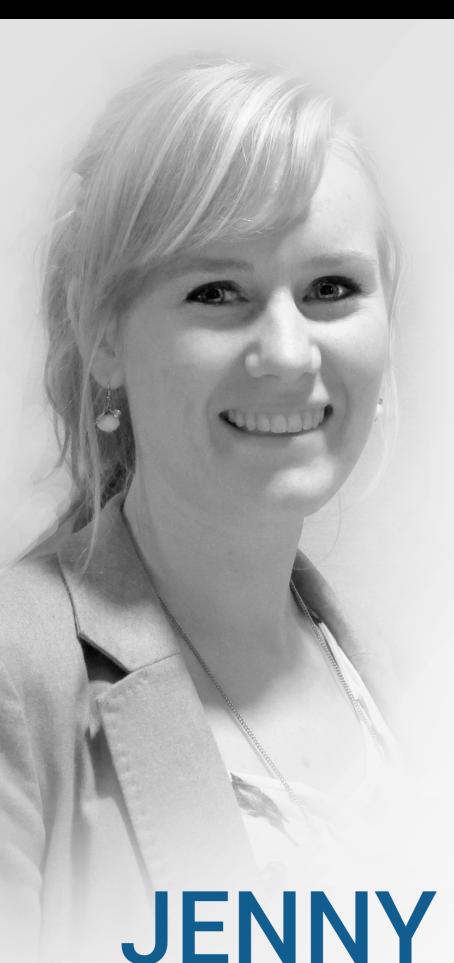

**SUBJECT MATTER EXPERT** 

### **WERK**

- Voedingsdeskundige bij het Voedingscentrum
- 8 jaar totaal (3 jaar dietiste, 5 jaar SME)
- Schrijven van artikelen voor encyclopedie, boeken, magazines, dieetplannen en recepten
- Werkt en schrijft samen met andere SME's

### **KENMERKEN**

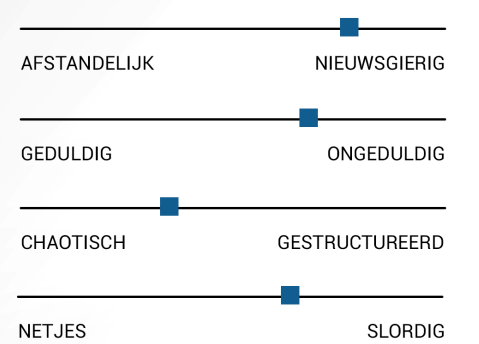

### **WERKWIJZE**

- Blanke pagina of aangeleverd sjabloon
- Schrijft op wat in haar opkomt.
- Voegt niet standaard structuur toe
- Gaat op onderzoek uit en probeert functies uit als ze iets niet kan vinden
- Vergeet soms content toe te voegen

### **MOTIEVEN**

- Mensen helpen

Kennis delen

### **MOTIEVEN**

- Lekker schrijven zonder teveel moeite
- Tijd nuttig besteden, heel de dag achter de computer is ongezond
- Veel gewerkt met Microsoft Word tijdens studie.

- Altijd interesse gehad in codetaal
- Geinteresseerd in nieuwe ontdekkingen en natuur
- Mensen helpen
- Helpen kennis te verspreiden

Jenny tijdens het uitzoeken van een functie in een nieuwe editor zonder rondleiding te hebben gehad: "I feel so helpless"

- Leergierig

### **WERKWIJZE**

- Gestructureerd van zichzelf, dus ook met schrijven
- Zoekt zijn eigen weg
- Wil weten hoe alles precies werkt
- Constant op zoek naar nieuwe features
- Pietje Precies

Ook bij deze groep mensen heeft Geers een test afgenomen waaruit hun denk- en werkwijze kan worden vastgelegd. Het bleek lastig om van deze mensen een goed resultaat te krijgen. Gestructureerd schrijven is ingewikkeld en lastig om te leren. Het ene systeem is het andere niet, waardoor het ook veel tijd kost om het systeem te leren kennen en te weten welke acties en handelingen werken en welke niet.

Het grootste 'probleem' is de structuur zelf. Het systeem neemt de structuur heel letterlijk, waardoor de auteur alle details van de onderliggende structuur moet weten.

Een lastig punt is dat bij systeem de actie die je uitvoert een andere invloed heeft op de code dan dat er gedacht wordt. Content knippen en plakken lijkt bijvoorbeeld goed te gaan, maar uiteindelijk klopt er niks meer van de code omdat er restricties over het hoofd gezien worden. "The editor performs a document-oriented operation, while the user expects a presentation-oriented operation."

### **KENMERKEN**

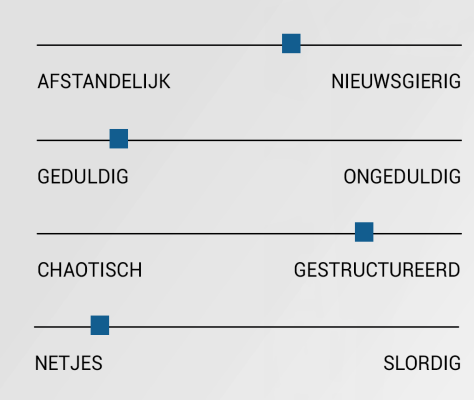

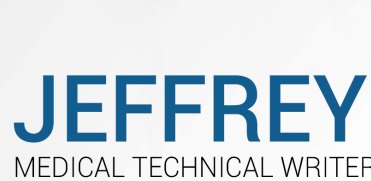

### **WERK**

- Technical writer van medicijn voorschriften en documenten
- 7 jaar in dienst
- Hiervoor gewerkt als office manager
- Werkt samen met dokters en laboranten die 100% kennis van het onderwerp hebben, hij zet alles op papier

### 3.2 Secundaire doelgroep

De secundaire groep waar FontoXML zich op richt zijn Technical writers. Technical writers hebben schrijven als hoofdtaak, en produceren vooral hun eigen content. Een technical writer heeft over het algemeen minder gespecialiseerde kennis over het onderwerp. Een technical writer heeft wat meer kennis van XML, schrijft gestructureerd en voegt metadata en semantiek toe aan een document.

Het schrijfproces van deze doelgroep is gelijk als bij de primaire doelgroep. Echter richt deze doelgroep zich dus gelijk veel meer op de structuur van de contant en de semantiek. Het plaatje om de content heen is meer compleet waardoor het later makkelijker te bewerken en hergebruiken is.

### De auteurs met veel ervaring werken niet meer helemaal volgens de standaard toolbar. Ze werken meer met shortcuts en vinden zelf maniertjes waarop ze sneller kunnen werken. Ook het gebruik van een breadcrumbpad wordt veel toegepast om te zoeken waar een element zich bevind.

Ook bij deze auteurs ontstaat er soms problemen wat betreft formatting. In sommige editors is namelijk niet zichtbaar wanneer er een bepaalde semantiek of structuur wordt toegepast. Dit is alleen zichtbaar op het moment dat dat letterlijk wordt verteld in bijvoorbeeld een breadcrumbpad. Dit is lastig schrijven, aangezien de auteur niet weet waar hij aan toe is; wat is er nou al wel/niet toegepast aan dat ene stukje content?

Het systeem moet zorgen dat er veel feedback over acties gegeven wordt en er duidelijk is wat er moet gebeuren.

### 3.2.1 Persona secundaire doelgroep

### 3.3 Overige gebruikersrollen

De overige gebruikersrollen van Fonto staan hieronder kort beschreven. Tijdens dit project worden deze rollen buiten beschouwing gelaten. Deze gebruikers maken namelijk niet rechtstreeks content in de editor en gebruikt daardoor veel minder functies dan de primaire en secundaire gebruikersgroep.

### **REVIEWERS**

Reviewers hebben de taak geschreven content na te kijken en goed te keuren, of verbetervoorstellen aan te dragen. Een reviewer maakt geen wijzigingen in het document zelf, maar laat in plaats daar van notities achter. Een reviewer heeft niet noodzakelijkerwijs kennis van XML.

### **TECHNISCH REDACTEURS**

Technische redacteurs zijn ervaren in redactie en hebben goede kennis XML Technisch redacteurs corrigeren indien nodig de structuur van een document. Een technisch redacteur kan ook de rol van technical writer hebben. Het

verschil tussen een technisch redacteur en een technical writer is dat de redacteur doorgaans zelf geen nieuwe content schrijft, een writer doet dat wel.

### **INHOUDELIJK REDACTEURS**

Inhoudelijke redacteurs zijn ervaren in redactie, topicbased authoring en hebben waarschijnlijk een achtergrond in communicatie. Bij fouten in taal of stijl laat een inhoudelijk redacteur een notitie achter of corrigeert het zelf.

### **INFORMATIE ARCHITECTEN**

Informatie architecten zijn personen met kennis van de informatiestructuur binnen de organisatie. Dit zijn ook de personen die bepalen welke woorden er in een taxonomie worden opgenomen.

Gebruikers hebben behoefte aan begrijpelijke naamgev in metadata, elementen, handelingen en functies

### **IMPLEMENTATIE MANAGERS**

Een implementatie manager is op een hoog niveau verantwoordelijk voor de inhoud die wordt geproduceerd. Bepaalt bijvoorbeeld XML-specialisaties die voor documenttypen worden gebruikt.

### 4.1 User needs

Op basis van dit onderzoek en de eerder gevonden resultaten kan er een lijst opgesteld worden met algemene behoeftes die de doelgroep heeft bij het schrijven van gestructureerde content; oftewel tijdens het schrijven van content in de FontoXML editor:

Een uitleg waarom structuur en semantiek zo belangrijk is zodat gebruikers weten waarom zij de structuur en semantiek moeten aanbrengen. Door de reden te weten is het ook makkelijker toe te passen.

Een interface die gelijk staat aan de interface waar gebruikers gewend zijn om mee te werken (Microsoft Word) zodat navigatie, opbouw en functies duidelijk zijn. Dit verlaagt de leercurve.

Gebruikers hebben behoefte aan begeleiding in het structureren van hun content, maar ze willen wel vrijh id houden in het tussendoor veranderen van de gehele structuur of de structuur later toevoegen.

Gebruikers hebben behoefte om visueel te zien wat ze hebben toegepast aan structuur en semantiek bij de co. tent.

Gebruikers hebben behoefte aan feedback van het systeem wanneer er een handeling wordt uitgevoerd (en helemaal als een handeling fout gaat of niet mag, waar mag het dan niet?)

Gebruikers hebben behoefte in begeleiding tijdens het werken. De mogelijkheid om hulp in te roepen wanneer het nodig is.

Opdrachtgevers hebben de behoefte om de gebruikers te laten controleren of de structuur van hun document klopt; een kwaliteits- en volledigheidscheck.

## 04 BEHOEFTEN

University of Groningen. (z.d.). Het schrijfproces, inzicht in schrijfgedrag. Geraadpleegd op 6 maart 2015, van http://www.rug.nl/education/other-study-opportunities/ hcv/schriftelijke-vaardigheden/voor-docenten/student-schrijvers-begeleiden/schrijfproces

Geers, F. (2010). Userfriendly structured document editing (Masterthesis). Content and knowledge engineering, Utrecht University, Utrecht. http://www.cs.uu.nl/education/scripties/pdf.php?SID=INF/SCR2009094

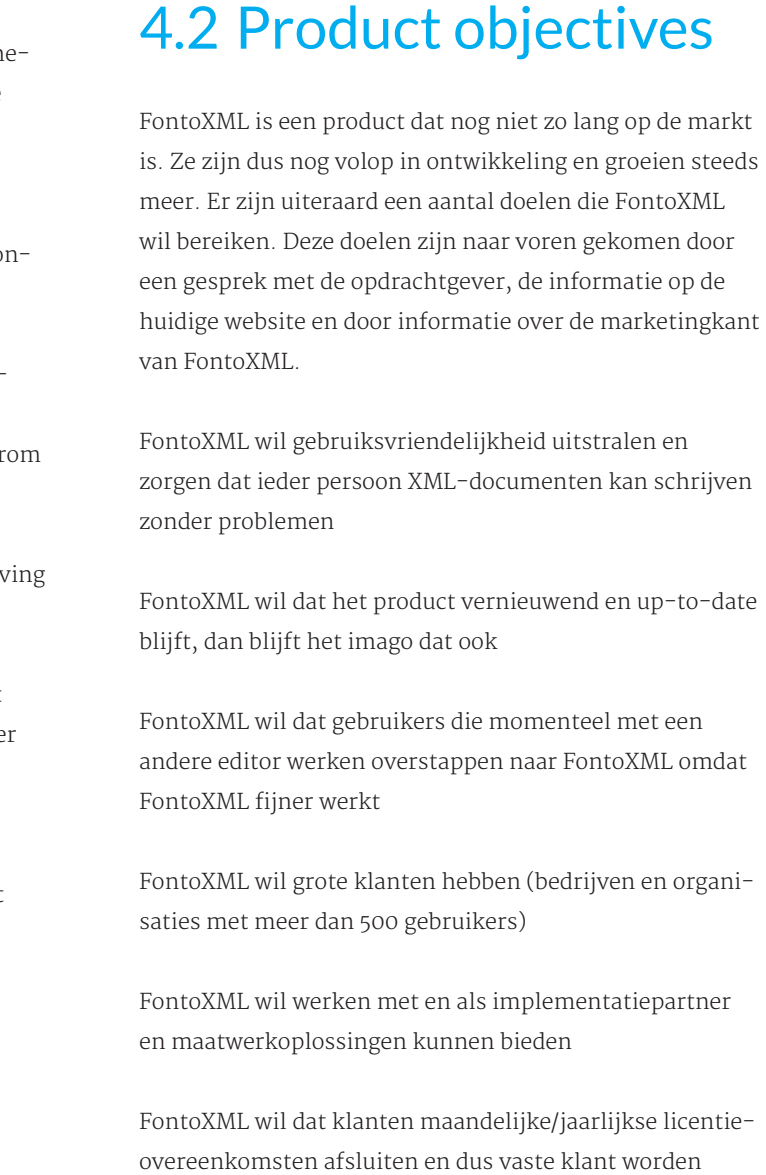

### **INTERNE BRONNEN**

Minnebo, M. (2014). Doelgroepanalyse. Liones, Rijswijk Zuidgeest, M. (2014). Doelgroepdocumentatie. Liones, Rijswijk

## BRONNEN

# ONDERZOEKRAPPORT HULPMETHODEN

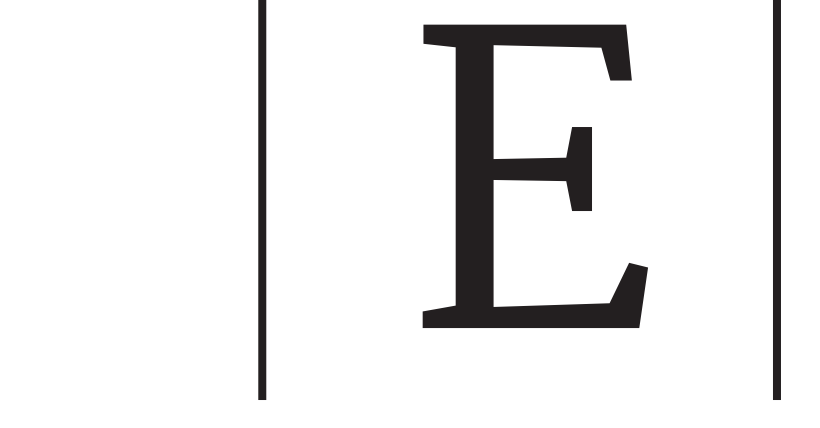

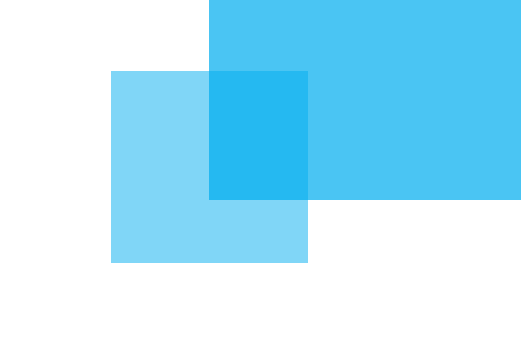

## INHOUDSOPGAVE

### H<sub>1</sub> Inleiding

## INLEIDING

Het afstudeerproject draait om het vinden van een geschikte hulpmethode voor de FontoXML methode.

Er zijn vele verschillende methodes om gebruikers te helpen tijdens het gebruik van een applicatie. Elke methode heeft voor- en nadelen. Het is dus afhankelijk van de applicatie en de behoeften van de gebruikers welke methode geschikt is, of dat er meerdere methodes gecombineerd kunnen worden. In dit onderzoeksrapport is te lezen welke verschillende methodes er zijn, hoe deze methodes te werk gaan en wat de achterliggende gedachte van de methode is.

Allereerst wordt er besproken wat het precieze doel is van dit onderzoek en hoe het onderzoek in zijn werk is gegaan. Dit wordt gevolgd door informatie over het geven van hulp in het algemeen en de manier waarop mensen leren.

Uit de eerdere onderzoeken kwam naar voren dat de hulp voor FontoXML in drie delen kan worden opgedeeld; de onboarding, hulp tijdens het werken en de hulpdocumentatie. Elk deel heeft zijn eigen hoofdstuk gekregen in de rapport, waarbij wordt gekeken naar de behoeften van de gebruiker op dat gebied, een benchmark, een mindmap en verder onderzoek over het deel door middel van deskresearch.

In elk deel staat centraal wat voor een methode het beste zou aansluiten op de gebruikers van FontoX-ML.

Aan het einde van dit onderzoek, in de conclusie, wordt dus duidelijk welke soort oplossing voor FontoXML geschikt is en bepaald wat er ontworpen en ontwikkeld moet worden. Dit onderzoek bepaalt dus grotendeels de scope van het project.

### H2 Voorbereiding onderzoek

- 2.1 Doel van het onderzoek
- 2.2 Onderzoeksmethode
	- 2.2.1 Deskresearch
	- 2.2.2 Benchmark
	- 2.2.3 Scenario's & usercases

### H3 Hulpmethoden algemeen

- 3.1 Mindmap
- 3.2 Deskresearch

### H4 Onboarding

- 4.1 Behoeften van gebruiker
- 4.2 Benchmark
- 4.3 Mindmap
- 4.4 Deskresearch

### H5 Hulp tijdens het werken

- 5.1 Behoeften van gebruiker
- 5.2 Benchmark
- 5.3 Mindmap
- 5.4 Deskresearch

### H6 Hulpdocumentatie

- 5.1 Behoeften van gebruiker
- 5.2 Benchmark
- 5.3 Mindmap
- 5.4 Deskresearch
- H7 Conclusie

### Bronnenlijst

**68**

## 02 | VOORBEREIDING

### 2.1 Doel van het onderzoek

Voordat er een onderzoek uitgevoerd wordt, moet duidelijk zijn waarom het onderzoek plaatsvindt; Wat is het doel van het onderzoek?

De algemene vraag van dit onderzoek is: 'Welke methodes zouden aansluiten bij FontoXML en zijn gebruikers?'

Er is al onderzoek gedaan naar de huidige situatie van FontoXML en de eerste ervaringen en problemen van gebruikers bij het gebruik van FontoXML. De doelgroep zelf is ook in kaart gebracht. Deze producten samen hebben gezorgd voor een overzicht met gebruikersbehoeften. Er zijn vele verschillende methodes en theorieën wat betreft het aanleren van handelingen aan mensen. Door deze in kaart te brengen en de voor- en nadelen ervan te analyseren kan bepaald worden welke methode het beste aansluit op FontoXML.

De algemene vraag is opgesplitst in meerdere deelvragen: Op welke manier leren mensen?

Wat voor een hulpmethodes worden er op het internet gebruikt?

Wat voor een hulpmethodes worden er in andere editors gebruikt?

Wat is het effect van deze hulpmethodes op mensen?

Door het opstellen van deze vragen wordt duidelijk naar wat voor een soort informatie er wordt gezocht. Op basis daarvan kan bekeken wat voor een soort onderzoeksmethode geschikt is.

### 2.2.1 Deskresearch

Het algemene onderzoek en het tweede theorieonderzoek (in het bovenstaande figuur neergezet als deskresearch) zijn, zoals de naam al zegt, gedaan door middel van deskresearch. Er wordt via Google gezocht naar interessante artikelen, vooral op Google Scholar. Dit wordt gedaan door middel van het uitbreiden van zoektermen, het veranderen van zoektermen op basis van eerdere termen (parel laten groeien), interactief scannen en het sneeuwbaleffect (het analyseren van literatuurlijsten van gevonden artikelen en op basis daarvan doorzoeken). Ook zijn er door collega's artikelen doorgestuurd welke geanalyseerd worden.

Naast artikelen zijn er ook meerdere boeken beschikbaar die te maken hebben met dit onderwerp. Deze boeken worden ook gescand op informatie die van toepassing kan zijn.

Alle gevonden informatie wordt geanalyseerd. De eerste ronde heeft zich dus gericht op algemene informatie over 'leren' en het bijstaan tijdens het leren (deelvraag 1). De tweede ronde heeft zich gericht op het verder analyseren van de verschillende methodes die al op de markt zijn, het uitzoeken van de voor- en nadelen van die verschillende hulpmethodes en het effect ervan (deelvraag 2, 3 en 4).

### 2.2.2 Benchmark

Om een goed beeld te krijgen over de methodes die momenteel veel op internet gebruikt worden en hulpmethodes die bij editors gebruikt worden, is er een benchmark gedaan. De tweede en derde deelvraag kunnen hiermee beantwoord worden.

Er is een benchmark onderzoek gehouden met andere editors om te onderzoeken hoe andere editors omgaan

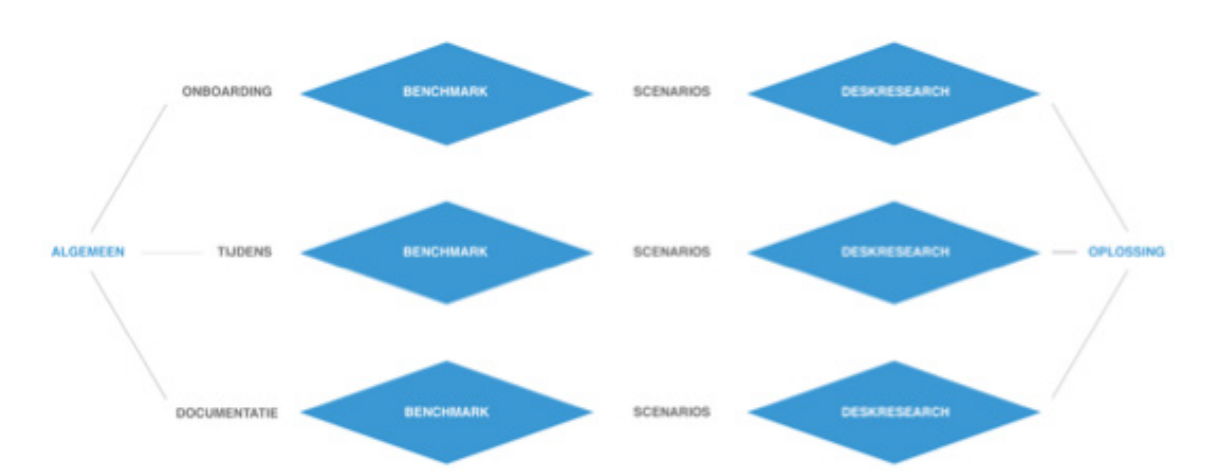

met de verschillende manieren van hulp aanbieden. Al snel werd duidelijk dat de editors weinig gebruik maken van onboarding. Om toch uit te zoeken hoe onboarding momenteel wordt gebruikt, is er nog een extra benchmark gehouden met andere applicaties die bekend staan om goede onboarding.

Elke applicatie kon scoren op verschillende punten (die van belang zijn voor (de gebruikers van) FontoXML). De scores zijn vervolgens naast elkaar gelegd met daarbij de onderbouwing van de scores. De verschillende oplossingen konden zo met elkaar vergeleken worden.

In dit rapport worden de resultaten en conclusies van de benchmark per onderdeel kort beschreven. De gehele benchmark is terug te lezen in het document: Benchmark.

### 2.2.3 Scenario's & usercases

In een eerdere fase van dit project, is er al aandacht besteed aan de doelgroepanalyse en gebruikersonderzoek. Hieruit zijn verschillende behoeften van gebruikers gekomen; user needs. Ook zijn er twee persona's gemaakt. De persona's vertegenwoordigen het 'stereotype' persoon van de doelgroep. Om de behoeften van gebruikers verder uit te kunnen werken naar 'benodigdheden', kan er een scenario bij de persona gemaakt worden. Daarin wordt beschreven hoe de persoon taken uitvoert om tot zijn gewenste resultaat en behoefte te komen. Dit scenario kan vervolgens worden ingedeeld in user cases. Per case wordt geanalyseerd wat de persoon wil, wat hij daarmee bereikt en wat daar een mogelijke oplossing voor zou kunnen zijn. Hierdoor wordt duidelijk wat een hulpmethode de gebruiker moet bieden, oftewel in welke richting van de hulpmethodes gezocht kan worden en welke methodes gelijk af kunnen vallen.

De scenario's en usercases zijn te vinden in het document: Gebruikscenario's

### 2.2 Onderzoeksmethode

Het onderzoek is in te delen in verschillende stappen. Er wordt begonnen met het zoeken naar algemene informatie over 'leren' en hoe mensen daarmee begeleid kunnen worden. Voornamelijk gericht op e-learning en online hulp.

Vervolgens is het onderzoek gesplits in drie delen; onboarding, hulp tijdens het werken en helpdocumentatie. Uit de eerdere onderzoeken kwam meerdere keren naar voren dat de behoeften van gebruikers in die delen in te delen zijn en dat die deling de gebruikers ook kan helpen. Voor elk van de delen is er ook een benchmark uitgevoerd om te onderzoeken welke hulpmethodes in verschillende applicaties worden gebruikt. Ook geeft het uitvoeren van de benchmark een beeld over wat de effecten zijn van de verschillende hulpmethodes en op welke manier ze gebruikt worden. Er kon zo een beeld worden gevormd over de manier waarop gebruikers omgaan met hulpmethodes (er was immers al een doelgroeponderzoek gedaan en persona's opgesteld); oftewel; scenario's opstellen. Uit de scenario's kunnen usercases worden geformuleerd waardoor nog duidelijker wordt waaraan de gebruikers behoefte hebben.

Hierna zijn de bevindingen van de benchmark nogmaals geanalyseerd en is er dieper gedoken in de theorieën van de verschillende hulpmethodes. Door de theorie naast de benchmark en de behoeften te leggen is het de bedoeling een goed doordachte oplossing te kunnen vinden voor FontoXML.

In onderstaand figuur is te zien hoe het onderzoek is opgebouwd. De driehoeken geven aan wanneer er geconvergeerd en gedivergeerd wordt.

Afb. Overzicht onderzoeksmethode

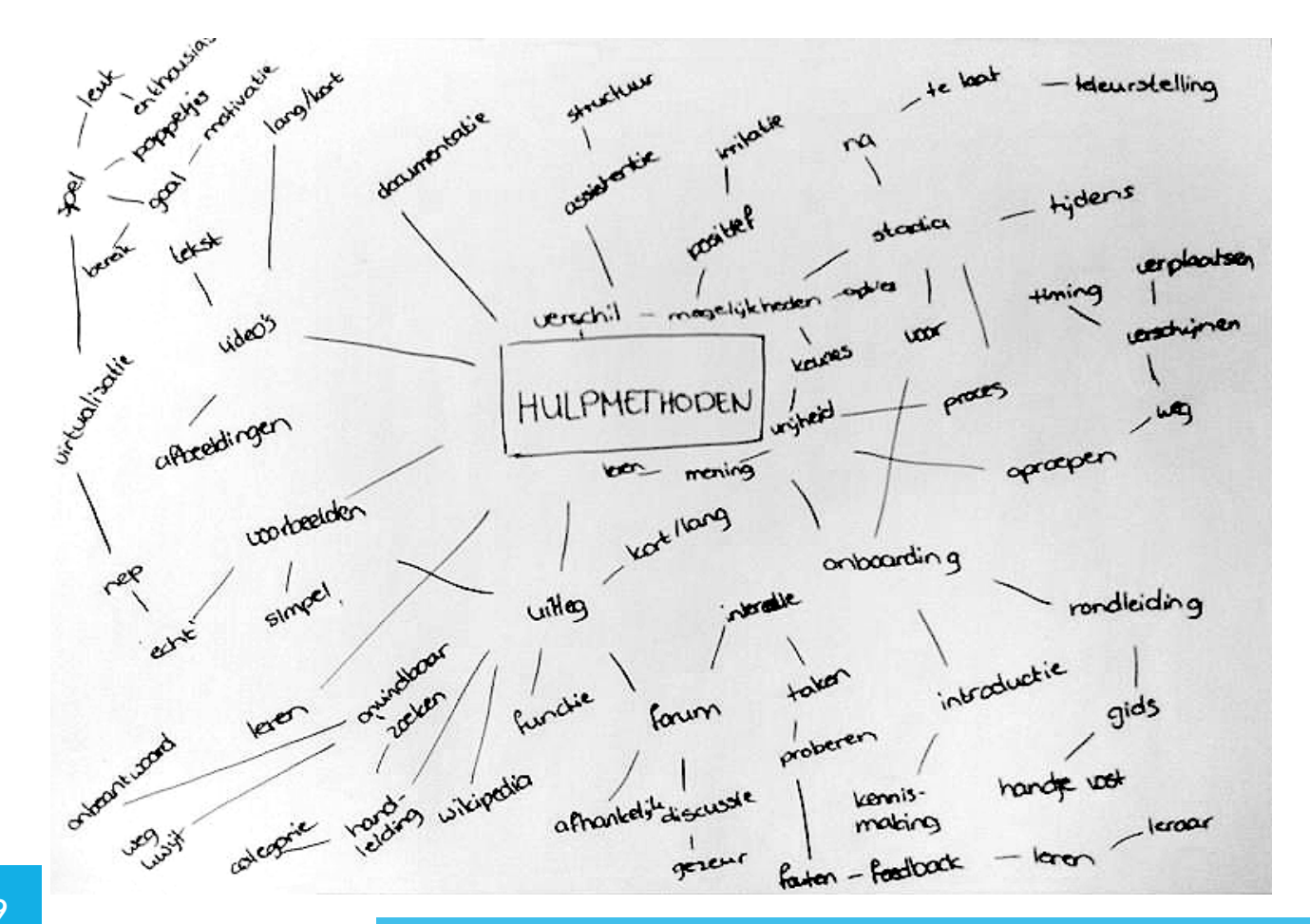

Het eerste deel van het onderzoek bestond uit deskresearch naar hulpmethodes in het algemeen en de manier waarop deze methodes mensen helpen leren.

### 3.1 Mindmap

Voordat er werd gestart met deskresearch, is er een mindmap gemaakt. Door het maken van een mindmap kunnen er allerlei richtingen gevonden worden die te maken hebben met het onderwerp. Het valt onder 'brainstormen'. Hierdoor kan er goed gedivergeerd worden, wat zorgt voor een zo breed mogelijke kijk. Deskresearch kan daardoor ook breed worden uitgevoerd; er zijn immers veel opties om naar te zoeken. Ook kunnen er connecties gevonden worden tussen de verschillende richtingen, wat weer kan zorgen voor nieuwe zoekmogelijkheden.

- Waar ben ik?
- Wat is hier toegestaan?
- Wat is hier verplicht?
- Wat wordt er hier van me verwacht?
- Wanneer is mijn taak voltooid?

De eerste vraag kan beantwoord worden door goede navigatie. De navigatie vertelt de gebruiker waar hij zich op dat moment bevindt ten opzichte van de rest van de omgeving. Dit geeft de gebruiker houvast, zo heeft de gebruiker niet het idee dat hij verdwaald is. Dit geeft vertrouwen en geloofwaardigheid. Een overzichtelijke navigatie laat daarnaast zien hoe de applicatie is opgebouwd en toont de gebruiker hoe hij de applicatie moet gebruiken; zo kan hij vinden wat hij zoekt. Ook wordt zo duidelijk wat de applicatie te bieden heeft.

Navigatie kan dus gezien worden als de rode draad door het hele gebruiksproces van de applicatie. Navigatie moet echter wel ontdekt worden door de gebruiker: een introductie. In de introductie kan allereerst verteld worden wat de applicatie te bieden heeft en wat de gebruiker met de applicatie kan bereiken. Vertel de gebruiker waarom hij in die applicatie moet zijn en niet in een andere vergelijkbare applicatie. Door de gebruiker te overtuigen van het nut dat de applicatie heeft en hetgeen wat er te bereiken valt, raakt de gebruiker meer met de applicatie vertrouwd.

De introductie moet kort en krachtig zijn, evenals de rest van instructies, teksten en andere opties. Het liefst hebben gebruikers helemaal geen instructies en teksten. Dit kost de gebruiker tijd. 'Happy talk' moet vermeden worden; het is zinloos en frustreert de gebruiker alleen maar. Instructies moeten ook echt iets opleveren wil de gebruiker inzien waarom het nuttig is en het uitvoeren. Zoals gezegd zijn mensen namelijk altijd aan het haasten en ook zijn we snel afgeleid. We nemen ook niet de tijd om te lezen. Als we voor een keuze staan, kiezen we de eerste optie die ons goed genoeg lijkt (al dan niet onbewust). We lezen de andere opties niet eens meer, waardoor het mogelijk is dat we de beste optie over het hoofd zien. We gokken liever dat die optie echt goed genoeg is dan verder te lezen. Als je goed hebt gegokt heb je immers minder tijd verspild. Mocht je toch je antwoord niet gevonden hebben, dan kun je altijd nog terug met een terugbutton.

## HULPMETHODEN 03 HULPMETH

We zoeken vaak liever zelf iets uit dan dat iets wordt aangeleerd. Het maakt mensen niet uit hoe een systeem werkt, als het maar werkt. Als we iets vinden wat werkt dan blijven we ook daaraan vasthouden. Het maakt niet uit dat er een andere manier is die misschien beter werkt. Het kost namelijk weer tijd om dat te leren en te onthouden. Als de andere manier wel wordt getoond, wordt die manier vaak snel weer vergeten. Het blijft minder goed hangen omdat we niet zelf hebben ontdekt hoe het werkt.

Als mensen echter wel snappen hoe iets in elkaar zit, zullen ze sneller vinden wat ze zoeken. Dat komt omdat ze de applicatie in het algemeen ook beter begrijpen en dus een beter overzicht hebben. Er zullen minder fouten worden gemaakt en de gebruiker zal zijn taken sneller en beter voltooien. Hij bereikt dus veel meer dan wanneer hij het niet had gesnapt.

Mensen willen dus eigenlijk wel leren hoe een systeem werkt, zodat ze beter en sneller kunnen werken. Ze willen er alleen weinig tot geen moeite voor doen, zeker als ze zelf het nut er niet van inzien. Ze willen het onbewust leren of goede motivatie vinden omdat ze weten dat ze iets kunnen bereiken.

'Users are highly motivated to do their task but, paradoxically, are unwilling to learn the very software that would enable them to do their task effectively and efficiently.' usability test of browser help systems

### **MOTIVATIE**

*"Motivation is not only important because it is a necessary causal factor of learning, but because it mediates learning and is a consequence of learning as well" (Wlodkowski, 1985)*

Motivatie drijft mensen vooruit en zet ze aan om door te gaan en hun doel te bereiken. Tijdens die weg leert men van de keuzes die hij maakt; men leert. Als de keuzes goed uitpakken en het doel bereikt wordt, weet men waarvoor hij het heeft gedaan. Ook foute keuzes helpen hierbij; men weet dat het de volgende keer beter op een andere manier kan; men leert. Zolang men elke keer maar een stapje in de goede richting doet, blijft de motivatie. Het doel komt steeds dichterbij wat zorgt voor zelfvoldoening.

### 3.2 Deskresearch

### 3.2.1 Algemeen gedrag en leermethoden

Mensen zijn lui. Als iets niet hoeft, doen we het liever niet. Als we wel iets moeten, dan het liefst zo simpel mogelijk. Nadenken is iets wat we het liefste vermijden, zelfs als het maar een milliseconde is. We hebben namelijk altijd haast. Het is daarom belangrijk dat we een interface zo duidelijk mogelijk maken zodat de gebruiker niet hoeft na te denken. Is dat niet mogelijk, dan is een klein beetje nadenken toegestaan.

Er zijn een aantal punten waar gebruikers naar zoeken wanneer ze een website of applicatie openen. Vooral bij het schrijven van intelligente content (zoals bij FontoXML gedaan wordt) vragen mensen zich het volgende af:

Er zijn drie theorieën over hoe mensen gemotiveerd raken. Bij alledrie is er een connectie tussen motivatie en zelfvoldoening.

#### **Attribution theory**

Instructies die gegeven worden, moeten gebruikers laten inzien dat de inspanning van het leren invloed heeft op de resultaten die daardoor bereikt worden. De resultaten zijn door gebruikers te controleren op basis van hun inspanning. Mensen zullen niet gemotiveerd zijn als ze niet inzien dat verandering mogelijk is.

Voorbeeld: ik haalde de toets niet, want ik had niet geleerd. Als ik de volgende keer wel leer, kan ik meer vragen goed beantwoorden en de toets gewoon halen.

### **Expectancy-value theory**

Gebruikers verwachten een bepaalde uitkomst wanneer ze zich op een bepaalde manier gedragen. Hoe beter de uitkomst, hoe meer de gebruiker gemotiveerd wordt om dat gedrag te blijven uitoefenen. Als het doel bereikt wordt, wordt het vertrouwen in het gedrag vergroot, waardoor de motivatie ook weer groeit.

Voorbeeld: ik leer heel hard want ik wil minstens een 8 halen. Ik haal zelfs een 8,5 waar ik heel blij mee ben. Het leren was niet voor niks. De volgende keer leer ik weer zo hard, zodat ik weer zo'n hoog cijfer haal.

#### **Goal theory**

Door doelen te zetten wordt de gebruiker gemotiveerd. Doelen kunnen worden ingedeeld op soort uitkomst:

#### **Performance goal**

De gebruiker wil een bepaald deel bereiken ten opzichte van een score.(ik wil 90% van de vragen goed hebben). **Learning goal**

Het doel is gericht op het leren van een nieuwe techniek, gedrag of het vergroten van kennis. (Ik wil leren hoe de mens in elkaar zit).

Doelen kunnen ook worden ingedeeld op tijdsbereik:

#### **Proximal goal**

Kunnen worden bereikt in een relatief korte tijd. Intelligentieniveau is al bereikt. Het doel is opgesteld om te testen of dat ook echt zo is.

bereiken (gevarieerde manier van instructie, humor, betrekken van de gebruiker, feiten)

Design model voor motivational design (is het probleem een motivatieprobleem? Dan moet de gebruiker gemotiveerd worden door de juiste stappen te kiezen die hem gemotiveerd maken. Daarna het proces evalueren om te meten hoe de motivatie is veranderd)

Beide modellen komen ongeveer op dezelfde punten neer: beiden zijn gericht op motivatie. Keller is alleen meer gestructureerd. De modellen laten zien dat relevantie de grootste motivator is. Maakt niet uit of dat relevantie is in de vorm van 'werk' of persoonlijke interesse. Nuttige feedback is ook erg belangrijk. Feedback moet altijd nuttig en specifiek zijn zodat de gebruiker er ook echt iets aan heeft. Gebruikers leren zichzelf namelijk heel snel aan dat feedback genegeerd kan worden als het niet nuttig is. Als dat punt is bereikt, lezen ze geen enkele feedback meer waardoor ze ook de feedback missen die wel belangrijk is.

### **LEERMETHODEN**

Mensen kunnen ingedeeld worden in twee groepen. Allebei de groepen leren opeen andere manier. Daardoor kan het gebeuren dat uitleg en hulp goed lijkt, maar niet altijd blijkt te werken. De hulp slaat dan blijkbaar maar aan op één van de groepen. Belangrijk is dus om rekening te houden met allebei de groepen wanneer er hulp wordt gegeven.

#### **Sequential Learners**

Sequential learners hebben linear zicht en zien alles in opeenvolgende stappen. Ze volgen een pad van taken die uiteindelijk naar de oplossing leiden. Ze weten heel veel details van alle stappen en kunnen daarover alle vragen beantwoorden, maar ze hebben geen algemeen overzicht. Voor deze groep is het dan ook lastig om relaties te zien tussen verschillende aspecten. Ze zijn convergerend.

Deze groep gebruikers moeten dus erg gestuurd worden wanneer ze ergens nieuw zijn. Zij zullen niet snel op onderzoek uit gaan of een andere richting kiezen op eigen initiatief. Ze houden erg vast aan het pad dat bekend is en veilig en logisch lijkt.

#### **Global Learners**

Global learners leren door het nemen van grote stappen van hot naar her en door alles wat ze onderweg tegenkomen, tot zich te nemen. Het is een onsamenhangend geheel waardoor ze het lastig vinden om vragen te beantwoorden. Op een bepaald (niet vastgesteld) punt, valt al deze informatie in elkaar en zijn de connecties ineens duidelijk. Net zoals er een grote wirwar is van puzzelstukjes en deze ineens in elkaar lijken te passen. Vanaf dat moment is deze groep wél in staat om vragen te beantwoorden. Met name grote ingewikkelde problemen kunnen zij oplossen. Het is mogelijk dat deze groep het lastig vindt om hun kennis en antwoorden onder woorden te brengen. In hun hoofd weten ze precies hoe het alle aspecten verbonden zijn waardoor ze het snappen, maar bij het geven van uitleg kan dit een wirwar worden.

Deze groep is dus erg onderzoekend (ze divergeren) en willen overal alles van weten. Global learners weten dat wanneer ze weten waarom iets is, ze de connecties sneller zien en kunnen toepassen. Hulp bij applicaties

Gebruikers lopen helaas vaak tegen een hoop problemen aan wanneer ze gebruik maken van een applicatie. Het fijnste is dat de gebruiker deze problemen niet heeft, maar dat valt nooit uit te sluiten. De producenten van de applicatie en de gebruiker kunnen namelijk weleens een miscommunicatie hebben, een 'communicative breakdown'. Hulp kan ervoor zorgen dat deze miscommunicatie wordt opgelost. Hulpdocumentatie kan gebruikt worden als extra communicatiemiddel waarin de producenten aan de gebruiker kunnen uitleggen wat het doel van de applicatie is en wat de denkwijze is geweest tijdens het bouwen van de applicatie: het waarom. De communicatie tussen de gebruiker en designer via de applicatie (of documentatie) is de 'semiotic engineering view'. Gebruikers moeten het gevoel hebben het systeem te begrijpen. De intentie van de gebruiker en het idee erachter, moet gelijk zijn aan de output van het systeem (en dus de denkwijze van de producenten) Als de gebruiker snapt hoe het systeem werkt, kan hij daarop zijn intentie aanpassen. De output van het systeem klopt dan met de verwachting van de gebruiker - ze begrijpen elkaar. Het is dus constant een wisselwerking tussen de producenten, het systeem en de gebruiker hun denkwijzen.

#### **Distal goal**

Worden bereikt in de verre toekomst. Intelligentie kan worden bereikt/vergroot Eenmaal dit doel bereikt, zal de gebruiker weer een nieuw soort zelfde doel opstellen. Hij leert op de weg naar het doel van de goede beslissingen en fouten die hij maakt. Deze lessen dragen bij aan motivatie.

Motivatie kan vervolgens ook ingedeeld worden in twee groepen. Er is innerlijke motivatie (motivatie vanwege interesse, persoonlijke belangen, plezier) en uiterlijke motivatie (omdat het van een ander moet). Uiterlijke omzetten tot innerlijke (Je moet leren van de leraar voor een toets, maar je vindt de stof interessant en leuk genoeg om er meer over te leren) is de perfecte motivatie.

#### **HELPEN EN INSTRUEREN**

Er zijn algemene regels als het aankomt op het designen van instructie. Dit is vastgelegd in de modellen van Wlodkwoski en Keller.

### **Time continuum model (Wlodkwoski)**

Er zijn drie kritieke perioden: het begin (behoeften en houding gebruiker), tijdens het werken en aan het eind. Focus op de psychische behoeften van de gebruiker and ervaringen die relevant voor hem zijn. Instructie moet positief zijn en de gebruiker moet zelf keuzes kunnen maken en kunnen kiezen welke richting hij op wil.

Stimulatie en effect tijdens het leerproces staan centraal. Stimulatie kan op verschillende manieren (vragen, humor, gevarieerde presentatie en instructie style, lichaamstaal, voice inflection). Zo gevarieerd en persoonlijk mogelijk.

Competenties en vooruitgang aan het einde van het proces zijn belangrijk. Regelmatig feedback en het communiceren van de vooruitgang is belangrijk zodat er interesse en vertrouwen wordt getoond aan de gebruiker vanuit het systeem.

### **ARCS model (Keller)**

Bestaat uit drie delen:

Set van vier categorieën voor gebruikersmotivatie (aandacht, relevantie, vertrouwen, voldoening) Set van strategieën om de motivatie in instructie te
**73 74** Afb. boven: verschillende vraagtypes Afb. onder: verschllende kennisgebieden en de verbanden

Problemen van een gebruiker kunnen heel verschillend zijn. Het ene probleem ingewikkelder dan een ander, de één ook ernstiger dan de ander. Problemen kunnen ingedeeld worden op types, welke vervolgens weer ingedeeld kunnen worden in levels.

Door problemen in te delen in groepen is het gemakkelijker om een oplossing te zoeken die bij de groep problemen past. De types kunnen worden ingedeeld in de volgende levelgroepen:

#### **Affordance level**

Er zijn een aantal richtlijnen die gebruikt kunnen word wanneer er hulp wordt gegeven bij het gebruik van een applicatie:

Acties die ter plekke uitgevoerd moeten worden: what's this?

#### **Tactic level**

Gerelateerd aan een plan of een groep acties: how?

#### **Strategic level**

Beslissingen, concepten en problemen: why?

Alle vragen van gebruikers kunnen op dus op één van deze levels opgelost worden. Sommigen in de interface zelf, anderen in de hulpdocumentatie. Het antwoorden van de vragen in de interface is 'quick help'.

#### **ALGEMENE RICHTLIJNEN VOOR HULP BIJ APPLICATIES**

De hulp moet relevant zijn voor de gebruiker Zorg dat de gebruiker kan wisselen tussen de hulp en d taak

Zorg dat de hulp niet in de weg staat (of verplaatst kan worden)

Hulp verschijnt wanneer de gebruiker daar naar vraagt (dus geen eigen initiatief)

## Computer Experience Task Experience Program Experience

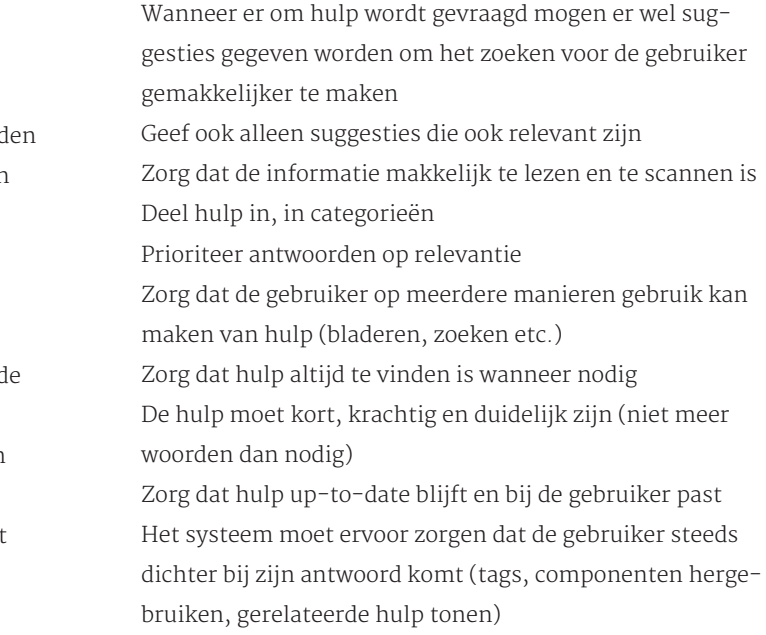

Deze hulp is gefocust op een actie van een gebruiker in een bepaalde context. De gebruiker wil zo snel mogelijk een taak voltooien (proximal/performance goal). Algemene informatie wordt 'general help' genoemd. Dit is bijvoorbeeld informatie vooraf, of de hulpdocumentatie waarin wordt beschreven waarom iets op een bepaalde manier gaat. De gebruiker wil van het systeem en de producenten leren (learning/distal goal).

Het is verstandig om beide soorten help in de applicatie te gebruiken. Gebruikers kunnen namelijk erg verschillend zijn wat betreft leermethode en niveau. Niveau's bij het gebruik van applicaties zijn in te delen in drie kennis gebieden. Het systeem moet bij het geven van hulp die drie gebieden combineren.

Door de kennisgebieden te combineren en verschillende soorten hulp aan te bieden, is er voor elke gebruiker een fijne hulpmethode op zijn niveau.

# O4 ONBOARDING

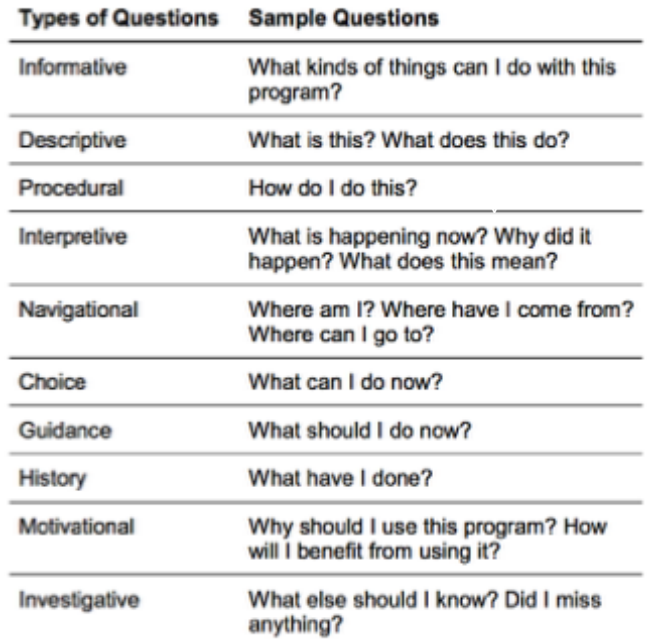

Onboarding is de ervaring die een gebruiker heeft wanneer hij voor het eerst met een product in aanmerking komt en met het product gaat oriënteren. Je kunt het zien als een eerste date waarbij je je zoveel mogelijk van je positieve kant wilt laten zien en wilt laten zien wat het voordeel van jou is zodat je date op een vervolgdate met je wilt. Lange stiltes zijn niet gewenst, zeker niet aan het begin. Laat je date weten wat jouw kenmerken zijn, hoe je in elkaar zit. Gesprekken volgen dan vanzelf.

Een blanke pagina en een onbekende interface veroorzaken een gevoel bij de gebruiker dat hij niet weet wat hij als volgende stap moet doen; de ongemakkelijke stilte. Onboarding is het gesprek op gang brengen zodat de rest daarna makkelijker en vanzelf gaat.

*'You don't get a second chance to make a first impression' - Designing social interfaces*

## 4.1 Behoeften van gebruiker

Uit de eerder gedane gebruikersonderzoeken, doelgroepanalyse en de scenario's zijn een aantal punten gekomen waarmee de gebruiker geholpen wil of moet worden.

Allereerst moet er duidelijk worden gemaakt aan de gebruiker wat er speciaal is aan de FontoXML editor. Laten zien welke voordelen de gebruiker ermee doet, maar ook wat er anders aan is in grote lijnen dan bijvoorbeeld Microsoft Word. Het gaat dan voornamelijk om de restricties en verzoeken die het gevolg zijn van het schrijven van gestructureerde, intelligente content.

Daarnaast is het belangrijk dat gebruikers weten waar ze bepaalde functies kunnen vinden. Voornamelijk functies die de gebruiker helpen met de opbouw van het document (markup labels, inhoudsopgave, codeview, hulp). Deze functies helpen de gebruiker namelijk sneller werken en het document beter te begrijpen (wat weer zorgt voor minder fouten). Deze functies bieden de gebruiker handvaten om weer door te gaan met zijn taak.

Ook is het belangrijk om in grote lijnen uit te leggen hoe de navigatie werkt en hoe de indeling is gemaakt. De gebruiker weet dan in ieder geval hoe de interface werkt en kan dan later zelf rondkijken en ontdekken wat alle functies precies inhouden. Belangrijk is dat er consistentie zit in de navigatie en de consistentie duidelijk wordt voor de gebruiker.

Het gaat er bij de onboarding dus vooral om dat de gebruiker in grote lijnen weet wat er speciaal is aan de editor en waar hij dingen kan vinden; oftewel hoe de interface werkt. Belangrijk is om veel voorkomende restricties ook vast te laten weten zodat hij daarmee rekening kan houden.

Er kan gebruikt worden van een 'gids'. Hierdoor lijkt het alsof er echt iemand is om de gebruiker te helpen.

Een ander soort optie bij een editor is om een voorbeelddocument in te laden. De gebruiker heeft dan geen leeg document waardoor de start al minder koud aanvoelt. Het voorbeelddocument zou ook informatie kunnen bevatten om de gebruiker te sturen. De gebruiker kan dan in het document verschillende taken uitvoeren, met hulp en zonder de kans fouten te maken die hele erge invloed hebben op zijn eigen werk.

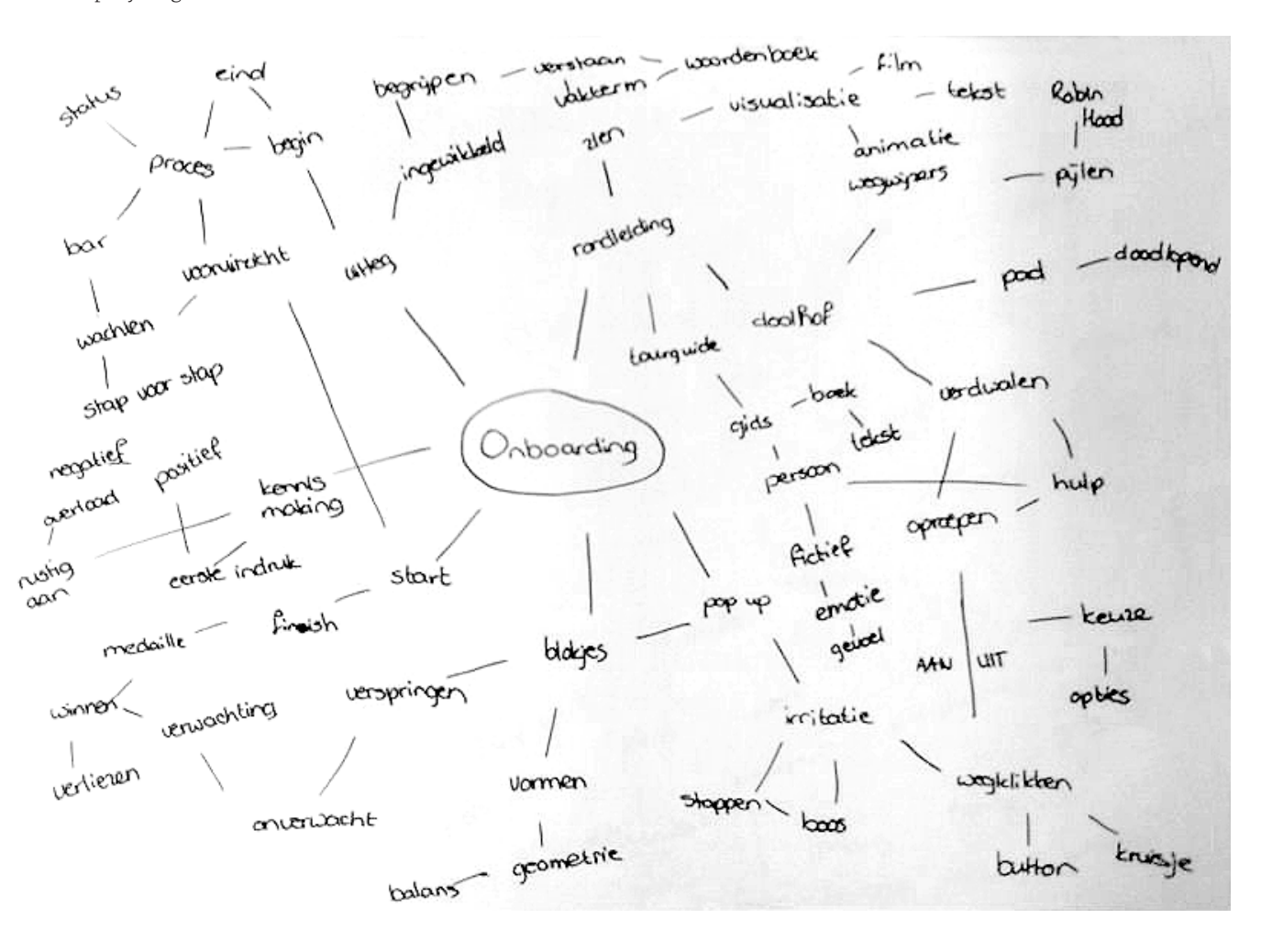

## 4.3 Mindmap

Voordat er werd gestart met deskresearch, is ook bij onboarding een mindmap gemaakt. Ook bij dit onderdeel kan er op deze wijze goed gedivergeerd worden zodat er vele zoekmogelijkheden zijn bij deskresearch wat zo volgt.

## 4.2 Benchmark

Bij de benchmark is er uitgebreid gekeken naar de onboarding van verschillende applicaties. Zowel bij editors als andere applicaties. Er worden verschillende manieren gebruikt, een combinatie van manieren zou ook een optie zijn voor FontoXML.

Als algemene introductie wordt gebruik gemaakt van korte tekstjes toegelicht met visuals. Dit kan heel klein, maar ook groot uitgepakt worden. Een andere optie is het beginnen met een introductiefilmpje of animatie. Dit moet wel echt een algemene video zijn die kort maar krachtig is. Door visueel te werken kan in ieder geval de sfeer van de applicatie uitgelicht worden, waardoor de gebruiker alvast kan wennen hieraan en weet in wat voor een soort applicatie hij terecht komt.

Het uitleggen van de interface kan ook op verschillende manieren. Een veelgebruikte manier is het laten zien van de belangrijkste functies door middel van wolkjes die de functies aanwijzen. De functies kunnen tekstueel en visueel toegelicht worden. Nadeel hiervan is dat gebruikers verder kunnen zonder iets uit te voeren. Niet alle gebruikers vinden het ook nuttig waardoor het snel weggeslikt wordt en als irritant wordt ervaren.

Een andere manier is om de gebruiker te helpen met de eerste opstart; walkthrough. De gebruiker wordt meegenomen door het systeem waarbij alle benodigde taken moeten worden uitgevoerd of een voorbeeldopdracht moet worden voltooid.. Zonder het uitvoeren van de taak kan de gebruiker niet naar de volgende taak. Door de gebruiker te motiveren door te laten merken waarom hij iets doet en daarvan ook het resultaat ziet, heeft hij het gevoel iets bereikt te hebben. Hij raakt hiervan enthousiast, het lijkt een beetje op een spelletje. Belangrijk is ook om te laten zien hoelang het ongeveer duurt voordat de gebruiker klaar is met de doorloop ervan en hoever het proces constant is.

Nog een optie is om de gebruiker zijn gang te laten gaan en tips te tonen terwijl hij bezig is met het uitvinden van de interface. Nadeel hiervan is dat de gebruiker wel eerst de stap moet zetten om zelf op onderzoek uit te gaan.

## 4.4 Deskresearch

Op het moment dat de gebruiker voor het eerst in de applicatie komt, moet hij welkom geheten worden. Dit kan door middel van een welkomstscherm. Ontvang de gebruiker zoals je mensen voor het eerst thuis zou ontvangen. Wees aardig en persoonlijk, vraag regelmatig of ze nog iets te drinken wensen (maar ook niet te vaak). Zorg

dat ze zich comfortabel en vertrouwd gaan voelen zodat ze vaker bij je langs willen komen. Je mag ook best laten zien wat voor een speciale dingen je in je huis hebt, zolang het maar met mate is. Oftewel de features in de applicatie. Laat vooral de dingen zien die interessant en relevant zijn voor de gebruiker. Gebruikers moeten de waarde voor zichzelf inzien die applicatie ze biedt. Verplicht de gebruiker echter nergens toe. Laat het ook mogelijk zijn om het welkomstscherm weg te klikken en de gebruiker zelf

op onderzoek uit te laten gaan (freemode). Maar geef wel de mogelijkheid geven om alsnog terug te keren naar het welkomstscherm als het niet lukt.

Onboarding is gebaseerd op psychologie. Er moet bekend zijn wat de emotionele staat is van de gebruiker zodat daar rekening mee gehouden kan worden. Het is de eerste kennismaking. Het is het moment dat er een relatie ontstaat tussen de gebruiker en het systeem. Hou de onboarding dus ook zo natuurlijk en menselijk mogelijk; dan hoeven gebruikers niet bewust te leren.

Onboarding komt bij 'human resources' vandaan. Het gaat daarbij om het introduceren van het nieuwe in het werken in de praktijk. Onboarding wordt daarbij in drie stappen ingedeeld welke ook gebruikt kunnen worden bij het onboarden van een applicatie of website:

#### **Accommodating**

Het aanreiken van de benodigde tools die nodig zijn om de applicatie goed te gebruiken

#### **Assimilating**

De gebruiker helpen zijn draai te vinden in de cultuur en sfeer van de applicatieomgeving. Eventueel met andere gebruikers.

#### **Accelerating**

Ervoor zorgen dat de gebruiker de mogelijkheid ziet om zijn doel sneller en beter te bereiken

Als deze drie stappen worden aangehouden en worden toegelicht voor de gebruiker, kan de gemiddelde gebruiker zonder grote problemen de applicatie gaan gebruiken.

Om de gebruiker gemotiveerd te krijgen om de applicatie echt te blijven gebruiken, is onder andere dus belangrijk om te laten zien wat de applicatie voor de gebruiker kan betekenen. Met de theorieën over motivatie in het achterhoofd die in hoofdstuk 3 zijn besproken, is het belangrijk dat de gebruiker iets kan bereiken en het proces en verbetering kan zien. Hiervoor kan gamification worden toegepast. Dat betekent dat er spelelementen worden toegepast in software. Gamification gaat in op de natuurlijke drive van de mens om bezig te zijn met competitie en winnen en het bereiken van doelen, status en zelfrespect.

Nadat de gebruiker weet hoe de applicatie gebruikt moet worden en ook nog gemotiveerd is geraakt om de applicatie te blijven gebruiken, is het tijd om de gebruiker los te laten en de vrijheid te geven om zelf op onderzoek uit te gaan en te gaan toepassen wat hij tijdens het onboardingproces heeft geleerd. Het wil echter het niet zeggen dat de gebruiker ook echt 100% klaar is met het leren. De ene gebruiker leert sneller dan de ander en kan eerder op eigen benen staan. Het is dus belangrijk om voor deze gebruikers een vangnet klaar te hebben, mochten ze er toch niet uitkomen.

*"Once a user understands the lay of the land, he wants to be left alone to explore" - Designing social interfaces*

Om de gebruiker op te vangen is het een mogelijkheid om de gebruiker te laten beginnen met democontent. In de democontent zelf, kan ook nog uitleg worden gegeven. De gebruiker leert hierbij dus door te doen en hij kan zelf op onderzoek uit gaan. Voor de gebruiker hanger er ook geen consequenties aan als er iets fout gaat met de democontent. De content heeft voor de gebruiker immers geen waarde. Het voordeel van democontent is ook dat de gebruiker niet zelf alles op hoeft te bouwen voordat alle mogelijke voordelen van de applicatie getest kunnen worden. Gebruikers hebben niet eeuwig de tijd.

*"its always cool to see the product uses itself to introduce itself" - User onboard*

#### **METHODEN**

Er zijn verschillende tours waarbij gebruikers onboard kunnen worden:

#### **Getting Started Tour**

Is een tour om de gebruiker te helpen de belangrijkste taken onder de knie te krijgen

#### **Task Tour**

Helpt de gebruiker om een bepaalde taak te voltooien. De tour is interactief en kan redelijk lang duren en doorgaan op meerdere pagina's.

#### **Page Tour**

Op een bepaalde pagina worden de verschillende elementen en functies uitgelegd. Te gebruiken voor bijvoorbeeld dashboards. New Feature Tour De gebruiker rondleiden en alle nieuwe functies aan de gebruiker laten zien

#### **Notification Box**

Licht een specifiek element op een pagina uit.

Vervolgens zijn er verschillende technieken waarmee de tours kunnen worden uitgevoerd. Het is mogelijk om meerdere technieken te gebruiken:

#### Walkthrough

Bij een walkthrough wordt de gebruiker meegenomen door het systeem waarbij hij verschillende stappen moet voltooien om naar de volgende stap te gaan. Als alle stappen zijn voltooid heeft de gebruiker kennis over hoe de applicatie werkt en daarnaast ook gelijk benodigde content om aan het werk te gaan. Het nadeel hiervan is dat de gebruiker bijna verplicht wordt gesteld om de walkthrough helemaal te doorlopen. Anders heeft hij ook geen content om mee te gaan werken. Als de walkthrough te lang duurt, bestaat de kans dat de gebruiker juist wegloopt. Een voorbeeld van een walkthrough is de walkthrough die Tumblr uitvoert.

#### **Tutorial**

Een tutorial bestaat uit verschillende schermen die symbool staan voor de applicatie. Het zijn eigenlijk voorbeelden. Het systeem geeft aan welke taken de gebruiker moet uitvoeren. Door de gebruiker de hoofdtaken op een simpele manier te laten uitvoeren, leert hij hoe de applicatie in grote lijnen werkt en wat er mogelijk is. Een voorbeeld hiervan was het gebruik van de voorbeeldvraag van Duolingo.

#### **Overlay**

Bij overlay geeft het systeem een overlay in de vorm van bijvoorbeeld een wolkje, waarin informatie over een element of functie wordt gegeven. De gebruiker kan zo langs de meest belangrijke functies worden geleid, maar heeft ook de mogelijkheid om de applicatie zelf te verkennen. Dit wordt bijvoorbeeld gedaan bij Google Docs.

De gebruiker kan hierdoor in een 'flow' terecht komen: "The satisfying, exhilarating feeling of creative accomplishment and heightened functioning" (psychology concept by Mihaly Csikszentmihalyi in 1975). De gebruiker leeft zich helemaal in, in het spel en raakt dus betrokken bij het systeem. Doordat hij in de flow zit (of dat wil bereiken) heeft dan niet meer door dat hij aan het leren is. De gebruiker kan onbewust in scenario's worden gezet, waarin hij kan leren wat zonder gamification niet had gekund. Leren wordt een spelletje en wordt leuk.

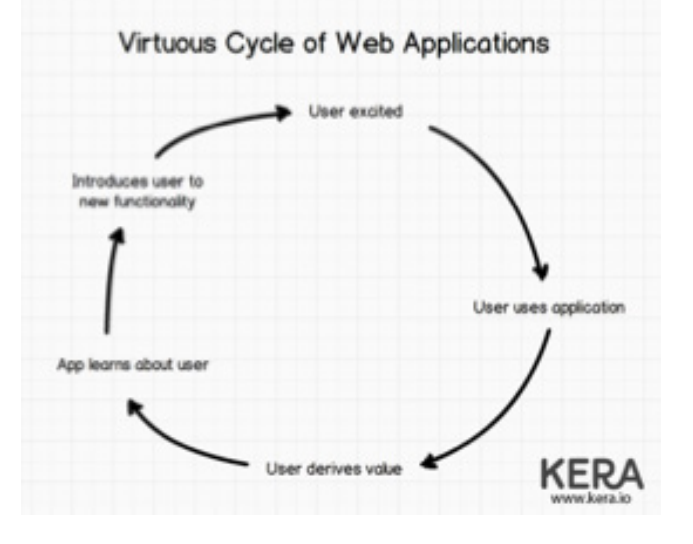

Voorbeelden van gamification zijn bijvoorbeeld het winnen van badges, het vullen van progressbars, bonussen winnen. Oftewel taken voltooien en daardoor weer een stapje verder kunnen om de volgende taak te voltooien. De taken moeten wel op niveau zijn van de gebruiker. Als taken te moeilijk of te makkelijk zijn verdwijnt de motivatie en de flow.

Er zijn vier verschillende soorten gamers: achievers: die de taak willen volbrengen explorers: die bij elke functie en verborgen dingetje willen ontdekken socializers; die via het systeem mensen willen leren kennen killers; die zoveel mogelijk willen moorden

Elke soort heeft een ander einddoel voor ogen. Hiermee moet rekening gehouden worden als gamification toegepast wordt in een applicatie.

#### **Inline hinting**

Bij inline hinting heeft de gebruiker de vrijheid om zelf de applicatie te ontdekken. Tijdens het ontdekken geeft het systeem tips. De tips zijn dus afhankelijk van de context waarin de gebruiker zich heeft geplaatst. De gebruiker heeft daardoor vrijheid en de tips zijn laagdrempelig. Als de gebruiker dus een bepaald deel van de applicatie niet ontdekt, zal hij ook nooit die tips te zien krijgen. Tumblr deed dit bijvoorbeeld nadat de walkthrough was afgelopen en de gebruiker zelf op onderzoek mocht uitgaan.

#### Video

Bij video, krijgt de gebruiker een video te zien waarin de applicatie wordt toegelicht. Video's kunnen heel algemeen, maar ook heel gedetailleerd zijn. De gebruiker weet dit niet van tevoren; er is immers geen preview beschikbaar. Als er video's gebruikt worden, moet dus op de één of andere manier duidelijk gemaakt worden wat er in de video wordt behandeld zodat de gebruiker weet of de video de moeite waard is. Gebruikers 'scannen' normaal gesproken om dat te weten te komen en dat is bij een video niet mogelijk. Het voordeel van video is, dat goed kan worden getoond hoe een bepaalde beweging gaat en welke mogelijkheden sfeer de applicatie heeft.

Dan zijn er ook nog drie patronen waarop het systeem de benodigde informatie kan geven aan de gebruiker:

Annotated (overlay commentaar)

- Bijv. tooltips, overlays met pijlen
- De gebruiker kan goed gestuurd worden
- Handig om naar een klein specifiek item te wijzen

- Het wordt veel gebruikt, gebruikers negeren ze daarom

- nog weleens en kan frustratie oproepen
- Het kan heel snel zijn
- Het kan de gebruiker van zijn taak weerhouden

Embedded (geintegreerd in de applicatie)

- Bijv. popups, inline help text, alert banners

- Kan afhankelijk zijn van de context
- Gebruikers hebben geleerd ze te negeren

- Handig voor mededelingen, nieuwe functies etc. zonder dat een actie nodig is.

- Info moet waardevol zijn en de juiste timing hebben.

De gebruiken moet het idee hebben iets te bereiken en wat gedaan te hebben. Leren door iets te doen blijft bet hangen.

Bereid de gebruiker voor op wat komen gaat Alleen dan weet de gebruiker waar hij straks aan toe is hoe hij daarmee om moet gaan

Gebruik visuals Gebruikers vinden lezen niet fijn, maar plaatjes kijken wel.

Laat duidelijk zien hoe de navigatie werkt De gebruiker moet straks zichzelf wegwijs gaan maken./

Geef de mogelijkheid om stappen over te slaan Als de gebruiker verplicht wordt iets te doen wat hij niet wilt, zal er frustratie ontstaan.

Gebruik geen onnodige hyperlinks Links trekken de aandacht van de gebruiker.

#### **FONTOXML**

Gebruikers van FontoXML hebben allereerst behoefte om een algemene indruk te krijgen van FontoXML zodat ze kunnen zien wat er anders aan is dan bijvoorbeeld aan Word. Hierbij moeten vooral de positieve punten benadrukt worden. Dit kan gedaan worden door een dedicated pattern te gebruiken (zoals Tumblr heeft gedaan bij het inlogproces). De gebruiker hoeft zijn aandacht immers nog nergens anders op te richten. Door visualisatie te

Maak het de gebruiker moeilijk om iets fout te doen De gebruiker moet de applicatie positief gaan zien en gemotiveerd raken om door te gaan. Fouten demotiveren. Geef contextuele hulp Help de gebruiker waar het nodig is Gebruik voorbeelden Voorbeelden spreken de gebruiker meer aan omdat hij zich daarbij meer kan inleven. Blijf minimalistisch en duidelijk De gebruiker krijgt al genoeg nieuwe indrukken. Na de introductie is het belangrijk dat de gebruiker te weten komt hoe de applicatie is ingedeeld en hoe de navigatie werkt. Ook belangrijke functies die het werken in de applicatie vergemakkelijken (inhoudsopgave, verschillende views, breadcrumbpad) moeten getoond worden. Oftewel; een getting started/page tour. Er kunnen geen specifieke taken in een bepaalde volgorde worden uitgevoerd, aangezien elke gebruiker een ander soort doel heeft met de editor en op een andere manier werkt. Een walkthrough of tutorial zal dus niets toevoegen aan het leerproces.. Door het gebruik van overlay en online hinting kunnen de belangrijke elementen wel netjes aangewezen worden met vormen (annotated

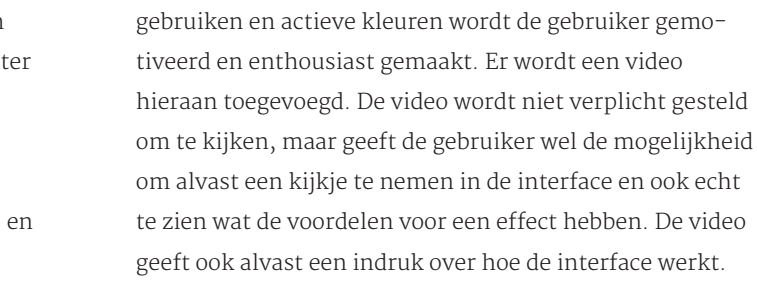

patroon).

Om de gebruiker te laten zien hoe het systeem echt werkt en reageert op de gebruiker en zijn acties, kan democontent werken. In de democontent kan verteld worden hoe het systeem werkt (zoals bij Stackedit wordt gedaan). Doordat het echte content is, kan dat ook echt aan de gebruiker getoond worden. Ook kunnen op deze manier restricties getoond worden, evenals plaatsen waar bepaalde content wordt verwacht. Het is een groot voorbeeld. De gebruiker heeft ook de mogelijkheid met de content te werken. Door taken in de content te verwerken kan hij spelenderwijs leren hoe het systeem werkt. De content zelf kan aanwijzingen geven als het even niet lukt (door bijvoorbeeld aan te wijzen waar de helpdocumentatie zit of door hulp tijdens het werk te tonen). De gebruiker wordt dus gestuurd, maar heeft ook de mogelijkheid om zelf op onderzoek uit te gaan zonder consequenties. Het is ook mogelijk om hier gamification op toe te passen. Als taken voltooid worden kan er bijvoorbeeld een nieuwe functie aangewezen worden, met een extraatje waar de gebruiker iets aan heeft. Dit motiveert achievers. De extraatjes kunnen door de explorers ook ontdekt worden; namelijk als zij de functie en het extraatje zelf ontdekken.

Dedicated (geisoleerd scherm)

- Bijvoorbeeld een setup pagina, splash pagina
- Zorgt dat de gebruiker niet ergens anders door wordt afgeleid
- Doordat het hele scherm gevuld wordt is het duidelijk dat het erg belangrijk is
- Mogelijkheid om extra informatie te vertellen aan de gebruiker
- Lay-out en opbouw zijn niet afhankelijk van de interface van de applicatie

#### **ALGEMENE RICHTLIJNEN**

Om de onboarding voor gebruikers zo aangenaam en leerzaam mogelijk te houden zijn er een aantal algemene richtlijnen opgesteld:

Hou het kort en laat zien hoe lang het proces (nog) duurt Houd er rekening mee dat gebruikers niet het geduld hebben om een lange tour te volgen. Ze hebben nog altijd haast, zeker als ze het idee hebben dat ze wel weten hoe de applicatie in elkaar zit.

Zorg dat de testomgeving klaar is om te gebruiken Soms moet de gebruiker helemaal up to date zijn om de voordelen van de applicatie te kunnen ontdekken. Zorg ervoor dat de testomgeving dan al zover is dat die voordelen snel en pijnloos ontdekt kunnen worden door bijvoorbeeld democontent te gebruiken.

Stuur de gebruiker en zorg dat er duidelijke focus is op een functie

De gebruiker weet niet wat belangrijk is in de applicatie, het systeem moet de keuzes voor hem maken.

Gebruik consistente taal, duidelijk, behulpzaam, aardig en positief

De gebruiker moet het systeem aardig gaan vinden en er vrijwillig mee gaan werken. Zorg dat hij enthousiast raakt voordat hij het zelf doorheeft.

Wees eerlijk en geef transparantie

Door te zeggen waar het op staat weet de gebruiker waar hij aan toe is.

Wees actie-georiënteerd en zorg dat duidelijk is wat er moet gebeuren

Killers kunnen helaas niet tevreden worden gesteld in Fonto. Socializers zouden kunnen worden geholpen door een virtuele gids in het de applicatie in te bouwen. Deze gids zou tips kunnen geven en kunnen dienen als vraagen-antwoord door middel van een conversatie.

Nadat het voorbeeldocument is afgewerkt, heeft de gebruiker genoeg kennis om zelf aan het werk te gaan in de applicatie. Het document kan ten alle tijde weer opgeroepen worden mocht de gebruiker daar behoefte aan hebben. Ook gebruikers die ervoor gekozen hebben om gelijk een eigen document aan te maken in plaats van gebruik te maken van het voorbeelddocument, hebben in principe genoeg algemene kennis om aan de slag te gaan aangezien er al een introductie is geweest en de belangrijkste elementen zijn aangewezen. De belangrijkste elementen geven de gebruiker de mogelijkheid het systeem beter te snappen en alle benodigde hulp en informatie op te vragen mocht de gebruiker er niet meer uit komen (hands-on-approach)

Belangrijk is, dat het taalgebruik ten alle tijde duidelijk en aansporend is. Informeel en persoonlijk is ook belangrijk, maar het moet wel beleefd blijven.

## 05 HULP TIJDENS

De eerste date is goed gegaan en jullie weten al wat meer van elkaar. Toch zijn jullie nog druk bezig om elkaar te leren kennen waardoor er af en toe wat miscommunicatie ontstaat; je date had verwacht dat je net iets anders zou reageren. Dat is niet erg, zolang je maar duidelijk aan elkaar kan vertellen waarom je iets wel/niet wilt of op een bepaalde manier doet. Dat kan gewoon door het snel te vertellen en korte aanwijzingen te geven. Vaak is het dan al duidelijk en kan de ander er rekening mee houden. Na een tijdje is de feedback ook niet meer nodig. Je hebt het al regelmatig verteld en je date weet ondertussen wel hoe die kleine dingetjes in elkaar zitten en wat eraan gedaan kan worden om het goed te maken.

Hulp tijdens het werken kan deze miscommunicaties oplossen door een kleine aanwijzing te geven aan de gebruiker. De gebruiker kan gelijk weer verder om zijn doel te bereiken, maar weet dan wel waar hij rekening mee moet houden.

## 5.1 Behoeften van gebruiker

Tijdens het werken in de interface willen gebruikers weten wat ze aan het doen zijn. Ze willen zien wat voor een reactie het systeem geeft op hun actie; oftewel feedback. Dit kan heel subtiel (Bijvoorbeeld een rood lijntje onder een woord dat verkeerd is geschreven), maar ook groot (een pop-up als een functie niet uitgevoerd kan worden).

Als de gebruiker een fout maakt wil hij weten dat er iets fout is gegaan, wat er dan fout is gegaan, waarom het fout is gegaan en hoe het opgelost kan worden. Alleen dan kan een gebruiker daarvan leren. Het systeem moet dus een reactie geven.

Nog beter is om te voorkomen dat de gebruiker een fout maakt. Als een bepaalde functie niet uitgevoerd mag worden en het lijkt erop dat de gebruiker dat wel wil doen, dan kan het systeem vast aangeven dat dat niet mag (en waarom dan niet).

Een voorbeeld daarvan is het schrijven van een 'short description'. Deze wordt automatisch geplaatst onder de titel (zonder dat dat wordt aangegeven). Als er al een short description staat, kan de gebruiker geen short description meer invoegen. Als de gebruiker niet doorheeft dat hij geen short description meer mag invoegen omdat er al één staat snapt hij het niet meer. Een logische reactie van het systeem zou zijn om te vertellen aan de gebruiker dat er al een short description staat op het moment dat de gebruiker met zijn cursor op de functie 'short description toevoegen' gaat staan.

Nog een belangrijk punt is dat het systeem de gebruiker meer mag sturen bij het opbouwen van een document. Regelmatig is duidelijk dat de gebruiker ergens content moet plaatsen, maar niet duidelijk wat voor een content (bijvoorbeeld bij het schrijven van een dialoog). Of dat er aangegeven moet worden wat voor een betekenis een element heeft.

In de editor zijn ook veel functies te gebruiken die een gebruiker niet gewend is uit andere teksteditors. Het is belangrijk dat aangegeven wordt welke functie wat is en wat de functie inhoudt. Dit wordt momenteel gedaan door tooltips, wat een fijne methode lijkt. Functies die wel bekend zijn moeten snel gevonden kunnen worden.

FontoXML biedt momenteel al een aantal acties wat de gebruiker helpt bij het herkennen van de structuur van het document. Onder andere door de inhoudsopgave, het breadcrumbpad en markup labels. Ook de code is beschikbaar, zodat gecontroleerd kan worden op fouten. Dit valt ook onder 'hulp tijdens werken'. Gebruikers hadden tijdens de testen vrijwel niet door dat deze hulpmiddelen bestaan. Eenmaal wel ontdekt werden deze middelen als erg positief en hulpzaam ervaren. Belangrijk is dus dat de gebruiker hier op gewezen wordt, dit komt terug bij de onboarding.

## 5.2 Benchmark

Bij andere editors is te zien dat het gebruik van tooltips veel wordt toegepast. Al wordt vaak alleen de naam van de functie daarin uitgeschreven. Er is verder geen informatie over de functie beschikbaar. Een enkele keer wordt ook aangegeven in de tooltip wat de sneltoets van de functie is. Het laden van de tooltips gaat over het algemeen wat sneller dan bij FontoXML waardoor gebruikers sneller doorhebben dat er tooltips beschikbaar zijn.

Er wordt ook veel gebruikt gemaakt van iconen om de functies visueel toe te lichten. Iconen zorgen ook voor een snellere herkenning.

Het aangeven van veranderingen wordt af en toe in FontoXML toegepast, maar niet overal (bijvoorbeeld als er een stuk content wordt geplakt). De structuur wordt niet mee overgenomen, maar dit wordt niet duidelijk gemaakt aan de gebruiker. Ook wordt niet aangegeven hoe dit wel zou kunnen. Dit wordt in veel editors gedaan door middel van visualisatie.

Voor het aangeven van fouten gebruikt Oxygen een popup venster. De gebruiker kan hiervan schrikken. Echter wordt er wel heel netjes aangegeven wat er fout is gegaan en waarom het fout is gegaan. Vervolgens wordt er lijstje getoond met verschillende mogelijke oplossingen.

Om aan te geven welke functies niet te gebruiken zijn, gebruikt merendeel van de editors de manier die FontoX-ML momenteel nu ook gebruikt; het visueel uitzetten van de knoppen.

De manier waarop Oxygen feedback aan de gebruiker geeft lijkt in grote lijnen ook voor FontoXML de meest geschikte.

Het helpen van de gebruiker bij het invullen van content en het opbouwen van structuur zou kunnen door middel van het gebruiken van placeholder en voorbeeldteksten. Op het moment dat er iets vergeten wordt kan dit visueel aangegeven. Door het gebruik van placeholders weet de gebruiker precies wat er dan mist.

## 5.3 Mindmap

Ook voor 'hulp tijdens het werken' is een mindmap gemaakt om zo breed mogelijk naar het onderwerp te kunnen kijken.

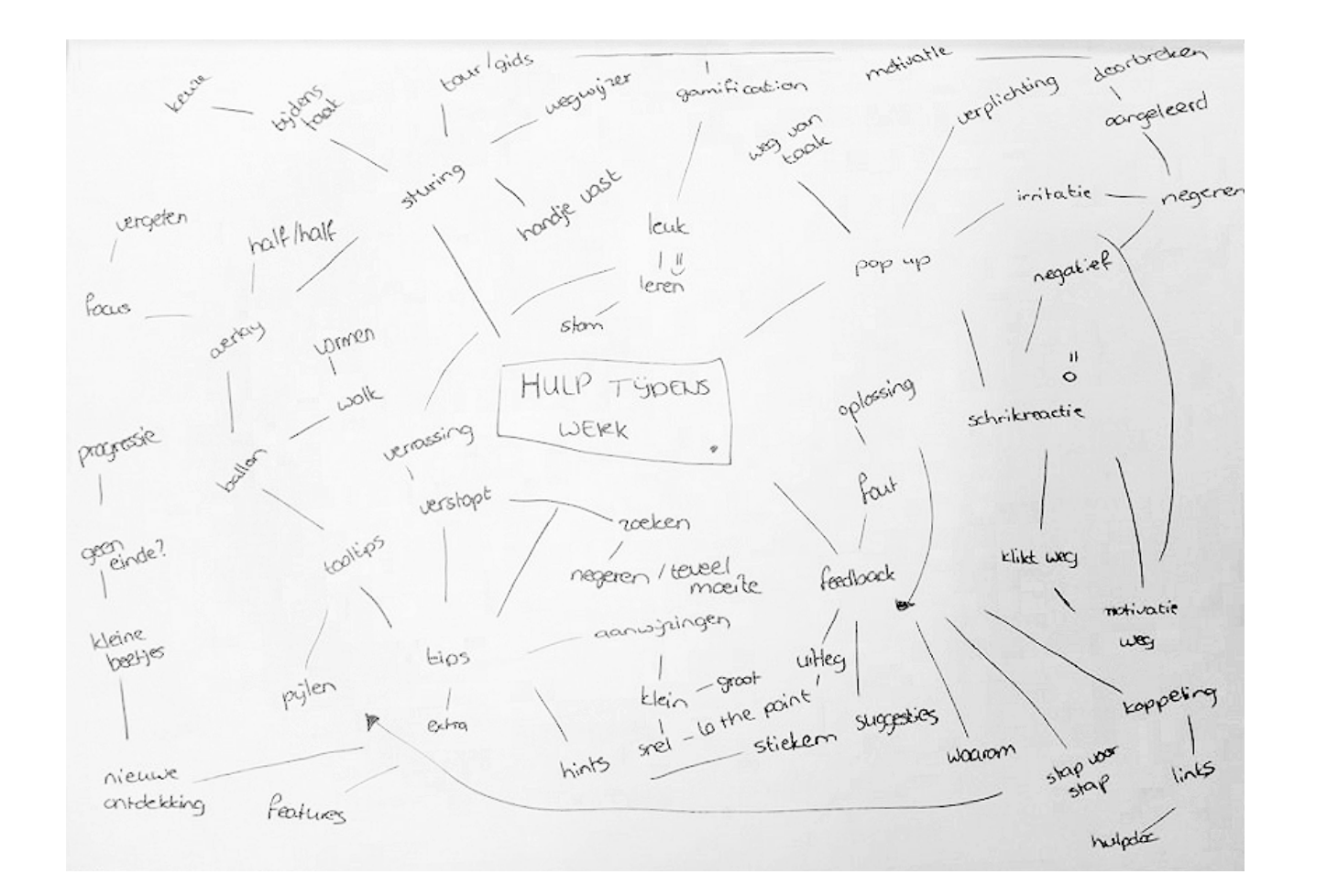

## 5.4 Deskresearch

De gebruiker heeft kennis gemaakt met de applicatie en is daarna zelf aan het werk gegaan. Tijdens de introductie zijn de belangrijkste taken in grote lijnen uitgelegd, evenals de navigatie en het algemene systeem. Tijdens het werken zal de gebruiker tegen (kleine) problemen aanlopen die daarin niet naar voren zijn gekomen, of die alweer vergeten zijn. Zo kan het bijvoorbeeld voorkomen dat de gebruiker niet weet wat een bepaalde functie is. Hulp tijdens het werken kan ingedeeld worden in twee categorieën: tips die van tevoren worden aangegeven en foutmeldingen/feedback achteraf. Samen vormen zij de zogenaamde 'quick help'. Quick help moet een hele sim-

Onthoud ten alle tijde dat het probleem dat de gebruiker heeft, vaak afkomstig is doordat de gebruiker iets anders wil doen/bereiken met de huidige taak dan dat het systeem doet. Geef de gebruiker dus echt duidelijke informatie over de taak en de manier waarop het gebruikt moet worden. Als de gebruiker niet genoeg heeft aan de quick help, kan hij doorverwezen worden naar de hulpdocumentatie (hoofdstuk 6).

#### **TIPS**

Het uitgangspunt is uiteraard dat de gebruiker zelf kan bedenken wat werkt en wat niet werkt om een bepaalde taak te vervullen. De gebruiker heeft dan het idee dat hij het snapt, zelf tot een oplossing komt en geen fouten maakt. Van fouten kun je uiteraard leren, maar toch voelt het niet fijn. Het is wenselijk om fouten daarom te voorkomen. Tips kunnen de gebruiker van te voren sturen tijdens het werken. Deze begeleiding zorgt ervoor dat de gebruiker weet wat hij wel of niet moet doen, zodat fouten maken wordt voorkomen. Dit voelt voor de gebruiker aan als natuurlijk; de tips worden door de gebruiker gezien als statische informatie dat standaard bij de interface hoort. Het voorkomen van fouten door middel van een goede interface en tips wordt 'error recovery' genoemd.

Allereerst is het belangrijk om de gebruiker duidelijk te maken welke taken en functies beschikbaar zijn op het moment. Sommige taken zijn verplicht om uit te voeren. Stuur de gebruiker daarheen, zodat hij deze ook echt uitvoert. Deze taken zijn immers het meest belangrijk. Laat ook weten dat deze taken zo belangrijk zijn. De gebruiker moet de waarde van de taak gaan inzien en gemotiveerd raken om het te voltooien. Dit kan bijvoorbeeld door weer gamification toe te passen (Het toepassen van gamification en het motiveren van de gebruiker tijdens het werken in de applicatie valt overigens onder een andere afstudeeropdracht die in de toekomst uitgevoerd gaat worden. Tijdens dit project wordt daar dus niet verder op in gegaan).

Om een taak te vervullen moeten functies gebruikt worden. De functies zijn beschikbaar via het menu of de rechtermuisknop. Het niveau van gebruikers kan uit elkaar liggen. Ondanks dat de namen van functies zo goed mogelijk worden afgesteld op het denkniveau van

de gebruiker, kan het voor komen dat een gebruiker niet snapt wat een functie inhoudt. Het gebruik van iconen kan daarbij helpen. Een goed icoon geeft visueel aan wat een functie inhoudt. Daarnaast wordt ook het gebruik van tooltips aangeraden. Dit kwam ook naar voren in de benchmark en tijdens de onderzoeken. Een tooltip verschijnt op het moment dat de gebruiker met zijn cursor op een functie blijft staan. Er wordt daarin verteld wat de functie inhoudt.

Als eenmaal een functie wordt toegepast, moet er verteld worden hoe de gebruiker de taak goed kan voltooien. Met name wanneer er nog een volgende actie moet volgen. Bijvoorbeeld bij het invullen van een formulier. Stuur de gebruiker door te vertellen wat er ingevuld moet worden, dan hoeft de gebruiker daar weer niet over na te denken.

Voor het gebruik van hints en tooltips zijn een aantal richtlijnen opgesteld door verschillende organisaties (waaronder Apple):

Highlight de hints De gebruiker zijn aandacht wordt dan naar de hint getrokken. De hint is er (als het goed is) niet voor niks.

Herhaal niet de naam van de functie in de hint. Een hulpelement is specifiek voor het element. De gebruiker weet als het goed is dus al wat de naam van de functie is. Uitzondering is wanneer de naam niet eerder is genoemd of wanneer het de gebruiker kan helpen. Als het nodig is om de naam nogmaals te gebruiken, gebruik dan consistent dezelfde naam.

Geef alleen informatie over het element waarop de cursor staat. De gebruiker wijst aan over welk element hij meer informatie wil hebben. Hij verwacht dan niet informatie te krijgen over andere elementen of taken.

Geef alleen informatie over elementen die uniek zijn voor de applicatie. De gebruiker weet wel hoe standaard functies werken als scrollen en afsluiten

Focus op de actie die de gebruiker wil uitvoeren Dat kan bijvoorbeeld door de informatie te beginnen met een werkwoord zoals 'add a list'

pele interface hebben en informatie geven die makkelijk te verwerken en toepassen is. Het is gericht op specifieke problemen waar de gebruiker op dat moment tegenaan loopt. Het is dus context gerelateerd. De hulp moet de gebruiker z'n behoefte op dat moment vervullen, zonder de gebruiker zo min mogelijk te storen. De gebruiker moet zo snel mogelijk weer verder kunnen met zijn taak.

Belangrijk is, dat de hulp consistent wordt gegeven en op dezelfde manier is opgebouwd. De gebruiker gaat dan de hulp herkennen, weet op wat voor een manier hij geholpen wordt en hoeft dan niet meer na te denken over wat er gebeurd; het wordt duidelijk hoe de interactie met de interface werkt.

#### Gebruik zo min mogelijk woorden

Het gaat om korte hints die even snel wat informatie moeten geven; kort maar krachtig. Maximum van 75 karakters.

#### Gebruik geen hoofdletters

Behalve bij de eerste letter. Hoofdletters komen schreeuwend over. Kleine letters zijn vriendelijker.

#### Gebruik zinnetjes Geen losse woorden die niet samenhangend zijn.

Pas eventueel de tips aan, aan de context waarin ze gebruikt worden

Door tips in te delen in categorieën kan de gebruiker zien in wat voor een soort context en in welke staat de taak zich bevindt. Doe dit wel consistent!

Geef de gebruiker de mogelijkheid om de hints uit te schakelen.

Als de gebruiker een langere tijd met de applicatie werkt, zal hij merendeel van de functies kennen. Tips kunnen hierdoor overbodig worden. Geef de mogelijkheid om de tips uit te schakelen. Een andere optie is om de tips aan te passen aan het niveau van de gebruiker.

Naast de functies die beschikbaar zijn, moet ook duidelijk zijn welke functies niet beschikbaar zijn op het moment. Gebruikers willen soms een taak uitvoeren op een bepaalde manier, terwijl dat niet kan bij het systeem. Bij FontoXML zijn er bijvoorbeeld veel restricties vanwege het schema en het gestructureerd schrijven. Allereerst is het belangrijk om te laten zien welke functies niet beschikbaar zijn. Door uit te leggen aan de gebruiker waarom het niet beschikbaar is, zal hij het systeem sneller gaan snappen. Er is dan meer begrip voor de situatie. Soms zijn acties wel via een andere weg beschikbaar of moet er iets kleins aangepast worden waarnaar de actie wel uitgevoerd kan worden. Als de gebruiker zover is dat hij het systeem snapt, zal hij zelf weten hoe hij dat doet. Anderzijds moet dit aan de gebruiker verteld worden. Ook dit zorgt weer voor begrip.

Spaar het overige werk van de gebruiker (Wis bijvoorbeeld alleen het foute veld in het formulier in plaats van het hele formulier.)

#### Verminder het werk

(Geef bijvoorbeeld bij een formulier waarbij de plaats en postcode niet overeenkomen suggesties.)

Toon hyperlinks naar de hulpdocumentatie om achtergrond info te geven over de fout/feedback mocht de gebruiker daar behoefte aan hebben. Dan komt de gebruiker in het helpdoc zonder dat hij bewust op hulpdocumentatie geklikt heeft (wat positief is).

Gebruik duidelijke en begrijpbare taal. De foutmelding moet te gebruiken zijn zonder verdere informatie over het systeem te moeten zoeken.

#### De melding moet precies zijn

('Kan Hoofdstuk 5 niet openen, want is niet op de schijf aanwezig' in plaats van 'Kan het document niet openen')

De melding moet de gebruiker helpen. Gebruik namen van functies, richtingen, en precieze aanwijzingen zodat de gebruiker weet waar hij naar moet zoeken en naartoe moet navigeren.

De melding moet beleefd zijn en niet intimiderend. Gebruikers voelen zich al slecht genoeg.

Naast fouten die door het systeem herkend worden, kunnen er ook fouten worden gemaakt die niet herkenbaar zijn. Een gebruiker voegt bijvoorbeeld een gewone 'note' in, terwijl hij een 'footnote' wilt. Een gewone note had prima gekund op de plek waar de gebruiker hem toevoegde, dus waarom zou er een fout zijn gemaakt? Het systeem zou suggesties kunnen geven op basis van de acties die de gebruiker uitvoert. Het probleem dat hierbij komt kijken, is dat het onmogelijk is om de gebruiker zijn gedachten helemaal correct te lezen. De kans dat een suggestie onnodig is, is groot. Als er teveel foute suggesties worden gegeven gaat de gebruiker zich daaraan storen (hij wordt van zijn werk afgehouden). Ook zal hij de suggesties gaan negeren. De suggesties kloppen immers toch niet. Een goed voorbeeld daarvan is Clippy, van Microsoft Word. Het concept had goed kunnen werken. De paperclip is de gids voor de gebruiker, maar hij verscheen vaak op ongewenste momenten en gaf daarna verkeerde suggesties waardoor het niet werkte in de praktijk.

#### **FONTOXML**

De gebruikers van FontoXML hebben verschillende behoeften die kunnen worden vervuld door hulp te bieden in de editor.

Hints kunnen de gebruiker sturen bij het werken in de editor zodat ze zo min mogelijk fouten maken en weten wat ze moeten doen. Gebruikers willen weten welke functies aan staan en wat ze inhouden.

Dit kan door de functienamen toe te lichten met een icoon. Ook de tooltips, die momenteel al worden toegepast werken daarvoor. Deze moeten alleen precies worden afgesteld volgens de guidelines. Een handige optie zou zijn om ook de sneltoetscombinatie aan de tooltip toe te voegen.

Als een functie uitstaat, moet dat duidelijk zijn voor de gebruiker. Soms is niet duidelijk voor de gebruiker waarom een functie niet mogelijk is in een bepaalde context. Door middel van een tooltip kan ook dit uitgelegd worden. Er kan dan ook een tip worden gegeven hoe de actie wel uitgevoerd zou kunnen worden zodat de gebruiker niet vastloopt.

Tooltips kunnen in categorieën worden onderverdeeld zodat de gebruiker weet met wat voor een soort tooltip te maken heeft (functiebeschrijving, uitleg waarom een functie uit staat etc.)

Gebruikers willen zien wat voor een content waar geschreven moet worden. Dit kan gedaan worden door gebruik te maken van placeholders en het sturen van de gebruiker door middel van visualisatie.

De gebruiker kan altijd een foutje maken. Fouten kunnen ingedeeld worden in zichtbare fouten (de gebruiker klikt op een functie die niet mogelijk is in de context) en onzichtbare fouten (de gebruiker klikt op een functie die hij eigenlijk niet wil toepassen).

Zichtbare fouten kunnen worden aangetoond door het geven van een foutmelding. Dit moet vriendelijk, maar duidelijk zijn en volgens de richtlijnen. De foutmelding moet de gebruiker vertellen wat er fout is gegaan, waarom, en hoe het op te lossen is net zoals Oxygen doet.

#### **FEEDBACK EN ERROR MESSAGES**

Het gebruik van een applicatie bestaat constant uit een actie van de gebruiker, gevolgd door een reactie van het systeem. De gebruiker verwacht een bepaalde reactie en wil dit ook graag zien gebeuren. Die reactie wordt als bevestiging gezien van zijn actie. Een voorbeeld is spellcheck, waarbij een rood lijntje dat verschijnt onder een woord dat verkeerd is geschreven.

Als de bevestiging is zoals de gebruiker verwachtte, is de taak volbracht. Is de reactie anders, dan is er iets fout gegaan. Afhankelijk van de reactie kan de gebruiker zijn ontdekken wat er fout is gegaan en de fout herstellen. Is er geen reactie, dan is het voor de gebruiker onduidelijk wat er is gebeurd. Hij heeft dan ook niet de mogelijkheid om te ontdekken wat er fout is gegaan. Herstellen is dan ook niet mogelijk. Het is dus erg belangrijk dat de applicatie directe feedback aan de gebruiker geeft zodat hij weet wat er voor een actie is uitgevoerd. Dit kan op vele verschillende manieren. (Het onderzoeken naar het geven van directe feedback en valt onder een andere afstudeeropdracht die in de toekomst uitgevoerd gaat worden. Tijdens dit project wordt daar dus niet verder op in gegaan)

Naast bevestiging, is het ook belangrijk om de gebruiker te vertellen wat juist niet kan: de gevreesde foutmelding. Ondanks een goede interface, onboarding en hints, kan het gebeuren dat de gebruiker toch een foutje maakt. Dit kan zijn doordat de gebruiker per ongeluk verkeerd klikt, of hij voert onbewust een actie uit die niet is toegestaan. De gebruiker zit dan in de problemen en kan zijn taak niet verder uitvoeren. Het is belangrijk dat de gebruiker dit te weten krijgt zodat hij de mogelijkheid krijgt om een andere oplossing te vinden. Daarnaast kan de gebruiker leren van zijn fouten en ook gelijk leren om het systeem beter te begrijpen. De gebruiker heeft namelijk al de motivatie om de taak te volbrengen en zal dus aandachtig de foutmelding lezen. Fouten maken is niet fijn, hou de melding daarom zo aangenaam mogelijk. Dit kan gedaan worden door de volgende guidelines toe te passen:

Zorg dat de melding zichtbaar is, zowel het bericht zelf als het element/functie waarmee de fout is gemaakt. Gebruik niet alleen kleur, dit is niet te zien voor mensen met kleurenblindheid

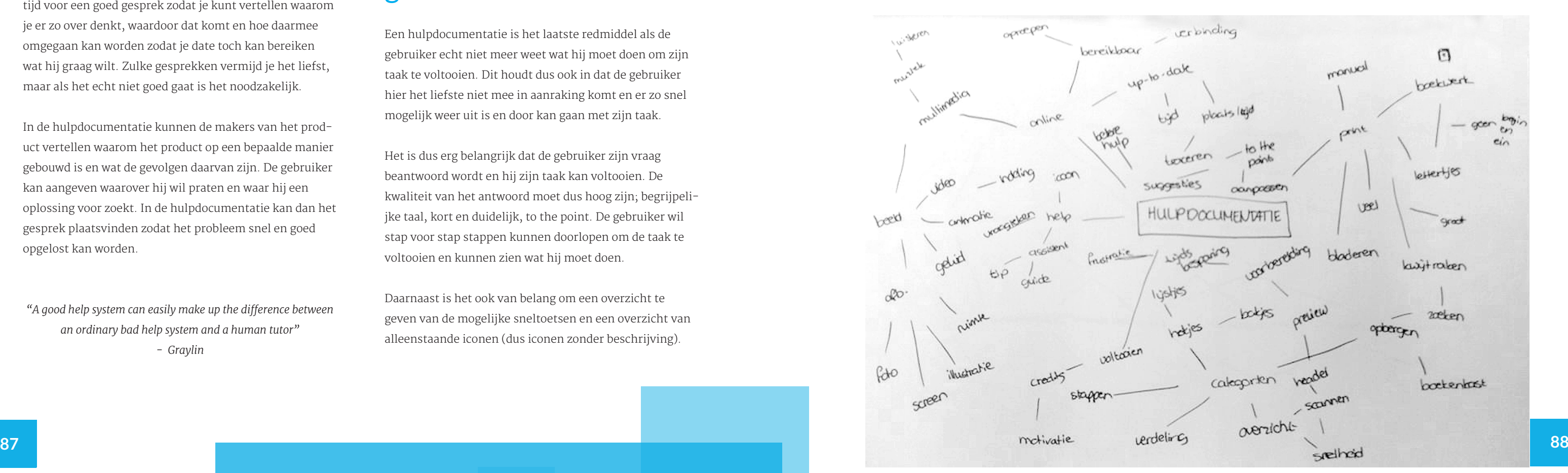

bij hoort. De gebruiker wordt naar die plek geleid. Op de plek staat als placeholder dat de short description onder de titel moet en dat de gebruiker daar dus de short description kan schrijven.

Op een later moment wil de gebruiker weer een short description toevoegen, op dezelfde plek. De functie in het menu staat echter uitgeschakeld, er mag namelijk maar één short description staan. Door het lezen van de nieuwe tooltip wordt dat duidelijk. De gebruiker is eigenwijs en klikt alsnog op de functie. Er verschijnt een foutmelding waarin wordt vermeld waarom het niet mogelijk is en welke mogelijkheden er zijn om alsnog een short description toe te voegen.

Onzichtbare fouten zijn voor het systeem lastig te traceren. Door het lezen van eerdere acties van de gebruiker kan bedacht worden wat voor een actie de gebruiker erna wil gaan uitvoeren, maar daar is nooit 100% zekerheid voor. Het systeem kan suggesties geven over acties, maar deze suggesties moeten wel nuttig zijn. Dat is een gok.

#### **VOORBEELD**

Een gebruiker wil een short description invoegen halverwege een paragraaf. Hij leest de tooltip om te zien wat een short description precies is. Een short description komt altijd onder de titel van het hoofdstuk waar de paragraaf

# 06 HULPDOCUMENTATIE

Een enkele keer komt het voor dat een korte uitleg niet helder genoeg is. Bijvoorbeeld als er een groot meningsverschil of grote miscommunicatie is. Het is dan tijd voor een goed gesprek zodat je kunt vertellen waarom je er zo over denkt, waardoor dat komt en hoe daarmee omgegaan kan worden zodat je date toch kan bereiken wat hij graag wilt. Zulke gesprekken vermijd je het liefst, maar als het echt niet goed gaat is het noodzakelijk.

In de hulpdocumentatie kunnen de makers van het product vertellen waarom het product op een bepaalde manier gebouwd is en wat de gevolgen daarvan zijn. De gebruiker kan aangeven waarover hij wil praten en waar hij een oplossing voor zoekt. In de hulpdocumentatie kan dan het gesprek plaatsvinden zodat het probleem snel en goed opgelost kan worden.

*"A good help system can easily make up the difference between an ordinary bad help system and a human tutor" - Graylin*

## 6.1 Behoeften van gebruiker

Een hulpdocumentatie is het laatste redmiddel als de gebruiker echt niet meer weet wat hij moet doen om zijn taak te voltooien. Dit houdt dus ook in dat de gebruiker hier het liefste niet mee in aanraking komt en er zo snel mogelijk weer uit is en door kan gaan met zijn taak.

Het is dus erg belangrijk dat de gebruiker zijn vraag beantwoord wordt en hij zijn taak kan voltooien. De kwaliteit van het antwoord moet dus hoog zijn; begrijpelijke taal, kort en duidelijk, to the point. De gebruiker wil stap voor stap stappen kunnen doorlopen om de taak te voltooien en kunnen zien wat hij moet doen.

Daarnaast is het ook van belang om een overzicht te geven van de mogelijke sneltoetsen en een overzicht van alleenstaande iconen (dus iconen zonder beschrijving).

De gebruiker wil zo snel mogelijk verder met zijn taak. Het is dus van belang dat de hulpdocumentatie snel werkt en de gebruiker snel kan vinden wat hij zoekt. Dit geeft ook vertrouwen in de hulpdocumentatie waardoor de gebruiker uiteindelijk minder terughoudend naar de documentatie wordt.

Daarnaast is de manier waarop de hulpdocumentatie aangeboden wordt lastig. Een gebruiker wil hulp kunnen roepen, terwijl hij eigenlijk geen hulp wil oproepen. Dit moet dus op een vriendelijke, onopzichtelijke manier gebeuren. spotlightning de gebruiker de weg wijst naar de functie in de interface. De gebruiker kan dus de functie gelijk uitproberen en hij weet hoe hij de functie kan bereiken. De hulpdocumentatie zelf wordt veelal bereikt door

De documentatie dient ook als uitgangspunt voor 'een algemeen goed gesprek'. De makers van het product kunnen via deze weg communiceren wat hun gedachtegang was tijdens het maken van het product. Als de gedachtegang duidelijk wordt voor de gebruiker, zal hij ook sneller snappen hoe het product in elkaar zit. Dit zorgt voor wederzijds begrip en zorgt voor positiviteit.

## 6.2 Benchmark

middel van het menu item 'help', of door de zoekbalk te gebruiken. Soms met een vraagteken icoon erbij, soms ook niet.

Allereerst blijkt dat elke editor een zoekbalk heeft. De gebruiker kan daarin zoeken naar functies of artikelen. Enkele editors geven de mogelijkheid om gelijk op een functie te klikken waarnaar het systeem door middel van De laatste mindmap die is gemaakt, is voor de hulpdocumentatie.

In de documentatie wordt veelal een zoekbalk toegepast om via die weg te zoeken. Ook is er regelmatig de mogelijkheid om door een overzicht met categorieën te bladeren op zoek naar een onderwerp of functie. Bij een editor wordt hierbij ook een korte preview gegeven van het artikel dat erbij hoort.

De uitleg zelf is bijna bij elke editor stap voor stap uitgelegd. Ook wordt er veel gebruik gemaakt van screenshots zodat de gebruiker kan zien wat hij moet doen. Video's zijn een enkele keer gebruikt. Daarbij werd duidelijk dat video's kort moeten zijn en dat er duidelijk moet zijn wat er in de video's verteld wordt.

## 6.3 Mindmap

## 6.4 Deskresearch

De helpdocumentatie wordt gezien als laatste redmiddel voor wanneer de gebruiker echt niet meer weet wat hij moet doen, althans, zo ervaren zij het. De documentatie geeft informatie over de applicatie in het algemeen en geeft op verschillende manieren hulp en sturing aan de gebruiker, bij het zo snel mogelijk en succesvol bereiken van zijn doelen en voltooien van taken. De hulpdocumentatie geeft uitgebreidere informatie dan de quick-help en richt zich daarnaast ook heel erg op de 'why' en niet alleen op de 'how to'. De makers van de applicatie kunnen in de documentatie vertellen met welke achterliggende gedachtes het systeem is gebouwd zodat de gebruiker het totale plaatje beter gaat snappen en daardoor het systeem zelf ook beter gaat begrijpen. De taal moet uiteraard wel te begrijpen zijn voor de gebruiker. Doordat de makers uitleggen hoe zij denken, hebben de gebruikers het idee dat de makers zich in de gebruikers verplaatsen. Er ontstaat hierdoor wederzijds begrip.

Iedereen kent de standaard hulpdocumentaties op papier; de gebruiksaanwijzingen wanneer je een nieuw apparaat koopt, of een nieuwe kast van de IKEA. Software documentatie kan ook zo opgebouwd worden, maar doordat applicaties over het algemeen wat uitgebreider zijn wordt dat voor een gebruiker heel veel zoekwerk. Buiten een inhoudsopgave is er immers geen mogelijkheid om te zoeken. Dit wordt een 'one way overload' aan informatie. Daarnaast staan applicaties nooit stil waardoor er regelmatig updates gemaakt moeten worden. Dit is bij digitale documentatie praktischer.

Een mogelijkheid bij digitale documentatie is ook dat het geïmplementeerd kan worden in de applicatie zelf. Daardoor kan het systeem connecties leggen tussen de interface van de applicatie en de hulpdocumentatie. De hulp kan hierdoor beter op de gebruiker worden aangepast. Integratie is gemakkelijker. Zo kan er bijvoorbeeld ook gekozen worden om gebruik te maken van multiple vensters. De gebruiker kan dan werken terwijl het hulpvenster ook open staat. Daarnaast bestaat er ook de mogelijkheid om gebruik te maken van multimedia. Kortom; digitale documentatie heeft vele verschillende mogelijkheden en opties.

Gebruikers hebben daardoor in hun hoofd dat hulpdo mentaties niet nuttig zijn en alleen maar in de weg zit Het frustreert de gebruiker alleen maar. De 'hulptabo moet dus doorbroken worden zodat de gebruiker wel positief gebruik gaat maken van hulpdocumentatie. H moet gezien worden als extraatje, om nog sneller, bet resultaten te bereiken. De gebruiker moet weer onbev kennis gaan maken met de hulpdocumentatie.

Gebruikers zoeken op drie manieren naar hulp: blader zoeken, of vragen. Er zijn verschillende manieren om de hulpdocumentatie in aanraking te komen:

Key-word help is het meest gebruikte help mechanism Het grootste probleem is dat gebruikers de keywords moeten weten van de functies, en dat weten ze vaak n Als ze dat niet weten, kan er moeilijk gezocht worden is er dus geen informatie beschikbaar. Er kan gekozen worden om een lijst met de keywords te geven aan de

Gebruikers zijn namelijk bang dat de informatie die ze lezen niet relevant is voor hun probleem. Het lezen w dan als verspilde tijd ervaren. Dit staat gekoppeld aan feit dat gebruikers vaak niet weten waarnaar ze precie zoeken. Het zoeken naar een antwoord wordt dan een lange, dwalende zoektocht. Ook kan de taal van de ma en de gebruikers zo verschillend zijn dat de gebruiker een onverwachte manier zoekt en daardoor niet vindt wat hij wilt, terwijl het er wel is. De documentatie wordt zonder antwoord als niet-efficient ervaren.

Het overzicht in de documentatie en de indeling ervan moet dus goed doordacht zijn. De gebruiker kan dan b eren en zo steeds een stap dichter bij het antwoord ko wat hij zoekt. De navigatie (en hele interface) moet du 100% gebruiksvriendelijk zijn. De gebruiker moet zich volledig kunnen richten op zijn vraag zonder na te mo denken over hoe de documentatie functioneert.

Deze angsten van gebruikers zijn allemaal aangeleerd. De afgelopen jaren zijn er zoveel hulpsystemen geweest totaal niet behulpzaam waren. De gebruiker kon de hu überhaupt niet vinden. Als de hulp eenmaal gevonden was kon de gebruiker niet vinden wat hij zocht of hij geen relevante informatie.

#### **TOEGANG TOT HULP**

#### Key-word help

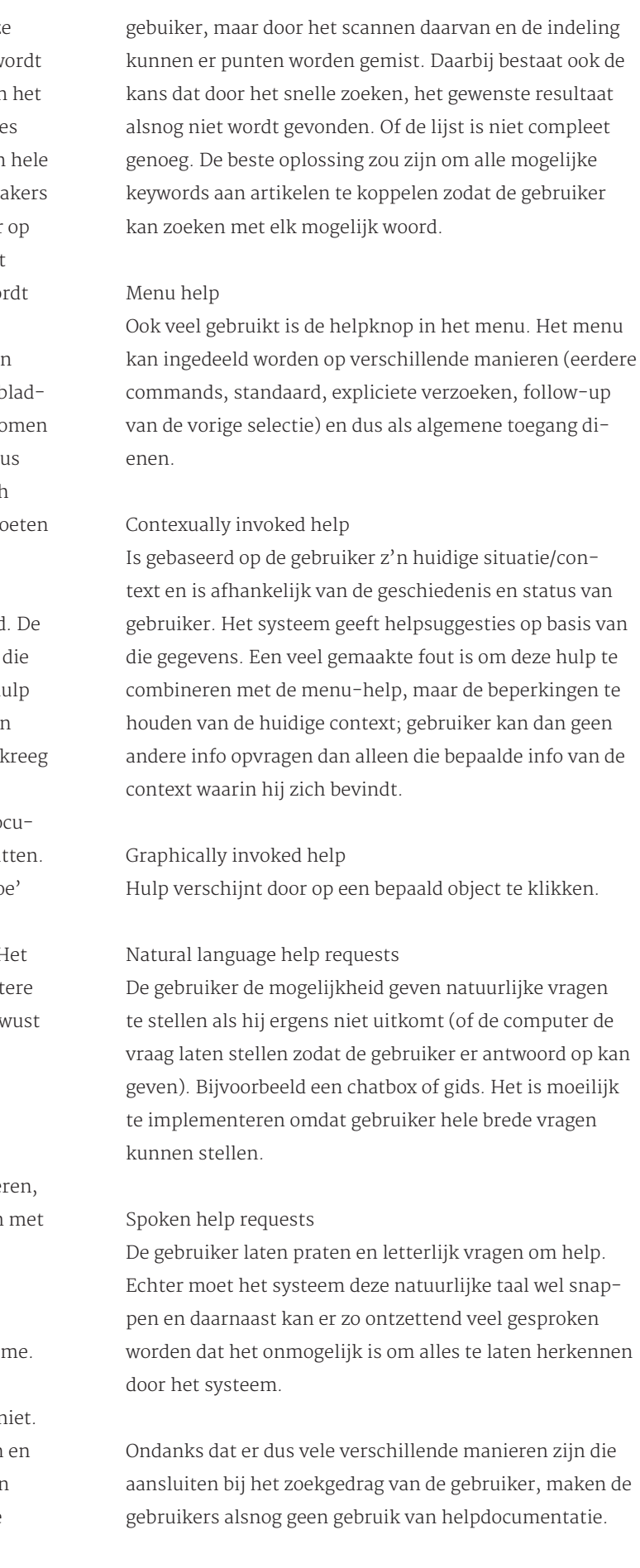

De doelen die behaald moeten worden met de helpdocumentatie, zodat de gebruiker weer zo snel mogelijk en succesvol verder kan met zijn taak, zijn (op volgorde van relevantie):

1. De gebruiker verlaat de helpdocumentatie

2. De gebruiker is tevreden met de informatie

3. De reactie die de applicatie geeft aan de gebruiker is passend bij de vraag die de gebruiker had. Het systeem is flexibel genoeg om te reageren zoals de gebruiker had verwacht.

4. De informatie die aangeboden wordt is relevant, ook al reageert het systeem anders dan verwacht

5. De gebruiker heeft de mogelijkheid om meer informatie op te vragen wanneer hij meer informatie zou willen.

#### **GEVAREN VAN HET HELPSYSTEEM**

De hulpdocumentatie kan voor de gebruiker erg nuttig zijn. Toch maken gebruikers er liever geen gebruik van. 'Hulp' in hun ogen betekent tegelijkertijd zwakte. Het woordje 'hulp' is eng. De gebruiker geeft toe dat hij ergens niet uitkomt en het zelf niet kan oplossen. Gebruikers gaan heel lang door (eigenlijk te ver) voordat ze hulp aanvragen. Ze denken er zelf nog wel uit te komen door acties uit te proberen en te leren van hun fouten (trial and error). Trial and error kan werken, maar alleen als er maar weinig opties zijn. Ook moeten de errors niet voor fouten zorgen. Bij FontoXML gaat dit allebei niet op. Het is dus erg belangrijk dat de gebruiker hiervan weerhouden wordt.

Daarnaast zijn gebruikers ook bang voor consequenties als ze hun taak afbreken wanneer ze om hulp vragen. Het betekent dat ze moeten wisselen tussen de documentatie en de interface wat leidt tot het verliezen van de stap waarmee ze bezig waren, waardoor het voltooien van de taak weer langer duurt, er meer kans is op fouten en er frustratie ontstaat. Hou het helpsystem dichtbij de gebruiker en de applicatie, zodat de gebruiker ook dicht bij de applicatie blijft. De gebruiker kan dan dichtbij de context en taak blijven die hij wilde uitvoeren en productief blijven.

Gebruikers zijn daarnaast nog steeds ongeduldig en haastig. Ze hebben geen zin om te lezen. Ook als het om leren gaat. Als ze lezen, lezen ze alleen de eerste paar woorden.

is dat het veel (dubbel) werk is en het daarnaast voor de gebruiker erg lastig is om tussen de verschillende helpsystemen te wisselen. Dit veroorzaakt verwarring voor de gebruiker. Het is dus belangrijk dat de helpsystemen met elkaar in verbinding staan en ook vanuit elkaar te bereiken zijn, evenals via een algemene toegang. De kans dat de gebruiker vindt wat hij zoekt is dan veel groter.

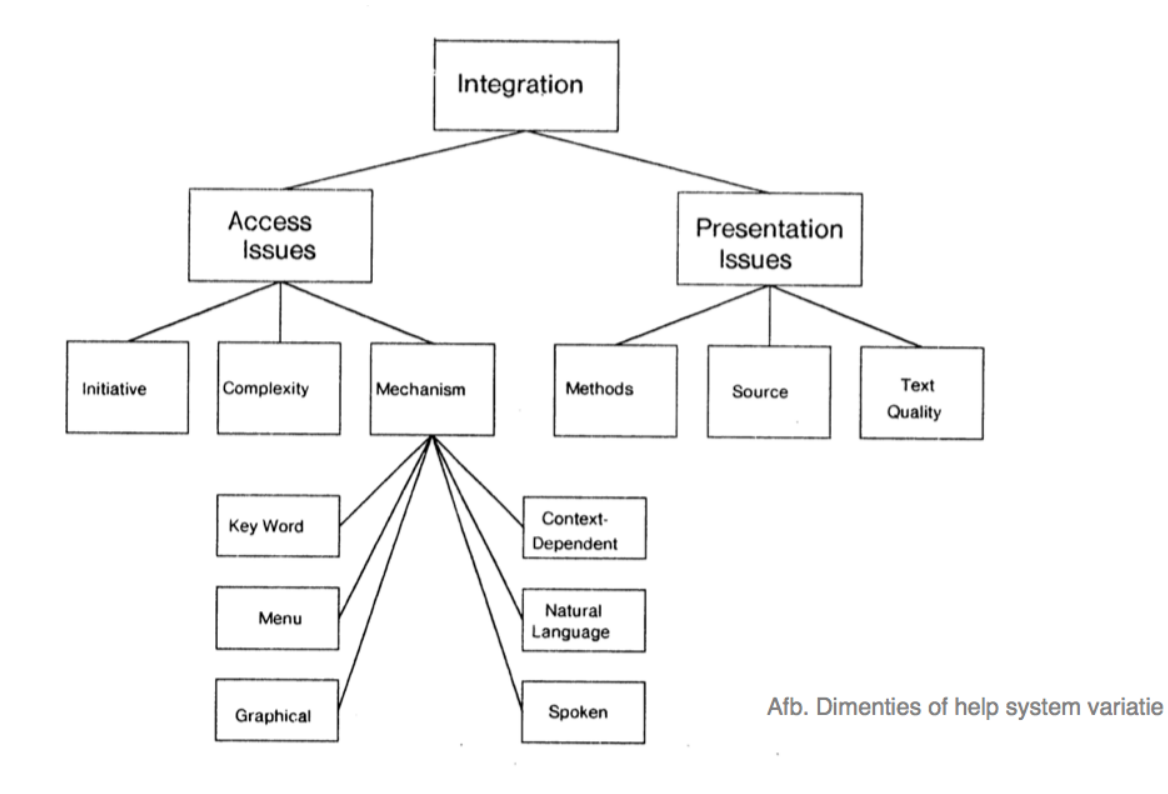

Dit komt door de aangeleerde angsten van de gebruiker. Er moet dus gezorgd worden dat de gebruiker onbewust toegang zoekt tot de hulpdocumentatie en andere helpsystemen.

Belangrijk is ook dat deze systemen met elkaar in verbinding staan. Veel applicaties die meerdere soorten hulp aanbieden bestaan uit meerdere mechanismen (databases etc.) die onafhankelijk zijn van elkaar. Nadeel

> minder tijd en met minder fouten maken dan gebruikers die alleen tekstuele hulp hadden.

van animaties (beeld en geluid, verdeeld in segmenten gelijk waren aan de verschillende stappen).

De hulp bij een taak was stap voor stap uitgelegd in de volgorde waarin het uitgevoerd moet worden. Belangrijke informatie wordt voor minder belangrijke informatie verteld. Bij de visuele uitleg, werden de stap-voor-stap instructies vervangen door afbeeldingen met een klein bijschrift. Bij enkele stappen werd er gebruik gemaakt

Bij de groep met visualisatie was het aantal gebruikers alle taken volledig voltooide 66,1%. en werd gemiddeld 92,5% van een taak voltooid. Een stap werd in gemidde 9,58 seconden voltooid.

Het aantal fouten per taak lag bij de groep met visualis ties ook lager.

#### **VISUALS EN MULTIMEDIA**

De visuals tonen de uitkomst van de actie en het gewen resultaat. De gebruiker is dus voorbereid op wat er kon gaat en wat er zou moeten komen. Hij hoeft dus geen eigen verwachting meer te maken.

'1 afbeelding is meer waard dan 1000 woorden' is een algemeen bekend gezegde. Visuele beelden spreken mensen meer aan dan tekst dat doet. Bij het geven van hulp, kunnen beelden dus ook goed helpen.

Harrison heeft onderzocht wat het effect van afbeeldingen is bij hulpsystemen. Daaruit blijkt dat bij hulpsystemen met afbeeldingen en tekst, gebruikers meer taken in Er werd geen verschil ontdekt tussen de afbeeldingen de animaties. Dit was wel verwacht. Dit kwam (waarsch jnlijk) doordat de animatie alleen bestond uit muisbew gingen. Gebruikers kunnen dit ook zien op een afbeeld door te kijken naar de plaats waar de cursor staat op plaatje 1 en 2. Daar is geen animatie voor nodig. Bij het aanpassen van een object (vergroten van een element bijvoorbeeld, of drag-and-drop) lijkt het wel logisch dat imaties iets toevoegen. In een animatie kan dan de act zelf getoond worden. Bij een afbeelding gaat dit niet. E nadeel van een animatie is, dat de verschillende stappe in het proces lastig te onderscheiden zijn van elkaar.

Schijf over onderwerpen die relevant zijn en geef nutti informatie

De kwaliteit van de hulp is het allerbelangrijkste en mo goed zijn. Door het geven van irrelevante informatie zal de gebruiker het systeem niet meer vertrouwen en nie alle informatie meer tot zich nemen.

De groep die tekstuele uitleg had, voltooide 37,9% alle taken helemaal volledig en werd gemiddeld 83,8% van stappen van een taak voltooid. Een stap werd in gemiddeld 13,80 seconden voltooid.

Visuals werken sneller en meer precies omdat:

De objecten die moeten worden gebruikt, aangegeven worden in de visual. Gebruikers hoeven dus minder te zoeken en na te denken waar het object zich in de interface bevindt.

#### **ALGEMENE RICHTLIJNEN**

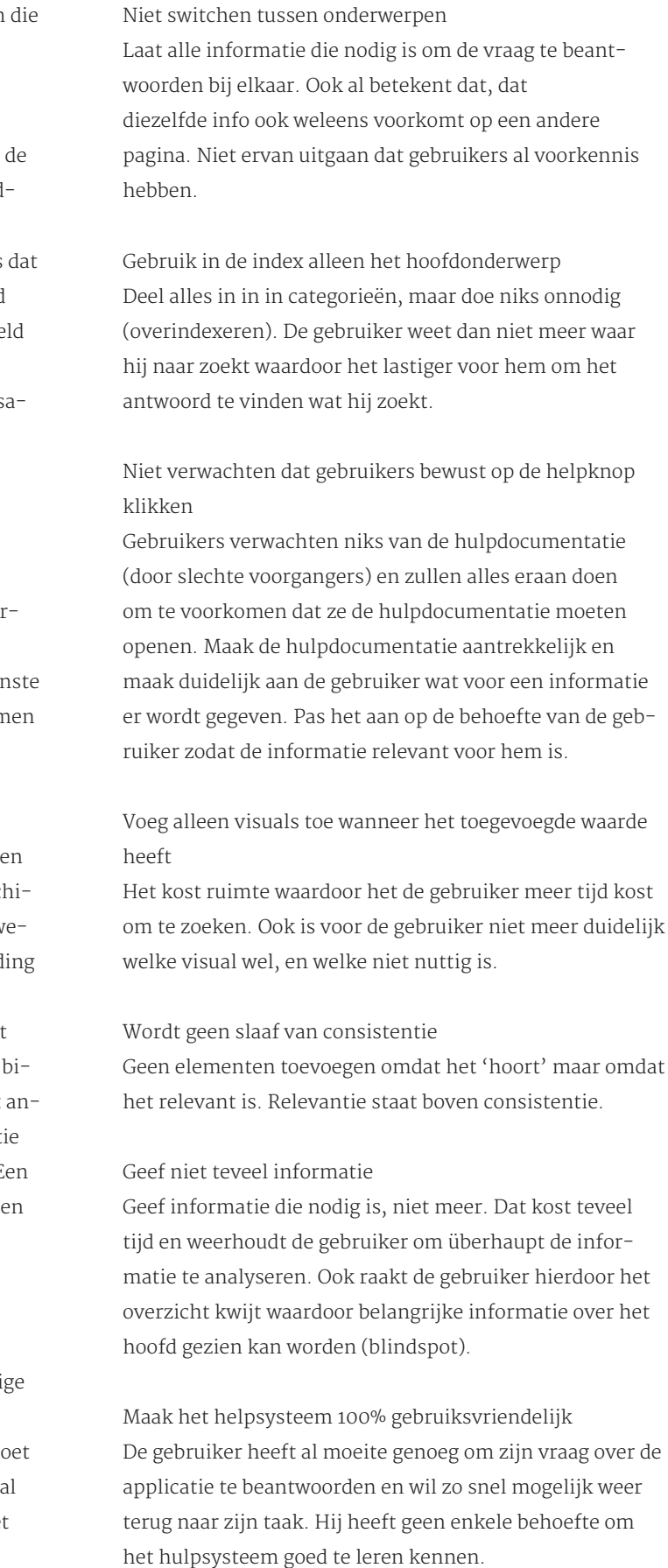

Laat de gebruiker zien waar hij zich in de hulpdocumentatie bevindt

Dan kan hij sneller zoeken zonder te verdwalen en ook snel weer aan het werk

Zorg dat de hulpdocumentatie makkelijk bereikbaar is Gebruik woorden als 'hint' en 'tips' en zorg voor verschillende manieren waarop de gebruiker toegang kan krijgen tot hulp.

Laat de hulpdocumentatie bij de applicatie horen De gebruiker zal dan sneller toegang zoeken tot de helpdocumentatie.

Geef de gebruiker de mogelijkheid om feedback te geven en de help te verbeteren

Je kunt dan het helpsysteem verbeteren en communiceren met de gebruiker. Ook de mogelijkheid om gebruikers bijvoorbeeld zoektermen te kunnen laten toevoegen aan een artikel kan het systeem helpen verbeteren. Het toevoegen van favorieten zou ook een optie kunnen zijn.

#### Gebruik voorbeelden

De gebruiker kan zich dan inleven in de context om de uitleg beter te begrijpen. Tutorials daarentegen worden niet vaak gedaan.

Pas op met het gebruik van hyperlinks Links kunnen de gebruiker toegang tot meer informatie geven, maar ook daardoor laten verdwalen.

De gebruiker de mogelijkheid geven om naar 'vorige' of geschiedenis te gaan

De gebruiker kan tijdens het verder zoeken toch terug willen naar een eerder hulpartikel. Geef die mogelijkheid.

Schrijf teksten in de tweede persoon en biedende wijs Maar blijft nog steeds ten alle tijden beleefd en duidelijk.

Maak gebruik van headers en verdeel de tekst De gebruiker kan daardoor scannen en sneller zoeken.

Geef suggesties tijdens het zoeken en verschillende keuzes

De gebruiker weet niet altijd waarnaar hij zoekt. Help hem daarbij door verschillende interpretatie opties te laten zien van de vraag.

preview van het artikel is gewenst zodat de gebruiker weet wat er in het artikel behandeld wordt.

Een artikel gaat in op een taak. De taak wordt stapsgewijs uitgelegd. Het mooiste is als het systeem de stappen en functies in de applicatie zelf aanwijst (inline help). Het is niet bekend of dat technisch mogelijk zal zijn. Als dit niet mogelijk blijkt zal elke stap toegelicht worden met een afbeelding. Stappen waarbij een beweging moet worden uitgevoerd (anders dan het klikken met de muis), worden toegelicht met een korte animatie waarin die beweging wordt getoond. Als de taak voltooid is wordt dit door het systeem aangegeven. Onderaan het artikel wordt meer in-

# O7 CONCLUSIE

formatie gegeven over de achterliggende gedachte van de taak. De gebruiker kan via die weg meer informatie krijgen over het 'waarom'. Ook kan er doorverwezen worden naar gerelateerde artikelen.

Om de hulp te kunnen verbeteren en aan de gebruiker aan te passen kan de gebruiker feedback geven over de hulp, tags meegeven aan artikelen zodat zoekwoorden synoniemen krijgen en de vindbaarheid van artikelen wordt vergroot. Ook kan de gebruiker favoriete artikelen opslaan.

Bij het maken van de hulpdocumentatie worden de algemene richtlijnen aangehouden.

#### **FONTOXML**

FontoXML is een applicatie met een complexe achtergrond. De ene gebruiker zal dit sneller snappen dan de ander, waardoor sommige gebruikers snel tegen een probleem kunnen aanlopen ondanks de onboarding. Uit de gebruikerstesten bleek ook dat de meeste problemen die gebruikers hebben komen doordat ze niet snappen wat het achterliggende idee van de applicatie is. Er moet dus veel aandacht worden besteed aan de semantic engineering view. De gebruiker moet de mogelijkheid krijgen om de algemene informatie van de onboarding terug te zien en dieper in die informatie kunnen duiken. Dat kan door nog meer video's of animaties of door tekstuele uitleg.

De documentatie moet daarnaast ook de gebruiker helpen wanneer hij vastloopt bij het uitvoeren van een taak. De gebruiker moet op verschillende manieren hulp kunnen oproepen. Deze toegangen moeten laagdrempelig zijn zodat de gebruiker eigenlijk niet doorheeft dat hij hulp aan het vragen is. De hulpdocumentatie wordt zo geïmplementeerd dat het echt onderdeel wordt van de applicatie zodat de gebruiker er geen angst voor heeft om het op te roepen. Ook kan de gebruiker werken in de applicatie terwijl de hulpdocumentatie open staat. Dit verhoogt de snelheid en zorgt ervoor dat de gebruiker snel verder kan met zijn werk.

Er wordt gebruik gemaakt van key-word help. Belangrijk is dat er via die weg gelijk naar functies gezocht kan worden, maar ook naar artikelen binnen de hulpdocumentatie. Het systeem kan de functies gelijk aanwijzen aan de gebruiker. Anderzijds wordt de gebruiker naar de hulpdocumentatie gebracht. De artikelen worden op relevantie van actie getoond (afhankelijk van de context waarin de gebruiker zich bevindt). De zoekhulp moet gebruik maken van autofill en suggesties geven van woorden (contexually invoked help).

De helpdocumentatie moet ook ten alle tijde op te roepen zijn.

De hulpdocumentatie moet goed overzichtelijk zijn en de gebruiker moet er zonder problemen doorheen kunnen navigeren. De navigatie blijft ten alle tijde beschikbaar. De lijsten met artikelen moet in categorieën worden ingedeeld en gemakkelijk te scannen zijn. Een korte

Mensen willen zo goed mogelijk hun doelen bereiken, maar hier eigenlijk zo min mogelijk voor doen. Mensen moeten aangespoord worden om hun doelen te bereiken en iets te leren. Motivatie is hiervoor het sleutelwoord. Motivatie kan op verschillende manieren bereikt worden. De beste motivatie is de motivatie die ontstaan is uit het motiveren door iemand anders, maar waarbij de persoon zelf uiteindelijk ook echt wil. Dit kan om verschillende redenen. Motivatie wordt versterkt als de informatie relevant is. De persoon moet iets aan de informatie hebben om zijn doel te bereiken. Mensen moeten onbewust leren, dit kan bijvoorbeeld door het toepassen van gamification. Leren moet leuk zijn.

#### De hulp bij FontoXML bestaat uit drie delen.

Tijdens de onboarding krijgt de gebruiker een korte introductie door middel van een video. Daarin wordt FontoX-ML en zijn voordelen uitgelicht, krijgt de gebruiker een algemene indruk van de applicatie en de sfeer en kan hij vast zien wat voor een soort werk er gedaan wordt met de

applicatie.

Na de introductie video wordt de gebruiker meegenomen naar de applicatie waarbij door middel van overlay/inline hinting de belangrijkste functies en navigatie elementen worden uitgelicht.

De gebruiker krijgt hierna de vrijheid om de applicatie zelf te gaan ontdekken. Om de gebruiker nog wat houvast te geven wordt er een voorbeelddocument geopend waarin hij kan werken. In het voorbeelddocument wordt ook gelijk extra uitleg gegeven over de applicatie en zijn werking. In deze stap kan gamification worden toegepast. Nadat alle taken in het voorbeelddocument zijn doorlopen is de gebruiker klaar om echt zelf te werk te gaan.

Tijdens het werken geeft FontoXML 'quick hulp'. Dit bestaat uit voorafgaande tips die afhankelijk zijn van de context waarin de gebruiker zich bevindt. Er worden tooltips gegeven over de werking van functies. Een andere categorie tooltips geeft informatie over uitgeschakelde functies, met de reden waarom ze uitgeschakeld zijn en wat de gebruiker eraan kan doen. Daarnaast wordt de geb-

ruiker door het systeem gestuurd door middel van placeholders en visualisatie tijdens het creëren en invullen van (verplichte) content.

Mocht de gebruiker een fout maken, welke zichtbaar is voor het systeem, dan wordt er een foutmelding getoond. De foutmelding moet de gebruiker vertellen wat er fout is gegaan, waarom, en hoe het op te lossen is. Onzichtbare fouten zijn voor het systeem lastig te traceren. Het systeem kan een vermoeden hebben dat er een fout wordt gemaakt op basis van voorgaande acties, maar dit is nooit helemaal zeker. Het geven van verkeerde suggesties werkt op de gebruiker averechts. Het risico daarvan is te groot om toe te passen.

Als de gebruiker meer wil weten over het denkwerk achter de applicatie, een taak, functie of element, dan kan de hulpdocumentatie opgeroepen worden. Deze is bereikbaar door middel van key-word search en door de documentatie op te roepen met een knop. De hulpdocumentatie wordt zo geïmplementeerd dat het echt onderdeel wordt van de applicatie zodat de gebruiker er geen angst voor heeft om het op te roepen. Ook kan de gebruiker werken in de applicatie terwijl de hulpdocumentatie open staat. De interface van de hulpdocumentatie is gebruiksvriendelijk en zorgt ervoor dat de gebruiker snel kan zoeken en navigeren door alle artikelen.

Algemene informatie over de applicatie en uitleg waarbij de producenten hun denkwijze kunnen overbrengen aan de gebruiker, wordt gegeven door middel van de introductiefilm, andere video's en textuele uitleg. Als de gebruiker informatie wil over een taak, functie of element, dan kan hij zoeken door middel van key-word search. Het systeem geeft suggesties op basis van context. Een functie wordt aangewezen door het systeem in de applicatie zelf. Taken worden in de documentatie stap voor stap uitgelegd waarbij de stappen in de applicatie worden aangeven of via afbeeldingen en animaties worden toegelicht. De gebruiker heeft de mogelijkheid om in het artikel meer informatie op te vragen.

Om de hulp te kunnen verbeteren en aan de gebruiker aan te passen kan de gebruiker feedback geven over de hulp, tags meegeven aan artikelen zodat zoekwoorden synoniemen krijgen en de vindbaarheid van artikelen wordt vergroot. Ook kan de gebruiker favoriete artikelen opslaan. Hulp moet ten alle tijde relevant zijn voor de gebruiker. Kwaliteit van de informatie staat voorop. Belangrijk is om de gebruiker hulp te geven zonder dat hij de hulp bewust meemaakt. De hulp is daardoor niet 'eng'. Alle hulp moet voldoen aan de richtlijnen die tijdens dit onderzoek naar voren zijn gekomen.

## BRONNEN

Apple. (2014, 16 oktober). User assistance. Geraadpleegd op 26 maart 2015 van, https://developer.apple.com/ library/mac/documentation/UserExperience/Conceptual/ OSXHIGuidelines/Assistance.html

Bean, H. (2013, 13 maart). Principles of onboarding [PowerPoint]. Geraadpleegd op 10 maart 2015, van http://www. slideshare.net/henkenbean/principles-of-onboarding

Bohm, T. (2014, 18 november). When information design is a matter of life or death. Geraadpleegd op 9 maart 2015 van, http://boxesandarrows.com/when-information-design-is-a-matter-of-life-or-death/

Borenstein, N.S. (1985). The design and evaluation of online help systems (Thesis). Computer Science, Carnegie-Mellon University, Pittsburgh Pennsylvania USA.

Breck-McKye, J. (2012, 31 januari). The problem with video help. Geraadpleegd op 25 maart 2015, van http://www.breck-mckye.com/blog/2012/01/the-problem-with-video-help/

Chantzi, A.E., Plessa, C., Gkanas, I.C., Tsolis, D., Tsakalidis, A. (2013). Design and Development of Educational Platform in Augmented Reality Environment using Gamification to enhance Traditional, Electronic and Lifelong Learning Experience (paper). Gamifying, Thessaloniki Griekenland.

Crumlish, C. & Malone, E., (2009). Designing social interfaces: Principles, Patterns, and Practices for Improving the User Experience. Sebstopol California USA: O'Reilly Media.

DeLoach, S. (2009). Best practices for user assistance [PowerPoint]. Geraadpleegd op 10 maart 2015, van http:// www.clickstart.net/presentations/embeddedua\_writersua07.pdf

Dror, N. (2014, 26 mei). Why you need onboarding optimization. Geraadpleegd op 26 maart 2015 van, http://www. iridize.com/blog/why-you-need-onboarding-service/

Dror, N. (2014, 18 februari). 4 Successful SaaS onboarding strategies. Geraadpleegd op 26 maart 2015 van, http:// www.iridize.com/blog/4-successful-saas-onboarding-strategies/

Dror, N. (2014, 1 mei). The best ways to improve your SaaS onboarding optimization Process. Geraadpleegd op 26 maart 2015 van, http://www.iridize.com/blog/ best-ways-improve-saas-onboarding-optimization-process/

Dworman, G., Rosenbaum, S. (2004). Workshop: Helping Users to Use Help: Improving Interaction with Help Systems. Vienna Austria: CHI.

Early and associates. (2014, 11 april). 5 Things you need to do to get search right [videobestand]. Geraadpleegd op 10 maart 2015, van https://www.youtube.com/watch?v=IZop6v0n1uw#t=49b

### Ellison, M. (z.d.). Seven golden rules of online Help design. Gedownload op 10 maart 2015, van http://www. ellisonconsulting.com/downloads/Seven\_Golden\_Rules\_ of\_Online\_Help\_Design.pdf Felder, R. M., (2002). Learning and teaching styles in engineering education [Online publicatie]. Journal of Engineering Education. Gedownload op 10 maart 2015, van http://www4.ncsu.edu/unity/lockers/users/f/felder/ public/Papers/LS-1988.pdf Geers, F. (2010). Userfriendly structured document editing (Masterthesis). Content and knowledge engineering, Utrecht University, Utrecht. http://www.cs.uu.nl/education/scripties/pdf.php?SID=INF/SCR2009094 Grayling, T. (2002, 2 mei). If We Build It, Will They Come?: A Usability Test of Two Browser-based Embedded Help Systems [Online publicatie]. Technical Communication Vol .49 Nr. 2. Gedownload op 10 maart 2015, van http:// faculty.washington.edu/farkas/HCDE%20407-2013/Grayling-IfWeBuildIt-DFCommentsDIST-10.pdf Harrison, S.M. (1995). A Comparison of Still, Animated, or Nonillustrated On-Line Help with Written or Spoken Instructions in a Graphical User Interface (Paper). Computer Science, University of Wisconsin-Eau Clare, Eau Claire Wisconsin USA. Heckner, M., Schworn, S., Wolff, C. (2009). Combining design patterns and elements of social computing for the design of user centered online help systems (Paper). Pedagogy, University of Regensburg, Regensburg Germany. Hodges, C. B., (2004). Designing to Motivate: Motivational Techniques to Incorporate in E-Learning Experiences [Online publicatie]. The Journal of Interactive Online Learning. Gedownload op 10 maart 2015, van http://www. ncolr.org/jiol/issues/pdf/2.3.1.pdf Hulick, S. (z.d.). User onboarding. Geraadpleegd op 10 maart 2015 van, http://www.useronboard.com Jarvinen, A. (2010, 6 april). First five minutes: how tutorials make or brake your social game. geraadpleegd op 9

maart 2015 van, http://www.gamasutra.com/view/fea-

ture/4327/first\_five\_minu

books?id=95As2OF67f0C&lpg=PA148&ots=3aACFtct\_q&dq=nielse%20help%20and%20documentation&hl=nl&pg=PA151#v=onepage&q=nielse%20help%20and%20documentation&f=false

Nielsen, J. (2001, 14 juni). Error message guidelines. Geraadpleegd op 24 maart 2014 van, http://www.nngroup. com/articles/error-message-guidelines/

Nielsen, J. (2015, 15 maart). Pop-ups and Adaptive Help Get a Refresh. Geraadpleegd op 24 maart 2014 van, http:// www.nngroup.com/articles/pop-up-adaptive-help/

Rullman, J. (2012, 20 juli). Better help experiences: A conversation with jimmy Breck mcKye. Geraadpleegd op 26 maart 2015 van,http://www.softwaresmitten.com/ blog/2012/07/20/better-help-experiences-a-conversation-with-jimmy-breck-mckye/

Schreiber, D. (2014, 3 april). 14 resources for user onboarding and user interface inspiration. Geraadpleegd op 11 maart 2015 van, https://zapier.com/blog/user-onboarding-user-interface-inspiration/

Sliveira, M.S., Barbosa, S.D.J., Souza, C.S. de, (2004). Designing online help systems for reflective users (Paper). Informatica, PUCRS & PUC-Rio, Porto Alegre Brazil & Rio de Janeiro Brazil.

Smith, D. (1994, april). Developing online application help [Online publicatie]. Hewlett-Packard Journal. Gedownload op 10 maart 2015, van http://www.clickstart. net/presentations/embeddedua\_writersua07.pdf

Souza, C.S. de. (1993) The semiotic engineering of user interface languages (Paper). Informatica, PUC-Rio, Rio de Janeiro Brazil.

Sulaiman, L. (2014, 18 juli). User on boarding [Power-Point]. Geraadpleegd op 10 maart 2015, van http://www. slideshare.net/liyslmn/user-onboarding-37119683?related=1

Travis, A. (2013, 5 januari). In defines of the humble walkthrough. Geraadpleegd op 10 maart 2014 van, http:// techcrunch.com/2013/01/05/in-defense-of-the-humble-

#### walkthrough/

Veen, M., van & Westerkamp, K. (2008). Deskresearch: Informatie selecteren, beoordelen en verwerken. Amsterdam: Pearson Education Benelux.

Wadowski, C. (2013, 17 augustus). Growth hacking: Acquire new users with better activation [PowerPoint]. Geraadpleegd op 23 maart 2014 van, http://www.slideshare. net/conradwadowski/growth-hacking-user-onboarding? from\_search=3

Ward, M., Charchar, A., Inchauste, F., Rundle, M., Jovanovic, J., Heilmann, C., … Bradley, S. (2011). The smashing book #2. Freiburg Germany: Smashing Media GmbH.

Weber, J. H. (2004). Is the help helpful?: How to create online help that meets your users' needs. Geraadpleegd op 26 maart 2015, van https://books.google.nl/ books?id=qdW8mwyWYp4C&lpg=PP1&dq=Online%20 help&hl=nl&pg=PP1#v=onepage&q=Online%20help&f= false

Kearsley, G. (1988). Online help systems: Design and implemention. Geraadpleegd op 26 maart 2015, van https://books.google.nl/books?id= jVN6N-22YzsC&lpg=PR2&ots=4e2ExpOJMS&dq=Online%20Help%20Systems%3A%20Design%20and%20 Implementation%20greg%20kearsley&hl=nl&pg=P-P1#v=onepage&q=Online%20Help%20Systems:%20 Design%20and%20Implementation%20greg%20kearsley&f=false

Kern, M., Trollmann, F., Blumendorf, M., Albayrak, S. (2010). Adaptive user interface assistance in smart environments (Paper). Berlin Germany: Technische Universität Berlin.

Kim, J. (z.d.). Choosing the right patterns. Geraadpleegd op 24 maart 2015 van, http://appcues.com/academy/patterns

Kozak, K. (2103, 23 september). Onboarding Techniques and Examples for Your New Users. Geraadpleegd op 26 maart 2015 van, http://sixrevisions.com/user-experience-ux/onboarding-techniques-examples/

Krug, S. (2006). Don't make me Think: A common sense approach to web usability (tweede druk). Berkeley California USA: New Riders.

Lewinsohn, E. (2013, 15 augustus). Problems with interactive walkthrough guidance systems? You're doing it wrong. Geraadpleegd op 26 maart 2015 van, http:// www.iridize.com/blog/problems-with-interactive-walkthrough-guidance-systems/

Matfield, K. (2014, 28 mei). Getting onboarding right from the start with user investment. Geraadpleegd op 25 maart 2015 van, http://www.mindtheproduct.com/2014/05/getting-onboarding-right-start-user-investment/

Moradi, M. (2011, 10 mei). Effective Website Help Systems: Tips and Examples. Geraadpleegd op 24 maart 2015 van, http://sixrevisions.com/user-interface/website-help-systems/

Nielsen, J. (1993). Usability engineering. Geraadpleegd op 26 maart 2015, van https://books.google.nl/

# BENCHMARK

# F

## INHOUDSOPGAVE

## INLEIDING

Dit benchmarkdocument is onderdeel van het FontoXML project waarbij wordt gezocht naar een fijne hulp-methode voor de gebruikers. Bij een benchmark worden verschillende (vergelijkbare) applicaties vergeleken met elkaar. Er wordt daarbij gekeken naar de verschillende functionele oplossingen die elke applicatie voor bepaalde gebruikersbehoeften heeft bedacht. Opvallende resultaten worden beschreven en geanalyseerd. Door het vergeleken wordt getracht te kunnen begrijpen waarom een bepaalde oplossing is toegepast en kan er bekeken worden wat voor een oplossingen wellicht ook voor (de doelgroep van) FontoXML zouden kunnen werken. De benchmark helpt mee aan het opstellen van systeemeisen, waaruit vervolgens gebruiksscenario's kunnen worden opgesteld. De benchmark kan in een later stadium ook helpen verantwoorden waarom bepaalde interacie- en ontwerp keuzes zijn toegepast.

De punten waarop in deze benchmark getest wordt, zijn gebaseerd op de uitkomsten van het onder zoeksrapport over FontoXML en de doelgroepanalyse. Er wordt dus gezocht naar oplossingen voor behoeften van gebruikers.

- 6.1 Onboarding
- 6.2 Semantiek, structuur en feedback
- 6.3 Structuuropbouw en navigatie
- 6.4 Begeleiding tijdens bewerken
- 6.5 Zoekfunctie en helpdocumentatie
- 6.6 Feedback
- 6.7 Semantiek en structuur
- **101 102** 101 6.8 Taalgebruik

Dit document bestaat uit drie delen; een benchmark over editors en een benchmark gericht op on boarding bij andere applicaties. Deel drie bespreekt de resultaten. Tijdens het uitkiezen van applicaties voor de benchmark is er een korte blik geworpen op de interfaces van de applicaties. Al snel bleek dat er weinig gebruik wordt gemaakt van 'onboarding' (het introduceren van de applicatie aan de gebrui ker). Uit de eerdere onderzoeken bleek dat hier wel behoefte aan is, dus zijn er nog een aantal andere applicaties toegevoegd. Het verschil tussen deze applicaties en editors is vrij groot waardoor niet alle testpunten hierop van toepassing zijn. Vandaar dat er is gekozen om een tweedeling te maken.

Beide delen beginnen met een overzicht waarin de applicaties worden toegelicht, evenals de punten waarop getest is en de manier van beoordelen. Elk testpunt wordt vervolgens per applicatie geanal yseerd. Aan het einde van de gehele benchmark is een overzicht met resultaten te vinden waarin de beste bevindingen extra worden toegelicht. Deze resultaten kunnen meegenomen worden in de rest van het project.

#### Inleiding

DEEL<sub>1</sub>

- H2 Voorbereiding
	- 2.1 De applicaties
	- 2.2 Testpunten
	- 2.3 Beoordeling

H3 Test

- 3.1 Onboarding
- 3.2 Semantiek, structuur en feedback
- 3.3 Structuuropbouw en navigatie
- 3.4 Begeleiding tijdens bewerken
- 3.5 Zoekfunctie en helpdocumentatie
- 3.6 Feedback
- 3.7 Semantiek en structuur
- 3.8 Algemene vragen
	- 3.8.1 Taalgebruik
	- 3.8.2 Sneltoetsen
- 3.9 Algemene vragen speciale taal
	- 3.9.1 View
	- 3.9.2 Uitleg

#### DEEL<sub>2</sub>

- H4 Voorbereiding 4.1 De applicaties 4.2 Testpunten
- 4.3 Beoordeling

#### H5 Test

- 5.1 Tumblr 5.2 Optimizely 5.3 Invision
- 5.4 Duolingo

#### DEEL<sub>3</sub>

H6 Resultaten

## 02 | VOORBEREIDING 1

Als voorbereiding op de benchmark moesten er een aantal applicaties uitgezocht worden waarop vergelijkingen konden worden uitgevoerd. Vervolgens zijn er een aantal punten uitgekozen waarop deze applicaties vergeleken en beoordeeld zijn.

## 2.1 De applicaties

Er zijn verschillende applicaties kort geanalyseerd. Er is gekeken of de applicaties in de buurt kwamen van FontoXML en of zij functionele oplossingen leken te hebben voor het geven van hulp en feedback. Deze applicaties hebben allemaal iets te maken met tekst editen en een aantal werken ook met semantiek en structuur. Er zitten dus ook een aantal concurrenten van FontoXML tussen.

#### Microsoft Word onlline

Microsoft is de teksteditor die iedereen wel kent. Vrijwel iedereen snapt hoe Word werkt en kent de interface. Om die reden heeft FontoXML er ook voor gekozen om de eigen editor zoveel mogelijk gelijk te houden met die van Word. Veel functionaliteiten zijn (nog) niet overgenomen, voornamelijk op het gebied van hulp. De online versie van Word is browserbased en staat dus wat dat betreft dichter bij Fonto, maar is nog niet eerder geanalyseerd.

4. Probeer verschillende functies uit die de editor aanb Is het bij elke functie duidelijk wat deze uitvoert? Waar wel/niet.

5. Bedenk een functie waarvan je (zogenaamd) niet sna hoe het werkt of je kan het niet vinden.

6. Probeer iets te doen waarvan duidelijk is dat het niet mag.

Hoe wordt daarop gereageerd? Is het duidelijk waarom niet mag en zijn er manieren om het wel voor elkaar te krijgen?

#### Visual editor

7. Zoek in het document naar content die opvalt (bijvo beeld door de opmaak). Waarom is deze opmaak toegepast?

Visual editor is de nieuwe WYSIWYG editor van Wikipedia. Deze editor is sinds kort als beta op de markt. Met deze editor kan iedereen een Wikipagina aanpassen zonder kennis te hebben van wikitext markuptaal.

#### Google docs

Google docs is de teksteditor van google, browserbased. Het is een freeform editor, maar er is wel de mogelijkheid om meer semantiek en structuur aan je document toe te voegen. Dit kan eventueel uitgebreid worden met gratis add-ons.

3. Scroll door het document heen Op welke manier wordt verteld hoe het document is opgebouwd?

Hoe kan de gebruiker erachter komen wat deze functie doet/waar deze te vinden is?

#### **ALGEMENE VRAGEN:**

8. Hoe word de gebruiker aangesproken? Is de taal duidelijk te begrijpen?

9. Kan er gebruik worden gemaakt van sneltoetsen die de gebruiker gewend is uit andere teksteditors?

#### **ALGEMENE VRAGEN SPECIALE TAAL:**

10. Is er een mogelijkheid om de onderliggende code te zien en op welke manier?

11. Op wat voor een manier wordt er uitgelegd wat er speciaal is aan de taal en wat voor een gevolgen dit heeft tijdens het schrijven van de content?

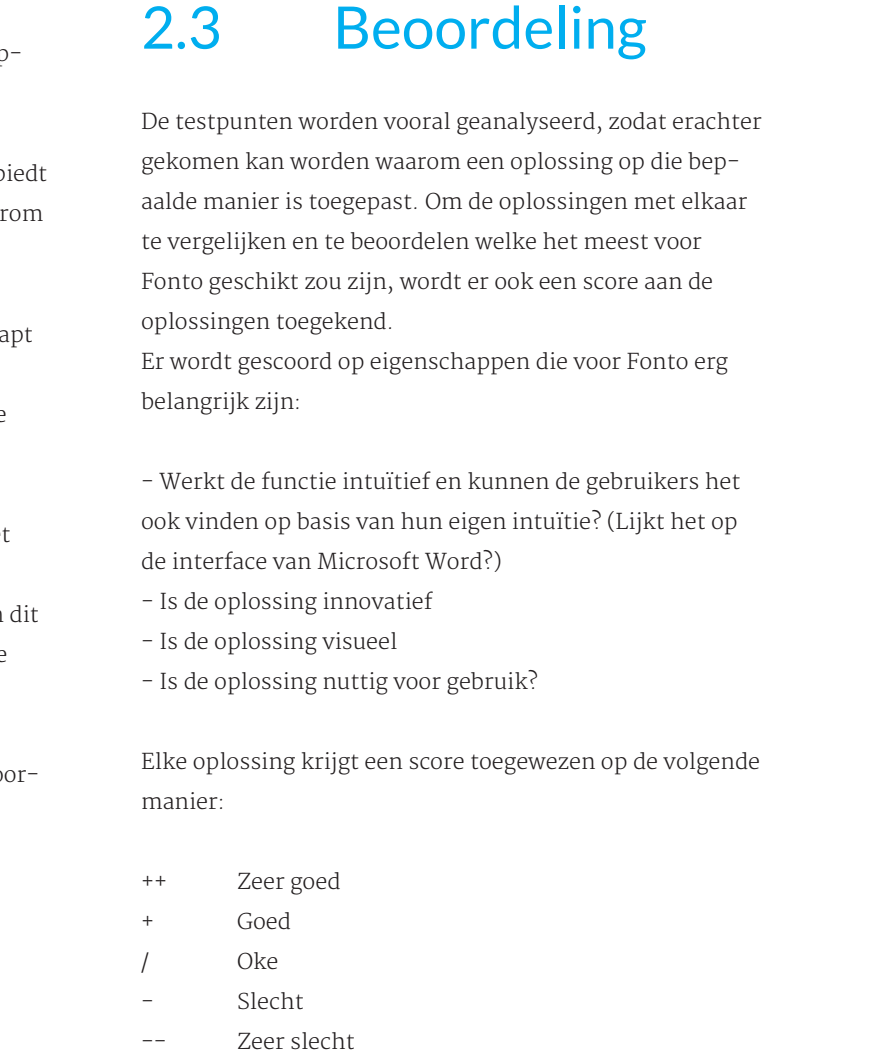

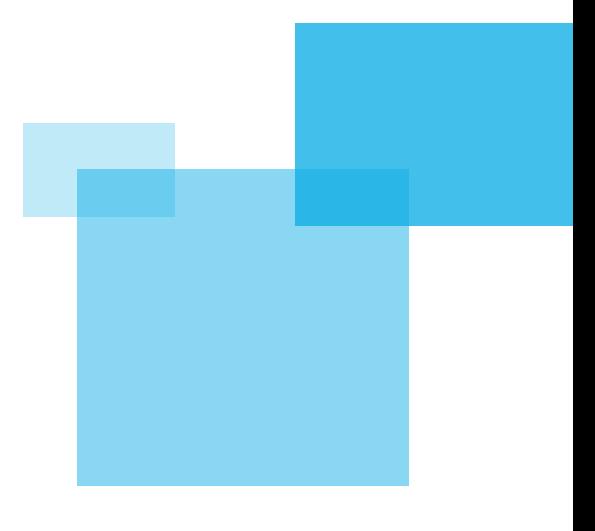

#### Oxygen

Oxygen is een van de meest bekendste XML-editors en dus een grote concurrent van FontoXML. In deze benchmark wordt de 'Author' versie getest. Deze past het beste bij de doelgroep en komt het meest bij FontoXML in de buurt. De interface hiervan is ook gericht op gebruiksvriendelijkheid en 'easy-to-use'.

#### Stackedit

Stackedit is een markdown syntax editor, in de browser. Een WYSIWTG editor die gemaakt is voor webauteurs die niet gestoord willen worden met HTML-taal. De editor heeft veel features en is door de gebruiker volledig naar wens aan te passen. Ook kan er samengewerkt worden door meerdere auteurs aan 1 document.

#### Mellel

Mellel is een editor, vooral gericht op veel content. Het is een mix tussen het aanbrengen en overzicht houden in de structuur en het meegeven van opmaak (echter wel aan speciale elementen die dus een bepaalde betekenis hebben).

## 2.2 Testpunten

De editors worden op verschillende punten beoordeeld. De beoordelingspunten komen voort uit gebruikersbehoeften die naar voren gekomen tijdens het onderzoek naar FontoXML en de doelgroepanalyse.

#### 1. Start de editor

Hoe wordt de gebruiker wegwijs gemaakt binnen de interface?

2. Kopieer ergens een stuk tekst vandaan en plak deze in de editor

Ontstaan hierbij (onderliggende) problemen. Zo ja, hoe wordt dit verteld aan de gebruiker?

#### **105 106**

#### app te installeren.

Als er op de button wordt geklikt ga je naar de interface waarop een walkthrough wordt aangeboden. Korte tekstjes vertellen wat je als gebruiker moet doen. Je kunt kiezen om het wolkje weg te klikken, naar de volgende te gaan of om de taak uit te voeren. Door middel van bolletjes wordt aangegeven hoeveel stappen er nog volgen en bij welke stap je je bevindt.

De eerste opdracht is om een nieuw document te maken. Als je dit doet verdwijnt echter de hele walkthrough terwijl, ik pas bij de eerste stap was. De rest van de stappen heb ik niet meer kunnen doen. Het aanmaken van een nieuw account was namelijk ook niet meer mogelijk. Bij het aanmaken van een nieuw document verschijnt er een blanke pagina met interface.

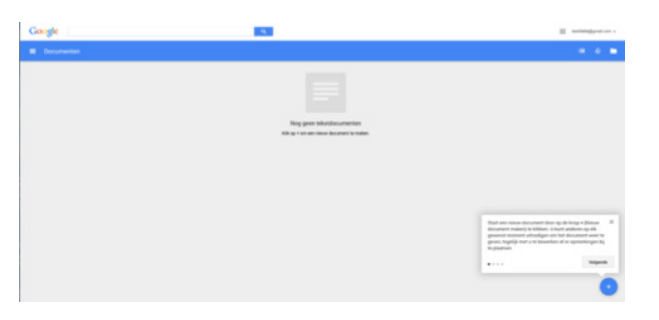

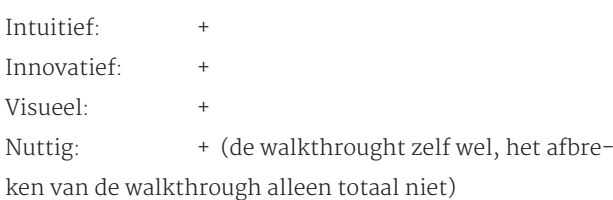

#### Oxygen

Op het moment dat Oxygen geopend wordt, valt meteen op dat de interface heel anders is dan de andere teksteditors. In het midden is een scherm waarop een lijst met (heel veel) video's te zien is met als titel 'learn oxygen'. Video's kunnen heel fijn zijn om een interface te leren, maar dit zijn er zo ontzettend veel dat ik niet weet waar ik moet beginnen.

Daaronder is een lijst met opkomende evenementen die te maken hebben met XML. Daaronder, minder opvallend, een klein lijstje met resources waar een user guide staat, een link naar een discussieforum en de mailinglist. Helemaal onderdaan staat een tip van de dag. Er kan doorgeklikt worden naar vorige tips.

Aan de linkerkant van het schermpje is de mogelijkheid

om een nieuw document te maken of een oude te openen. Ik ga de eerste video kijken om te zien of ik hier iets wijzer van wordt. Ik ben alleen niet verder gekomen dan de eerste 10 seconden. De video is erg langdradig, saai en ik heb niet het idee dat het me helpt om het programma in het algemeen te begrijpen (voor een bepaald vraagstuk kan het best handig zijn).

Hierna heb ik de user guide geopend. Deze opent in een aparte webbrowser. De indruk is vooral dat het programma heel technisch is. Er is een hoofdstuk 'getting started' dus die ga ik volgen. De helpguide lijkt niet helemaal overeen te komen met het programma zelf, waardoor alsnog functies en mogelijkheden niet te vinden zijn voor mij. Ik heb zelfs verschillende documenten aangeklikt omdat ik geen idee had wat ik moest doen.

Intuitief: **Innovatief** Visueel: Nuttig:

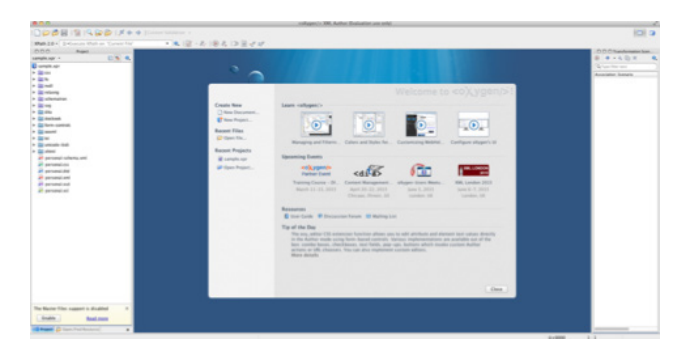

#### Stackedit

Stackedit verwelkomt je in een vrolijke bui. Er wordt gelijk een tour aangeboden. Je kunt deze eventueel ook overslaan (dit kan tijdens de gehele rondleiding). De rondleiding wordt gedaan door middel van een walkthrough. Door middel van icoontjes en verhaaltjes wordt aangegeven wat de bedoeling is. Ook sneltoetsen voor bepaalde functies worden gelijk gegeven. Aan het einde van de rondleiding wordt vertelt waar nog meer tips te vinden zijn.

Op het moment dat de rondleiding klaar is (zo'n 3 stappen) verschijnen er in de editor zelf nog kleine ballonnetjes met daarin korte acties. Deze hebben een bepaalde functie waardoor de gebruiker daar gelijk achter komt.

# **TEST 1**

## 3.1 Onboarding

Er wordt allereerst gekeken hoe de gebruiker kennis maakt met de applicatie en hoe de interface en functies aan de gebruiker worden getoond. De eerste taak:

#### - Start de editor

Hoe wordt de gebruiker wegwijs gemaakt binnen de interface?

#### Word Online

Er verschijnt een scherm waarop een template gekozen kan worden inclusief preview; Word document gallery. Aan de linkerkant van de interface staat het vriendelijk bericht dat wanneer je de volgende keer op bezoek komt, je recente documenten daar in een lijst verschijnen. Er wordt gekozen voor een blanke pagina, door op de preview te klikken wordt de template geselecteerd en gelijk geopend. Je kunt dus niet selecteren en dan bedenken dat je toch een andere template wilt (behalve door het document weer af te sluiten en opnieuw te beginnen) De editor wordt geopend en de blanke pagina verschijnt. Word online ziet er in eerste instantie net zo uit als we kennen. Er verschijnen geen tips o.i.d. Wel valt de zoekbalk op waarin staat 'Tell me what you want to do'

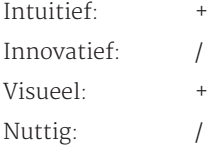

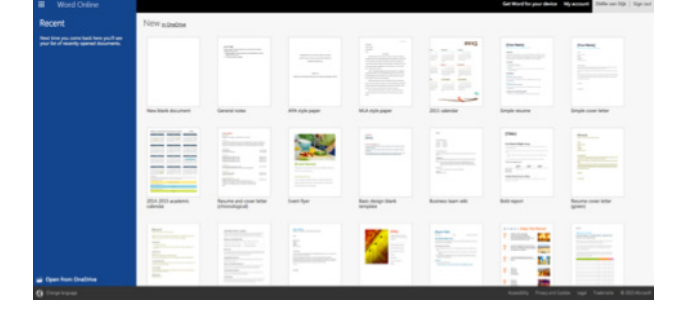

#### Visual editor

Visual editor is nog een beta versie. Op het moment dat het programma geopend wordt verschijnt er een tekstbox waarin dat verteld wordt. Na op oké te hebben geklikt verschijnt de editor. In eerste instantie wordt er geen hulp gegeven, totdat je gaat lezen wat er in de tekst staat. De voorbeeldcontent die is geplaatst is namelijk de uitleg. Er staat netjes in wat de voorwaarden en beperkingen zijn tijdens het gebruik. Dit gaat echter vooral om het gebruik op wikipedia, niet zozeer over het editen zelf. De taal is wat onduidelijk; ik dacht dat het tekstvak dat er stond het vak was waarin geschreven kon worden, dit bleek niet het geval.

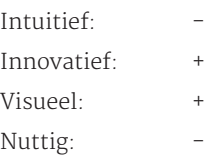

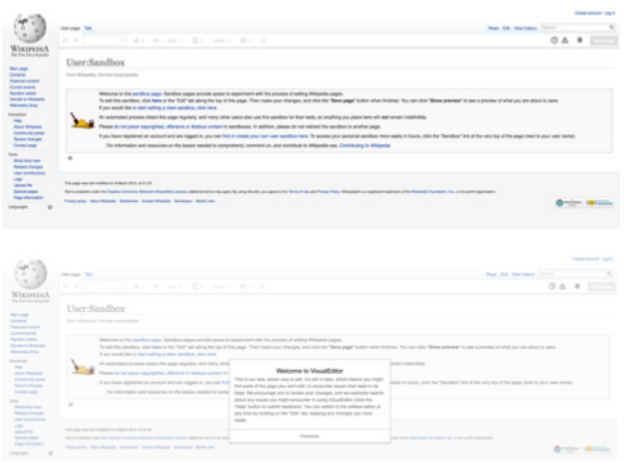

#### Google docs

Als Google docs gestart wordt verschijnt de interface met daaroverheen een layer waarin je welkom geheten wordt. Het doel van Google docs wordt kort verteld en je oog wordt getrokken naar de button 'Rondleiding volgen'. Daaronder staan nog mogelijkheden om de Google docs

geen enkele begeleiding voor het gebruik. Echter lijkt de editor wel op teksteditors die we gewend zijn (het werkmenu vooral op Indesign)

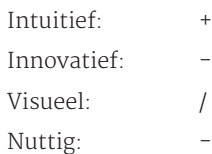

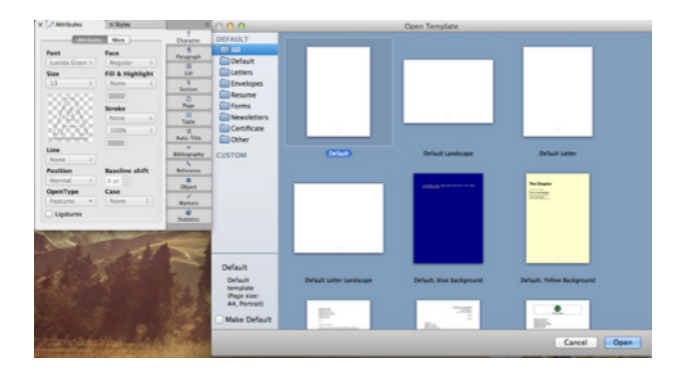

## 3.2 Semantiek, structuur en feedback

Zonder content kan er niet zoveel getest worden. Om content in de editor te brengen wordt er gebruik gemaakt van knippen en plakken. Er kan zo getest worden hoe de editor omgaat met de structuur van de content en de semantiek en daarnaast hoe aangegeven wordt dat er fouten in de content zijn gekomen door het knippen en plakken (of niet).

- Kopieer ergens een stuk tekst vandaan en plak deze in de editor

Ontstaan hierbij (onderliggende) problemen. Zo ja, hoe wordt dit verteld aan de gebruiker?

#### Word online

We klikken op de 'paste' functie, waarna het bericht schijnt dat de browser niet met het clipboard kan wer. Er wordt netjes aangegeven hoe we de content alsnog kunnen plakken. Overigens was er in de toolbar ook e grote 'paste' knop die ingedrukt had kunnen worden. De tekst wordt geplakt in de editor. De editor geeft nie aan dat er problemen zijn. Wel is te zien dat een aanta aspecten qua opmaak niet helemaal hetzelfde zijn geb en als op de website. Ook is de tekst naar beneden gez en niet naast de afbeelding blijven staan.

De titels worden nog steeds beschouwd als header, ell in hun eigen 'laag'. Dit is te zien in de toolbar. De quo wordt niet aangezien als quote, maar als normale teks

Er wordt een stuk content van de FontoXML website gekopieerd met daarin verschillende elementen (afbeelding, titel, subtitel, quote). Om te zien hoe Word online ons begeleidt vertellen we aan de zoekbalk dat we tekst willen plakken. Er verschijnt een lijstje met opties. De eerste optie is de functie 'paste'. Eronder verschijnen andere functies die met 'paste' te maken hebben (maar niet allemaal toepasbaar zijn) en een link naar meer informatie

#### over de 'paste' functie.

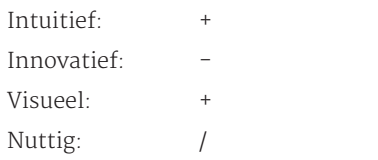

#### Visual editor

Hetzelfde stuk content is weer gekopieerd en geplakt editor. Hiervoor kon simpel de sneltoets gebruikt word Rechtermuisknop werkt ook. De opmaak en structuur wordt meegenomen en gelijk aangepast aan de stijl di Wiki heeft. Dit is ook te zien in de toolbar. De quote w niet herkend als quote, maar als body. De afbeelding wordt niet geplaatst. De editor geeft hier niets over aa

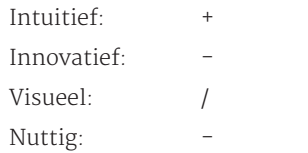

#### Google docs

In de editor kan de tekst geplakt worden door middel de standaard sneltoets. Het kan ook door middel van rechter muisknop. Hierbij wordt gezegd dat deze actie niet mogelijk is, waarom is een raadsel. Er wordt netje aangeven hoe de actie wel uitgevoerd kan worden. De content wordt qua structuur netjes overgenomen (headers en normale tekst), afbeelding wordt ook getoond. De tekst verschijnt hierdoor wel lager dan gewenst. De quote wordt weer aangezien als standaard tekst. H lettertype verandert wel naar het standaard lettertype

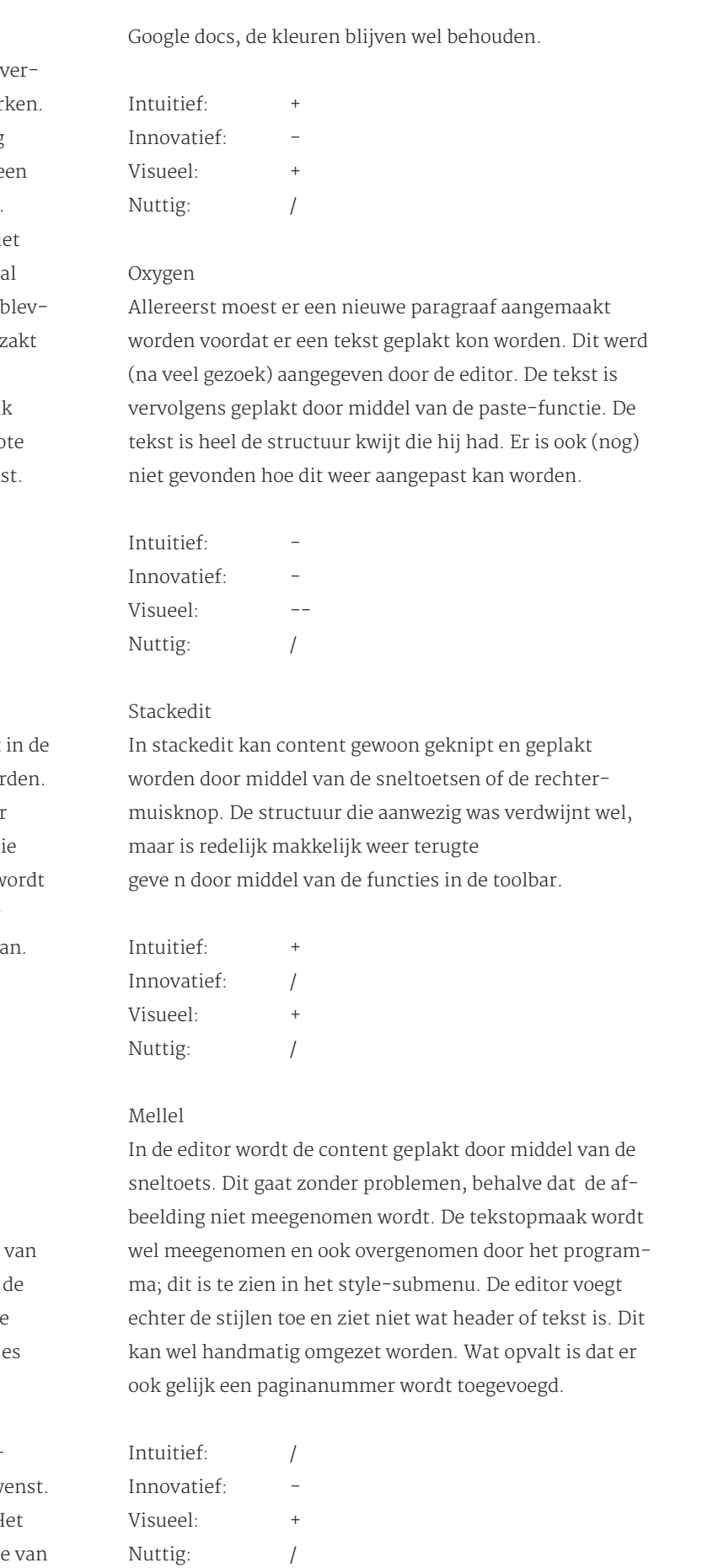

Na de tips, ga je naar de editor zelf kijken. De voorbeeldtekst die erin staat vertelt de gebruiker namelijk wat er verder moet gebeuren en laat gelijk zien wat er mogelijk is.

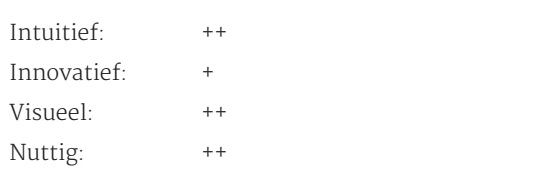

incelly and are accounting "whitney"

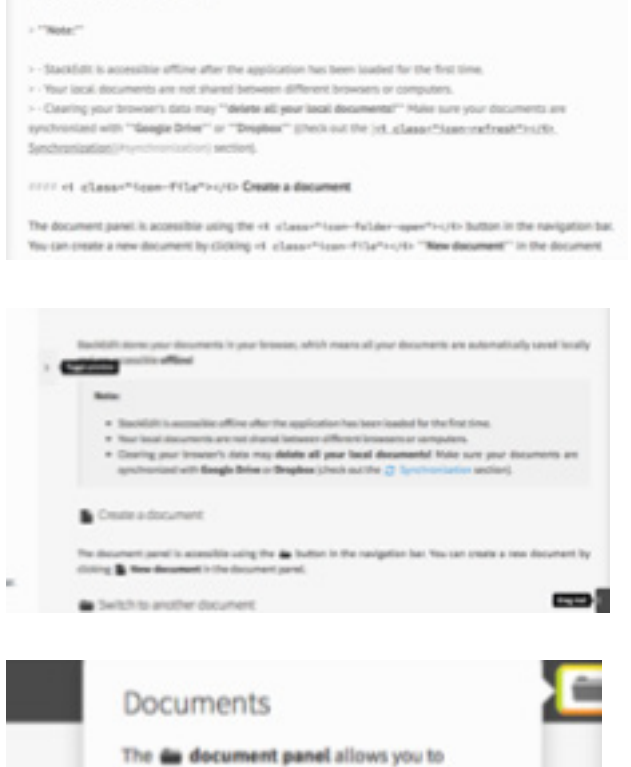

manage your local documents. Tip: Use Case: and Case) to toggle documents. t delete Got it!

#### Mellel

Mellel is een programma en opent zich als klein venster op het bureaublad. Er wordt gevraagd wat voor een soort template er gebruikt moet worden. De standaard blanke template staat alvast geselecteerd. Ernaast staat alvast een werkmenu.

Vervolgens wordt een leeg document geopend. Dit is weer in een klein venster, maar kan fullscreen gemaakt worden. Het werkmenu gaat ook mee. De editor geeft

## 3.3 Structuuropbouw en navigatie

Er wordt geanalyseerd hoe de structuur van het document aan de gebruiker wordt getoond en of dit gevolgen heeft voor de navigatie binnen verschillende delen content.

#### - Scroll door het document heen

Op welke manier wordt verteld hoe het document is opgebouwd?

#### Word online

Door middel van de toolbar waarin aangegeven staat wat voor een bepaalde tekst iets is, wordt de structuur en semantiek enigszins zichtbaar. Onderaan de pagina staat hoeveel pagina's het document is. Er kan gekozen worden om headers en footers te tonen, evenals het aangeven waar het begin en einde van een pagina is.Verder is er geen optie (gevonden) om een inhoudsopgave oid te tonen.

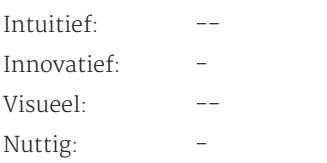

#### Visual editor

In de toolbar is een optie waarin je kunt zien wat voor een soort content iets is. Dit kan ook daar aangepast worden. Er lijkt verder geen structuuroverzicht te zijn. Tijdens wat zoeken in de instellingen bleek echter dat er wel een table of contents getoond had moeten worden. Er is dus wel aan gedacht. De gebruiker kan deze table inschakelen, uitschakelen of laten tonen wanneer er meer dan 3 headers zijn. Dit wordt toegelicht door middel van een tooltip. Ervan uitgaande dat dit een bug is en het normaal gewoon werkt:

Intuitief: Innovatief: Visueel: Nuttig:

#### Stackedit

De gebruiker kan zelf een table of contents toevoegen door [TOC] toe te voegen aan het document. Dit kan op een willekeurige plek. In de printview wordt de table of content dan getoond.

Daarnaast kan de table of content altijd opgevraagd worden door middel van het menubalkje rechtsonderin. Deze is getoond tijdens de walkthrough. Er kan door het document gescrollt worden door op de links in de table of contents te klikken.

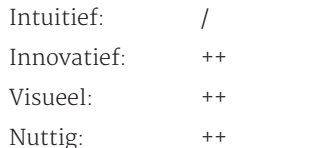

#### Mellel

De soort content die is meegegeven door middel van de style is te zien in het stylemenu. Daarnaast is er ook bovenin de toonbaar ruimte waarin beschreven wordt wat de style van de content is en wat voor een soort content het is. Een table of content lijkt in eerste instantie niet aanwezig. Na wat rondkijken in de menu's blijkt het toch ingeschakeld te kunnen worden. Er verschijnt een popup met het bericht dat er geen autotitles in het document aanwezig zijn en dat er geen table of contents gemaakt kan worden. Autotitles was in het menu aan de zijkant voorbij gekomen, dus na een klein beetje zoekwerk werd duidelijk hoe de titels omgevormd kunnen worden tot autotitles en in de table of contents verschijnen.

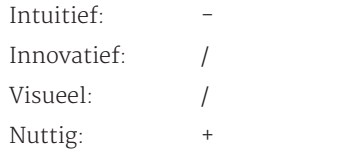

## 3.4 Begeleiding tijdens bewerken

Er wordt geanalyseerd op welke manier de gebruiker wordt geholpen tijdens het werken in de editor. Worden er bijvoorbeeld tooltips gegeven?

- Probeer verschillende functies uit die de editor aanbied Is het bij elke functie duidelijk wat deze uitvoert? Waarom wel/niet.

#### Word online

De functies die worden aangeboden zijn vrij standaard waardoor algemeen bekend is wat de functie doet. De functie 'replace' is minder bekend. De button wordt versterkt met een icoon die aangeeft wat er gebeurt (letter veranderen). De interface geeft geen uitleg over de functie zelf, maar begeleidt wel bij het veranderen van een woord.

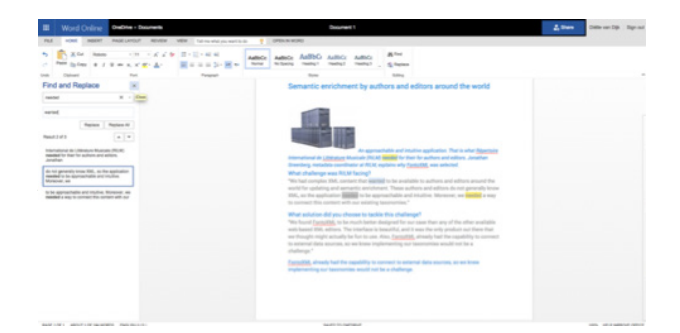

#### Visual editor

De editor biedt vrij standaard functies. De functies zijn gemakkelijk te vinden door de simpele termkeuze en icoontjes. De 'cite' functie klinkt wat vaag. Het blijkt dat je met deze functie citaten kunt toevoegen inclusief de metadata van het citaat. Op het moment dat er echt op die functie wordt geklikt wordt dit ook uitgelegd. De invulvelden worden ook nog toegelicht door middel van een tooltip op het moment dat de cursor in een veld gezet wordt.

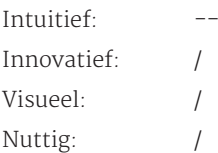

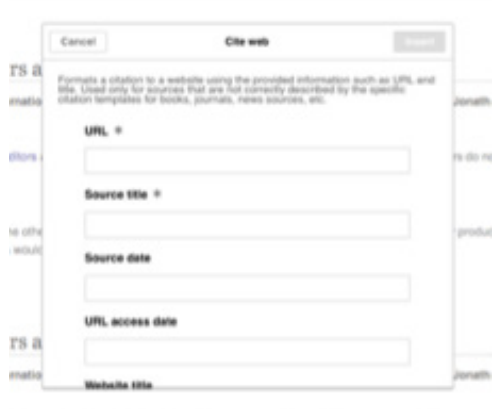

#### Google docs

In de toolbar wordt weer aangegeven wat voor een soort tekst iets is (headers). Er is in eerste instantie geen overzicht van de inhoud van het document. Google docs geeft wel de mogelijkheid om functies toe te voegen door middel van add-ons. Wat daarmee bedoelt wordt, staat uitgelegd als erop geklikt wordt. Via die weg is er de mogelijkheid om een table of contents toe te voegen aan het document. Door middel van een tooltip (Engels) wordt uitgelegd hoe de functie werkt.

In de table of content staan automatisch de headers. Ze zijn clickable zodat er naar genavigeerd kan worden. Er kan aangepast worden of er genummerde koppen moeten worden gegeven aan de headers en tot welk niveau er in de table of content getoond moet worden (Engels). De eerste alinea tekst wordt als kop gezien en verschijnt dus ook in de table of contents. De editor geeft aan dat dat niet helemaal lijkt te kloppen.

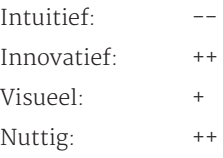

#### Oxygen

Bovenaan het document is een breadcrumb pad te zien. Hierin wordt uitgestippeld in wat voor een soort structuur de geselecteerde content zich bevindt. Aan de linkerkant van het document blijkt een soort inhoudsopgave te zijn waarin de titel en de paragrafen te zien zijn. Ook onderliggende semantische content wordt daarin getoond. De verschillende lagen kunnen in- en uitgeklapt worden. Op het moment dat er een object wordt geselecteerd in de inhoudsopgave wordt de bijhorende content in het document ook geselecteerd. Op het moment dat er in het document op content wordt geklikt verschijnt er een kleine popup met het soort content.

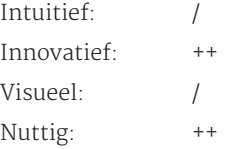

#### Google docs

Google docs beschikt over redelijk wat functies. De termen zijn over het algemeen duidelijk. Veel functies worden toegelicht met een icoon. In de toolbar heeft elke functie ook een tooltip wanneer de muis er overheen gaat. De tooltip is niet heel uitgebreid en het is ook niet mogelijk via de tooltip meer informatie op te vragen. (Duurt een halve sec. voor de tooltip verschijnt als je voor het eerst met de muis in de toolbar komt. Als je in de toolbar vervolgens switch van functie verschijnt de nieuwe tooltip direct).

Enkele functies bevatten ook een korte uitleg onder de term.

Via de rechtermuisknop worden de meest gebruikte functies getoond die mogelijk zijn voor de selectie. In het menu staan functies die niet toegepast kunnen worden op dat moment visueel 'uitgeschakeld'.

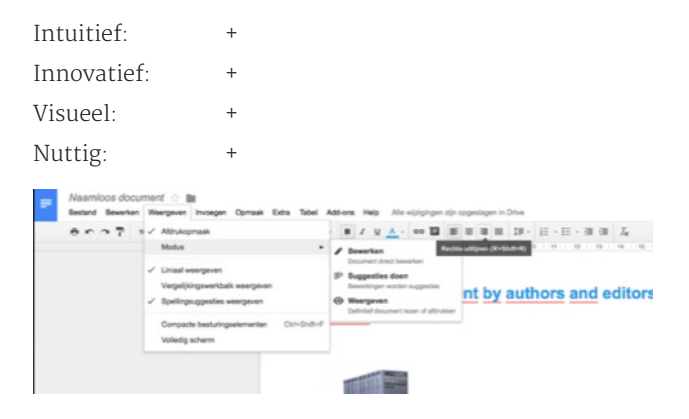

#### Oxygen

De functies die ik wil en simpel lijken kunnen niet eens gevonden worden. De overige functies zijn benoemd met vaktermen die ook niet duidelijk zijn voor mensen zonder XML-kennis. Wel worden er tooltips gegeven bij de icoontjes. Echter worden daarin nog steeds vaktermen gebruikt. Het enige waaruit gehaald kan worden wat de betekenis van een functie is, is het eventuele icoon dat erbij getoond wordt.

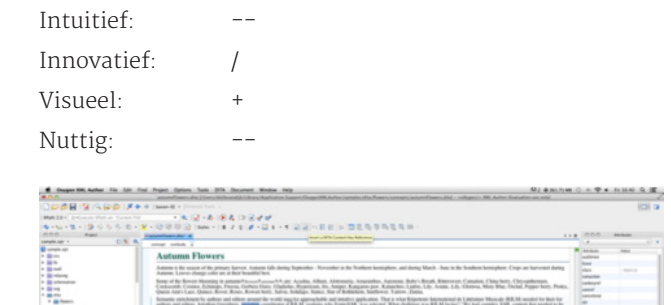

## 3.5 Zoekfunctie en help-documentatie

Er staan echter een heleboel functies niet in dus werkt het niet. Er is geen andere optie om te zoeken naar informatie.

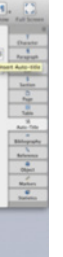

Er wordt bekeken hoe de zoekfunctie werkt en hoe de help-documentatie de gebruiker helpt als hij/zij niet meer weet wat hij/zij moet doen om iets voor elkaar te krijgen.

- Bedenk een functie waarvan je (zogenaamd) niet snapt hoe het werkt of je kan het niet vinden.

Hoe kan de gebruiker erachter komen wat deze functie doet/waar deze te vinden is?

#### Word online

Ik wil van de quote een quote maken. Weet even niet zo snel hoe dit gedaan kan worden dus ik typ 'quote' in, in de zoekbalk. Er verschijnt geen functie dus ik klik door naar de Word-help. Hier verschijnt het bericht dat er geen resultaten gevonden worden en of ik wil proberen om het anders te formuleren' Ik zou niet weten hoe. Na verder zoeken in de editor kom ik erachter dat in de toolbar bij 'styles', de 'quote' er gewoon tussen staat.

Word help werkt zelf oke. De gebruiker kan invullen waar hij/zij naar zoekt. Er verschijnt een lijstje met artikelewaarin het woord voorkomt, inclusief een kleine preview. Als je op een artikel klikt wordt stap voor stap uitgelegd hoe de functie gebruikt kan worden. Dit wordt soms toegelicht met behulp van screenshots. Aan het einde van het artikel wordt gevraagd of het artikel heeft geholpen bij het oplossen van het probleem.

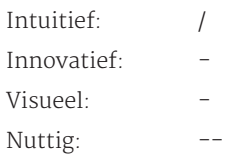

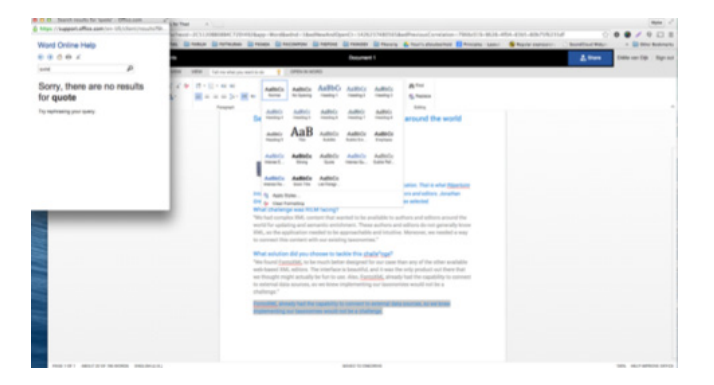

#### Visual editor

Visual editor toont bovenaan in de menubalk een icoon met een vraagteken. Dit verwijst naar help. Als erop geklikt wordt verschijnt er eerst een korte uitleg over het feit dat het een betaversie is. Eronder staat een link naar de user guide en een link naar keyboard shortcuts. Daaronder is er ook nog de mogelijkheid om feedback te leveren. De keyboard shortcut link opent een overlay overzicht met daarop alle sneltoetsen die te gebruiken zijn in de editor.

Wanneer er wordt geklikt op de user guide wordt er een nieuw tabblad geopend naar een wikipagina over de editor. Deze is opgebouwd zoals een standaard Wikipediapagina. Alle functies staan er uitgelegd, ingedeeld per categorie. Het wordt toegelicht in korte lopende verhaaltjes. Er staat ook vermeld welke functies beperkingen hebben en waarom dat zo is. De uitleg wordt versterkt met screenshots. In de helpguide is geen zoekfunctie, wel een clickable inhoudsopgave.

In de editor zelf is wel een zoekfunctie aanwezig. Dit is echter de standaardfunctie die zoekt naar wikiartikelen, hij zoekt niet binnen het document. Dit kan verwarrend zijn.

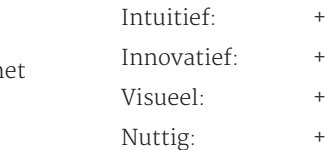

#### Stackedit

Stackedit zorgt dat er geen problemen kunnen ontstaan met termen; die gebruiken ze namelijk niet. Althans, niet standaard. Alle functies worden namelijk aangeduid met iconen (die algemeen bekend zijn). Alle functies bevatten een tooltip op het moment dat de muis een tijdje op het bepaalde icoon staat. De tooltip bestaat uit de naam van de functie en de sneltoets. Het duurt enkele seconden voor de tooltip verschijnt. Op het moment dat de tooltip is verschenen en de gebruiker met de cursor rechtstreeks naar een ander icoon gaat, verschijnt de nieuwe tooltip direct.

Stackedit is een markdown editor. Het is een gebruiksvriendelijke editor, maar vele functies moeten alsnog met de hand geschreven worden. Hoe dit schrijven werkt, staat in het voorbeelddocument stap voor stap uitgelegd.

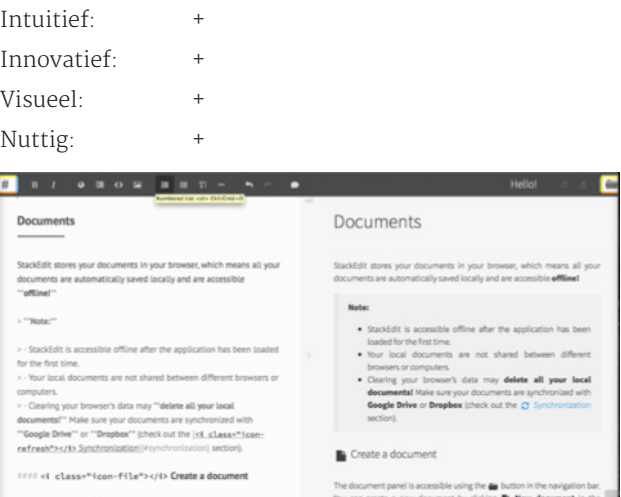

#### Mellel

De termen die Mellel gebruikt kunnen onder vakterm verstaan worden. Met logisch nadenken is merendeel wel te begrijpen, maar de iconen die erbij getoond worden en de tooltips die verschijnen door te hoveren zijn geen overbodige luxe. Er worden ook veel iconen gebruikt binnen de menu's zonder benaming erbij. De iconen zijn niet algemeen bekend dus dit kan verwarring veroorzaken. De tooltips helpen hier wel bij. De tooltips zijn niet uitgebreid; er wordt alleen een term en functie genoemd.

- Intuitief:
- Innovatief:
- Visueel:
- Nuttig:

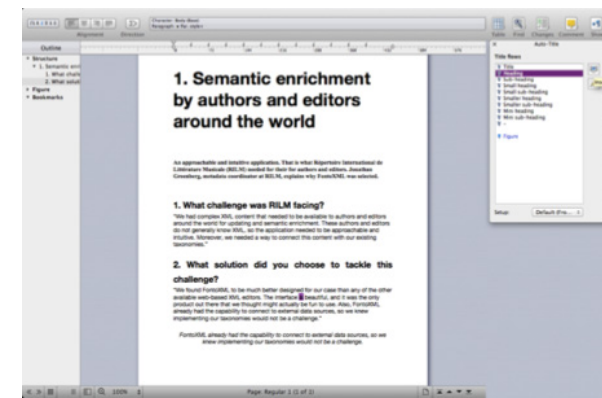

NORTH WARD EN ENGINES<br>EN ENGINES<br>EN ENGINES

#### Google docs

In de menubalk is er een functie 'help'. Als hierop geklikt wordt verschijnt er een lijst met opties. De eerste optie is een zoekbalk waarmee binnen de functies gezocht kan worden. De functie wordt dan gelijk uitgevoerd. Onderaan staat de link naar een overzicht met sneltoetsen, ingedeeld in categorieën.

Daaronder staat de optie 'hulp voor Google documenten'. Als hierop geklikt wordt verschijnt er een klein langwerpig venster met een zoekbalk en populaire artikelen in een lijst. De zoekbalk reageert door middel van auto-fill en toont constant een lijst met artikelen en zoektermen die mogelijk zouden zijn met die letters. Een artikel geeft uitleg over een activiteit en hoe deze uitgevoerd kan worden, stap voor stap/categorie. Het wordt versterkt met screenshots. Onderaan het artikel wordt de vraag gesteld of het artikel nuttig was of niet.

- Intuitief:
- Innovatief: ++
- Visueel:
- Nuttig: ++

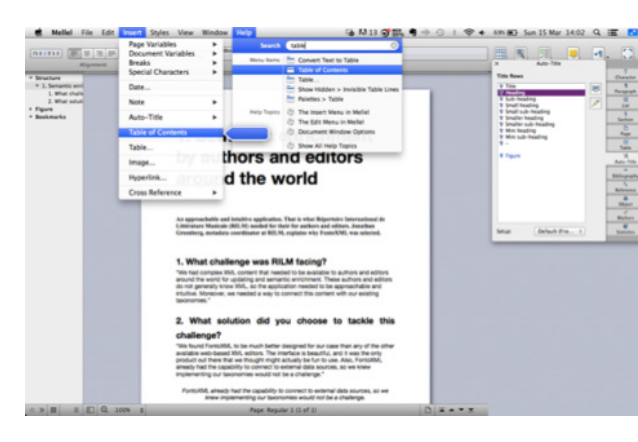

Het venster is erg smal en de tekst lang. Dit leest wat onhandig. Daarnaast verschijnt het venster middenin het beeld. Het venster kan niet breder gemaakt worden. Het venster blijkt echter wel verschuifbaar te zijn waardoor je het aan de zijkant kunt zetten. Ook is het mogelijk om in de editor terwijl terwijl het venster nog open staat. Je kunt dus stap voor stap werken met hulp zonder dat je moet switchen tussen schermen of iets moet wegklikken.

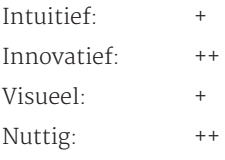

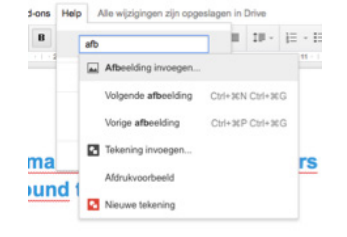

voorbeelddocument is ook gelijk te bewerken door de gebruiker. Er is dus sprake van een interactieve documentatie. Een uitleg over het gebruik van de interface zelf is helaas niet meer terug te vinden.

#### Mellel

In het hoofdmenu is de optie 'help' te vinden. Er zijn verschillende opties daarna mogelijk met elk hun eigen weg. Allereerst is er de zoekfunctie. Deze werkt net zoals bij Oxygen; je vult een woord in, krijgt suggesties met functies, klikt er een aan waarna de weg naar die functie wordt getoond zodat je de functie gelijk kunt toepassen en weet waar het te vinden is.

 Een andere optie is 'Mellel help'. Dit is een extra venster waar per categorie de functies kort worden toegelicht. Dit is op basis van tekst.

De volgende optie is 'Mellel guide', een pdf document waarin alles over het programma in staat. Alle functies worden stap voor stap toegelicht met screenshots, tot diep in de details. Alles is erin te vinden. Het is een erg groot bestand, waardoor het zoeken lastig is. De zoekfunctie is wel te gebruiken en uiteraard is er een inhoudsopgave, maar de inhoudsopgave is al vijf kantjes; zoeken via die weg gaat dus niet snel. Vervolgens moet er ook nog de juiste pagina gevonden.

erg handig zijn, merendeel van de filmpjes duren wel heel erg lang.

Als de gebruiker met bovenstaande hulpmiddelen nog steeds geen antwoord heeft is er de 'Mellel support' waarbij de gebruiker een vraag aan het Mellel team kan stellen. Er wordt geantwoord via email.

Een gemiddelde (waarbij de zoekfunctie buiten beschouwing wordt gelaten, de beoordeling hiervan is bij Oxygen te vinden)

Dan is er ook nog de optie 'tutorials' waarbij de gebruiker wordt geleid naar de webpagina met allerlei video tutorials erop. Ze zijn ingedeeld in categorie. Tutorials kunnen Word online Vrijwel alles mag in Word Online aangezien het een freeform editor is. Het voorbeeld van het knippen en plakken door middel van de knopjes werkt echter niet

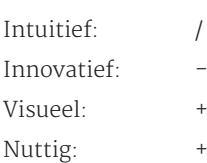

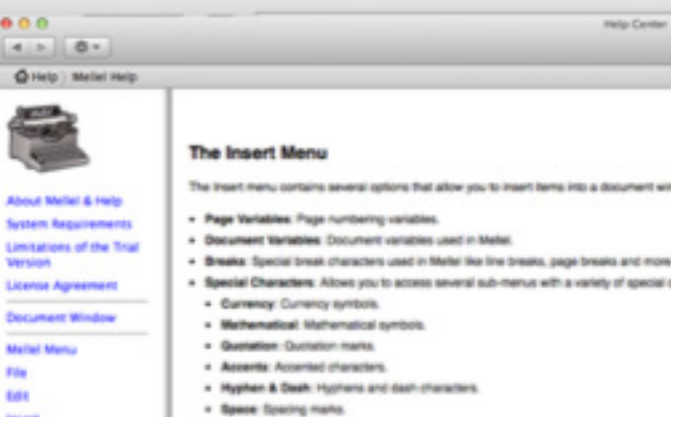

## 3.6 Feedback

De gebruiker doet nog weleens iets wat niet mag. Vertelt de interface dat aan de gebruiker? Wordt er een verklaring gegeven waarom iets niet mag en wordt er ook een oplossing gegeven?

- Probeer iets te doen waarvan duidelijk is dat het niet mag. Hoe wordt daarop gereageerd? Is het duidelijk waarom dit

niet mag en zijn er manieren om het wel voor elkaar te krijgen?

#### Oxygen

Bovenaan in de menubalk staat de optie 'help'. Wanneer deze aangeklikt wordt verschijnt er een lijstje met verschillende opties. Allereerst is er een zoekbalk. Wanneer er wordt gezocht naar een bestaande functie, wordt dit getoond in de resultaten. Als je op dat resultaat gaat staan, stippelt de editor precies uit waar de functie zich in het menu zich bevindt. Je kunt op die manier zelf de functie toepassen en je weet waar hij de volgende keer staat zodat je niet opnieuw hoeft te zoeken.

De help documentatie is een andere optie. Het blijkt echter alleen de helpgids te zijn van het besturingssysteem van de computer. Het is jammer dat de filmpjes en links naar informatie die tijdens het opstarten van het programma hierbij niet getoond worden. Dat had best kunnen helpen tijdens het gebruik (met name de filmpjes). Alleen het eerste deel van de hulp is beoordeeld.

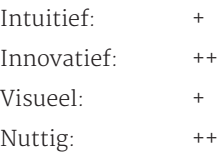

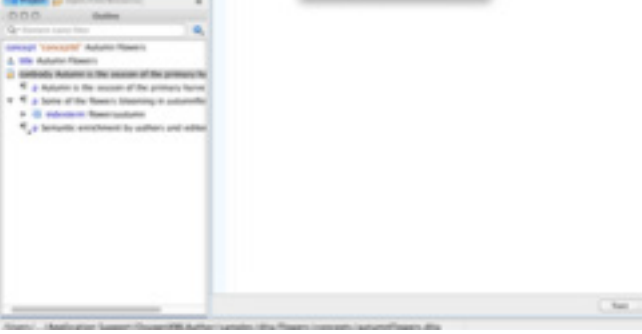

#### Stackedit

Stackedit heeft een helpknopje beschikbaar (wederom als icoon) in het extra menuutje. Er opent een venster boven het menuutje met daarin uitleg over de verschillende markdown syntax elementen. De acties met bijhorende codes staan daarin allemaal op een rijtje. Het is overzichtelijk door de manier van opmaak en de ruimte die wordt gebruikt. Naast de helpknop is ook het voorbeeldocument een help-documentatie op zich. Alle functies en elementen worden op een vriendelijke manier uitgelegd waarbij ook gelijk het resultaat wordt getoond. De gebruiker ziet zo gelijk het gevolg van een actie. Het

zoals in taak 2 naar voren kwam. Hierbij werd netjes feedback gegeven inclusief een oplossing hoe de taak wel voltooid kon worden met visualisatie erbij.

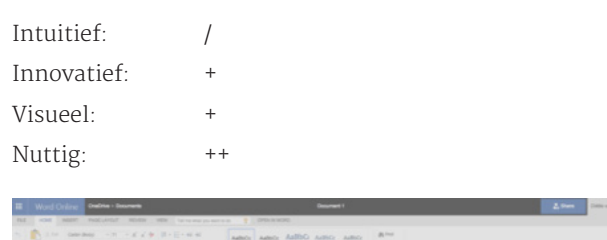

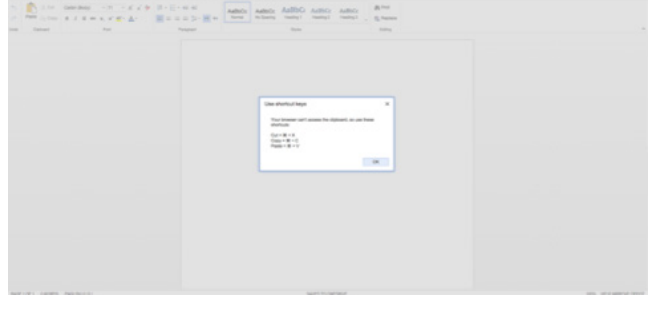

#### Visual editor

TIjdens de vorige taken heb ik nog niet ontdekt wat er niet mag in de editor, behalve het plakken van een afbeelding. Hier werd niets over aangegeven. In de helpdocumentatie staat wel goed uitgelegd welke functie welke reactie geeft. In de editor zelf is dit ook enigszins te zien aan de opmaak van de content.

Tijdens het invoegen van een citaat kwam tijdens het invullen van de metadata wel naar voren dat als je een veld aanklikt, maar deze niet invult, er een rood lijntje om het veld heen komt. Waarom wordt niet aangegeven en je kunt ook gewoon het citaat toepassen zonder het rode veld aan te passen.

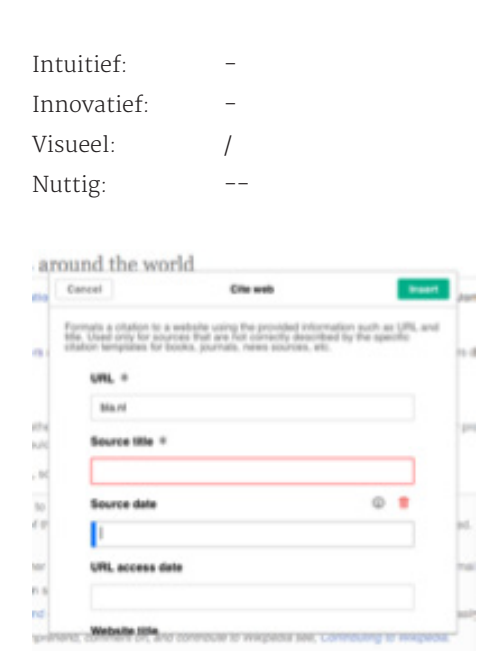

#### Stackedit

De editor is voor het maken van markdown documenten waaraan (waarschijnlijk) ook regels zijn verbonden. Deze regels heb ik nog niet kunnen vinden. Om uit te testen hoe de editor reageert heb ik geprobeerd om een blockquote te maken van een titel (door middel van typen). Blijkbaar kan dit niet. De tag van een blockquote is '>'. Het haakje verschijnt echter gewoon in de titel als onderdeel van de titel en er wordt geen blockquote van gemaakt.

Er is ook een icoon met de functie blockquote. Via die functie is het nogmaals geprobeerd. De titel verandert dan wel in een blockquote, maar de titel wordt omgezet tot standaardtekst. De editor vervult dus de functie en laat dit ook zien, maar niet 100% zoals de gebruiker had gewild. De editor vertelt niet dat de actie niet mogelijk is.

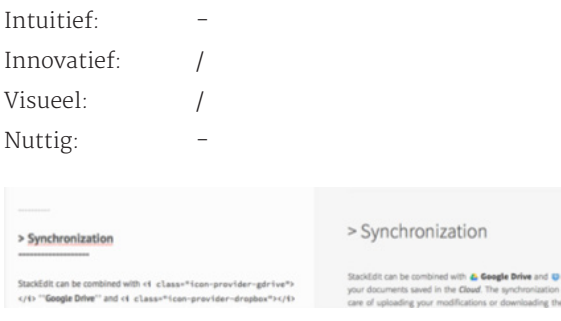

#### Mellel

Op dit moment zijn er nog geen functies gevonden waarbij fouten zijn ontstaan. Functies die niet mogelijk zijn, staan visueel 'uit'.

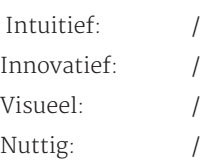

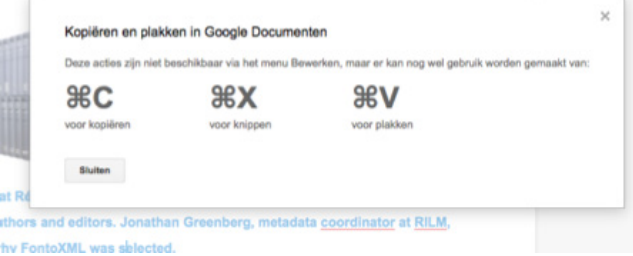

Wel ontstond er een probleempje tijdens het toevoegen van de Table of contents. Dit bleek toch nog niet mogelijk. De editor vertelde netjes, maar duidelijk dat het toevoegen niet mogelijk was omdat er geen autotitles waren en dat er geen table of contents zou worden gemaakt. De editor heeft dus verteld waarom het niet mogelijk was, er werd alleen geen manier verteld om het wel op te lossen. Doordat de reden werd verteld, kon met logisch nadenken wel bedacht worden dat er dus autotitles toegevoegd zouden moeten worden. Door te zoeken daarnaar werd het probleem opgelost.

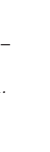

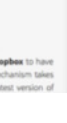

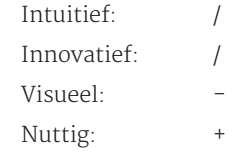

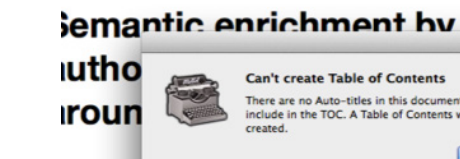

3.7 Semantiek en

Can't create Table of Contents

 $OK$ 

## structuur

Er wordt gekeken hoe de interface omgaat met het tonen van semantiek en structuur en op welke manier visualisatie daarbij helpt.

- Zoek in het document naar content die opvalt (bijvoorbeeld door de opmaak).

Waarom is deze opmaak toegepast?

#### Word online

De subkop valt op aangezien dit een header 3 is. Dit is te zien in de styles in de toolbar.

De quote valt ook op, die heb ik zelf net aangepast. Dit is ook te zien in de styles…echter is dit alleen te zien als je het stylepanel opent. Het zit dus verstopt.

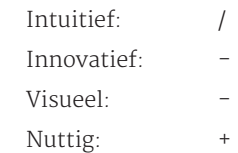

#### Visual editor

Het woord 'editors' is aangeklikt met de cursor. Het is een link en dat is sowieso te zien aan de lijn die eronder loopt en het feit dat het woord blauwgekleurd is (als het niet aangeklikt is geweest). Als erop geklikt wordt verschijnt er een venstertje waarin staat dat het een link is en waarnaar toe gelinkt wordt. Ook is er de mogelijkheid om de link aan te passen door middel van de edit knop.

#### Google docs

De functies die niet zijn toegestaan zijn visueel 'uitgeschakeld'. Daardoor is de neiging om de functie te willen uitvoeren ook minder groot. Waarom die functies niet mogen is niet duidelijk.

Fouten die gemaakt worden, worden over het algemeen aangegeven. Voorbeelden daarvan zijn het gebruik van de knip- en plaktoets, terwijl alleen het gebruik van de sneltoetsen werkt. En de eerste alinea een 'kop' geven wat wordt gezien als fout in de table of contents. Bij beiden werd niet verteld waarom het 'fout' was. Bij de table of contents werd ook niet verteld hoe het verbeterd kon worden.

#### Oxygen

Oxygen heeft veel beperkingen en regels. Dit wordt van tevoren niet duidelijk gemaakt. Op het moment zelf wordt er wel wat van gezegd. Zo kan er geen content ergens geplakt worden als er geen paragraaf is. De editor geeft een foutmelding hierover en toont in een tabelletje welke opties er zijn om het wel voor elkaar te krijgen.

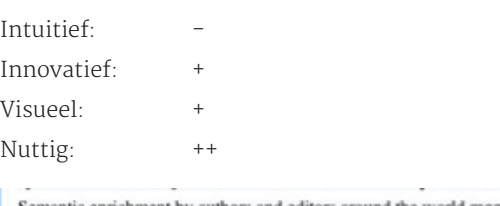

Semantic enrichment by authors and editors around the world mggAn approachable authors and editors. Jonathan Greenberg, metadata coordinator at RILM, explains w  $\overline{\mathbf{a}}$ vail $\mathbf{\Theta} \odot \mathbf{\Theta}$ nrichm **Validation Problem** ing taxor intuit<br>for o The inserted content is not valid at the current position. e interface is mplemer Insert the content 2 inside a new p el ि inside the closest 'p' element, to the right of the current position  $\mathcal{E}_0$  inside the closest 'p' element, to the left of the current position **O** at current position, even if invalid ? Options Cancel OK

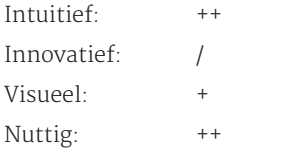

#### Word online

Van het woord 'needed' is ook een linkje gemaakt. Dit woord heeft de standaard opmaak van links meegekregen en valt daardoor ook op. Als er op de link geklikt wordt, verschijnt de URL waar de link naar toe verwijst met de mogelijkheid deze te wijzigen of te verwijderen. Het woord 'needed' heeft ook een rood golfje onder zich. Dit komt omdat de editor denkt dat het woord een spelfout bevat. Als je met de rechtermuisknop op het woord klikt (standaard actie) worden er suggesties met verbeteringen aangegeven.

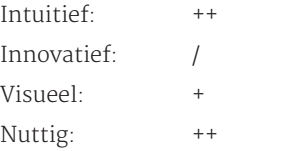

#### Oxygen

Oxygen werd voor mij zo ingewikkeld dat ik niet meer snapte waar ik moest kijken. In de content stond ook niets opvallends en ik kreeg het ook niet voor elkaar om semantiek toe te voegen. Deze vraag blijft daardoor onbeantwoord.

#### Stackedit

De stackeditor werkt met een combinatie van WYSIWYG en codetaal. Je ziet aan de rechterkant een preview van de content die is geschreven. De gebruiker ziet dus niet in een toolbar wat voor een soort content iets is, maar in de preview. Om te zien wat voor een soort content iets is moet dus tussen de editor en de preview gewisseld worden. De codetaal moet wel bekend zijn bij de gebruiker als hij/zij zonder preview wil snappen wat het betekent. In de preview wordt alles getoond volgens de standaard opmaak (bijvoorbeeld de link). Stijl die wordt toegepast (bold, cursief) is in beide versies te zien.

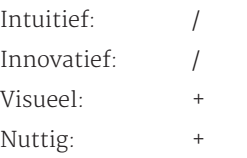

vooral naar voren bij de walkthrough. Het is kort, maar duidelijk. De termen die gebruikt worden zijn over het algemeen ook helder.

#### Oxygen

Oxygen werkt met heel veel vaktermen. Gebruikers weten dan niet waar de editor het over heeft (tenzij ze er meer kennis van hebben). Er is ook geen verklarende woordenlijst of iets dergelijks.

De manier van aanspreken is vrij kortaf.

#### Stackedit

Stackedit heeft ervoor gekozen om vooral iconen te gebruiken in de interface waardoor vaktermen worden vermeden. De manier waarop gebruiker wordt aangesproken, zowel bij de walkthrough aan het begin en tijdens het werken in de documenten is vriendelijk en informeel. Het leest hierdoor makkelijk weg en maakt de gebruiker enthousiast om aan het werk te gaan. De drempel om iets te lezen valt hierdoor weg.

#### Mellel

Mellel gebruikt redelijk wat vaktermen, maar wel termen die bekend zijn bij gebruikers die werken met teksteditors. De termen worden versterkt met iconen, evenals met tooltips. De taal die wordt gebruikt in de documentatie is duidelijk, kort en krachtig.

#### 3.8.2 Sneltoetsen

Gebruikers zijn gewend aan het gebruik van bepaalde sneltoetsen. De sneltoetsen vergroten het gebruiksgemak en zorgt ervoor dat de gebruiker sneller kan werken. Bij deze vragen worden geen scores gegeven.

- Kan er gebruik worden gemaakt van sneltoetsen die de gebruiker gewend is uit andere teksteditors?

#### Word online

Tot zover getest zijn alle sneltoetsen mogelijk die bekend zijn uit de normale Word. Er wordt door het programma zelfs aangeraden om de sneltoetsen te gebruiken aangezien het browserbased is.

#### Visual editor

Merendeel van de standaard sneltoetsen kan gebruikt worden in visual editor. Via de helpknop kan er een overzicht opgevraagd worden van alle sneltoetsen zodat de gebruiker zeker weet welke hij/zij kan gebruiken. Ook nieuwe sneltoetsen kunnen zo ontdekt worden.

#### Google docs

Merendeel van de standaard sneltoetsen kan gebruikt worden in visual editor. Via de helpknop kan er een overzicht opgevraagd worden van alle sneltoetsen zodat de gebruiker zeker weet welke hij/zij kan gebruiken. Ook nieuwe sneltoetsen kunnen zo ontdekt worden.

#### Oxygen

De standaard sneltoetsen werken op dit moment wel. Niet alles is uitgetest dus het kan voor komen dat sommigen het niet doen.

#### Stackedit

Merendeel van de standaard sneltoetsen werken (voor zover getest). Bij de verschillende functies worden in de tooltips aangegeven wat de sneltoetscode is van die bepaalde functie.

#### Mellel

De standaard sneltoetsen werken op dit moment wel. Niet alles is uitgetest dus het kan voor komen dat sommigen het niet doen.

## 3.9 Algemene vragen speciale taal

Er zijn een tweetal vragen die betrekking hebben op editors die werken met een speciale taal, zoals Fonto bijvoorbeeld in XML schrijft.

### 3.9.1 View

Gebruikers die kennis hebben van de taal zijn vaak benieuwd naar de onderliggende code. Ze kunnen daarmee controleren of ze het werk goed hebben gedaan.

#### Mellel

Ook in Mellel wordt er rekening gehouden met de standaarden die bij de semantiek horen. Ook in deze editor wordt een hyperlink blauw onderstreept. Via de rechtermuisknop kan de link bewerkt of verwijderd worden. Als er op de link geklikt wordt, wordt gelijk de website geopend waarnaar de link verwijst.

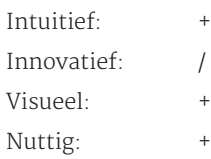

## 3.8 Algemene vragen

Er zijn nog een tweetal vragen die beantwoord kunnen worden nadat de vorige taken zijn volbracht. Bij deze vragen worden geen scores gegeven.

#### 3.8.1 Taalgebruik

Er wordt gekeken naar hoe de gebruiker wordt aangesproken. Wordt de gebruiker hier enthousiast van? Is de taal begrijpbaar en worden termen uitgelegd?

Hoe wordt de gebruiker aangesproken? Is de taal duidelijk te begrijpen?

#### Word online

De termen zijn begrijpelijk en duidelijk. De aanspreektaal is vrij direct, maar daardoor wel duidelijk. Het is niet echt persoonlijk waardoor de gebruiker niet heel enthousiast wordt gemaakt.

#### Visual editor

Visual editor gebruikt duidelijke termen. De manier van aanspreken is niet bijzonder; duidelijk, kort en krachtig. De manier waarop de functies worden uitgelegd in de helpdocumentatie is fijn. Het komt gemoedelijk over en is duidelijk te begrijpen.

#### Google docs

Het taalgebruik is persoonlijk, maar formeel. Dit komt

#### Oxygen

Oxygen geeft in de userguide een hele korte uitleg over de taal en vertelt een heel klein beetje over de gevolgen die de taal heeft. (bijv. knippen en plakken) maar dit is minimaal.

#### Stackedit

De helpdocumentatie en het voorbeeldocument van Stackedit is gericht op de taal en de opbouw van elementen. Je komt in de editor via de website waarop uitgelegd wordt wat de taal voor een doel heeft. In de editor zelf kun je vinden hoe.

# 04 VOORBEREIDING 2

- Is er een mogelijkheid om de onderliggende code te zien en op welke manier?

#### Visual editor

Visual editor geeft de mogelijkheid om van de editor over te schakelen naar de oude omgeving waarin nog gewerkt wordt met de sourcecode. De aanpassingen in de content in de editor kunnen meegenomen worden naar de oude omgeving. Er is geen mogelijkheid om terug te switchen van de code naar de visual editor. Dit lijkt er ook nog niet te komen in de toekomst.

#### Oxygen

Oxygen authoring heeft de mogelijkheid om te wisselen tussen de authoringview, de gridview of de textview. In de textview wordt de complete broncode getoond. De gridview laat de hele opbouw van het document zien door middel van een grid/tabel.

#### Stackedit

Stackedit is een editor voor markdownsyntax. De editor heeft standaard een werkeditor open staan, met daarnaast een preview van de geschreven content. De gebruiker ziet dus gelijk wat er gebeurt terwijl hij/zij aan het werk is. Het is mogelijk om de preview weg te schuiven zodat er meer ruimte is voor het werkgedeelte. Dit kan met een druk op de knop welke wordt geïntroduceerd tijdens de walkthrough.

#### 3.9.2 Uitleg

Het schrijven in een bepaalde taal geeft vaak beperkingen mee. De editor is geen freeform editor meer ook al lijkt dit wel zo. Gebruikers kunnen verward raken omdat ze niet snappen waarom iets niet mag.

- Op wat voor een manier wordt er uitgelegd wat er speciaal is aan de taal en wat voor een gevolgen dit heeft tijdens het schrijven van de content?

#### Visual editor

Visual editor geeft geen specifieke uitleg over de taal. In de helpdocumentatie is wel te vinden waarom deze omgeving is gebouwd. Gebruikers weten dan wel dat er nog achterliggende code is.

## 4.1 De applicaties

#### Duolingo

Duolingo is een webapplicatie waarin gebruikers nieuwe talen kunnen leren. Er kunnen verschillende talen gekozen worden door middel van spelletjes. Dit kan gedeeld worden met andere gebruikers.

Er staan meerdere applicaties op de website die beoordeeld zijn. Er zijn er een aantal uitgekozen waarover veel (positieve) informatie beschikbaar was en die ook enigszins verband hebben met FontoXML. Tumblr Tumblr is een grote, bekende blogsite. Gebruikers kunnen bloggen over elk onderwerp dat ze willen en op welke manier ze maar willen; video's, foto's, verhalen, quotes, muziek etc. Optimizely Optimizely is een plug-in platform programma waarbij op verschillende manieren informatie kan worden gegeven hoe je je website het beste kunt verbeteren. Invision Invision is een tool waarmee prototypes gemaakt kunnen worden. Er kunnen verschillende projecten beheerd worden. Ook is er de mogelijkheid om met meerdere mensen samen te werken of het project te laten beoordelen door andere gebruikers. Een tool voor designers, dus extra belangrijk dat de interface goed is, anders werken Hulick heeft de applicaties allemaal doorlopen en vrijwel het hele onboardingproces in kaart gebracht. Op zijn website toont hij elk positief en negatief puntje door middel van een slideshow waarop hij de punten visueel aangeeft. Bij het onboardingproces welke Hulick beoordeeld heeft, wordt ook het inloggen en het overgaan tot kopen van het product meegenomen. Dit is voor FontoXML niet van toepassing, omdat het inlog- en koopproces op een hele andere manier gaat. Dit gaat buiten de interface om. Er is dus puur gekeken naar de manier waarop de gebruiker wegwijs wordt gemaakt in het programma en de interface wordt uitgelegd. De screenshots die zijn gebruikt in deel 2 komen uit zijn benchmark. De witte ballonnen met blauwe rand en tekst is commentaar van hem. Punten waarop extra is gelet: - De manier waarop de gebruiker rondgeleid wordt - Of het duidelijk is na de rondleiding wat er van de gebruiker verwacht wordt - Of er tijdens eigen gebruik feedback wordt gegeven in de interface en op welke manier - De manier waarop de gebruiker aangesproken wordt

## 4.2 Testpunten

designers er niet mee. (taal)

## 4.3 Beoordeling

De beoordeling gaat op dezelfde manier zoals in deel 1. Zie voor uitleg hoofdstuk 2.3.

# TEST 2

## 5.1 Tumblr

Net voordat de gebruiker zijn registratie voltooid, geeft Tumblr snel op een rijtje aan wat Tumblr nou ook alweer precies is. Het is visueel toegelicht, kort en krachtig. Zo wordt de gebruiker gelijk voorbereid op de mogelijkheden. Ook wordt er al een kijkje gegeven in de interface.

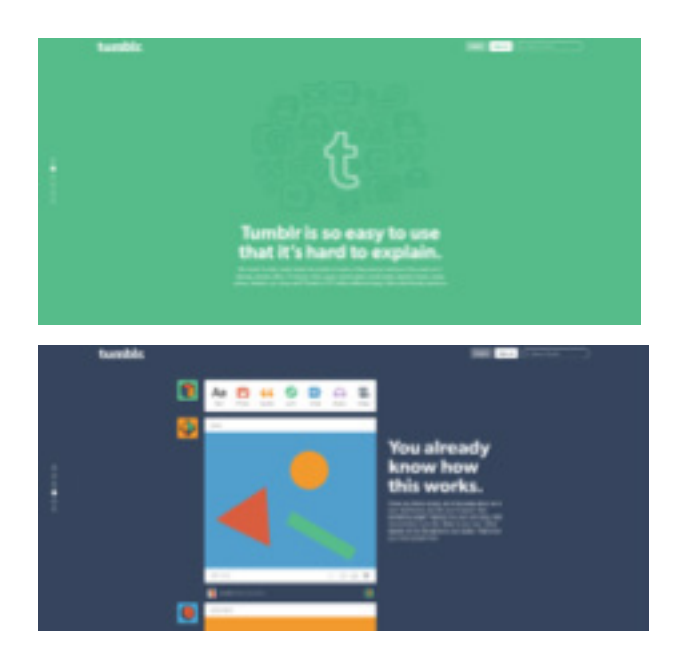

De gebruiker wordt stap voor stap door het proces geleid zodat hij straks zonder problemen gebruik kan maken van Tumblr. Bij de eerste stap wordt de gebruiker welkom geheten en wordt gevraagd 5 blogs te volgen. Doordat er geen andere content is behalve de lijst met blogs, is duidelijk waar de gebruiker moet zoeken. Ook geeft Tumblr alvast aan waar de blogs komen, daar is het momenteel leeg. Dit stimuleert om te gaan zoeken.

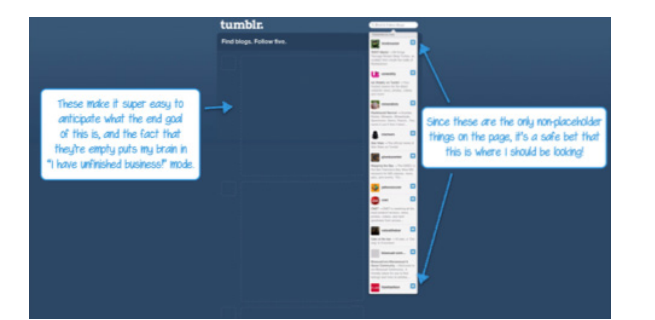

## 5.2 Optimizely

Optimizely is een platform om websites te testen. De eerste vraag die je krijgt is om een webadres in te vullen van de site die de gebruiker wil testen. Vervolgens wordt de site geladen en vertelt de interface wat er gaat gebeuren. Ook wordt medegedeeld dat dit stap voor stap gaat.

De gebruiker komt in de interface terecht waar in eerste instantie niet zoveel lijkt te gebeuren. Links onderin de hoek staat nog een reminder over wat ook alweer de bedoeling was. Op het moment dat de gebruiker met de muis op een element komt, komt er om dat element een blauw randje zodat duidelijk is wat het element is. Als de gebruiker op het element klikt, voert de interface de functie uit die het normaal ook uit zou voeren; het geeft een menu met opties. De editor laat daarboven een tooltip zien met uitleg zodat de gebruiker weet wat er mogelijk is en het ook nog eens gelijk kan uitvoeren. Doordat de gebruiker de taak ook echt uitvoert, zal hij het beter blijven onthouden.

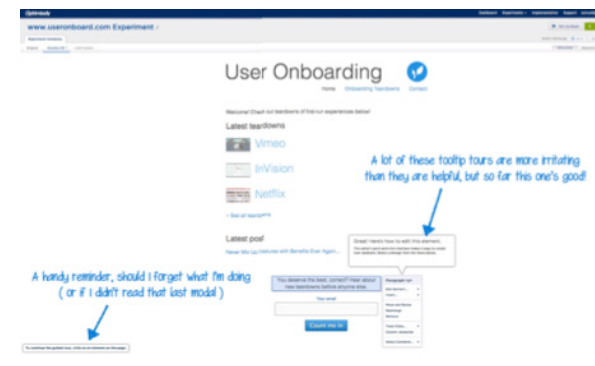

Na het uitvoeren van de taak, verschijnt er bovenin bij variations, ook een tooltip die doorgaat op de vorige tooltip. Er wordt niet gevraagd een taak uit te voeren, maar het suggereert het wel. Als de gebruiker niet eerst op 'okay' klikt, maar de tip uitprobeert, ontstaat er een probleempje met de interface.

De interface over de interface werkt niet helemaal goed, helaas. Het uitproberen van de functies terwijl de tooltip open staat kan handig zijn, zolang het elkaar niet overlapt.

Nadat de laatste tooltip is geweest krijgt de gebruiker de ruimte om zelf op onderzoek te gaan. Waar de interface al van tevoren de gebruiker op had gewezen was de 'start

experiment' button. Als hier op geklikt wordt verschijnt er echter een scherm dat lijkt op een foutmelding. Er staat dat er nog iets geïmplementeerd moet worden. Dit was van tevoren nog niet verteld, dus dat het lijkt op een foutmelding klopt niet helemaal.

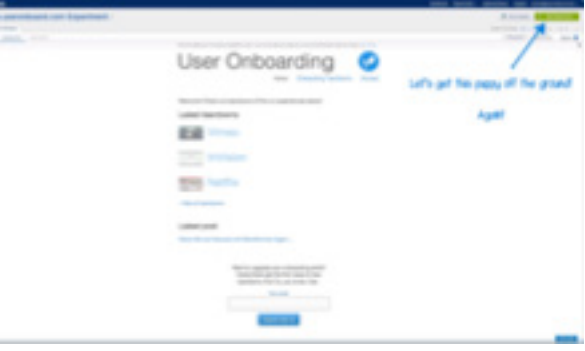

De interface geeft de mogelijkheid om het implementeren gelijk uit te voeren. De code wordt gegeven en er wordt verteld hoe het uitgevoerd moet worden. Als de gebruiker klaar is met implementeren kan hij aangeven dat de interface herladen kan worden waarnaar de interface netjes aangeeft dat het gelukt is.

De gebruiker kan hierna verder aan de slag. Het onboardingproces is hierna klaar.

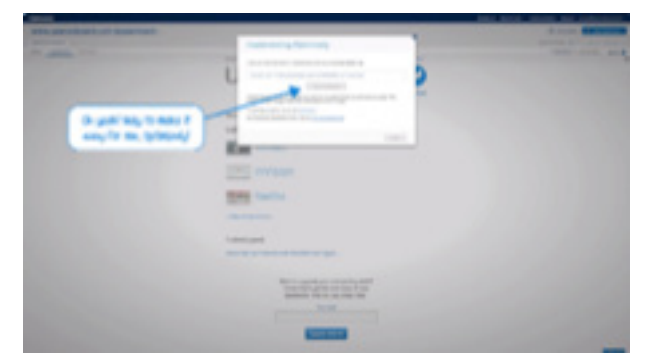

De manier waarop de gebruiker wordt aangesproken is informeel, maar duidelijk. Het werken met Optimizely en het onberaden verloopt hierdoor vrij natuurlijk en snel. De gebruiker wordt enthousiast in plaats van geïrriteerd en is zo bereid om te leren.

Naast de onboarding in de interface, heeft de gebruiker ook een welkomstemail ontvangen. Hierin staat ook een link naar een helpguide welke online staat. Hierin staan de eerste benodigde stappen nogmaals op een rijtje toegelicht met screenshots. Vanaf daar is het ook mogelijk te zoeken in de rest van de documentatie. Alle categorieën staan op een rijtje. Je kunt een categorie openklappen om te zien welke onderwerpen daarbij horen en welke artikelen beschikbaar zijn. Zo blijft het overzichtelijk

Op het moment dat de gebruiker aangeeft een blog te willen volgen, wordt de interface gelijk aangevuld met die blog. Ook wordt het zinnetje met de taak geüpdatet. Na het toevoegen van twee blogs, krijgt de gebruiker ook de mogelijkheid om door te gaan naar de volgende stap.

De stap erna is het opbouwen van een profiel. Tumblr geeft precies aan waar de gebruiker heen moet om stappen te voltooien door het gebruik van spotlighting.

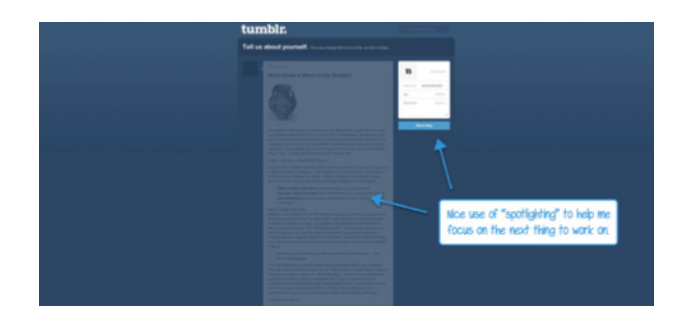

Nadat het profiel ook klaar is, verschijnt de gebruiker weer op het hoofdscherm waarna Tumblr de vrijheid geeft om zelf op onderzoek uit te gaan. Er wordt verwacht dat de gebruiker nieuwsgierig genoeg is geworden om dat te doen. Als er een bepaalde functie wordt gevonden, geeft Tumblr nog extra tips zodat je als gebruiker weet wat er nog extra te vinden is.

Echt feedback is er nog niet ontdekt. Er kan niet zoveel fout gaan in Tumblr.

Tumblr komt vriendelijk over en probeert de gebruiker enthousiast te maken door de informele taal. Teksten worden constant geüpdatet waardoor het vertrouwelijk overkomt en de gebruiker weet waar hij aan toe is.

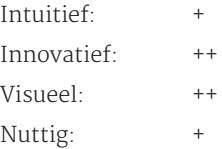

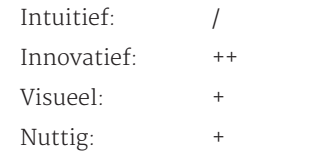

## 5.3 Invision app

Wanneer Invision voor het eerst geopend wordt, krijgt de gebruiker eerst een korte video te zien over Invision zelf. De video is kort en duidelijk en geeft de gebruiker gelijk de tijd om vast te wennen aan de interface van Invision. Wat verwarrend is, is dat de video begint, maar eronder wel buttons staan. Als gebruiker wil je de buttons graag lezen. Daarnaast zijn er twee buttons, die gelijk zijn in hiërarchie, waardoor je als gebruiker niet weet welke je moet kiezen.

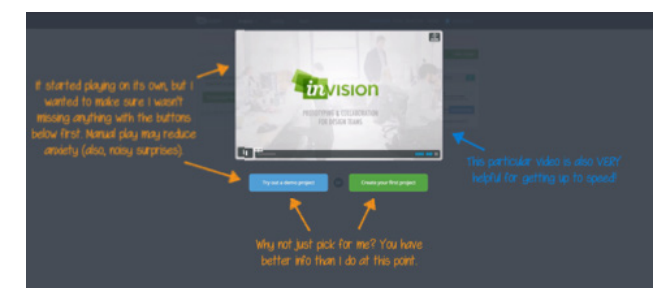

 Er wordt gekozen om een nieuw project te starten. Een nieuw scherm verschijnt. Het is gelijk duidelijk wat de bedoeling is en daarnaast helpt de walkthrough nog een beetje mee.

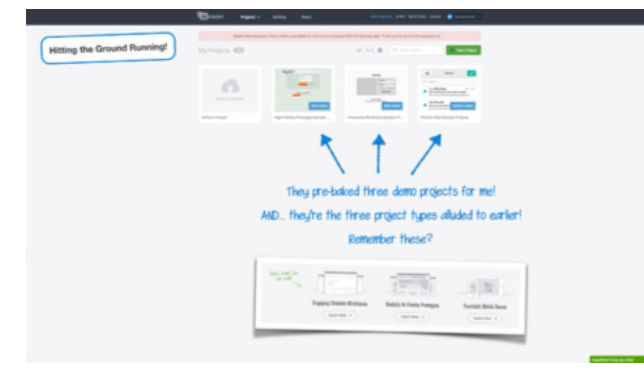

Er zijn ook al wat projecten ingeladen zodat het niet leeg is. De gebruiker kan hierdoor veel uittesten in de interface zonder zelf echt iets te hoeven maken. Het is daarom ook niet eng om functies uit te testen; de gebruiker maakt zijn eigen content in ieder geval niet kapot. Als er een demo kapot gaat is het jammer.

De pagina is makkelijk te doorzoeken, het is heel overzichtelijk en ruim opgezet. Bovenaan is ook een menuutje zodat gelijk naar het juiste deel genavigeerd kan worden. Mocht de gebruiker er met de video's en uitleg niet uitkomen, dan kan hij altijd naar de helpknop gaan. Er verschijnt een box waarin naam en email vast ingevuld zijn (scheelt werk) en waar een vraag kan worden gesteld. Het vak waar de vraag moet worden ingevuld wordt visueel opvallend gemaakt. Deze vraag wordt verstuurd naar het Invision team.

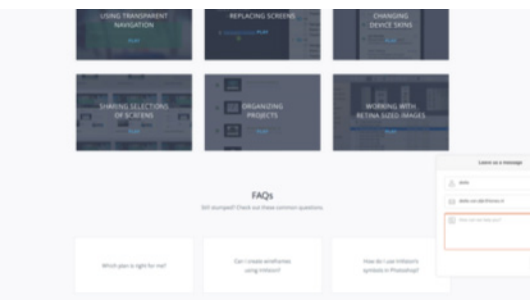

De onboarding van Invision en de helpdocumentatie helpen de gebruiker goed op weg en bieden hulp op allerlei vlakken zonder de gebruiker in de weg te lopen tijdens het werk. De gebruiker wordt persoonlijk aangesproken en duidelijke taal zodat er geen verwarring kan ontstaan.

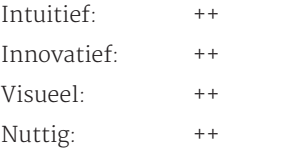

## 5.4 Duolingo

Duolingo zorgt voor een goede focus. Er wordt bij het opstarten elk scherm maar om een iets gevraagd. Er wordt gespeeld met de vraagstelling om de gebruiker enthousiast te krijgen en tegelijkertijd extra duidelijkheid te verschaffen.

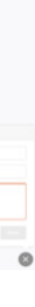

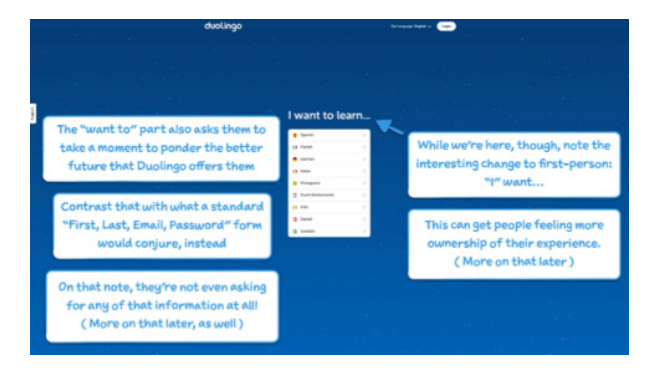

Na het kiezen van een taal (dat is het enige wat er op dat moment nog gedaan moet worden!) wordt er een nieuw soort interface geopend. Een uiltje heet de gebruiker welkom en vertelt wat er gaat gebeuren. Het lijkt een soort spelletje en de uil zorgt voor een 'emotionele connectie'. Bovenin het schermpje is een soort progressbar te zien. Deze valt alleen totaal niet op vanwege de opmaak. Het laten zien van het proces is wel heel fijn. Bij de volgende stap blijkt dat bij dit schermpje nog geen proces gestart was (ook al leek het toch van wel?), waardoor de balk nog niet te zien was.

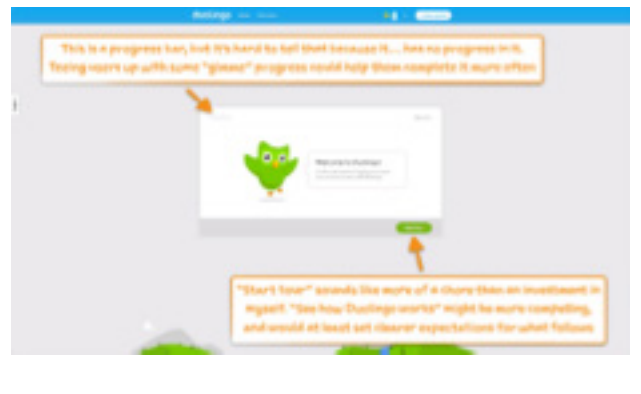

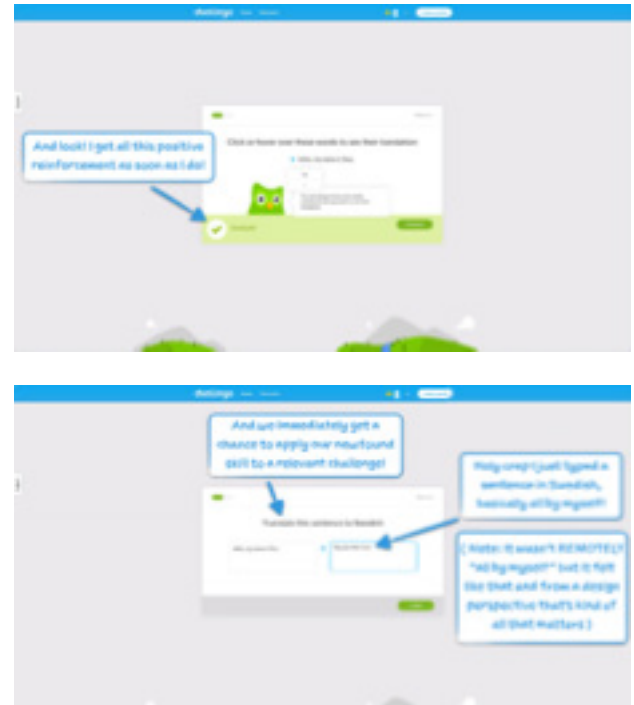

Van de demo's is erg veel werk gemaakt, zodat ook echt alles uitgetest kan worden. Er zijn heel veel schermen en daarnaast is er ook al commentaar geleverd door andere gebruikers waardoor dus ook ontdekt kan worden hoe dat in zijn werk gaat.

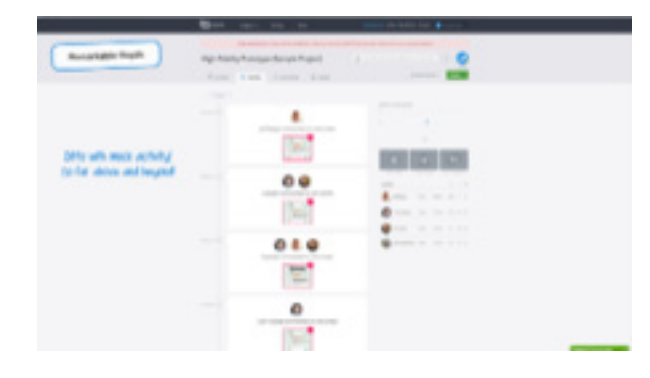

Als er op een scherm wordt geklikt, komt de gebruiker in een nieuw soort interface waarin het scherm bewerkt kan worden. Hier vindt nogmaals een walkthrough plaats. De verschillende viewmodes worden uitgelegd, met de daarbij horende functies en mogelijkheden. Dit wordt extra toegelicht met screenshots.

Hierna wordt de gebruiker los gelaten. Door het goede onboardingproces en de intuïtieve interface kan de gebruiker dit prima aan. Mocht de gebruiker toch nog help willen, dan is er sinds kort in het menu (was nog niet toen Hulick dit testte) een pagina 'learn'. De gebruiker komt dan op een pagina waar alle vragen beantwoord kunnen worden. Allereerst is er een algemene video met alle beginsinstructies. Deze video duurt 2,5 minuut; niet lang vergeleken met eerder geteste applicaties. De video is duidelijk, straight to the point en is fijn om naar te kijken en te luisteren.

Deze video wordt gevolgd door drie andere basisvideo's van ook elk 2 minuten. De video's spelen allemaal af op de pagina zelf door middel van een lightbox. De gebruiker wordt dus niet weer naar een andere pagina doorverwezen.

Na de basisvideo's zijn er meerdere video's met 'pro'tips, deze duren gemiddeld een minuutje. De video's zijn dus vrij makkelijk tussendoor te kijken zonder heel veel tijd kwijt te zijn.

Naast de video's wordt er ook aandacht besteed aan FAQ's. Een antwoord wordt stap voor stap uitgelegd, eventueel met screenshot.

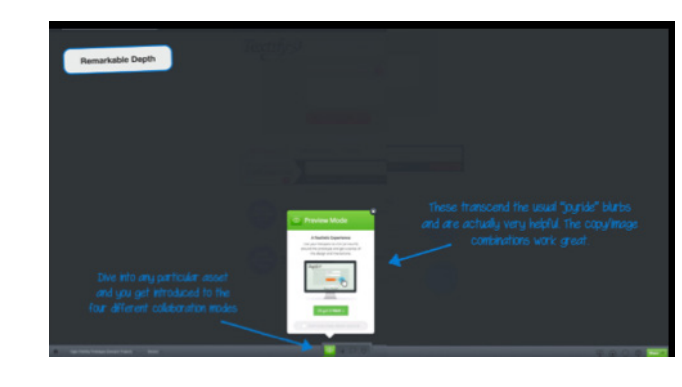

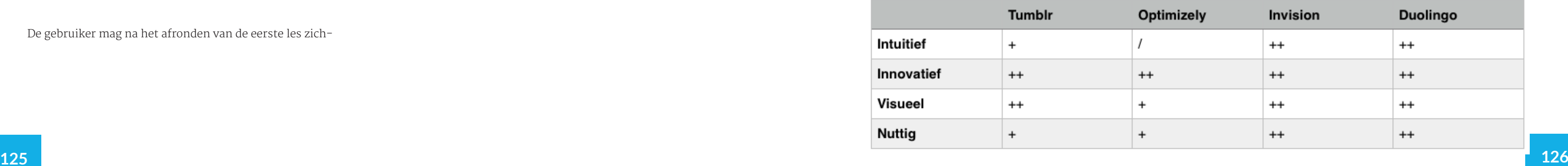

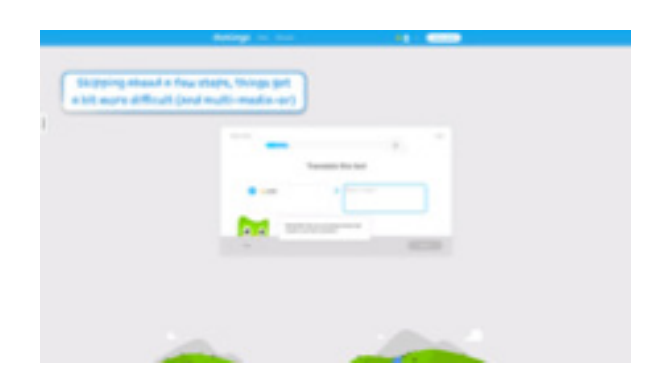

Na de opdracht voltooid te hebben, krijgt de gebruiker de vraag of hij een daily goal wil instellen. De gebruiker wordt zo gestimuleerd om echt te gaan leren en niet weer te vergeten dat hij een taal wilde gaan leren. Dit is ook een perfecte kans voor Duolingo om de gebruiker te laten herinneren dat Duolingo bestaat.

Een nadeel is dat het daily goal wordt bestempeld als XP goal. Er is nog niet verteld wat XP betekent. Het is daardoor voor de gebruiker ook lastig inschatten wat het allemaal precies inhoudt. Kiezen tussen de opties wordt daardoor ook lastiger.

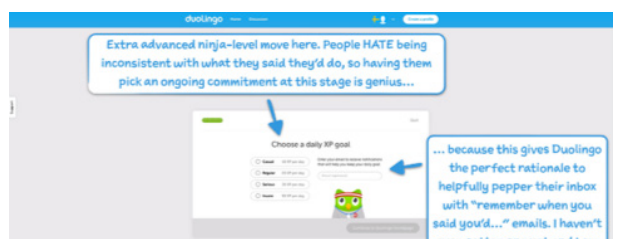

Na het invullen van een daily goal wordt het tijd om de gebruiker te laten zien wat hij kan; beginner of al wat gevorderder? En wat staat er dan vervolgens precies op het programma? Duolingo legt precies uit wat er gaat gebeuren, stap voor stap.

Eenmaal begonnen met de lessen weet de gebruiker al wat hem te doen staat omdat hij dat al gedaan heeft met een testvraag. Het uiltje blijft af en toe tips geven, mocht de gebruiker vergeten zijn wat voor een extra functies er nog zijn. Dit wordt wel subtiel gedaan zodat de gebruiker er geen last van heeft.

Aan het einde van de les krijgt de gebruiker een grafiekje te zien waarin te zien is hoe de les is verlopen. Duolingo laat zien wat de gebruiker bereikt heeft en dat hij trots mag zijn op het resultaat.

De gebruiker mag na het afronden van de eerste les zich-

zelf gaan rondleiden door de interface. Alle belangrijke taken zijn duidelijk uitgelegd, dus dit zou moeten kunnen. Mocht de gebruiker nog vragen hebben, dan is er beneden in het menu nog een helpknop waar de meest gestelde vragen worden beantwoord. Ook is er een discussieforum zodat er met andere gebruikers over problemen gesproken kan worden.

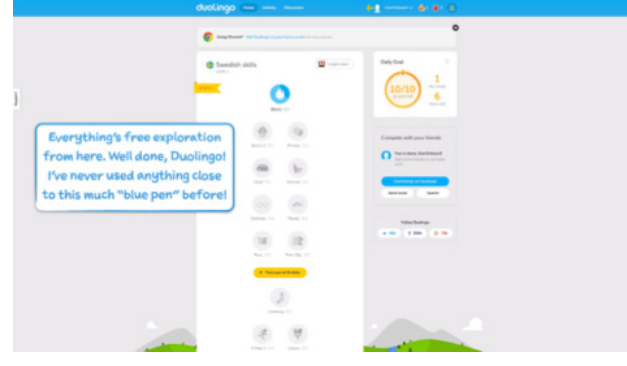

Ook Google Docs komt er positief uit op alle vier de en. Daar werd eerst een korte introductie gegeven tekstueel als visueel) over Google Docs in het algem waarna gekozen kon worden voor een rondleid

Duolingo begeleidt de gebruiker door alle functies heen die belangrijk zijn en helpen daar waar nodig. Het gebeurt spelenderwijs waardoor de gebruiker ook inziet wat hij aan het doen is en wat hij straks zelf gaat doen. De manier waarop met de gebruiker wordt omgegaan, zowel in handelingen als in taal, is heel informeel en stimulerend. De gebruiker vergeet dat hij aan het leren is, in plaats daarvan wordt het leren met Duolingo een groot spel. Leren wordt zo leuk.

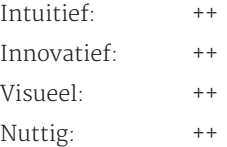

# 06 RESULTATEN

In dit hoofdstuk worden de resultaten besproken die zijn ontdekt tijdens de benchmark. De resultaten zijn per onderwerp ingedeeld, op de manier waarop ook getest is. De bevindingen uit deel 2 zijn hier ook in verwerkt. Aan het

## 6.1 Onboarding

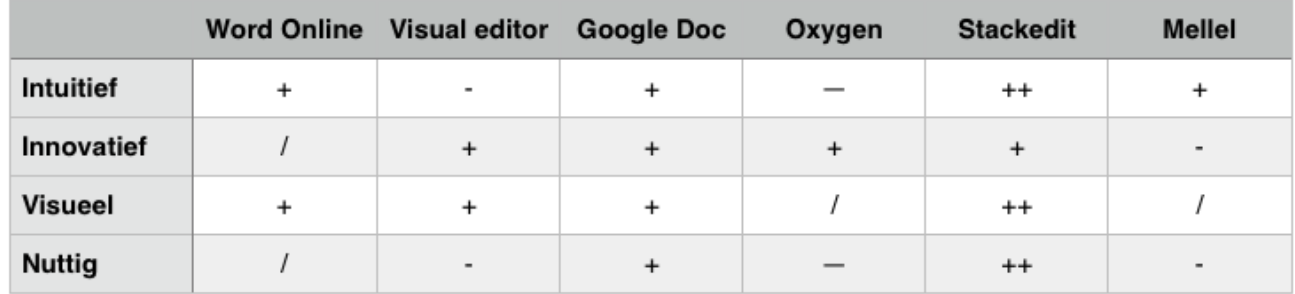

Stackedit is de editor die het beste uit de test komt het onboardingproces. Stackedit begon met een du jke, maar korte rondleiding door middel van tekstl netjes. Na de rondleiding verschenen nog extra bal netjes met kleine tips/taken. De manier van werke de interface is hiermee uitgelegd. Vervolgens werd en de manier van schrijven uitgelegd door de voorb tekst die al in de editor stond. De gebruiker kon hie van alles uittesten en zien wat een functie voor een had. Visual editor had zo'n voorbeelddocument oo

einde van elk punt wordt een conclusie getrokken waarin wordt verteld welke oplossingen handig zijn voor FontoXML en dus meegenomen kunnen worden als mogelijke uitkomst van het gehele project.

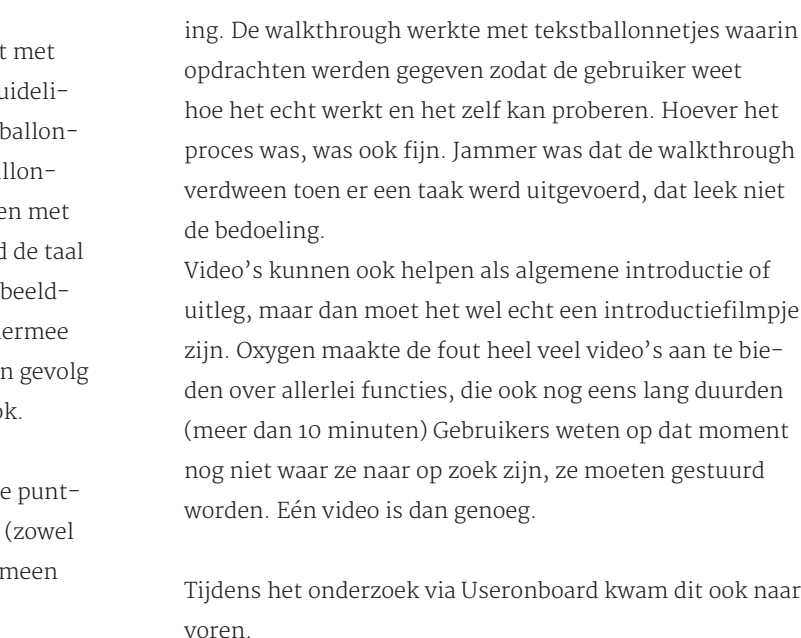

dit ook naar

Invision deed dit namelijk wel op een goede manier. De interface werd geïntroduceerd en de gebruiker kwam zo nogmaals achter het doel van de applicatie. Invision kwam sowieso heel hoog uit de test. In invision is heel veel demo-content aangebracht waardoor de gebruiker de kans heeft om alle functies uit te proberen zonder gevaar te lopen iets aan eigen content kapot te maken. De gebruiker wordt rondgeleid door de interface zelf. Niet zozeer door een walkthrough, maar door de gebruiker te sturen naar de meest belangrijke functies door middel van het design van de interface. Dit gaat dus op basis van intuitie. Eenmaal in de interface waarin projecten bewerkt kunnen worden, werd er wel een kleine walkthrough gegeven. Dit werd gedaan met tekstvakken + visuele toelichting. Het was mogelijk om de walkthrough over te slaan, mocht je dat als gebruiker irritant/niet nodig vinden.

Geen van de editors heeft op dit onderdeel extreem gescoord. Oxygen heeft wel uitermate slecht gescoor tekst werd geplakt, maar alle structuur die aanwezig verdween. Er is ook geen mogelijkheid gevonden om handmatig weer toe te voegen.

Mellel had ook het probleem dat de headers niet als ers gezien werden. Wel werd de opmaak meegenome opgeslagen. Handmatig was alles aan te passen.

Visual editor neemt de structuur mee en zet vervolge tekst om naar de opmaak de editor zelf.

Voor Stackedit geldt hetzelfde. Word Online en Goog Docs zijn wat meer gericht op opmaak. Bij deze bleef structuur behouden en ook de opmaak wordt meegenomen.

Tumblr en Optimizely hadden ook allebei een interessante onboarding. Tumblr heeft zich erg gericht op de intuïtie van de gebruiker. De gebruiker heeft de interface leren kennen door belangrijke functies uit te lichten door middel van spotlightning. De gebruiker kreeg al snel vrijheid en mocht zelf de interface gaan ontdekken. Bij speciale functies verscheen er dan een popup met extra informatie over die functie.

Bij de editors was het mogelijk om te zien in een men wat voor een soort content iets was. Bij de ene iets duidelijker dan de andere.

Optimizely liet ook de gebruiker z'n gang gaan en gaf af en toe wat extra aanwijzingen. Dit was in grote lijnen goed, maar een interface over een interface veroorzaakte wat problemen.

## 6.2 Semantiek, structuur en feedback

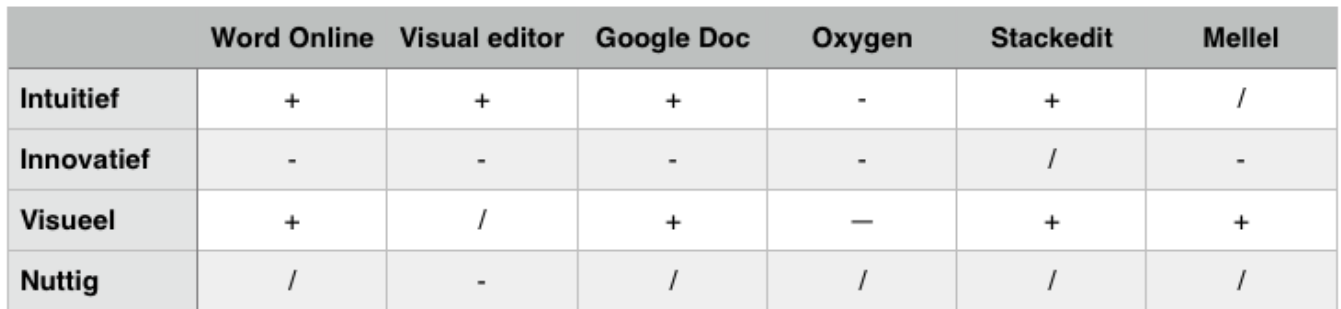

## 6.3 Structuuropbouw en navigatie

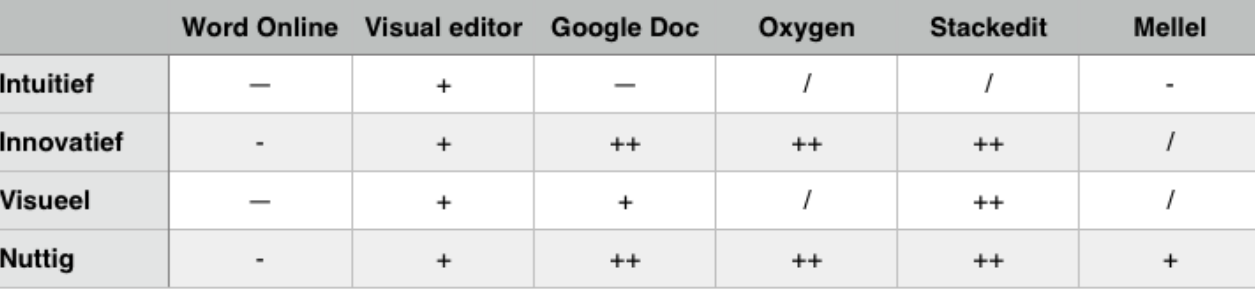

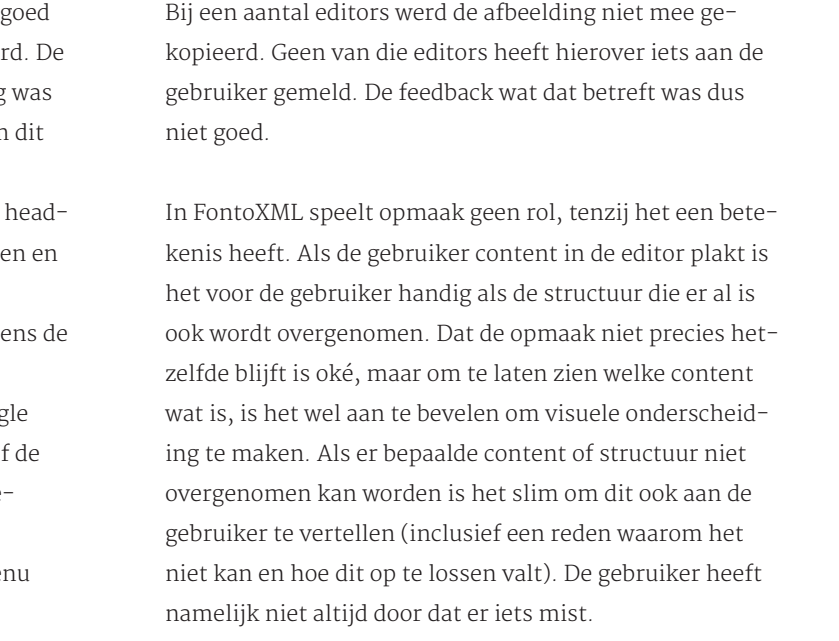

Duolingo helpt de gebruiker weer op een hele andere manier; Duolingo maakt er een spelletje van. Duolingo laat alles stap voor stap zien. Hoever het proces gevorderd is, is te zien in de statusbar. Hierdoor wordt overzicht behouden en kan de gebruiker rustig aan alles leren zonder afgeleid te worden door andere functies. Duolingo laat de gebruiker kennismaken met het programma middels een simpele taak die symbool staat voor de rest van de mogelijkheden in het programma. Doordat de gebruiker gelijk het idee krijgt dat hij iets goed heeft uitgevoerd en vooruitgang boekt wordt hij gestimuleerd om door te gaan. Spelend leren.

Elke methode heeft voor- en nadelen. Uit de resultaten blijkt dat verschillende methodes ook prima samen kunnen werken, zolang deze op elkaar worden afgestemd en op de gebruiker. FontoXML is qua interface redelijk makkelijk, daarvoor zou een korte walkthrough een idee zijn waarbij de meest belangrijke functies worden uitgelicht. Het probleem bij FontoXML is, dat er fouten worden gemaakt, omdat gebruikers niet snappen hoe de achterliggende code werkt en welke beperkingen daarbij horen. Als dit kan worden uitgelegd door middel van een korte video of animatie en vervolgens in de praktijk kan worden getoond via een sturende voorbeeldtekst waarmee de gebruiker allerlei functies kan uitproberen en daarin onbewust begeleid wordt, weet de gebruiker alle belangrijke informatie die nodig is om de editor goed te gebruiken.

#### Stackedit is de editor die de meest nette structuuropbouw laat zien aan de gebruiker door middel van de table of contents. Deze is op te vragen door het te typen in de tekst (en dus te tonen waar maar gewenst wordt in het document) en via het extra menuutje. Het is niet via een druk op de knop op te vragen, waardoor de gebruiker naar moet zoeken. Het navigeren ermee gaat wel heel fijn en de opbouw is duidelijk.

Google docs heeft ook een fijne table of contents waar zelf in aangegeven kan worden tot welk niveau getoond moet worden. Het openen ervan gaat alleen heel omslachtig via de add-ons.

Visual editor lijkt ook een fijne table of contents te kunnen geven. Door een bug in de versie wordt dit alleen niet getoond. Een goed idee lijkt het tonen van de table of contents op het moment dat er meer dan drie hoofdstukken in het document aanwezig zijn. Pas op dat moment is het echt nodig. Als de gebruiker het standaard aan of uit wil hebben kan hij dat instellen.

Oxygen werkt met een mooi inklapmenu zodat er makkelijk op niveau's gescand kan worden. Ook wordt speciale content erin vermeld (bijvoorbeeld linkjes). Zo is voor de gebruiker ook duidelijk welke semantische content erin zit. Daarnaast wordt de content die in de table of contents wordt aangeklikt, geselecteerd in de editor zelf. Zo is gelijk duidelijk welke content wat is.

Breadcrumbpaden worden gebruikt om de gebruiker te laten zien waar het geselecteerde stukje content zich bevindt ten opzichte van de rest van het document. Daarvoor is geen table of contents nodig.

FontoXML is op dit punt al heel innoverend. Er wordt al gebruik gemaakt van een breadcrumbpad evenals een table of contents. Een goede toevoeging zou misschien zijn om diepere niveau's erin te verwerken, evenals seman-

## 6.4 Begeleiding tijdens bewerken

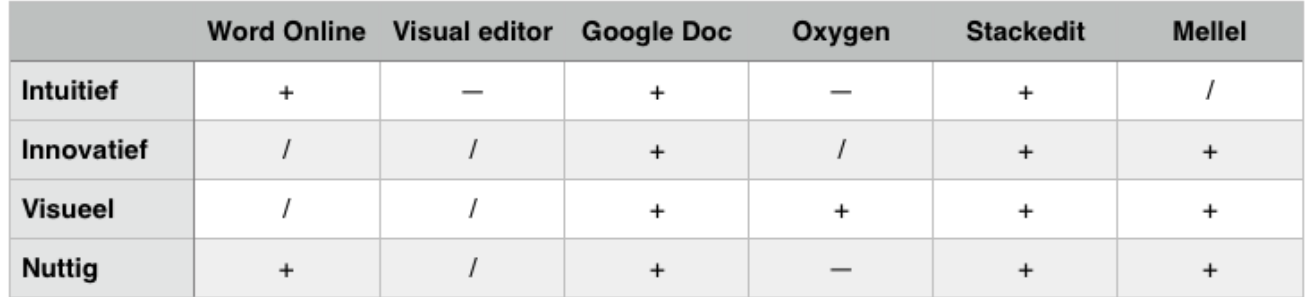

Google Docs en Stackedit zijn degene die hier het beste op scoren. Zij zijn hierin stabiel op alle punten. Beide editors tonen tooltips. De een wat uitgebreider dan de ander. Het laden van de tooltips duurt een seconde, maar als er eenmaal een tooltip geladen is en de gebruiker blijft in de toolbar met de cursor en gaat naar een andere functie daarin, dan laden ze direct. Enkele functies hebben extra uitleg en iconen in het

menu.

Google docs heeft alle functies die niet mogelijk zijn bij een bepaalde selectie visueel uitgeschakeld. Zo kan de gebruiker geen acties uitvoeren die niet mogelijk zijn.

Visual editor geeft weinig tips tijdens het bewerken. Bij het invullen van formulieren gebeurt dit wel; achter het veld staat een informatie-icoon. Als de gebruiker hierop klikt verschijnt er een korte uitleg over wat er ingevuld moet worden. Een placeholder zou dit probleem ook kunnen oplossen.

is, is dat gebruiker niet zo snel de table of contents en het tische content. Het probleem bij FontoXML op dit punt breadcrumbpad zien. Dit zou aangewezen kunnen worden tijdens het onboardingproces.

> Er zijn vele verschillende manieren om de gebruiker h te bieden. Allereerst bevat elke editor een zoekbalk. U test blijkt dat zoekbalken waarin functies worden getoond, waarvan vervolgens wordt aangegeven waar de functies zich bevinden, het beste werken. De gebruike kan dan gelijk zijn taak uitvoeren en hij weet gelijk wa de functie zit. De volgende keer hoeft dan niet meer gezocht te worden. Oxygen en Mellel maken hier alleb gebruik van. De functie lijkt een soort plugin te zijn di wordt uitgevoerd binnen het besturingssysteem van d computer. FontoXML is browserbased, dus dit zal niet gaan. Wel kan een soort gelijk idee uitgevoerd worden.

Ook is de manier van selectie die Oxygen gebruikt een goede. De gebruiker weet dan gelijk welke content hij selecteert in de table of contents. Dit maakt het navigeren duidelijker.

FontoXML heeft de meest uitgebreide tooltips tot nu toe. Deze mogen met recht ook 'tips' worden genoemd aangezien er niet alleen verteld wordt welke functie het is, maar ook wat voor een actie eruit gevoerd wordt. Het laden van de tooltips duurt wat lang. Dit zou op een manier kunnen zoals Google Docs en Stackedit het doen. Het gebruik van goede iconen versterkt de begrijpbaarheid van functies. Uiteindelijk zullen de iconen ook zonder naamgeving gebruikt kunnen worden aangezien gebruikers dan al geleerd hebben wat het icoon betekent. FontoXML heeft dit al op de to-do list staan.

## 6.5 Zoekfunctie en helpdocumentatie

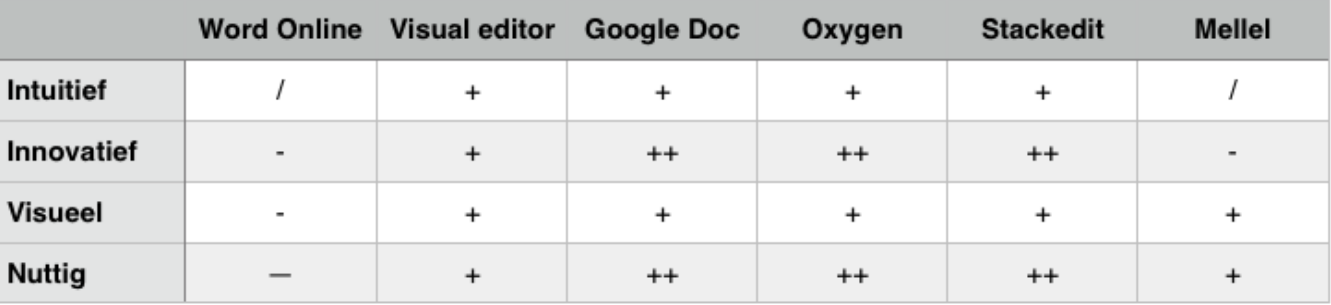

Daarnaast dient de zoekfunctie aan te geven of het gezochte onderwerp in een helpdocumentatie staat. Hulp blijkt het beste te werken als stap voor stap word uitgelegd hoe de gebruiker tot zijn gewenste resultaat komt. Dan is duidelijk wat er moet gebeuren. Door dit visueel toe te lichten wordt dit makkelijker. Bijna elke applicatie heeft dit toegepast.

Handig voor de gebruiker is, dat het stappenplan in de editor te vinden is en de editor tegelijkertijd met de helpdocumentatie gebruikt kan worden zoals Google Docs heeft gedaan. Dan hoeft de gebruiker niet telken wisselen van documentatie naar editor. De kans dat er dan fouten worden gemaakt tijdens het stappenplan blijft zo het kleinste. Het is wel aan te raden om de helpdocumentatie verplaatsbaar te houden. Ook kan de documentatie niet teveel ruimte in nemen; artikelen kunnen dus niet te uitgebreid worden.

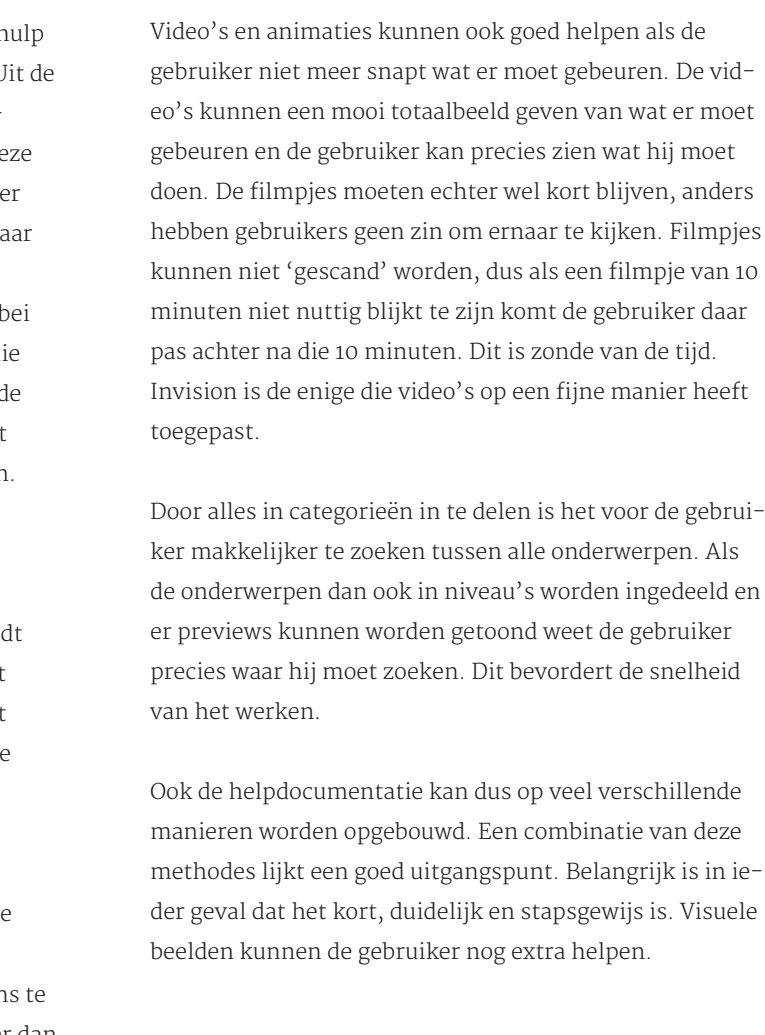

## 6.6 Feedback

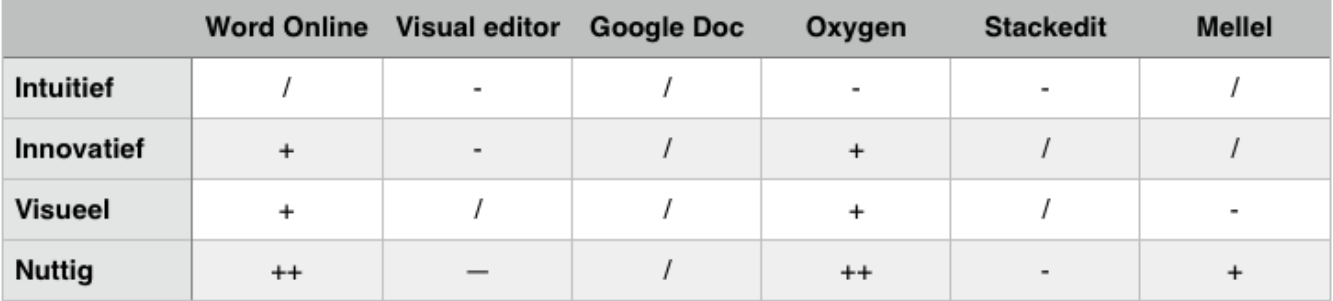

Oxygen is de editor die hierop het beste reageert. Als er een fout wordt gemaakt door de gebruiker verschijnt er een popup venster waarin staat wat de gebruiker voor een actie uitvoerde, dat dat niet kan, waarom dat niet kan en welke opties er zijn om dit op te lossen. De oplossing sta an op een rijtje en worden visueel toegelicht. De gebruiker

## 6.7 Semantiek en structuur

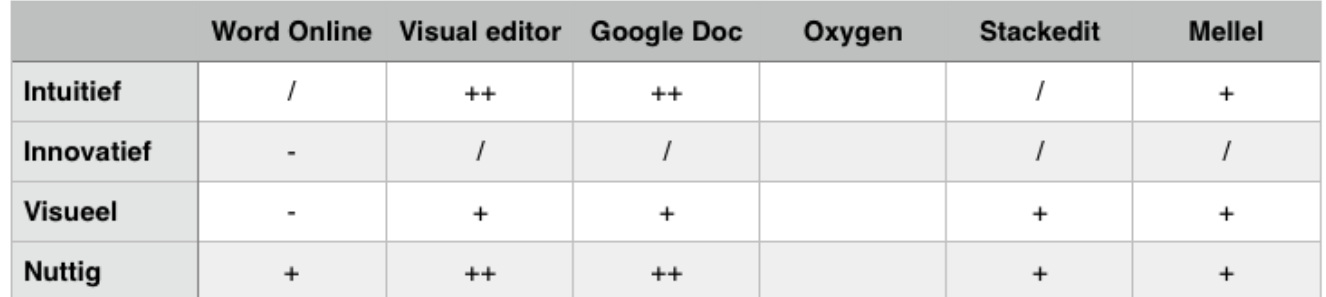

Speciale content wordt vrijwel overal aangegeven via de standaard opmaak die mensen gewend zijn. Hierdoor weet elke gebruiker gelijk wat voor een soort content het is (bijvoorbeeld een link). Belangrijk is, is dat de semantiek die aan de content is gegeven ook weer makkelijk verwijderd of veranderd kan worden.

## 6.8 Taalgebruik

Het taalgebruik van alle testapplicaties is heel verschillend. Wat opvalt is dat vooral bij de applicaties met een goede onboarding, het taalgebruik wat informeler is. Dit lijkt ervoor te zorgen dat vooral het onboardingproces wat natuurlijker verloopt waardoor de gebruiker enthousiaster ermee aan de slag gaat. Uiteraard moet de taal wel duidelijk zijn, zodat de gebruiker weet waar hij aan toe is. Ook moet het geen kindertaal worden; de applicatie moet betrouwbaar over blijven komen.

Vaktermen kunnen het beste vermeden worden. Dit maakt het voor gebruikers die niet bekend zijn met de termen lastig om te werken aangezien ze niet weten waar ze naar op zoek zijn. Gebruik duidelijke taal, stapsgewijs.

## 6.9 Sneltoetsen

In alle editors kan gebruikt gemaakt worden van de standaard sneltoetsen die gebruikers gewend zijn uit andere veelgebruikte editors. Dit verhoogt de werksnelheid en verlaagt frustratie. Sneltoetsen worden namelijk automatisch gebruikt omdat ze 'erin gebakken zitten'. Niet alle sneltoetsen zijn uitgeprobeerd. Een aantal editors hebben de optie om een overzicht van de mogelijke sneltoetsen te tonen. Editors gebruiken namelijk ook af en toe nieuwe combinaties vanwege nieuwe functies.

FontoXML ondersteunt ook de meeste standaard sneltoetsen. Om de gebruiker hierin extra te begeleiden lijkt het handig om ook een overzicht te maken met alle mogelijke combinaties met hun functies. Dit kan eventueel ook door de sneltoetscombinatie te tonen in de tooltip.

## 6.10 View

Uit de benchmark van de editors die werken met speciale code is bij alledrie gebleken dat het handig kan zijn voor de gebruiker om te kunnen wisselen tussen de WYSIWYG view en de code. Het resultaat van acties wordt duidelijker. Fouten kunnen daardoor ook eerder opgespoord

worden.

Het wisselen moet wel makkelijk met een druk op de knop kunnen en de gebruiker moet wel de mogelijkheid hebben weer terug te wisselen. Stackedit geeft de mogelijkheid om allebei de views tegelijk te komen. Het zien van de resultaten en fouten gaat hierdoor nog makkelijker. FontoXML heeft ook de optie om de codeview te bekijken, tegelijkertijd met de WYSIWYG view. Echter kan de gebruiker in de code niets veranderen. Dit lijkt ook niet nodig te zijn. Het aan- en uitzetten gaan niet heel snel; gebruikers kunnen de functie vaak niet vinden. Dit moet aan de gebruiker verteld worden.

## 6.11 Uitleg

Stackedit is eigenlijk de enige die een uitgebreide uitleg geeft over de taal zodat gebruikers weten hoe ze moeten werken en welke beperkingen er kunnen zijn. In de helpdocumentatie is hierover informatie aanwezig en de voorbeeldtekst in de editor zelf legt dit uit. Door het gebruik van voorbeeldtekst op de juiste manier kan de gebruiker ook gelijk zien welke gevolgen bepaalde acties hebben. Het is dan ook duidelijk waarom die beperkingen er zijn, gebruikers kunnen het met hun eigen ogen zien. Dit kan gedaan worden tijdens het onboardingproces en is voor FontoXML ook van belang.

kan zo het probleem oplossen en weet ook gelijk waarom het niet kon; de volgende keer zal dit niet meer snel fout gaan. Word online gebruikt deze manier ook. Hier werden alleen minder oplossingen gegeven. Problemen die daarin kunnen ontstaan zijn ook anders dan in Oxygen. Oxygen is wat dat betreft gelijk aan FontoXML, dus is die oplossing beter afgesteld.

Ook is het slim om aan te geven wat voor een soort semantiek er dan aan de content is meegegeven. Beide functies worden gezocht door met de rechtermuisknop op de content te klikken.

Kortom; laat de gebruiker weten dat er semantiek is toegepast, wat voor een semantische content dat dat is en hoe dit aangepast/verwijderd kan worden.

# GEBRUIKSSCENARIO'S

# G

## INLEIDING

## INHOUDSOPGAVE

Voor de doelgroep zijn er persona's gemaakt. De persona's vertegenwoordigen het 'stereotype' persoon van de doelgroep. Om de behoeften van gebruikers verder uit te kunnen werken naar 'benodigdheden', kan er een scenario bij de persona gemaakt worden. Daarin wordt beschreven hoe de persoon taken uitvoert om tot zijn gewenste resultaat en behoefte te komen. Deze scenario's zijn te lezen in hoofdstuk 2.

- H1 Inleiding
- H2 Scenario's
	- 2.1 Jenny
	- 2.2 Jeffrey
- H3 Use cases

Dit scenario kan vervolgens worden ingedeeld in use cases; belangen. Per case wordt geanalyseerd wat de persoon wil, wat hij daarmee bereikt en wat daar een mogelijke oplossing voor zou kunnen zijn. Dit wordt gedaan in hoofdstuk 3.

Footnote

# 02 | SCENARIO'S

## 2.1 Jenny

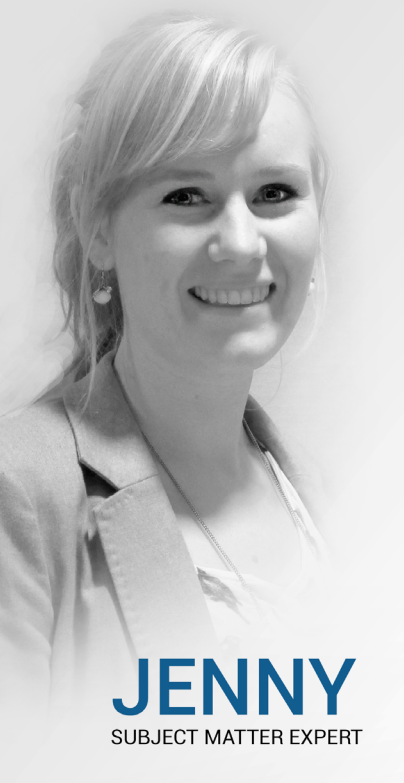

#### **WERK**

centrum

 $SME's$ 

Voedingsdeskundige bij het Voedings-

8 jaar totaal (3 jaar dietiste, 5 jaar SME)

Schrijven van artikelen voor encyclopedie, boeken, magazines, dieet-

Werkt en schrijft samen met andere

plannen en recepten

**KENMERKEN** 

#### **WERKWIJZE**

- Schrijft op wat in haar opkomt.
- Voegt niet standaard structuur toe
- Gaat on onderzoek uit en probeert functies uit als ze iets niet kan vinden

Blanke pagina of aangeleverd sjabloon

- Vergeet soms content toe te voegen

Lekker schrijven zonder teveel moeite Tijd nuttig besteden, heel de dag achter

de computer is ongezond

tijdens studie.

Veel gewerkt met Microsoft Word

#### **MOTIEVEN**

AFSTANDELIJK **GEDULDIG** ONGEDULDIG CHAOTISCH **NETJES** 

Jenny tijdens het uitzoeken van een functie in een nieuwe editor zonder rondleiding te hebben gehad: "I feel so helpless"

- Kennis delen NIEUWSGIERIG Mensen helpen
- **GESTRUCTUREERD** SLORDIG
- 

Jenny komt 's ochtends op haar werk en krijgt van de redactie een nieuwe opdracht. Voor het nieuwe boek over eten, moet een hoofdstuk geschreven worden over superfoods. Jenny heeft al eerder het artikel over superfoods voor in de encyclopedie geschreven en daarnaast ook meerdere recepten. Het boek mag nog een stuk uitgebreider dan de informatie op internet dus ze heeft ruimte om toe te voegen wat ze wil en ook nieuwe content te schrijven. Het boek heeft wel een vaste vorm wat opbouw betreft. Alle hoofdstukken moeten natuurlijk redelijk gelijk blijven. Om te zorgen dat alle auteurs dezelfde opbouw gebruiken wordt er gebruik gemaakt van een sjabloon.

allereerst maar de content erin te zetten die al aanwezig is uit andere boeken en artikelen. Ze kopieert de content in z'n geheel en plakt het met de sneltoets in FontoXML. De tekst verschijnt in de editor, maar is niet meer zoals het was. Blijkbaar zijn alle headers weg? En de quote en de voorbeelden zijn ook niet meer te onderscheiden van de rest. Ze selecteert de titel en plakt hem in het stukje sjabloon van de titel. De titel verandert gelukkig gelijk mee. De subheaders werken op dezelfde manier. De quote is z'n speciale opmaak kwijt. Zal ze hem tussen haakjes zetten of zal dit speciaal aangegeven kunnen worden? Ze zoekt tussen de verschillende menu items en komt uiteindelijk de quote tegen. Dat blijkt te werken! Het voorbeeld zal dan misschien ook wel op dezelfde manier kunnen? Bij het lijstje van de quote staat die alleen niet. Ze besluit om verder te gaan zoeken in het menu. Ze kan hem niet zo snel vinden. Ze weet niet zo goed onder wel submenu ze moet zoeken, de termen zijn niet allemaal duidelijk. Ze probeert het met haar rechtermuisknop. Ze probeert verschillende functies in de hoop per ongeluk een voorbeeld te selecteren, maar geen van de functies heeft het gewenste resultaat. Ze raakt toch wel geirriteerd, ze wil gewoon lekker aan het werk. Wat ze ook niet weet, is dat er door het uitproberen van de verschillende functies, verschillende stukjes code zijn aangepast wat niet hadden gemoeten. De code klopt dus niet meer. Na nog een zoektocht in het menu vindt ze eindelijk de functie.

Nadat de uitleg erin staat en ze er nog wat extra bij heeft getypt, is het tijd om in het sjabloon een recept toe te voegen. Het fijne aan het recept in het sjabloon is, dat er al placeholders staan en dat Jenny precies weet waar ze wat moet invullen. Dit scheelt een hoop nadenkwerk en werkt snel.

Bij het recept hoort uiteraard ook een foto van het eindresultaat. In de toolbar had ze al een icoontje van een afbeelding gezien tijdens de eerdere zoektocht. Het lijkt haar logisch om daarop te klikken. Er verschijnt een scherm waarin ze een afbeelding kan zoeken en waarin ze informatie over de afbeelding kan meegeven. Een ondertitel is leuk, maar de rest is niet zo nodig dus ze besluit die over te slaan. De afbeelding wordt netjes geplaatst. Ze vraagt zich alleen af of de grootte niet aangepast hoeft te worden? Dat vraagt ze straks wel aan de opdrachtgever, het is toch bijna pauze. Wel eerst nog even een voetnoot

invoeren voordat ze dat vergeet. In Word is het mogelijk door te klikken in de onderkant van de pagina. Dat werkt niet helemaal. Ze verwacht dat het in het menu staat. Bij 'insert' staat zelf een submenu met 'notes', daar zal hij vast tussenstaan. Ze kan hem alsnog niet zo snel vinden. Wel ontdekt ze dat als je met de cursor op een functie blijft staan, er een tooltip verschijnt. Daarin wordt verteld wat voor een actie de functie uitvoert. Ze leest alle tooltips door, ook al duurt het laden ervan wat lang. Ze komt hierdoor wel tot de conclusie dat geen van de notes die genoemd worden een echte footnote is. Voor de grap kijkt ze nog even snel bij de andere menuutjes. Wat vindt ze daartussen; de footnote. Het blijkt gelukkig nog te werken ook. Waarom de footnote alleen niet tussen de andere notes stond blijft haar een raadsel. Het is in ieder geval tijd voor pauze, dan kan ze gelijk de andere collega's even om raad vragen en straks weer goede moed verder.

Sinds een weekje wordt er in plaats van Microsoft Word, gebruik gemaakt van de FontoXML editor. Het is een XML-editor waarin de auteurs wel gewoon kunnen schrijven. Jenny heeft nog nooit van de term XML gehoord, maar het werken in de editor gaat oké. Het werkt immers vrijwel hetzelfde als Word. Ze snapt dus niet zo goed wat er anders aan is.

Ze start het sjabloon op en kijkt eens hoe het sjabloon in elkaar zit. Ze scrollt door het document en komt er vervolgens achter dat aan de rechterkant van de pagina een inhoudsopgave is. Ze klikt op de hoofdstukken en ontdekt dat je zo ook kunt navigeren. Ze besluit vervolgens om

## 2.2 Jeffrey

#### **KFNMFRKFN**

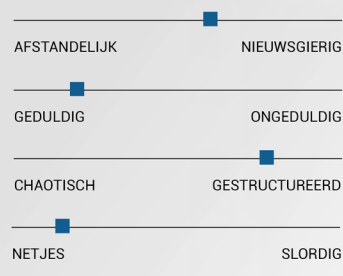

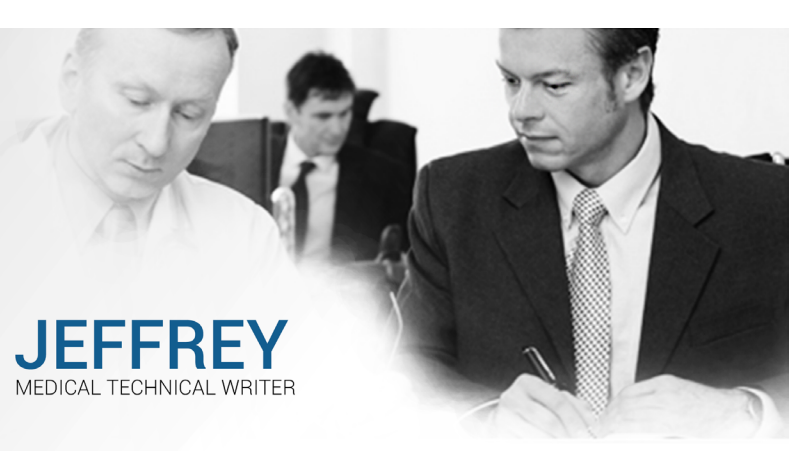

#### **WERK**

- Technical writer van medicijn voorschriften en documenten
- 7 jaar in dienst
- Hiervoor gewerkt als office manager
- Werkt samen met dokters en laboranten die 100% kennis van het onderwerp hebben, hij zet alles op papier

#### **MOTIEVEN**

- Altijd interesse gehad in codetaal
- Geinteresseerd in nieuwe ontdekkingen en natuur
- Mensen helpen
- Helpen kennis te verspreiden
- Leergierig
- Gestructureerd van zichzelf, dus ook met schrijver
	- Zoekt zijn eigen weg
		- Wil weten hoe alles precies werkt

**WERKWIJZE** 

- Constant op zoek naar nieuwe features
- Pietje Precies

#### ".Jeffrey na het ontdekken van een fout in de code: "The editor performs a document-oriented operation, while the user expects a presentation-oriented operation.

Jeffrey begint de ochtend met een overleg met de laborant. Een van de medicijnen heeft een kleine aanpassing gehad waardoor de bijwerkingen zijn veranderd. Dit moet uiteraard veranderd worden in de documentatie. Ook moet er een hoofdstuk bij in het algemene document waarin de nieuwe bevindingen worden uitgeschreven. De laborant heeft alles op een papiertje geschreven; aan Jeffrey de taak om het in het document aan te passen. Sinds vandaag wordt er gewerkt met FontoXML. Hij heeft er een keertje een klein testje meegewerkt en hij is sowieso gewend aan xml, hij schreef het eerst namelijk zelf uit. FontoXML lijkt het toch een stuk makkelijker. Schrijven zonder tags werkt natuurlijk sneller. Daarnaast weet hij welke regeltjes er zijn bij het schrijven van XML-taal dus daar zal hij ook geen problemen mee hebben; het is vooral uitzoeken hoe de interface werkt. Hij weet nog dat het op Word leek, maar dat er toch wel dingen anders waren. De vraag is welke, echt een rondleiding werd er niet gegeven dus het is puur zelf uitzoeken en ontdekken. Ach, hij vindt altijd snel z'n weg en zet de interface toch naar z'n

semantiek inderdaad goed is toegepast.

Na het uitbreiden van de bijwerkingen wil hij een nieuw topic aanmaken waarin beschreven kan worden hoe de nieuwe ontdekking is verlopen. Het aanmaken daarvan blijkt toch een stuk lastiger dan hij dacht. Bij het menu item 'new topic' kan hij niks toevoegen. De functies zijn 'uitgeschakeld'. Waarom is echter de vraag. Ook kan hij de cursor niet onder de onderste content zetten; niet door middel van enter, niet door te klikken, niet door combinaties van toetsen te gebruiken, ook niet de dubbele enter die werkte om uit de lijst te komen. Na veel proberen springt de cursor er ineens onder. Wat Jeffrey gedaan heeft weet hij zelf ook niet meer. Het belangrijkste is in ieder geval dat het gelukt is.

# USE CASES

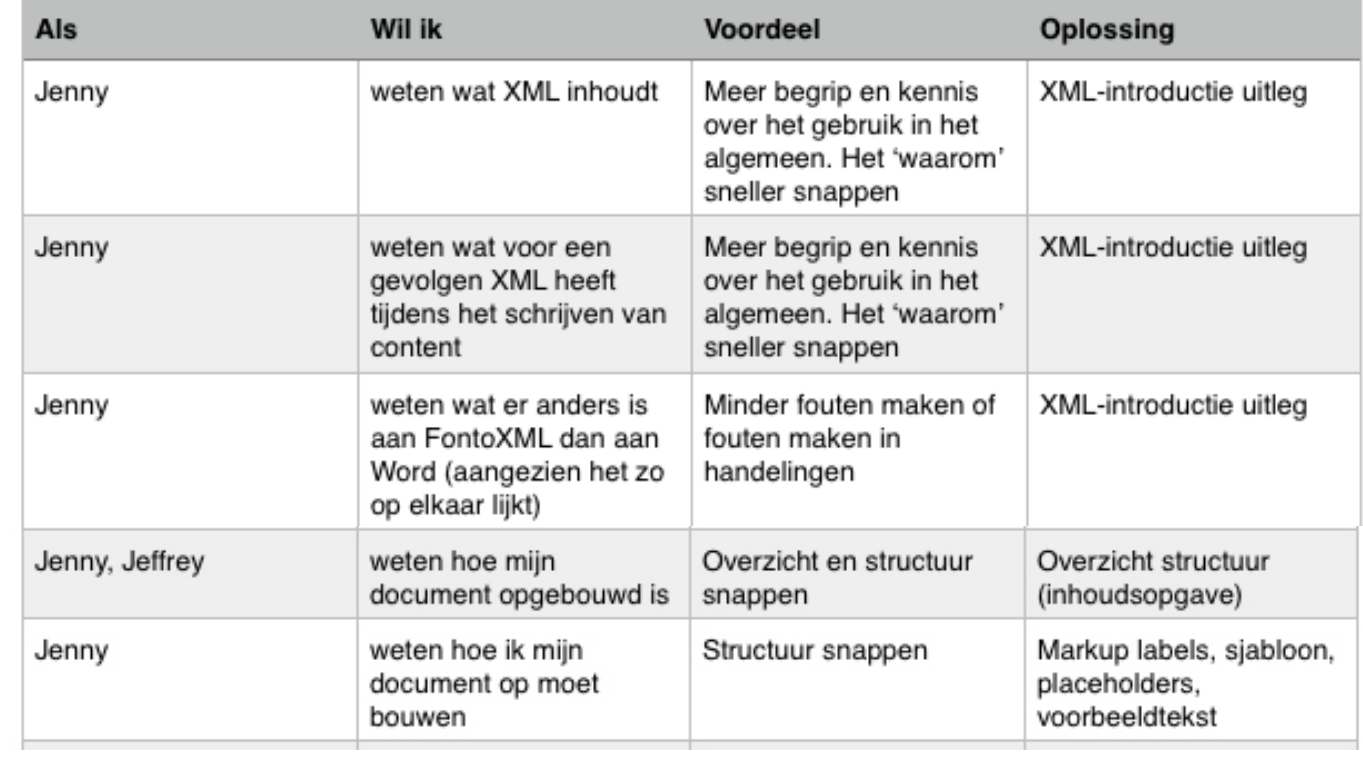

Om er zeker van te zijn dat alles klopt wil hij eigenlijk even snel de code kunnen vergelijken met de tekst en kunnen speuren of er geen fouten zijn gemaakt. Ook al lijkt het alsof alles goed gaat in de editor, de code kan dingen toch anders begrijpen. Na de foutjes eruit te hebben gehaald is het tijd om en het bijschrift van het medicijn ook nog even aan te passen. De bijwerkingen worden automatisch aangepast dus dat hoeft niet meer. Wel moet de andere beschrijving nog even erin gekoppeld worden. Dit kan vast door te zoeken naar een invoegfunctie. Dit blijkt nog zo te zijn ook. Eenmaal gevonden spreekt het koppelen voor zich. Het bestand kan nog een keer gecheckt worden en is klaar voor gebruik.

eigen hand. Zolang alle sneltoetsen maar werken.

Hij opent het document waarin alle informatie over het medicijn staat. Alle kleine documentjes zijn namelijk gelinkt aan het grote document. Dat is zo fijn aan XML; je kunt het hergebruiken. Hij weet de inhoudsopgave van de vorige keer nog te vinden, hij is zelfs al uitgeklapt. Hij navigeert daarmee naar het hoofdstuk met de bijwerkingen. Dat gaat vrij vlot en hij kan gelijk beginnen met typen. Ook het invoegen van bullits werkt prima. Het uit de lijst komen is even lastig; een keer enter maakt een nieuw lijstitem. Twee keer enter blijkt de uitweg te zijn. De trefwoorden moeten uiteraard even semantisch aangegeven worden. Er staan verschillende icoontjes in de toolbar, die snapt hij niet allemaal. Even later komt hij er pas achter dat er in de tooltips wordt aangegeven wat alles inhoudt. Gelukkig was hij zelf zo slim genoeg om uit te zoeken waar hij de trefwoorden kon aangeven. Wat fijn was, is dat dat ook terug te zien is in het breadcrumbpad. Zo weet hij precies waar het element zich bevindt en of de

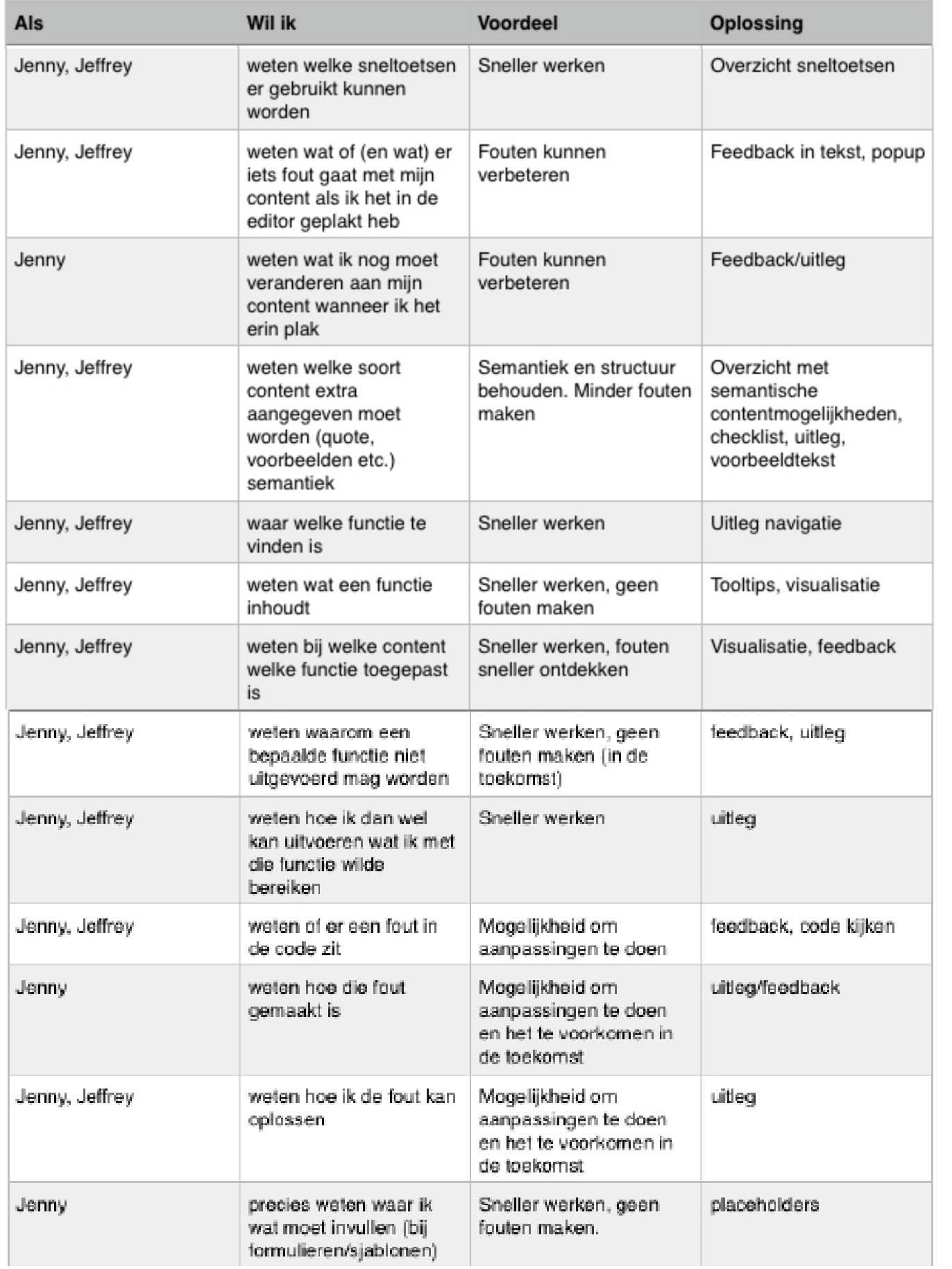

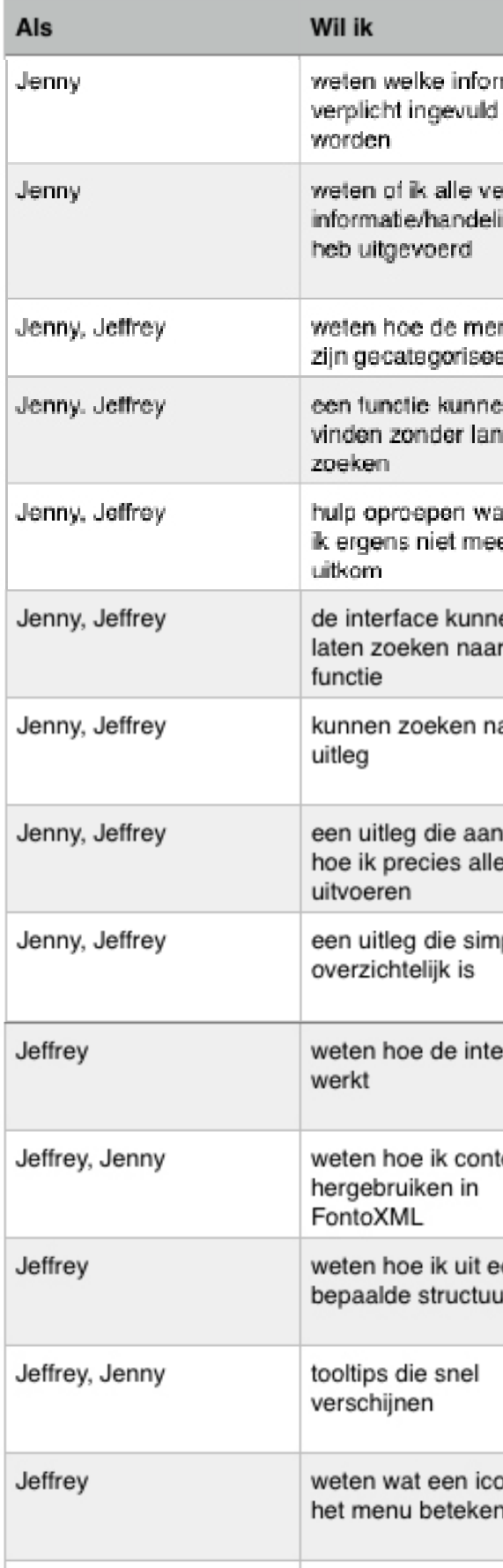

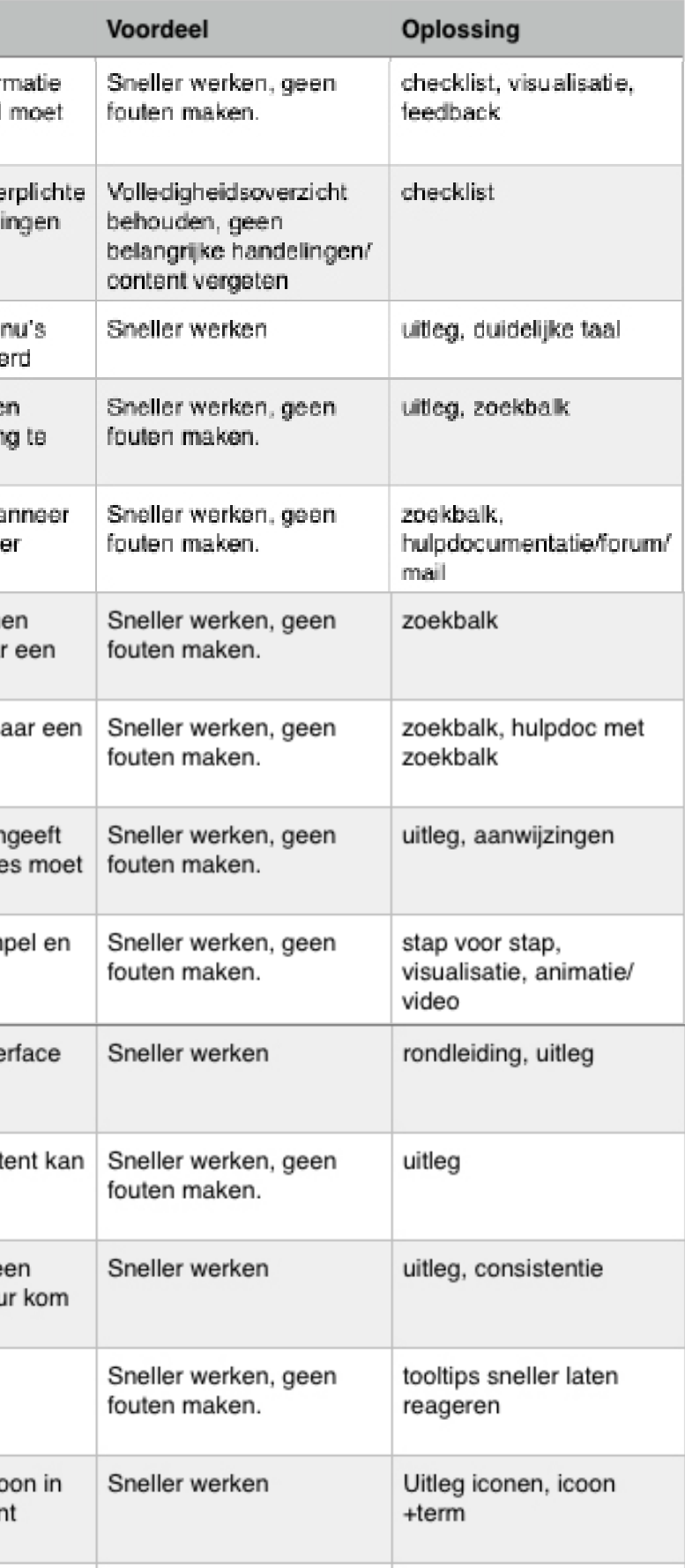

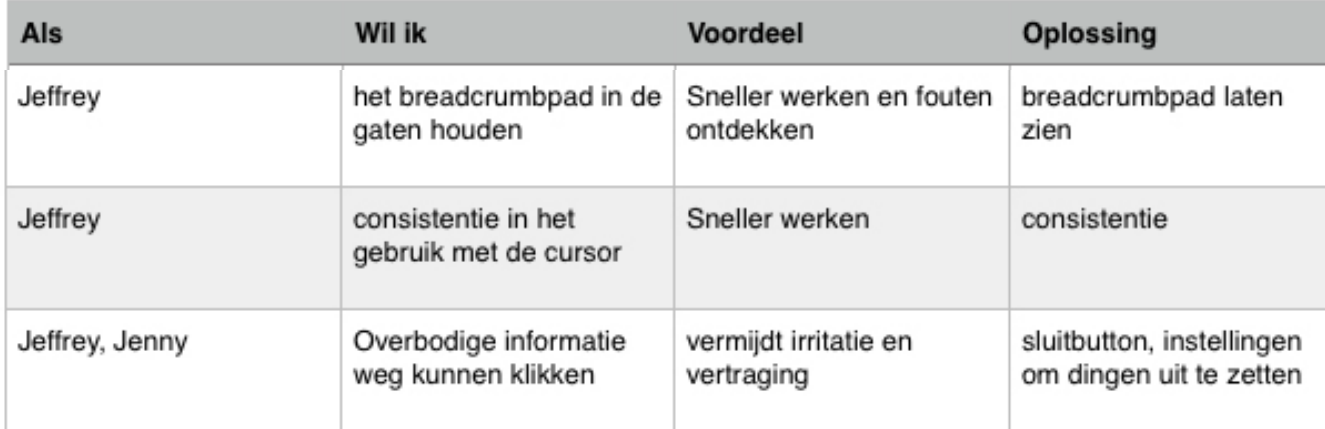

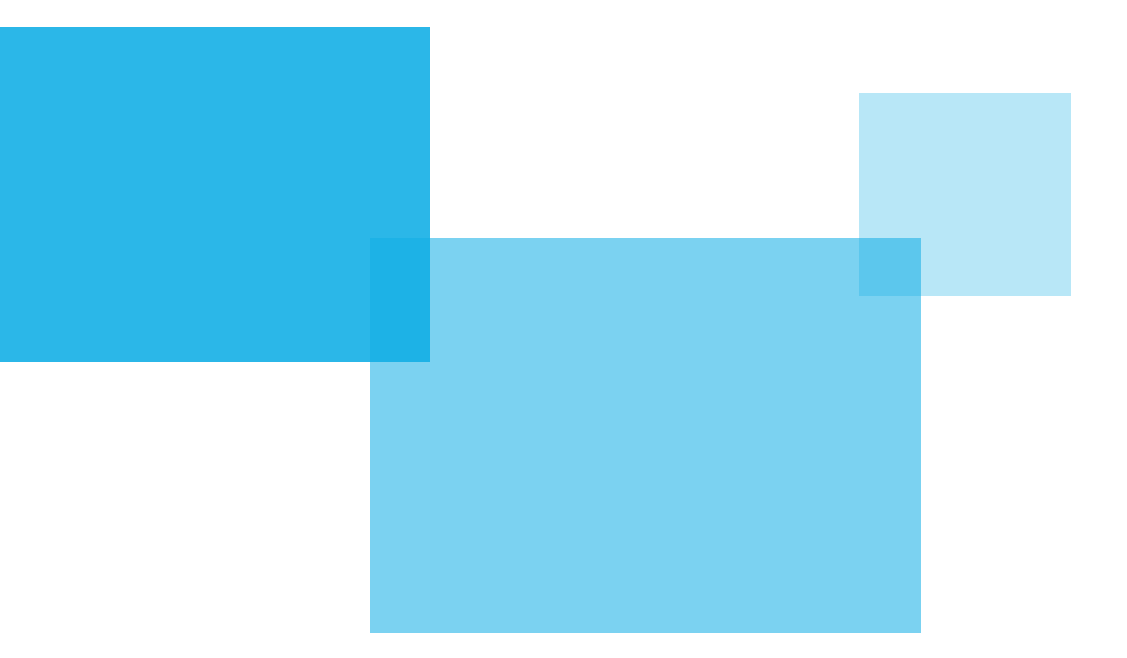

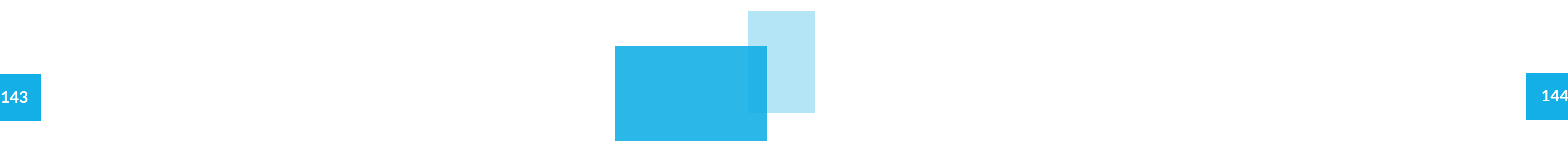

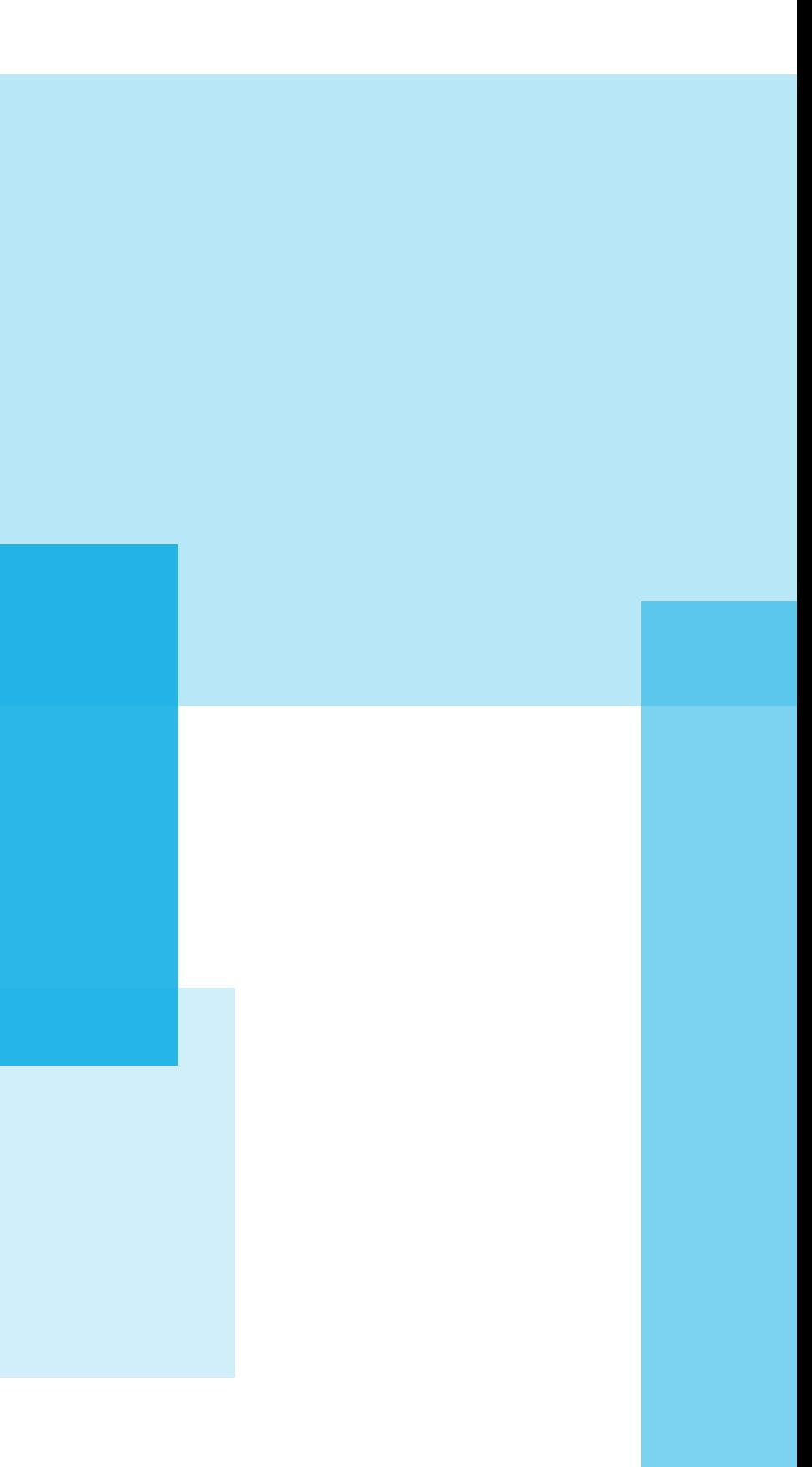
# GUIDELINES & **SYSTEEMEISEN** H

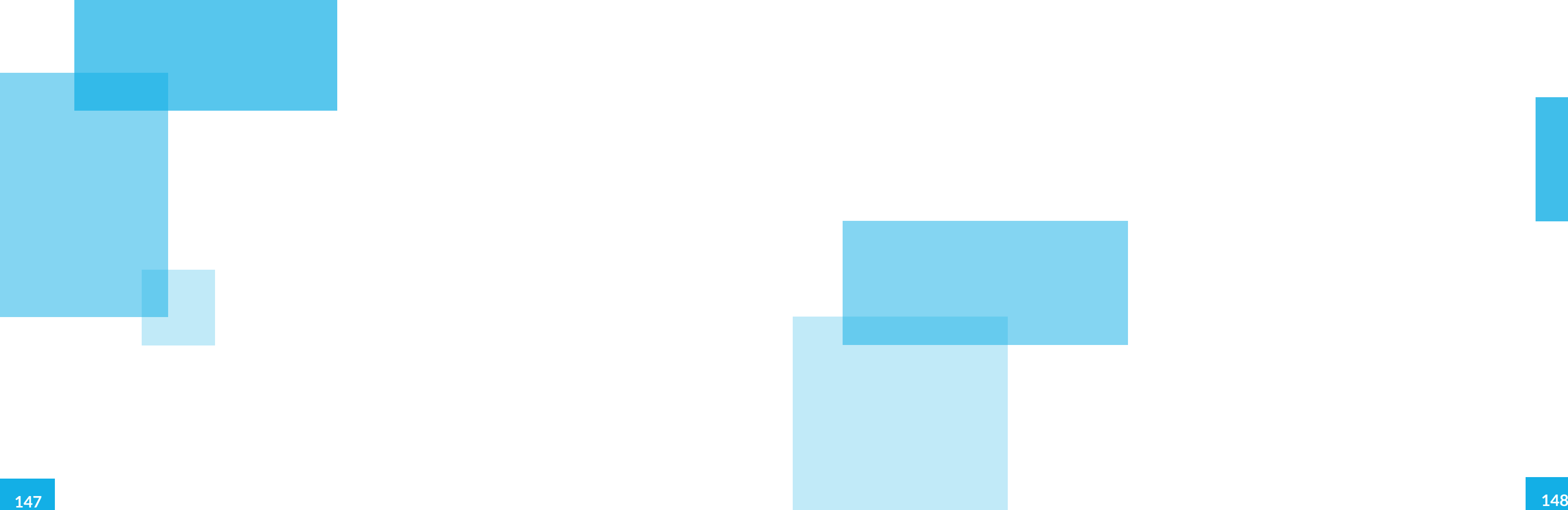

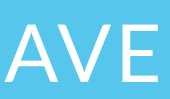

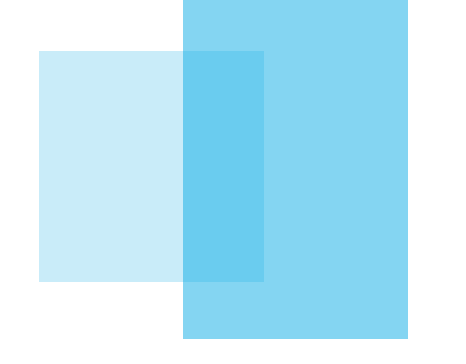

# INHOUDSOPGAVE

#### Inhoudsopgave

- H1 Guidelines
	- 1.1 Algemene guidelines
	- 1.2 Onboarding
	- 1.3 Tijdens
	- 1.4 Documentatie

#### H2 Systeemeisen

- 2.1 Functionele eisen
- 2.2 Niet-functionele eisen

# O1 GUIDELINES

Tijdens het onderzoek naar hulpmethodes kwamen er verschillende richtlijnen naar voren voor het ontwerpen van hulpmethodes en schrijven van instructies. Deze guidelines zijn in dit hoofdstuk overzichtelijk op een rijtje gezet en iets verder uitgewerkt zodat ze aansluiten bij de hulpmethode die bij FontoXML toegepast gaat worden. Door deze richtlijnen aan te houden wordt het systeem zo gebruiksvriendelijk en nuttig mogelijk. Er zijn guidelines die voor online hulp in het algemeen gelden en guidelines die specifiek zijn opgesteld voor bepaalde delen van hulpmethodes.

## 1.1 Algemene guidelines

#### **INSTRUCTIES & TAAL**

De hulp moet relevant zijn voor de gebruiker Relevantie is de beste motivatie. Als niet alles relevant is, leest de gebruiker helemaal niet meer.

Geef ook alleen suggesties die ook relevant zijn Suggesties zijn niet altijd gewenst, irrelevante suggesties frustreren nog meer en brengen de gebruiker in verwarring.

Het systeem moet ervoor zorgen dat de gebruiker steed dichter bij zijn antwoord komt Tags, componenten hergebruiken, gerelateerde hulp tonen

Zorg dat de informatie makkelijk te lezen en te scannen is Dit versnelt het proces en zorgt dat de gebruiker sneller vindt wat hij zoekt.

Houd er rekening mee dat gebruikers niet het geduld h ben om een lange tour te volgen.

De hulp moet kort, krachtig en duidelijk zijn (niet meer woorden dan nodig)

Maak de gebruiker gemotiveerd om de applicatie te gaan gebruiken

Dit versnelt het proces en zorgt dat de gebruiker sneller vindt wat hij zoekt. Als er meer staat dan nodig is het irrelevant.

#### **INTERFACE & INTERACTIE**

Help de gebruiker als hij aangeeft dit te willen Wanneer er om hulp wordt gevraagd mogen er wel suggesties gegeven worden om het zoeken voor de gebruil gemakkelijker te maken

Deel hulp in, in categorieën Dan heeft de gebruiker een beter overzicht wat het zoe versneld.

Prioriteer antwoorden op relevantie De gebruiker vindt hierdoor sneller wat hij zoekt

## 1.2 Onboarding

#### **INTRODUCEREN**

Wees eerlijk en geef transparantie Door te zeggen waar het op staat weet de gebruiker wa hij aan toe is.

Bereid de gebruiker voor op wat komen gaat Zowel qua sfeer als qua mogelijkheden. Alleen dan wee de gebruiker waar hij straks aan toe is en hoe hij daarn om moet gaan.

#### Hou het kort

Motivatie is het sleutelwoord om de gebruiker te laten doen wat hij zou moeten. De motivatie moet uiteindeli innerlijk worden (doen omdat de gebruiker het zelf wil, niet omdat het moet)

#### Wees positief

Bij onboarding krijgt de gebruiker een eerste indruk van de applicatie, hoe positiever hoe beter.

#### **TAKEN & INSTRUCTIES**

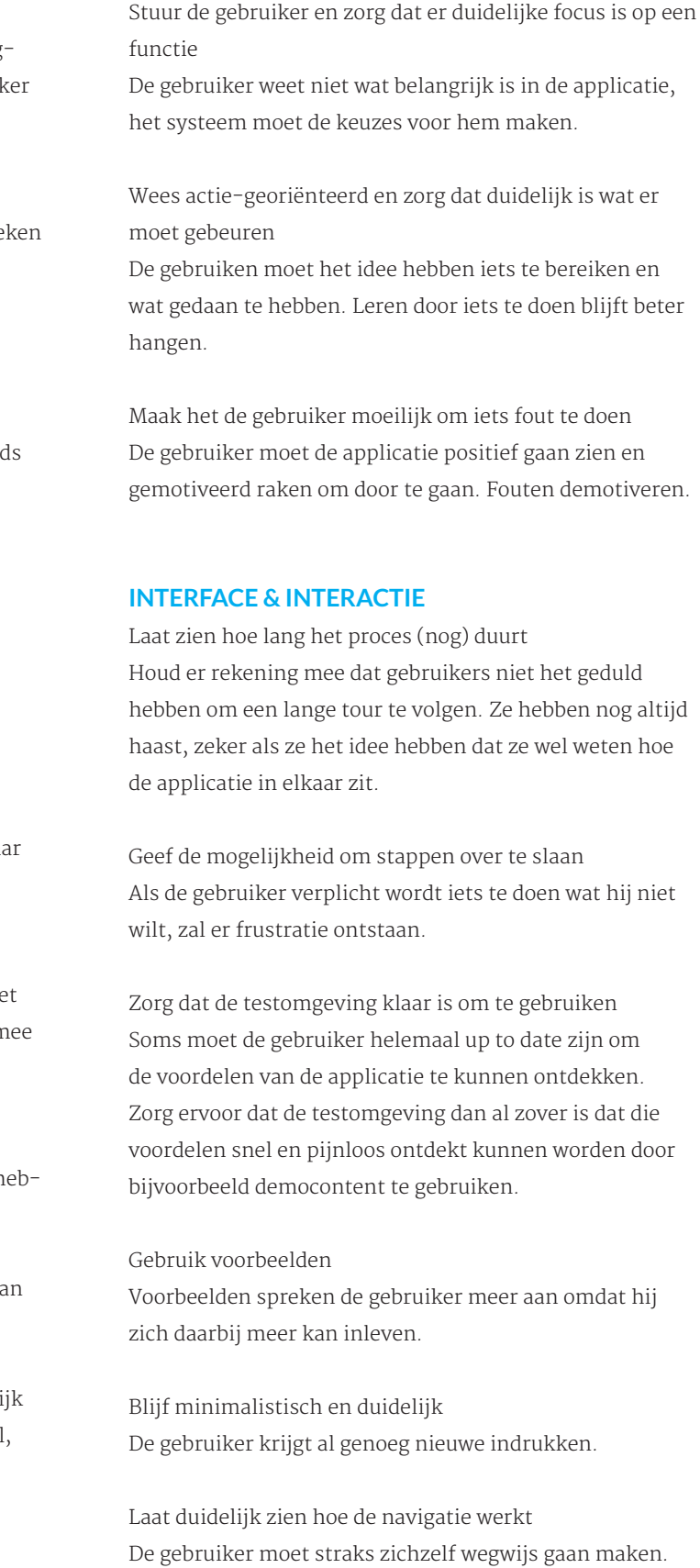

Zorg dat hulp up-to-date blijft en bij de gebruiker past Door hulp aan te passen op de gebruiker zal de gebruiker de hulp beter accepteren. Hulp dat niet meer up-to-date is, is irrelevant.

Gebruik consistente taal, duidelijk, behulpzaam, aardig en positief

De gebruiker moet het systeem aardig gaan vinden en er vrijwillig mee gaan werken. Zorg dat hij enthousiast raakt voordat hij het zelf doorheeft.

#### Gebruik visuals

Gebruikers vinden lezen niet fijn, maar plaatjes kijken wel. De visuals moeten wel iets toevoegen.

#### **TOEGANG**

Zorg dat de gebruiker kan wisselen tussen de hulp en de taak

Dit versnelt het proces en zorgt voor minder fouten.

Zorg dat de hulp niet in de weg staat (of verplaatst kan worden)

Anders kan de gebruiker zijn taak niet voltooien en moet er gewisseld worden tussen taak en hulp.

Hulp verschijnt wanneer de gebruiker daar naar vraagt (dus geen eigen initiatief) Het niveau van gebruikers verschilt. Ongewenste berichten zijn frustrerend en irritant.

Zorg dat de gebruiker op meerdere manieren gebruik kan maken van hulp (bladeren, zoeken etc.) Niet elke gebruiker is hetzelfde, hierdoor is er voor ieder wat wils.

Zorg dat hulp altijd te vinden is wanneer nodig Als de gebruiker hulp nodig heeft, moet hij dat ook kunnen krijgen zonder nog gefrustreerder te raken.

## 1.3 Tijdens

#### **TIPS | INSTRUCTIES**

Herhaal niet de naam van de functie in de hint Een hulpelement is specifiek voor het element. De gebruiker weet als het goed is dus al wat de naam van de functie is. Uitzondering is wanneer de naam niet eerder is genoemd of wanneer het de gebruiker kan helpen. Als het nodig is om de naam nogmaals te gebruiken, gebruik dan consistent dezelfde naam.

Focus op de actie die de gebruiker wil uitvoeren Dat kan bijvoorbeeld door de informatie te beginnen met een werkwoord zoals 'add a list'

Gebruik zo min mogelijk woorden Het gaat om korte hints die even snel wat informatie moeten geven; kort maar krachtig. Maximum van 75 karakters.

Gebruik geen hoofdletters Behalve bij de eerste letter. Hoofdletters komen schreeuwend over. Kleine letters zijn vriendelijker.

Gebruik zinnetjes Geen losse woorden die niet samenhangend zijn.

Verdeel de tips in categorieën en maak duidelijk aan de gebruiker bij welke categorie een tip hoort Dit versnelt het zoeken.

Wis bijvoorbeeld alleen het foute veld in het formulier plaats van het hele formulier.

Geef bijvoorbeeld bij een formulier waarbij de plaats e postcode niet overeenkomen suggesties.

Maak de gebruiker visueel duidelijk welke onderdelen en functies verplicht zijn Hierdoor weet hij wat er nog gedaan moet worden (en wat minder belangrijk is)

Schijf over onderwerpen die relevant zijn en geef nutt informatie

Vertel de gebruiker wat voor een content ergens wordt verwacht De gebruiker hoeft daardoor minder na te denken

#### **TIPS | TOEGANG & INTERACTIE**

De kwaliteit van de hulp is het allerbelangrijkste en m goed zijn. Door het geven van irrelevante informatie z de gebruiker het systeem niet meer vertrouwen en niet alle informatie meer tot zich nemen.

Geef alleen informatie over het element waarop de cursor staat

De gebruiker wijst aan over welk element hij meer informatie wil hebben. Hij verwacht dan niet informatie te krijgen over andere elementen of taken.

#### **ERROR MESSAGE | INTERFACE & INTERACTIE**

Zorg dat de melding zichtbaar is Zowel het bericht zelf als het element/functie waarme de fout is gemaakt. Gebruik niet alleen kleur, dit is nie zien voor mensen met kleurenblindheid

Spaar het overige werk van de gebruiker

#### Verminder het werk

Toon hyperlinks naar de hulpdocumentatie om achtergrond info te geven

De gebruiker kan dan meer informatie zoeken over de fout/feedback mocht hij daar behoefte aan hebben. Da komt de gebruiker in het helpdoc zonder dat hij bewu hulpdocumentatie geklikt heeft (wat positief is).

## 1.4 Documentatie

#### **INSTRUCTIES & INFORMATIE**

#### Niet switchen tussen onderwerpen

Laat alle informatie die nodig is om de vraag te beantwoorden bij elkaar. Ook al betekent dat, dat diezelfde info ook weleens voorkomt op een andere pagina. Niet ervan uitgaan dat gebruikers al voorkenn hebben.

Voeg alleen visuals en animaties toe wanneer het toegevoegde waarde heeft

Het kost ruimte waardoor het de gebruiker meer tijd kost om te zoeken. Ook is voor de gebruiker niet meer duidelijk welke visual wel, en welke niet nuttig is.

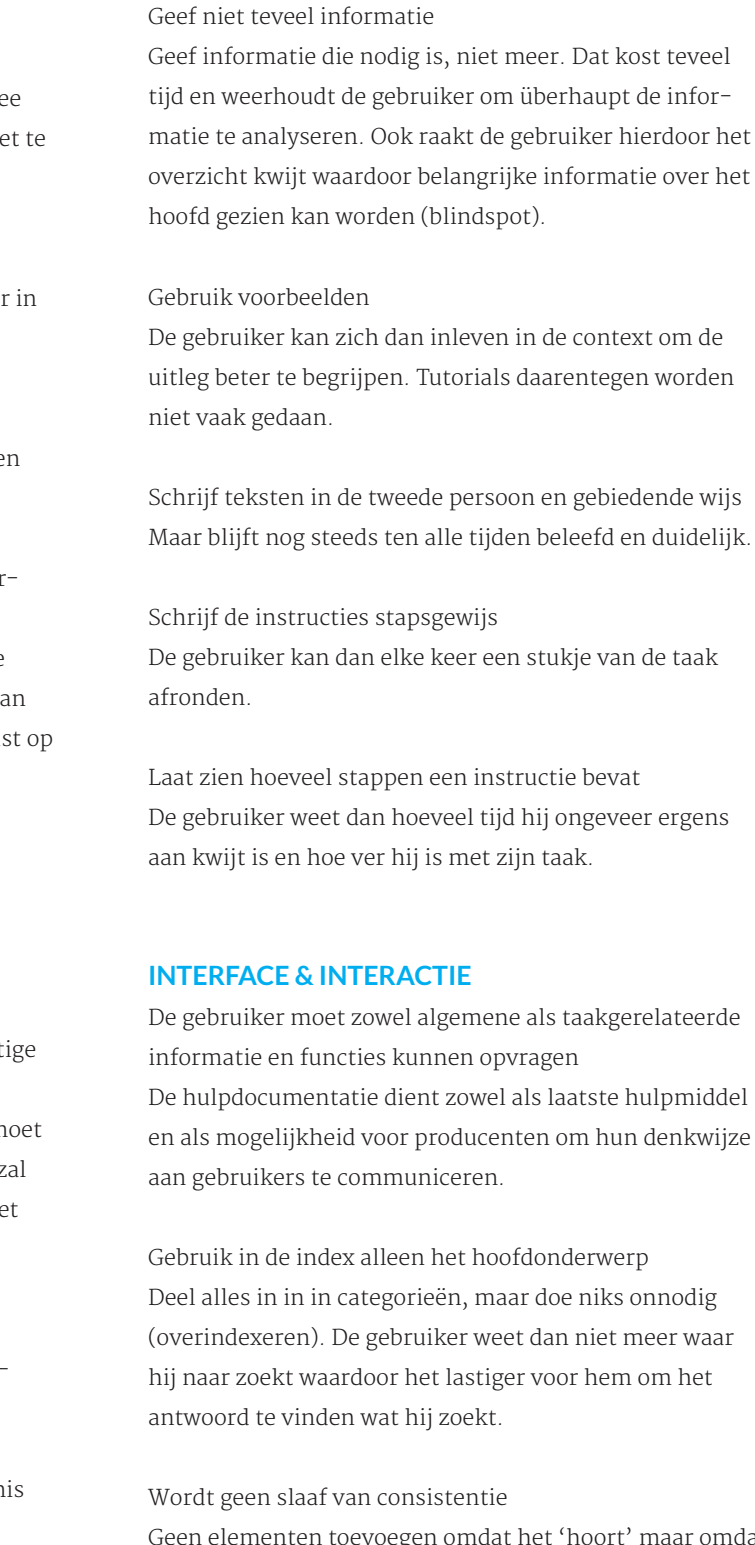

Geen elementen toevoegen omdat het 'hoort' maar omdat het relevant is. Relevantie staat boven consistentie. Maak het helpsysteem 100% gebruiksvriendelijk De gebruiker heeft al moeite genoeg om zijn vraag over de applicatie te beantwoorden en wil zo snel mogelijk weer terug naar zijn taak. Hij heeft geen enkele behoefte om het hulpsysteem goed te leren kennen.

Geef alleen informatie over elementen die uniek zijn voor de applicatie

De gebruiker weet wel hoe standaard functies werken als scrollen en afsluiten

Geef de gebruiker de mogelijkheid om de hints uit te schakelen

Als de gebruiker een langere tijd met de applicatie werkt, zal hij merendeel van de functies kennen. Tips kunnen hierdoor overbodig worden. Geef de mogelijkheid om de tips uit te schakelen. Een andere optie is om de tips aan te passen aan het niveau van de gebruiker.

#### Geef geen suggesties

Niet als niet met 100% zekerheid gezegd kan worden dat het relevant is voor de gebruiker. TIPS | Interface

#### Highlight de hints

De gebruiker zijn aandacht wordt dan naar de hint getrokken. De hint is er (als het goed is) niet voor niks.

Pas eventueel de tips aan, aan de context waarin ze gebruikt worden

Door tips in te delen in categorieën kan de gebruiker zien in wat voor een soort context en in welke staat de taak zich bevindt. Doe dit wel consistent!

#### **ERROR MESSAGE | INSTRUCTIES**

Gebruik duidelijke en begrijpbare taal De foutmelding moet te gebruiken zijn zonder verdere informatie over het systeem te moeten zoeken.

De melding moet precies zijn 'Kan Hoofdstuk 5 niet openen, want is niet op de schijf aanwezig' in plaats van 'Kan het document niet openen'

De melding moet de gebruiker helpen Gebruik namen van functies, richtingen, en precieze aanwijzingen zodat de gebruiker weet waar hij naar moet zoeken en naartoe moet navigeren.

De melding moet beleefd zijn, begripvol en niet intimiderend

Gebruikers voelen zich al slecht genoeg, omdat hij een fout heeft gemaakt.

Laat de gebruiker zien waar hij zich in de hulpdocumentatie bevindt. Dan kan hij sneller zoeken zonder te verdwalen en ook snel weer aan het werk

Geef de gebruiker de mogelijkheid om feedback te geven en de help te verbeteren

Je kunt dan het helpsysteem verbeteren en communiceren met de gebruiker. Ook de mogelijkheid om gebruikers bijvoorbeeld zoektermen te kunnen laten toevoegen aan een artikel kan het systeem helpen verbeteren. Het toevoegen van favorieten zou ook een optie kunnen zijn.

Pas op met het gebruik van hyperlinks Links kunnen de gebruiker toegang tot meer informatie geven, maar ook daardoor laten verdwalen.

De gebruiker de mogelijkheid geven om naar 'vorige' of geschiedenis te gaan

De gebruiker kan tijdens het verder zoeken toch terug willen naar een eerder hulpartikel. Geef die mogelijkheid.

Maak gebruik van headers en verdeel de tekst De gebruiker kan daardoor scannen en sneller zoeken.

Geef suggesties tijdens het zoeken en verschillende keuzes. De gebruiker weet niet altijd waarnaar hij zoekt. Help hem daarbij door verschillende interpretatie opties te laten zien van de vraag.

Geef de mogelijkheid om een korte preview te tonen Gebruikers kunnen dan snel zien of het artikel relevant voor hun is.

Hou de navigatie ten alle tijde beschikbaar De gebruiker weet zo altijd waar hij zich in de documentatie bevindt en kan heen waar hij wilt.

#### **TOEGANG**

Niet verwachten dat gebruikers bewust op de helpknop klikken

Gebruikers verwachten niks van de hulpdocumentatie (door slechte voorgangers) en zullen alles eraan doen om te voorkomen dat ze de hulpdocumentatie moeten openen. Maak de hulpdocumentatie aantrekkelijk en

Uit de usercases, het onderzoek en de algemene guidelines kan uiteindelijk worden vastgesteld aan welke eisen het systeem zal moeten voldoen. Er zijn functionele eisen (gericht op wat het systeem voor een functies moet kunnen uitvoeren) en niet-functionele eisen (gericht op het uiterlijk van het systeem en overige extra's, alles wat geen echte functie is). De eisen zijn opgesteld via het MoSCoW principe.

# 2.1 Functionele eisen

#### **Onboarding**

*"De gebruiker maakt kennis met FontoXML"*

#### **MUST HAVE**

- Het systeem moet de gebruiker een openings-informatie pagina tonen

- Het systeem moet een proces in stappen verdelen

- Het systeem moet de gebruiker een korte tour aanbieden waarbij de belangrijkste navigatie elementen en

functies worden uitgelegd

- Het systeem moet bij het element informatie geven

- De gebruiker moet kunnen kiezen of hij de tour wel of niet wil volgen

- Het systeem moet de gebruiker tonen hoever hij in het onboardingproces is

- De gebruiker moet het onboardingproces op elk moment kunnen afsluiten

- Het systeem moet een voorbeelddocument ingeladen hebben wanneer de gebruiker voor het eerst de

editor opent

- De gebruiker moet het voorbeelddocument kunnen bewerken

#### **SHOULD HAVE**

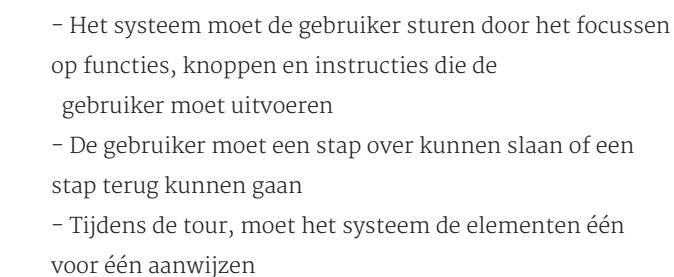

#### **COULD HAVE**

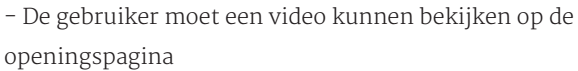

- De gebruiker moet tijdens de tour functies kunnen uittesten zonder dat de tour afgesloten hoeft te worden - De gebruiker moet het voorbeelddocument kunnen opslaan

- De gebruiker moet het voorbeelddocument kunnen openen op een ander tijdstip

- De gebruiker moet de uitleg, tour en instructies die tijdens het onboardingproces zijn getoond opnieuw kunnen oproepen op een ander tijdstip

#### **Tijdens**

*"De gebruiker heeft soms een leidende hand nodig"*

#### **MUST HAVE**

- Het systeem moet een tooltip geven over een functie wanneer de gebruiker met de cursor langer dan 2 seconden op de functiebutton staat

- De tooltip sluit als de gebruiker de cursor van de button afhaalt

maak duidelijk aan de gebruiker wat voor een informatie er wordt gegeven. Pas het aan op de behoefte van de gebruiker zodat de informatie relevant voor hem is.

Zorg dat de hulpdocumentatie altijd en makkelijk bereikbaar is via verschillende wegen

Gebruik woorden als 'hint' en 'tips' en zorg voor verschillende manieren waarop de gebruiker toegang kan krijgen tot hulp.

Laat de hulpdocumentatie bij de applicatie horen De gebruiker zal dan sneller toegang zoeken tot de helpdocumentatie.

# 02 SYSTEEMEISEN

- Het systeem toont placeholders om aan te geven wat voor een soort content ergens verwacht wordt, mocht de gebruiker nog niets ingevuld hebben in een bepaald contentvak

- Het systeem laat placeholders en visualisatie bij verplichte onderdelen verdwijnen wanneer de gebruiker heeft voltooid wat gedaan moest worden

- Inactieve functies kunnen niet toegepast worden

- Het systeem moet fouten van de gebruiker kunnen detecteren

- Het systeem moet kunnen weten waarom de gewenste actie van de gebruiker niet mogelijk is

- Het systeem een melding geven van de fout

- Het systeem moet aangeven waarom de actie niet mogelijk is

- De gebruiker moet de foutmelding kunnen wegklikken

#### **SHOULD HAVE**

- Het systeem geeft aan wanneer de gebruiker een verplichte handeling moet uitvoeren

- De gebruiker moet gebruik kunnen maken van 'vorig - Het systeem geeft de mogelijkheid om in geval van n contact op te nemen met het team van FontoXML

- Het systeem geeft ook een tooltip over een inactieve functie wanneer de gebruiker met de cursor er langer dan 2 seconden op staat

- Het systeem moet weten op welke andere manier de fout opgelost kan worden

- Het systeem moet aangeven op welke manier de gebruiker de fout kan oplossen

- Het systeem moet aangeven in de interface bij welk element de foutmelding hoort

- Het systeem moet informatie prioriteren op basis va context waarin de gebruiker zich bevindt

- De gebruiker moet meer informatie over de fout kunnen opvragen

- Het systeem moet in de interface aangeven welke ha deling de gebruiker moet uitvoeren om een stap van een taak te voltooien

- Het systeem moet door gaan naar de volgende hande wanneer de gebruiker een handeling heeft voltooid

- Het systeem moet niet automatisch werk van de gebruiker wissen

#### **COULD HAVE**

- De gebruiker moet favoriete artikelen kunnen bewar binnen de documentatie zodat deze gegroepeerd op te vragen zijn

- De gebruiker moet extra hulp kunnen opvragen bij het oplossen van de fout

Het systeem toont de tooltip uit de juiste categorie

- De tags moeten kunnen worden bewerkt en aangepa door het team van FontoXML

- De gebruiker moet zijn eigen tags kunnen verwijdere

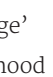

#### ingedeeld in categorieën

#### **COULD HAVE**

- Het systeem kan een preview tonen van het artikel, zonder het artikel te moeten openen

- Het systeem moet het verschil aangeven tussen algemene en taakgerelateerde informatie

- Het systeem moet gerelateerde artikelen en functies tonen bij een artikel en de gebruiker daar met één klik naar toe kunnen laten navigeren

- De gebruiker moet, wanneer hij zich in een artikel bevindt, naar een andere categorie kunnen navigeren

- De gebruiker moet kunnen aangeven of hij het artikel nuttig vond of niet door middel van buttons

#### **WOULD HAVE**

- De gebruiker moet zijn hulpgeschiedenis op kunnen vragen

- De gebruiker moet tags kunnen toevoegen aan het artikel

# 2.2 Niet-functionele eisen

#### **MUST HAVE**

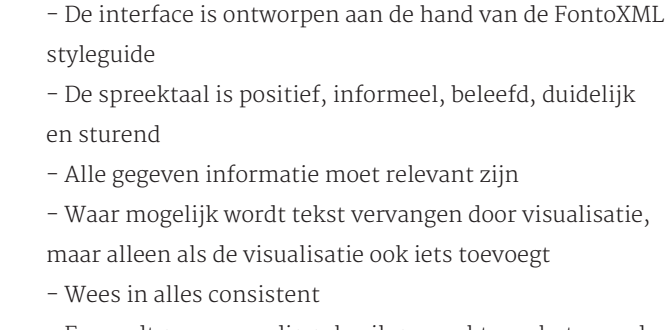

- Er wordt geen onnodig gebruik gemaakt van het woord 'hulp'. Gebruik 'tips' of 'hints'.

#### **Onboarding**

#### **MUST HAVE**

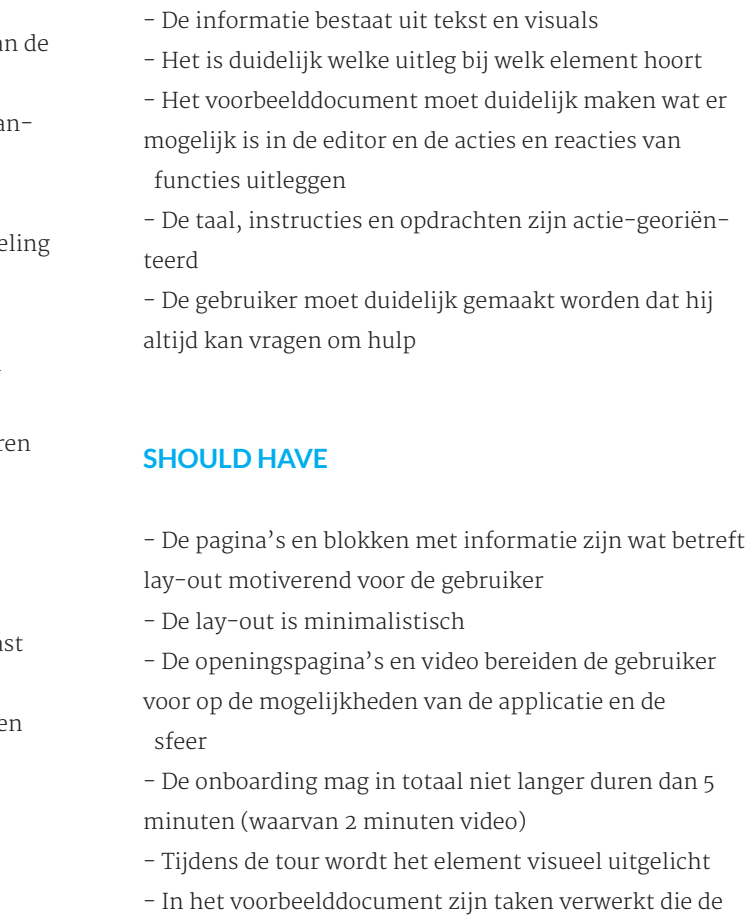

- gebruiker kan uitvoeren
- De taken zijn moeilijk fout te doen

#### **WOULD HAVE**

- Als er een tooltip is geopend en de gebruiker gaat rechtstreeks naar een andere functie, opent de nieuwe tooltip gelijk

- De gebruiker kan het tonen van tooltips uitschakelen

- Het systeem mag suggesties geven in het werk van de gebruiker wanneer de gebruiker aangeeft extra hulp te willen

#### Hulpdocumentatie

*"De gebruiker moet een redder in nood hebben die weet hoe het programma werkt"*

#### **MUST HAVE**

- De gebruiker moet kunnen zoeken via een zoekbalk naar functies

- De gebruiker moet kunnen zoeken via een zoekbalk naar artikelen in de hulpdocumentatie

- Het systeem kan afbeeldingen, video's en animaties tonen

- De gebruiker kan via een knop in de interface de hulpdocumentatie openen

- De gebruiker kan de hulpdocumentatie afsluiten

- De gebruiker kan in de interface werken terwijl de hulp-

documentatie ook geopened (en te gebruiken) is

 zonder dat de hulpdocumentatie de gebruiker in de weg zit

- De gebruiker moet naar de 'homepage' van de hulpdocumentatie kunnen

- Het systeem moet aangeven wanneer de hele taak voltooid is

- Het systeem moet aangeven waar in de hulpdocumentatie de gebruiker zich bevindt

#### **SHOULD HAVE**

- Het systeem moet in de interface kunnen aanwijzen

waar een bepaalde functie te vinden is

- De zoekbalk maakt gebruik van autofill en suggesties
- Het systeem moet een overzicht tonen van alle artikelen

**157 158**

#### **COULD HAVE**

- Wanneer de gebruiker een taak uitvoert wordt er een spelelement toegepast

#### Tijdens

#### **MUST HAVE**

- Buttons worden versterkt met iconen
- Tooltips/hints worden in kleine letters geschreven - In tooltips/hints worden hele zinnen gebruikt, geen losse woorden
- Foutmeldingen moeten de gebruiker niet laten schrik ken
- De melding moet precies zijn; vertellen wat er niet kan gebeuren, waarom niet en hoe op te lossen
- De melding moet begripvol zijn

#### **SHOULD HAVE**

- In een tooltip wordt niet de naam van de functie her haald, tenzij de naam niet in de interface genoemd is

- Tooltips beginnen met een werkwoord om de actie te benadrukken
- Een tooltip/hint bevat maximaal 75 karakters
- De gebruiker wordt visueel gestuurd welke taak ver plicht uitgevoerd moet worden
- Placeholders vertellen wat voor een content een gebrui ker ergens moet invullen
- De fout moet op te lossen zijn zonder verdere informatie over het systeem te móeten opzoeken (als de
- gebruiker er zelf in geïnteresseerd is mag dat uiteraard wel)

#### **COULD HAVE**

- Het wordt visueel duidelijk gemaakt in welke categorie tooltips/hints vallen

#### Hulpdocumentatie

#### **MUST HAVE**

- Taken worden stap voor stap uitgelegd
- Stappen worden toegelicht met afbeeldingen
- De gebruiker kan zien hoeveel stappen een instructie bevat
- De kwaliteit van de informatie is het allerbelangrijkste en moet relevant zijn
- Een artikel moet compleet zijn. De gebruiker moet het artikel kunnen gebruiken zonder andere artikelen te
- (hebben ge)lezen.
- Geef alleen informatie die nodig is om de taak goed uit te voeren.
- Maak gebruik van headers

#### **SHOULD HAVE**

- De gebruiker moet de hulpdocumentatie zien als on -
- derdeel van de applicatie, het moet dus geïntegreerd zijn zodat de gebruiker minder angst heeft bij het openen
- van de documentatie.
- Instructies worden geschreven in de tweede persoon en gebiedende wijs
- Gebruik in het categorieën overzicht alleen hoofdonder werpen (niet overindexeren)

#### **COULD HAVE**

- Wanneer een niet-bekende beweging moet worden uit -
- gevoerd door de gebruiker wordt de afbeelding van
- die stap vervangen door een animatie
- Gebruik voorbeelden zodat gebruikers een uitleg kunnen interpreteren
- Er moet een overzicht met alle sneltoetsen beschikbaar zijn

#### **WOULD HAVE**

- De gebruiker wordt in de interface visueel gestuurd
- De algemene informatie wordt getoond door middel van video

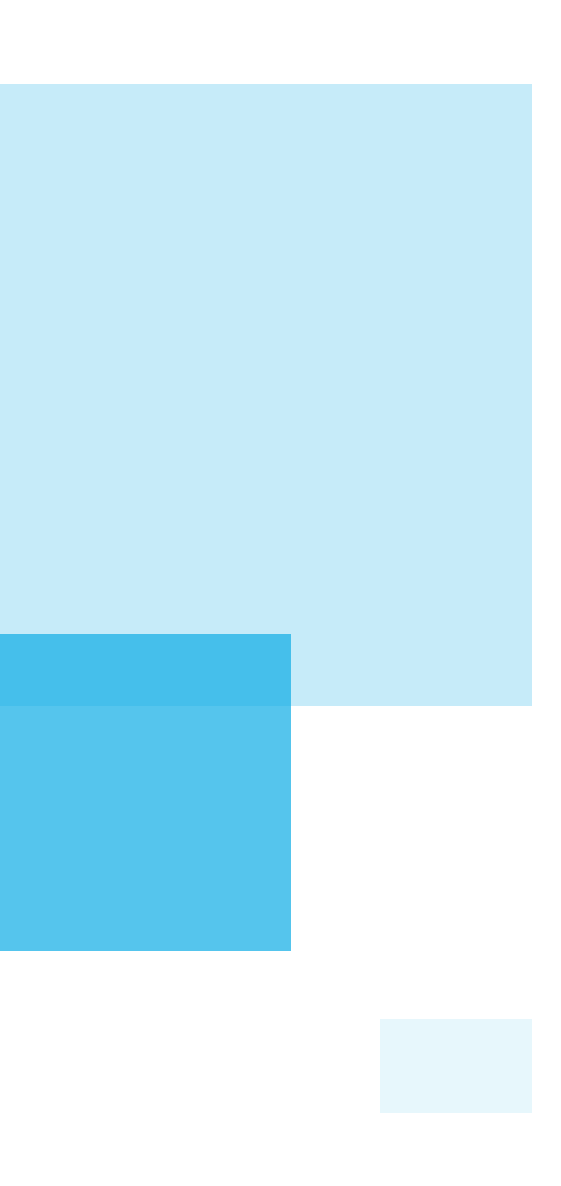

# ONTWERPRAPPORT

# I

# INHOUDSOPGAVE

H1 Inleiding

# INLEIDING

et ontwerpen van een product gebeurd niet zomaar, het is een heel proces. Om te laten zien welke werkzaamheden en denkwijzen er hebben plaatsgevonden tijdens het ontwerpproces, is dit ontwerprapport geschreven.

Het ontwerpen gebeurt dit project via de methode van J.J. Garrett. In dit ontwerprapport komen alle vijf de planes nog eens samen. De planes leiden namelijk samen tot het uiteindelijke ontwerp en dus

Het ontwerprapport doorloopt deze fases één voor één. In hoofdstuk 2 wordt de strategy plane kort toegelicht. Hierin wordt teruggeblikt op de doelgroep en de business objectives. Hoofdstuk 3 gaat nogmaals kort in op het nemen van beslissingen en het vastleggen van de eisen aan het systeem op basis van het 'onderzoek hulpmethoden'. Het vierde hoofdstuk staat in het teken van het opbouwen van de navigatie en de structuur van de app. In hoofdstuk vijf wordt de skeleton plane besproken. Hierin wordt het geraamte van het ontwerp neergezet en toegelicht. Het laatste hoofdstuk laat alle visuele ontwerpen zien en vertelt hoe het uiteindelijke ontwerp tot stand is gekomen.

H2 The Strategy plane

- 2.1 Product objectives
- 2.2 User needs
- H3 The Scope plane
	- 3.1 Functionele eisen
	- 3.2 Niet-functionele eisen
- H4 The Structure plane
	- 4.1 Interaction design
		- 4.1.1 Conceptual model
		- 4.1.2 Error handling
	- 4.2 Information architecture
		- 4.2.1 Organising principles
		- 4.2.2 Flowcharts

#### H5 The Skeleton plane

- 5.1 Onboarding
	- 5.1.1 Start
	- 5.1.2 Intro
	- 5.1.3 Tour
	- 5.1.4 Voorbeelddocument
- 5.2 Hulp tijdens het werken
	- 5.2.1 Placeholder
	- 5.2.2 Verplichte content
	- 5.2.3 Tooltips
	- 5.2.4 Error messages
- 5.3 Hulpdocumentatie

#### H6 The Surface plane

- 6.1 Onboarding
	- 6.1.1 Start
	- 6.1.2 Intro
	- 6.1.3 Tour
	- 6.1.4 Voorbeelddocument
- 6.2 Hulp tijdens het werken
	- 6.2.1 Placeholder
	- 6.2.2 Verplichte content
	- 6.2.3 Tooltips
	- 6.2.4 Error messages
- 6.3 Hulpdocumentatie

Bronnen

**163 164**

# 02 THE STRATEGY PLANE

De strategy plane is erop gericht om uit te zoeken waarom de hulpmethode gemaakt gaat worden. Welke belangen hebben zowel de producenten als de gebruikers en wat is de motivatie daarachter? 'What do we want to get out of this product?' en 'What do our users want to get out of the product?'.

# 2.1 Product objectives

FontoXML is een product dat nog niet zo lang op de markt is. Het is nog volop in ontwikkeling en groeit constant. Er zijn uiteraard doelen die FontoXML wil bereiken. Deze doelen zijn naar voren gekomen door gesprekken met de opdrachtgever, de informatie op de huidige website en door informatie over de marketingkant van FontoXML. Het afstudeerproject draagt bij aan het bereiken van deze doelen, zowel direct als indirect. Tijdens het afstudeerproject was het dan ook van belang om met deze doelen rekening te houden. Er zijn twee business objectives die de hoofddoelen vormen voor FontoXML en dit project.

'FontoXML wil gebruiksvriendelijkheid uitstralen en het ook zijn. Ze willen dat ieder persoon XML-documenten kan schrijven zonder kennis te hoeven hebben van XML-taal'.

Het motto van FontoXML is 'FontoXML makes structured authoring super intuitive'. FontoXML onderscheidt zich van andere XML-editors door gebruiksvriendelijk te zijn. Gebruiksvriendelijkheid is dus hetgene wat FontoXML speciaal maakt en is daarom de business objective die als hoofddoel wordt beschouwd door het team.

'FontoXML wil dat het product vernieuwend en up-todate blijft, dan blijft het imago dat ook'.

Deze objective staat in verbinding met de eerste objec-

De primaire doelgroep zijn de 'subject matter experts'. Dit zijn auteurs die content schrijven over een onderwerp waarvan zij heel veel weten. Over XML en gestructureerde content weten zij echter (bijna) niets. De secundaire doelgroep wordt gevormd door 'technical writers'. Zij hebben minder kennis van het vak waarover zij schrijven, maar hebben wel enige ervaring met gestructureerde content. De andere subgroepen worden tijdens dit project buiten beschouwing gelaten. Voor zowel de primaire en secundaire doelgroep is een persona gemaakt. Deze persona is het stereotype gebruiker van die doelgroep. Om een beeld van de doelgroep te vormen zonder de gehele doelgroepsanalyse te hoeven lezen worden hier nogmaals de persona's getoond:

#### WFRKWI.IZF - Blanke pagina of aangeleverd sjabl Schrijft op wat in haar opkomt. Voegt niet standaard structuur to Gaat op onderzoek uit en probeert<br>functies uit als ze iets niet kan vinde

**JENNY** 

Tijd nuttig besteden, heel de dag achte<br>de computer is ongezond Veel gewerkt met Microsoft Word

**MOTIEVEN** 

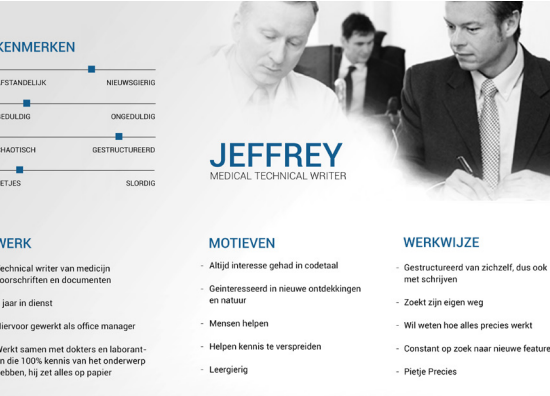

Op basis van dit doelgroeponderzoek en de eerder gevonden resultaten over de ervaringen van gebruikers met FontoXML ('Onderzoeksrapport FontoXML) kon er een lijst opgesteld worden met algemene behoeftes (voornamelijk gericht op hulp) die de doelgroep heeft bij het schrijven van gestructureerde content; oftewel tijdens het schrijven van content in de FontoXML editor

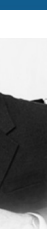

Gebruikers willen een uitleg waarom structuur en semantiek zo belangrijk is zodat gebruikers weten waarom zij de structuur en semantiek moeten aanbrengen. Door de reden te weten is het ook makkelijker toe te passen.

Gebruikers willen een interface die gelijk staat aan de interface waar gebruikers gewend zijn om mee te werken (Microsoft Word) zodat navigatie, opbouw en functies duidelijk zijn. Dit verlaagt de leercurve.

Gebruikers hebben behoefte aan begeleiding in het structureren van hun content, maar ze willen wel vrijheid houden in het tussendoor veranderen van de gehele structuur of de structuur later toevoegen.

Gebruikers hebben behoefte om visueel te zien wat ze hebben toegepast aan structuur en semantiek bij de content.

Gebruikers hebben behoefte aan feedback van het systeem wanneer er een handeling wordt uitgevoerd (en helemaal als een handeling fout gaat of niet mag, waarom mag het dan niet?)

Gebruikers hebben behoefte aan begrijpelijke naamgeving in metadata, elementen, handelingen en functies

Gebruikers hebben behoefte in begeleiding tijdens het werken. De mogelijkheid om hulp in te roepen wanneer het nodig is.

Opdrachtgevers hebben de behoefte om de gebruikers te laten controleren of de structuur van hun document klopt; een kwaliteits- en volledigheidscheck.

tive. Gebruiksvriendelijkheid en gebruiksgemak gaat een steeds grotere rol spelen bij software (en uberhaupt in het dagelijks leven).. Vrijwel alle concurrenten van FontoX-ML lopen op dit gebied dus achter. Er wordt regelmatig speurwerk gedaan om te ontdekken hoe ver FontoXML nog steeds voorloopt en wat eraan gedaan moet worden om deze voorsprong te behouden. Met deze voorsprongen onderscheidt FontoXML zich nogmaals van de rest waardoor potentiële klanten eerder voor FontoXML kiezen en FontoXML opvalt.

De overige business objectives staan niet direct in verbinding met dit project. Uiteraard moeten alle business objectives in het achterhoofd gehouden worden, zodat het project deze niet gaat tegenwerken. De overige business objectives zijn:

FontoXML wil dat gebruikers die momenteel met een andere editor werken overstappen naar FontoXML omdat FontoXML fijner werkt

FontoXML wil grote klanten hebben (bedrijven en organisaties met meer dan 500 gebruikers)

FontoXML wil werken met en als implementatiepartner en maatwerkoplossingen kunnen bieden

FontoXML wil dat klanten maandelijke/jaarlijkse licentieovereenkomsten afsluiten en dus vaste klant worden 2.2 User needs

Om te onderzoeken wat de behoefte van de gebruikers is, moet duidelijk worden wie die doelgroep is. Door middel van het analyseren van eerder gedane onderzoeken, analyses, deskresearch en gesprekken is dit helder geworden. Deze bevindingen zijn terug te lezen in het document 'Doelgroepanalyse'.

De doelgroep is in te delen in verschillende subgroupen.

# 3.1 Functionele eisen

#### **Onboarding**

#### *"De gebruiker maakt kennis met FontoXML"*

#### **MUST HAVE**

- Het systeem moet de gebruiker een openings-informatie pagina tonen
- Het systeem moet een proces in stappen verdelen
- Het systeem moet de gebruiker een korte tour aanbieden waarbij de belangrijkste navigatie elementen en functies worden uitgelegd
- Het systeem moet bij het element informatie geven
- De gebruiker moet kunnen kiezen of hij de tour wel of niet wil volgen
- Het systeem moet de gebruiker tonen hoever hij in het onboardingproces is
- De gebruiker moet het onboardingproces op elk moment kunnen afsluiten
- Het systeem moet een voorbeelddocument ingeladen hebben wanneer de gebruiker voor het eerst de
- editor opent

- De gebruiker moet het voorbeelddocument kunnen bewerken

#### **SHOULD HAVE**

- Het systeem moet de gebruiker sturen door het focussen op functies, knoppen en instructies die de
- gebruiker moet uitvoeren
- De gebruiker moet een stap over kunnen slaan of een stap terug kunnen gaan
- Tijdens de tour, moet het systeem de elementen één voor één aanwijzen

#### **COULD HAVE**

- De gebruiker moet een video kunnen bekijken op de openingspagina
- De gebruiker moet tijdens de tour functies kunnen uittesten zonder dat de tour afgesloten hoeft te worden
- De gebruiker moet het voorbeelddocument kunnen

opslaan

- De gebruiker moet het voorbeelddocument kunnen openen op een ander tijdstip

- De gebruiker moet de uitleg, tour en instructies die tijdens het onboardingproces zijn getoond opnieuw kunnen oproepen op een ander tijdstip

#### Tijdens

*"De gebruiker heeft soms een leidende hand nodig"*

#### **MUST HAVE**

- Het systeem moet een tooltip geven over een functie wanneer de gebruiker met de cursor langer dan 2 seconden op de functiebutton staat - De tooltip sluit als de gebruiker de cursor van de button

afhaalt

- Het systeem toont placeholders om aan te geven wat voor een soort content ergens verwacht wordt, mocht de gebruiker nog niets ingevuld hebben in een bepaald contentvak

- Het systeem laat placeholders en visualisatie bij verplichte onderdelen verdwijnen wanneer de gebruiker heeft voltooid wat gedaan moest worden

- Inactieve functies kunnen niet toegepast worden

- Het systeem moet fouten van de gebruiker kunnen detecteren

- Het systeem moet kunnen weten waarom de gewenste actie van de gebruiker niet mogelijk is

- Het systeem een melding geven van de fout

- Het systeem moet aangeven waarom de actie niet mogelijk is

- De gebruiker moet de foutmelding kunnen wegklikken

#### **SHOULD HAVE**

- Het systeem geeft aan wanneer de gebruiker een verplichte handeling moet uitvoeren

- Het systeem geeft ook een tooltip over een inactieve functie wanneer de gebruiker met de cursor er langer dan 2 seconden op staat

- Het systeem moet weten op welke andere manier de

# 03 THE SCOPE PLANE

In de scope plane wordt de strategie omgezet in functionele specificaties. Er wordt dieper ingegaan op de vraag wat de gebruiker moet kunnen met de app. Om de behoeften van gebruikers verder uit te kunnen werken naar 'benodigdheden', kan er een scenario bij de persona uit het vorige hoofdstuk gemaakt worden. Daarin wordt beschreven hoe de persoon taken uitvoert om tot zijn gewenste resultaat en behoefte te komen. Dit scenario kan vervolgens worden ingedeeld in belangen; user cases. Per case wordt geanalyseerd wat de persoon wil, wat hij daarmee bereikt en wat daar een mogelijke oplossing voor zou kunnen zijn. Alle punten worden één voor één beschreven in de lijst met eisen en er wordt gekeken naar hoe belangrijk elk punt is. De scenario's en usercases zijn terug te lezen in het document 'Scenario's'.

Deze punten hebben tijdens het onderzoek naar hulpmethoden, gestuurd naar welke richting van methodes gekeken moest worden. Tijdens dat onderzoek naar hulpmethodes kwamen er verschillende richtlijnen naar voren voor het ontwerpen van hulpmethodes en schrijven van instructies. De voorbeelden uit de praktijk (terug te lezen in de Benchmark) konden hierbij ondersteuning bieden. Zo keek ik tijdens de onboarding naar de tour en het voorbeelddocument van 'Stackedit'. De intro is geïnspireerd door 'Tumblr. De manier van het geven van foutmeldingen kwam bij 'Oxygen' vandaan en de hulp-documentatie heeft wat weg van 'Invision' en 'GoogleDocs'. Te zien in de afbeeldingen 3 tot en met 6.

Deze guidelines zijn uitgewerkt zodat ze aansluiten bij de hulpmethode die bij FontoXML toegepast gaat worden. Door deze guidelines en de usercases samen, kon worden vastgesteld aan welke eisen het systeem moet voldoen. Er zijn functionele eisen (gericht op wat het systeem voor een functies moet kunnen uitvoeren) en niet-functionele eisen (gericht op het uiterlijk van het systeem en overige extra's, alles wat geen echte functie is). De eisen zijn opgesteld via het MoSCoW principe. De guidelines zijn terug te lezen in het document 'Guidelines & Systeemeisen'.

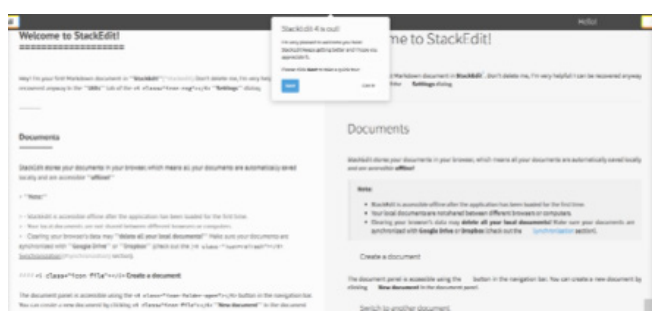

Afb. 3. Tour + voorbeelddocument Stackedit

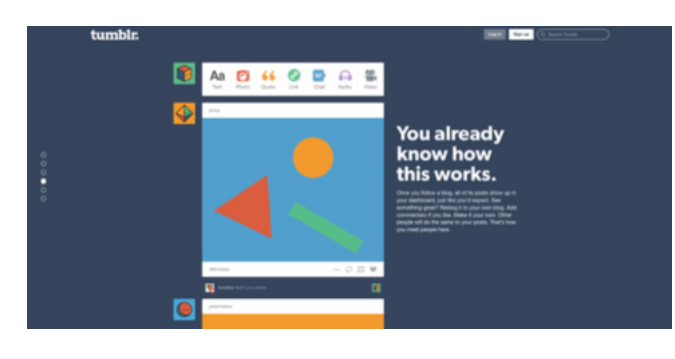

Afb. 4. Intropagina Tumblr

Semantic enrichment by authors and editors around the world mggAn approachable<br>authors and editors. Jonathan Greenberg, metadata coordinator at RILM, explains w<br>avail  $\Theta \odot \Theta$  Validation Problem this enrichm cisting taxor for o<br>alrea e interface is The inserted content is not valid at the current position v implemer Insert the conten e a new p ek inside the closest 'p' element, to the right of the current position and inside the closest 'p' element, to the left of the current position **D** at current position, even if invalid (?) Options Cancel OK

Afb. 5. Error message Oxygen

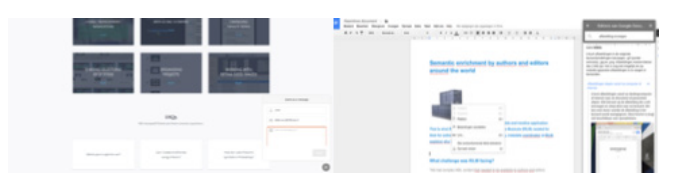

Afb. 6. L: Hulpdocumentatie Invisionapp. R: Hulpdocumentatie Google Docs

fout opgelost kan worden

- Het systeem moet aangeven op welke manier de gebruiker de fout kan oplossen

- Het systeem moet aangeven in de interface bij welk element de foutmelding hoort

- De gebruiker moet meer informatie over de fout kunnen opvragen

- Het systeem moet niet automatisch werk van de gebruiker wissen

#### **COULD HAVE**

- De gebruiker moet extra hulp kunnen opvragen bij het oplossen van de fout

Het systeem toont de tooltip uit de juiste categorie

#### **WOULD HAVE**

- Als er een tooltip is geopend en de gebruiker gaat rechtstreeks naar een andere functie, opent de nieuwe tooltip gelijk

- De gebruiker kan het tonen van tooltips uitschakelen - Het systeem mag suggesties geven in het werk van de gebruiker wanneer de gebruiker aangeeft extra hulp te willen

- De gebruiker moet favoriete artikelen kunnen bewar binnen de documentatie zodat deze gegroepeerd op

#### Hulpdocumentatie

- De tags moeten kunnen worden bewerkt en aangepas door het team van FontoXML

- De gebruiker moet zijn eigen tags kunnen verwijdere

*"De gebruiker moet een redder in nood hebben die weet hoe het programma werkt"*

#### **MUST HAVE**

- De interface is ontworpen aan de hand van de F styleguide

- De gebruiker moet kunnen zoeken via een zoekbalk naar functies

- De gebruiker moet kunnen zoeken via een zoekbalk naar artikelen in de hulpdocumentatie

- Het systeem kan afbeeldingen, video's en animaties tonen

- De gebruiker kan via een knop in de interface de hulpdocumentatie openen

- De gebruiker kan de hulpdocumentatie afsluiten

- Het systeem moet door gaan naar de volgende handeling wanneer de gebruiker een handeling heeft voltooid

- De gebruiker moet zijn hulpgeschiedenis op kunnen vragen

 te vragen zijn - De gebruiker moet tags kunnen toevoegen aan het artikel

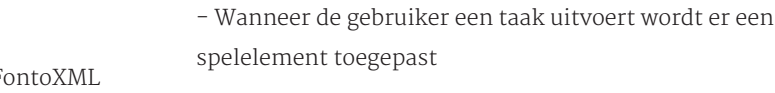

## 3.2 Niet-functionele eisen

#### **MUST HAVE**

- De spreektaal is positief, informeel, beleefd, duidelijk en sturend

- Alle gegeven informatie moet relevant zijn

- Waar mogelijk wordt tekst vervangen door visualisatie, maar alleen als de visualisatie ook iets toevoegt

- Wees in alles consistent

- Er wordt geen onnodig gebruik gemaakt van het woord 'hulp'. Gebruik 'tips' of 'hints'.

#### **Onboarding**

#### **MUST HAVE**

- De informatie bestaat uit tekst en visuals
- Het is duidelijk welke uitleg bij welk element hoort

- Het voorbeelddocument moet duidelijk maken wat er mogelijk is in de editor en de acties en reacties van functies uitleggen

- De taal, instructies en opdrachten zijn actie-georiënteerd

- De gebruiker moet duidelijk gemaakt worden dat hij altijd kan vragen om hulp

#### **SHOULD HAVE**

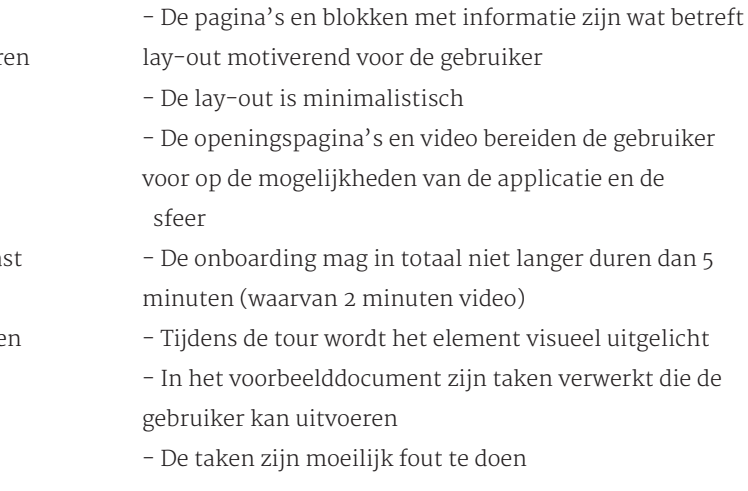

#### **COULD HAVE**

#### Tijdens

#### **MUST HAVE**

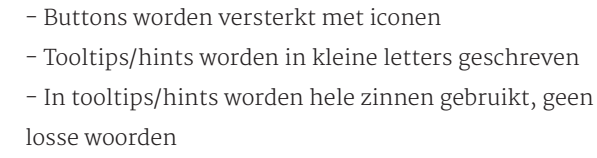

- Foutmeldingen moeten de gebruiker niet laten schrikken

- De melding moet precies zijn; vertellen wat er niet kan gebeuren, waarom niet en hoe op te lossen

- De melding moet begripvol zijn

#### **SHOULD HAVE**

- In een tooltip wordt niet de naam van de functie herhaald, tenzij de naam niet in de interface genoemd is - Tooltips beginnen met een werkwoord om de actie te benadrukken

- De gebruiker kan in de interface werken terwijl de hulp-

documentatie ook geopened (en te gebruiken) is zonder dat de hulpdocumentatie de gebruiker in de weg zit

- De gebruiker moet naar de 'homepage' van de hulpdocumentatie kunnen

- Het systeem moet aangeven wanneer de hele taak voltooid is

- Het systeem moet aangeven waar in de hulpdocumentatie de gebruiker zich bevindt

#### **SHOULD HAVE**

- Het systeem moet in de interface kunnen aanwijzen

waar een bepaalde functie te vinden is

- De zoekbalk maakt gebruik van autofill en suggesties

- Het systeem moet een overzicht tonen van alle artikelen ingedeeld in categorieën

- De gebruiker moet gebruik kunnen maken van 'vorige'

- Het systeem geeft de mogelijkheid om in geval van nood contact op te nemen met het team van FontoXML

#### **COULD HAVE**

- Het systeem kan een preview tonen van het artikel, zonder het artikel te moeten openen

- Het systeem moet het verschil aangeven tussen algemene en taakgerelateerde informatie

- Het systeem moet gerelateerde artikelen en functies tonen bij een artikel en de gebruiker daar met één klik naar toe kunnen laten navigeren

- De gebruiker moet, wanneer hij zich in een artikel bevindt, naar een andere categorie kunnen navigeren

- De gebruiker moet kunnen aangeven of hij het artikel nuttig vond of niet door middel van buttons

#### **WOULD HAVE**

- Het systeem moet informatie prioriteren op basis van de context waarin de gebruiker zich bevindt

- Het systeem moet in de interface aangeven welke handeling de gebruiker moet uitvoeren om een stap van

een taak te voltooien

- Een tooltip/hint bevat maximaal 75 karakters

- De gebruiker wordt visueel gestuurd welke taak verplicht uitgevoerd moet worden

- Placeholders vertellen wat voor een content een gebruiker ergens moet invullen

- De fout moet op te lossen zijn zonder verdere informatie over het systeem te móeten opzoeken (als de

 gebruiker er zelf in geïnteresseerd is mag dat uiteraard wel)

#### **COULD HAVE**

- Het wordt visueel duidelijk gemaakt in welke categorie tooltips/hints vallen

#### Hulpdocumentatie

#### **MUST HAVE**

- Taken worden stap voor stap uitgelegd
- Stappen worden toegelicht met afbeeldingen
- De gebruiker kan zien hoeveel stappen een instructie bevat
- De kwaliteit van de informatie is het allerbelangrijkste en moet relevant zijn
- Een artikel moet compleet zijn. De gebruiker moet het artikel kunnen gebruiken zonder andere artikelen te
- (hebben ge)lezen.

- Geef alleen informatie die nodig is om de taak goed uit te voeren.

- Maak gebruik van headers

#### **SHOULD HAVE**

- De gebruiker moet de hulpdocumentatie zien als onderdeel van de applicatie, het moet dus geïntegreerd zijn zodat de gebruiker minder angst heeft bij het openen van de documentatie.

- Instructies worden geschreven in de tweede persoon en gebiedende wijs

- Gebruik in het categorieën overzicht alleen hoofdonderwerpen (niet overindexeren)

In dit hoofdstuk wordt aandacht besteed aan de manier waarop de applicatie zal moeten gaan reageren op de gebruiker (interaction design) Als hier niet goed over nagedacht wordt, kan de gebruiksvriendelijkheid minder worden doordat de gebruiker voor onverwachte verrassingen kan komen te staan. Ook wordt er gekeken naar de opbouw van de informatie die in de app gaat komen en de manier waarop de gebruiker door die informatie heen kan navigeren (information architecture).

## 4.1 Interaction design

Bij interaction design wordt er gekeken naar de mogelijke manieren waarop de gebruiker en het systeem op elkaar kunnen reageren. In deze paragraaf wordt vastgelegd hoe het systeem zou móeten gaan reageren.

#### 4.1.1 Conceptual model

Internetgebruikers zijn bekend met andere websites en editors. In de loop van de tijd is er een rode draad ontstaan wat betreft de manier van interactie. De gebruikers raken gewend aan 'standaard' manieren van navigeren, het gebruik van bepaalde iconen en andere functies. Er ontstaat een bepaald verwachtingspatroon. In een webshop wordt er bijvoorbeeld veel gebruik gemaakt van het zogenaamde winkelwagentje met de daarbij behorende afrekenfunctie. De manieren waarop het systeem op de gebruiker reageert en de gebruiker dit interpreteert, worden conceptual models genoemd. Door als designer bewust te zijn van deze conceptual models kan ervoor gezorgd worden dat het systeem consistent reageert op de gebruiker. Als gebruikers eenmaal iets gewend zijn, hoeven ze niet meer na te denken wat ze moeten doen; het gaat automatisch en is een verwachtingspatroon. Dit

zorgt voor begrip van het systeem. Wanneer het systeem anders reageert dan verwacht, verwart dit de gebruiker. Dit verwachtingspatroon ontstaat niet alleen in FontoX-ML, maar is ook ontstaan door andere websites en editors en daarnaast in 'real life'.

De verwachtingspatronen voor hulp heb ik onderzocht tijdens het onderzoek naar hulpmethoden. Bij Hulpmethoden algemeen ben ik ingegaan op de verwachtingspatronen in real life (metaforen). De benchmark en de theorieën van de tweede ronde deskresearch laten zien welke verwachtingen gebruikers hebben bij editors en andere applicaties. Zoals te lezen was in het onderzoeksrapport over hulpmethoden, kunnen hulpmethodes gezien worden als het starten van een date (onboarding), naar elkaar beter leren kennen (hulp tijdens het werken) en het oplossen van grote miscommunicaties (hulpdocumentatie). De onboarding kan ook nog worden gezien als het laten zien van je nieuwe huis, of als ritje in de auto. De sequential learner volgt constant de GPS waarbij stap voor stap verteld wordt waar de gebruiker heen moet. Global learners maken gebruik van de kaart; ze hebben een groot overzicht waarbij vervolgens op de wegborden wordt gelet die kleine losse stappen aangeven. Dat is heel afhankelijk van de situatie en soms moet er ineens geïmproviseerd worden omdat het niet meer lijkt te kloppen.

#### 4.1.2 Error handling

Een ander belangrijk punt bij gebruiksvriendelijkheid is het voorkomen van verwarring en dus errors. Errors zorgen voor frustratie en nog meer verwarring. Er moet dus gezorgd worden dat de gebruiker uberhaupt geen fouten kan maken zodat er ook geen errors tevoorschijn komen. Dit is het hele doel van de onboarding en de hulp en hints tijdens het werken.

Ondanks die voorzorgsmaatregelen kan een gebruiker natuurlijk altijd een foutje maken. Om frustratie en

#### **COULD HAVE**

- Wanneer een niet-bekende beweging moet worden uitgevoerd door de gebruiker wordt de afbeelding van

- die stap vervangen door een animatie
- Gebruik voorbeelden zodat gebruikers een uitleg kunnen interpreteren

- Er moet een overzicht met alle sneltoetsen beschikbaar zijn

#### **WOULD HAVE**

- De gebruiker wordt in de interface visueel gestuurd
- De algemene informatie wordt getoond door middel van video

# 04 THE STRUCTURE PLANE

het teken van het geven van instructies. Er wordt daarom gebruik gemaakt van een sequential structure. Om de global learners ook een fijne leermethode te geven, kan er ook gekozen worden om de introductie over te slaan en gelijk te leren via het hulpdocument. Het hulpdocument geeft instructies, maar de gebruiker kan zelf ook functies in het document uitproberen. Hierbij wordt de standaard navigatie van de applicatie gebruikt, welke in dit document buiten beschouwing wordt gelaten.

De hulp tijdens het werken in de editor bestaat uit losse hints en foutmeldingen. Deze zijn afhankelijk van de acties die de gebruiker uitvoert. De gebruiker probeert een specifieke actie uit te voeren. Mocht daar een hint of foutmelding bij worden getoond, krijgt de gebruiker meer informatie over die actie; de gebruiker duikt dus een niveau dieper (top-down-approach). Vanaf daar kan de gebruiker terug naar de applicatie (up) of meer informatie opvragen (down). Het kan dus gezien worden als sequential structure.

De hulpdocumentatie bestaat uit instructies, artikelen en informatie over veel verschillende onderwerpen ingedeeld in categorieën. De documentatie is op verschillende manieren te bereiken. Het hangt af van de toegangspoort of de architectuur bottom-up is (bijvoorbeeld als de gebruiker gelijk bij een artikel komt door het gebruik van de zoekfunctie) of top-down is (bijvoorbeeld als de gebruiker zelf de hulpdocumentatie opent). Eenmaal bij een artikel kan de gebruiker verschillende gerelateerde artikelen bereiken, maar ook terug naar de homepage of naar een andere categorie. Artikelen zijn dus via verschillende manieren te bereiken, maar de manier van navigatie blijft wel consistent. Er wordt dus gebruik gemaakt van een matrix structuur.

#### 4.2.1 Organising principles

Elk aanknopingspunt in de structuur bevat informatie. De knopen hebben verschillende niveau's. De informatie wordt opgedeeld in categorieën afhankelijk van die niveau's en onderwerp. Alle informatie en content dat wordt gebruikt in de applicatie kan al worden ingedeeld in die categorieën. Zo ontstaat er structuur.

De content en categorieën zijn samengesteld aan de hand

van de Sandbox-versie van FontoXML. Deze versie bevat alleen de standaardfuncties die ook in alle andere versies van FontoXML zijn verwerkt. De andere versies worden echter ook aangepast aan de klant en bevatten naast deze standaardfuncties, nog extra functies. Deze extra functies verschillen per klant. Door de standaardfuncties en informatie uit te leggen, wordt duidelijk op welke manier FontoXML functioneert en hoe de applicatie omgaat met de gebruiker. De gebruiker kan hierdoor ook afleiden hoe de andere functies (zouden moeten) werken en de rest van het team weet zo op welke manier informatie ingedeeld en vervolgens getoond wordt.

https://docs.google.com/document/d/1Q-080xUC8xlbRGc8uXitHSouLmgRNpvQ8wBXGERxp1s/edit

#### 4.2.2 Flowcharts

Het is van belang om de informatie en structuur vast te leggen zodat het ook begrijpelijk wordt voor de rest van het team. De tool om de informatie en interactie vast te leggen is een diagram. Structuur visueel vastleggen is het meest effectief aangezien aangegeven kan worden hoe er gecommuniceerd wordt, welke groepen er zijn, hoe de verbanden en relaties tussen onderdelen liggen. J.J. Garrett heeft zijn eigen manier gevonden om deze diagrammen op te bouwen, genaamd 'Visual Vocaulary'.

Door middel van tekst, blokken, pijlen en vormen wordt aangegeven welke informatie doorlopen wordt, via welke volgorde. De pijlen vertellen welke kant er genavigeerd op kan worden. De vormpjes geven aan welke actie de gebruiker uitvoert en wat het effect daarvan is op de informatie. Zo wordt in een opslag duidelijk hoe het systeem opgebouwd moet worden. Aangezien dit project is opgebouwd volgens de methode van Garrett, is het ook voor de hand liggend om zijn diagrammethode aan te houden. Hij weet immers hoe deze moet aansluiten op de rest van het project. Ik heb dus per onderdeel een diagram (flowchart) gemaakt. Daarin wordt duidelijk gemaakt welke informatie met welke methode verteld wordt en hoe er genavigeerd kan worden. Samen met de bedrijfsmentor heb ik deze flowcharts doorgenomen en heb ik nog wat kleine aanpassingen gedaan. Er kwam daarbij bijvoorbeeld naar voren dat er ook een startscherm moet komen. Gebruikers kunnen namelijk FontoXML ook openen via een CMS. In dat geval openen ze gelijk een document. De grootte van het scherm hangt af van het CMS. Door een startscherm te tonen kan de gebruiker kiezen om de onboarding te starten. In het startscherm wordt dan aangegeven dat dat in een ander venster wordt gedaan zodat de gebruiker sowieso fullscreen beeld heeft en daarnaast ook zo terug kan naar zijn net geopende document in het CMS.

verwarring daarna te voorkomen moet er feedback aan de gebruiker gegeven worden zodat hij/zij weet waar hij/zij aan toe is en weer verder kan gaan met het gebruik van de app. De hulpdocumentatie zal daarnaast ook zo geïntegreerd worden dat gebruikers het niet zien als laatste redmiddel, maar als handige gids die ten alle tijde voor de gebruiker klaar staat.

Eigenlijk het hele project draait om interaction design; er is gezocht naar een manier om de persoon zo intuitief mogelijk gebruik te laten maken van de editor door het geven van hulp die het beste bij de gebruiker past. Een manier die dus past bij het verwachtingspatroon van de gebruiker (hulpmethoden) en de gebruiker voorbereid op nieuwe patronen (editor). Hierdoor wordt er weer begrip voor het systeem gecreëerd, weet de gebruiker waar hij aan toe is tijdens het werken in de editor en kan er zonder (al te veel) fouten met FontoXML gewerkt worden.

## 4.2 Information architecture

Zo lang als mensen informatie delen, worden er keuzes gemaakt over hoe de informatie gestructureerd moet worden zodat andere mensen de informatie kunnen begrijpen en gebruiken. Er zijn verschillende manieren om informatie op te bouwen waarbij elke manier weer een ander doel heeft. De verschillende delen van de hulpmethode zijn ook op verschillende manieren opgebouwd.

De onboarding begint met de algemene behoeften van de gebruiker. Er wordt in grote lijnen verteld wat FontoXML inhoudt. Vervolgens wordt er dieper in FontoXML gedoken en maakt de gebruiker kennis met de applicatie. De gebruiker krijgt daarin een kleine tour waarna hij vervolgens zelf aan de gang kan gaan met het voorbeelddocument. De gebruiker heeft ook de mogelijkheid om de taken in het voorbeelddocument aan te houden om de applicatie nog beter te leren kennen. Tijdens de onboarding gaat de gebruiker dus van algemeen naar een steeds dieper niveau, er wordt dus gebruik gemaakt van een topdown-approach.

De gebruiker wordt tijdens de onboarding constant gestuurd door het systeem. Dit gaat stap voor stap en staat in

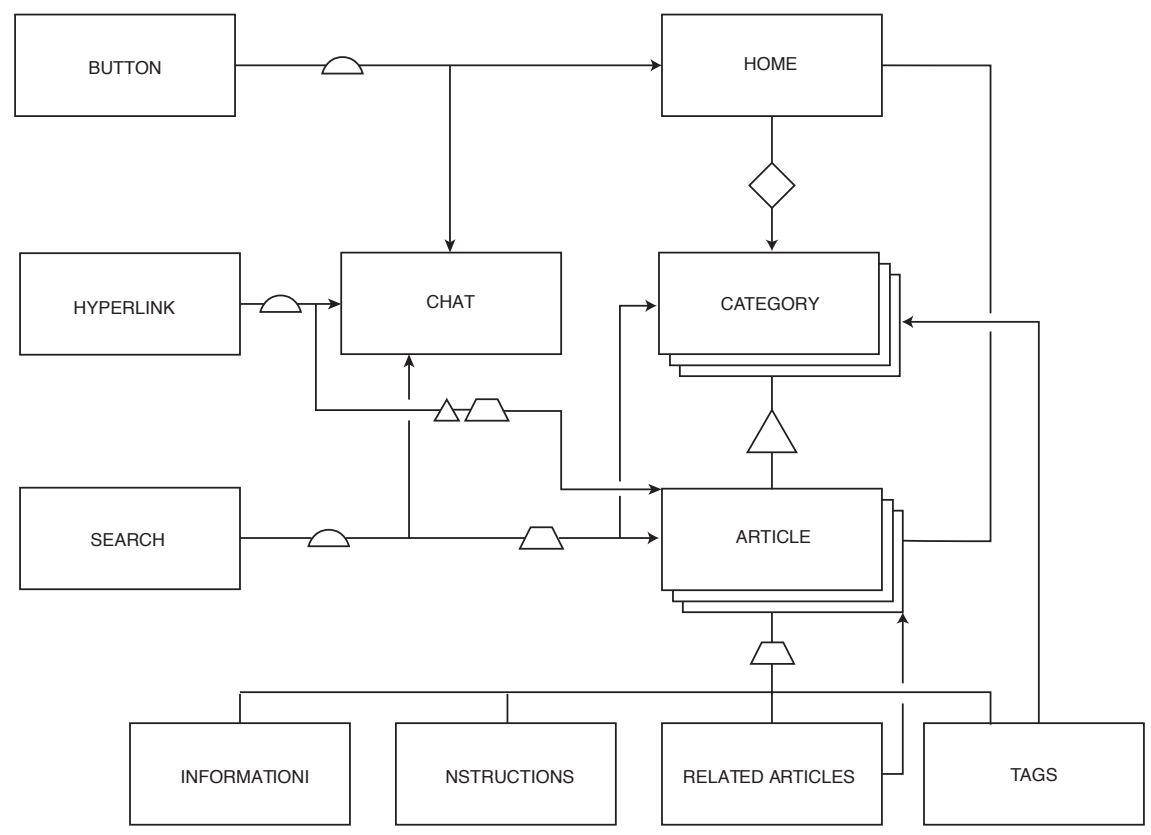

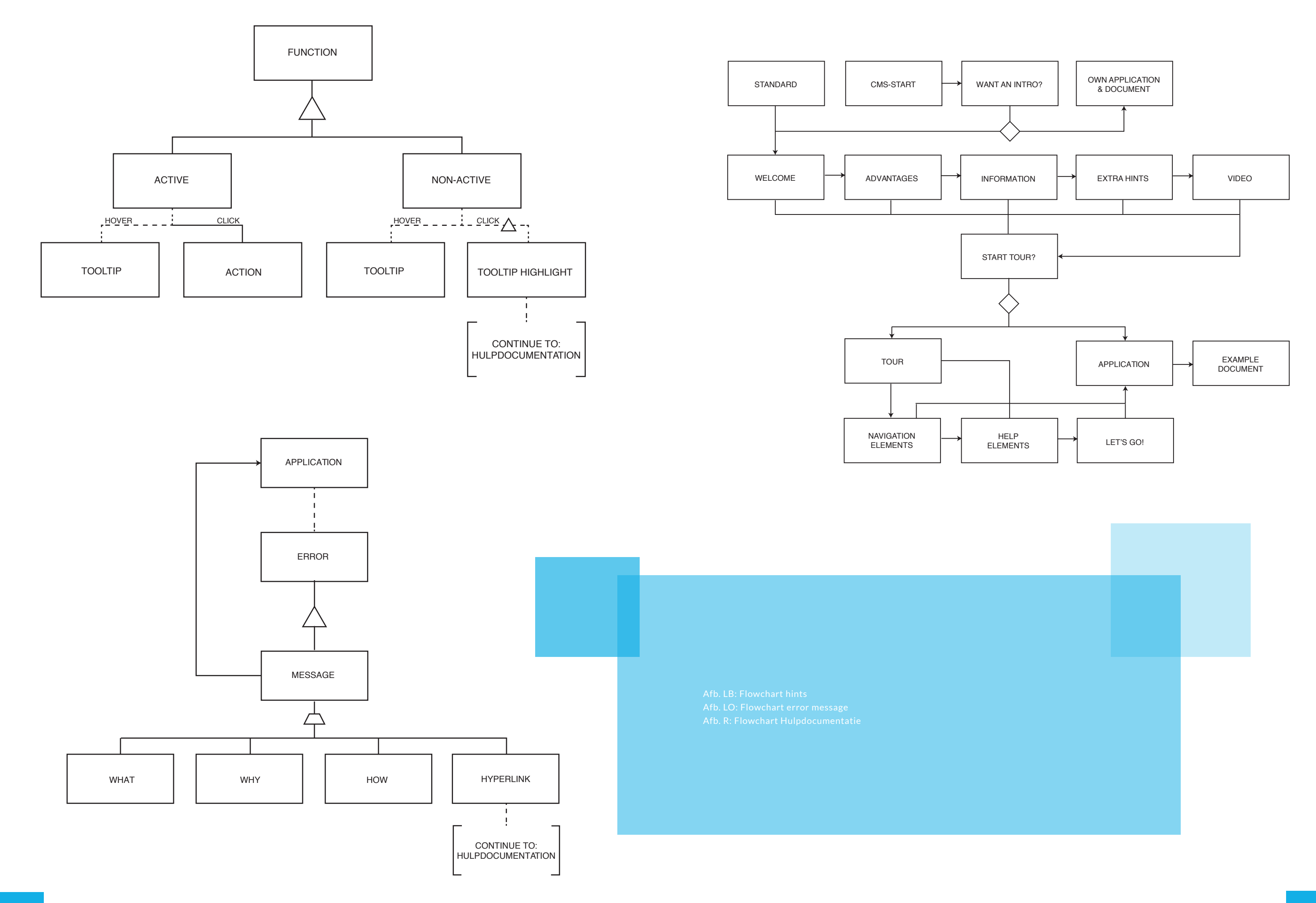

# 05 THE SKELETON PLANE

In de skeleton plane draait het om het neerzetten van het geraamte van de applicatie. Het is de vertaling van de functionaliteiten op papier naar een bepaalde vorm. Informatie, navigatie en interface elementen worden uitgekozen en geplaatst op de pagina in de juiste posities zodat de gebruiker kan vinden wat hij nodig heeft en FontoXML kan gebruiken zonder problemen. Het draait om alle componenten en de relaties ertussen.

De skeleton plane is verdeeld in interface design (buttons, velden en interface componenten, de manier waarop de gebruiker communiceert met het systeem), navigatiedesign (de plaats en verdeling van de informatie, de manier waarop genavigeerd wordt) en information design (de manier waarop de informatie wordt gepresenteerd aan de gebruiker, ideeën overbrengen aan de gebruiker). De drie componenten overlappen elkaar.

Er gelden een aantal algemene richtlijnen voor de manier waarop gebruikers communiceren en hoe met de gebruikers gecommuniceerd dient te worden. Zoals in het vorige hoofdstuk al besproken is, is het belangrijk om de gebruiker zijn oude patroon te kunnen laten gebruiken die hij/zij gewend is. Oftewel; consistentie behouden. Naast consistentie met andere applicaties en websites is consistentie in de eigen applicatie nog veel belangrijker. De gebruiker kan dan de ervaring van de eerste kennismaking gebruiken bij de volgende pagina's en onderdelen waardoor er een fijne user experience ontstaat. Zoeken naar bijvoorbeeld een button omdat die niet op een 'bekende plek' staat, is verspilde tijd en daarnaast is die tijd gevuld met frustratie. Een simpele taak wordt zo ineens een grote opgave. Bij dit project is er al een bestaand product (FontoXML) welke aan de gebruiker geleerd moet worden. FontoXML is al opgebouwd op een consistente manier. Het is van belang dat de producten die ontstaan bij die project consistent zijn aan het al bestaande product. Wat ook erg van belang is tijdens dit project, is dat alle informatie taakgericht is. De gebruiker wil zo snel mogelijk

# 5.1 Onboarding

Zoals in de flowchart te zien is, bestaat de onboarding uit verschillende onderdelen: start, intro, tour en het voorbeelddocument. Elk onderdeel is apart ontworpen, maar wel naast de andere onderdelen en de applicatie gelegd om ervoor te zorgen dat deze op elkaar aansluiten.

#### 5.1.1 Start

Het startscherm is eigenlijk als laatste onderdeel van de onboarding ontworpen, terwijl de gebruiker er als eerste mee in contact komt. De navigatie en interactie bij het startscherm is niet complex. Door eerst de andere onderdelen te ontwerpen kon het startscherm naar aanleiding van die ontwerpen gemaakt worden. Consistentie wordt hierdoor behouden.

Het startscherm moet op verschillende groottes getoond kunnen worden. FontoXML kan namelijk op meerdere manieren geopend worden; via een link in de webbrowser of via een CMS. Wanneer het via de link gebeurd, komt de gebruiker standaard in FontoXML, fullscreen. Wanneer de gebruiker via een CMS FontoXML opent, wordt FontoX-ML als applicatie in dat CMS geopend. Er kan daarbij niet aangenomen worden dat FontoXML gelijk fullscreen is. Daarnaast opent de gebruiker een eigen document in FontoXML, het voorbeelddocument kan dus niet ineens ingeladen worden. De gebruiker zou dan ineens zijn eigen document kwijt zijn wat voor verwarring zorgt. Er is daarom besloten om het startscherm te tonen op een manier dat die ook leesbaar is op klein formaat. Wanneer FontoXML in een CMS geopend wordt, wordt het onboardingproces doorlopen in een nieuw geopende pagina. Dit moet wel aan de gebruiker verteld worden zodat hij daarop voorbereid is. Ook staat in de guidelines dat de gebruiker moet weten hoelang hij bezig is met het proces zodat hij zich daarop kan voorbereiden.

Het startscherm is niet alleen van belang wanneer de gebruiker voor het eerst kennismaakt met FontoXML. Het is ook belangrijk om de gebruiker te laten weten wanneer er nieuwe features in de applicatie zijn of wanneer er iets aan de interface veranderd is. De gebruiker staat dan niet voor verrassingen. De gebruiker krijgt de keuze om een korte tour te krijgen waarbij die features worden getoond,

of om zelf op onderzoek te gaan. De gebruiker kiest er dan zelf voor om zich te laten verrassen. De keus is volledig aan de gebruiker zelf. Geen van de opties heeft hierbij dus de overhand.

Ook kan het gebeuren dat een auteur heel weinig in FontoXML werkt (zo'n twee maal per jaar bijvoorbeeld). Het werken van FontoXML is dan nog geen gewenning geworden. Om de gebruiker niet aan zijn lot over te laten, krijgt de gebruiker de mogelijkheid om het onboardingsproces nogmaals te doorlopen. Het startscherm verschijnt hierbij dus weer, maar met een andere tekst. Er is niet bekend na hoeveel tijd een gebruiker een tweede keer onboarding nodig acht. Dit zal in de praktijk getest moeten worden.

Er zijn drie verschillende wireframes gemaakt. Deze zijn ontworpen aan de hand van de wireframes van de overige onboarding onderdelen.

De eerste versie is gelijk aan de tour waarin pijlen worden gebruikt. De tweede versie lijkt op de eerste. Deze is ook gebaseerd op de tour, maar dan de tour met blokken. De laatste versie is gebaseerd op de intro's. De gebruiker komt dan gelijk in de introflow zodat de overstap minder groot is. Een afbeelding kan FontoXML vast visualiseren.

Bij alle ontwerpen wordt de gebruiker geleidt naar de button die de gebruiker naar de rest van de onboarding brengt. Dit wordt gedaan door de button op te laten vallen door middel van kleur en vorm. De aandacht wordt er daardoor naartoe getrokken. Wij willen namelijk dat de gebruiker deze onboarding gaat doorlopen zodat hij FontoXML gaat snappen. Alleen bij de versie waar de gebruiker de mogelijkheid krijgt om de onboarding nogmaals te doorlopen zijn beide keuzes gelijk. Wij kunnen hierbij namelijk niet voor de gebruiker kiezen. Het verschilt per gebruiker of de onboarding nogmaals nodig is of niet.

Er is uiteindelijk gekozen om voor de eerste versie te gaan. Door de overlay wordt er alvast wat weggegeven van de interface van FontoXML zelf wat de gebruikers nieuwsgierig maakt 'Wat zit hier onder'?. Dit zorgt voor transparantie. De gebruikers weten dan alvast een klein beetje wat ze van FontoXML kunnen verwachten qua lay-out.

aan het werk in FontoXML zonder gestoord te worden door uitleg. Geslaagde interfaces zijn degene waarbij de gebruiker gelijk de belangrijkste elementen opmerkt. Die elementen dragen bij aan het bereiken van de taak. De niet-nodige elementen mogen minder opvallen of weggelaten worden. Tijdens de gebruikersonderzoeken is onderzoek gedaan naar de belangen van de gebruiker. Deze hebben geleid tot de systeemeisen. De eisen zijn ingedeeld op 'belang' waardoor al duidelijk is gemaakt welke elementen belangrijk zijn en welke minder.

Bij de navigatie zijn er drie doelen die bereikt moeten worden. Allereerst moet de gebruiker van het ene punt, naar het andere punt komen. De navigatie moet kloppen bij het gedrag van de gebruiker. De navigatie moet daarnaast ook communiceren hoe de verschillende elementen en pagina's aan elkaar gerelateerd zijn. Datzelfde geldt voor de content op de pagina. Het moet duidelijk zijn wat de content voor een nut heeft voor de gebruiker. Nog een belangrijk punt is, dat de gebruiker moet weten waar hij zich bevindt. Dit kan bijvoorbeeld door kleur of tekst. Er zijn verschillende manieren van navigeren. Meestal worden er per product meerdere manieren gebruikt, zo ook bij dit project. In de paragrafen wordt per onderdeel toegelicht hoe de manier van navigeren is. Andere belangrijke keuzes worden ook toegelicht. Het is van belang om te onthouden dat merendeel van de keuzes al gemaakt zijn in een eerder stadium; de guidelines vormen hiervoor namelijk de basis waardoor mogelijkheden zijn uitgesloten. Keuzes die nog openstonden zijn ook gemaakt met de guidelines in het achterhoofd zodat deze ook het beste daarop aansluiten. De guidelines zijn dus het uitgangspunt. Hoe de guidelines zijn opgesteld is terug te lezen in het Onderzoeksrapport hulpmethoden. Om deze keuzes visueel te maken en te tonen hoe de verschillende delen van de skeleton plane samenkomen, zijn er wireframes ontworpen.

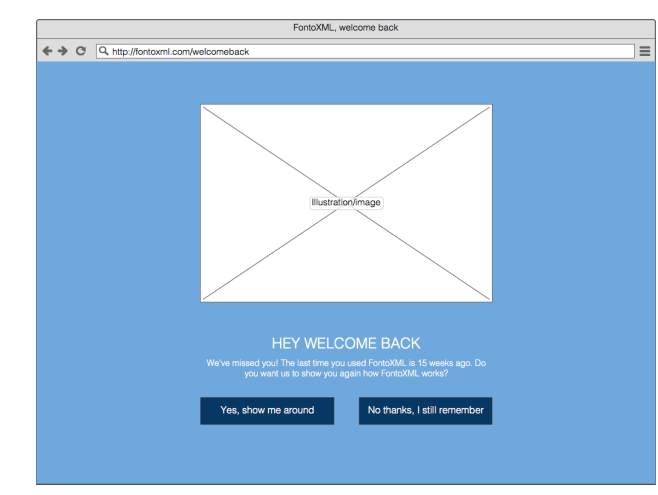

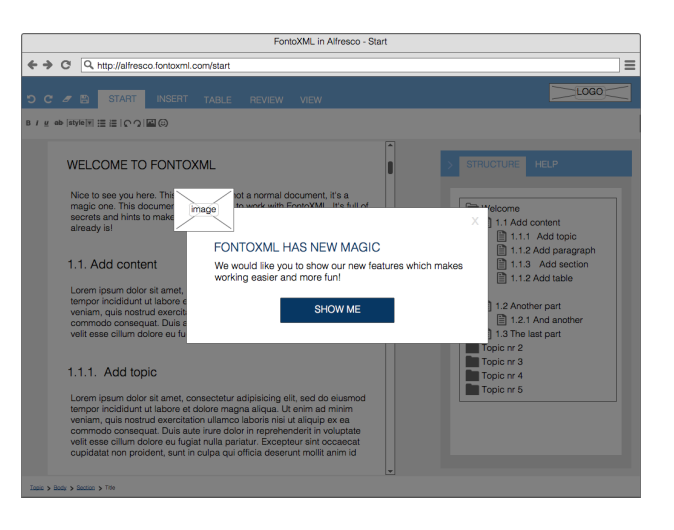

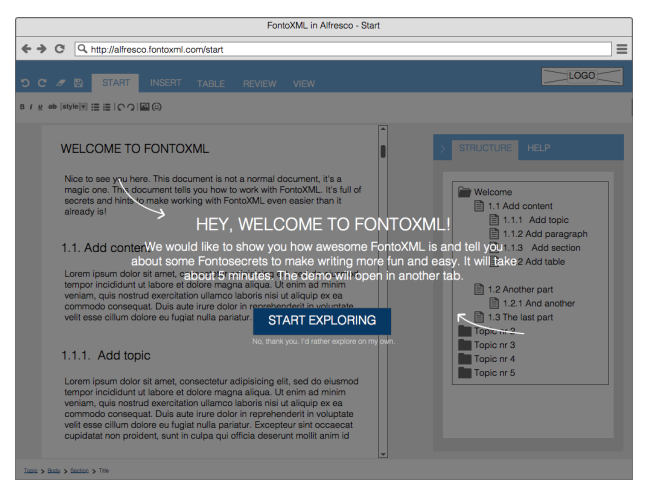

#### 5.1.2 Intro

Het intro is eigenlijk de eerste stap in het onboardingproces. Hier wordt algemene informatie getoond aan de gebruiker over FontoXML. Het intro wordt gebruikt om de gebruiker voor te bereiden op wat komen gaat en om hem te motiveren de applicatie voor zichzelf te gebruiken. Twee van deze ideeën zijn uitgewerkt in een digitaal wireframe. Allereerst is er het 'boekmodel', gebaseerd op de tourguide van dropbox en de recap van Bigcartel. Een boek is een metafoor wat de gebruiker kent uit het dagelijkse leven. De manier van navigeren en interactie is dus niet nieuw. Het digitale gebruik ervan is wel een stuk nieuwe. In een boek is het daarnaast mogelijk om op een pagina tekst te doen en de pagina ernaast een grote, toelichtende afbeelding. De gebruiker kan erdoorheen bladeren en zien aan de hand van bladzijdenummers hoever hij is met lezen. Het is echter wel lastig om gelijk naar de laatste bladzijde van het boek te navigeren. Daarvoor zou een inhoudsopgave aan het begin van het boek nodig zijn, maar dan nog moet de gebruiker eerst terug naar de inhoudsopgave. Het bladeren kan daarnaast ook het gevaar opleveren dat de gebruiker ook terug gaat bladeren omdat het 'leuk' is om te bladeren.

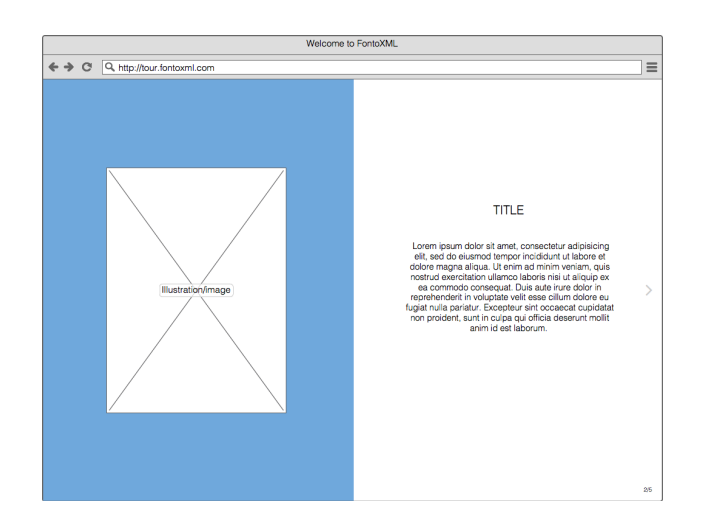

Een andere versie is de 'tabversie'. Deze is gebaseerd op de intropagina van Tumblr, gecombineerd met het aftellen bij bijvoorbeeld racespelletjes. Aan de linkerkant van de pagina zijn tabjes te zien met 5-4-3-2-1-go erop. De gebruiker wordt hierdoor gemotiveerd naar het einde te werken. De tabjes werken als navigatie (heen en terug navigeren is dus mogelijk, maar de gebruiker wordt getrieerd om vooruit te werken). Ook is het mogelijk om naar beneden te scrollen waarna ook de volgende stap verschijnt. Elke tab heeft een andere kleurtint (gebaseerd op het FontoXML logo) waardoor het ook duidelijk is waar in het proces de gebruiker zich bevindt. Het voordeel van deze methode is, naast de motivatie, dat het ook mogelijk is om content op verschillende manieren op de pagina te tonen. Er is immers genoeg ruimte. Afbeeldingen kunnen verschillen van grootte, evenals de tekst. Door de vrijheid en de grotere navigatie is in overleg met het team dan ook besloten om voor deze versie te gaan.

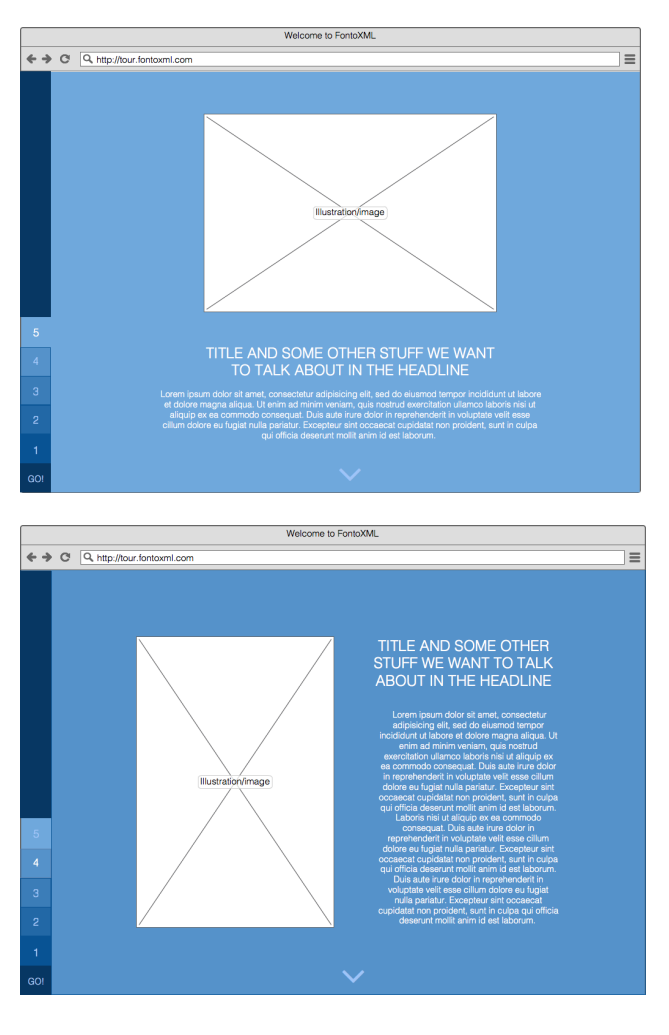

#### 5.1.3 Tour

Aan het einde van de intro wordt de gebruiker verteld dat hij naar de applicatie zelf kan gaan en dat hij dan een korte rondleiding krijgt. Tijdens de tour worden alle belangrijke (navigatie) elementen aan de gebruiker getoond. Deze elementen zorgen er allen voor dat de gebruiker later op zichzelf de applicatie kan gebruiken en zelf op zoek kan naar informatie als hij ergens niet uitkomt. Ook bij de tour geldt dat de gebruiker een stap over moet kunnen slaan, kan zien hoe ver hij is in het proces en dat hij de tour weg kan klikken als hij er niet mee verder wilt.

Wederom is er eerst inspiratie opgedaan en zijn er schetsen gemaakt. Er kwamen hieruit drie mogelijke versies: overlay met boxen die wijzen naar een element met informatie daarin over het element. Dit kan zowel met als

Hierin komen dus de voordelen naar voren van FontoXML. Ook wordt tijdens het intro uitgelegd wat er anders aan is dan andere text editors. Hierin worden dus ook 'beperkingen' uitgelegd die komen kijken bij het gestructureerd schrijven en XML-schema's. Dit moet op een positieve en simpele manier gedaan worden zodat de motivatie blijft en wordt vergroot. Afbeeldingen mogen gebruikt worden om de gebruiker enthousiast te maken en informatie te verduidelijken.

Bij het intro is het van belang dat de gebruiker weet hoe ver hij in het proces is. Hij moet terug kunnen navigeren om informatie nogmaals te lezen of juist verder kunnen klikken als hij iets niet interessant vindt. De gebruiker moet echter wel in een vooruitgaande flow blijven en niet blijft hangen. Het gaat erom dat het intro kort, krachtig en duidelijk is.

Om de gebruiker de mogelijkheid te geven toch nog iets meer informatie over FontoXML te krijgen van het Fonto-team persoonlijk en ook een vooruitblik te geven op de interface en de sfeer die FontoXML uitstraalt, is besloten om aan het einde van het intro een video toe te voegen. De gebruiker is niet verplicht deze video te kijken, hij kan ook gelijk door. Het is puur als aanvullende informatie. Deze video is ook maar kort en de duur van de video wordt ook aangegeven.

Er is inspiratie opgedaan via dribbble.com en Pinterest om intro's te vinden die iets anders zijn dat standaard, maar qua navigatie wel consistent en herkenbaar. Door de intro's net iets anders te laten zijn dan standaard, wordt de gebruiker nieuwsgierig gemaakt. Zo kwamen er bijvoorbeeld ideeën naar voren als tijdlijnen, boeken, overlay's, landkaarten en accordeons. Dit is te zien in de schetsen.

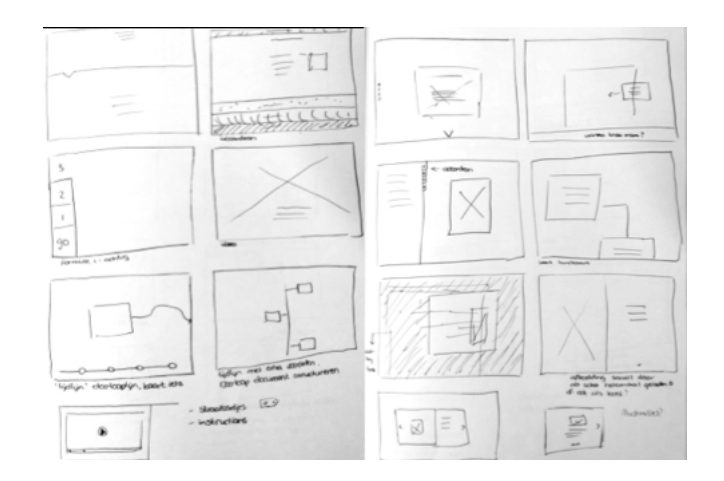

zonder afbeelding erbij. Nog een versie was het gebruik van pijlen naar een element met daarbij een hele korte uitleg over het element. Een laatste versie is het opbouwen van de applicatie door het laten verschijnen van elke keer een element. De laatste versie is voor deze tour niet mogelijk aangezien niet alle elementen van de interface in de tour naar voren komen. Deze elementen zouden dan of niet getoond worden, of niet uitgelegd worden. Beiden

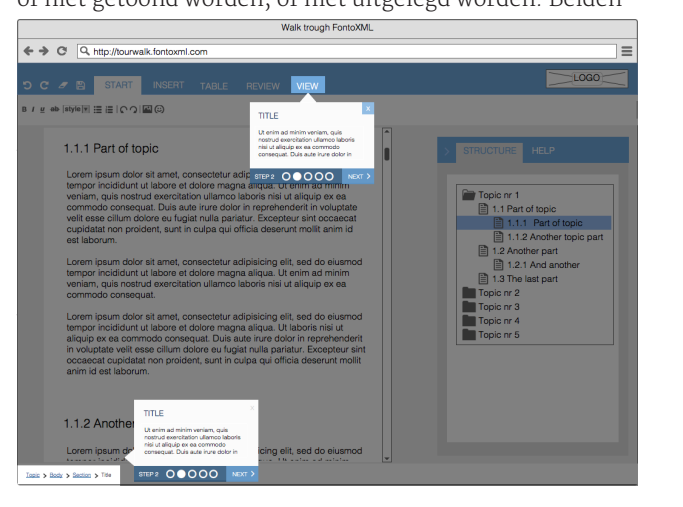

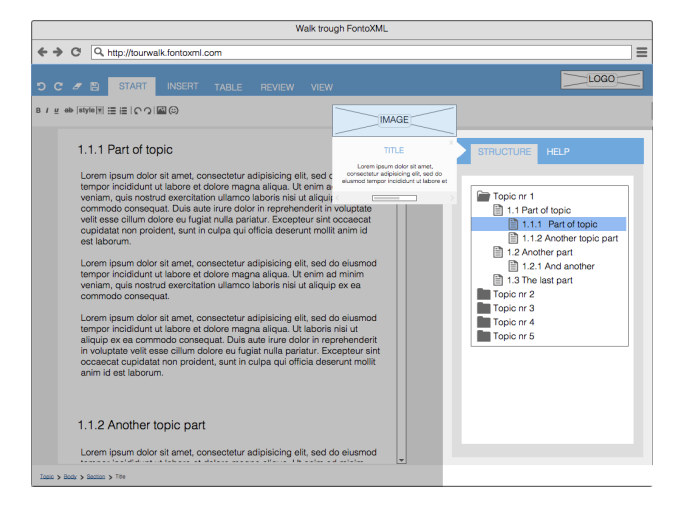

Bij de pijlen is het geheel wat minder strak en de uitleg van de elementen korter. Er kunnen daarnaast ook meerdere elementen in een keer aangegeven worden. Hierbij is het wel oppassen dat de gebruiker niet de weg kwijt raakt omdat de sturing wat minder is. Een oplossing hiervoor zou zijn om te werken met effecten en niet alle elementen tegelijkertijd te tonen, maar dit stap voor stap te doen. Het voordeel van de pijlenmethode is dat het heel erg kort is en daarnaast ook speels. De gebruiker heeft hierdoor eerder de neiging om de informatie te lezen. Bij de boxen is het echt afgekaderd en ziet het er uit als een apart tekstblok, waar de pijlen meer onderdeel van de interface

# 5.2 Hulp tijdens het werken

De volgende wireframes vallen onder het deel 'hulp tijdens het werken'. Dit zijn eigenlijk allemaal losse onderdelen waarvan er ook een aantal al gebruikt worden in de editor, maar niet consequent genoeg. Bij deze wireframes draait het voornamelijk om de manier waarop informatie wordt weergeven en verteld en wanneer dit wordt gedaan. De manier waarop de informatie getoond wordt is gebaseerd op de al bestaande elementen in de applicatie.

#### 5.2.1 Placeholder

Wanneer de gebruiker een bepaald element of structuur invoegt, bijvoorbeeld een short description, wordt de gebruiker soms naar een bepaalde plek verwezen (anders dan verwacht). Of weet de gebruiker niet zo goed wat voor een informatie nu ergens verwacht wordt. Hierdoor moet hij gaan nadenken. Het tonen van een placeholder die vertelt wat voor een soort content op de plek verwacht wordt, lost dit probleem op. Op het moment dat de gebruiker gaat typen in de placeholder, verdwijnt deze. Als de gebruiker de cursor in de placeholder plaatst, maar vervolgens toch ergens anders klikt, verschijnt de placeholder weer. De placeholder mag maximaal een regel zijn (gemeten bij de minimale wijdte van het document) en moet gericht zijn op de actie van de gebruiker. Een placeholder mag niet te schreeuwerig overkomen. Het is puur een hulpmiddel, geen verplichting. Maar het moet zich wel

onderscheiden van de rest van de content. De gebruiker moet een placeholder als placeholder gaan herkennen. Dit wordt bereikt door de visualisatie consistent te houden. Er is gekozen om de placeholder grijs te houden en cursief te drukken. Grijs is gedaan omdat het ondergeschikt is aan de zwarte hoofdcontent. Cursief is toegepast om de placeholder toch op te laten vallen en nadruk te geven.

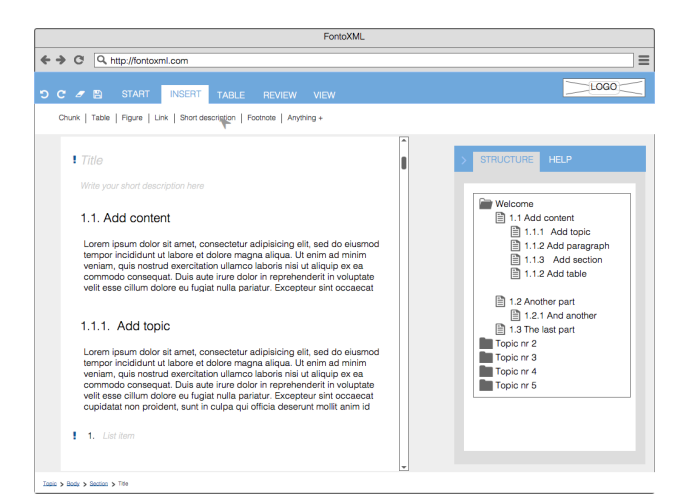

5.2.2 Verplichte content

Vanwege het gestructureerd schrijven, komt het voor dat er bepaalde content verplicht is. Ook is het van belang dat als er een element wordt ingevoegd, de gebruiker hier ook echt content in zet. Dit valt onder 'verplichte content'. Het aangeven van deze content is dus van belang. De gebruiker mag dit niet over het hoofd zien. De gebruiker moet zich echter niet gaan ergeren of frustreren aan deze meldingen. Daarnaast moet het ook duidelijk zijn om welk element of om welke content het draait. Er is daarom gekozen om een uitroepteken te plaatsen voor de verplichte content. Een uitroepteken is het icoon dat staat voor 'belangrijk'. Dit is algemeen bekend. Er mag dus aangenomen worden dat de gebruiker de link legt dat er iets belangrijks aan de content is. Het uitroepteken valt nog extra op door de kleur blauw. Dit is anders dan rest van de content waardoor het opvalt, maar past nog wel binnen de style van de applicatie. Door het uitroepteken voor de content te plaatsen, kan de gebruiker wel ongestoord content invoegen en typen. Het voegt dus alleen iets toe en beperkt de gebruiker niet. Op het moment dat de gebruiker wil weten wat er aan de hand is met het uitroepteken, zal hij gaan hoveren of klikken. Er verschijnt dan een tooltip die vertelt dat er content ingevuld moet worden, wat voor een content wordt verwacht. Als een element niet verplicht in het document is, wordt verteld dat deze ook verwijderd kan worden.

lijken. Daarnaast is er in de tekstblokken ook meer ruimte om informatie te geven wat kan zorgen voor onnodige informatie. De voor- en nadelen tegen elkaar afwegend is ervoor gekozen om bij de tour gebruik te maken van de pijlen.

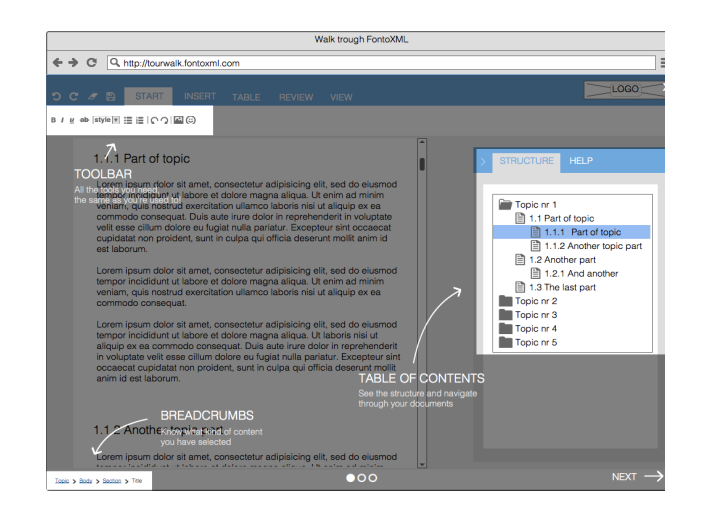

#### 5.1.4 Voorbeelddocument

Na het doorlopen van de tour, is de gebruiker ver genoeg om zelf aan de gang te gaan in de editor. Om de gebruiker niet zonder enkel aanknopingspunt te laten werken, komt hij terecht in een voorbeelddocument (welke al ingeladen was, is dus ook te zien onder de overlay van het startscherm en de tour). Dit document is volledig bewerkbaar dus de gebruiker kan ermee doen wat hij wilt. In het voorbeelddocument worden nogmaals alle elementen uitgelegd en wordt de gebruiker gestimuleerd om actie te ondernemen door opdrachten in het document te verwerken. Doordat het in het document zelf is, ziet de gebruiker het ook echt en kan hij ermee experimenteren. In het document zullen straks ook spelelementen worden toegevoegd. Het team is bezig om in de applicatie zelf gamification in te bouwen. Deze kan in het document ook toegelicht worden. Tegelijkertijd wordt de gebruiker al gestimuleerd om de applicatie te gebruiken.

Het voorbeelddocument is dus eigenlijk puur tekstueel. De lay-out is hetzelfde als dat de applicatie altijd al is. Het wireframe is gemaakt om te laten zien om het idee ook visueel te kunnen overbrengen.

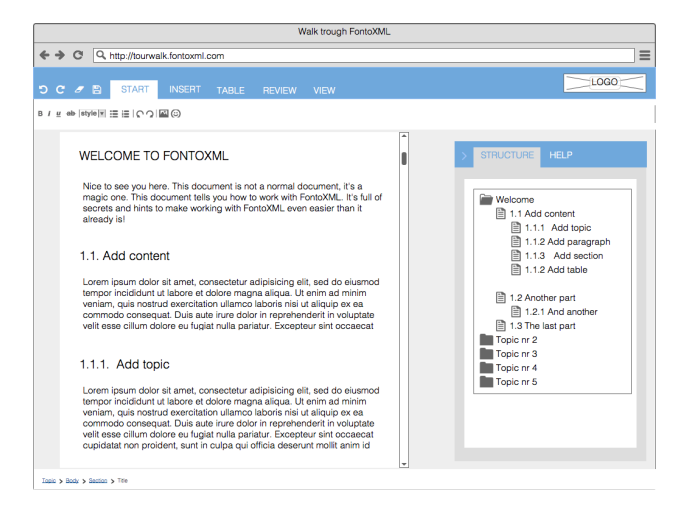

#### 5.2.4 Error messages

Als laatste onderdeel zijn er de error messages. In FontoXML wordt het de gebruiker zoveel mogelijk, onmogelijk gemaakt om fouten te maken. Buttons en elementen worden dan inactief en de tooltips verschijnen zodat de gebruiker zelf kan oplossen wat hij wilde doen. Er zullen echter enkele momenten kunnen zijn dat er toch een foutmelding gegeven zal moeten worden. De melding moet precies en relevant zijn. Door in het systeem aan te geven bij welk element of content de foutmelding hoort, wordt dit voor de gebruiker duidelijk. Dit wordt gedaan door middel van de pijlen die ook in de tour zijn gebruikt. Zo ontstaat weer consistentie. Door in de foutmelding ook nog de mogelijkheid te geven om meer informatie op te vragen kan de gebruiker ook nog extra informatie opzoeken, mocht hij er met de foutmelding niet helemaal uitkomen. Er is eventueel de mogelijkheid om een afbeelding toe te voegen aan de foutmelding om de context te verduidelijken. De eerste versie komt wat drukker en impressiever over omdat het heel erg blokkering is, versie twee is daarom meer geschikt.

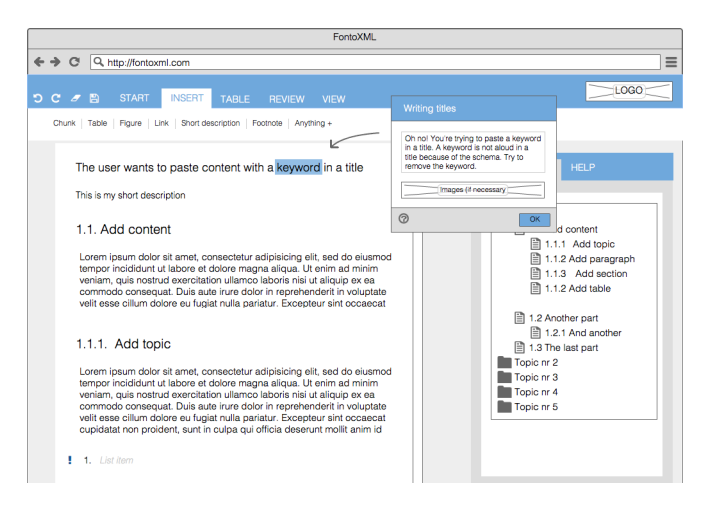

# 5.3 Hulpdocumentatie

Als laatste onderdeel is er de hulpdocumentatie. Gebruikers zijn bang voor hulpdocumentaties. De naam is daarom alleen al veranderd in 'Tips & tricks'. Belangrijk is ook dat de hulpdocumentatie geïntegreerd zou worden in de applicatie zelf, zodat gebruikers het echt als onderdeel van de applicatie gaan zien. Ze zullen de documentatie er dan ook sneller bijpakken zonder frustratie. In het vervolg zullen dan ook minder fouten worden gemaakt omdat er sneller begrip is voor de applicatie, er kan immers uitleg gegeven worden.

Aan de rechterkant van FontoXML is een panel waar onder andere de structuur in wordt getoond. Dit panel bevat meerdere tabs. Tips & tricks kunnen als extra tab ingevoegd worden. Het zit dan helemaal in de applicatie verweven. De gebruiker kan daarnaast ook nog hulp hebben en de taak uitvoeren zonder constant te moeten wisselen. Het enige probleem hierbij ontstaat wanneer de gebruiker een vraag heeft over het panel zelf of één van de andere tabs. Er moet daarom de mogelijkheid gegeven worden om de hulpdocumentatie ook uit het panel te slepen naar een eigen gewenste plek.

De hulpdocumentatie is opgebouwd volgens global navigation. De diepere lagen linken allemaal door naar de hoofdcategorieën en de homepage. Zo kun je als gebruiker alle kanten op. Daarnaast worden er ook gerelateerde artikelen getoond in een artikel of in de search. De gebruiker kan gelijk naar dat gerelateerde artikel zonder eerst helemaal naar een hoofdsectie te moeten. Dit is supplementary navigation.

De hulpdocumentatie moet makkelijk te doorzoeken zijn, zodat de gebruiker snel kan vinden wat hij zoekt. Door de documentatie overzichtelijk en ruim te houden, gaat dit sneller. Er wordt dus gebruik gemaakt van grote vlakken en veel witruimte. De informatie wordt expres wat uit elkaar gehouden zodat de gebruiker de ruimte heeft om te scannen en niet bedolven wordt onder informatie en artikelen.

Wanneer de hulpdocumentatie geopend wordt (niet via een link uit een error message), dan komt de gebruiker eerst op de homepage. Bovenaan is een grote zoekbalk te vinden, welke daar op welke pagina blijft staan. Eronder

bevindt zich een tekstvak waarin kort wordt uitgelegd wat voor een informatie te vinden is en op welke manier er genavigeerd kan worden.

Onderaan het blok zijn twee tabs te vinden. De ene genaamd categories, de andere message. Wanneer de gebruiker op een van de tabs klikt, schuift deze tab over de overige content heen als een overlay. De gebruiker kan de tab op dezelfde manier weer in laten schuiven. Deze tabs blijven altijd staan. Het is dus mogelijk om altijd naar de categorieën te navigeren of een bericht te sturen, waar de gebruiker zich ook in de documentatie bevindt, zonder de huidige pagina/artikel kwijt te raken. De tab met categorieën bestaat uit iconen en titels. De iconen versterken de titel zodat de gebruiker een categorie sneller herkent. De messagetab bevat een formulier waarin de gebruiker zijn emailadres in kan vullen en een bericht of vraag kan typen. De verzendbutton is opvallend zodat de gebruiker deze niet over het hoofd ziet.

De messagetab kan veranderen in een chattab. Dit gebeurt wanneer een teamlid online beschikbaar is om vragen rechtstreeks te beantwoorden. De gebruiker kan dus echt overleggen met het team. De chattab bestaat uit een invoerveld. De tab vergroot automatisch wanneer een gesprek volgt en er berichten binnenkomen.

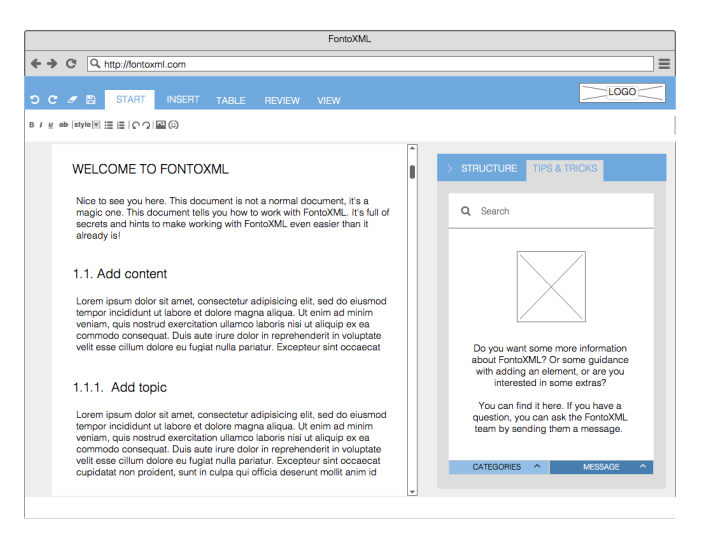

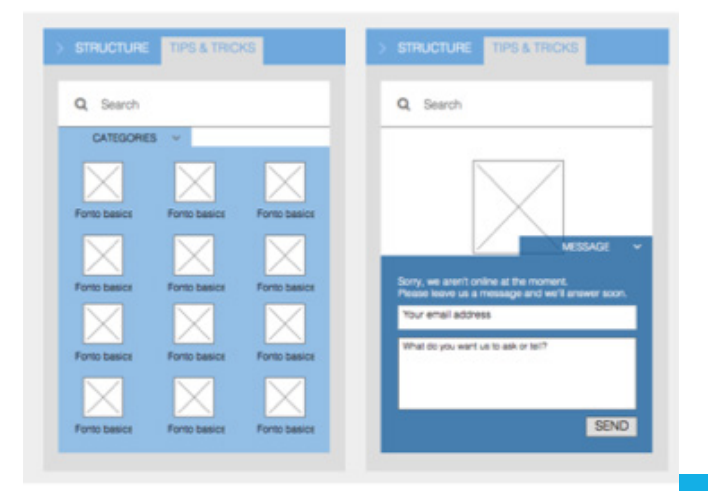

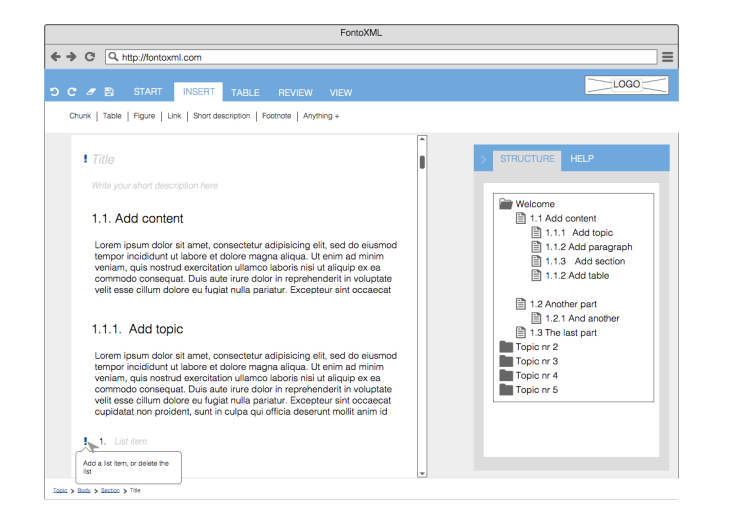

#### 5.2.3 Tooltips

Nog een onderdeel van de hulp tijdens, is het gebruik maken van tooltips. Tooltips worden momenteel al veel gebruikt in FontoXML en de manier waarop wordt door de gebruikers ook goed ervaren. Er kunnen nog wel een aantal positieve effecten aan worden meegegeven. Het duurt nu vrij lang voor een tooltip wordt geladen. Dit mag iets sneller (2 seconden zou ik voorstellen, wel nodig om dit te testen bij gebruikers). Daarnaast moet het gebruik van tooltips consistenter worden. Bij elk element moet een tooltip beschikbaar zijn, niet bij de ene helft wel en de andere helft niet. Daarnaast is de manier van informatie nu ook gemixt. Er zijn tooltips actiegeorienteerd, terwijl andere beschrijvend zijn. Tooltips moeten beginnen met een werkwoord en de actie benadrukken die de gebruiker ermee kan uitvoeren. Er is een maximum van 75 letters.

Naast tooltips voor actieve elementen, gaan er ook tooltips gegeven worden voor inactieve elementen. De gebruiker kan dan zien om welke reden het element niet actief is. Er ontstaat dan begrip voor de applicatie en de gebruiker gaat de applicatie beter begrijpen. Het aantal fouten wordt daardoor ook minder. Mocht de gebruiker toch op een inactieve button klikken, dan wordt de tooltip extra benadrukt en wordt het artikel over het element geopend in de hulpdocumentatie zodat de gebruiker daar nog meer informatie kan vinden.

De inactieve tooltip krijgt een andere kleur dan de actieve tooltips. Hierdoor is duidelijk om wat voor een soort element en tooltip het gaat.

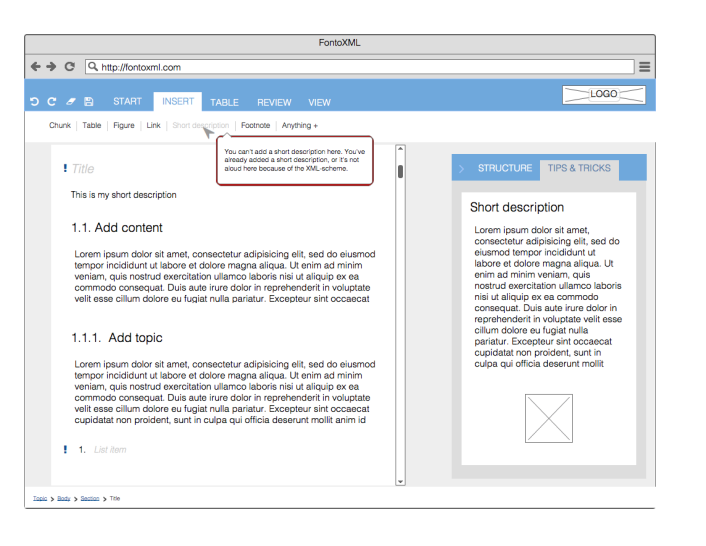

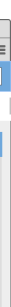

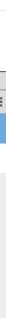

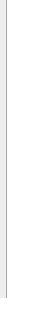

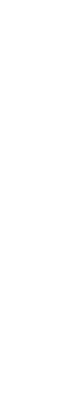

Eenmaal bij een artikel aangekomen zijn er verschillende soorten artikelen. Elk artikel bevat bovenaan een titel met een terugknop naar de vorige pagina. Ook kan de gebrui ker naar de bovenliggende categorie(ën) navigeren door op de categorie aan de rechterkant van de titel te klikken. Hierna volgt het artikel, dit is uiteraard de hoofdinfor matie en dient dus het meeste op te vallen. Onder deze content wordt de gebruiker gevraagd of het artikel heeft geholpen. Dit wordt aangeduid met duimpjes. Door feed back door te zenden naar het team bestaat de mogeli jkheid om informatie te verbeteren zodat het beter bij de gebruiker past.

Hieronder volgen de gerelateerde artikelen, weer op dezelfde manier getoond als alle andere artikelen op de overige pagina's. De gerelateerde artikelen en beoordel ing hadden ook omgedraaid kunnen worden, maar dit is bewust niet gedaan. Als de gebruiker namelijk gelijk op een gerelateerd artikel klikt, komt hij niet meer in de buurt van de beoordeling waardoor deze dus overgeslagen wordt. Door de beoordeling gelijk onder de hoofdcontent te zetten is het artikel nog vers in het geheugen en zal het beoordelen minder snel overgeslagen worden. De verschillen van de artikelen hangen af van de soort content. Er is een informatief artikel waarin puur infor matie wordt gegeven. Dit is tekst met eventueel een toe lichtende afbeelding en voorbeelden. De opbouw hiervan is zoals bij de homepage. Er zijn artikelen die bestaan uit een video. Belangrijk is, dat er kort wordt beschreven wat er in de video besproken wordt zodat de gebruiker kan in schatten of het relevant voor hem is. Daarnaast moet ook de lengte van de video aangegeven worden. De gebruiker moet de video fullscreen kunnen afspelen mocht hij dit willen. Het derde soort artikel is een guide die de gebrui ker helpt bij het uitvoeren van een actie. Er wordt verteld wat de actie inhoudt en vervolgens worden de verschil lende stappen doorlopen. Tegelijkertijd wordt in de appli catie aangewezen wat de gebruiker moet doen of waar hij op moet klikken. Zo hoeft hij niet zelf te zoeken, leert hij door echt iets te doen en kan hij zijn eigen taak ook gelijk voltooien. Actie - reactie is daardoor ook duidelijk. De gebruiker kan zien hoeveel stappen er doorlopen moeten worden.

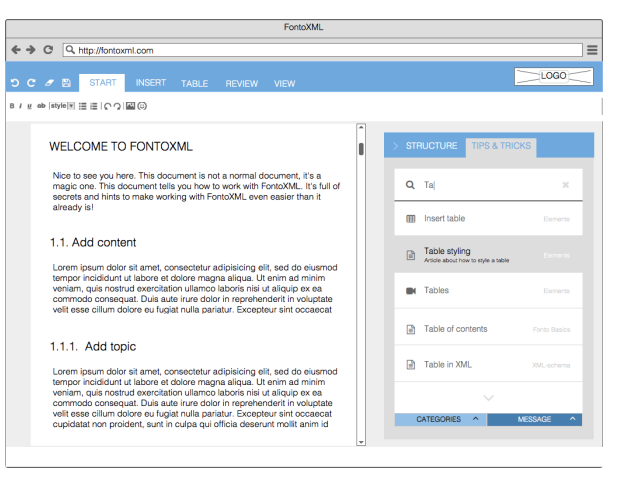

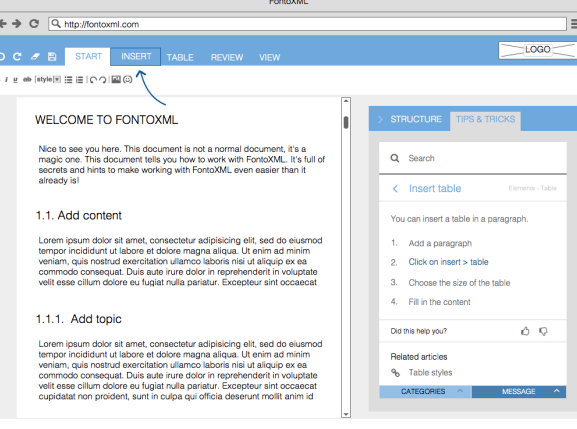

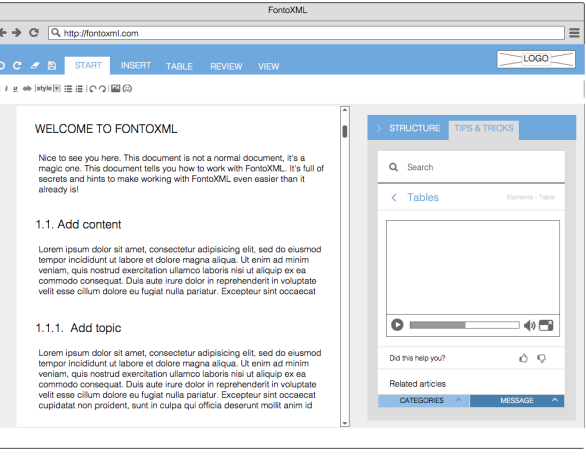

Wanneer de gebruiker gebruik maakt van de catego rieëntab, kan hij op een element klikken die vervolgens een lijst met subcategorieën of artikelen toont (afhan kelijk van de categorie). Bovenaan staat de categorietitel met een terug-button. Daaronder is de lijst met subcat egorieën of artikelen te vinden. Elke subcategorie wordt benoemd met een titel en een bijhorend icoon. Elk artikel bevat ook een titel met daarbij een icoon die betrekking heeft op het soort artikel: guide, leesartikel of video. Wanneer de gebruiker met de muis op een categorie of artikel komt te staan, kleurt het element. Bij een artikel verschijnt daarnaast ook nog een korte beschrijving over het artikel. De gebruiker weet zo alvast of het artikel rele vant voor hem is.

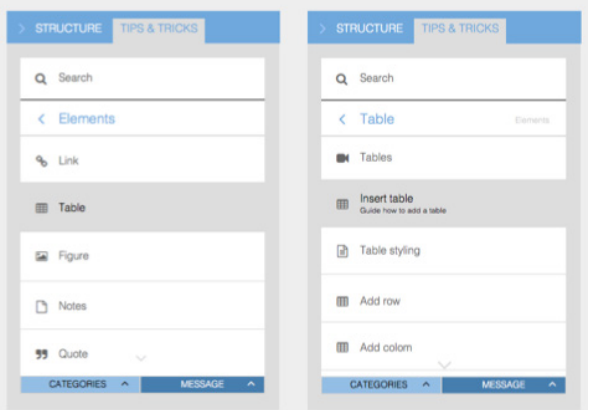

Een andere manier om bij een artikel te komen is dus de search. De search bevindt zich op elke pagina bovenaan en is dus gemakkelijk te vinden. De search geeft sug gesties naar zoektermen wanneer de gebruiker begint te typen. Als de gebruiker een zoekterm heeft ingevuld of aangeklikt, verschijnt de lijst met resultaten. Deze is vergelijkbaar qua lay-out met het subcategorieënover zicht dat leidt naar een artikel. Er is dus weer een preview beschikbaar en de iconen vertellen wat voor een soort artikel de gebruiker kan verwachten. Daarnaast wordt aan de rechterkant van een resultaat, ook nog verteld binnen welke categorie het artikel zich bevindt.

# 06 THE SURFACE PLANE

Bovenaan het model van J.J. Garrett bevindt zich de surface plane. Dit is de laag die gebruikers als eerste zullen zien; hierin wordt de visualisatie bepaald. De laatste kans om de gebruiker een bepaalde ervaring mee te geven. Vormen, kleuren, textuur, alles wordt tot in detail vastgelegd. Visual design wordt gebruikt om interaction design te versterken. De wireframes worden omgezet tot volledig ontwerp dat communiceert naar en met de gebruiker.

Belangrijk is dat de gebruikers fijn kunnen kijken, op een manier dat voor hun natuurlijk aanvoelt. Er moet dus rekening gehouden worden met de manier waarop de ogen lezen (links naar rechts, van boven naar beneden). Wanneer het patroon goed is, is de manier van kijken smooth in plaats van 'druk'. En daarnaast wordt de gebruiker begeleidt door de verschillende mogelijkheden, als een soort rondleiding. De gebruiker wordt hierbij niet afgeleid door andere elementen die storen, deze verbreken de 'smoothness'.

Daarnaast is het ook belangrijk dat alle elementen genoeg contrast bevatten zodat de gebruiker elementen van elkaar kan onderscheiden. Contrast helpt daarnaast de gebruiker om verbanden tussen elementen te kunnen zien. Wanneer een element een ander contrast heeft dan de rest, wordt daar de aandacht heen getrokken. Dat element valt dus buiten de groep. Doe dit dus alleen als het relevant is. Er moet echter ook niet teveel contrast gebruikt worden waardoor het een onsamenhangend geheel wordt. Uniformiteit is namelijk ook belangrijk. Wanneer een ontwerp in balans is, kan er effectief gecommuniceerd worden met de gebruiker. Wanneer er onbalans is, raakt de gebruiker verward omdat hij niet meer weet waar hij naar moet kijken. Balans ontstaat door het gebruik van consistente kleuren en afmetingen. Ook het gebruik van een raster helpt om afstanden van elementen gelijk te houden zodat elementen ook gelijk aan elkaar en dus in balans zijn. Balans staat dus eigenlijk ook weer gelijk aan consistentie.

#### 6.1.1 Start

Het startscherm is ook wat betreft visual design afgeleid van de designs van de tour. De overlay is zwart, zodat er contrast is met de witte letters. Het is donker genoeg om de tekst leesbaar te houden, maar nog licht genoeg dat de editor zelf erdoorheen schijnt. De gebruiker heeft zo een voorproefje van de editor. De gebruiker ziet als eerste een titel met daaronder een toelichting. In de toelichting zijn de kernwoorden dikgedrukt, zodat het voor de gebruiker ook mogelijk is om de tekst te scannen. Deze woorden vallen meer op.

De button is afgeleid van de huidige buttons die al in FontoXML worden gebruikt. Er zit een hele lichte gradient overheen, die ook in die buttons wordt toegepast, evenals in de menubalk. Hierdoor ontstaat er eenheid. Daarnaast is de button de call-to-action. De gebruiker moet erheen getrokken worden. Doordat de button het enige element met kleur is, is dit het element wat centraal staat. Onder de button staat in kleine letters dat de gebruiker op die tekst kan klikken om niet door te gaan met het onboardingproces. Als team zijnde willen we dat niet, vandaar dat de tekst klein en onopvallend is. Het is nog wel leesbaar voor de gebruiker.

Wanneer deze pagina in een CMS wordt geopend, wordt de tekst en de button nog steeds op dezelfde grootte afgebeeld. Het neemt dan meer ruimte in van het scherm, maar blijft zo wel leesbaar.

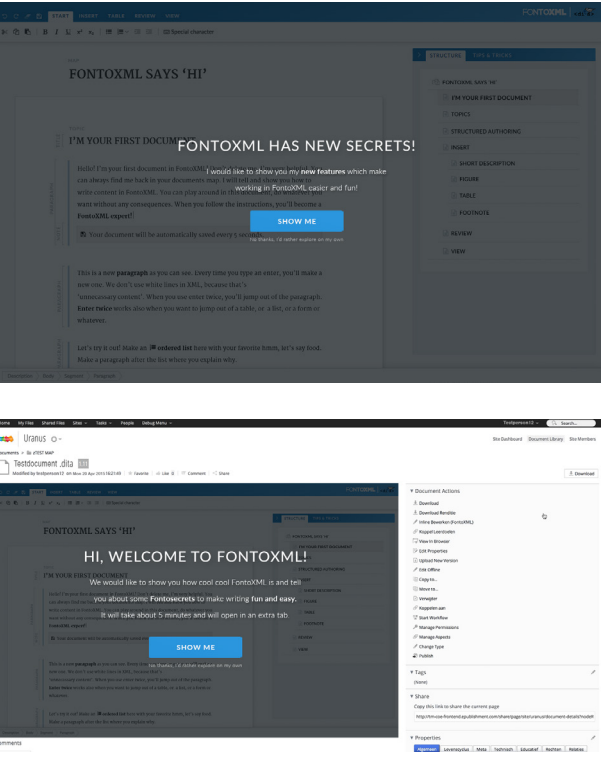

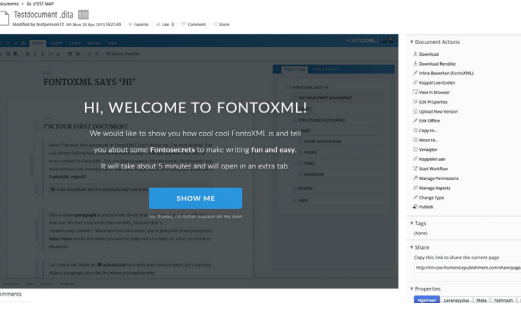

#### 6.1.2 Intro

Wanneer het intro wordt gestart, wordt de gebruiker nogmaals welkom geheten. De pagina is ruim opgezet en kan fullscreen worden getoond. Het hoofdgedeelte van de pagina bevat een illustratie. Deze illustratie is flat en licht de tekst die eronder of ernaast staat toe. De gebruiker wordt daarna naar de titel getrokken. Deze is wit en groot zodat het opvallend is. De titels proberen de gebruiker mee te slepen en enthousiast te maken. Onder de titel volgt een korte tekst waarin uitleg wordt gegeven. Afhankelijk van de hoeveelheid tekst en de soort afbeelding staat de tekst onder of naast de afbeelding.

Aan de onderkant van de pagina staat een subtiele pijl. Momenteel zijn onepagers erg populair en worden veel gebruikt sinds de scroll en swipe geïntroduceerd zijn bij het tablet- en mobiletijdperk. De pijlen geven aan dat de gebruiker naar beneden kan. Dit kan door middel van scrollen of door op de pijl te klikken.

Aan de linkerkant van de pagina is een navigatiebalk zichtbaar. Dit is een balk met tabs. De tabs staan gelijk aan het aantal pagina's. Hoe verder de gebruiker naar beneden scrollt, hoe verder hij in de tabs komt. De tabs lopen van licht naar donker. De kleur van de pagina staat gelijk aan die van de tab. Bovenaan de balk staat nogmaals het logo van FontoXML. Het is mogelijk dat de gebruiker de intro in een andere tab heeft geopend. De link met FontoXML is daardoor niet meer zichtbaar. Door het logo te plaatsen weet de gebruiker dat hij nog steeds met FontoXML bezig is.

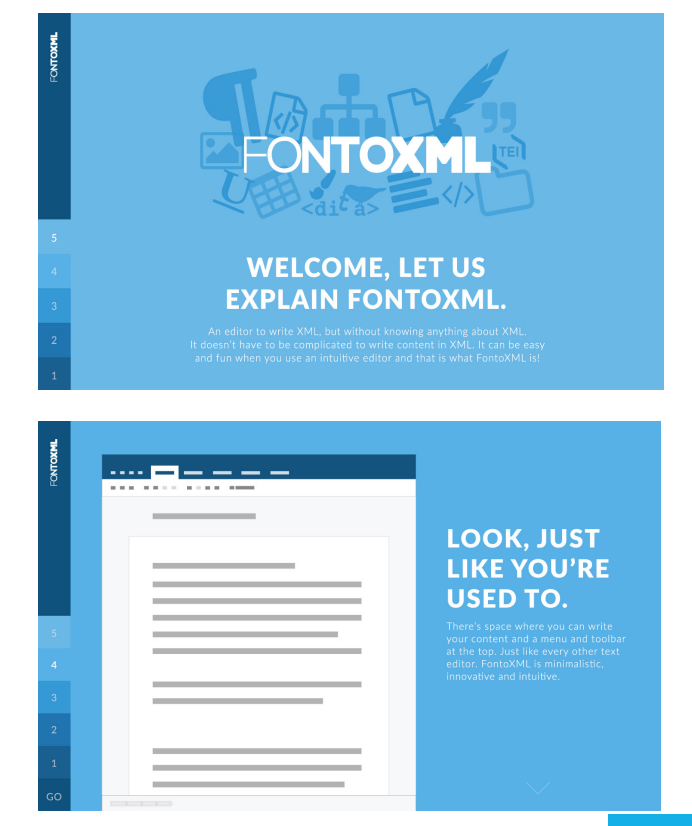

Naast deze designprinciples was het belangrijk dat het design goed aansluit op de huidige applicatie. Dit geldt voornamelijk voor de lettertypes en de kleuren. Bij hulp tijdens is het ook belangrijk dat de extra elementen consistent zijn aan de al bestaande elementen zodat deze goed bij elkaar passen. Hiervoor is gebruik gemaakt van de al bestaande styleguide van FontoXML.

De wireframes uit hoofdstuk 5 zijn omgezet tot visuele ontwerpen aan de hand van bovenstaande informatie en algemene design principles. Dit wordt per onderdeel toegelicht.

De teksten die in de wireframes worden gebruikt zijn voorbeeldteksten. Deze staan dus niet vast en zijn momenteel alleen toegevoegd om een impressie te geven van de soort informatie die erin zal verschijnen. De echte teksten zullen gemaakt worden door met het team samen te gaan zitten, met klanten erbij en een vertaler. Het team en de klanten zullen beslissen wat er precies in de tekst komt. De vertaler zet de tekst om zodat de manier van aanspreken klopt en het grammaticaal correct is.

## 6.1 Onboarding

De onboarding wordt gebruikt om de gebruiker de voordelen van FontoXML te laten zien en hem enthousiast te maken om FontoXML te laten gebruiken. Belangrijk is, dat de gebruiker snel door de onboarding heen kan gaan zodat hij zich niet gaat ergeren omdat hij niet gelijk begint met het werken in de applicatie. Door het geheel wat speels over te laten komen, veel effecten (die nuttig zijn), kleurgebruik en verschillende illustraties die speels en herkenbaar zijn wordt de gebruiker gemotiveerd. De gebruiker moet in een flow komen die ervoor zorgt dat hij met plezier doorgaat naar een volgend onderdeel.

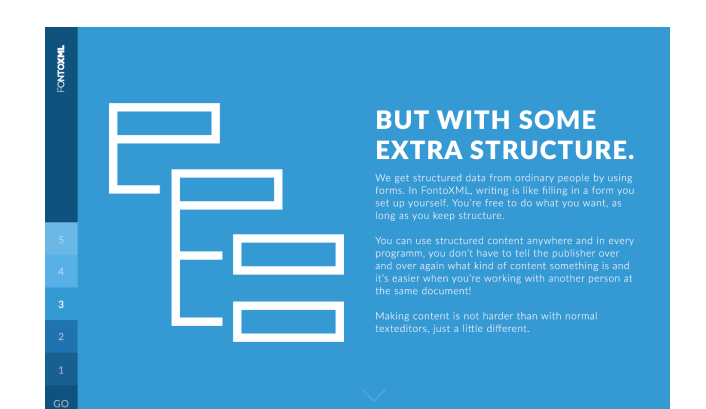

**MAKE YOUR CONTENT SMART.** 

Het laatste scherm (GO!) Bevat een video in plaats van een illustratie. De video is niet verplicht om te kijken en zal ook niet automatisch gaan afspelen. Er ligt een blauwige overlay over de video heen zodat de video betreft lay-out ook beter in de pagina past en niet alle aandacht wegtrekt

**AND WE'RE ALWAYS** THERE TO HELP YOU

e the way you like. But don't worry, you '<br>'re belning you. It's so intuitive

van de rest van de tekst.

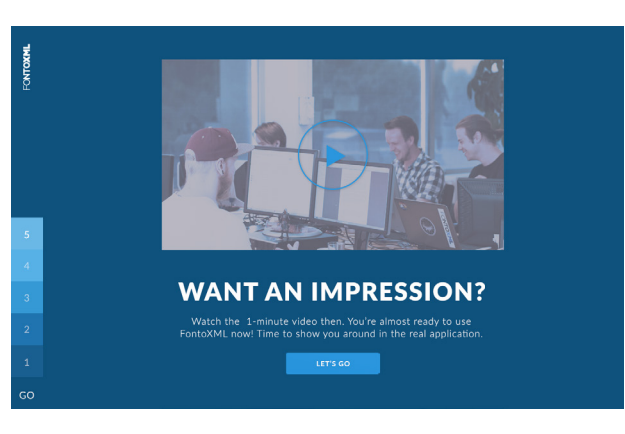

De tekst vertelt de gebruiker dat hij klaar is voor de echte applicatie. De gebruiker kan vervolgens op de button drukken. De button is op dezelfde manier opgebouwd als bij het startscherm. Doordat de kleuren en vormen steeds overeenkomen, past de button ook bij het intro in de stijl.

gelijk aan de eerder benoemde buttons. Onder de buttons is een progressbar te zien. De progressbar wordt aangeduid in blokjes, welke gelijk zijn aan de tabs van het intro. Hierdoor ontstaat er ook weer een koppeling tussen het intro en de tour.

Rechtsbovenin de hoek bevindt zich ten alle tijde een button om de tour af te sluiten. Deze is niet opvallend aangezien dat vanuit FontoXML uiteraard niet gewenst is. Het is echter wel leesbaar en zit op de plek waar de sluitknop standaard bij elke applicatie zit. Mocht de gebruiker de button zoeken, zal hij deze dus ook vinden.

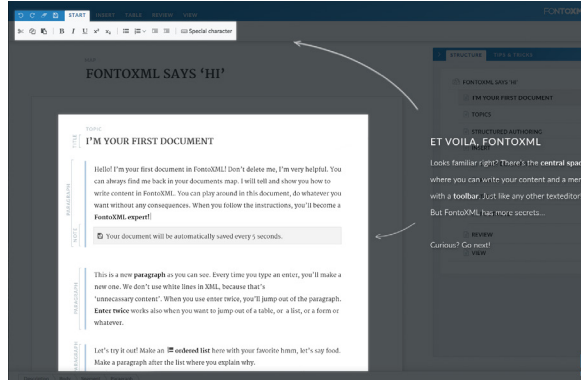

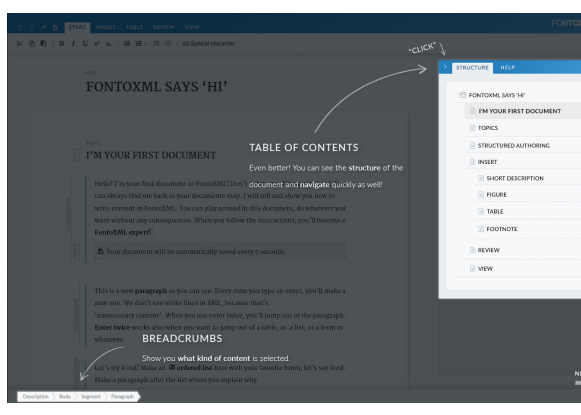

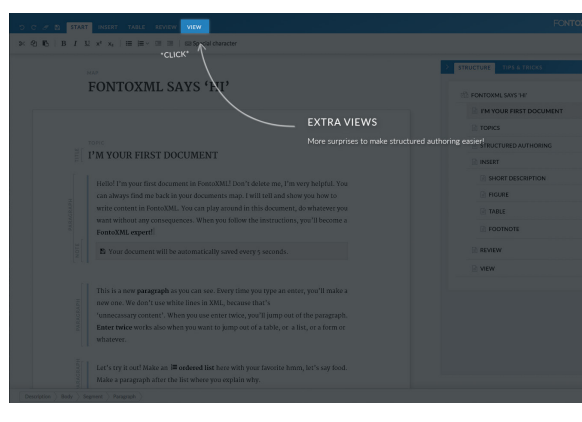

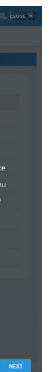

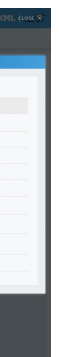

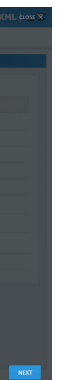

Het laatste scherm is bijna gelijk aan het startscherm wat betreft lay-out. Er is weer een korte toelichting waarin wordt verteld dat de tour afgelopen is en de gebruiker zijn missie heeft voltooid. Hij kan nu alleen aan de gang door op de 'lets go' button te klikken. Er wordt nog snel verteld dat de gebruiker altijd naar het tips&tricks panel kan gaan mocht hij vragen hebben en ergens niet uit komen. De tour licht dus echt elementen uit die ervoor zorgen dat de gebruiker zichzelf kan redden als hij ergens niet helemaal uitkomt. Er wordt dus geprobeerd om te voorkomen dat de gebruiker fouten maakt en vast komt te zitten.

#### 6.1.4 Voorbeelddocument

Het voorbeelddocument stond al vast wat betreft lay-out. Het document is namelijk pure content die in de applicatie wordt getoond.

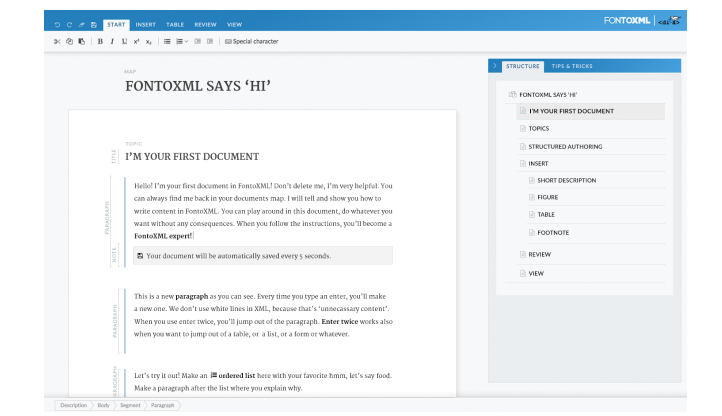

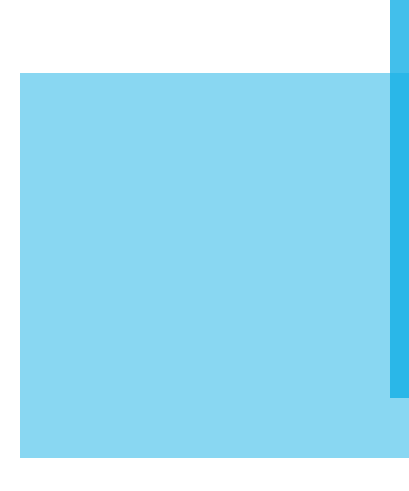

# 6.1.3 Tour

De tour start automatisch nadat de gebruiker op de 'lets go' button heeft geklikt in de intro. Per stap worden er één of meerdere navigatie-elementen in de applicatie uitgelicht. De overlay wordt boven die elementen weggehaald zodat de elementen opvallen. Deze overlay werkt hetzelfde als de overlay van het startscherm. De tekst is nog leesbaar genoeg, maar de applicatie schijnt er wel licht doorheen. De tekst is wederom hetzelfde als bij het startscherm. Er is een titel waarin het element wordt benoemd. In de tekst eronder wordt het element zo kort mogelijk toegelicht. De kernwoorden zijn ook hier dikgedrukt. De tekst wordt aan het element gekoppeld door middel van een pijl. De pijl is getekend, waardoor de gebruiker meer het idee heeft dat de applicatie menselijk en persoonlijk is. De connectie tussen de applicatie en de gebruiker wordt hierdoor vergroot. Het geheel wordt ook minder statisch waardoor de gebruiker spelenderwijs leert.

Een enkele keer wordt de gebruiker ook gevraagd een taak te vervullen door op een element te klikken. Dit element wordt uitgelicht. Bij het element en de bijbehorende pijl komt er \*click\* te staan. Wanneer de gebruiker op het element klikt, gaat de tour automatisch verder.

Om de gebruiker te sturen naar een bepaald element en bepaalde objecten meer op te laten vallen, wordt er gebruik gemaakt van timing. De elementen verschijnen namelijk één voor één in plaats van allemaal tegelijk.

Wanneer de gebruiker geen taak hoeft uit te voeren, maar er alleen informatie over een element wordt verteld, verschijnt er een 'volgende' button. Deze button is weer

## 6.2 Hulp tijdens

De hulp tijdens heeft weinig visualisatie nodig gehad. Het zijn allemaal kleine elementen die in de applicatie moeten passen. Al deze elementen zijn al op een bepaalde manier aanwezig in de editor. De nieuwe elementen zijn dus van de oude elementen afgeleid.

#### 6.2.1 Placeholder

Placeholder worden nu al regelmatig gebruikt in FontoX-ML. De placeholders zijn grijs van kleur en zijn gemaakt in het font 'Lato'. Dit is het font wat ook gebruikt wordt bij de buttons etc., eigenlijk overal behalve de tekst van het document. Hierdoor is het duidelijk dat ook de placeholders een onderdeel zijn van de applicatie en niet van de tekst in het document. Cursief is daardoor niet meer nodig, dit zou alleen verwarring scheppen aangezien dat nergens anders is toegepast.

#### I'M YOUR FIRST DOCUMENT

Hello! I'm your first document in FontoXML! Don't delete me. I'm yery helpf can always find me back in your documents map. I will tell and show you how write content in FontoXML. You can play around in this document, do whatev want without any consequences. When you follow the instructions, you'll bec FontoXML expert!

 $\boxplus$  Your document will be automatically saved every 5 seconds.

#### 6.2.2 Verplichte content

De verplichte content wordt aangeduid met een uitroepteken. De kleur blauw die hiervoor gekozen is, is de donkerblauw uit het FontoXML logo. Merendeel in de applicatie is lichtblauw, donkerblauw valt hierdoor meer op aangezien het anders is. Het is wel een kleurtint die bij de de overige kleuren aansluit, dus vormt geen stijlbreuk. Er is besloten om het icoon aan de rechterkant van de content te zetten in plaats van aan de linkerkant (wat eerst besloten was). Op het moment dat de markuplabels namelijk aan staan is de linkerkant al vrij vol. Het icoon verdwijnt dan in de drukte. Aan de rechterkant staat geen extra informatie, hierdoor is er altijd ruimte beschikbaar.

Wanneer de gebruiker alsnog op het inactieve element klikt wordt de hulpdocumentatie geopend met een artikel over het bijhorende element. De tooltip zelf wordt extra benadrukt door een bounce beweging te maken. Beweging is namelijk het sterkste middel om aandacht te trekken. Er had ook gekozen kunnen worden om de tooltip een extra kleur te geven, maar er bestaat dan een kans dat mensen die kleurenblind zijn dit niet zien. Het is ook de vraag of gebruikers in het algemeen het kleurverschil zien. Daarnaast wordt door het veranderen van de kleur ook de stijl doorbroken. Dit is niet gewenst.

#### 6.2.4 Error messages

Error messages worden nu een enkele keer gebruikt in FontoXML. Bijvoorbeeld wanneer de gebruiker wil knippen/plakken door middel van buttons. Dit pakt het klembord niet. Er verschijnt dan een error message met daaronder een lichtblauwe overlay die de applicatie bedekt. De aandacht van de gebruiker wordt dan naar de error message getrokken. De applicatie zelf is alleen nauwelijks meer te zien. Bij de nieuwe variant error messages is het de bedoeling dat ook in de applicatie wordt aangewezen bij welk element of welke content de message hoort. Er is daarom gekozen om de overlay weer zwart te doen met een grote doorschijnendheid. De error message springt er daardoor nog steeds uit, maar het is nog wel mogelijk om aanwijzingen in de applicatie zelf te geven. Er zijn drie varianten op de error message gemaakt. Twee zijn er afgeleid van de al huidige message. Een wit tekstvak, met zwarte tekst. Bovenaan een blauwe balk met daarin de titel. Onderaan een grijze balk waarin een 'ok'button is geplaatst en een link naar meer informatie.

De eerste is vrijwel gelijk aan de huidige message, de tweede is iets speelser doordat de tekst gecentreerd is en de gebruiker welkom wordt geheten met een dikgedrukte 'ohoh'. Hierdoor wordt de ernst van de fout wat minder benadrukt. Dit zorgt ervoor dat de gebruiker zich wat minder bezwaard voelt. Het maken van een fout is al erg genoeg voor een gebruiker. De derde is een net andere variant. Hierbij is er een groot kleurvlak met daarin een icoon. Hierdoor wordt het geheel weer wat minder strak. Het grote kleurvlak lijkt ervoor te zorgen dat het design echt flat wordt. Dit past minder bij de applicatie, vandaar dat deze sowieso afvalt. Er is uiteindelijk gekozen om de

tweede variant te gaan gebruiken.

Bij de error message wordt ook aangegeven welk element bij de melding hoort. De content wordt daarbij geselecteerd. Wanneer een gebruiker een selectie maakt, wordt de selectie geel. Dit mag dus niet hetzelfde zijn. Om in de kleuren te blijven is weer voor blauw gekozen, een lichte variant zodat de zwarte tekst nog steeds te lezen blijft. Wanneer het gaat om een element of button, kan dat element uitgelicht worden net zoals bij de tour is gedaan. De error message wordt gekoppeld met het stukje content/ element/button door weer een getekende pijl.

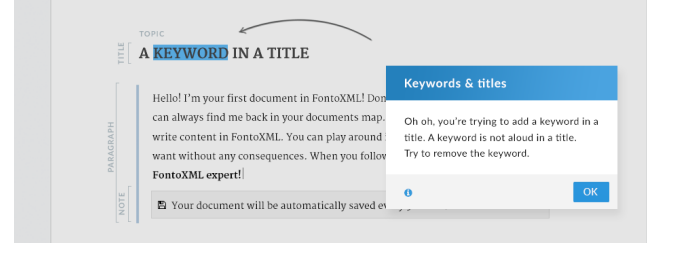

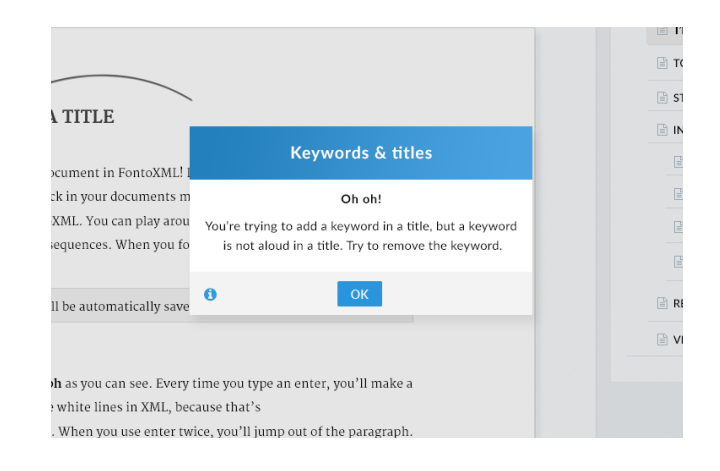

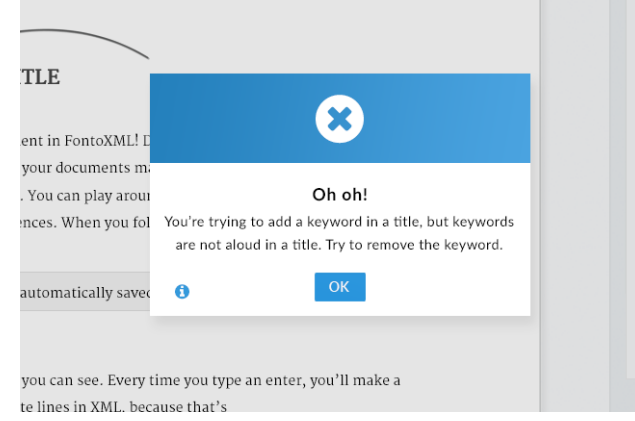

Wanneer de gebruiker zijn cursor op het icoon zet, verschijnt er een tooltip. Deze tooltip is betreft lay-out gelijk aan de tooltips die al gebruikt worden in de applicatie. Deze tooltips zijn echter zwart. Om duidelijk aan te geven dat dit om een ander soort hint gaat, is de kleur veranderd. Om de connectie tussen het icoon en de tip duidelijk te maken, is gekozen om de tooltip ook die kleur blauw te geven.

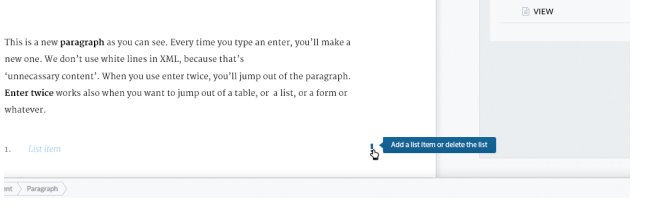

#### 6.2.3 Tooltips

De tooltips die momenteel worden gebruikt, werken volgens de gebruikers goed. Een goede reden om de inactieve tooltips op dezelfde manier te visualiseren. Het is wederom belangrijk dat het voor de gebruikers duidelijk is wanneer een element actief en inactief is. Dit wordt gedaan door inactieve elementen disabled te maken en de tekst grijs te maken. Er is dus visueel verschil. Wanneer er geen onderscheid wordt gemaakt binnen de actieve en inactieve tooltips, wordt dit verschil weer kleiner gemaakt wat verwarring kan veroorzaken. Het is voor de gebruiker dan onduidelijk wanneer een tooltip bij een (in)actief element hoort. Dit is het beste te doen door middel van contrast en kleur. De vorm zou ook aan te passen zijn, maar dan bestaat de kans dat de gebruiker de tooltip niet meer herkent als tooltip. Aangezien de elementen grijs worden wanneer ze inactief zijn, is het een logisch gevolg dat de tooltip ook die kleur wordt. De gebruiker herkent de grijze kleur dan als inactief en er is gelijk een connectie gemaakt tussen het element en de tooltip.

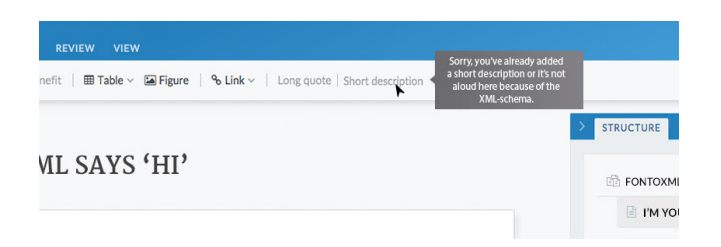

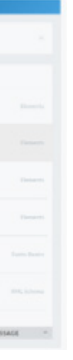

# 6.3 Hulpdocumentatie

De hulpdocumentatie wordt door de gebruikers gebruikt wanneer zij zelf niet meer ergens uit komen. Ze willen dan zo snel mogelijk terug aan het werk en zo min mogelijk hinder ondervinden van het zoeken naar informatie over de taak die ze willen vervullen. De gebruiker moet dus snel door de documentatie heen kunnen navigeren of gebruik kunnen maken van zoeken. Deze mogelijkheden zijn al toegelicht in het vorige hoofdstuk. Om die snelheid te kunnen behouden, moet de documentatie zelf overzichtelijk zijn en de gebruiker in een oogopslag kunnen vinden wat hij zoekt (of in ieder geval steeds een stap dichterbij zijn gewenste resultaat komen). De mogelijkheid tot het scannen van trefwoorden en informatie heeft een hoge prioriteit. Hoe meer overzicht er is, hoe sneller dit scannen gaat. Ruimte is hiervoor het sleutelwoord. Wanneer er witruimte om tekst is, met een goed contrast van de tekst is de tekst sneller te lezen voor de gebruiker dan wanneer er minder contrast en ruimte is. Er is daarom in de hulpdocumentatie gebruik gemaakt van grote 'blokken'. De blokken en ruimtes zijn opgebouwd volgens een raster. Dit raster is weer opgebouwd aan de hand van de al bestaande ruimtes in de applicatie. Door het gebruik van een raster worden de blokken en tussenruimtes allemaal even groot. Dit zorgt voor eenheid. De gebruiker zijn ogen hoeven daardoor niet elke keer opnieuw te wennen aan het overzicht waardoor het scannen weer snel gaat. Het totaalbeeld is door dit raster ook rustig. De gebruiker hoeft dus alleen te letten op de content en niet te 'vechten' met de lay-out van de documentatie.

De kleuren, lettergroottes en het lijnenspel zijn overgenomen van de al bestaande pagina's in de tab. Door dit consistent te gebruiken ontstaat er wederom eenheid tussen de hulpdocumentatie en de andere tabs. Ook ontstaat er eenheid tussen de pagina's an zich. Deze kleurencombinaties zijn ook al getest op contrast aangezien het al in gebruik is sinds FontoXML bestaat. Er is toentertijd al bewezen dat dit voor de gebruikers genoeg contrast geeft.

Iconen zijn constant gebruikt in de hulpdocumentatie. Gebruikers gaan iconen herkennen. Het zien van een afbeelding wordt sneller verwerkt dan het lezen van een tekst. Iconen werken dus sneller tijdens het scannen.

De search balk is standaard bovenaan de pagina te vinden. De placeholder in de balk is lichtgrijs gekleurd en is wederom gelijk aan de placeholders in het document waarin de gebruiker schrijft. Een icoon geeft nog eens extra aan dat het om een zoekbalk gaat.

Wanneer de gebruiker begint met het typen van een woord in de zoekbalk geeft de documentatie suggesties. Deze verschijnen in een overlay. De gebruiker is dus niet zijn artikel kwijt wanneer hij dit doet. De ingevoerde letters zijn in de suggesties dikgedrukt zodat de gebruiker kan zien wat de overeenkomst tussen zijn zoekterm en de suggestie is. Als de gebruiker een zoekterm uitkiest (of zijn eigen term gebruikt), verschijnt er een pagina met zoekresultaten. Naast de titel wordt verteld hoeveel resultaten er zijn. Er verschijnen maximaal zes resultaten in beeld zodat het overzicht bewaard blijft. Door het gebruik van een pijl (ook gebruikt in het intro) onderdaan de resultaten kan de gebruiker naar de resultaten scrollen die zich onder de eerste zes bevinden. De categorie waarin het artikel valt is naast het artikel in het lichtgrijs weergeven. Hierdoor blijft dit ondergeschikt aan de titel van het artikel, die is namelijk zwart en is opvallender. Wanneer de gebruiker met zijn cursor op een artikel gaat staan wordt de ruimte van dat artikel grijs gekleurd. Dit gebeurd ook bij bijvoorbeeld de structuurtab. De gebruiker ziet zo wat hij zal selecteren. Bij deze hovering verschijnt er ook een korte preview over het artikel in de ruimte. Deze is leesbaar, maar iets kleiner van grootte dan de titel. Dit om dezelfde reden als waarom de elementen grijs zijn.

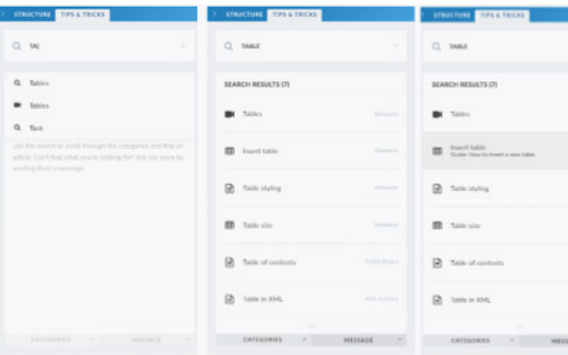

Wanneer de gebruiker op een categorie klikt (via een resultaat in de search of via de categorieëntab) wordt er een zelfde soort scherm geopend als het scherm van de zoekresultaten. Afhankelijk van hoe diep de categorie gaat, wordt er of een lijst met artikelen getoond of een lijst met subcategorieën. Bij de subcategorieën wordt er

alleen nog geen preview gegeven wanneer de gebruiker er met de cursor op gaat staan. Er is immers nog geen preview beschikbaar. Bij beide overzichten wordt deze keer ook niet achter de resultaten getoond in welke categorie het resultaat zich bevindt. De gebruiker heeft immers net zelf de categorie aangeklikt en alle subcategorieën of artikelen bevinden zich binnen dezelfde categorie. Om wel duidelijk te maken binnen welke categorie de gebruiker zich bevindt, wordt bovenaan een titel van de (sub)categorie getoond met eventueel een breadcrumbpad ernaast. Het breadcrumbpad is klikbaar, de gebruiker kan dus via die weg weer omhoog in niveau navigeren. Ook bevindt zich aan de linkerkant van de titel een 'vorige' icoon. Wanneer de gebruiker hierop klikt gaat de gebruiker naar de pagina waar hij ervoor was. Dit icoon is blauw gemaakt, omdat dit een icoon is wat moet opvallen. Van 'vorige' wordt namelijk regelmatig gebruik gemaakt. Blauw is in de hulpdocumentatie een call-to-action en wordt ook nergens anders voor gebruikt.

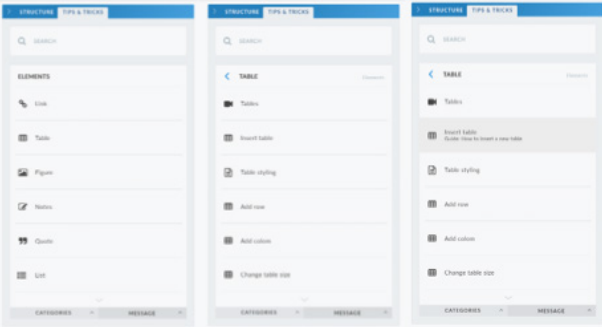

Er zijn drie verschillende artikelen. Elk artikel is wat betreft elementen hetzelfde in opbouw, alleen de content is verschillend. Elk artikel bevat bovenaan een titel met wederom een 'vorige' button en het klikbare breadcrumbpad. Hieronder bevindt zich het artikel zelf bestaande uit een video, of tekst met eventueel een afbeelding of een lijst met stappen. Bij een video is er onder de video een korte beschrijving over de video en de tijd hoelang de video duurt. Bij het tekstuele artikel bevindt zich er de tekst met eventueel een artikel met onderschrift en bij de lijst met stappen uiteraard de lijst met stappen. Onder het artikel is na een lijnafscheiding, in kleinere letters een vraag voor de gebruiker; is dit artikel behulpzaam geweest? Ernaast zijn twee iconen met bijschrift zichtbaar, in dezelfde kleur als de vraag. Zo is duidelijk dat de vraag en de iconen bij elkaar horen. Hieronder is weer een

Daarnaast kunnen ze de betekenis van de tekst verduidelijken. Alle hoofdcategorieen hebben daarom een icoon toegewezen gekregen. Daarnaast zijn er ook drie soorten artikelen. Elke soort heeft ook een eigen icoon.

De gebruiker komt op de homepage wanneer hij het tips & tricks panel opent. Zoals al verteld, kan hij vanaf daar gebruik maken van een searchmogelijkheid, zoeken door middel van categorieën en een vraag stellen via chat/message. Wanneer een van deze tabs wordt geopend verschijnt er een overlay over de rest van de hulpdocumentatie zodat de nadruk op de tab gelegd wordt. De tabs hebben een andere tint grijs zodat de gebruiker het verschil ziet tussen de tabs. Bij de message/chattab ziet de gebruiker een formulier met een sendbutton. Deze button heeft dezelfde stijl als alle andere call-to-action buttons in de applicatie. De formulieren zijn ruim opgezet en bevatten een placeholder, welke gelijk is aan de placeholders in het document waarin de gebruiker schrijft (eenheid en consistentie). Bij het categorieënoverzicht ziet de gebruiker een overzicht met iconen en daaronder de titel van de categorie. De iconen versterken de titels. Wanneer de gebruiker met zijn muis over een icoon/titel komt, wordt deze zwart gekleurd zodat de gebruiker ziet dat er iets geselecteerd wordt.

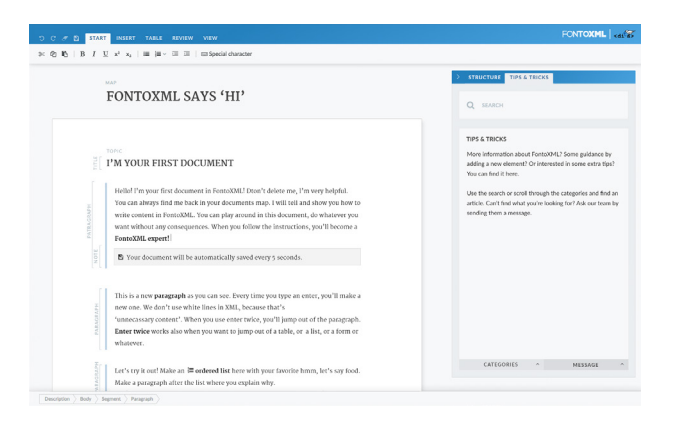

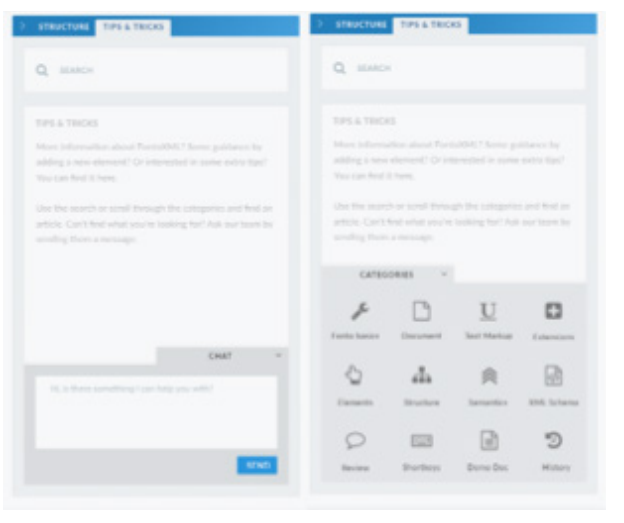

lijnafscheiding. Onder deze tweede lijn bevinden zich gerelateerde artikelen. Deze lijst is iets minder ruim opgezet en ook betreft lettergrootte kleiner dan de standaard lijsten. Deze gerelateerde artikelen zijn namelijk ook minder belangrijk dan het hoofdartikel. Wel wordt ook hier de hover met beschrijving gebruiktt

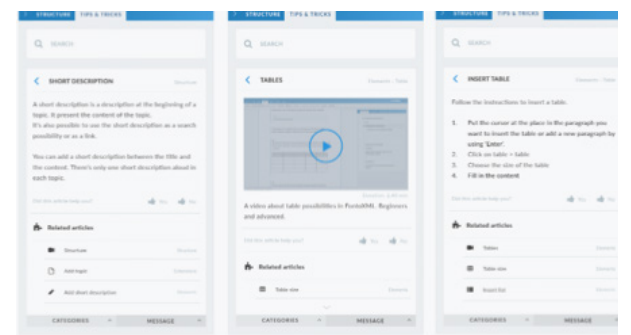

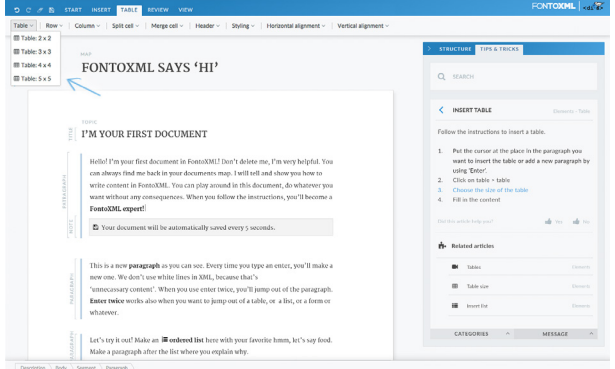

Het artikel met het stappenplan is een speciaal artikel. Dit stappenplan 'leeft' namelijk. Na enkele seconden wordt in de editor zelf namelijk aangegeven waar de gebruiker moet klikken om een stap te voltooien. De pijlen wijzen de gebruiker dus de weg. De stap die op dat moment uitgevoerd moet worden, wordt in het stappenplan blauw gekleurd. De bijhorende pijl wordt ook blauw zodat duidelijk is dat de stap en pijl bij elkaar horen. Wanneer de gebruiker een stap voltooid, wordt automatisch de volgende stap aangezet. Wanneer alle stappen zijn voltooid wordt het stappenplan weer de oorspronkelijk zwarte kleur.

Harrison, S.M. (1995). A Comparison of Still, Animated Nonillustrated On-Line Help with Written or Spoken Instructions in a Graphical User Interface (Paper). Computer Science, University of Wisconsin-Eau Clare, Eau Claire Wisconsin USA.

Dworman, G., Rosenbaum, S. (2004). Workshop: Helping Users to Use Help: Improving Interaction with Help Sy tems. Vienna Austria: CHI.

Ellison, M. (z.d.). Seven golden rules of online Help design. Gedownload op 10 maart 2015, van http:// www. ellisonconsulting.com/downloads/Seven\_Golden\_Rul of\_Online\_Help\_Design.pdf

Garrett, J.J. (2011). The elements of user experience: User-centered design for the web and beyond (2e drul Berkeley California USA: New Riders.

Garrett, J.J. (2002, 6 maart). A visual vocabulary for describing information architecture and interaction desi Geraadpleegd op 6 april 2015, van www.jjg.net/ia/visvo cab/

Jarvinen, A. (2010, 6 april). First five minutes: how tutorials make or brake your social game. geraadpleegd op 9 maart 2015 van, http://www.gamasutra.com/view/feature/4327/first\_five\_minu

Johnson, J. (2010). Designing with the mind in mind: Simple guide to understanding user interface design rules. Burlington USA: Elsevier

Maier, A., Chapman, C., Travis, D., Fadeyev, D., Inchauste, F., Bradley, S., Friedman, V. (2012). Psychology of web design. Freiburg: Smashing Media GmbH.

Mertz, N. (2012, 7 augustus). How and why icons improve your webdesign. Geraadpleegd op 24 april 2015 van, http://blog.usabilla.com/how-and-why-icons-improveyou-web-design/

Pragt, H. (2013, 5 december). Betekenis voor gevaar en waarschuwingssymbolen. Geraadpleegd op 23 april 2015 van, https://www.heinpragt.com/symbols/symbolen\_ voor\_gevaar.php

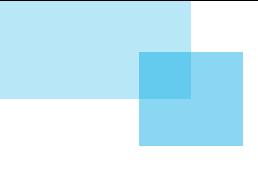

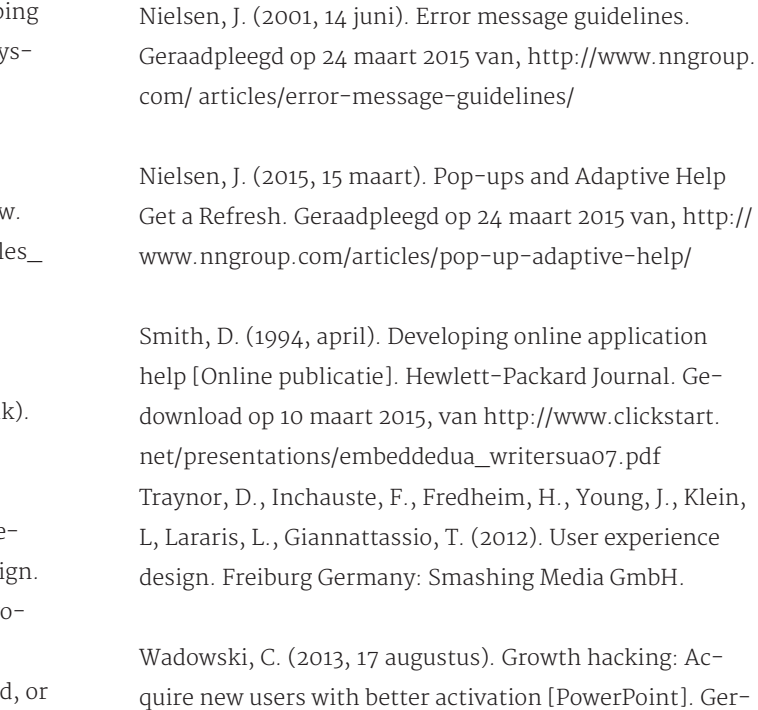

aadpleegd op 23 maart 2015 van, http://www.slideshare. net/conradwadowski/growth-hacking-user-onboarding? from\_search=3!

Ward, M., Charchar, A., Inchauste, F., Rundle, M., Jovanovic, J., Heilmann, C., ... Bradley, S. (2011). The smashing book #2. Freiburg Germany: Smashing Media GmbH.

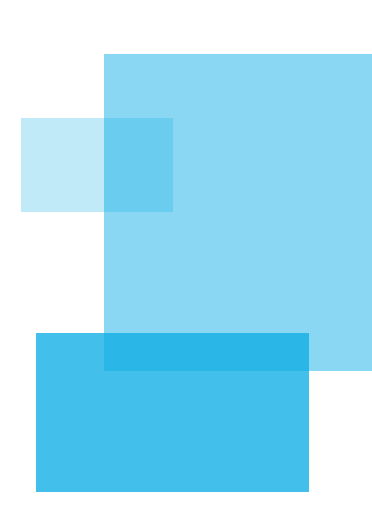

# BRONNEN

Apple. (2014, 16 oktober). User assistance. Geraadpleegd op 26 maart 2015 van, https://developer.apple.com/ library/ mac/documentation/UserExperience/Conceptual/ OSXHIGuidelines/Assistance.html

Breck-McKye, J. (2012, 31 januari). The problem with video help. Geraadpleegd op 25 maart 2015, van! http:// www.breck-mckye.com/blog/2012/01/the-problem-withvideo-help/

Chantzi, A.E., Plessa, C., Gkanas, I.C., Tsolis, D., Tsakalidis, A. (2013). Design and Development of Educational Platform in Augmented Reality Environment using Gamification to enhance Traditional, Electronic and Lifelong Learning Experience (paper). Gamifying, Thessaloniki Griekenland.

Crumlish, C. & Malone, E., (2009). Designing social interfaces: Principles, Patterns, and Practices for Improving the User Experience. Sebstopol California USA: O'Reilly Media.

# PROJECTACTIVITEITEN

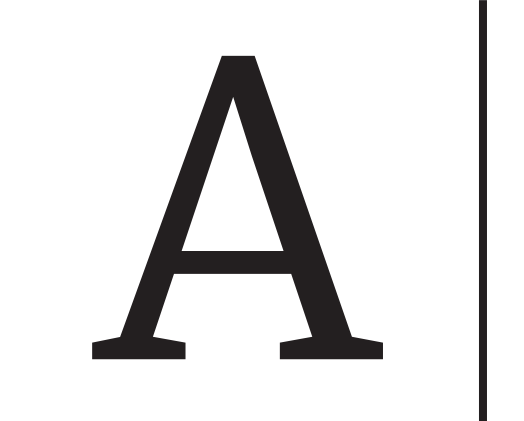

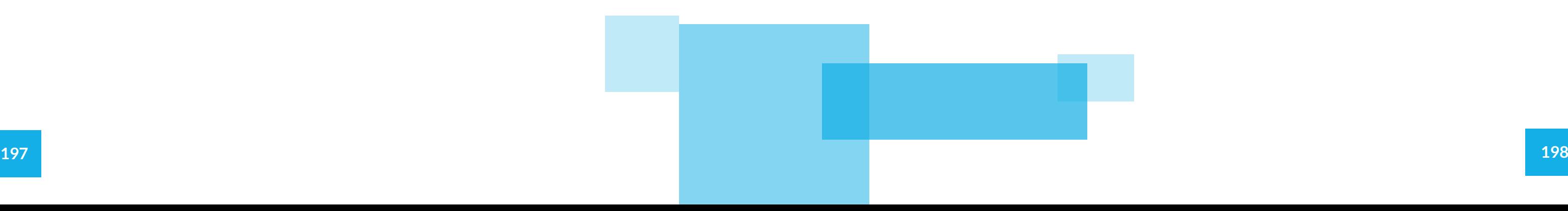

# INHOUDSOPGAVE

H1 Inleiding

# INLEIDING

Dit document bevat alle informatie die nodig is om de usabilitytest voor de FontoXML-hulp uit te voeren.

Het doel van dit document is om te laten zien wat het doel van deze test is, welke resultaten er behaald willen worden en op wat voor een manier deze test uitgevoerd gaat worden. Vervolgens wordt er uitgelegd hoe de test gaat plaatsvinden en wat de testpersonen gaan uitvoeren. Als laatste wordt besproken hoe deze resultaten worden omgezet tot een later op te leveren test- en adviesrapport.

#### H2 Voorbereiding

- 2.1 Doel van de test
- 2.2 Onderzoeksvragen
- 2.3 Testmethode
- 2.4 Testpersonen

#### H3 Uitvoering

- 3.1 Testomgeving
- 3.2 Testbenodigdheden
- 3.3 Begeleider
- 3.4 Introductie
- 3.5 Testtaken

#### H4 Verwerking

#### Bijlagen

- A Formulier testpersoon
- B Formulier begeleider
- C Voorbeeldtekst

In dit hoofstuk worden alle voorbereidingen voor de usabilitytest getroffen. Er wordt een passende methode bij het doel van de test gezocht en testpersonen worden uitgekozen.

# 2.1 Doel van de test

Deze usabilitytest wordt niet voor niets gedaan. Er zijn drie verschillende doelen die behaald moeten worden met de test. Deze doelen horen bij meerdere taken en zijn 'test'breed. De doelen zijn afgeleid van wat er met de ontwerpen en methoden bereikt moet worden aan het einde van dit project:

Tijdens dit project zal op basis van onderzoek een werkmethode worden geadviseerd die de huidige interface van FontoXML ondersteunt. Zodat de gebruikers door het aangeboden krijgen van extra informatie op verschillende niveau's, op een gebruiksvriendelijke manier ondersteund kunnen worden in kennis en kunde op het gebied van teksteditors en XML. De gebruiker kan hiermee de editor zo optimaal mogelijk gebruiken en tot zijn gewenste resultaat komen.

De drie doelen van de test:

Controleren of de gebruiker beter voorbereid is op het werken in FontoXML door middel van de onboardingmethodes en zichzelf in de applicatie kan helpen. Er is van tevoren veel onderzoek gedaan, zowel aan de gebruikerskant als naar wetenschappelijke theorieën. Echter kan nooit met 100% zekerheid vastgesteld worden of de methodes ook in de praktijk blijken te werken, er kunnen vergissingen zijn gemaakt of aspecten over het hoofd zijn gezien. Wanneer de onboarding goed verlopen is, is het de bedoeling dat de gebruiker effectiever gebruik kan maken van FontoXML en de overige hulpmethoden.

De onboarding is bedoeld om de gebruikers vooraf te informeren over FontoXML zodat er meer begrip voor het systeem ontstaat. Daarnaast worden in de tour en het voorbeelddocument handvaten aangereikt om de benodigde navigatie-elementen te leren kennen zodat de gebruiker weet hoe hij zichzelf kan redden als hij tegen een probleem aanloopt. Wanneer dit beiden goed verloopt, zal het aantal fouten als het goed is verminderen en zullen de gevolgen in ieder geval zo beperkt mogelijk blijven omdat de gebruiker zelf met een oplossing kan komen.

Maken de testpersonen (onbewust) gebruik van de 'hulp tijdens' elementen en levert dit ook minder fouten op in vergelijking met de geanalyseerde testvideo's van het begin van dit project?

Als de hulpelementen voldoen aan de verwachtingen hebben de gebruikers niet door dat ze van die elementen gebruik maken, maar bieden de elementen wel hulp waardoor de gebruiker minder fouten maakt en sneller kan werken. Door de uitleg bij de fouten is het ook de bedoeling dat de gebruiker begrip voor het systeem krijgt en snapt waarom iets fout gaat zodat het niet nog een keer zal gebeuren.

Biedt de hulpdocumentatie de hulp die de gebruiker nodig acht te hebben op een positieve manier? De hulpdocumentatie wordt zoveel mogelijk vermeden terwijl het juist heel handig kan zijn.

Ervaren de testpersonen de hulpmethoden als hinderlijk of worden ze er juist enthousiast van?

De bedoeling van de hulpmethoden is dat de gebruiker zijn frustratie weggenomen wordt omdat er minder fouten worden gemaakt en de fouten sneller opgelost kunnen worden. Het moet de gebruiker juist stimuleren om door te gaan omdat hij wel snapt hoe het werkt en ziet wat hij bereikt (en nog meer kan bereiken). Wanneer de hulp als hinderlijk wordt ervaren werkt dit compleet averechts. Dit moet uiteraard vermeden worden.

Wanneer deze onderzoeksvragen met een positief antwoord beantwoord kunnen worden, kan gesteld worden dat het doel van dit project bereikt is.

# 2.3 Testmethode

De usabilitytest gaat gedaan worden volgens de 'Concurrent thinking aloud' methode. Bij deze methode voeren de testpersonen verschillende taken uit in de applicatie waarbij ze constant hardop nadenken terwijl ze de verschillende taken uitvoeren. Hierbij kun je dus denkwijzen van de testpersonen natrekken waardoor je te weten komt hoe het systeem volgens hen werkt. Op die manier kun je dus natrekken wat de applicatie naar de testpersonen (verkeerd) communiceert. Je weet dus, naast de elementen waarmee iets fout gaat, waaróm het fout gaat en dat uit eerste hand. Doordat de testpersoon mag zeggen wat hij op dat moment denkt, kan er ook vanuit emotie worden gereageerd. Een groot probleem wat ontstond zonder hulp, is frustratie en angst omdat de gebruiker niet weet wat hij moet doen. Met deze methode kan hierop dus ook getest worden. Er komen kwalitatieve antwoorden uit deze test, geen kwantitatieve (scores) maar dat is ook niet de bedoeling van deze test. Daarnaast zijn er voor deze testmethode weinig extra middelen nodig, buiten een laptop en opnamemateriaal om. De test kan daardoor in de natuurlijke omgeving van de testpersoon worden afgelegd. Buiten het feit dat de testpersoon hardop moet nadenken en er een observator naast hem zit, zijn er geen onnatuurlijke invloeden die hem ongemakkelijk kunnen maken.

## 2.4 Testpersonen

Voor de usability test zijn vijf testpersonen nodig. Uit het onderzoek van Nielsen is namelijk gekomen dat er bij een kwalitatieve test, vrijwel evenveel problemen worden ontdekt door vijf persoenen als wanneer er meer testpersonen worden gebruikt. Het gebruik van meer personen is dus niet nodig en is daarom zonde om extra tijd en geld aan te besteden.

De primaire en secundaire doelgroep van FontoXML zijn wat betreft manier van handelen vrijwel gelijk. Het grootste verschil is dat de secundaire doelgroep over het algemeen iets meer kennis heeft van XML en structured authoring. Bij dit project is de primaire doelgroep het belangrijkste. Voor die doelgroep is het project ook gedaan.

Controleren of de hulp in de applicatie (zowel de hulp tijdens als de hulpdocumentatie) effectief zijn voor de gebruiker.

Dit doel is opgesteld om dezelfde reden als het eerste doel; er kan niet met 100% zekerheid gezegd worden dat het vooronderzoek tot het gewenste resultaat leidt. Dit doel is er echter op gericht om te controleren of de overige hulpmethoden effectief zijn voor de gebruiker en of de gebruiker met de hulp om kan gaan.

#### Achterhalen van verbeterpunten

Geen enkel design is foutloos, er zullen altijd verbeterpunten zijn. Deze verbeterpunten zijn niet altijd (meer) zichtbaar voor de designer en daarnaast kunnen mensen aspecten van een andere kant bekijken waardoor er kans is op andere oplossingen voor een probleem. Tijdens een usabilitytest kunnen deze verbeterpunten naar voren komen.

# 2.2 Onderzoeksvragen

Op basis van de doelen zijn er onderzoeksvragen opgesteld. Het de bedoeling dat deze vragen met de data uit de test beantwoord kunnen worden. Wanneer de vragen beantwoord worden zijn de testdoelen behaald. De taken en vragen die tijdens de test worden uitgevoerd en gevraagd zijn afgeleid van de user needs en de testdoelen. Wanneer de user needs vervuld worden, kunnen de onderzoeksvragen positief beantwoord worden en kan het hoofddoel van het project als behaald beschouwd worden.

Begrijpen de testpersonen na de onboarding, FontoXML in grote lijnen en zijn zij in staat om na de onboarding zichzelf te redden in de applicatie?

# 02 VOORBEREIDING

**201 202** Usablity gov, zd J. NIelsen 2014 L. Theelen, 2012

## 3.1 Testomgeving

De test wordt uitgevoerd bij de testpersoon thuis. De testpersoon is dan in zijn eigen omgeving en zal zich meer op zijn gemak voelen dan in een onbekende testruimte. Het testen zelf is al spannend genoeg. Hoe meer onnatuurlijke invloeden, hoe meer spanning. Dit kan de testresultaten beïnvloeden. Uiteraard is dit niet de bedoeling en wordt op deze manier het risico zo klein mogelijk gehouden. Ook is het voor de testpersonen fijn dat ze niet ver hoeven te reizen en dus ook geen uren kwijt zijn aan de test.

De begeleider brengt een laptop mee met alle benodigde software. De testpersonen hebben deze software hoogstwaarschijnlijk niet op hun computer staan en het installeren ervan kost tijd.

#### De software die nodig is:

De software waarop het prototype kan worden gedraaid Screenrecording software waarbij ook de webcambeelden worden opgenomen Mogelijkheid om audio op te nemen

Daarnaast zorgt de begeleider voor de hand-out voor de testpersonen waarop informatie over de test staat. Ook brengt de begeleider het script mee waarop alle testtaken en toelichtingen staan. Daarnaast moet er een mogelijkheid zijn om aantekeningen te maken.

## 3.3 Begeleider

De begeleider is de persoon die de test opzet en begeleiding geeft aan de testpersonen tijdens de test. Er zijn een aantal taken die ervoor zorgen dat die begeleiding naar wens verloopt. Hij zorgt ervoor dat de testpersoon een introductie krijgt zodat hij weet wat de bedoeling van de test is. Ook tijdens de test geeft hij instructies over de testtaken zodat de testpersoon begrijpt wat hij moet doen. Hij mag echter geen handelingen voorzeggen of uitvoeren. Tijdens de test zwijgt de begeleider en helpt de testpersoon vrijwel niet. Wanneer de testpersoon ergens niet uitkomt, stelt de begeleider vragen zonder een antwoord voor te zeggen, maar wel die de testpersoon helpen om verder na te denken zodat hij zelf tot een oplossing kan komen. De begeleider mag wel helpen met het geven van vertalingen mocht de testpersoon tekort komen in zijn Engels. Nadat een testtaak voltooid is, is het aan de begeleider om te checken bij de testpersoon of hij vindt dat de taak voltooid is zodat aan de volgende taak kan worden begonnen. De begeleider maakt tijdens de test verder alleen maar aantekeningen, observeert de testpersoon en zorgt van tevoren dat de recordingsoftware is ingeschakeld.

# 3.4 Introductie

Wanneer een testpersoon geworven wordt, moet eerst in het kort uitgelegd worden wat de test inhoudt en wat het doel is van de test. De testpersoon weet op die manier van tevoren alvast waar hij 'ja' op zegt.

Enkele dagen voorafgaand aan de test zal de testpersoon nogmaals een uitleg krijgen over de test. Afhankelijk van de persoon zal dit schriftelijk of persoonlijk gebeuren. Hierbij wordt besproken hoe de test zal gaan verlopen en wat er van de testpersoon verwacht wordt. De thinking-aloud methode van de test wordt ook uitgelegd. Testpersonen vinden het afleggen van een test vaak spannend. Door de testpersoon van tevoren vast voor te bereiden op wat komen gaat, kunnen ze al meer op hun gemakt gesteld worden. Wanneer de testpersoon vragen heeft, kan hij deze ook vast stellen.

De test zelf begint wederom met een introductie waarbij de vorige uitleg wordt herhaald en de testpersoon op zijn gemak wordt gesteld. Belangrijk is om ten alle tijde te benadrukken dat het systeem en de ontwerpen getest worden, niet de vaardigheden van de testpersoon. Wanneer een persoon een fout maakt is het niet zijn schuld, maar dat van het systeem/ontwerp. Ook het verzoek om hardop na te denken is van belang. De begeleider mag de testpersoon ook tijdens de test aan helpen herinneren. Daarnaast zal er een scenario verteld worden waarin de testpersoon als vakexpert wordt gezien. Zo weet de testpersoon wat de normale gang van zaken is wanneer er een document opgeleverd en gedrukt wordt (schrijven, omzetten, vormgever, drukker/publicer) zodat de voordelen die naar voren komen tijdens de onboarding beter te snappen zijn. De testpersoon kan zich zo beter inleven.

# 3.5 Testtaken

Na de introductie begint de test. De testpersoon voert hierbij verschillende testtaken uit.Alle taken zijn realistisch door het gebruik van scenario's die aansluiten op een algemeen scenario welke wordt verteld aan het begin van de test. De testpersoon gaat de taken zo in een bep-

## 3.2 Testbenodigdheden

De testpersonen hoeven niets mee te nemen voor de test. Het is ook niet de bedoeling dat zij van tevoren veel weten over FontoXML. Het gaat er immers om dat er (onder andere) getest gaat worden hoe de eerste kennismaking met FontoXML verloopt door middel van de onboarding en of de onboarding genoeg is om de gebruiker op weg te helpen.

De secundaire doelgroep kan de onboarding gebruiken als opfrisser of wegklikken wanneer ze er geen behoefte aan hebben. Het testen van de ontwikkelingen wordt dan ook gedaan met de primaire doelgroep. Dit zijn vakexperts. Echter beïnvloed dit niet de schrijfvaardigheden van de doelgroep, maar de inhoud van de tekst. Er kan dus ook getest worden met personen die geen vakexpert zijn, maar wel dezelfde schrijfvaardigheden en kenmerken bezitten. Dit zijn de volgende:

#### Tussen de 20 en 65 jaar

Ervaring met het schrijven van grotere documenten in Microsoft Word of een vergelijkbare teksteditor Werkniveau Engels Geen ervaring met FontoXML

#### Weinig tot geen ervaring met XML

Voordat de echte test uitgevoerd wordt, wordt aangeraden om een pretest uit te voeren met een persoon om te controleren of de opzet van de test logisch is en de testtaken te begrijpen zijn voor de testpersonen. Ook technische mankementen kunnen op deze manier ontdekt worden en de tijd die een gemiddelde testpersoon besteed aan een taak kan worden bepaald. Door dit te doen wordt de usabilitytest verfijnd en worden problemen tijdens het afnemen van de echte test verkleind. Wanneer deze problemen tijdens de echte test worden ontdekt kan dit de resultaten en dus de data van de test beïnvloeden.

03 UITVOERING

aalde context zien en kan zich zo beter inleven. Hierdoor wordt de testpersoon gemotiveerd, hij heeft het idee dat hij echt iets nuttigs aan het doen is. Naast realistisch, zijn de taken ook actiegericht. De gebruiker geeft dan antwoord op de vragen door middel van het uitvoeren van een actie. De gebruiker kan het wel in woorden vertellen, maar dat is niet zo accuraat als wanneer het echt uitgevoerd moet worden. Pas wanneer het systeem echt gebruikt wordt, wordt duidelijk of de taak net zo makkelijk is als het lijkt. Belangrijk is om alle informatie te geven die de testpersoon nodig heeft om de taak te voltooien zonder te vertellen welke stappen hij moet uitvoeren en waar hij moet klikken. Bij deze test wordt er gelet op de manier waarop de testpersoon de taken voltooid en of de hulpelementen hierbij steun bieden. Om de hulpelementen te testen wordt de gebruiker gestuurd om 'fouten te maken' zodat hij die hulpelementen gaat gebruiken. Er wordt dus niet gekeken hoe snel in eerste instantie de testpersoon de taak voltooit.

- Is duidelijk waar de titel ingevoegd moet worden? (Is structuurbegeleiding duidelijk?)
- $-$  Gebruikt de gebruiker sneltoetsen of de knip/plak buttons?
- Wanneer de testpersoon de Knip-plak buttons gebruikt, snapt hij dan wat er fout gaat en hoe hij dit kan oplossen? (Is de feedback duidelijk?)

- Is duidelijk hoe het aanmaken van een paragraaf wer

De testtaken zijn afgeleid van de onderzoeksvragen en de user needs (zie: Doelgroepanalyse). Bij elke taak hoort een user goal; het doel wat de testpersoon met de taak bereikt. De titel van de taak vertelt kort over welke element of actie de taak gaat. Allereerst wordt de user goal verteld, gevolgd door de bijhorende instructie(s) die de testpersoon moet uitvoeren. Hierna volgt een lijst met aandachtspunten waar de begeleider op moet letten tijdens het afnemen van de test. Deze aandachtspunten zijn afgeleid van de user needs. Wanneer de aandachtspunten positief worden uitgevoerd, kan er geconcludeerd worden dat de user needs vervuld worden. De user needs zijn afgeleid van de gebruikers

Het tweede hoofdstuk van de voorbeeldtekst in Fontol ML overschrijven door middel van het aanmaken van nieuw topic.

#### **1. INTRO + TOUR**

#### Goal

Leren over wat FontoXML bijzonder maakt (voordelen, structuur, semantiek) en welke navigatie-elementen de gebruiker in de applicatie kan gebruiken om zichzelf te helpen.

#### Instructies

- Start de introductie en loop de introductie door zoals aangegeven wordt.

#### (- Hoofdtitel invoegen

- Subtitel invoegen
- 2x Paragraaf invoegen)

#### Aandachtspunten

- Is de interface genoeg Word-look-a-like en weet de gebruiker daardoor een nieuw document te openen? - Begint de testpersoon met de titel omdat het uitroep ken opvalt? (Is de visualisatie van verplichte content werkend?)

- Zet het eerste hoofdstuk uit het Word-document over in FontoXML inclusief titels. structuurbegeleiding duidelijk?)

#### **4. EXTRA TOPIC INVOEGEN**

#### Goal

#### Instructies

- Zet de tekst van het tweede hoofdstuk uit het Word-document over in FontoXML inclusief titel.

#### (- Topic aanmaken

- Subtitel invoegen
- Paragraaf invoegen)

#### Aandachtspunten

- Snapt de gebruiker dat een nieuw hoofdstuk aangemaakt moet worden d.m.v. een topic invoegen?(Bena: ing en eerdere uitleg topic duidelijk?)
- Begint de testpersoon met de titel omdat het uitroep ken opvalt? (Is de visualisatie van verplichte content werkend?)
- Is duidelijk waar de titel ingevoegd moet worden? (Is de

#### **5. SHORT DESCRIPTION INVOEGEN**

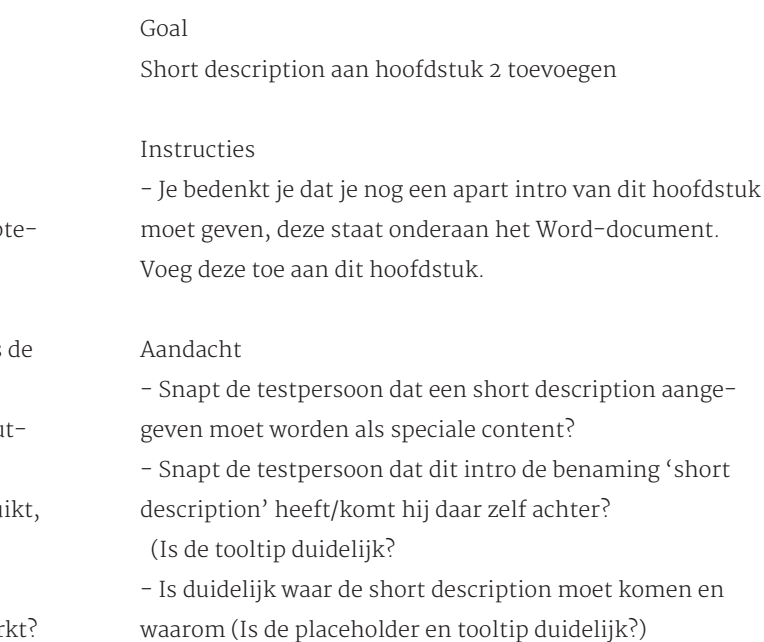

**6. TABEL INVOEGEN**

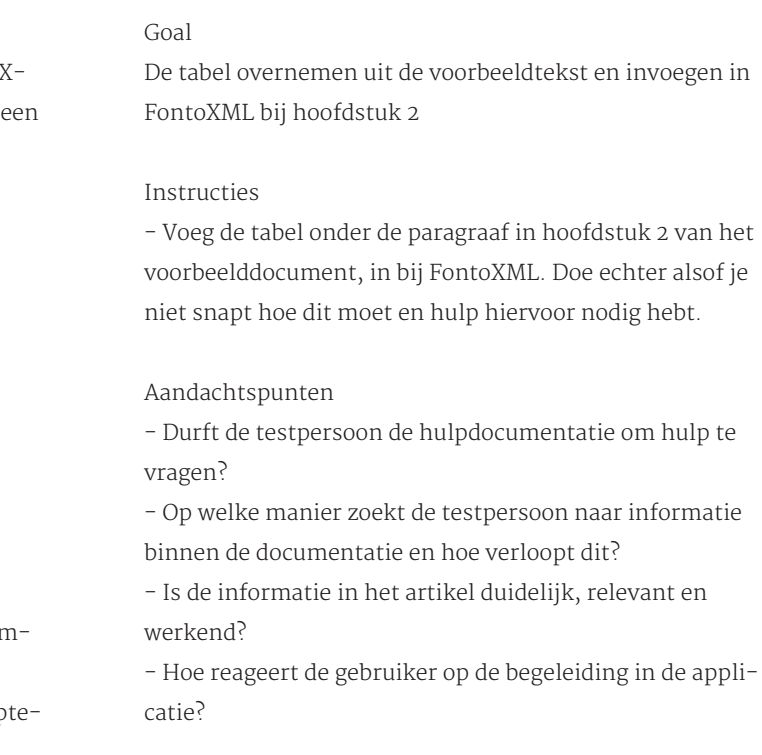

- Start vervolgens de tour en loop wederom de tour door zoals aangegeven wordt.

#### Aandachtspunten

- Wordt het onboardingsproces soepel doorlopen?
- Raakt de testpersoon geïrriteerd van het onboardingsproces (En waardoor dan? Timing, relevantie)?
- Snapt de testpersoon na de onboarding in grote lijnen wat de invloed van de semantiek en structuur is
- tijdens het schrijven?

- Weet de testpersoon na de onboarding hoe de applicatie in grote lijnen werkt en kan hij zichzelf daarmee redden?

#### **2. VOORBEELDDOCUMENT + QUOTE INVOEGEN**

#### Goal

Meer te weten komen over de werking van FontoXML en de functies met daarbij de gevolgen (zowel tekstueel als visueel) en het uitvoeren van de gegeven taken.

#### Instructies

- Kijk rond en doe waarvan jij vindt dat je het wilt doen.

- Lees het voorbeelddocument en voer de opdracht uit die erin vermeld staat (quote invoegen).

#### Aandachtspunten

- Raakt de testpersoon geïrriteerd van het onboardingsproces (En waardoor dan? Timing, relevantie)?
- Voegt de testpersoon het element toe ipv de quote te typen? (Uitleg semantiek duidelijk)
- Snapt de testpersoon waar hij moet typen? (Is de structuurbegeleiding duidelijk?)
- Vindt de testpersoon zelf ook dat hij er klaar voor is om zelf aan het werk te gaan?

#### **3. NIEUW DOCUMENT SCHRIJVEN**

#### Goal

Een nieuw document openen en het eerste hoofdstuk van de voorbeeldtekst overschrijven.

#### Instructies

- Maak een nieuw document aan om echt te beginnen aan het boek.

#### **7. VERANDEREN SHORT DESCRIPTION**

#### Goal

De eerder toegevoegde short description van hoofdstuk 2 aanpassen.

#### Instructies

- Je bedenkt je dat je de short description van dit hoofdstuk anders wilt hebben. Voer deze verandering uit.

#### Aandachtspunten

- Wil de gebruiker een nieuwe short description aanmaken of bedenkt hij dat hij de eerder toegevoegde gaat veranderen.
- Is duidelijk dat er maar één short description per topic mag zijn? (Is de feedback duidelijk?)

## A Formulier testpersoon

TAAK 1. INTRO + TOUR

Start de introductie en loop de introductie door zoals aangegeven wordt. Start vervolgens ook de tour en loop wederom de tour door zoals aangegeven wordt.

TAAK 2. VOORBEELDDOCUMENT + QUOTE INVOEGEN Kijk rond en doe waarvan jij vindt dat je het wilt doen. Lees het voorbeelddocument en voer de opdracht uit die erin vermeld staat (quote invoegen).

#### TAAK 3. NIEUW DOCUMENT SCHRIJVEN

## **Formulier** begeleider

Maak een nieuw document aan om echt te beginnen aan het boek. Zet daarin het eerste hoofdstuk uit het Word-document over in FontoXML inclusief titels. (Hoofdtitel invoegen, Subtitel invoegen, 2x Paragraaf invoegen)

#### TAAK 4. EXTRA TOPIC INVOEGEN

Zet de tekst van het tweede hoofdstuk uit het Word-document over in FontoXML inclusief titel. (Topic aanmaken, Subtitel invoegen, Paragraaf invoegen).

#### TAAK 5. SHORT DESCRIPTION INVOEGEN

Je bedenkt je dat je nog een apart intro van dit hoofdstuk moet geven, deze staat onderaan het Word-document. Voeg deze toe aan dit hoofdstuk.TAAK 6. TABEL IN-

#### VOEGEN

Voeg de tabel onder de paragraaf in hoofdstuk 2 van het voorbeelddocument, in bij FontoXML. Doe echter alsof je niet snapt hoe dit moet en hulp hiervoor nodig hebt.

#### TAAK 7. VERANDEREN SHORT DESCRIPTION

Je bedenkt je dat je de short description van dit hoofdstuk had veranderd en op de achterkant van het blad had geschreven. Die op de voorkant was dus fout. Voer deze verandering uit.

OVERIGE VRAGEN

#### **INTRODUCTIE**

Bedankt allereerst dat u wilt meedoen aan dit onderzoek. Door uw medewerking hopen wij te ontdekken of onze aanpassingen aan FontoXML de gebruiksvriendelijkheid beter maakt en welke aanpassingen er nog gedaan moeten worden.

FontoXML is een programma dat gebruikt wordt om grote documenten te schrijven welke vervolgens gepubliceerd kunnen worden. Dit schrijven wordt gedaan door vakexperts. Tijdens deze test bent u ook een vakexpert; en wel in de plantenkunde. U gaat een stukje schrijven voor een encyclopedie over paardenbloemen. U heeft dit al gedaan

#### **ALGEMENE AANDACHTPUNTEN/VRAGEN**

- Vindt de testpersoon het leuk om met FontoXML te werken?
- Kan de testpersoon in grote lijnen omgaan zonder problemen met de editor omdat deze op standaard tekst editors lijkt?
- Is voor de testpersoon de actie reactie duidelijk?
- Snapt de testpersoon de naamgeving en informatie die wordt gebruikt?
- Is de hulpdocumentatie toegankelijk
- Is de hulpdocumentatie relevant en simpel om te gebruiken?

De usabilitytest is een kwalitatieve test waarbij informatie en data wordt verzameld aan de hand van het maken van aantekeningen tijdens de observatie. Er wordt bekeken of de gebruiker de taken zonder al te veel moeite kan uitvoeren. Wanneer dit mogelijk is, kan vastgesteld worden dat het (deel van het) ontwerp is geslaagd. Wanneer er opvallende constateringen (zowel positief als negatief) worden gedaan door de begeleider, moet er uitgezocht worden wat de oorzaak van het gedrag of de handeling van de testpersoon is geweest. Bij hoe meer testpersonen de constatering voorkomt, hoe meer aandacht aan de constatering zal worden geschonken. Wanneer de constatering bij een enkele testpersoon voorkomt en er geen duidelijke oorzaak kan worden gevonden met een reden, mag de constatering verwaarloosd worden.

De notities en scherm/audio-opnames worden gebruikt om de test terug te kunnen kijken en zo nogmaals op zoek te kunnen naar constateringen en oorzaken. Het dient als soort backup. De constateringen en oorzaken worden vastgelegd in een testrapport. Ook de overige observaties en beoordelingen van de testtaken komen hierin. Het opnamemateriaal zal ook aanwezig zijn als bijlage. Aan de hand van de testresultaten wordt besloten of de hulpmethoden en de ontwerpen geschikt zijn voor de doelgroep en FontoXML en of er nog aanpassingen aan gedaan moeten worden voordat het in gebruik genomen kan worden. Dit advies zal later in het adviesrapport beschreven worden.

# 04 VERWERKING

# BIJLAGEN

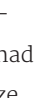

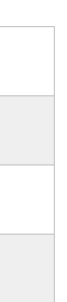

#### TAAK 1. INTRO + TOUR

Start de introductie en loop de introductie door zoals aangegeven wordt. Start vervolgens de tour en loop wederom de tour door zoals aangegeven wordt.

#### Aandachtspunten

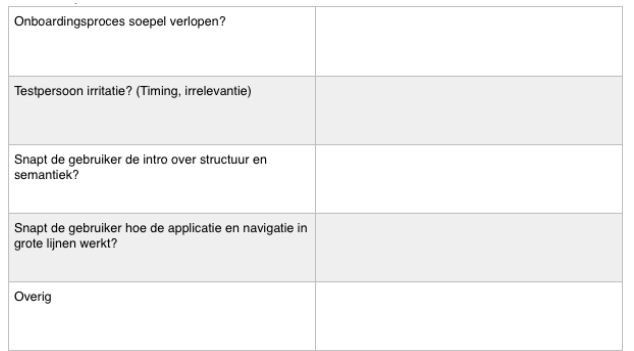

#### TAAK 2. VOORBEELDDOCUMENT + QUOTE INVOEGEN

Kijk rond en doe waarvan jij vindt dat je het wilt doen. Lees het voorbeelddocument en voer de opdracht uit die erin vermeld staat (quote invoegen).

#### Aandachtspunten

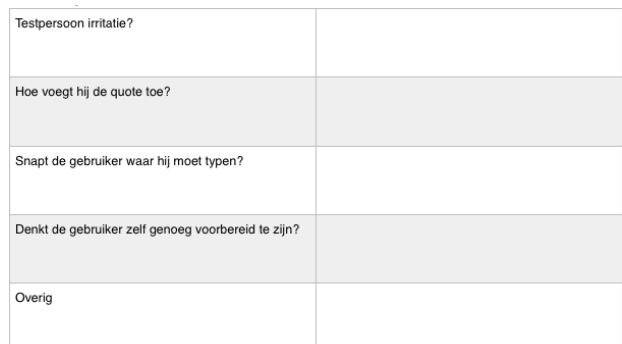

#### TAAK 3. NIEUW DOCUMENT SCHRIJVEN

Maak een nieuw document aan om echt te beginnen aan het boek. Zet het eerste hoofdstuk uit het Word-document over in FontoXML inclusief titels. (Hoofdtitel invoegen, Subtitel invoegen, 2x Paragraaf invoegen)

#### Aandachtspunten

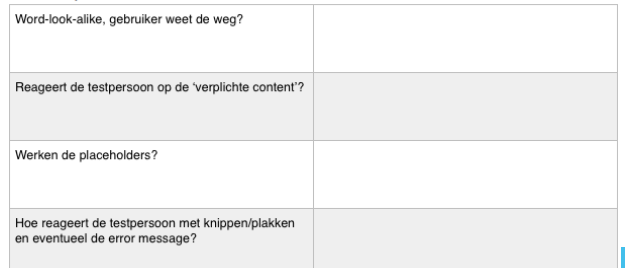

#### TAAK 7. VERANDEREN SHORT DESCRIPTION

Je bedenkt je dat je de short description van dit hoofdstuk had veranderd en op de achterkant van het blad had geschreven. Die op de voorkant was dus fout. Voer deze verandering uit.

#### Aandachtspunten

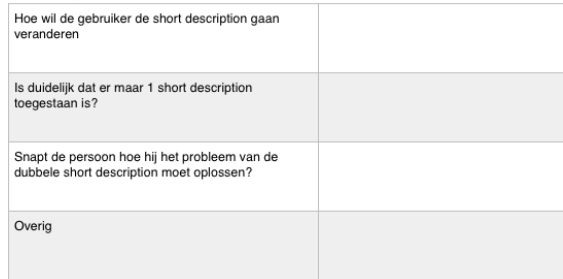

#### ALGEMENE AANDACHTPUNTEN/VRAGEN

- Vindt de testpersoon het leuk om met FontoXML te werken?

- Kan de testpersoon in grote lijnen omgaan zonder problemen met de editor omdat deze op standaard tekst editors lijkt?
- Is voor de testpersoon de actie reactie duidelijk?
- Snapt de testpersoon de naamgeving en informatie die wordt gebruikt?
- Is de hulpdocumentatie toegankelijk

- Is de hulpdocumentatie relevant en simpel om te gebruiken?

### Voorbeeldtekst

#### **Paardenbloemen**

#### **Botanische beschrijving**

Het bloemhoofdje van de paardenbloem lijkt op een bloem, maar is feitelijk samengesteld uit een groot aantal kleine bloemetjes. Het bestaat uit alleen gele lintbloemen. De pappus bestaat uit haren en kan beschouwd worden als een gereduceerde kelk. Zie voor verdere uitleg composietenfamilie. De stengel is altijd hol en heeft nooit bladeren. De bladeren staan in een bladrozet bij elkaar. Ze zijn diep ingesneden tot bochtig getand. Bij kneuzing vloeit uit de plant een witte, melkachtige vloeistof, die paardenbloemenmelk wordt genoemd. Deze laat bruine vlekken achter. De wortel is een penwortel die decimeters diep de grond in kan dringen. Wanneer hij afbreekt op behoorlijke diepte kan deze zich herstellen en meerdere rozetten geven. De voortplanting van paardenbloemen vindt voor een groot deel plaats door middel van apomixie, dat wil zeggen dat het vruchtbeginsel kan uitgroeien tot een zaad zonder dat de eicel bevrucht is geweest. De paardenbloem kloont zichzelf op deze manier. Daardoor zijn er grote groepen paardenbloemen die genetisch en morfologisch weinig van elkaar verschillen en deze worden microsoorten genoemd. In Nederland zijn er minimaal 250 microsoorten gevonden.

De paardenbloem is een soort uit de composietenfamilie. In deze familie zijn bloemen sterk gereduceerd en klein en staan ze dicht bij elkaar in een bloemhoofdje. Paardenbloemen zijn heel algemeen. In april kunnen ze hele weilanden geel kleuren. Dat neemt niet weg dat bepaalde micro-soorten en secties zeldzaam kunnen zijn. De paardenbloem komt van oorsprong voor in Afrika, Azië en Europa en is door toedoen van de mens over veel andere plaatsen verspreid. Short descriptions 1: Dit document is een korte samenvatting over de paardenbloem. 2: In dit hoofdstuk is te lezen hoe de paardenbloem op verschillende manieren gebruikt kan worden.

Footnot

#### **Gebruik**

Paardenbloemen zijn eetbaar. De jonge bladeren zijn minder bitter dan de volwassen bladeren. Door "bleken" kan de bitterheid worden verminderd, net als bij witlof. Traditioneel worden de bladeren hiertoe overdekt met zand. Ze worden dan molsla genoemd. Het is het jonge blad van de paardenbloem. Vroeger werd in de lente in molshopen naar gebleekte paardenbloembladeren gezocht, vandaar de naam molsla. Door veredeling is een verbeterde, bladrijke molsla verkregen. Molsla wordt op diverse markten in Europa als malse voorjaarsgroente aangeboden. In Nederland en België is het niet ruim verkrijgbaar.

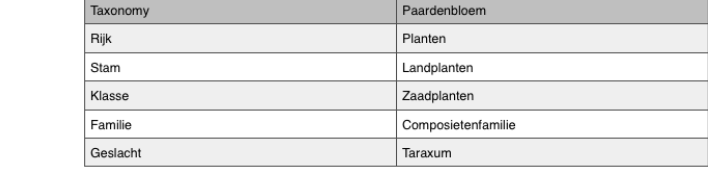

#### TAAK 4. EXTRA TOPIC INVOEGEN

Zet de tekst van het tweede hoofdstuk uit het Word-document over in FontoXML inclusief titel. (Topic aanmaken, Subtitel invoegen, Paragraaf invoegen).

#### Aandachtspunten

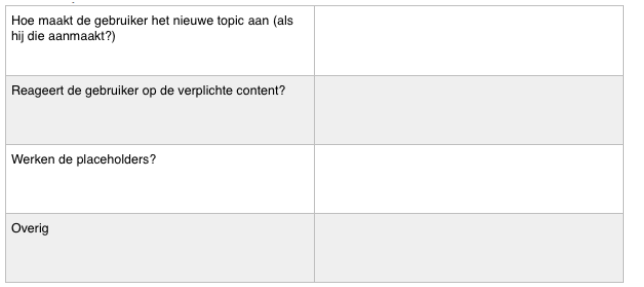

#### TAAK 5. SHORT DESCRIPTION INVOEGEN

Je bedenkt je dat je nog een apart intro van dit hoofdstuk moet geven, deze staat onderaan het Word-document. Voeg deze toe aan dit hoofdstuk.

#### Aandachtspunten

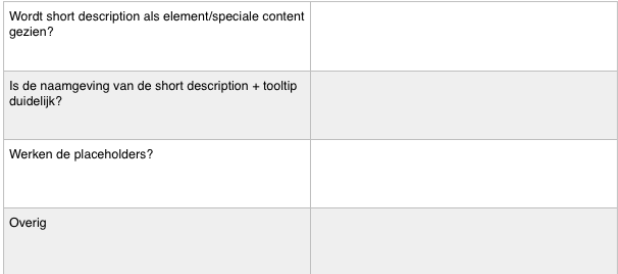

#### TAAK 6. TABEL INVOEGEN

Voeg de tabel onder de paragraaf in hoofdstuk 2 van het voorbeelddocument, in bij FontoXML. Doe echter alsof je niet snapt hoe dit moet en hulp hiervoor nodig hebt.

#### Aandachtspunten

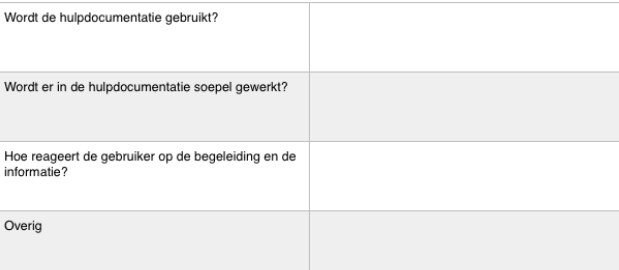

# TESTRAPPORT

# $|K|$

# INHOUDSOPGAVE

# INLEIDING

Dit document is geschreven naar aanleiding van de usabilitytest van FontoXML. Tijdens deze test werden de verschillende hulpelementen getest die tijdens dit project zijn ontworpen. Er zijn uiteraard voorbereidingen getroffen welke zijn vastgelegd in het testplan. In het volgende hoofdstuk worden de voorbereidingen die nodig zijn om de rest van dit document te kunnen begrijpen nogmaals kort beschreven. In hoofdstuk 3 zijn de resultaten van de test uitgewerkt en zijn er conclusies getrokken aan de hand van de resultaten. In het hoofdstuk dat daarop volgt bevat aanbevelingen en verbetervoorstellen aan de hand van die conclusies.

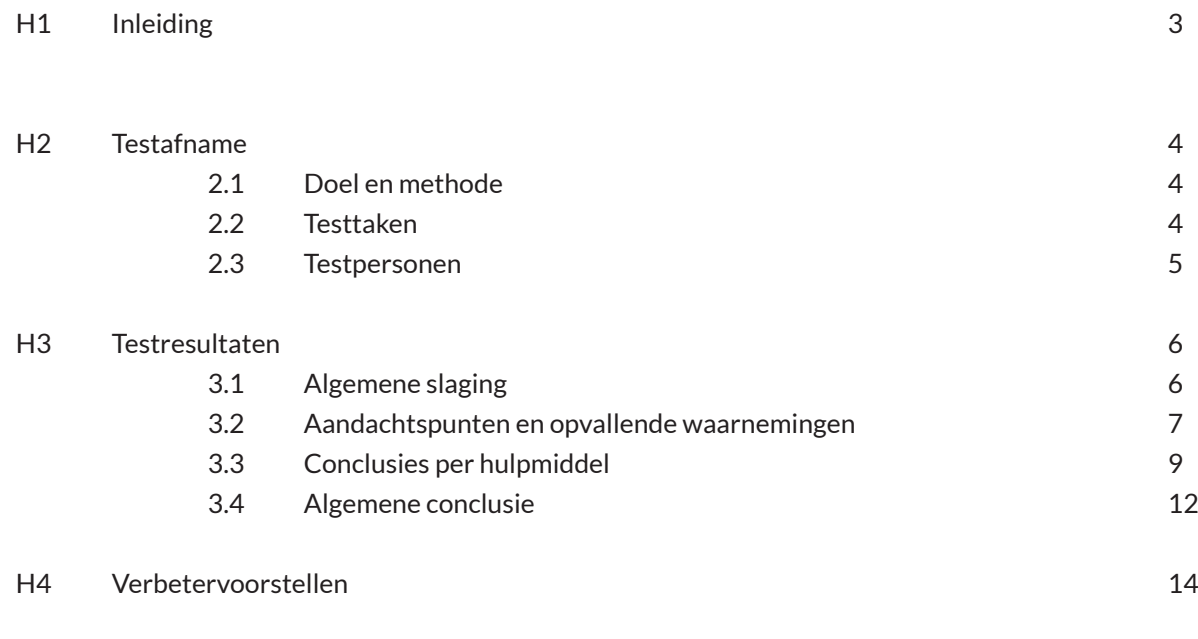

Bijlagen 16

A Resultatenformulieren

# 02 | TESTAFNAME

In dit hoofdstuk worden in het kort de voorbereidingen van de test besproken zodat nogmaals duidelijk wordt hoe de test is opgebouwd en waarop er getest is.

## 2.1 Doel en methode

De test draaide om de volgende drie doelen die zijn afgeleid van het algemene projectdoel:

Controleren of de gebruiker beter voorbereid is op het werken in FontoXML door middel van de onboardingmethodes en zichzelf in de applicatie kan helpen. Controleren of de hulp in de applicatie (zowel de hulp tijdens als de hulpdocumentatie) effectief zijn voor de gebruiker.

Achterhalen van verbeterpunten

Hiervan zijn de volgende onderzoeksvragen opgesteld die centraal staan in deze test:

Begrijpen de testpersonen na de onboarding, FontoXML in grote lijnen en zijn zij in staat om na de onboarding zichzelf te redden in de applicatie?

Maken de testpersonen (onbewust) gebruik van de 'hulp tijdens' elementen en levert dit ook minder fouten op in vergelijking met de geanalyseerde testvideo's van het begin van dit project?

Biedt de hulpdocumentatie de hulp die de gebruiker nodig acht te hebben op een positieve manier?

Ervaren de testpersonen de hulpmethoden als hinderlijk of worden ze er juist enthousiast van?

De test is uitgevoerd volgens de Concurrent thinking aloud methode. De testpersoon kreeg taken voorgelegd welke hij moest uitvoeren onder toeziend oog van een observator, maar in zijn eigen omgeving. De testpersoon moest zijn gedachten hardop uitspreken zodat de denk-

#### TAAK 5. SHORT DESCRIPTION INVOEGEN

Controleren of de uitleg over structuur en semantiek bij elementen wordt aangenomen, tooltip, placeholder.

TAAK 6. TABEL INVOEGEN Hulpdocumentatie, tooltip.

TAAK 7. VERANDEREN SHORT DESCRIPTION Inactive tooltip, hulpdocumentatie.

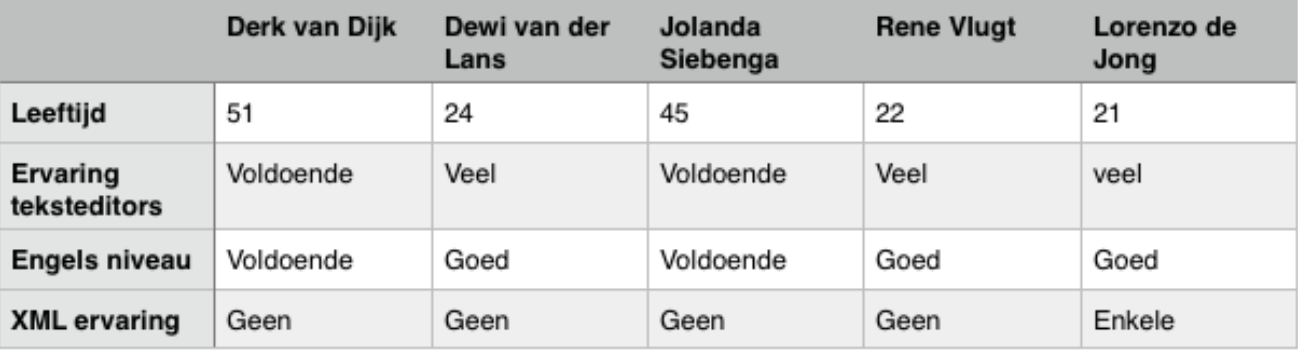

# O4 VERWERKING

# 2.3 Testpersonen

De testpersonen moesten voldoen aan de kenmerken.

Tussen de 20 en 65 jaar Ervaring met het schrijven van grotere documenten in Microsoft Word of een vergelijkbare teksteditor Werkniveau Engels Geen ervaring met FontoXML Weinig tot geen ervaring met XML

Er is gekeken in de dichte kenniskring om geschikte personen te vinden die bereid waren om mee te doen aan deze test. De volgende personen hebben meegedaan aan de test.

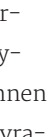

wijze van de persoon bekend werd en deze gekoppeld kon worden aan de manier van handelen. Uit deze test zijn kwalitatieve observaties gekomen.

## 2.2 Testtaken

De taken die de testpersonen hebben uitgevoerd zijn opgesteld aan de hand van de onderzoeksvragen, de user needs en de elementen die getest moesten worden. Per taak wordt de persoon getriggerd om hulpelementen te gebruiken of wordt er getest of de gebruiker de uitleg tijdens de onboarding heeft begrepen. Hieronder wordt per taak beschreven welke elementen er naar voren kwamen:

TAAK 1. INTRO + TOUR Soepele doorloop van onboarding intro en tour

TAAK 2. VOORBEELDDOCUMENT + QUOTE INVOEGEN Controleren of de onboarding uitleg over structuur/semantiek wordt aangenomen

#### TAAK 3. NIEUW DOCUMENT SCHRIJVEN

Controleren of de onboarding uitleg over structuur en navigatie heeft geholpen, controleren of de gebruiker zich herinnerd dat FontoXML lijkt op Word, placeholders, error message, verplichte content.

#### TAAK 4. EXTRA TOPIC INVOEGEN

Contorleren of de onboarding uitleg over elementen en topics wordt aangenomen, placeholder, error message, verplichte content, tooltip.

In dit hoofdstuk worden alle resultaten uit de test overzichtelijk weergeven. De resultaten kunnen zo geanalyseerd en vergeleken worden. Aan de hand hiervan kunnen conclusies getrokken worden waarmee de onderzoeksvragen beantwoord kunnen worden.

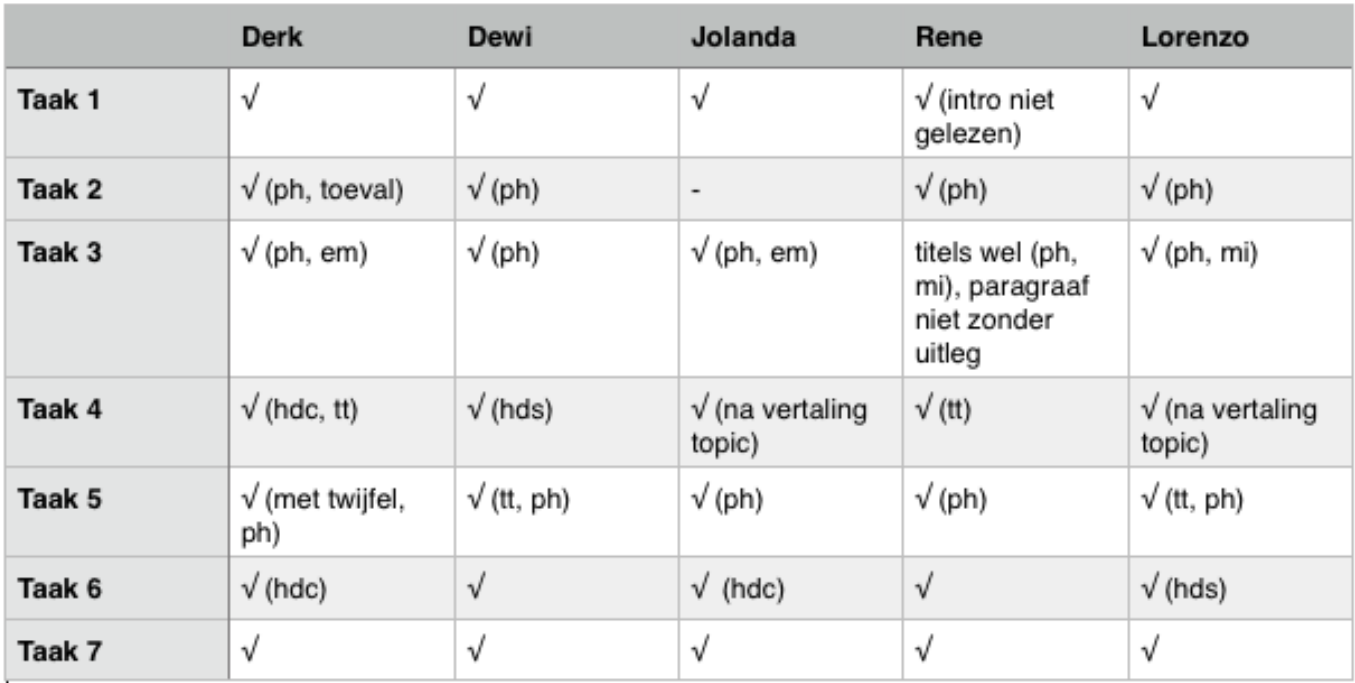

# 3.2 Aandachtspunten en opvallende waarnemingen

Tijdens de test heeft de observator gelet op verschillende punten. Per taak waren deze aandachtpunten al van te voren vastgelegd. Deze aandachtspunten zijn gebaseerd op de elementen die tijdens de taak getest worden. Wanneer er opvallende constateringen (zowel positief als negatief) zijn gedaan is onderzocht waarom de testpersoon op die manier reageerde. Deze punten worden hier naast elkaar gezet. Bij hoe meer testpersonen dezelfde constatering voorkomt, hoe meer aandacht aan de constatering wordt geschonken. Wanneer de constatering bij een enkele testpersoon voorkomt en er geen duidelijke oorzaak kan worden gevonden met een reden, wordt de constatering achterwege gelaten.

#### **TAAK 1. INTRO + TOUR**

(Soepele doorloop van onboarding intro en tour)

- In het startscherm klikt iedereen gelijk op de 'let's go' button.
- 2 personen geven om aan de link om de tour over te slaan iets beter leesbaar te maken
- Alle personen maken in de intro gebruik van de pijlen, niet van de tabnavigatie (maar deze laat wel zien waar de persoon zich bevindt)
- Alle gebruikers willen de video bekijken (heeft de voorkeur boven de tekst bij 2 personen)
- 3 testpersonen willen klikken in de editor tijdens de tour naast de interactie-elementen
- Alle personen hebben verwarring betreffende de 'click' en het zoeken naar de 'next' button (mate van
- verwarring verschilt van heel licht, tot 'ik weet niet wat ik nu moet doen')
- 2 personen hebben moeite bij het begrijpen van de informatie wegens de Engelse taal
- De persoon die de intro niet las, heeft wel de tour ook - Alle personen hadden moeite met de term 'topic'. 3 daarvan konden na zelf nadenken dit zich weer herinneren aan de hand van het voorbeelddocument. 2 kwamen er niet meer op. - 2 personen hebben het topic toegevoegd na uitleg van de tooltip
- 
- doorlopen - Alle personen vinden het intro en de tour motiverend, leuk en fijn - Alle personen vinden de aanspreektaal motiverend, fijn, kort, krachtig en duidelijk

#### **TAAK 2. VOORBEELDDOCUMENT + QUOTE INVOEGEN**

(Controleren of de onboarding uitleg over structuur/semantiek wordt aangenomen)

- Alle testpersonen weten niet zo goed wat de bedoeling is van het document

- Alle testpersonen doen waar ze zelf zin in hebben
- Alle testpersonen worden nieuwsgierig van het document en gaan uiteindelijk toch zelf lezen
- 4 Personen hebben de taak goed uitgevoerd
- 1 persoon heeft de opdracht niet zelf uitgevoerd

#### **TAAK 3. NIEUW DOCUMENT SCHRIJVEN**

(Controleren of de onboarding uitleg over structuur en navigatie heeft geholpen, controleren of de gebruiker zich herinnerd dat FontoXML lijkt op Word, placeholders, error message, verplichte content)

- Alle personen hebben het nieuwe document geopend aan de hand van hun intuïtie - 2 personen hebben gereageerd op het icoon van de verplichte content
- 1 persoon gaf aan om het icoon eventueel te veranderen in een asterisk

- Alle personen hebben de placeholders gezien en daardoor duidelijk gekregen waar de titels horen en waar de paragrafen

- 4 personen hebben de paragrafen apart ingevoegd (of dit zelf verbeterd toen ze door hadden dat het niet helemaal klopte met de witregel)
	- 2 personen wilden gebruik maken van de 'plaktoets' onder de rechtermuisknop. Wegens een bug in het prototype verscheen de error message niet. Na een mondelinge error was dit opgelost.
- 

#### **TAAK 4. EXTRA TOPIC INVOEGEN**

(Controleren of de onboarding uitleg over elementen en topics wordt aangenomen, placeholder, error message, verplichte content, tooltip)

# 3.1 Algemene slaging

De testpersonen hadden als doel om de taak uit te voeren. Wanneer de testtaak kan worden uitgevoerd zonder problemen, verloopt de taak voor de testpersoon goed en bereikt hij zijn doel. Hieruit blijkt dat de gebruiksvriendelijkheid voldoende is. Tijdens deze test is er vooral gelet op hulpelementen. Wanneer de gebruiker deze extra heeft aangeroepen, wordt dit ook vermeld. Evenals wanneer de gebruiker het niet zonder de hulp van de observator af kon. Wanneer de gebruiker met de hulpelementen de taak vervolgens zonder moeite kon voltooien, kan wederom vastgesteld worden dat het (deel van het) ontwerp is geslaagd.

De hulpelementen zijn op de volgende manier afgekort: Placeholder = ph Tooltip = tt Mandatory icon = mi Hulp documentatie search = hds Hulp documentatie categories = hdc Error message = em (wanneer de gebruiker in eerste instantie gebruik wilde maken van de rechtermuisknop - plakken is door de observator de error message mondeling verteld)

Vrijwel alle taken zijn door de testpersonen zelf voltooid. Hoe verder de personen waren met de taken, hoe minder hulp van de observator nodig was. Ook is te zien dat de persoon die de intro over heeft geslagen aan het begin meer hulp nodig had dan de overige testpersonen.
- 2 personen hebben het topic toegevoegd met behulp van de hulpdocumentatie. 1 via zoek, 1 via categorie.

- Alle personen hebben vervolgens de titel en paragraaf zonder moeite ingevoegd

- 1 persoon gaf aan dat het handig zou zijn om ook alvast 1 paragraaf in te voegen met placeholder

#### **TAAK 5. SHORT DESCRIPTION INVOEGEN**

(Controleren of de uitleg over structuur en semantiek bij elementen wordt aangenomen, tooltip, placeholder)

- Na de hint dat een intro een 'short description' is, weten alle gebruikers het element als element in te voegen

- 2 personen gebruiken hierbij de tooltip

- 4 personen zijn verbaasd dat de short description tussen de titel en eerste paragraaf wordt gezet

- Dezelfde 4 personen zien wel dat de short description daar geplaatst moet worden (en snappen na een

 verdere uitleg van 'intro' wel waarom dit gebeurd) - Zij geven aan om in de placeholder de reden van de plaatsing toe te voegen

#### **TAAK 6. TABEL INVOEGEN**

(Hulpdocumentatie, tooltip)

- Alle personen weten de tips & tricks te vinden (3 hebben het bij deze taak gebruikt, de andere 2 bij andere taken/hebben het later te zien gekregen)

- Alle personen vinden de tips & tricks toegankelijk

- 3 personen gebruiken search, 2 de categorieën. Alle personen vinden het fijn dat ze hiertussen kunnen kiezen

- 2 personen vinden de categorieën-indeling soms wat lastig

- 4 personen vallen de pijl op en vinden dit handig en fijn. De andere persoon voltooid zelf al de stappen zonder de pijl te zien.

- 1 persoon wil feedback geven

- Alle personen vinden de informatie die gegeven wordt relevant

#### **- Intro**

De intro is snel te doorlopen voor alle gebruikers, zij maken gebruik van de pijlen-navigatie. Door het verdelen van de verschillende informatie over meerdere stappen/ pagina's is het voor de gebruiker overzichtelijk wat hij aan het lezen is en hoe verbanden gekoppeld worden. De illustraties helpen bij het snappen van de tekst. Alle gebruikers zijn ook gemotiveerd genoeg om de video te bekijken. Enkele kijken zelfs liever de video dan dat ze de tekst hadden gelezen.

#### **- Tour**

De tour wordt door alle personen doorlopen. Enkele personen verwachten dat alle elementen die worden aangekaart interactief zijn. Dat de tour interactieve elementen erin heeft zitten wordt dus verwacht. De 'click' wordt soms over het hoofd gezien, evenals de 'next' button. Na het doorlopen van de tour zijn de gebruikers over het algemeen zich bewust van de interface en weten ze waar ze de nodige interface-elementen moeten vinden.

#### **- Voorbeelddocument**

Wanneer de gebruikers klaar zijn met de tour en ze in het voorbeelddocument komen, weten ze niet helemaal wat ze met het document moeten. Alle personen gaan zelf op onderzoek uit, waarbij ze er uiteindelijk wel achter komen wat er in het document staat (tenzij ze al delen uit het document hebben gewist). Wanneer ze achter het doel komen, worden ze wel gemotiveerd om verder te lezen in het document. Het feit dat ze het document kunnen bewerken en op deze manier de interface en functionaliteiten van het programma kunnen uittesten wordt als positief ervaren.

#### **TIJDENS**

De hulp tijdens wordt door de gebruikers onbewust gebruikt. Het stoort de gebruikers niet dat het er is, maar wanneer ze het willen gebruiken is het er wel omdat ze er dan bewust naar gaan zoeken.

#### **- Verplichte content**

De verplichte content wordt door enkele personen gelijk opgemerkt. Het doel ervan is ook duidelijk na het lezen van de tooltip die erbij hoort, of door van tevoren over

het doel ervan te lezen in het voorbeelddocument. De gebruikers zagen het vanwege de blauwe kleur, maar hadden niet gelijk de link gelegd dat het uitroepteken aan 'verplichte content' gekoppeld stond.

#### **- Placeholders**

De placeholders helpen alle gebruikers bij het invullen en structureren van de content. De gebruikers hebben door dat het er staat, maar hinderen zich er niet aan. De placeholder verdwijnt ook op het moment dat de gebruiker op die plaats iets typt. Wanneer de gebruiker vervolgens die tekst weer verwijderd verschijnt de placeholder niet weer terug waardoor onbekend wordt wat er op die plek voor een content ingevuld zou moeten zijn. Wanneer bepaalde content anders kan reageren dan verwacht (zoals bijvoorbeeld de short description), wordt aangeraden om de placeholder iets uitgebreider aan informatie te maken.

#### **- Tooltips**

Tooltips werden tijdens het testen redelijk gebruikt, maar minder als verwacht. Dit kwam ook doordat alleen de tooltips waren toegevoegd aan de elementen die gebruikt moesten worden in de taken. Nu zijn de standaard tooltips al ingebouwd in de huidige editor. Het testen hiervan was dan ook niet echt van belang, behalve dat nu wel duidelijk is dat de tooltips sneller mogen verschijnen. Bij de verplichte content bleek dat de tooltips namelijk wel gezien werden. Dat die blauwe tooltip bij de verplichte content hoorde bleek ook duidelijk. Het indelen van de tooltips in categorieën werkt dus ook. Het testen van de inactieve tooltips is niet veel aan bod gekomen, gezien gebruikers die hulp niet nodig achten tijdens het testen. De personen die deze mogelijkheid later hebben gezien reageerden er positief op. Wanneer de persoon erop klikte viel de tip gelijk op door de 'bounce' die hij maakte en het bijhorende artikel dat in de tips & tricks panel verscheen met meer informatie. De gebruiker wist hierdoor gelijk waarom het element inactief was en hoe hij dit kon oplossen.

#### **- Error message**

De error message is geen een keer gebruikt tijdens het testen zelf gezien de gebruikers niet op de 'plakknop' drukten. Aan een persoon is het naderhand nog getoond. De boodschap was duidelijk, ook vanwege de aanwijzing naar het element waarbij de error message hoort. Dat de gebruiker de mogelijkheid krijgt om via de message meer

#### **TAAK 7. VERANDEREN SHORT DESCRIPTION**

(Inactive tooltip, hulpdocumentatie)

- Alle gebruikers zien in dat de oude short description vervangen moet worden door de nieuwe
- 3 personen doen dit door de tekst te veranderen
- 2 personen doen dit door de gehele short description te verwijderen en een nieuwe in te voegen
- Na het tonen van de inactieve tooltip geven (bij 2 personen) geven beide personen aan dat dit duidelijk is.

# 3.3 Conclusies per hulpmiddel

Aan de hand van de observaties en resultaten kunnen nu conclusies worden getrokken over de werking van alle hulpelementen.

#### **STARTSCHERM**

Het startscherm vertelt de gebruiker duidelijk wat er gaat gebeuren. De gebruiker is ervan bewust dat hij een introductie van het programma gaat volgen. De gebruiker wordt met volledige aandacht naar de 'Let's go' button getrokken waardoor hij wordt gemotiveerd om de introductie ook te gaan volgen. De link onder de button die ervoor zorgt dat de gebruiker de introductie over kan slaan is alleen zo onopvallend en ook onleesbaar dat de gebruiker deze mogelijkheid ook eigenlijk niet heeft.

#### **ONBOARDING**

De onboarding in het algemeen wordt door de gebruikers als nuttig ervaren. Uit de scores en aandachtspunten blijkt ook dat in grote lijnen de structuur en semantiek wordt begrepen. Er is tijdens het werken in de editor erna nog weleens wat verwarring over hoe iets toegepast moet worden, maar alle testpersonen waren zich ervan bewust dat ze er rekening mee moesten houden dat elk stukje content een betekenis mee moet krijgen. De hoeveelheid informatie die gegeven wordt is over het algemeen voldoende en betreft lengte/tijdsduur in orde. De informatie is kort, maar krachtig en de spreektaal motiverend. De uitleg is over het algemeen ook goed te begrijpen. Alleen voor de personen die meer moeite hebben met Engels is het vanwege de toch wel enigszins technische informatie lastiger te snappen waardoor er belangrijke informatie wordt gemist.

informatie over de fout op te vragen (hij wordt dan doorgestuurd naar het bijhorende artikel in de tips & tricks) is ook fijn.

#### **HULPDOCUMENTATIE**

De hulpdocumentatie wordt door de gebruikers als overzichtelijk en fijn te gebruiken ervaren. Er werd enkele keren ook tijdens de test verteld dat de tips & tricks veel effectiever en toegankelijker waren dan bijvoorbeeld Clippy en andere hulpmodules. Doordat het tegelijk met de editor te gebruiken valt en de gebruiker het naast zijn werk kan houden verloopt het volgen van de stappen ook erg snel waardoor de gebruiker geen tijd verspilt. Uit de test blijkt ook dat de verschillende manieren van navigeren naar artikelen goed lijkt te werken en erg afhankelijk van de persoon is.

#### **- Zoeken**

De zoekbalk valt gelijk op en is ook ten alle tijden te gebruiken. Gebruikers vinden het daardoor erg toegankelijk. De autosuggestie werkt ook en wordt ook graag gebruikt. In het prototype moet eerst nog op een zoekbutton geklikt worden voordat het systeem ook echt gaat zoeken. In de praktijk moet dit gebeuren op het moment dat de gebruiker op een suggestie klikt of wanneer hij op enter drukt (mocht hij zelf een term invullen). Dit werd ook aangeraden door de testpersonen. Het tonen van de zoekresultaten wordt zonder problemen gebruikt.

#### **- Categories**

De andere manier om naar een artikel te navigeren is door middel van het categorieenoverzicht. Het overzicht zelf is overzichtelijk. Een enkele persoon loopt tegen de manier van indeling aan en kan daardoor niet gelijk vinden wat hij zoekt, dit komt door gebrek aan kennis van de vaktermen en de iconen die de termen niet volledig ondersteunen. Binnen de artikelen/subcategorieen wordt de navigatie naar een bovenliggende categorie door een enkele persoon wel over het hoofd gezien. Het categoriepanel wordt wel als heel toegankelijk ervaren (en het navigeren daarmee gaat snel), waardoor de navigatie voor de gebruikers geen probleem wordt.

#### **- Message/chat**

De message/chat is tijdens het testen niet door de testpersonen opgeroepen. Pas na een suggestie van de observator viel de mogelijkheid op. Gezien deze optie als aller*Begrijpen de testpersonen na de onboarding, FontoXML in grote lijnen en zijn zij in staat om na de onboarding zichzelf te redden in de applicatie?*

De onboarding is verdeeld in drie stappen: intro, tour, voorbeelddocumentatie. Uit de testen blijkt dat het intro en de tour door vrijwel alle personen worden doorlopen. Sommige gebruikers verkiezen de tekst boven video, andere video boven tekst. De video wil door alle gebruikers bekeken worden, de tekst minder. Belangrijk is dus dat de video de informatie van de tekst nogmaals uitlegt en daarbij ook voorbeelden laat zien in de editor zodat de gebruikers een concrete impressie krijgen. Voor enkele gebruikers is het idee van de structuur en semantiek nog niet goed voor te stellen. Door de video wordt dit probleem opgelost. Het is in ieder geval wel duidelijk bij alle personen (door de tekst en illustraties) dat het doel van FontoXML anders is dan alle andere standaard teksteditors en dat daarmee rekening gehouden moet worden tijdens het schrijven. De tour geeft de gebruikers een indruk van de editor en laat inderdaad zien waar de belangrijkste elementen zich bevinden. De gebruikers vinden deze elementen later ook terug. Het voorbeelddocument wordt als 'speel'ruimte ervaren. Gebruikers gaan daarin zelf aan de gang. Ze hebben daarbij niet gelijk door dat er nog meer nuttige uitleg in het document staat. Uiteindelijk komen ze hier spelenderwijs achter en is het duidelijk dat ze nog meer bijleren door te doen. Ze worden gemotiveerd om door te gaan en meer te ontdekken, interesse wordt gewekt en de gebruikers worden blij van het idee dat ze FontoXML expert zijn.

Elk deel van de onboarding draagt dus inderdaad positief bij aan het leren omgaan met FontoXML en het leren begrijpen van het programma en de interface. Gebruikers hebben zelf niet volledig het idee klaar te zijn om aan het werk te gaan, maar als ze eenmaal bezig zijn blijkt toch van wel, mede door de lage leercurve. Onderbewust leren ze dus toch genoeg om zelf aan de gang te kunnen. Er is een enkele keer alleen een probleem met de naamgeving (bijvoorbeeld 'topic), maar dit zou kunnen worden opgelost met de tooltips en hulpdocumentatie. Waar wel een probleem bij ontstaat is de Engelse taal in combinatie met toch wat technische begrippen. Wanneer de taal minder beheerst wordt, is de uitleg en de verbanden daarin voor

de gebruikers lastig te snappen waardoor er alsnog fouten ontstaan. In de editor zelf is er geen probleem met de taal. De persoon die de intro niet las, bleek een kennisachterstand op te lopen en opzichte van de andere testpersonen. Er kan dus geconcludeerd worden dat de onboarding zijn doel bereikt.

*Maken de testpersonen (onbewust) gebruik van de 'hulp tijdens' elementen en levert dit ook minder fouten op in vergelijking met de geanalyseerde testvideo's van het begin van dit project?*

De hulp elementen worden inderdaad gebruikt, zowel bewust als onbewust. De tooltips werken nog steeds goed zoals verwacht. Wel is duidelijk dat gebruikers ze over het hoofd zien wanneer het langer dan een seconde duurt voordat ze verschijnen. Vooral de placeholders bieden houvast bij het structureren van de content. Gebruikers worden hierdoor eraan herinnerd dat de content gestructureerd moet worden. Gebruikers corrigeren zichzelf hierdoor waardoor inderdaad minder fouten worden gemaakt dan op de video's. De placeholders hebben ook mee wanneer een reactie van het systeem anders is dan de actie die ze verwachten gezien de placeholder hierbij uitleg gegeven kan worden. Hierbij werd er tijdens het testen ook geen gebruik gemaakt van de inactieve buttons. Het was al duidelijk wanneer iets wel/niet toegepast kon worden. Na navraag bleek de reactie van de inactieve button anders ook te helpen om geen fouten te maken. De error message is niet veel getest, maar zover bekend werkt dit ook goed. Het vertellen van het 'waarom' werkte zowel bij de error message als bij de placeholders en tooltips. De gebruikers reageerden ook totaal niet gefrustreerd, ze waren het juist met het systeem eens. Ze begrijpen het systeem waardoor ze geen last van de hulp hebben en dus ook minder fouten maken. Er kan dus geconcludeerd worden dat ook de hulp tijdens aan zijn doel voldoet. Er zijn nog wat tips gegeven door de testpersonen die de hulp nog fijner kunnen maken.

*Biedt de hulpdocumentatie de hulp die de gebruiker nodig acht te hebben op een positieve manier?*

De hulpdocumentatie werd vaak zoveel mogelijk vermeden terwijl het juist heel handig kan zijn. In dit geval ervaarde de testpersonen het ook als heel handig. Meerdere personen maakten er uit zichzelf gebruik van.

laatste nood ingeschakeld diende te worden is dit positief. Categories staat letterlijk naast de message/chat knop en wordt wel gelijk gezien. De uitwerking ervan wordt voldoende ervaren. Het idee dat het er is als noodoptie wordt ook beaamd door de testpersonen.

#### **- Artikelen**

De preview van het artikel wordt niet door iedereen gebruikt, maar wel door enkele testpersonen. Voor die personen is de preview nuttig, omdat ze voorbereid zijn op het artikel waarop ze klikken. Het selecteren van het juiste artikel ging hierdoor sneller.

De artikelen zelf worden als relevant en overzichtelijk ervaren. Algemene informatie is kort, maar krachtig. Video's zorgen voor extra verheldering. De stappenplannen zijn ook duidelijk. De pijl maakt dit nog duidelijker door in de interface de stappen aan te wijzen. Hierdoor hoeft de gebruiker niet te zoeken. De pijl is opvallend genoeg voor de mensen die zoeken. Wanneer een persoon geen behoefte aan deze hulp heeft, blijkt dat de pijl niet eens wordt opgemerkt. Hij is voor die personen dus ook niet storend.

Het tonen van relevante artikelen is tijdens de test vrijwel niet gebruikt, maar wordt ook niet als hinder ondervonden. Het was voor de testpersonen vrij logisch dat deze artikelen er stonden. De aandacht werd in ieder geval getrokken naar de hoofdinformatie, dat was het meest belangrijk gezien dat hetgeen was wat de gebruiker nodig had om zijn taak te voltooien. De feedback wordt wel over het hoofd gezien wanneer een taak goed gaat gezien de gebruiker dan zelf doorging met werken. Wanneer de gebruiker niet kan vinden in het artikel wat hij zoekt, gaat hij verder zoeken in het artikel naar meer antwoorden. Wanneer de gebruiker uitgebreider gaat kijken in het artikel blijkt dat hij de feedbackmogelijkheid wel ziet. Wanneer een artikel niet heeft geholpen zal dit waarschijnlijk wel aangegeven worden.

# 3.4 Algemene conclusie

Met behulp van de conclusies per element, kunnen de onderzoeksvragen beantwoord worden. Door het beantwoorden van deze vragen kan bepaald worden of de doelen van deze test zijn bereikt. Uit deze conclusies is vervolgens ook nog een algemene conclusie getrokken over het algehele doel van het project.

Door de verschillende manieren om naar artikelen te zoeken konden alle personen hun eigen navigatievoorkeur uitoefenen en vinden waar ze naar zochten. De artikelen werden als relevant beschouwd gezien alle gebruikers door middel van de stappenplannen (en ook de pijl) zonder enkele fouten de taak uitvoerden. Dit ging vrijwel zonder vertraging gezien de documentatie zich ook binnen de interface bevond. Alle gebruikers reageerden ook heel positief op de hulp door enthousiast te reageren. Bijvoorbeeld 'Yea easy and done' of een 'oh dat was logisch'. Ze gaven ook aan de volgende keer daardoor het zelf af te kunnen zonder de tips & tricks omdat ze nu hadden geleerd hoe het moest. Op het moment dat er geen hulp nodig werd geacht, ergerden de personen zich ook niet aan het panel. Zowel, had de gebruiker het panel ook in kunnen klappen zoals was laten zien in de tour. Alle gebruikers reageerden erg positief en konden hun gewenste taken snel voltooien door middel van de hulpdocumentatie. Er kan dus geconcludeerd worden dat ook de hulpdocumentatie zijn doel behaald.

Het hoofddoel van dit project was om een werkmethode te vinden die de gebruikers op een gebruiksvriendelijke manier ondersteunt in kennis en kunde op verschillende niveaus. Zodat ze op een zo optimaal mogelijke manier gebruik kunnen maken van de editor en tot hun gewenste resultaat kunnen komen zonder problemen. Uit de subconclusies blijkt dat de combinatie van de verschillende onboardingselementen de gebruiker helpt voorbereiden op het werk in de editor. De hulpelementen in de editor zelf begeleiden de gebruiker tijdens het werken zowel bewust als onbewust. De tips & tricks zijn daarnaast ook nog eens toegankelijk en relevant waardoor de gebruiker ook niet bang is om deze te gebruiken wanneer hij zich ervan bewust is dat hij niet weet hoe hij zijn taak moet uitvoeren. Deze combinatie van hulpdelen zorgt ervoor dat fouten voorkomen worden waardoor de gebruiker zonder frustratie, hinder en fouten, maar met motivatie steeds dichter bij zijn eindresultaat komt. Dit maakt werken in FontoXML leuk en interessant.

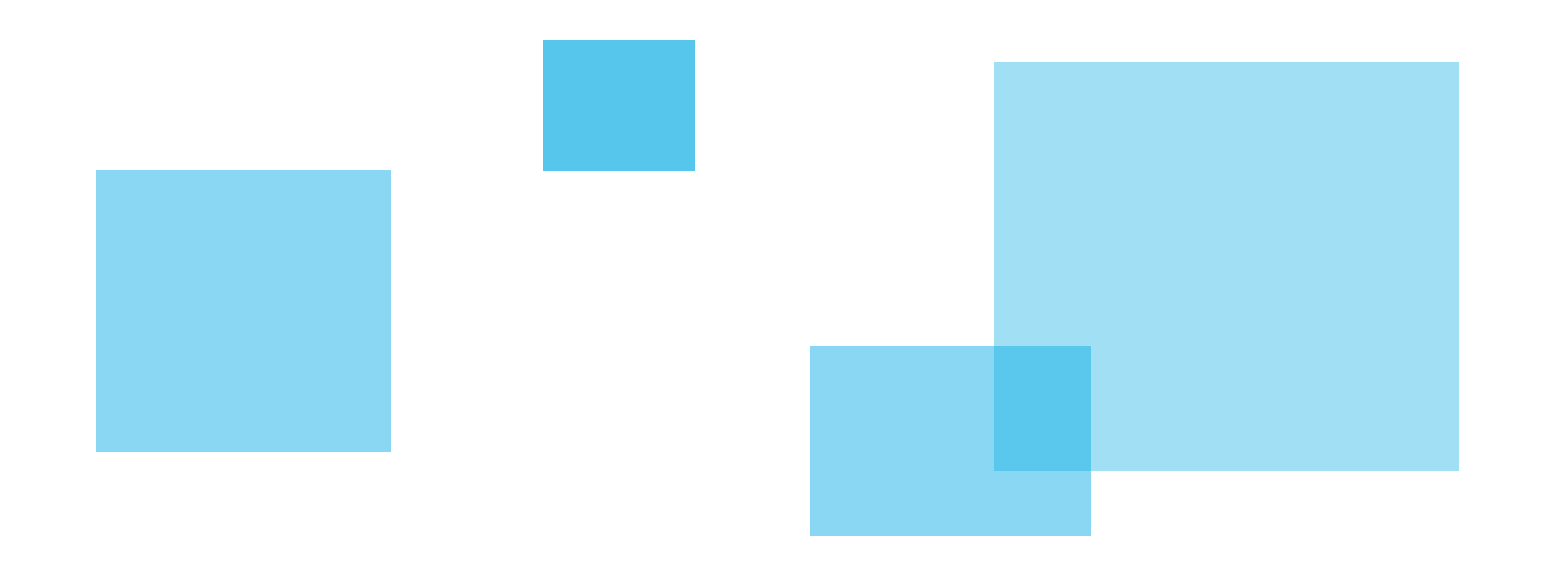

# 04 VERBETERVOORSTELLEN

Aan de hand van de resultaten en conclusies kunnen er suggesties voor verbeteringen aan de hulpelementen gedaan worden. Dit kan op verschillende gebieden; visueel, interactief of op informatief niveau. Sommige voorstellen kunnen op meerdere elementen worden toegepast, andere zijn voor een specifiek element. Wanneer tijdens de test bleek dat er veel fouten met een element werden gemaakt, wordt er meer belang gelegd bij het verbeteren van dat element. De voorstellen hieronder zijn al ingedeeld op belang. Afhankelijk van deze prioriteit wordt besloten of het verbetervoorstel ook in uitvoer genomen zou moeten worden om het doel te bereiken of dat het huidige ontwerp ook voldoende is. Dit wordt verder besproken in het adviesrapport.

#### **VOORSTEL 1 ONBOARDING - TAAL**

#### Probleem

De gebruikers waarbij de Engelse taal iets minder bekend is, hebben door de combinatie met technische begrippen moeite met het snappen van de uitleg en het leggen van verbanden binnen de uitleg. Hierdoor missen zij informatie of interpreteren zij informatie verkeerd waardoor alsnog fouten ontstaan.

#### Voorstel

Het intro en het voorbeelddocument beschikbaar maken in verschillende talen afhankelijk van de klant die FontoXML aanschaft. Gezien het voorbeelddocument sowieso op de klant aangepast wordt, kan dit ook gelijk in de andere taal. De intro is voor iedereen zo goed als gelijk waardoor dit ook eenmalig vertaalwerk is.

Bij de tour is de informatie wel te volgen in het Engels, maar vanwege consistentie is vertaling ook aan te raden.

#### **VOORSTEL 2 VOORBEELDDOCUMENT - BELANGRIJKE PUNTEN EN DOEL AANGEVEN**

#### Probleem

De gebruiker weet niet zo goed wat hij met het voorbeelddocument aan moet. De gebruiker speelt daardoor wat rond in de editor (wat op zich prima is) en maakt niet bewust gebruik van de informatie in het document waardoor hij belangrijke informatie mist

#### Voorstel

In de ontwerpen waren de trefwoorden in het document dik gedrukt. Hierdoor wordt de gebruiker zijn aandacht naar die woorden getrokken en is het makkelijker voor hem om even te scannen wat er in het document verteld wordt in plaats van het helemaal over te slaan. Nadat eenmaal bekend was dat het document informatie bood, werden gebruikers namelijk wel nieuwsgierig en gingen lezen.

#### **VOORSTEL 3 PLACEHOLDER - INFORMATIEVER**

#### Probleem

Bij het invoegen van de short description ontstond er verwarring van de plaatsing van de short description. Gebruikers hadden niet door dat een short description als intro zijnde aan het begin van het hoofdstuk hoort.

#### Voorstel

Wanneer nogmaals uitgelegd werd dat een short description een intro van een hoofdstuk is, legden de testpersonen de link van de plaatsing en snapten ze volledig waarom ze daarheen werden verplaatst. Na doorvragen gaven zij aan dat het fijn zou zijn als dit in de placeholder erbij verteld zou worden: oftwel het informatiever maken van de placeholder.

#### **VOORSTEL 4 TOUR - CLICK & NEXT**

#### Probleem

Voor enkele gebruikers is niet duidelijk welke elementen klikbaar zijn en welke niet.

Daarnaast ontstaat daardoor ook verwarring van de 'click' in combinatie met de 'next'button. De gebruikers weten niet wanneer ze nog een handeling moeten verrichten en wanneer ze door naar een volgende pagina moeten

#### Voorstel

Aan het begin van de tour vertellen door middel van een extra scherm (vergelijkbaar met het startscherm) hoe de gebruiker kan zien wanneer hij een taak moet uitvoeren en waar hij dan op moet klikken. Door daarbij te vertellen dat de next-button verschijnt wanneer de taken voltooid zijn, weet de gebruiker wat hij kan verwachten en waar hij op moet letten.

#### **VOORSTEL 5 TIPS & TRICKS - CATEGORIEËN-INDELING**

#### Probleem

De gebruikers die gebruik maakten van de categorieën liepen tegen het probleem aan dat ze het lastig vonden om de juiste categorie te vinden waarin zij verder moesten zoeken. Dit kwam door zowel de iconen als de indeling en benaming van de categorieën.

#### Voorstel

Door middel van testen met gebruikers en iemand die weet hoe alle benamingen in de editor worden gebruikt, de indeling opstellen. Daarbij benamingen zoeken die de volledige categorie indekken, evenals een aparte iconenset maken die ook deze lading dekken. Dit benoemen en visualiseren ook in samenwerking met verschillende gebruikers.

#### **VOORSTEL 6 INTRO - VIDEO**

#### Probleem

De video werkt momenteel nog niet. Sommige gebruikers kijken liever een video dan het lezen van de tekst.

#### Voorstel

Aangeven aan het begin van het intro dat er aan het einde een video beschikbaar is zodat gebruikers die echt niet willen lezen, gelijk naar het einde kunnen navigeren voor de video.

#### **VOORSTEL 7 STARTSCHERM - STOPLINK**

#### Probleem

Bij het startscherm is onder de 'let's go' button een link waar de gebruiker op kan klikken wanneer hij geen introductie wil volgen. Deze link is nu onleesbaar en zo onopvallend dat de gebruiker hem eigenlijk niet kan gebruiken.

#### Voorstel

Door de lettergrootte van de link iets te vergroten en de schaduw weg te laten zal de link beter leesbaar worden. De button zal nog steeds de aandacht trekken gezien de visualisatie, maar de gebruiker moet ook gestuurd worden naar die button en niet naar de link.

#### **VOORSTEL 8 VERPLICHTE CONTENT - ICOON**

#### Probleem

Niet zozeer een probleem, maar wel een suggestie dat het element nog iets herkenbaarder zou maken is het icoon. Dit is momenteel een uitroepteken. Dit icoon wordt niet automatisch al herkend als iets 'verplichts'

#### Voorstel

Het icoon vervangen door een asterisk (\*). Dit icoon wordt in formulieren ook gebruikt bij verplichte velden. Het patroon is daardoor beter herkenbaar voor de gebruikers.

## Formulier 1

 Deelnemer: Derk

#### TAAK 1. INTRO + TOUR

Start de introductie en loop de introductie door zoals aangegeven wordt. Start vervolgens de tour en loop wederom de

tour door zoals aangegeven wordt.

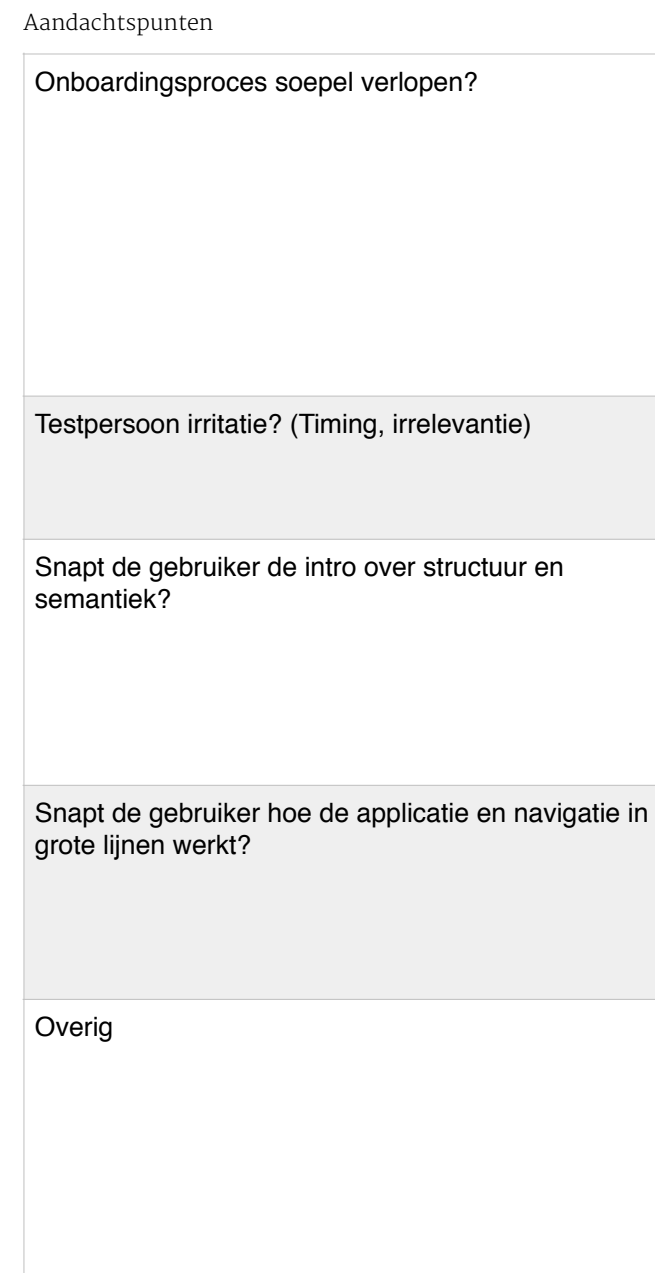

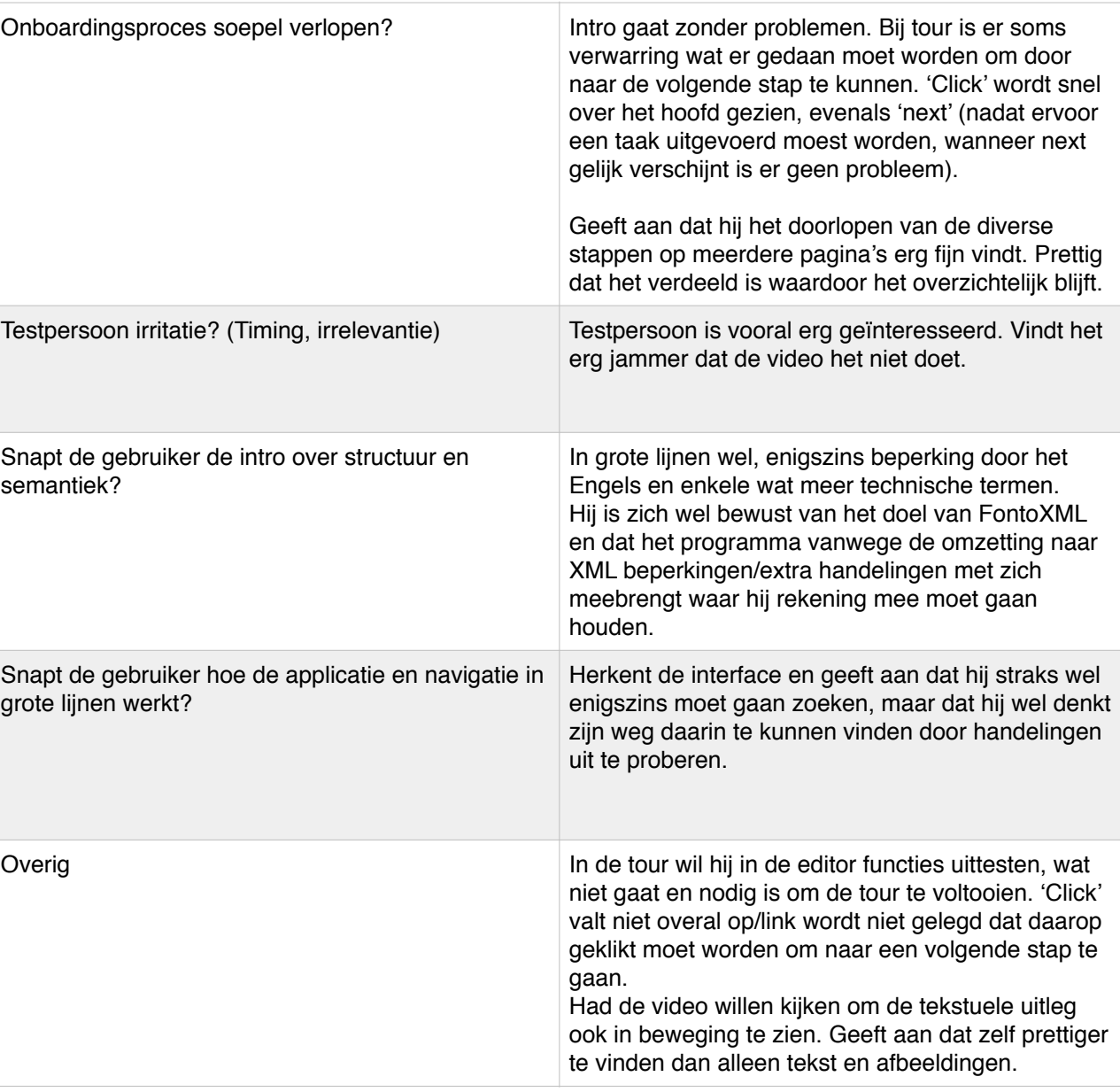

#### TAAK 2. VOORBEELDDOCUMENT + QUOTE INVOEGEN

Kijk rond en doe waarvan jij vindt dat je het wilt doen. Lees het voorbeelddocument en voer de opdracht uit die erin vermeld staat (quote invoegen).

Aandachtspunten

#### TAAK 3. NIEUW DOCUMENT SCHRIJVEN

Maak een nieuw document aan om echt te beginnen aan het boek. Zet het eerste hoofdstuk uit het Word-document over in FontoXML inclusief titels. (Hoofdtitel invoegen, Subtitel invoegen, 2x Paragraaf invoegen)

#### Aandachtspunten

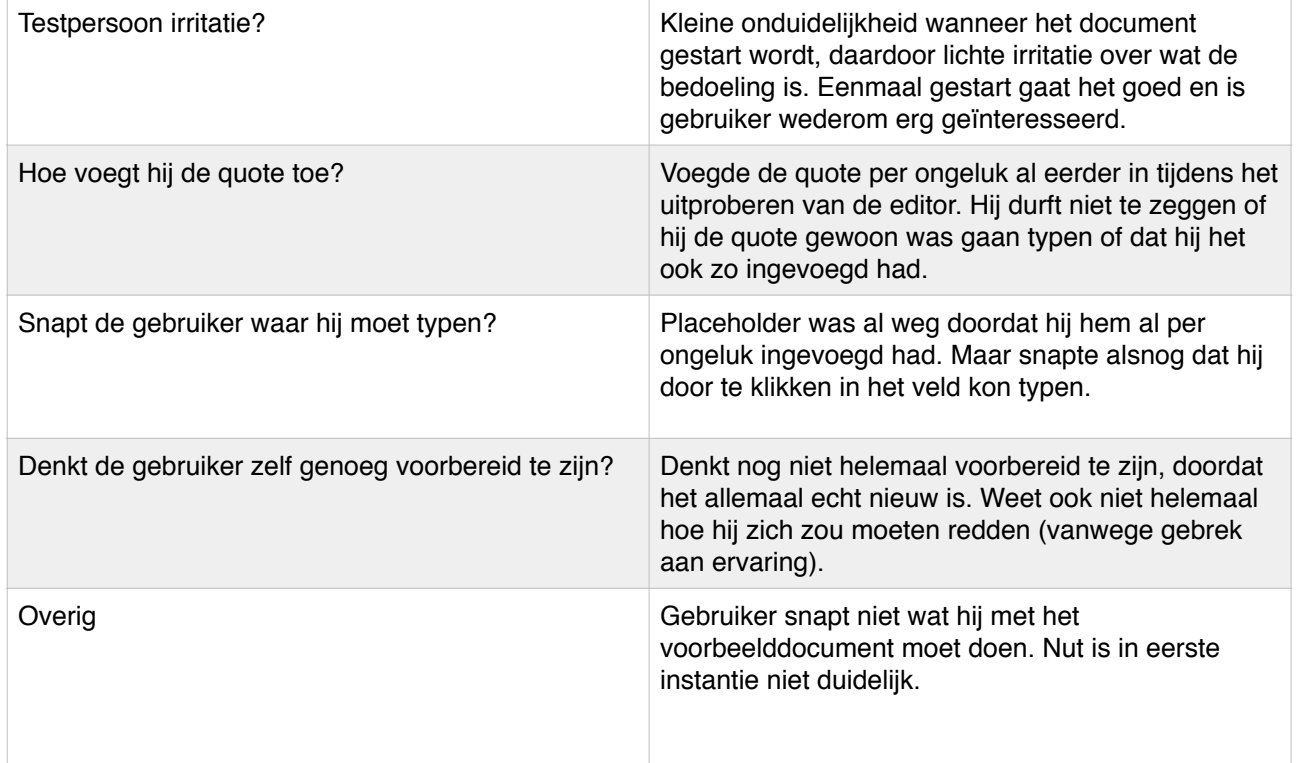

Hoe maakt de gebruiker het nieuwe topic aan (als hij die aanmaakt?)

Reageert de gebruiker op de verplichte content?

Werken de placeholders?

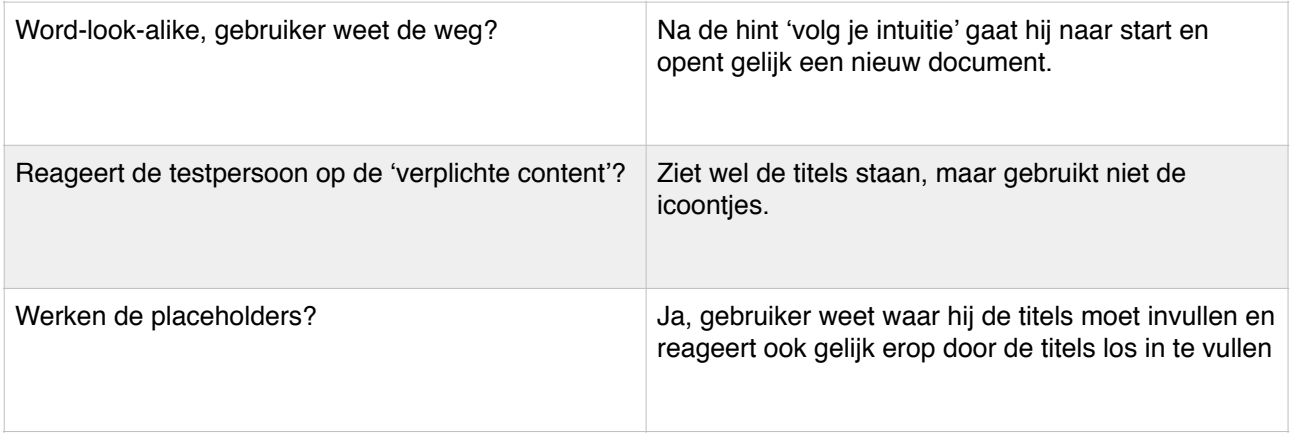

TAAK 4. EXTRA TOPIC INVOEGEN

Zet de tekst van het tweede hoofdstuk uit het Word-document over in FontoXML inclusief titel. (Topic aanmaken, Subtitel invoegen, Paragraaf invoegen).

#### Aandachtspunten

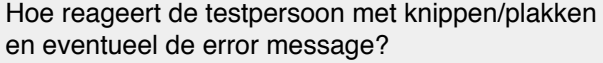

Snapt de gebruiker hoe hij een nieuwe paragraaf moet aanmaken?

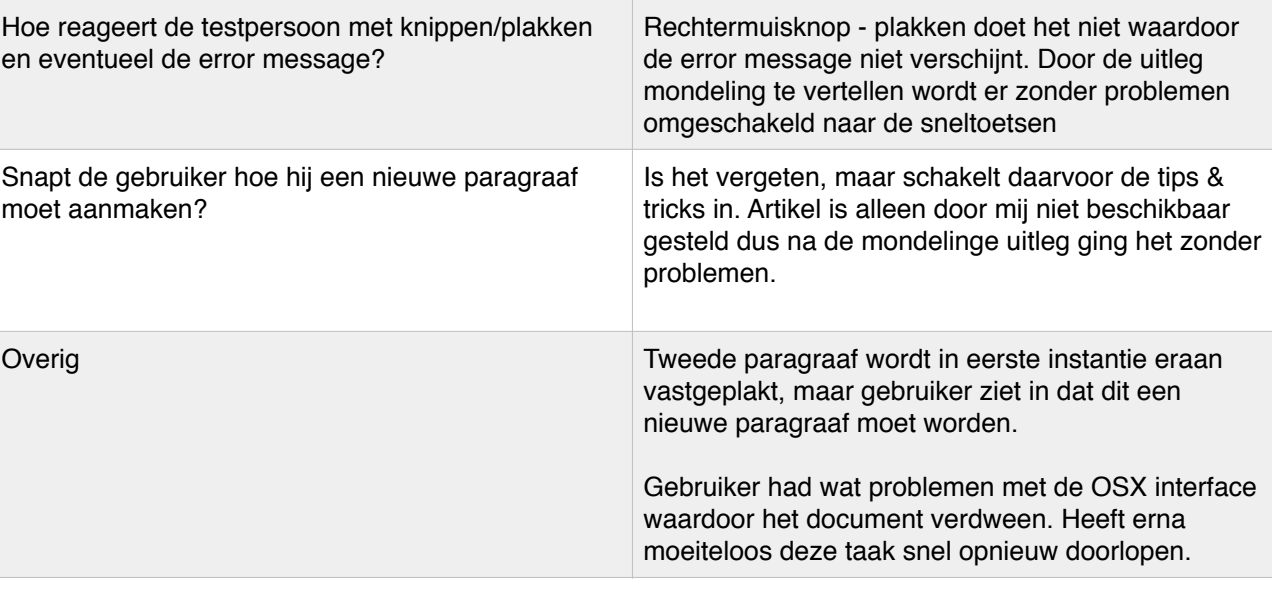

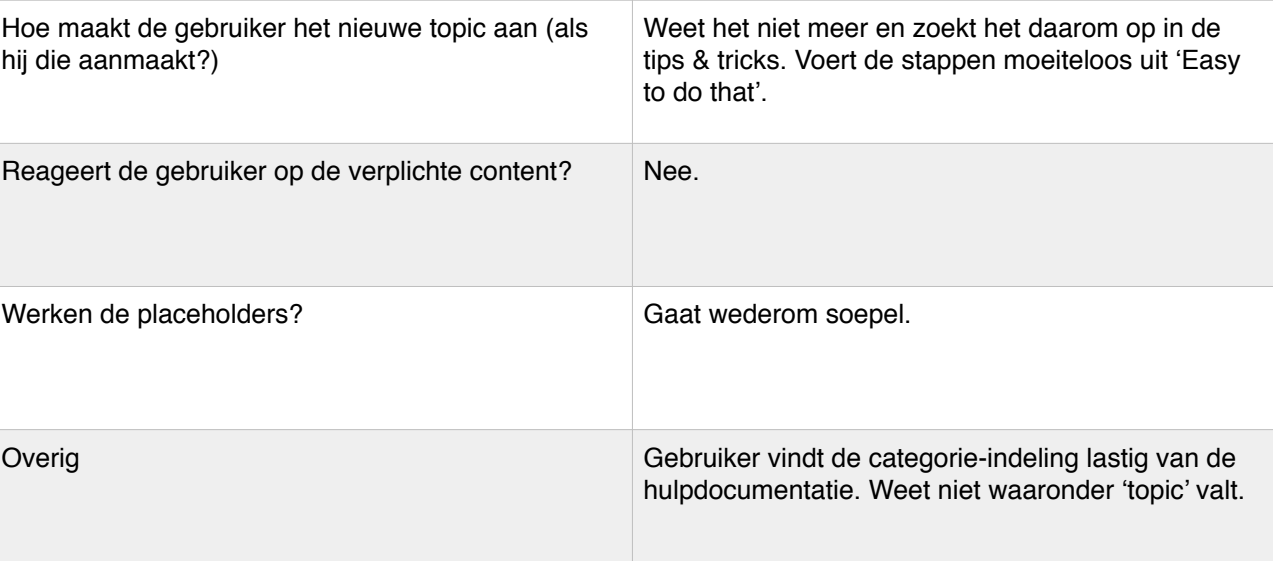

#### TAAK 5. SHORT DESCRIPTION INVOEGEN

Je bedenkt je dat je nog een apart intro van dit hoofdstuk moet geven, deze staat onderaan het Word-document. Voeg deze toe aan dit hoofdstuk.

#### Aandacht

#### TAAK 6. TABEL INVOEGEN

Voeg de tabel onder de paragraaf in hoofdstuk 2 van het voorbeelddocument, in bij FontoXML. Doe echter alsof je niet snapt hoe dit moet en hulp hiervoor nodig hebt.

#### Aandachtspunten

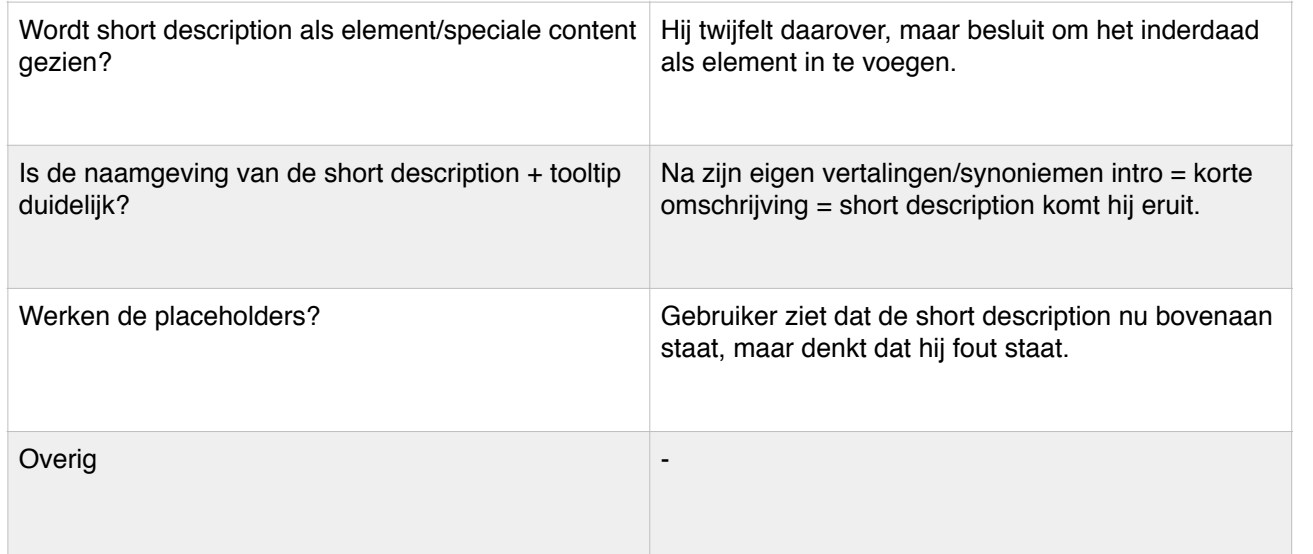

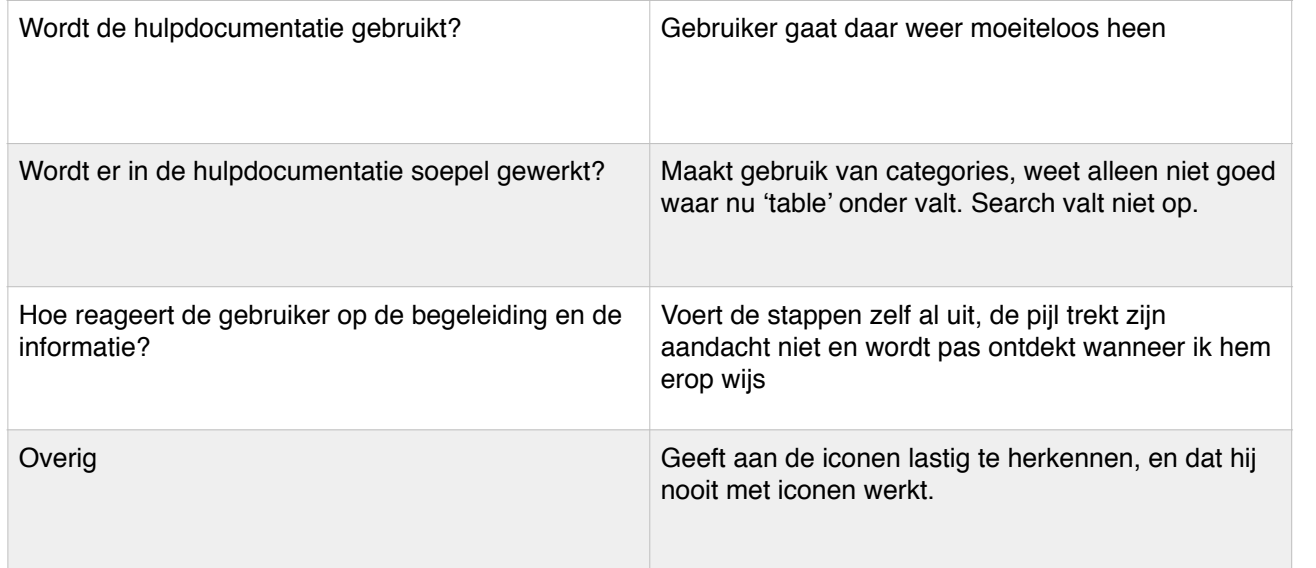

- Is voor de testpersoon de actie - reactie duidelijk? Over het algemeen wel, alleen de plaatsing van de short description niet. Wanneer de reden wordt verteld wel.

#### TAAK 7. VERANDEREN SHORT DESCRIPTION

Je bedenkt je dat je de short description van dit hoofdstuk had veranderd en op de achterkant van het blad had geschreven. Die op de voorkant was dus fout. Voer deze verandering uit.

Hoe wil de gebruiker de short description gaan veranderen

#### Aandachtspunten

#### ALGEMENE AANDACHTPUNTEN/VRAGEN

- Vindt de testpersoon het leuk om met FontoXML te werken? Persoon vindt zowel het intro als de editor leuk, speels en motiverend. Hij is blij met het intro, zonder had hij niet verwacht de editor te kunnen gebruiken.

- Kan de testpersoon in grote lijnen omgaan zonder problemen met de editor omdat deze op standaard tekst editors lijkt?

Persoon geeft aan dat de herkenning zeker meewerkt, maar dat er genoeg aspecten anders zijn. Geeft aan dit proefondervindelijk te ontdekken en dat dat vrij snel gaat. (lage leercurve)

- Snapt de testpersoon de naamgeving en informatie die wordt gebruikt? Aantal begrippen niet (zowel wegens te weinig technische kennis en wegens moeite met Engels op dit gebied) De spreektaal is verder goed te begrijpen, fijn te lezen, kort maar krachtig.

- Is de hulpdocumentatie toegankelijk Makkelijk te vinden en te gebruiken. Fijn dat het te gebruiken is tijdens het werken.

- Is de hulpdocumentatie relevant en simpel om te gebruiken? Indeling, methoden en artikelen zijn helder en duidelijk. Alleen de iconen bij de categorieën en de categorie-indeling is lastig herkenbaar

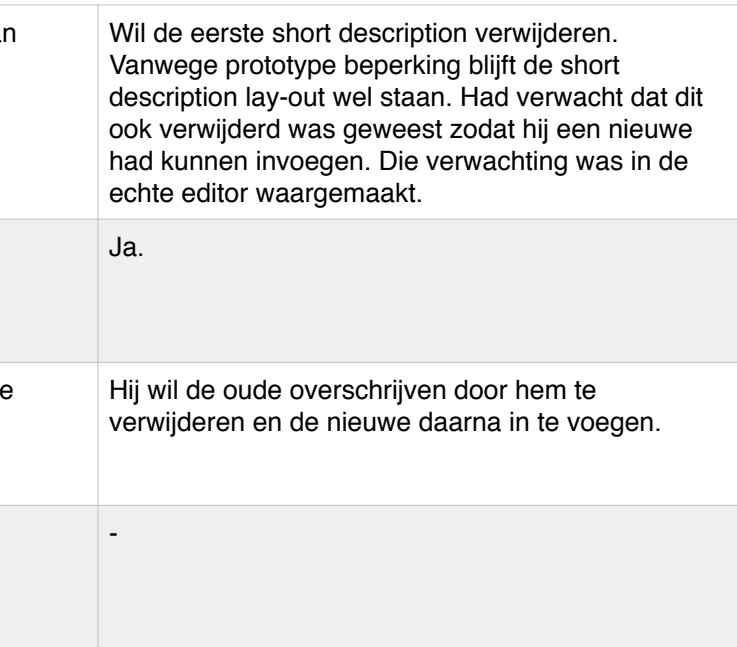

Is duidelijk dat er maar 1 short description toegestaan is?

Snapt de persoon hoe hij het probleem van de dubbele short description moet oplossen?

Overig

# Formulier 2

 Deelnemer: Dewi

#### TAAK 1. INTRO + TOUR

Start de introductie en loop de introductie door zoals aangegeven wordt. Start vervolgens de tour en loop wederom de tour door zoals aangegeven wordt.

#### Aandachtspunten

#### TAAK 2. VOORBEELDDOCUMENT + QUOTE INVOEGEN

Kijk rond en doe waarvan jij vindt dat je het wilt doen. Lees het voorbeelddocument en voer de opdracht uit die erin vermeld staat (quote invoegen).

Aandachtspunten

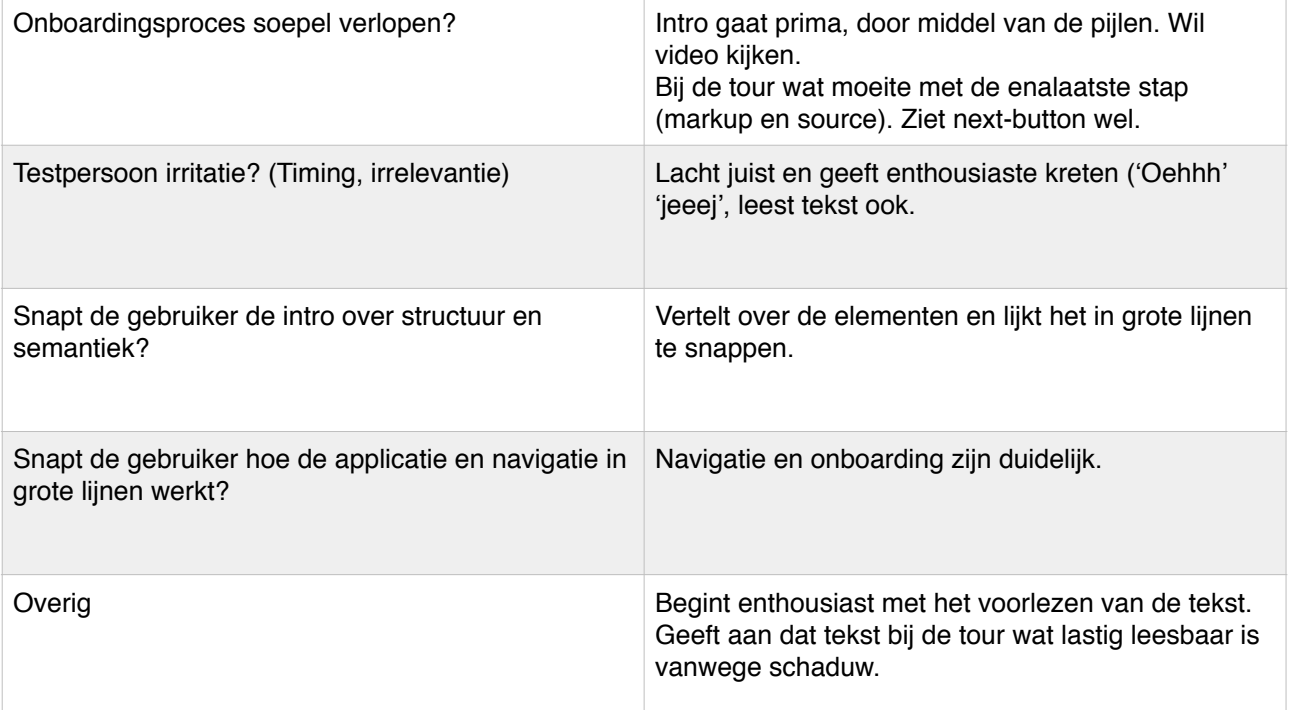

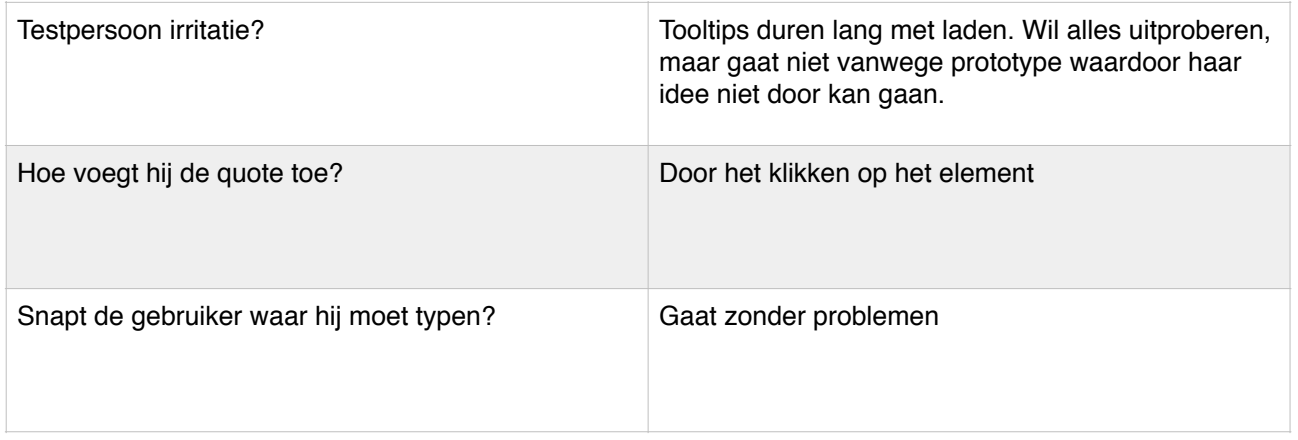

Denkt de gebruiker zelf genoeg voorbereid

Hoe reageert de testpersoon met knippen/ en eventueel de error message?

TAAK 3. NIEUW DOCUMENT SCHRIJVEN

Snapt de gebruiker hoe hij een nieuwe para moet aanmaken?

Overig

Maak een nieuw document aan om echt te beginnen aan het boek. Zet het eerste hoofdstuk uit het Word-document over in FontoXML inclusief titels. (Hoofdtitel invoegen, Subtitel invoegen, 2x Paragraaf invoegen)

#### Aandachtspunten

Word-look-alike, gebruiker weet de weg?

Reageert de testpersoon op de 'verplichte

Werken de placeholders?

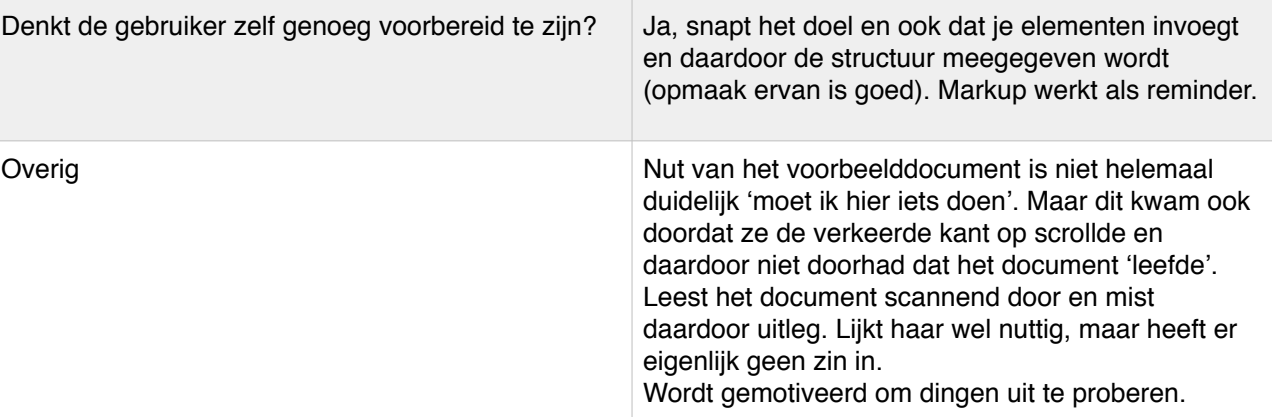

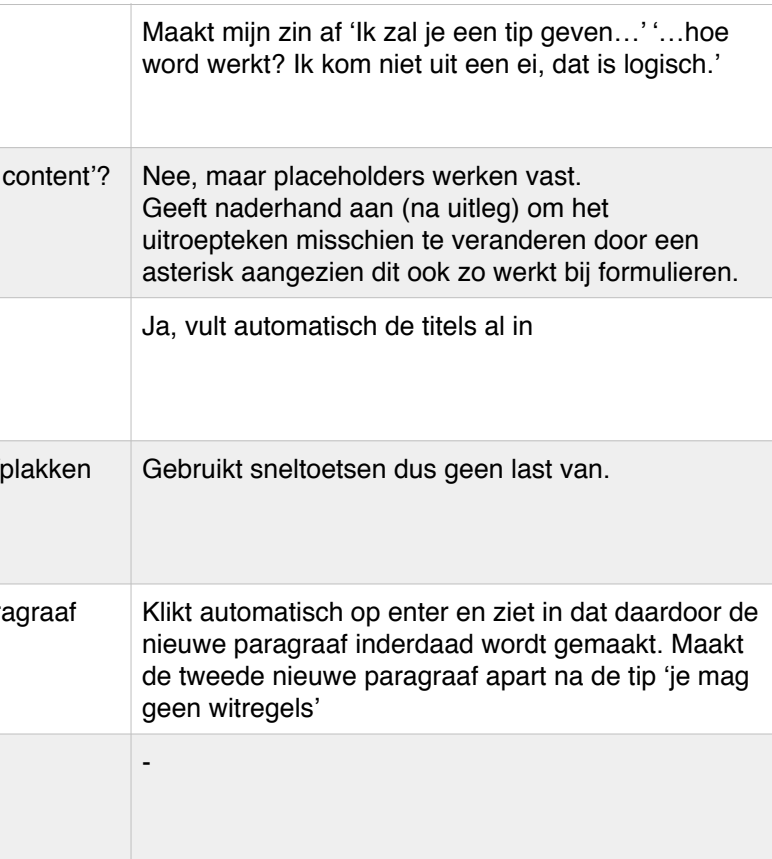

#### TAAK 4. EXTRA TOPIC INVOEGEN

Zet de tekst van het tweede hoofdstuk uit het Word-document over in FontoXML inclusief titel. (Topic aanmaken, Subtitel invoegen, Paragraaf invoegen).

#### Aandachtspunten

#### TAAK 5. SHORT DESCRIPTION INVOEGEN

Je bedenkt je dat je nog een apart intro van dit hoofdstuk moet geven, deze staat onderaan het Word-document. Voeg deze toe aan dit hoofdstuk.

#### Aandacht

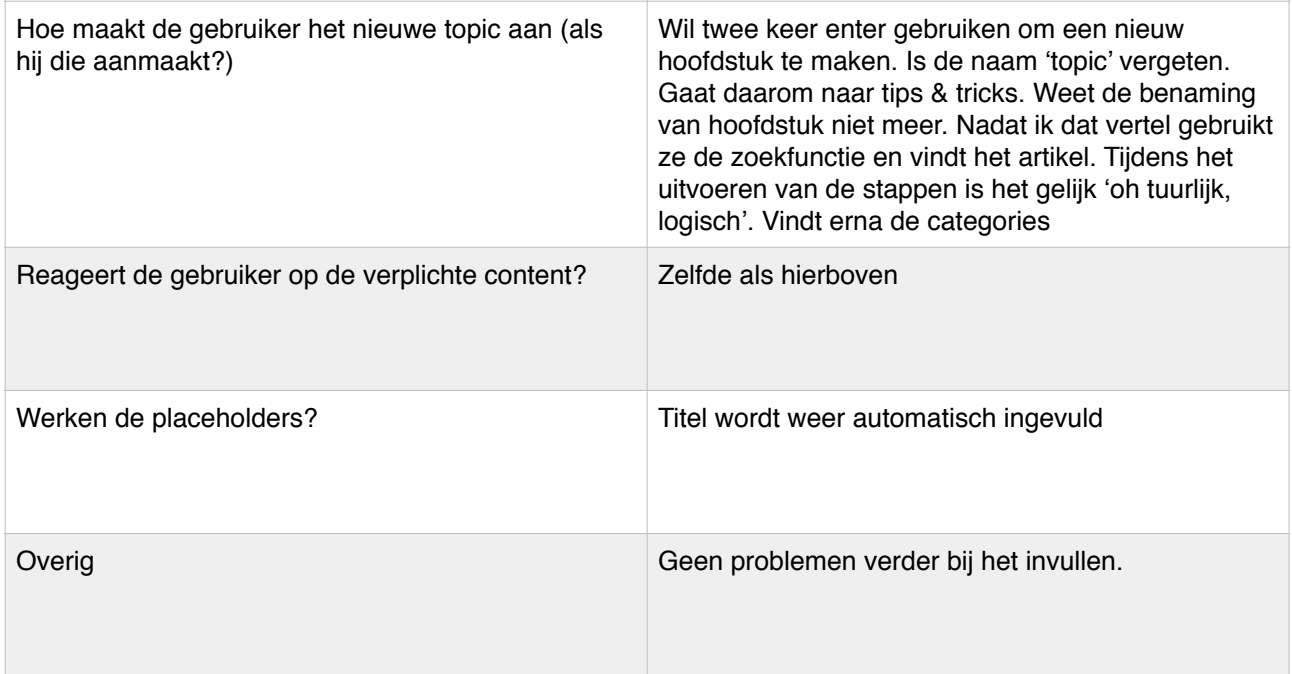

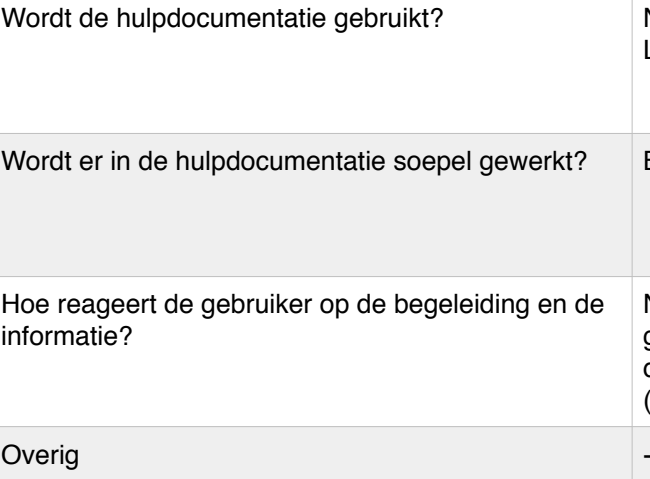

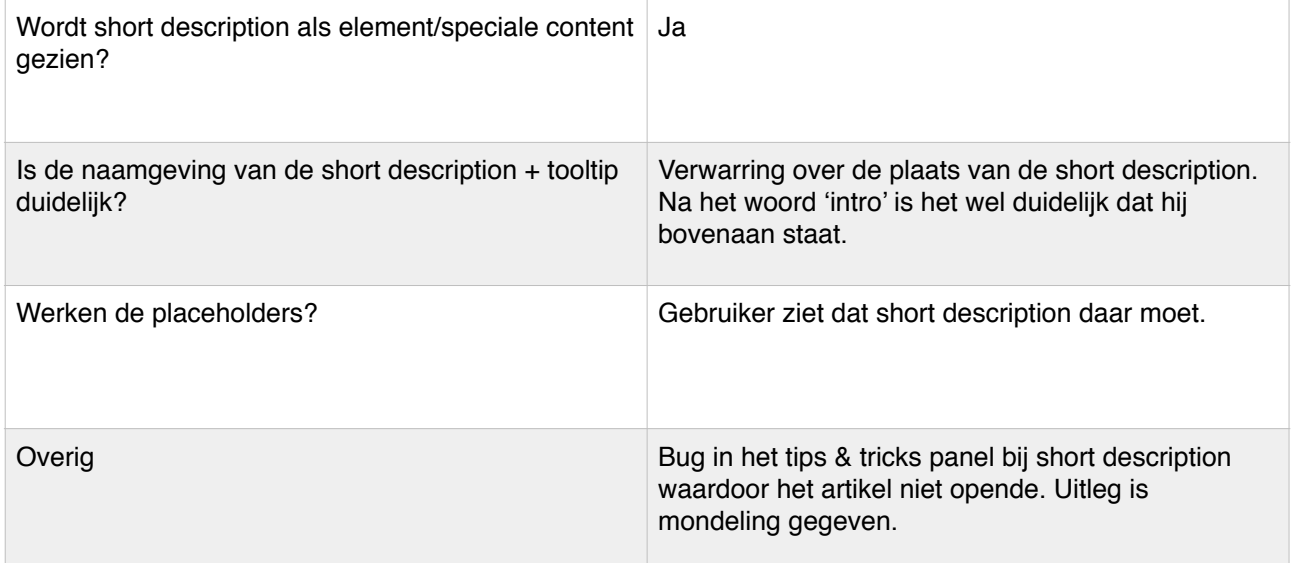

Hoe wil de gebruiker de short description gaa veranderen

Snapt de persoon hoe hij het probleem van dubbele short description moet oplossen?

Overig

#### TAAK 6. TABEL INVOEGEN

Voeg de tabel onder de paragraaf in hoofdstuk 2 van het voorbeelddocument, in bij FontoXML. Doe echter alsof je niet snapt hoe dit moet en hulp hiervoor nodig hebt.

#### Aandachtspunten

#### TAAK 7. VERANDEREN SHORT DESCRIPTION

Je bedenkt je dat je de short description van dit hoofdstuk had veranderd en op de achterkant van het blad had geschreven. Die op de voorkant was dus fout. Voer deze verandering uit.

#### Aandachtspunten

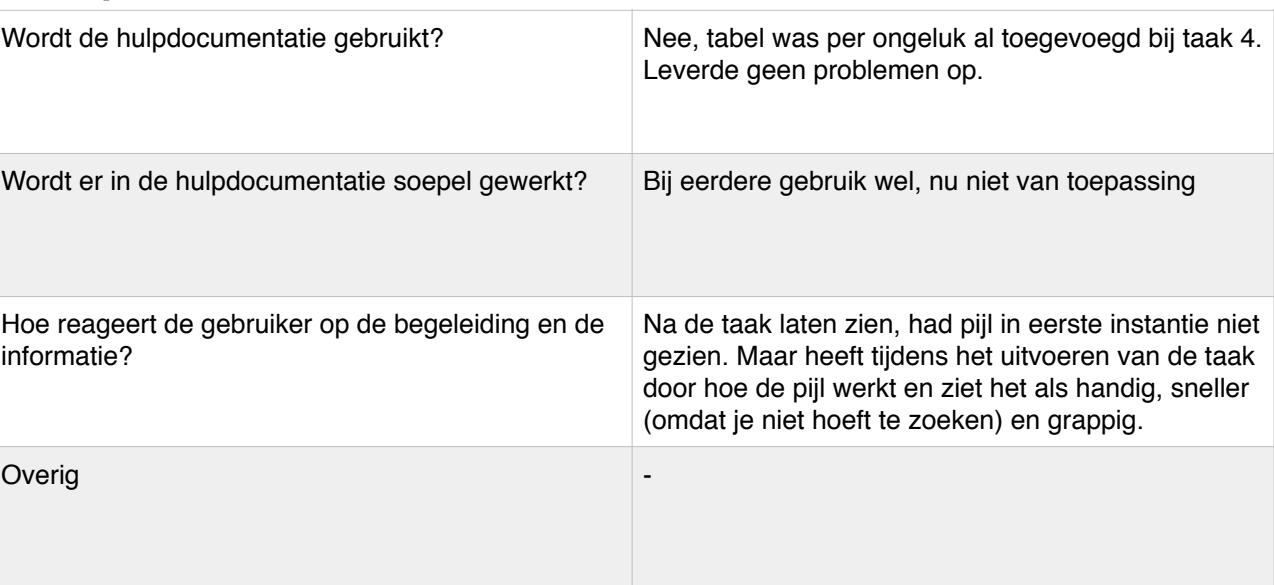

Is duidelijk dat er maar 1 short description toegestaan is?

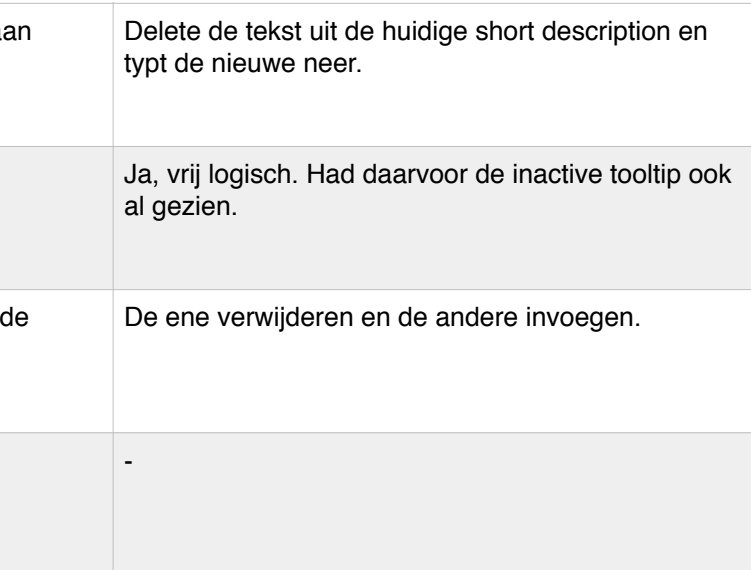

#### ALGEMENE AANDACHTPUNTEN/VRAGEN

- Vindt de testpersoon het leuk om met FontoXML te werken? Heel interessant en makkelijk omdat je maar 1 keer hoef te zeggen wat je moet doen en dan wordt het geregeld.

- Kan de testpersoon in grote lijnen omgaan zonder problemen met de editor omdat deze op standaard tekst editors lijkt?

Ja, maar net als elk nieuw programma moet je wel even zoeken waar alles precies zit. Tour heeft daarbij geholpen. Geeft wel aan eigenwijs en een zeef te zijn en er niet altijd op te letten waardoor ze erna alsnog zelf moet zoeken. Voorbeelddocument beschikbaar houden in tips&tricks is goede zet.

- Is voor de testpersoon de actie - reactie duidelijk?

Over het algemeen wel, alleen short description niet omdat het niet werd ingevoegd waar de cursor staat. Geeft aan dat wanneer het in de placeholder wordt uitgelegd dat het gelijk duidelijk zou zijn. Paragraph en short description misschien verschil in maken betreffende lay-out.

- Snapt de testpersoon de naamgeving en informatie die wordt gebruikt? Ja, is duidelijk. Fijn om te lezen.

- Is de hulpdocumentatie toegankelijk

Tips & tricks wordt niet als eng, maar juist als handig gezien. Geeft aan dat het veel beter werkt dan Clippy (van Word vroeger) en de standaard 'help' buttons.

> Snapt de gebruiker hoe de applicatie en nav grote lijnen werkt?

Overig

- Is de hulpdocumentatie relevant en simpel om te gebruiken? Makkelijk in gebruik, kan vinden wat je zoekt. Iconen zijn makkelijk.

## Formulier 3

 Deelnemer: Jolanda

TAAK 1. INTRO + TOUR

Start de introductie en loop de introductie door zoals aangegeven wordt. Start vervolgens de tour en loop wederom de

tour door zoals aangegeven wordt.

Aandachtspunten

Onboardingsproces soepel verlopen?

Testpersoon irritatie? (Timing, irrelevantie)

TAAK 2. VOORBEELDDOCUMENT + QUOTE INVOEGEN

Kijk rond en doe waarvan jij vindt dat je het wilt doen. Lees het voorbeelddocument en voer de opdracht uit die erin vermeld staat (quote invoegen).

Aandachtspunten

Testpersoon irritatie?

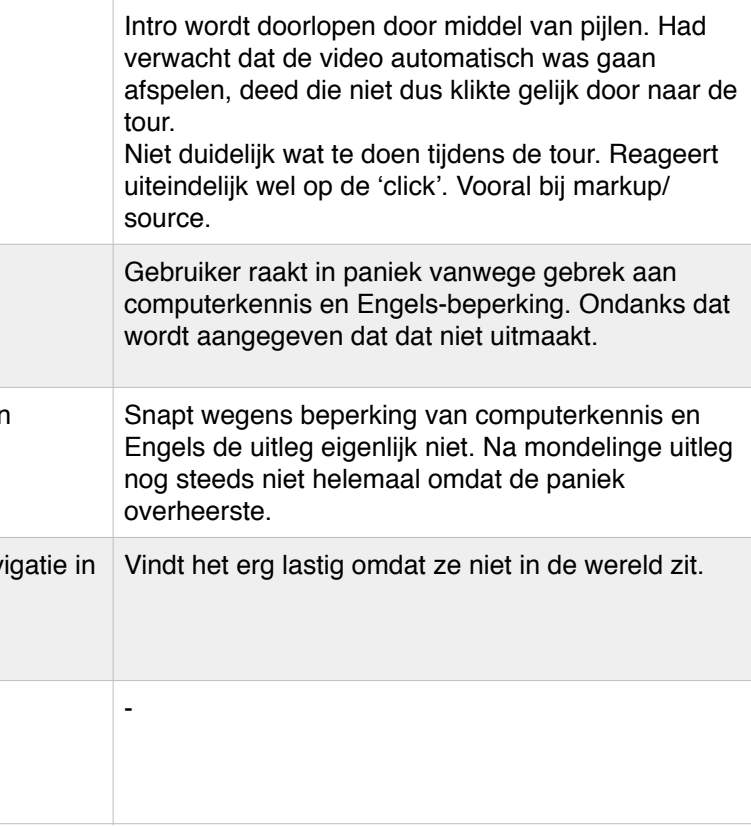

Snapt de gebruiker de intro over structuur en semantiek?

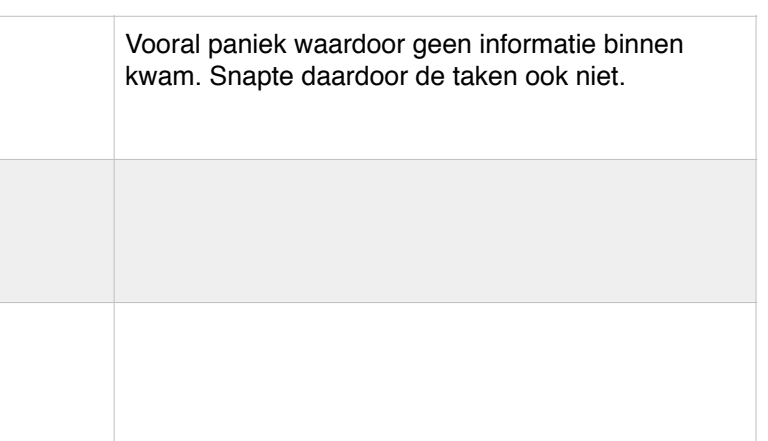

Hoe voegt hij de quote toe?

Snapt de gebruiker waar hij moet typen?

#### TAAK 3. NIEUW DOCUMENT SCHRIJVEN

Maak een nieuw document aan om echt te beginnen aan het boek. Zet het eerste hoofdstuk uit het Word-document over in FontoXML inclusief titels. (Hoofdtitel invoegen, Subtitel invoegen, 2x Paragraaf invoegen)

#### Aandachtspunten

#### TAAK 4. EXTRA TOPIC INVOEGEN

Zet de tekst van het tweede hoofdstuk uit het Word-document over in FontoXML inclusief titel. (Topic aanmaken, Subtitel invoegen, Paragraaf invoegen).

Aandachtspunten

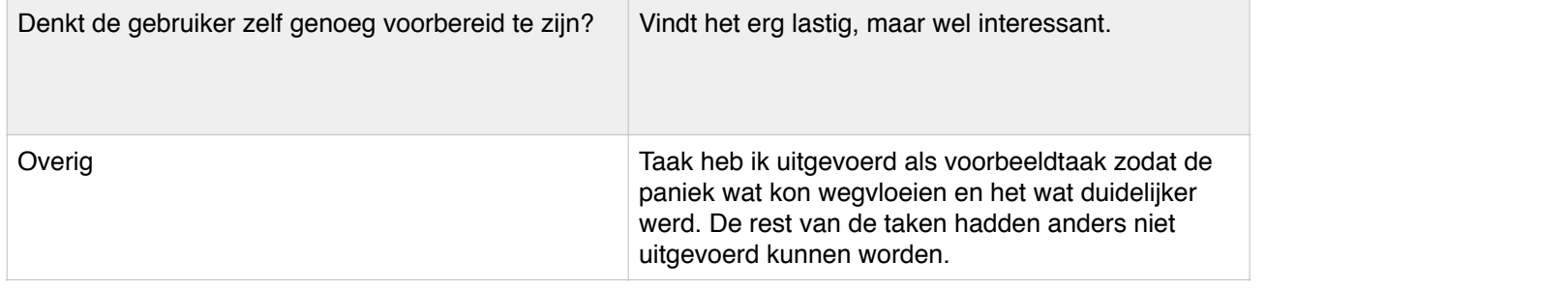

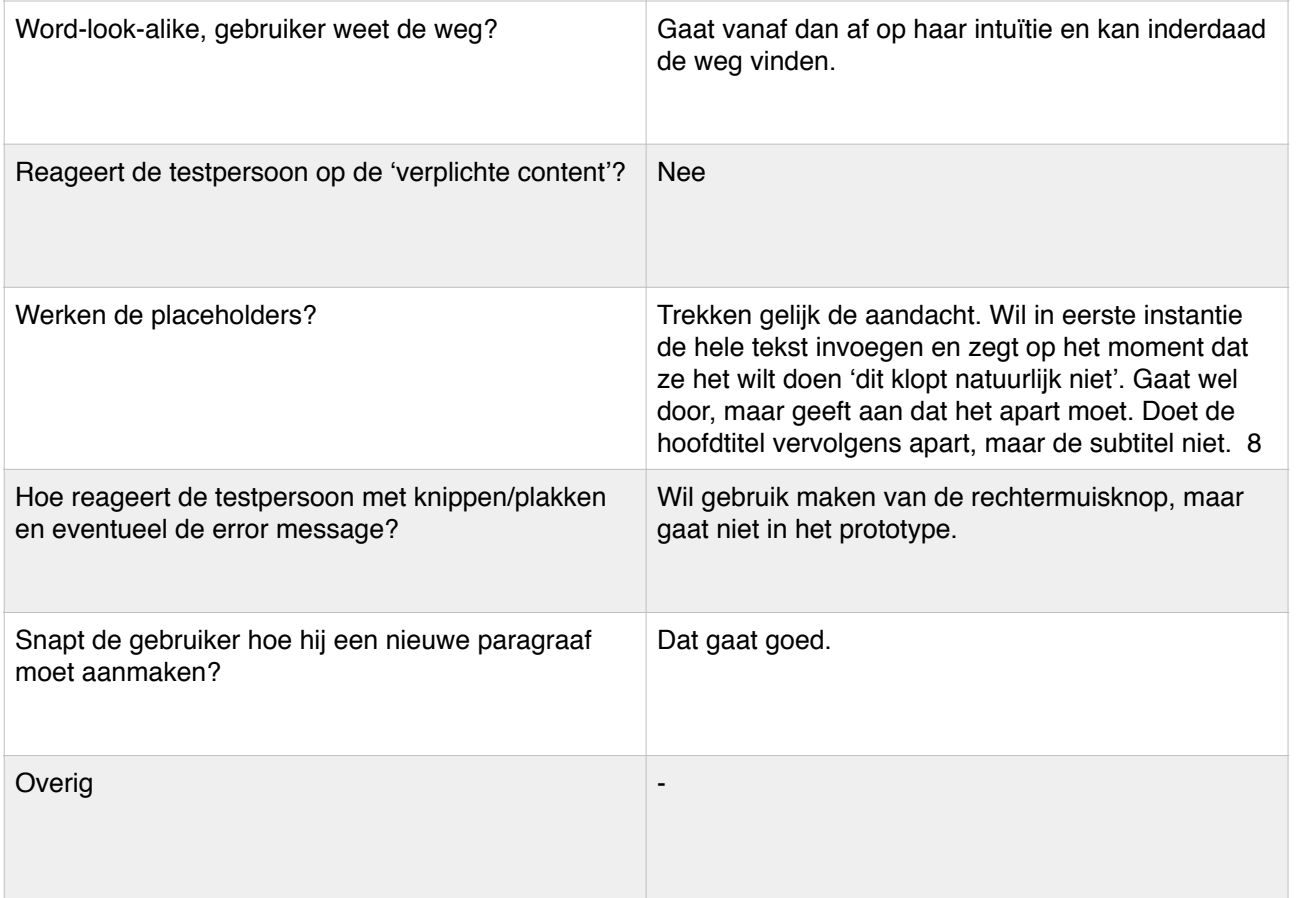

Wordt short description als element/speciale gezien?

Is de naamgeving van de short description + duidelijk?

Werken de placeholders?

Overig

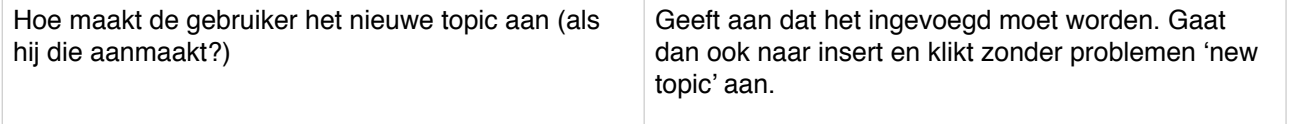

Je bedenkt je dat je nog een apart intro van dit hoofdstuk moet geven, deze staat onderaan het Word-document. Voeg

deze toe aan dit hoofdstuk.

#### Aandacht

#### TAAK 6. TABEL INVOEGEN

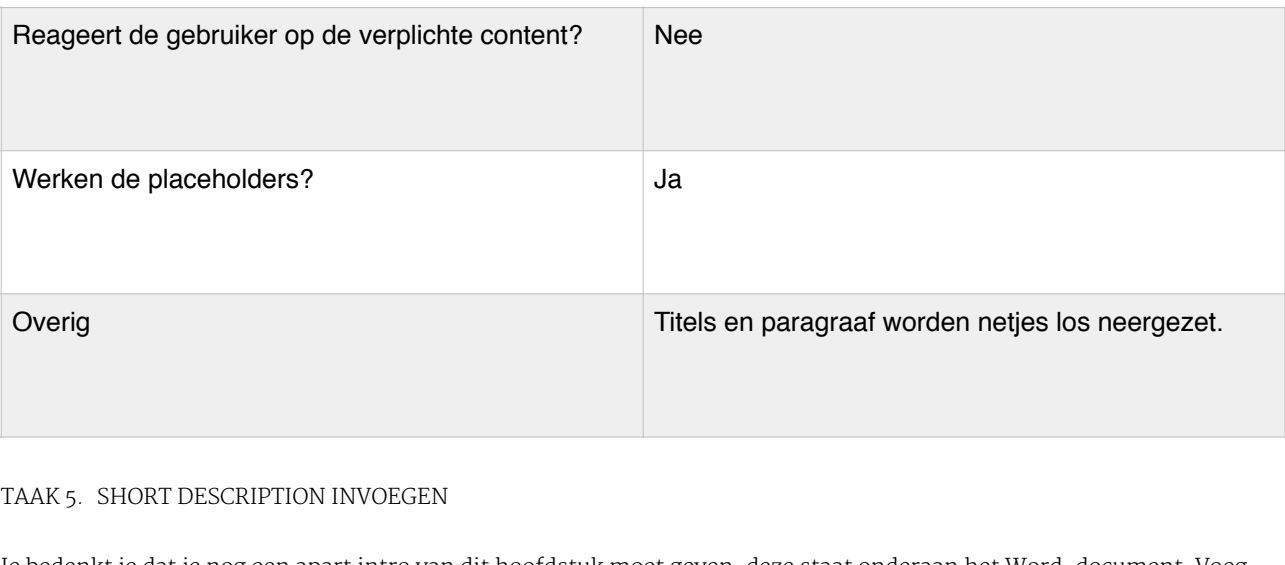

Voeg de tabel onder de paragraaf in hoofdstuk 2 van het voorbeelddocument, in bij FontoXML. Doe echter alsof je niet snapt hoe dit moet en hulp hiervoor nodig hebt.

#### Aandachtspunten

Wordt de hulpdocumentatie gebruikt?

Wordt er in de hulpdocumentatie soepel gew

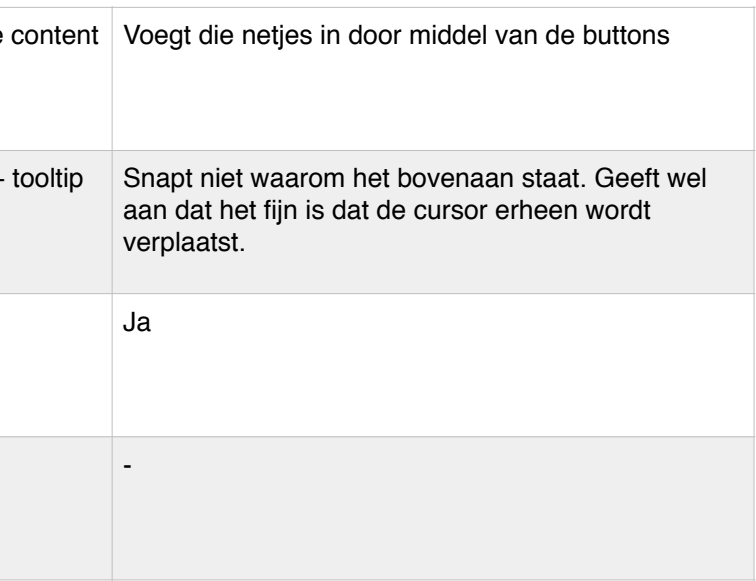

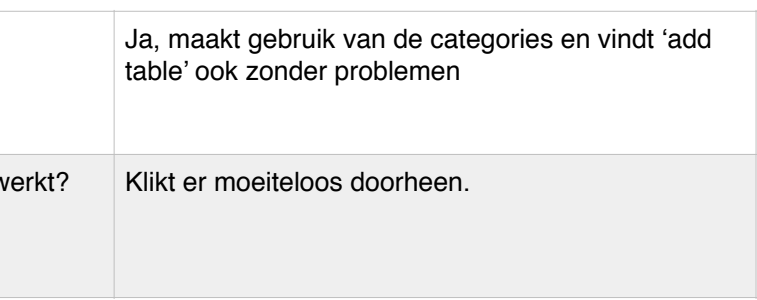

#### TAAK 7. VERANDEREN SHORT DESCRIPTION

Je bedenkt je dat je de short description van dit hoofdstuk had veranderd en op de achterkant van het blad had geschreven. Die op de voorkant was dus fout. Voer deze verandering uit.

#### Aandachtspunten

#### ALGEMENE AANDACHTPUNTEN/VRAGEN

- Vindt de testpersoon het leuk om met FontoXML te werken?

Nu ze eenmaal een beetje doorhad hoe werkte eigenlijk wel.

- Kan de testpersoon in grote lijnen omgaan zonder problemen met de editor omdat deze op standaard tekst editors lijkt?

Geeft aan dat je gewoon heel goed moet lezen, maar dat dat wel duidelijk is en dat je dan vanzelf wel bij de goede optie uitkomt. Gaat wel intuitief.

- Is voor de testpersoon de actie - reactie duidelijk?

Bij short description wat lichte verwarring, maar systeem gaf wel duidelijk aan wat er aan de hand was. Daardoor

ontstonden daardoor geen problemen.

- Snapt de testpersoon de naamgeving en informatie die wordt gebruikt?

Geen kennis in vakgebied waardoor het lastig wordt in het Engels. Na Nederlandse uitleg werd het een stuk duidelijker.

- Is de hulpdocumentatie toegankelijk

Ja, fijn dat er twee manieren zijn om artikelen te vinden. Panel was ook snel gevonden.

- Is de hulpdocumentatie relevant en simpel om te gebruiken?

Prima

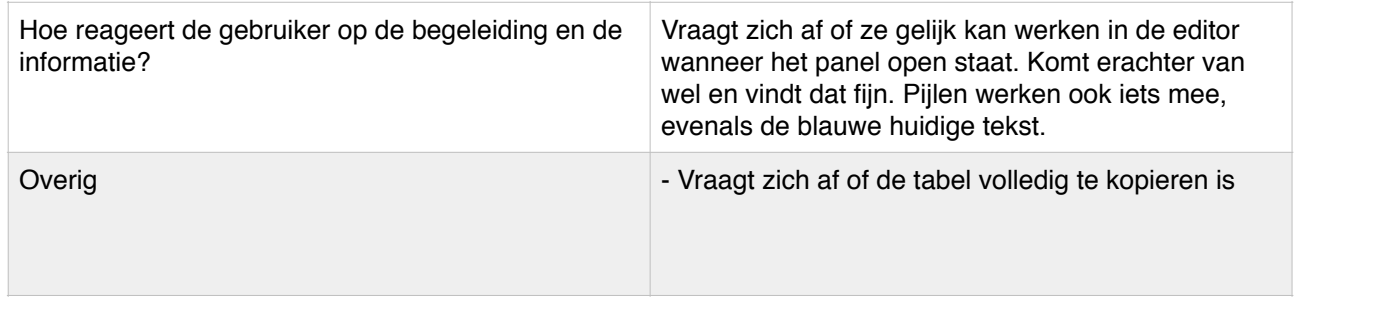

Snapt de gebruiker hoe de applicatie en nav grote lijnen werkt?

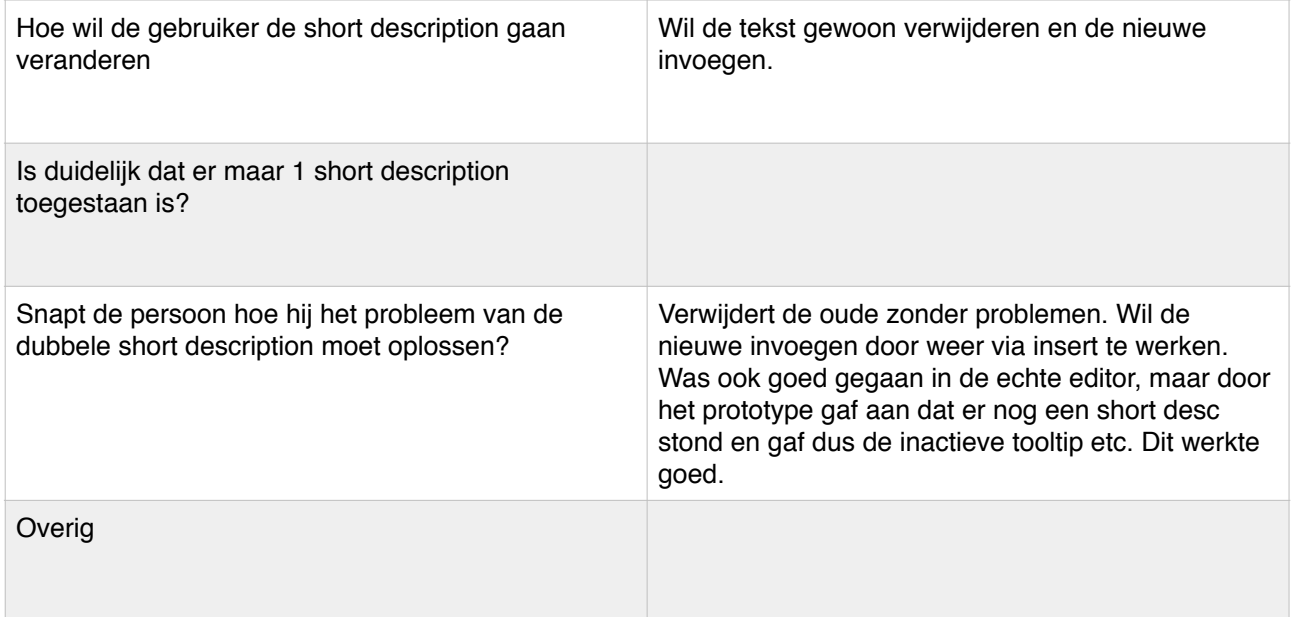

## Formulier 4

 Deelnemer: Rene

TAAK 1. INTRO + TOUR

Start de introductie en loop de introductie door zoals aangegeven wordt. Start vervolgens de tour en loop wederom de

tour door zoals aangegeven wordt.

#### Aandachtspunten

Onboardingsproces soepel verlopen?

#### Testpersoon irritatie? (Timing, irrelevantie)

#### TAAK 2. VOORBEELDDOCUMENT + QUOTE INVOEGEN

Kijk rond en doe waarvan jij vindt dat je het wilt doen. Lees het voorbeelddocument en voer de opdracht uit die erin vermeld staat (quote invoegen).

#### Aandachtspunten

Testpersoon irritatie?

Hoe voegt hij de quote toe?

Snapt de gebruiker waar hij moet typen?

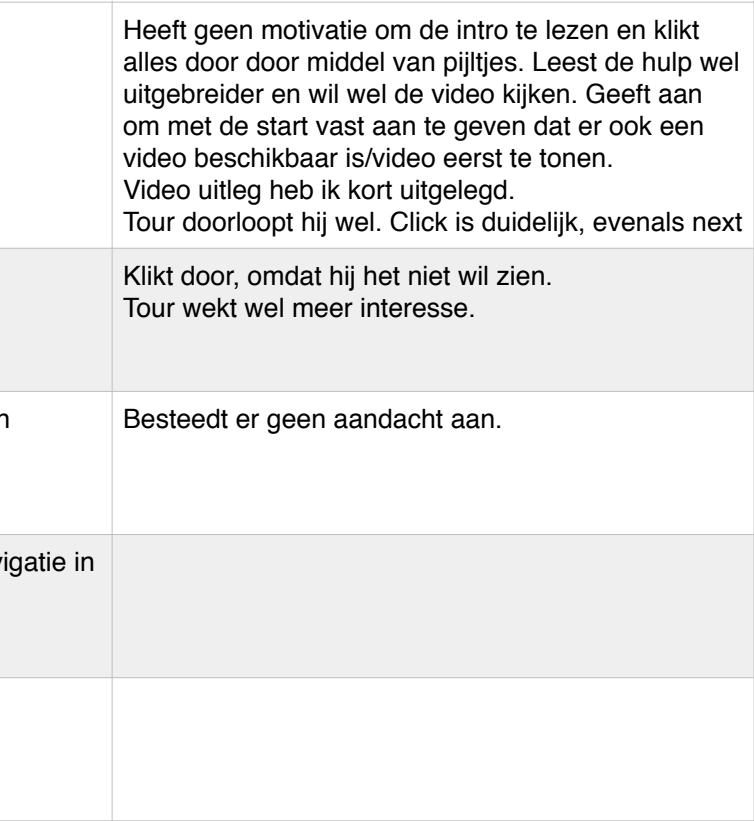

Snapt de gebruiker de intro over structuur en semantiek?

Overig

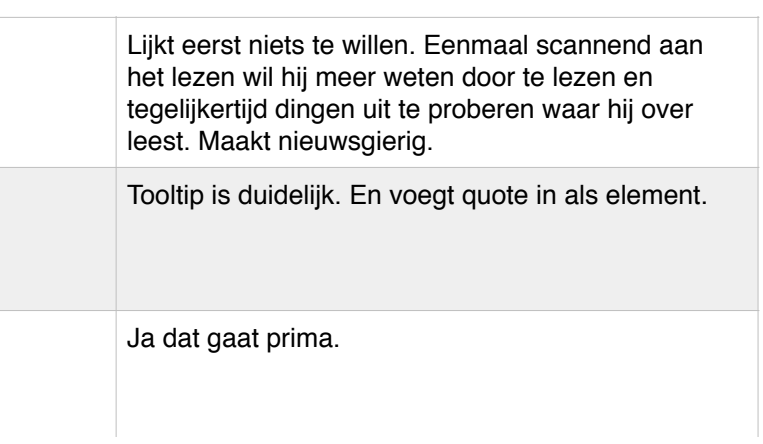

#### TAAK 3. NIEUW DOCUMENT SCHRIJVEN

Maak een nieuw document aan om echt te beginnen aan het boek. Zet het eerste hoofdstuk uit het Word-document over in FontoXML inclusief titels. (Hoofdtitel invoegen, Subtitel invoegen, 2x Paragraaf invoegen)

#### Aandachtspunten

#### TAAK 4. EXTRA TOPIC INVOEGEN

Zet de tekst van het tweede hoofdstuk uit het Word-document over in FontoXML inclusief titel. (Topic aanmaken, Subtitel invoegen, Paragraaf invoegen).

#### Aandachtspunten

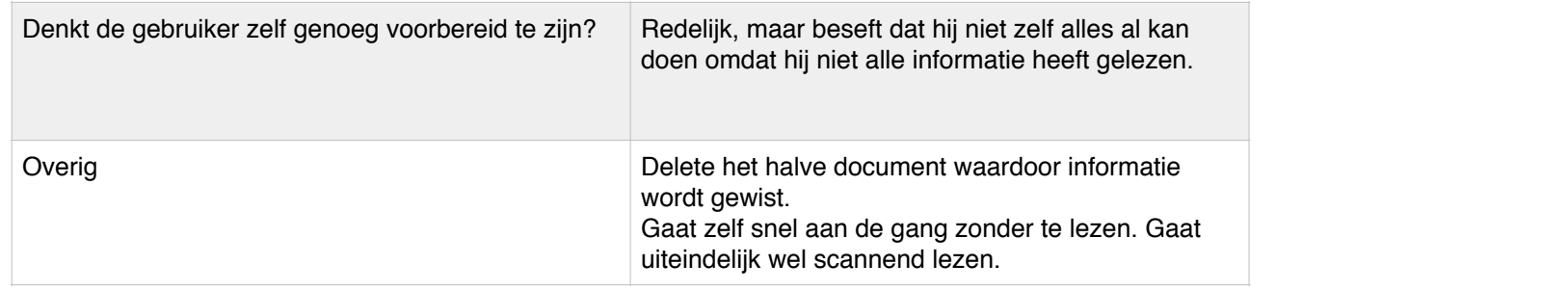

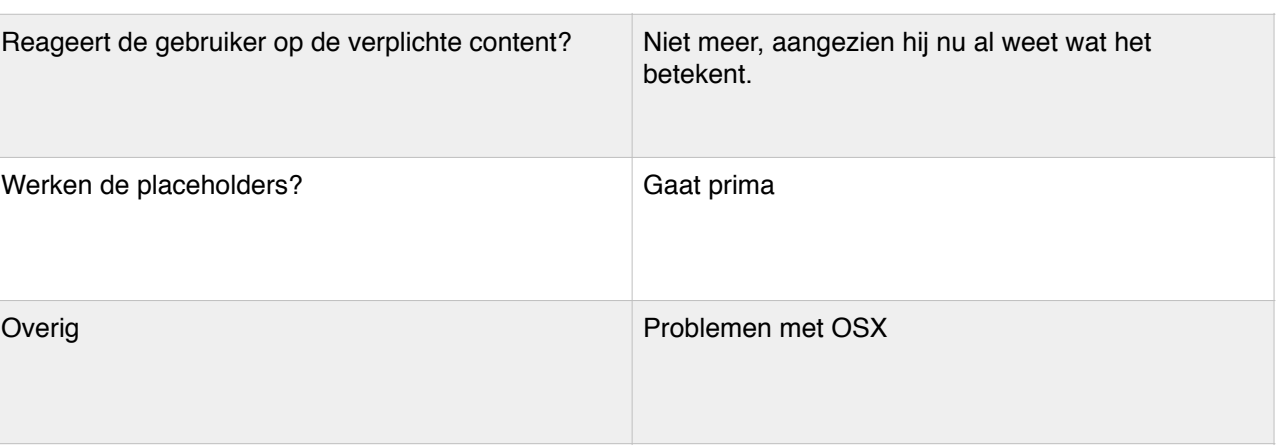

Wordt short description als element/speciale gezien?

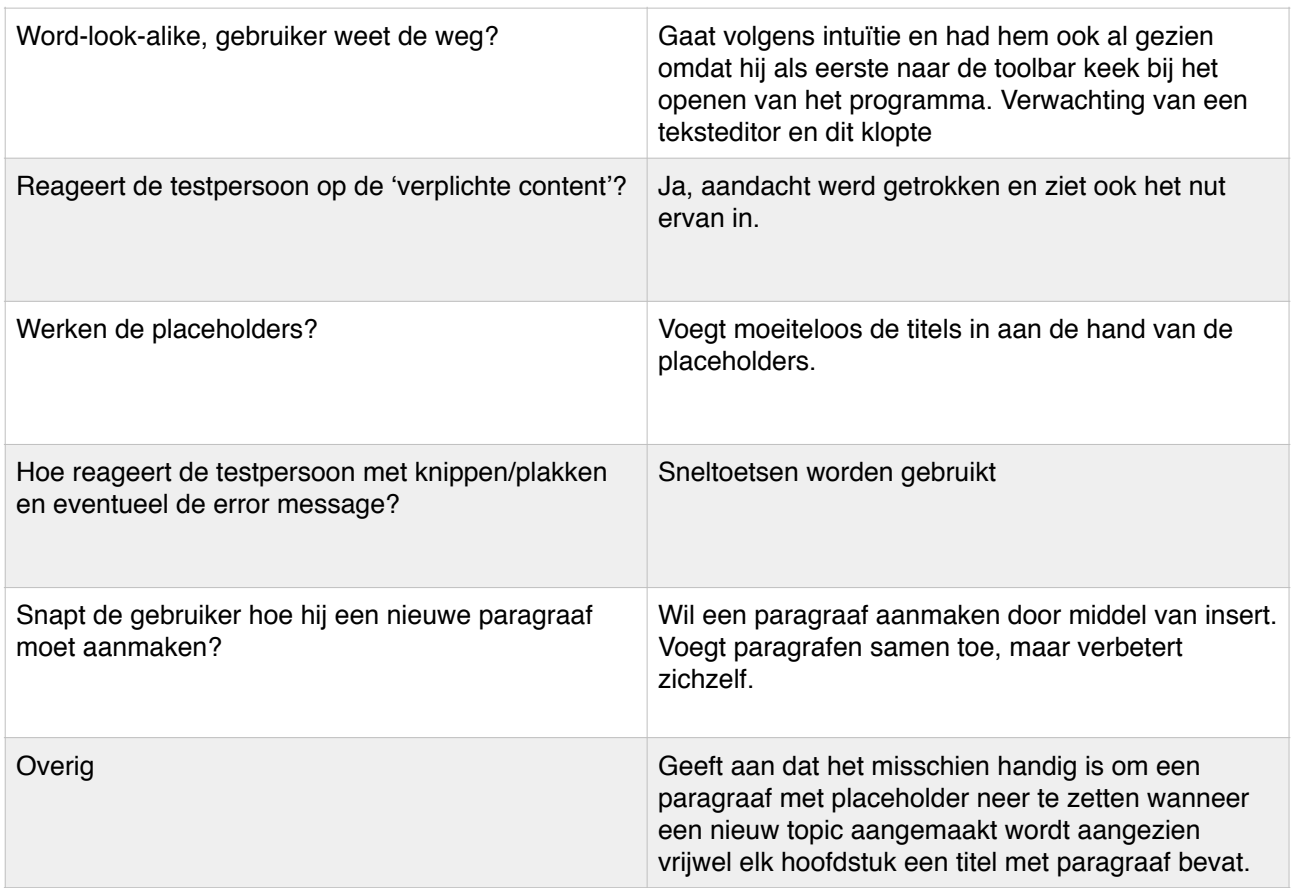

Is de naamgeving van de short description + duidelijk?

Werken de placeholders?

Overig

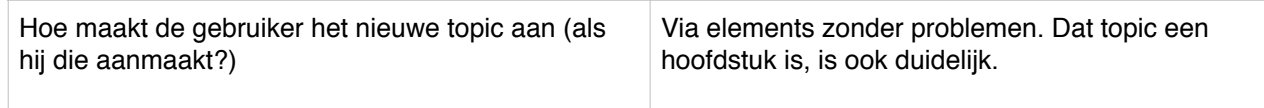

#### TAAK 5. SHORT DESCRIPTION INVOEGEN

Je bedenkt je dat je nog een apart intro van dit hoofdstuk moet geven, deze staat onderaan het Word-document. Voeg deze toe aan dit hoofdstuk.

#### Aandacht

TAAK 6. TABEL INVOEGEN

Voeg de tabel onder de paragraaf in hoofdstuk 2 van het voorbeelddocument, in bij FontoXML. Doe echter alsof je niet snapt hoe dit moet en hulp hiervoor nodig hebt.

#### Aandachtspunten

Wordt de hulpdocumentatie gebruikt?

Wordt er in de hulpdocumentatie soepel gew

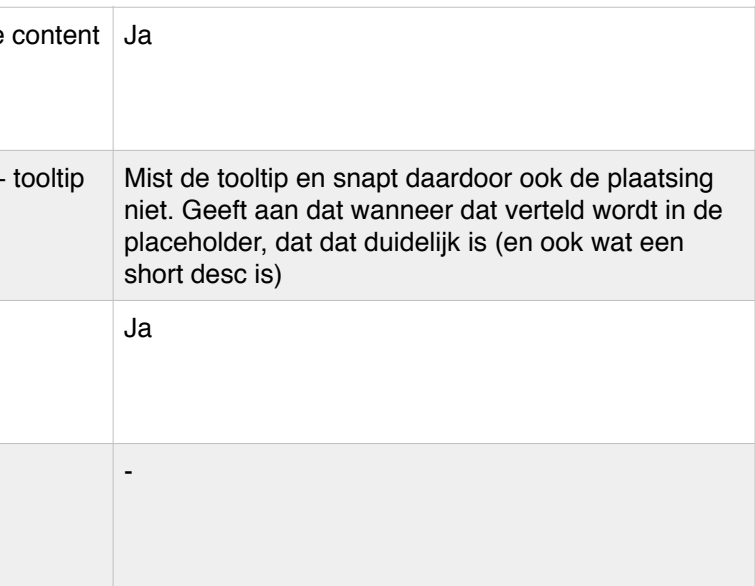

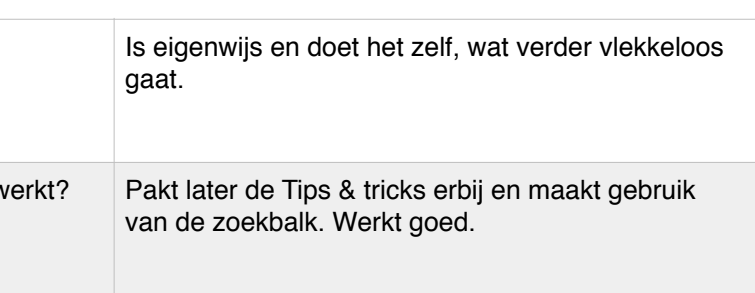

#### TAAK 7. VERANDEREN SHORT DESCRIPTION

Je bedenkt je dat je de short description van dit hoofdstuk had veranderd en op de achterkant van het blad had geschreven. Die op de voorkant was dus fout. Voer deze verandering uit.

#### Aandachtspunten

#### ALGEMENE AANDACHTPUNTEN/VRAGEN

- Vindt de testpersoon het leuk om met FontoXML te werken? Programma werkt prima

- Is voor de testpersoon de actie - reactie duidelijk? Over het algemeen wel, alleen bij short description niet helemaal

- Kan de testpersoon in grote lijnen omgaan zonder problemen met de editor omdat deze op standaard tekst editors lijkt?

Gaat best soepel ondanks dat hij de intro niet gebruikt heeft.

- Snapt de testpersoon de naamgeving en informatie die wordt gebruikt? Concept short description is niet helemaal duidelijk

- Is de hulpdocumentatie toegankelijk

Was vergeten dat de tips & tricks bestond. Maar geeft aan dit ook nooit in het document te zoeken, maar op internet.

# Aandachtspunten Onboardingsproces soepel verlopen? Testpersoon irritatie? (Timing, irrelevantie) Snapt de gebruiker de intro over structuur en semantiek? Snapt de gebruiker hoe de applicatie en nav

- Is de hulpdocumentatie relevant en simpel om te gebruiken?

Zou gebruik maken van zoeken. Hij reageert ook op het geven van feedback.

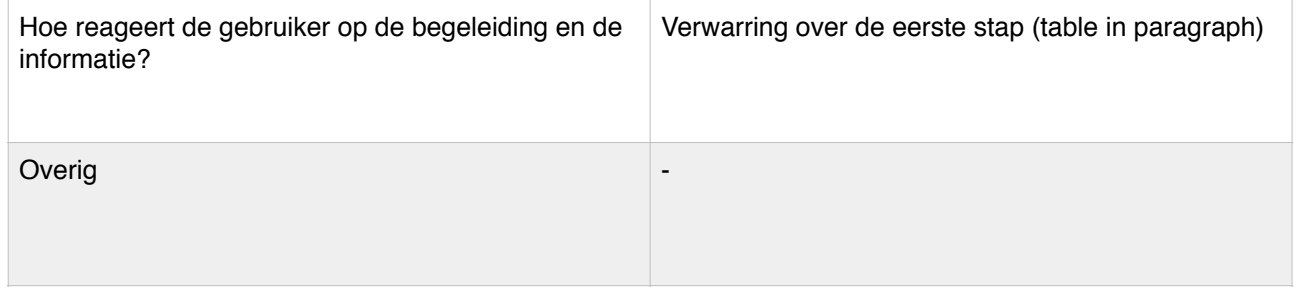

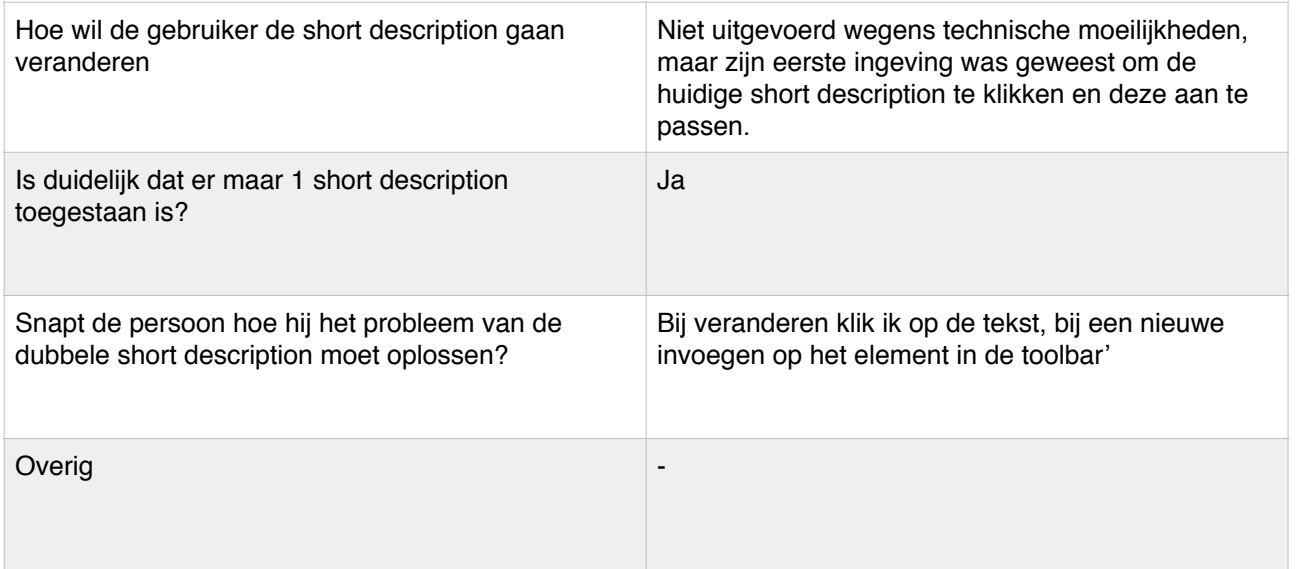

## Formulier 5

 Deelnemer: Lorenzo

TAAK 1. INTRO + TOUR

Start de introductie en loop de introductie door zoals aangegeven wordt. Start vervolgens de tour en loop wederom de

tour door zoals aangegeven wordt.

TAAK 2. VOORBEELDDOCUMENT + QUOTE INVOEGEN

Kijk rond en doe waarvan jij vindt dat je het wilt doen. Lees het voorbeelddocument en voer de opdracht uit die erin vermeld staat (quote invoegen).

Aandachtspunten

Testpersoon irritatie?

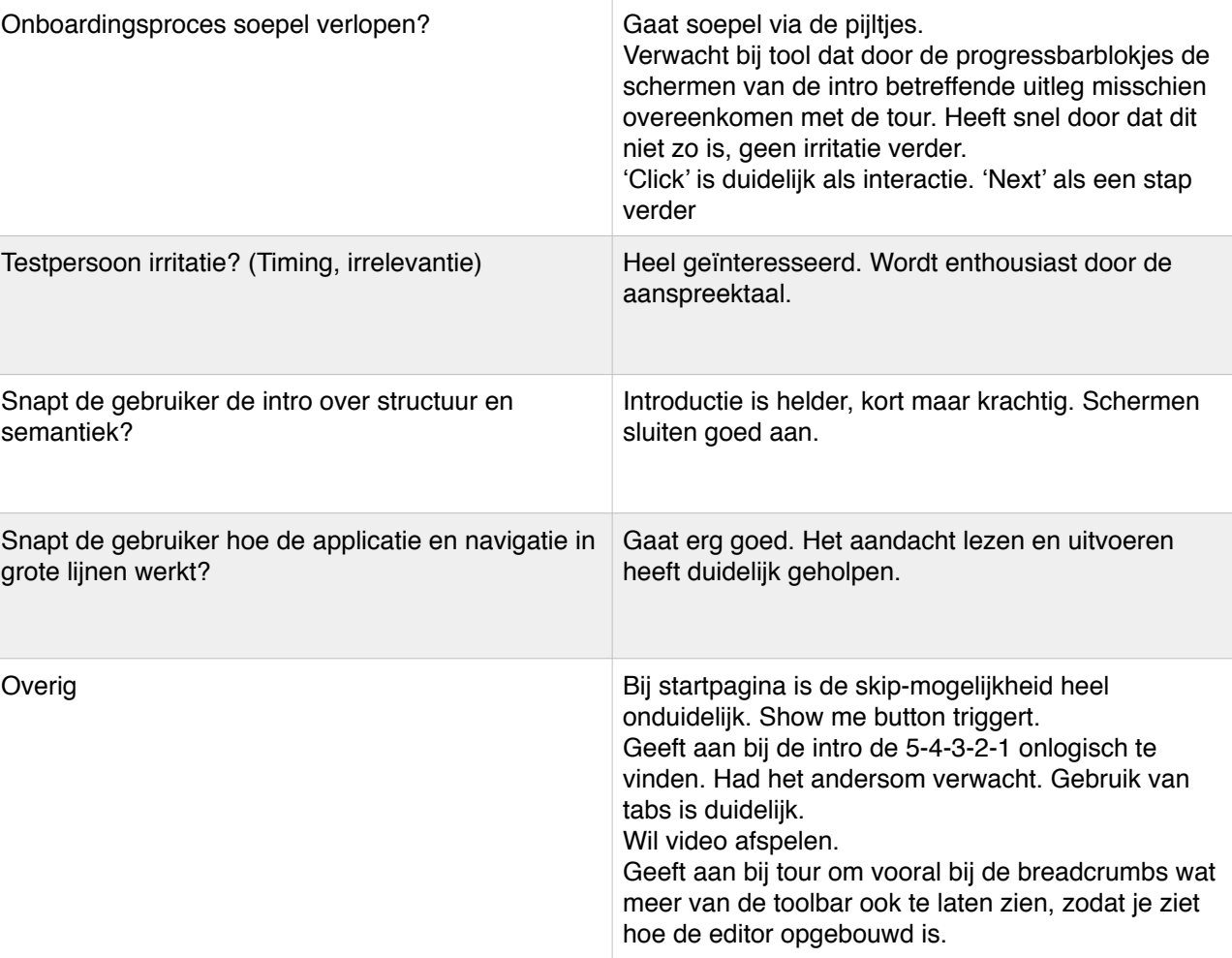

grote lijnen werkt?

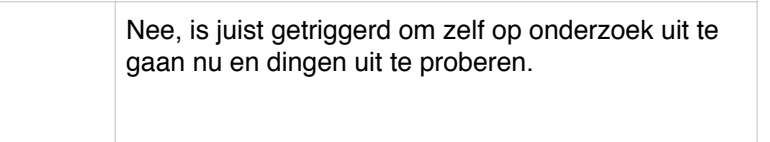

#### TAAK 3. NIEUW DOCUMENT SCHRIJVEN

Maak een nieuw document aan om echt te beginnen aan het boek. Zet het eerste hoofdstuk uit het Word-document over in FontoXML inclusief titels. (Hoofdtitel invoegen, Subtitel invoegen, 2x Paragraaf invoegen)

#### Aandachtspunten

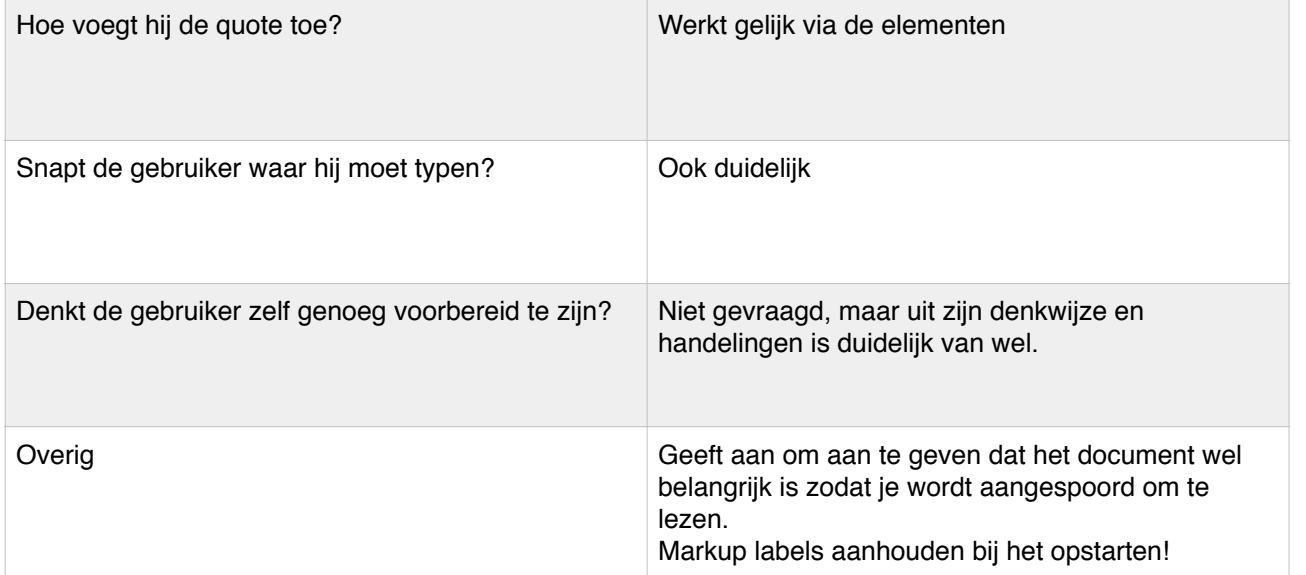

Hoe maakt de gebruiker het nieuwe topic aan hij die aanmaakt?)

Reageert de gebruiker op de verplichte conte

Werken de placeholders?

Overig

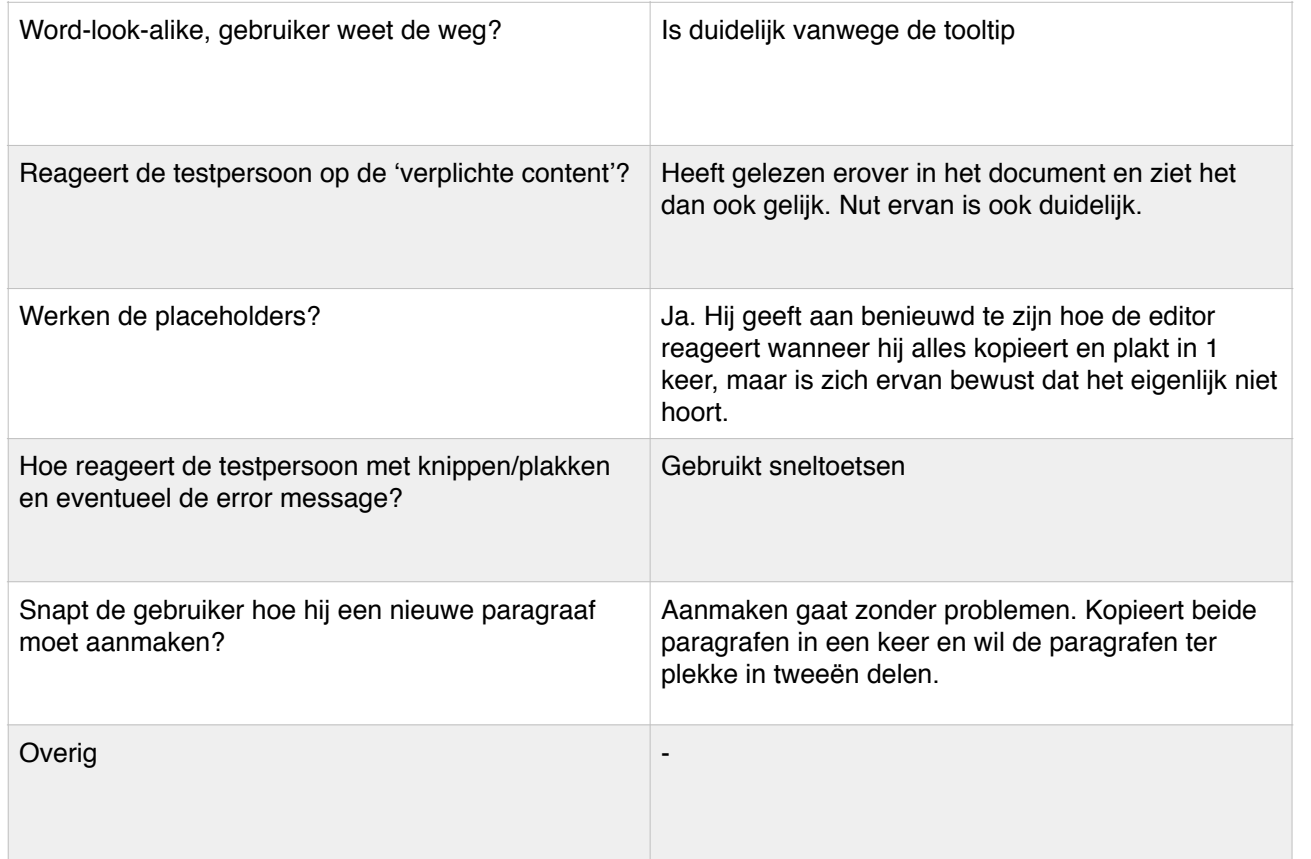

Wordt short description als element/speciale gezien?

Is de naamgeving van de short description + duidelijk?

Werken de placeholders?

Overig

#### TAAK 4. EXTRA TOPIC INVOEGEN

Zet de tekst van het tweede hoofdstuk uit het Word-document over in FontoXML inclusief titel. (Topic aanmaken,

Subtitel invoegen, Paragraaf invoegen).

#### Aandachtspunten

#### TAAK 5. SHORT DESCRIPTION INVOEGEN

Je bedenkt je dat je nog een apart intro van dit hoofdstuk moet geven, deze staat onderaan het Word-document. Voeg deze toe aan dit hoofdstuk.

#### Aandacht

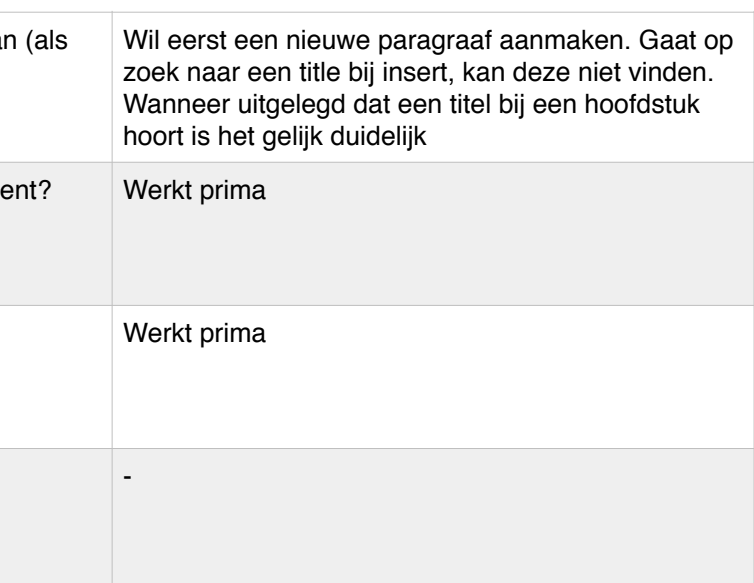

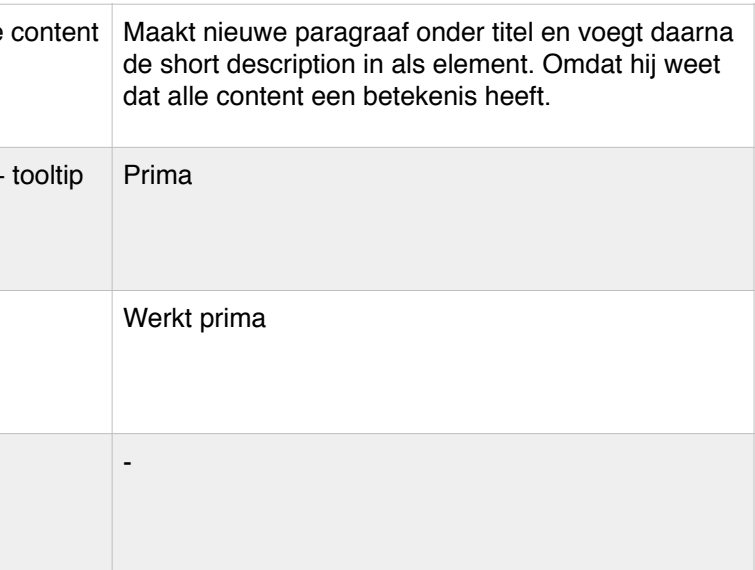

#### TAAK 6. TABEL INVOEGEN

Voeg de tabel onder de paragraaf in hoofdstuk 2 van het voorbeelddocument, in bij FontoXML. Doe echter alsof je niet snapt hoe dit moet en hulp hiervoor nodig hebt.

#### Aandachtspunten

#### TAAK 7. VERANDEREN SHORT DESCRIPTION

Je bedenkt je dat je de short description van dit hoofdstuk had veranderd en op de achterkant van het blad had geschreven. Die op de voorkant was dus fout. Voer deze verandering uit.

#### Aandachtspunten

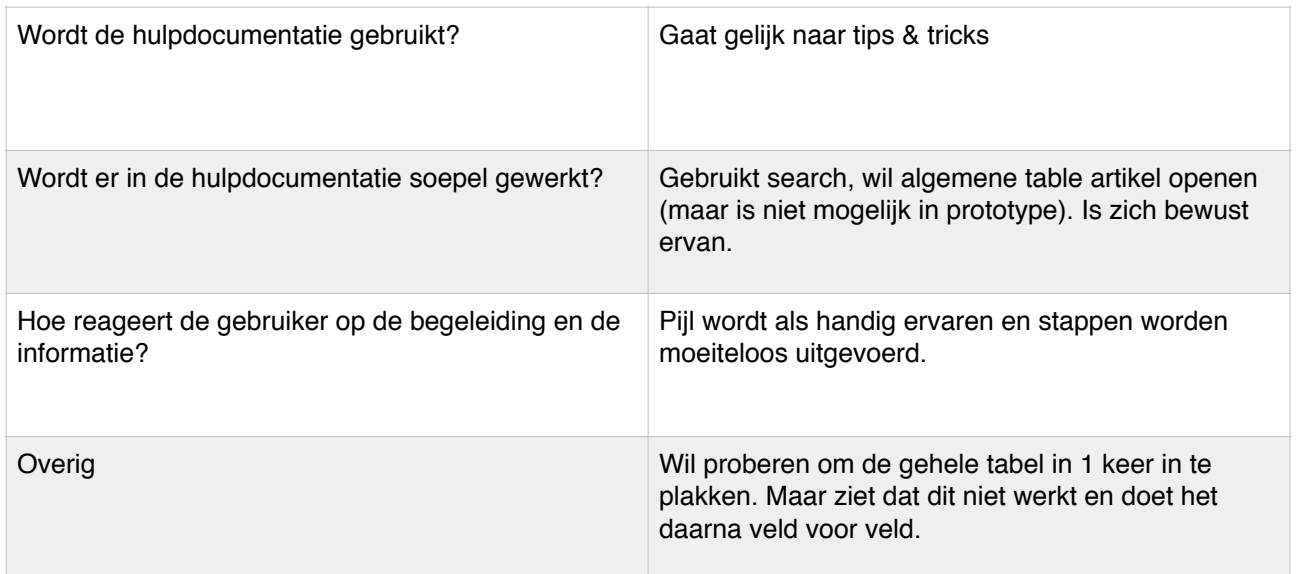

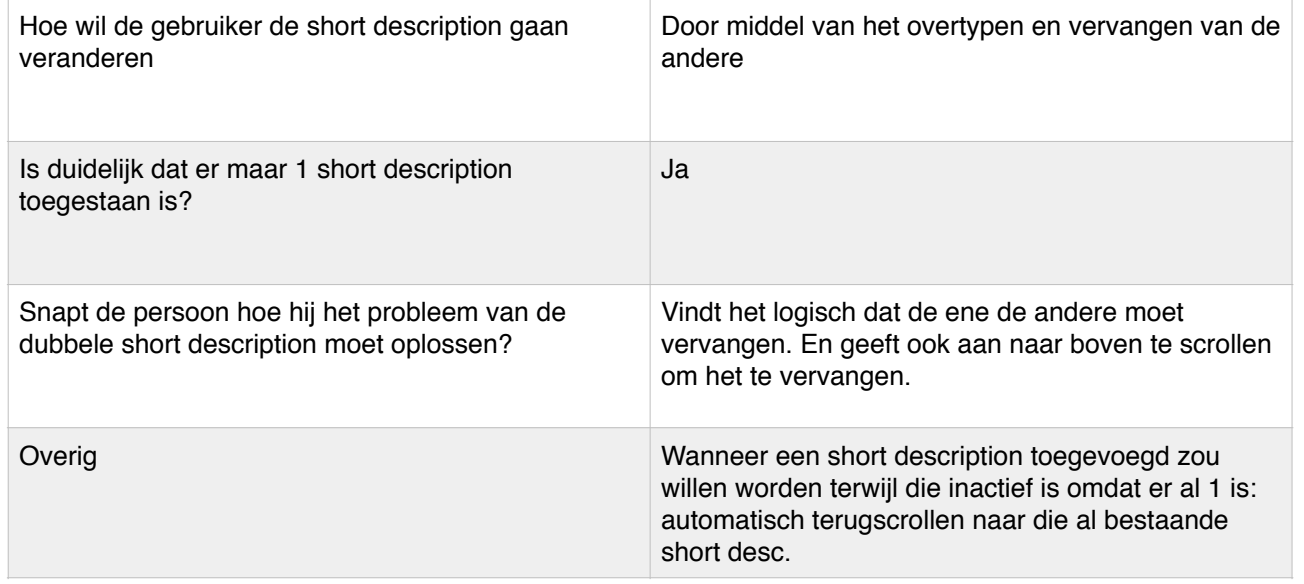

#### ALGEMENE AANDACHTPUNTEN/VRAGEN

- Vindt de testpersoon het leuk om met FontoXML te werken? Vindt het leuk, intro ook cool en fijn dat je in de editor ook te zien krijgt wat mogelijk is. Zag er cool uit.

- Kan de testpersoon in grote lijnen omgaan zonder problemen met de editor omdat deze op standaard tekst

editors lijkt?

Gaat wel op basis van intuïtie en de herkenbare interface helpt mee in het gebruik. Geeft wel aan dat hij zelf gewend is aan het structureren. Wanneer je dat niet gewend bent is het wel wennen, maar de uitleg helpt daarbij. - Is voor de testpersoon de actie - reactie duidelijk? Logisch wat er allemaal gebeurd

- Snapt de testpersoon de naamgeving en informatie die wordt gebruikt? Motiverend, leuk, informeel

- Is de hulpdocumentatie toegankelijk

Ja, goed te vinden. Is eigenwijs en zou vooral zelf op onderzoek uit gaan in plaats van de Tips & tricks te gebruiken.

- Is de hulpdocumentatie relevant en simpel om te gebruiken? Werkt ook prima. Geeft aan om search sneller te gebruiken dan categories, maar ook de categories werken prima.

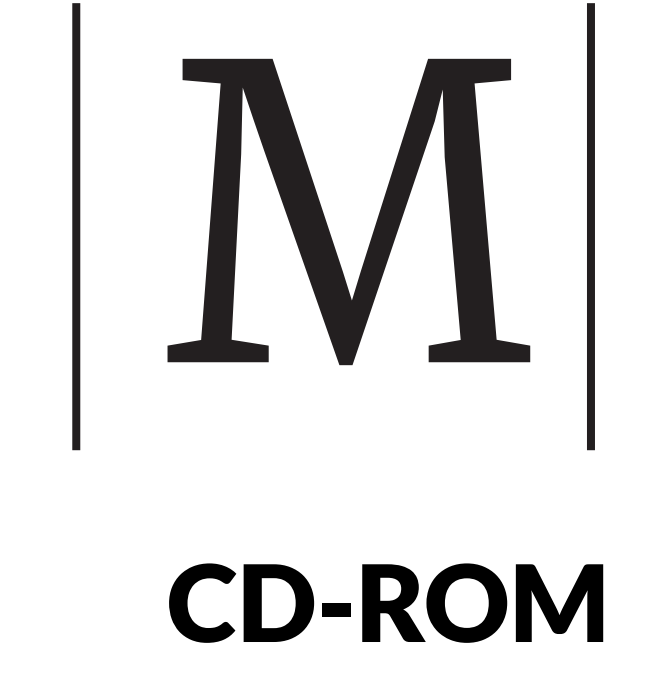

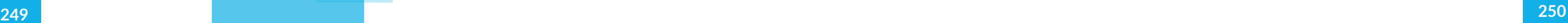

# INHOUDSOPGAVE

#### Bedrijfsmateriaal

Testrapport Wybe Minnebo Gebruikersonderzoek Youri Bosselaar Doelgroepanalyse Wybe Minnebo Doelgroepanalyse Mike Zuidgeest Video's usablitytest Thieme Meulenhoff

#### Prototype

HTML-bestand Read me Code-bestanden Video

Video's usabilitytest

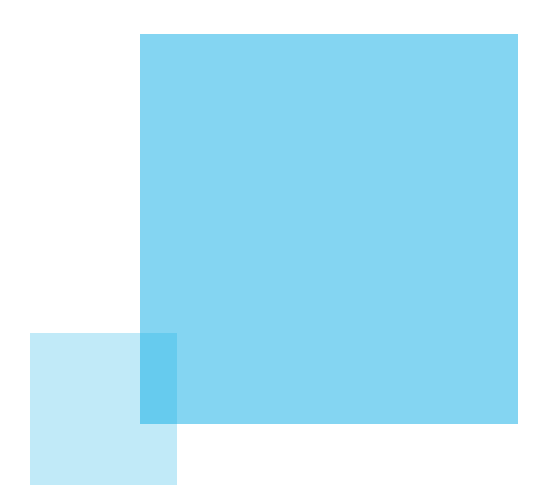

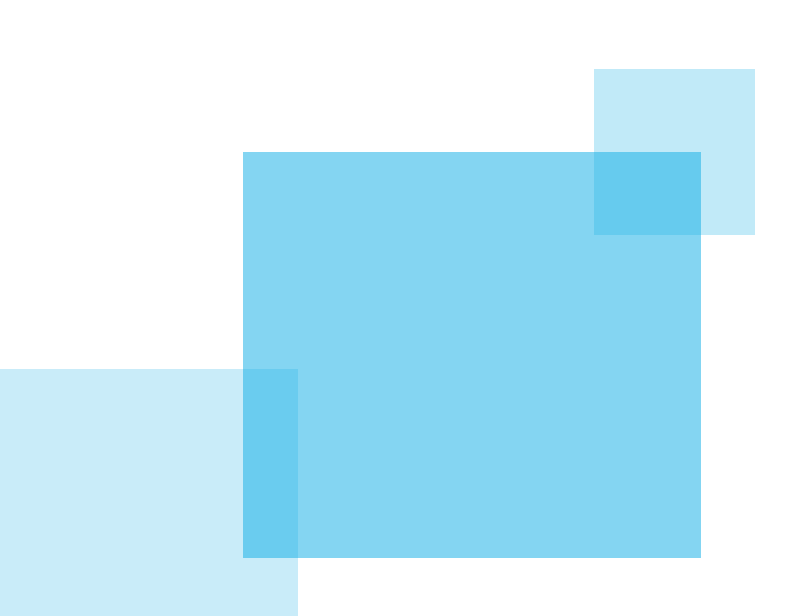

# FORMULIER TTA

# N

**Bespreking concept Tussentijds assessment Eerste beoordeling** 

### **Formulier tussentijds assessment**

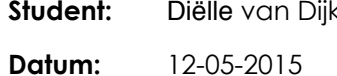

**eerste / tweede TTA:** eerste

k **Studentnummer:** 11002824

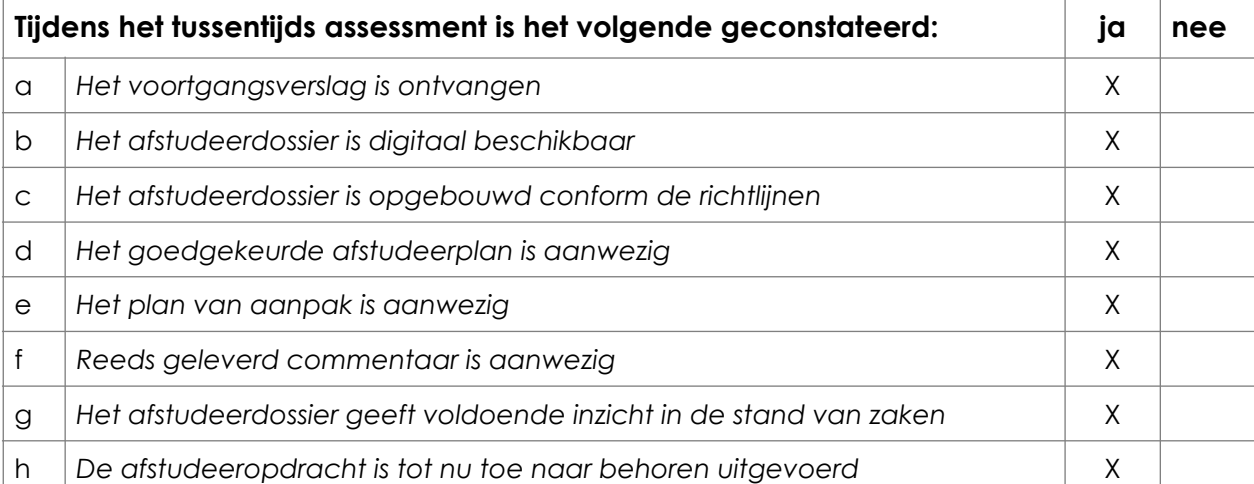

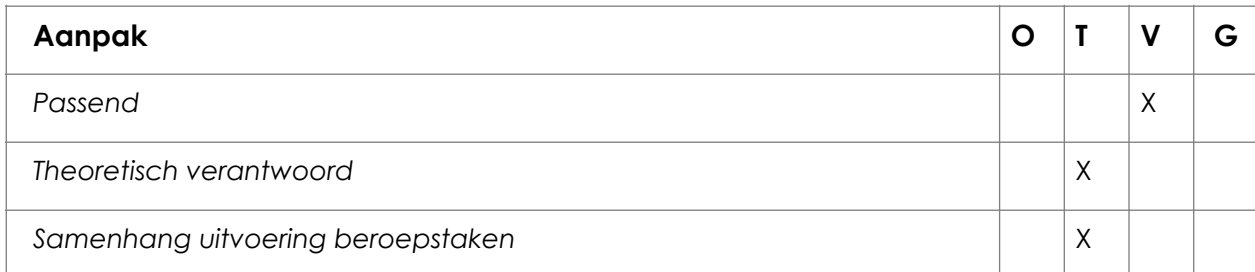

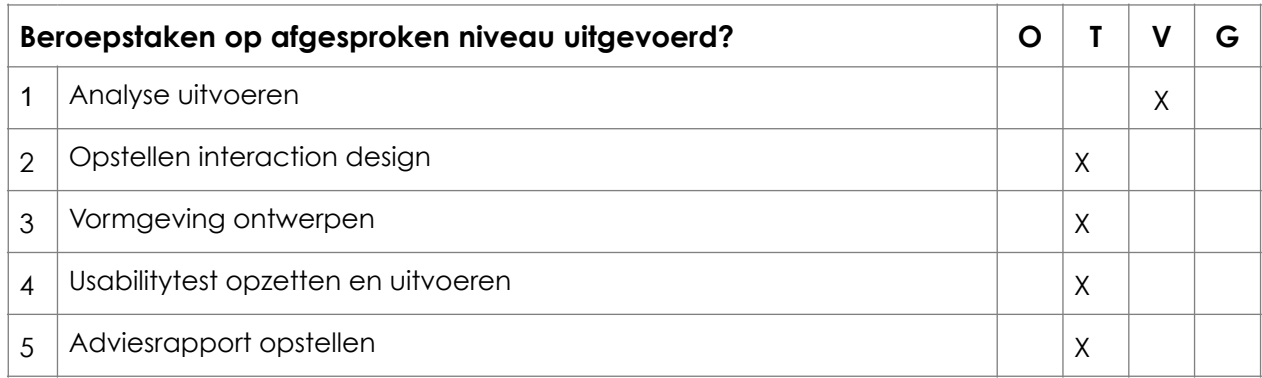

#### $P$  **roducten**

 $T$ ussenproducten

 $E$ *indproducten* 

#### **Effectief communiceren**

**Binnen afstudeerbedrijf** 

Afstudeerdossier

#### $R$  **eflectie**

*Inzicht in eigen functioneren* 

*Inzicht in eigen leerproces* 

#### **Toelichting per beoordelingscriterium**

#### **Aanpak**

De aanpak is passend bij het project. De theoretische onderbouwing bij de keuze voor de methoden kan scherper. De samenhang tussen de beroepstaken kan concreter worden beschreven.

**Beroepstaken op afgesproken niveau uitgevoerd?**

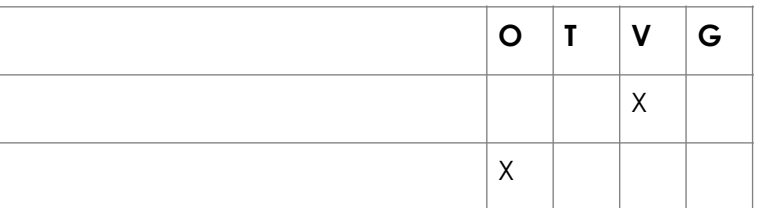

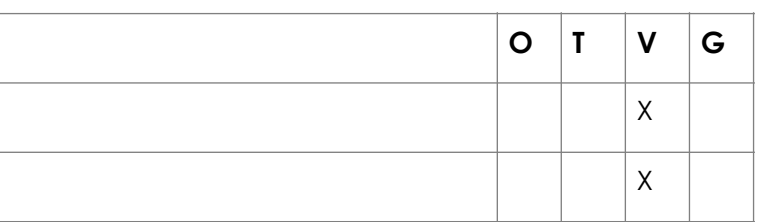

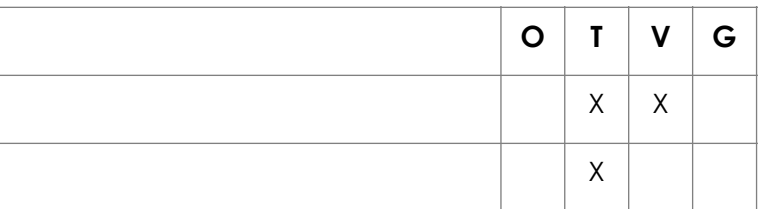

#### **Advies**

#### Analyse uitvoeren

De analyse heeft voldoende diepgang en wordt onderbouwd. Het beschrijven van keuzes die gemaakt zijn en vooral de onderbouwing mist af en toe.

#### Opstellen interaction design

Het ontwerpproces is nog niet geheel uitgewerkt. Wat er wel is, lijkt wel voldoende te zijn.

#### Vormgeving ontwerpen

Dit is nog niet uitgewerkt in het afstudeerverslag.

#### Usabilitytest opzetten en uitvoeren

Nog niet beoordeelbaar. Moet nog worden uitgevoerd.

#### Adviesrapport opstellen

Nog niet beoordeelbaar. Moet nog worden uitgevoerd.

#### **Producten**

#### **Tussenproducten**

Nog niet alle tussenproducten zijn opgeleverd. Dat wat er wel is, ziet er voldoende uit.

**Eindproduct** 

Er is nog geen eindproduct.

#### **Effectief communiceren**

Binnen het afstudeerbedrijf is er goed gecommuniceerd. Niet alleen met de bedrijfsmentor, maar ook tussen de collega's onderling. Hierdoor heeft de student veel feedback kunnen verzamelen.

Het dossier leest gemakkelijk weg. De schrijfstijl is prettig. Wel is enige aandacht nodig voor de onderbouwing (de waarom vraag) en de hoe vraag (hoe zijn zaken aangepakt).

#### **Reflectie**

In de evaluatie wordt nog niet voldoende gereflecteerd. Hoe zou de student het bijvoorbeeld de volgende keer aanpakken. Leermomenten worden in het geheel niet beschreven. De student kan mondeling wel goed reflecteren. Tijdens het TTA laat de student blijken de feedback die gegevens wordt begrijpt en op de juiste manier vertaald naar de stappen die in het verslag nog te maken zijn.

#### **Besluit student**

#### **Aankruisen welke beslissing de student heeft genomen (alleen na vrijblijvend advies)**

- **Naam begeleidend examinator: S.I. Boenders**
- **Naam tweede examinator: M. van Bokkum**
- **Datum: 12-05-15**

**Dit formulier wordt door de tweede examinator digitaal ingevuld, waarna de begeleidend examinator het per email verstuurt naar de student met een cc naar de coördinator van ICT & Media @ Work (A.M.Schipper@hhs.nl). Het formulier dient door de student te worden opgenomen in het afstudeerdossier.**

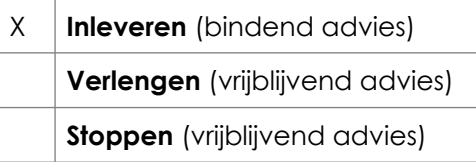

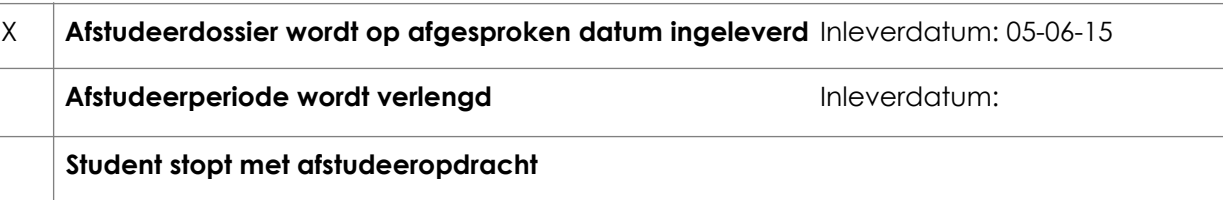

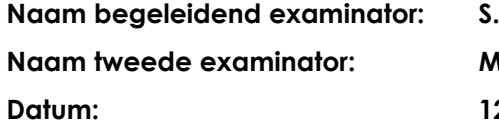

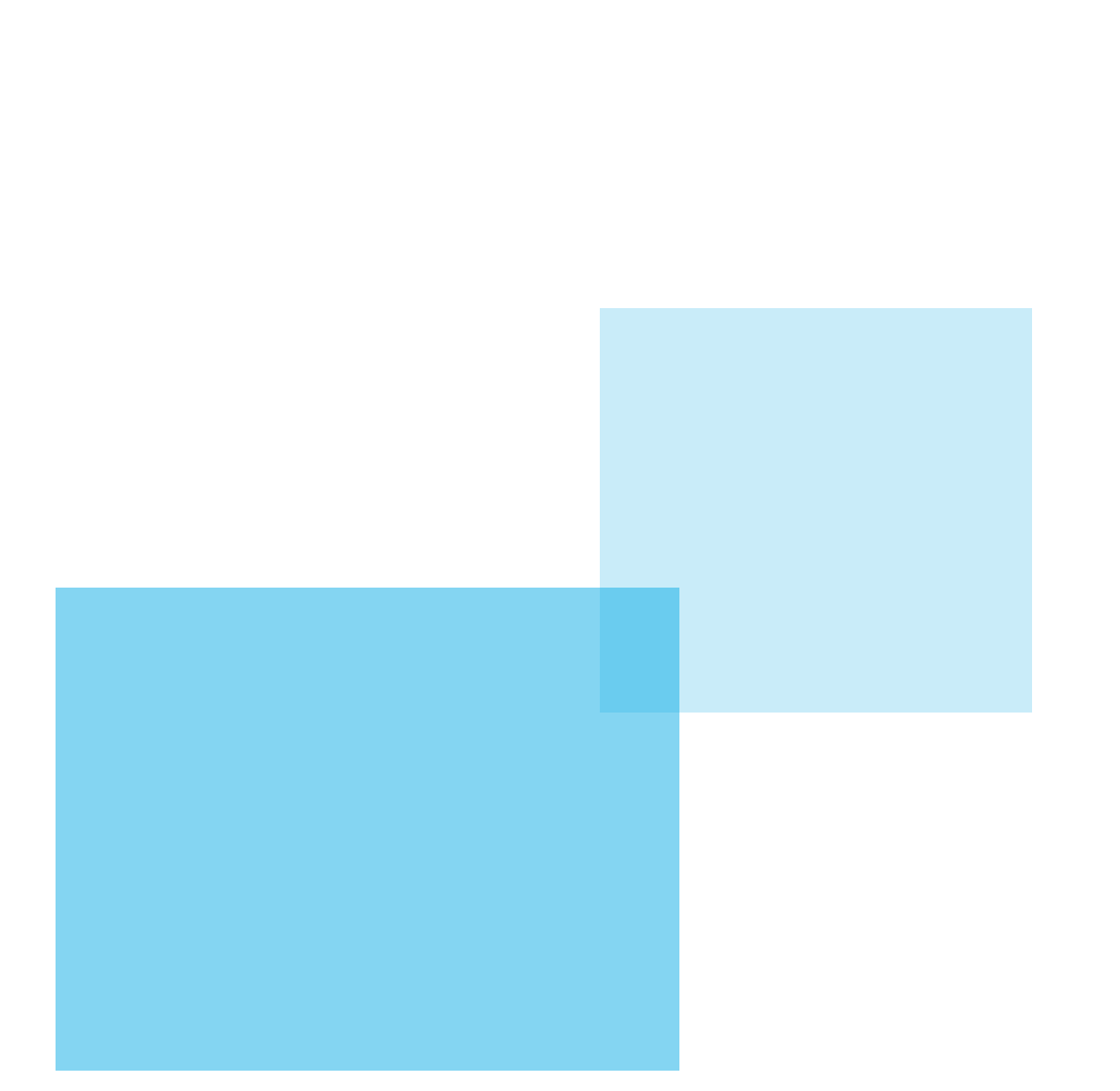

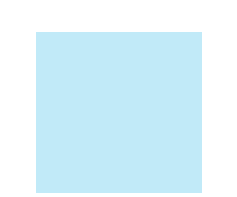